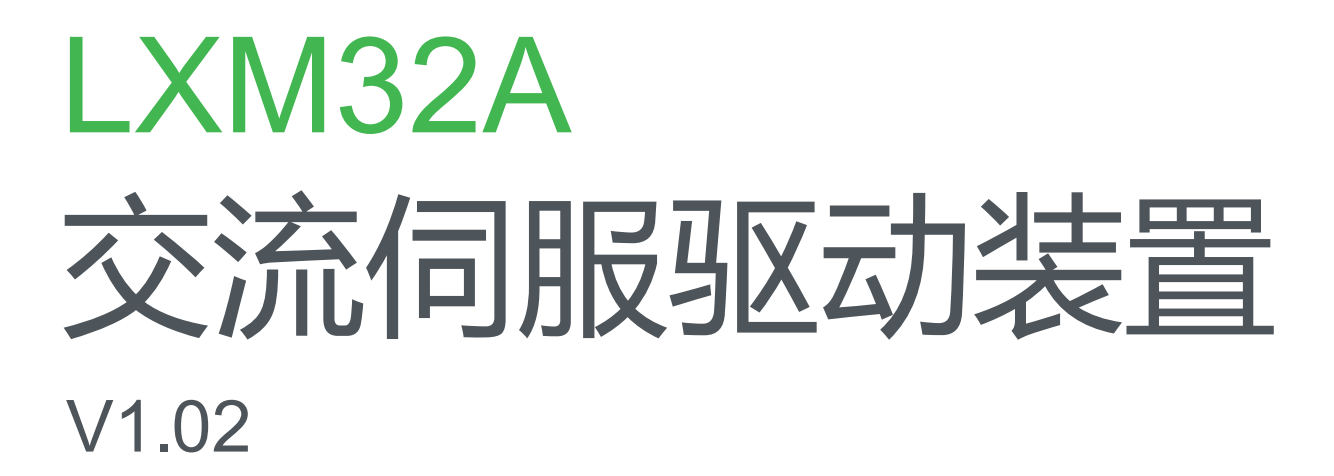

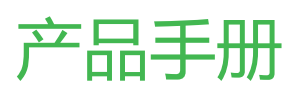

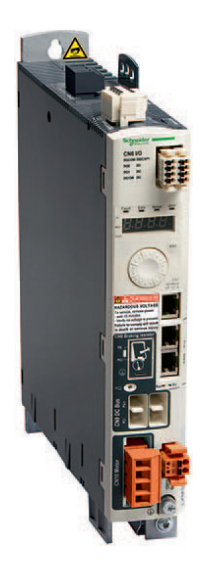

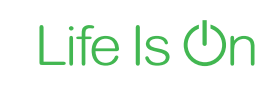

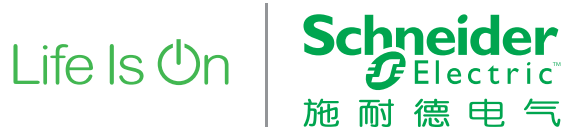

## 重要说明

本手册属于产品的一部分。

请仔细阅读本手册,并遵照其中的说明。

请保管好本手册。

请务必向每位产品用户提供本手册及所有与产品有关的文件。

请仔细阅读并注意所有安全提示及"开始之前 — 安全信息"一章。

并非所有产品在所有国家或地区都有供应。 有关产品的供应状况,请查阅最新的产品目录。 保留如有技术内容修改而不另行通知的权利。 所有说明均为供参考的技术参数,并非所许诺的产品特性。 大多数未带有任何专用商标的产品名称也应视为其各自所有者的商标。

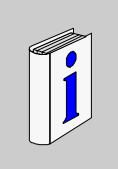

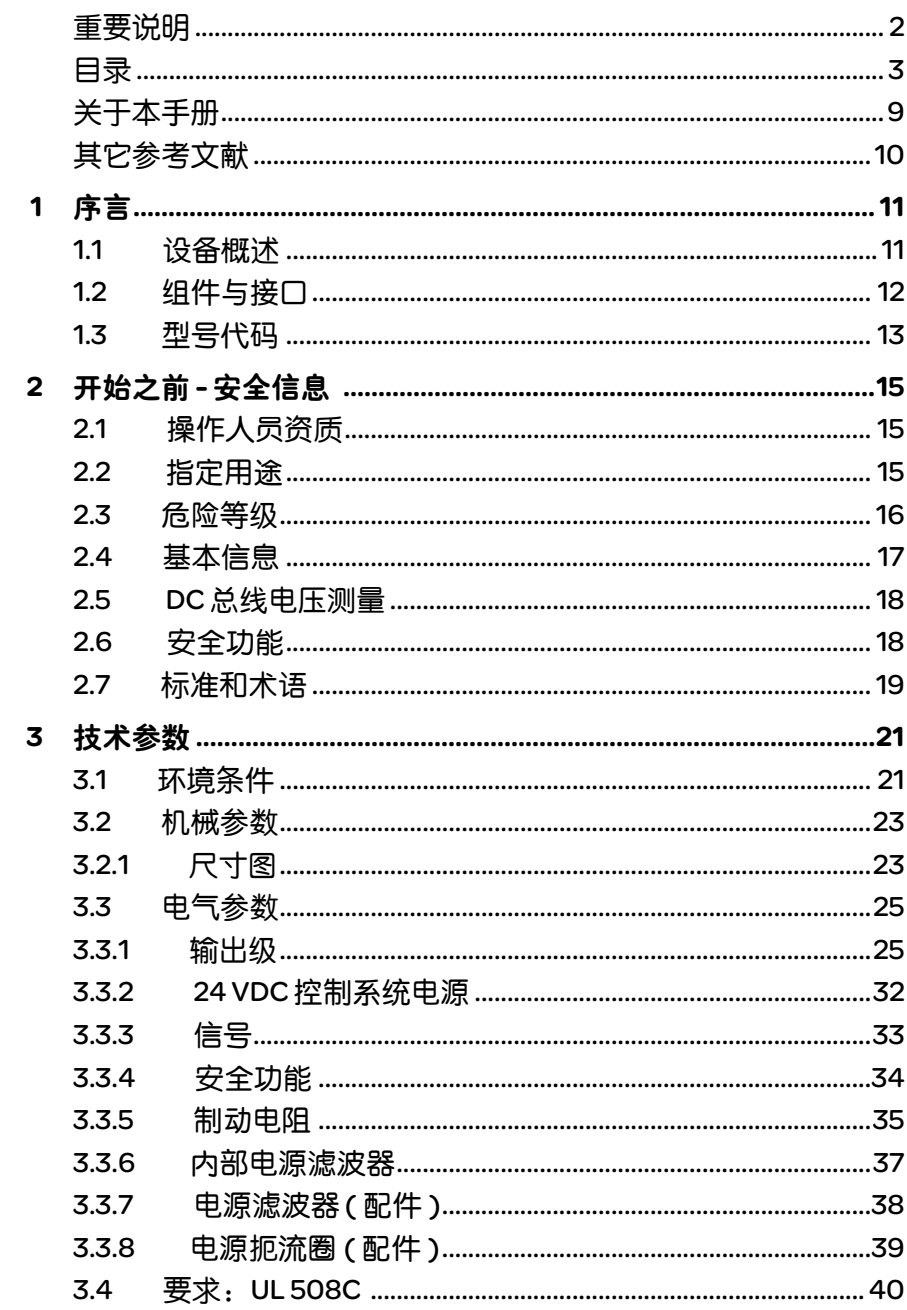

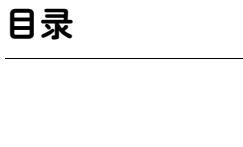

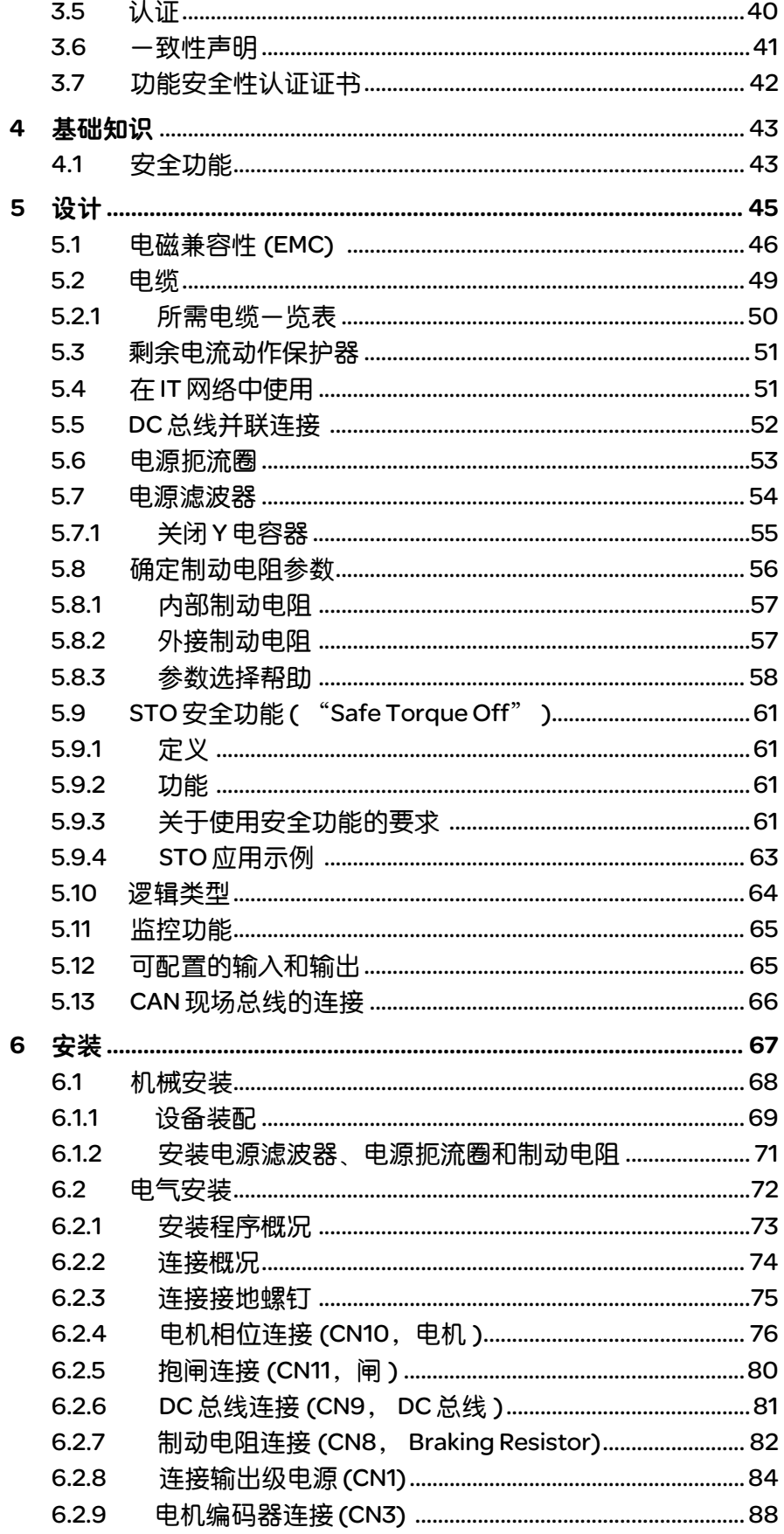

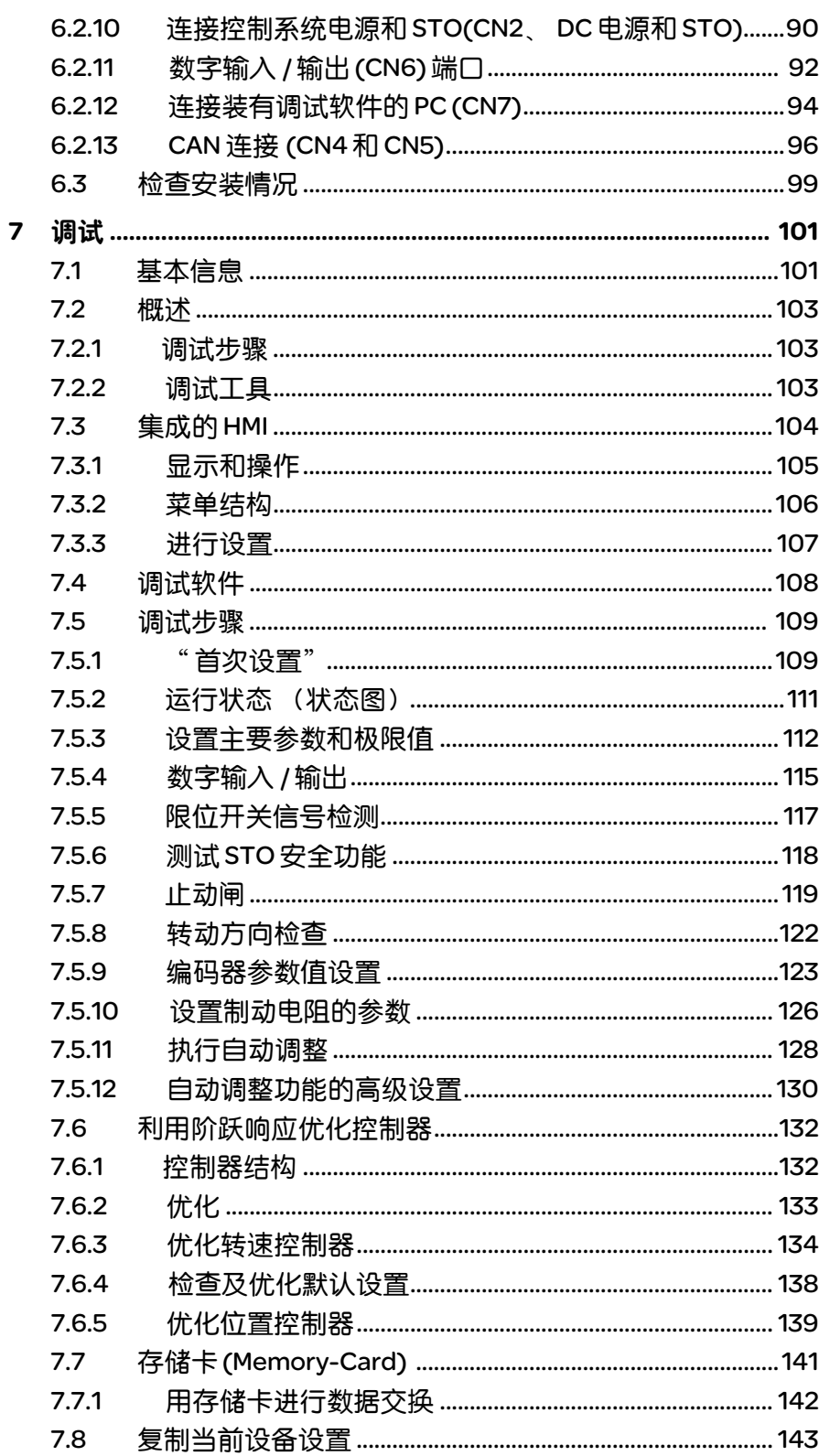

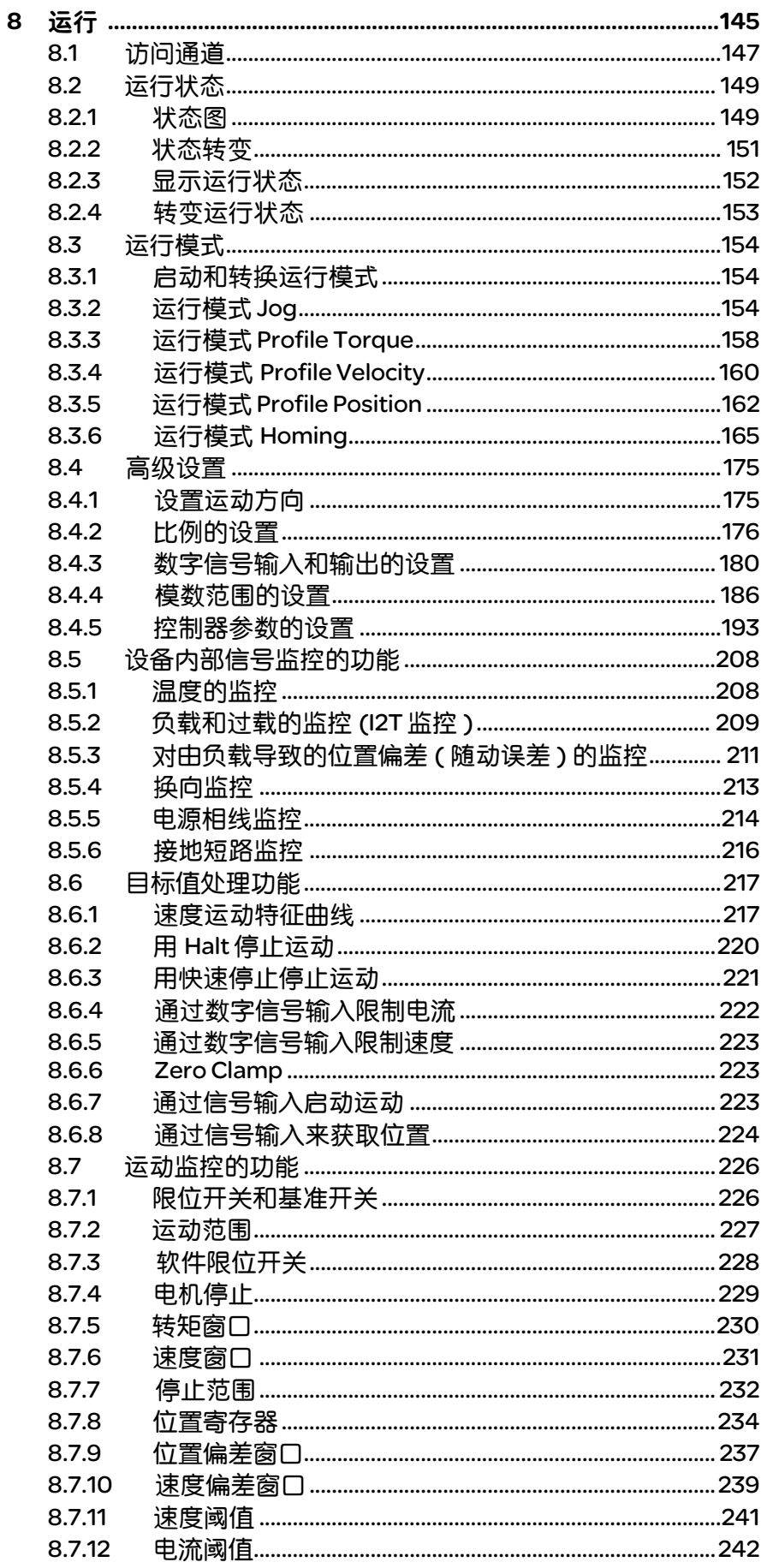

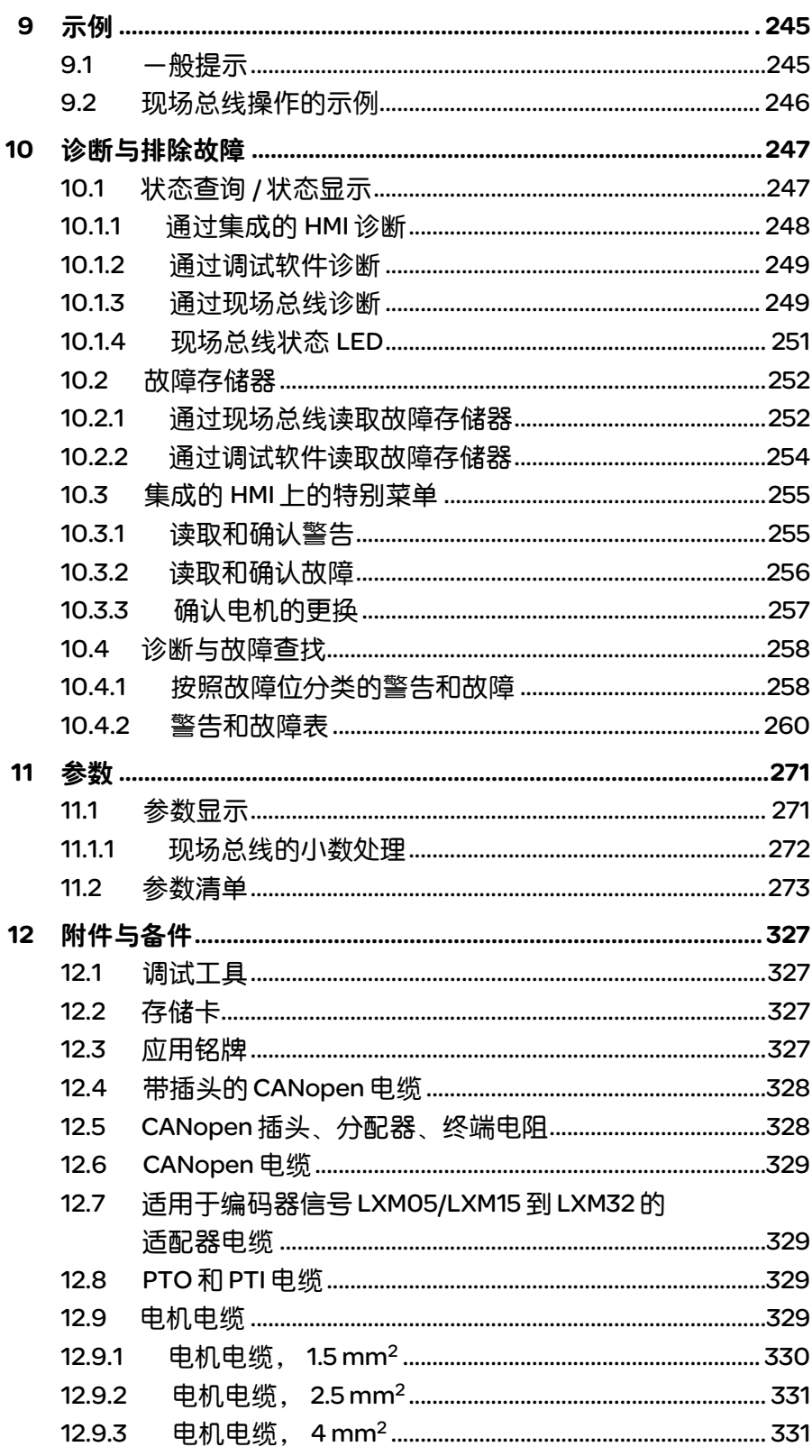

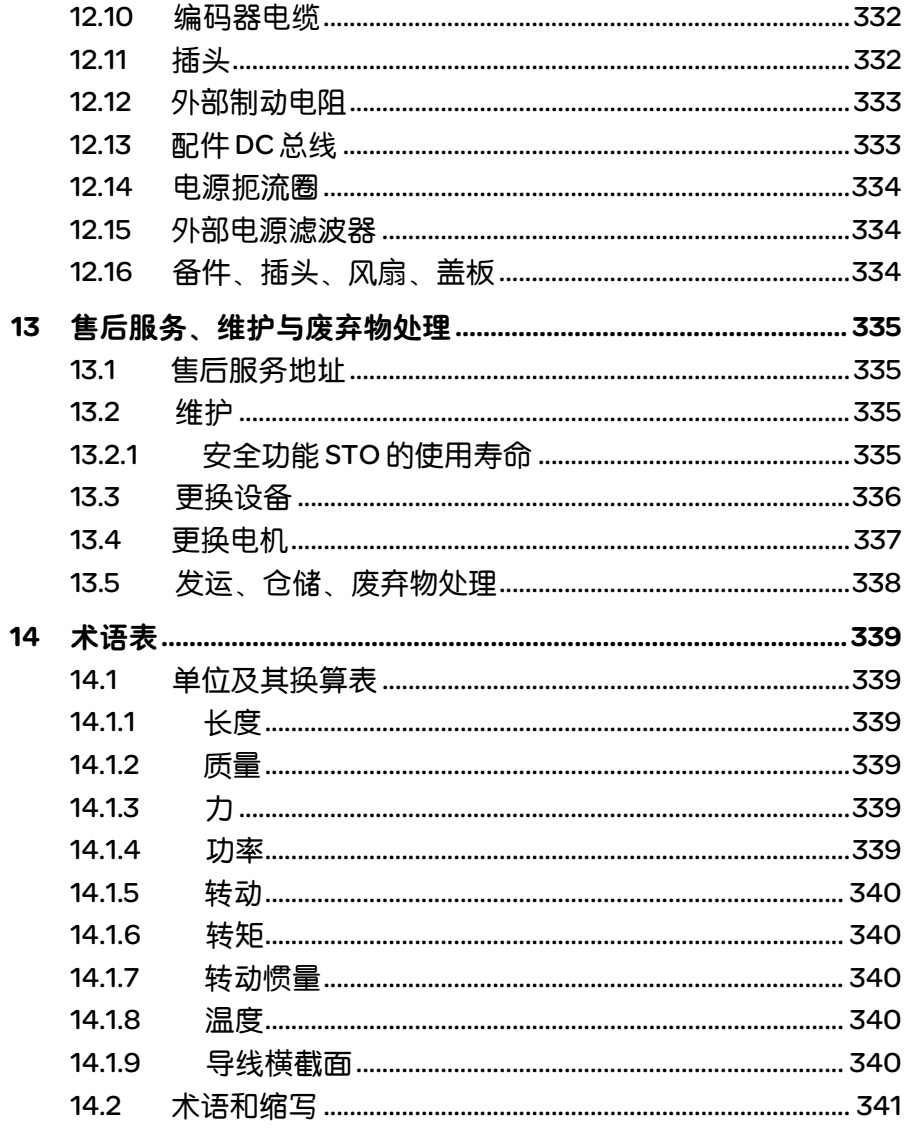

# 关于本手册

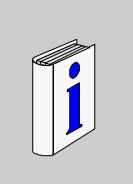

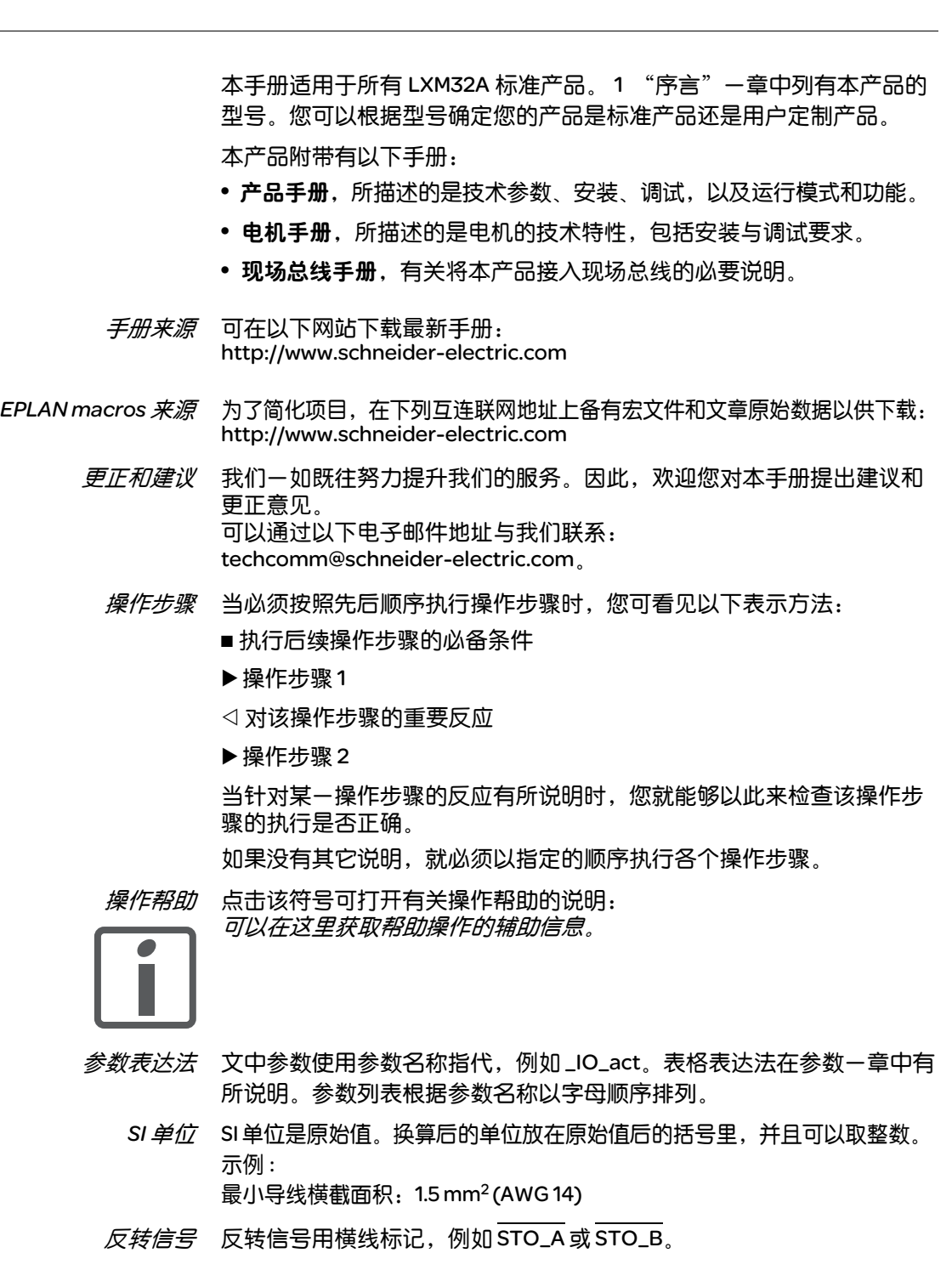

逻辑类型 本产品支持逻辑类型 1 和逻辑类型 2 数字信号。请注意,接线示例主要针 对逻辑类型 1 进行说明。STO 安全功能必须按逻辑类型 1 的方法进行布线。 术语表 技术词语及缩写符号解释。

关键字索引 指引相应目录的关键词表。

其它参考文献

我们建议阅读下列文献来深化知识:

- p Ellis, George: Control System Design Guide. Academic Press
- p Kuo, Benjamin; Golnaraghi, Farid: Automatic Control Systems. John Wiley & Sons

## 1 序言

# 1

## 1.1 设备概述

Lexium 32 产品系列包括三种可用于不同应用领域的交流伺服驱动装置。 Lexium 伺服电机 BMH 或 BSH 产品系列, 以及齐全的备选配件实现了具 备各种驱动功率的高性能伺服驱动解决方案。

*Lexium LXM32A* 交流伺服驱动装置 运输和储存环境必须干燥无尘。最大摆动、冲击负荷必须在规定范围内。

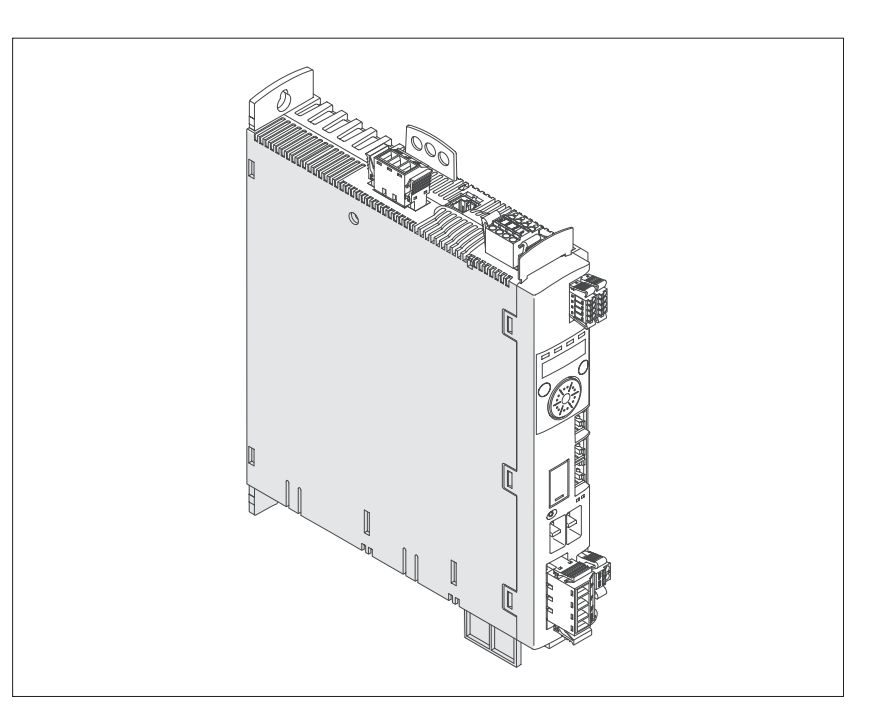

LXM32A 交流伺服驱动装置的特点概述如下:

- CANopen 和 CANmotion 通信界面,通过该界面可设置各种运行模式的 给定值。
- 通过集成化 HMI ( 装有调试软件的 PC 或现场总线 ) 进行调试。
- 储存卡插槽可实现简便的参数复制和仪器更换。
- 具有 IEC 61800-5-2 规定的 "Safe Torque Off" (STO) 标准安全功能。

## 1.2 组件与接口

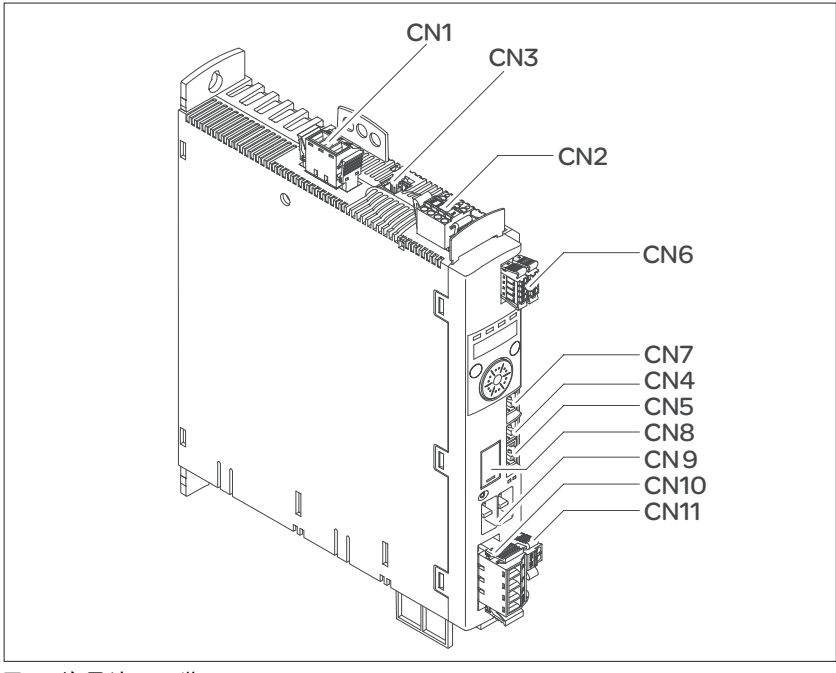

图 1.1 信号接口一览:

(CN1) 电源接头 ( 输出级电源 ) (CN2) 连接 p 24V 控制系统电源 p 安全功能 STO (CN3) 电机编码器 ( 编码器 1) 连接 (CN4) CAN 输入 (CN5) CAN 输出 (CN6) 输入和输出 ●4个可配置数字输入 p 2 个可配置数字输出 (CN7) Modbus ( 调试界面 ) (CN8) 外部制动电阻连接 (CN9) DC 总线连接 (CN10) 电机相位连接 (CN 11) 电机抱闸连接

## 1.3 型号代码

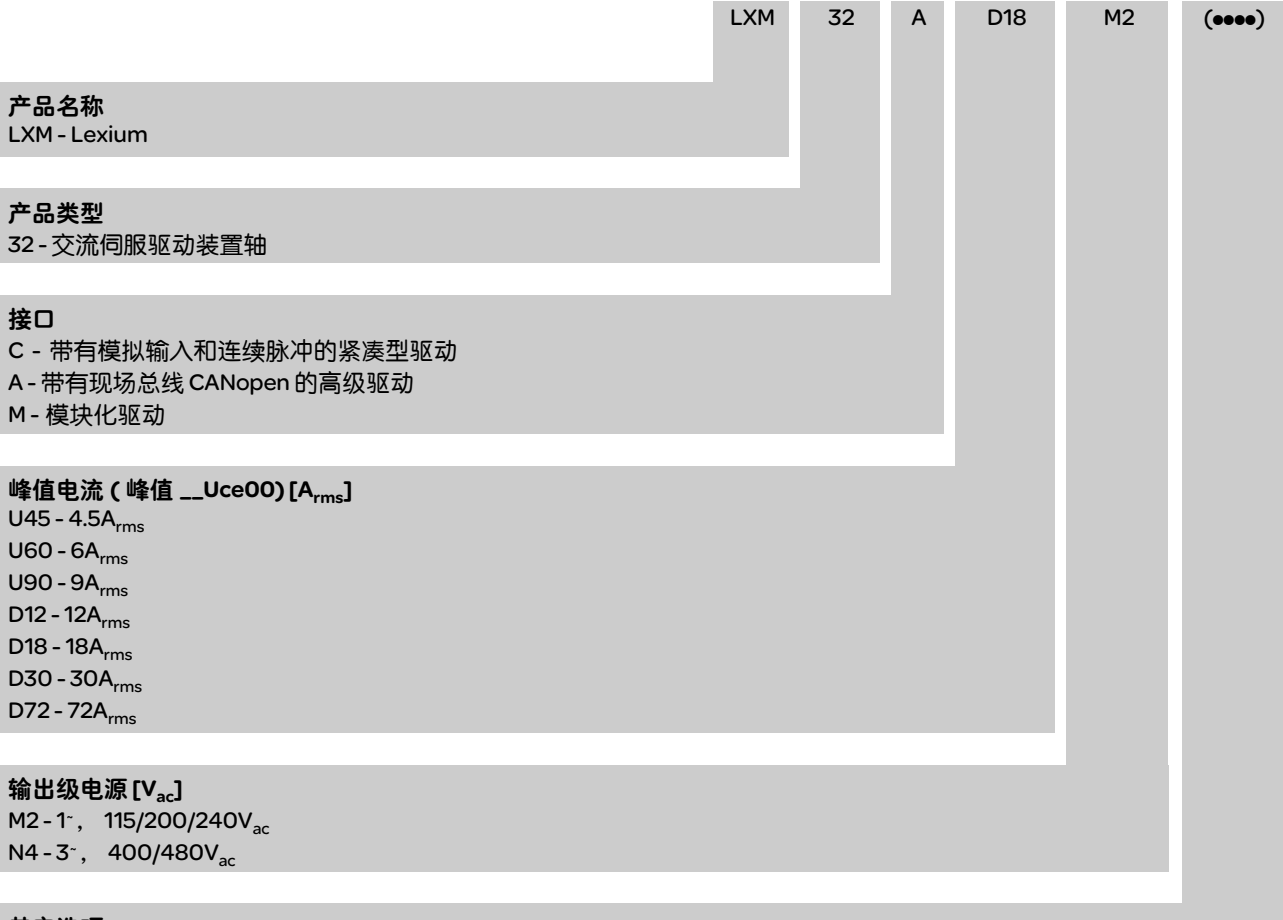

#### 其它选项

如对型号代码有疑问,请联系当地的施奈德电机销售处。如对用户定制 类型有疑问,请联系机器制造商。

用户定制类型:用户定制类型的位置 12 处有一个 S 型号代码。以下编号定 义了各种用户定制类型。示例: LXM32ooooS123 设备名称请参见铭牌。

# 2 开始之前 - 安全信息

# 2

## 2.1 操作人员资质

只允许专业人员使用本设备,专业人员应了解并理解本手册的内容及有 关本设备的所有资料。只允许专业人员使用本设备。专业人员应了解并 理解本手册的内容及有关本设备的所有资料,此外,还必须熟悉安全说 明书,以识别并避免相应的危险。根据自己的专业培训情况及知识和经 验,预见并意识到可能出现的危险。可能是由于设备使用不当,更改设 置,以及由于整个设备的机械、电气和电子装置而产生的这些危险。

专业人员必须熟悉使用设备须遵守的所有适用标准、规定和事故预防准则。

## 2.2 指定用途

本产品是三相伺服电机的驱动放大器,根据本使用说明书,是用于工业 领域的。

务必始终遵照所有适用的安全准则,规定的条件和技术数据。

使用本产品前,必须进行有关正确使用的风险评估。根据风险评估结果 采取相应的安全措施。

由于本产品将用作整个系统的一部分,整个系统 ( 例如机器 ) 结构必须 能够保证人身安全。

本设备只允许使用规定的电缆和配件。只能使用原配件和原备件。

严禁在有爆炸危险的环境 ( 爆炸危险区域 ) 中使用本产品。

其它不当使用可能会引发危险。

电气设备和电动装置只能由专业人员进行安装、操作、保养和维修。

## 2.3 危险等级

手册中的安全说明标有警告符号。此外,产品上亦有提醒您存在潜在危 险的符号和指示。

根据危险状况的严重程度,将安全提示分为 4 个危险等级。

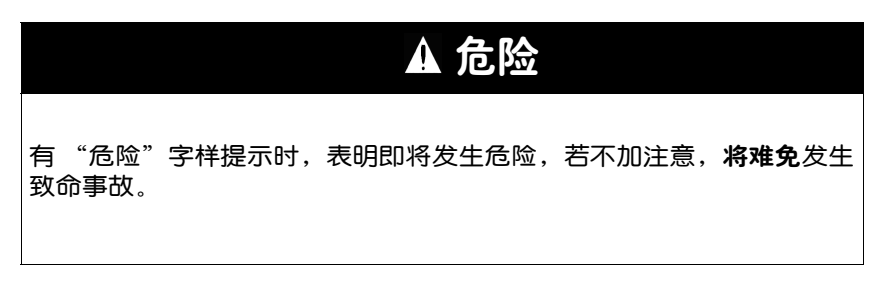

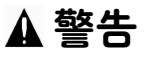

有 "警告"字样提示时,表明可能会发生危险,若不加注意,也许会发生致 命事故或机器损坏事故。

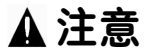

有 "注意"字样提示时,表明可能会发生危险,若不加注意,**也许会**导致事 故或设备损坏。

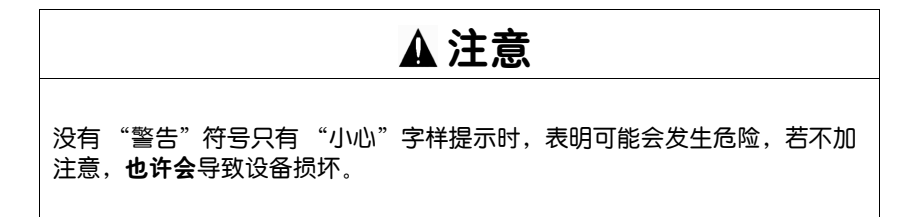

## 2.4 基本信息

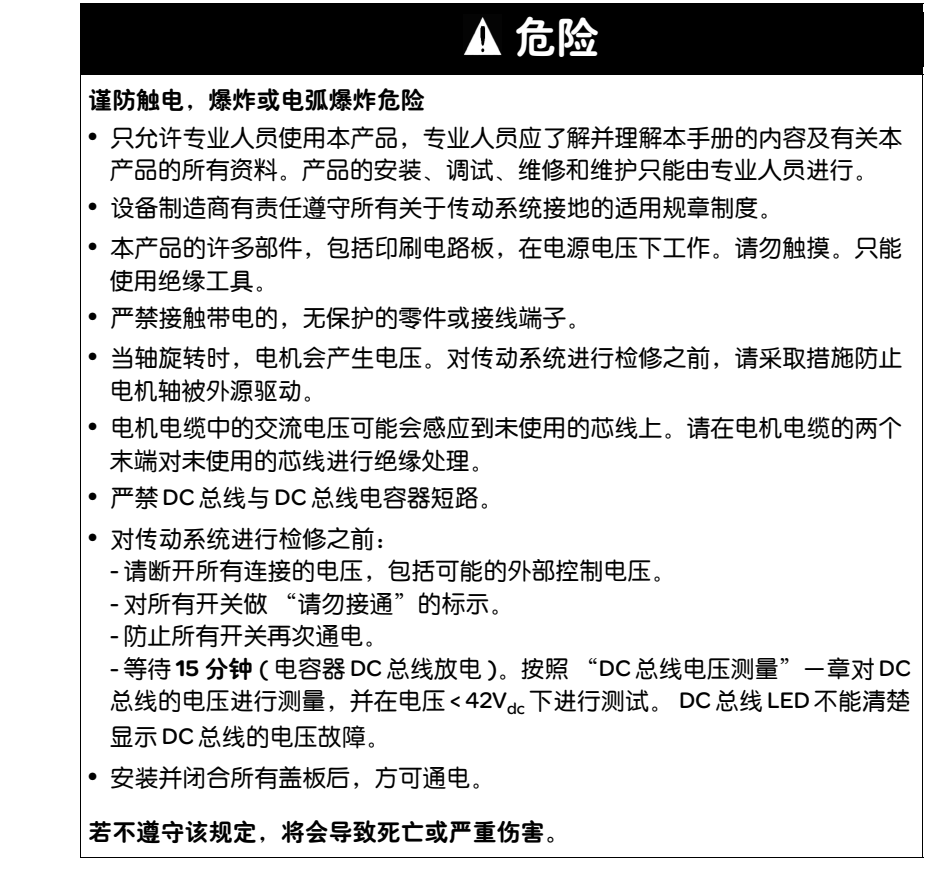

# 警告

### 意外运动

布线不当、设置错误、错误的数据或者其它故障均有可能导致驱动装置发生 意外运动。

电磁干扰 ( 电磁兼容性 ) 可能造成设备作出意外反应。

- 请根据电磁兼容性规范谨慎布线。
- 接通或配置本产品之前,将 STO\_A 和 STO\_B 输入电源关闭,以防电机意外 起动。
- 切勿通过不明设置或数据操作本产品。
- 请谨慎进行调试。

若不遵守该规定,可能会导致死亡或严重伤害。

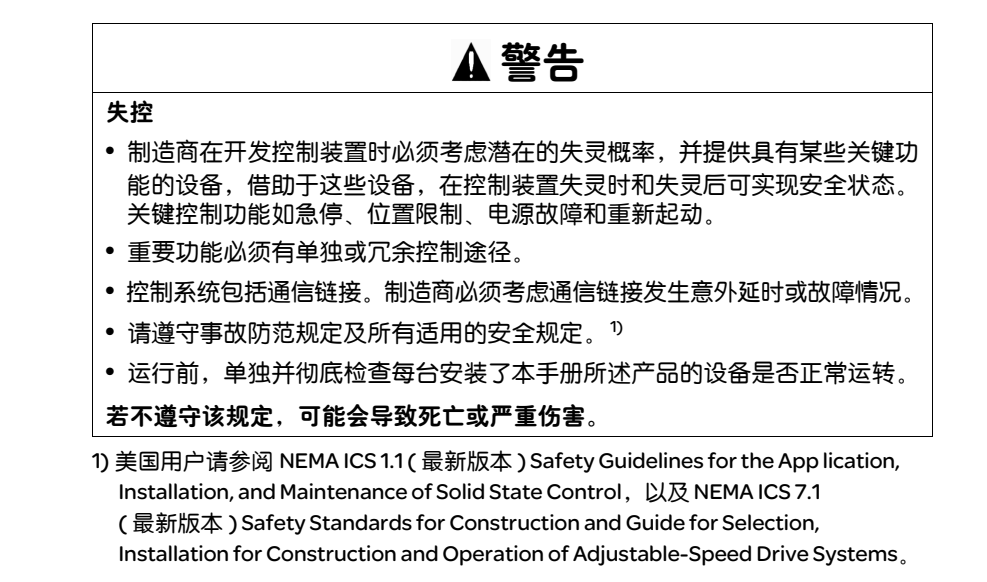

## 2.5 DC 总线电压测量

在本产品上进行操作之前,应将所有带电的连接断开。

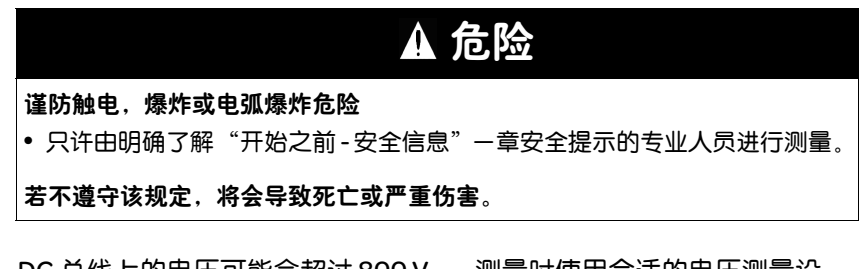

DC 总线上的电压可能会超过 800 Vdc。测量时使用合适的电压测量设 备。步骤如下:

- ▶ 不带电连接所有开关。
- ▶ 等待15 分钟 ( 电容器 DC 总线的放电 )
- ▶ 请测量 DC 总线端子之间的 DC 总线电压, 并检查是否小于 42 Vdc。
- ▶ 如果 DC 总线电容器无法放电,请联系当地的施耐德电气销售办事处。
- ▶ 请勿自行维修本产品,也不要将其投入使用。

DC 总线 LED 不能清楚显示 DC 总线的电压故障。

## 2.6 安全功能

如要使用本产品所含有的安全功能,需进行谨慎设计。详细说明可参阅 章节 5.9 "STO 安全功能 ( "Safe Torque Off" )"第 61 页。

## 2.7 标准和术语

相关标准中对本手册中使用的专业词汇、术语,以及相关的说明做了 解释。

与驱动器相关的方面,还涉及其它概念,如 "安全功能"、"安全条件"、 "故障"、"故障复位"、"停止运转"、"错误"、"错误报告"、 "警告"、"警告消息"等。

涉及如下相关标准:

- IEC 61800 系列: "可调速电源驱动系统"
- IEC 61158 系列: "控制装置数字数据通信 工业控制系统现场总线"
- IEC 61784 系列: "工业通信网 总则"
- IEC 61508 系列: "与安全相关的电气 / 电子 / 可编程电子系统的功 能安全"

另请参阅本手册后面的术语表。

# 3 技术参数

# 3

您将在本章了解有关该产品系列及配件的环境条件,以及机械和电气性 能信息。

## 3.1 环境条件

*运输及储存气候环境条件* 运输和储存环境必须 干燥无尘。最大摆动、冲击负荷必须在规定范围内。

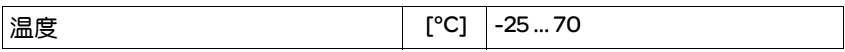

运输和储存时的允许相对湿度为:

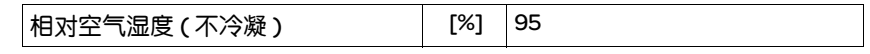

**操作气候环境条件 允许的最大操作环境温度取决于设备安装距离以及所要求的功率。请参** 照 "安装"一章中的相关规定。

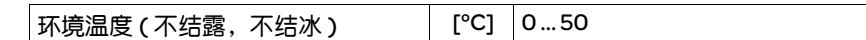

操作过程中的允许相对湿度如下:

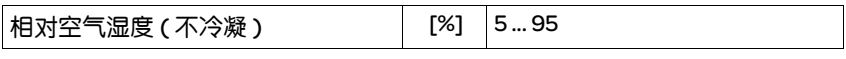

#### 安装高度定义为海拔高度。

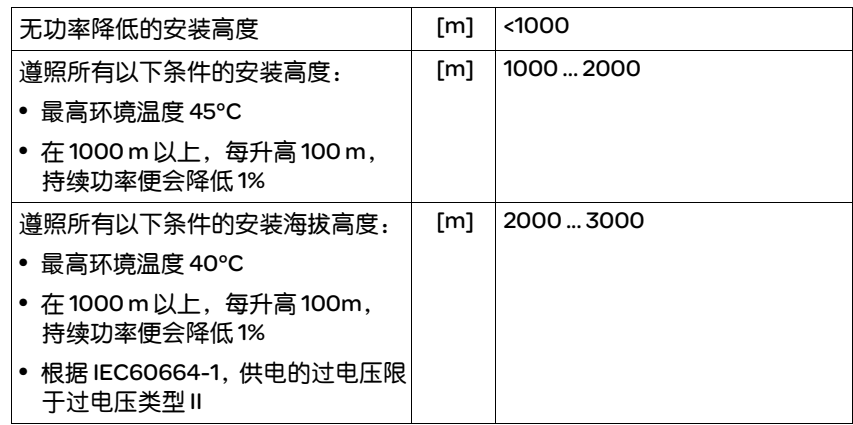

安装位置和连接 本设备必须安装在封闭的控制柜内进行操作。只有进行牢固连接后, 方 可操作本设备。

污染等级和防护级

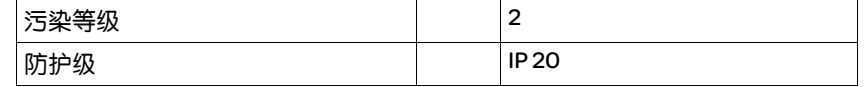

使用安全功能的防护级 确保在生产中没有带电的污染物 ( 污染等级 2)。导电的污染物可能会导 致安全功能失效。

摆动和震动

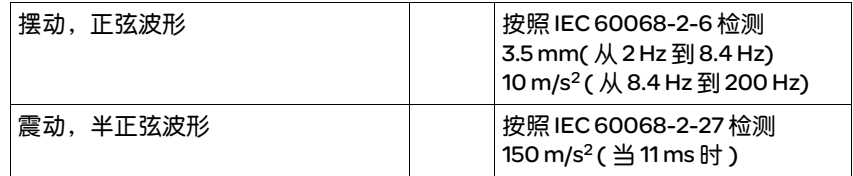

## 3.2 机械参数

## 3.2.1 尺寸图

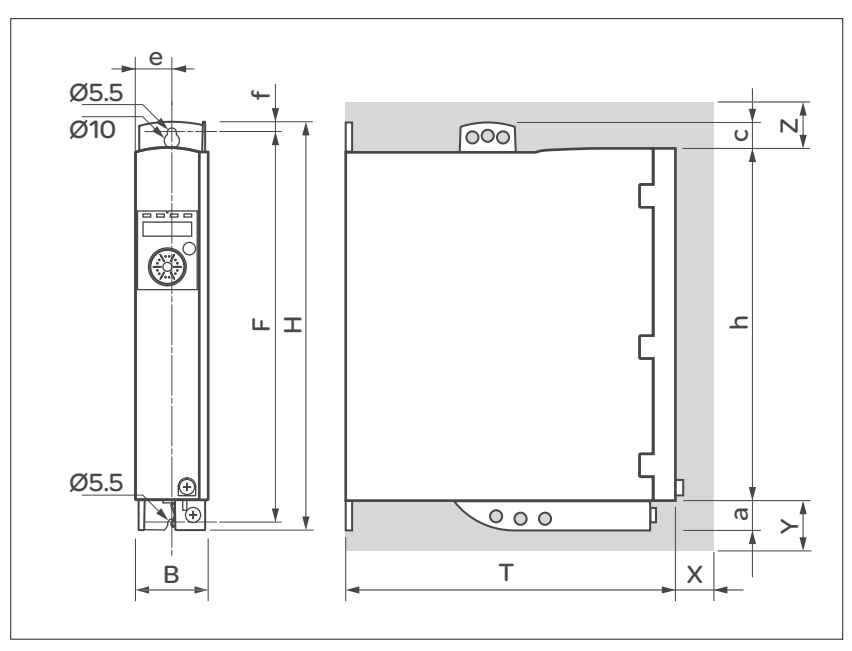

图 3.1 尺寸图

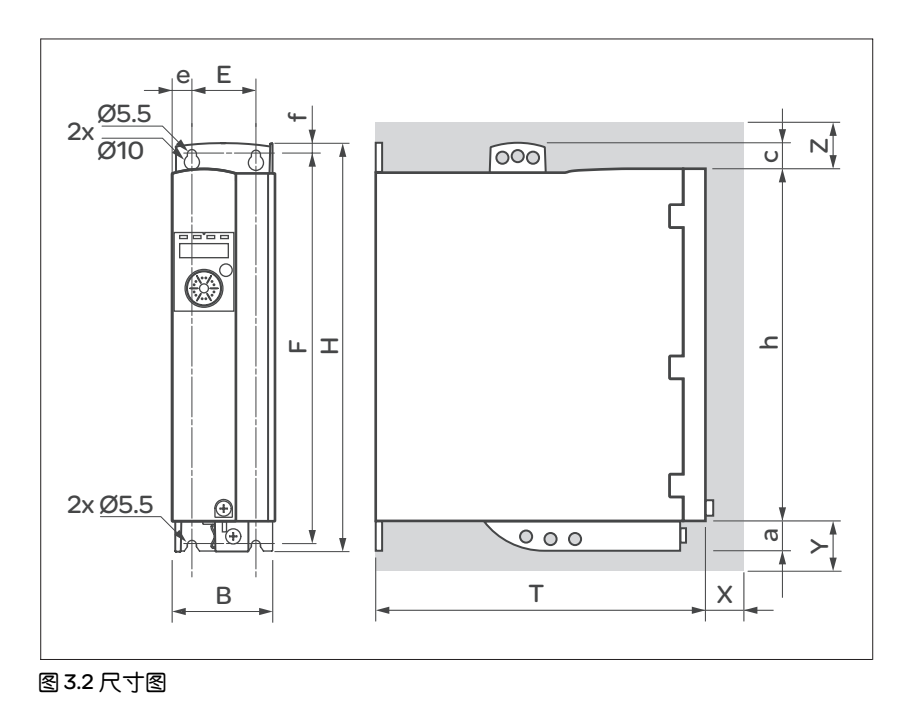

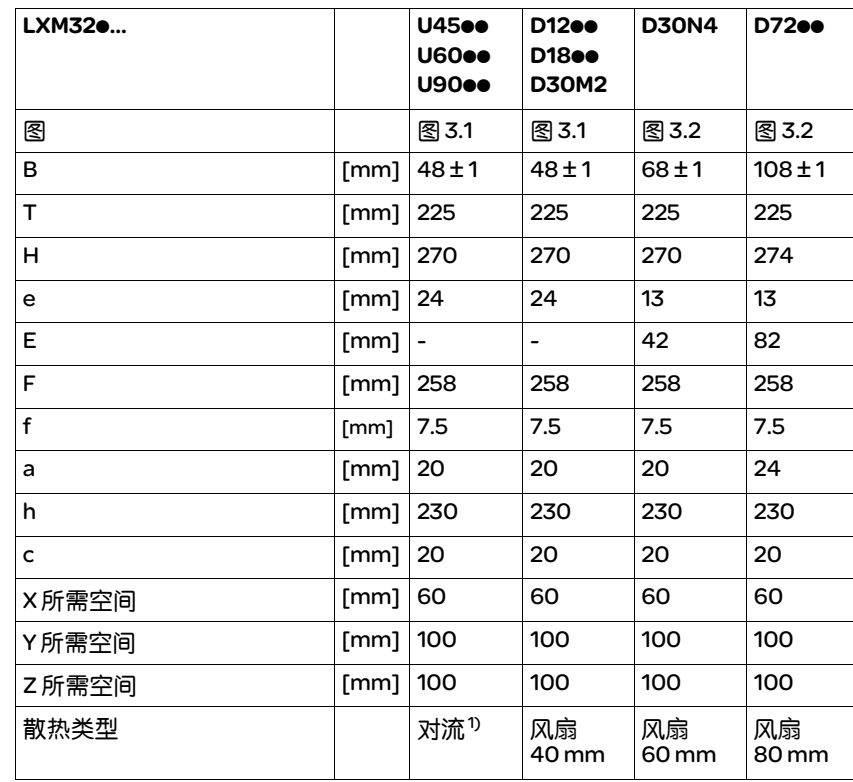

1) >1 m/s

设备连接线需朝上和朝下进行引线。为了能够有足够好的空气循环并使 电线敷设时不弯折,应按照以下间距:

- 在设备上方至少保持 100 mm 的空间距离。
- 在设备下方至少保持 100 mm 的空间距离。
- 在设备前方至少保持 60 mm 的空间距离。注意碰触其它控制装置。
- 质量

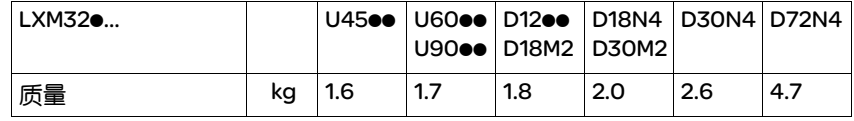

## 3.3 电气参数

本产品专用于工业领域,只允许在牢固连接后方可进行操作。

#### 3.3.1 输出级

电源电压 *:* 范围和公差

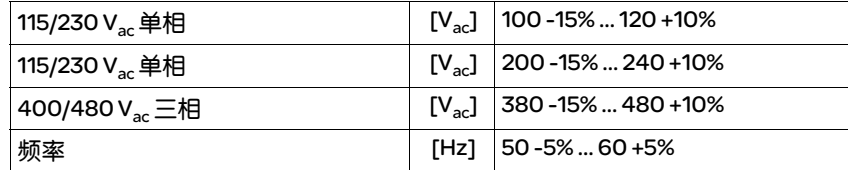

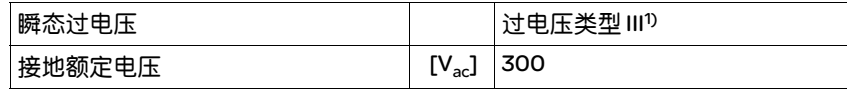

1) 根据安装高度,请参阅第 21 页。

网络结构 *(* 接地类型 *)*

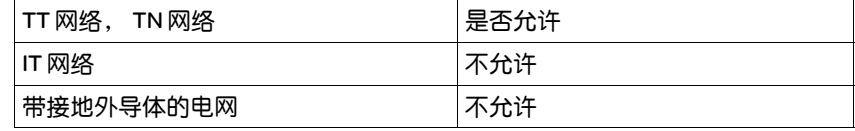

接通电流与漏电电流

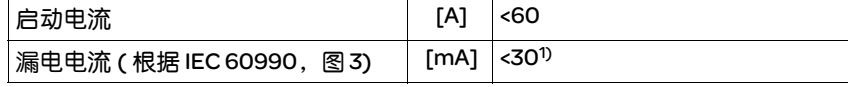

1) 当电源有接地中性点、无外部电源滤波器时的测量值。使用故障电流保护开关时应 注意: 30 mA 保护开关在电流为 15 mA 就会动作。除此之外, 还会有高频漏电电流 流过,在测量过程中已将其忽略。故障电流保护开关对此反应不同。

电流消耗与电源阻抗 耗电量取决于供电电网的阻抗。它由可能发生的短路电流来决定。当供 电电网具有较高的短路电流时,需前接电源扼流圈。合适的电源扼流圈 可在 12.14 "电源扼流圈"一章中找到。

*监测恒定输出电流* 用设备监测恒定输出功率。如果恒定输出功率超时,设备便会下调输出 功率。若环境温度低于 50℃ 且内部制动电阻不发热,则会保持输送恒定 输出电流。

- *监测恒定输出电流* 用设备监测恒定输出电流。如果超过了恒定的输出电流,该设备便会下 调输出电流。
- *峰值输出电流1 秒钟* 设备可以给出峰值输出电流1秒钟。当峰值输出电流在电机停止状态下 输送时,由于各个半导体开关具有较高负荷,电流限制便会在起动电机 前实施。
	- 允许使用的电机 本系列设备可连接以下允许的电机系列: BMH、 BSH 选择时需注意电源电压的类型和高度。根据需求提供其它电机

#### 3.3.1.1 单相设备 115Vac的数据

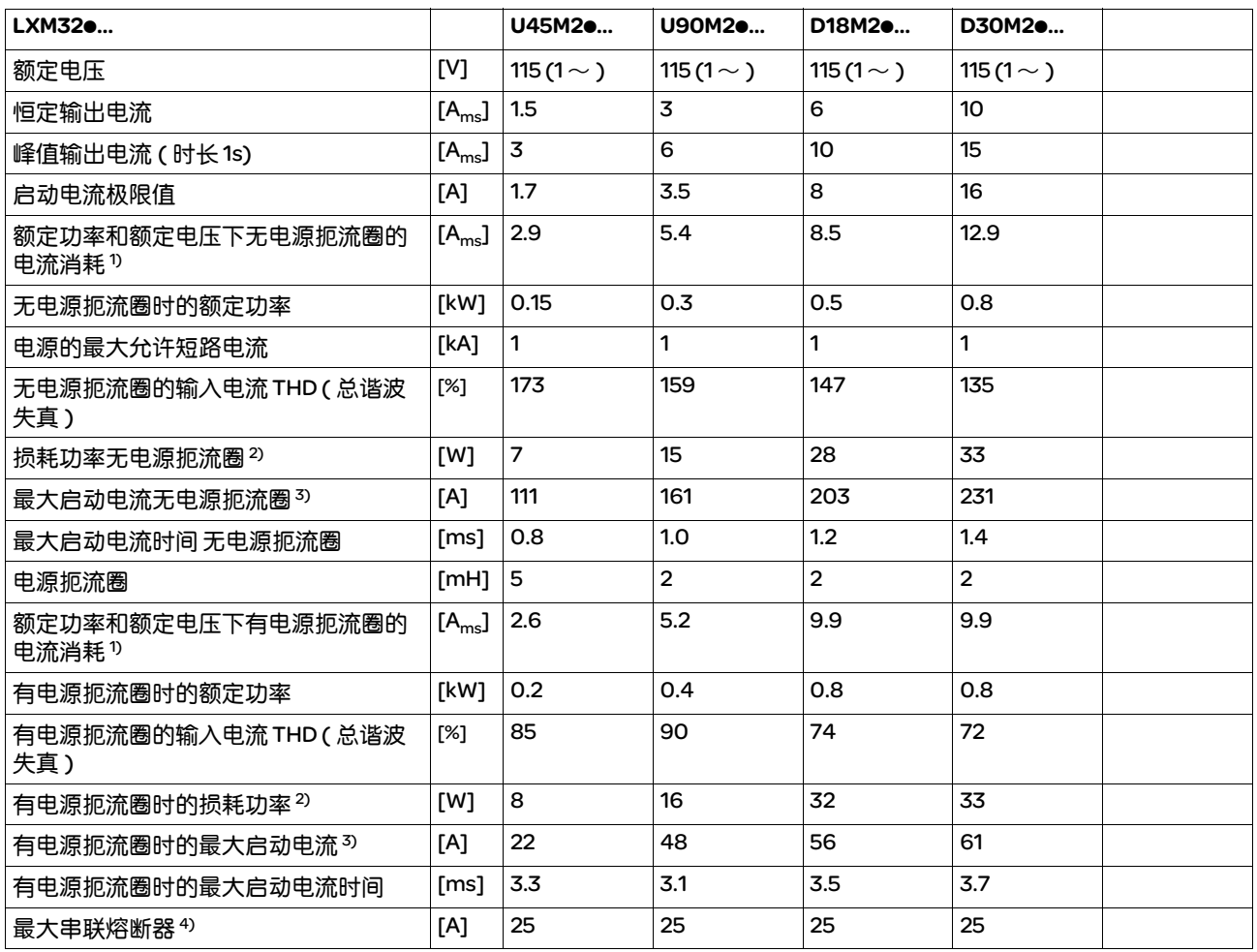

1) 在额定功率降低时

2) 条件:内部制动电阻无作用;在额定电流,额定电压和额定功率下的数值;数值几乎与电流成正比

3) 在极端情况下, 在启动电流极限值之前的断开 / 接通脉冲, 最大时间参见下行: 断开 / 接通脉冲

4) 熔断器:根据 UL248-4 的 CC 或 J 等级的熔断熔断器,可选择具有 B 或 C 性能的自动熔断器。

可以使用较小的参数值。应这样选择熔断器:在标出的电流消耗下,熔断器不会断开。

#### 3.3.1.2 单相设备 230Vac 的数据

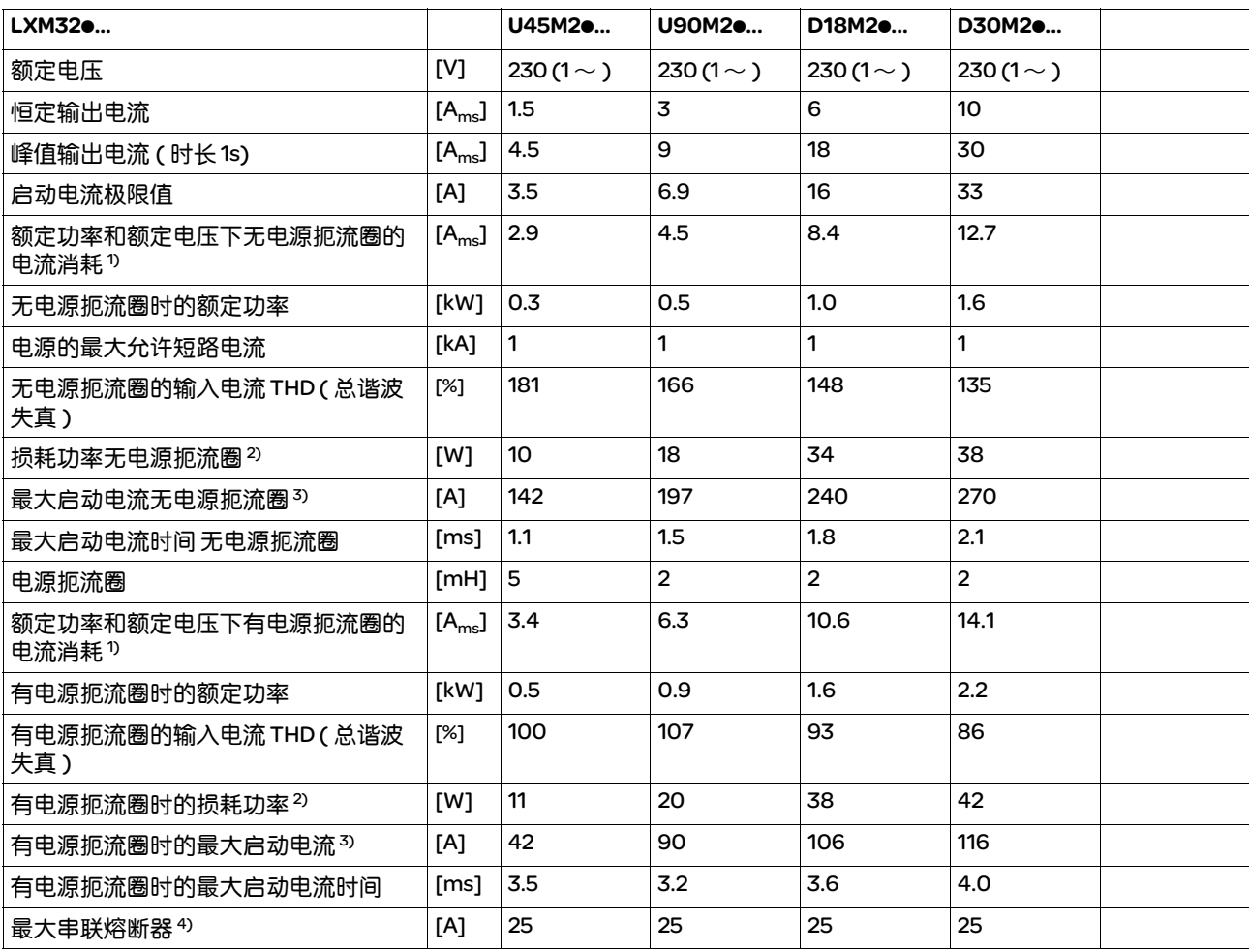

1) 在额定功率降低时

2) 条件:内部制动电阻无作用;在额定电流,额定电压和额定功率下的数值;数值几乎与电流成正比

3) 在极端情况下, 在启动电流极限值之前的断开 / 接通脉冲, 最大时间参见下行: 断开 / 接通脉冲

4) 熔断器:根据 UL248-4 的 CC 或 J 等级的熔断熔断器, 可选择具有 B 或 C 性能的自动熔断器。可以使用较小的参数值。 应这样选择熔断器:在标出的电流消耗下,熔断器不会断开。

### 3.3.1.3 400Vac 三相设备的数据

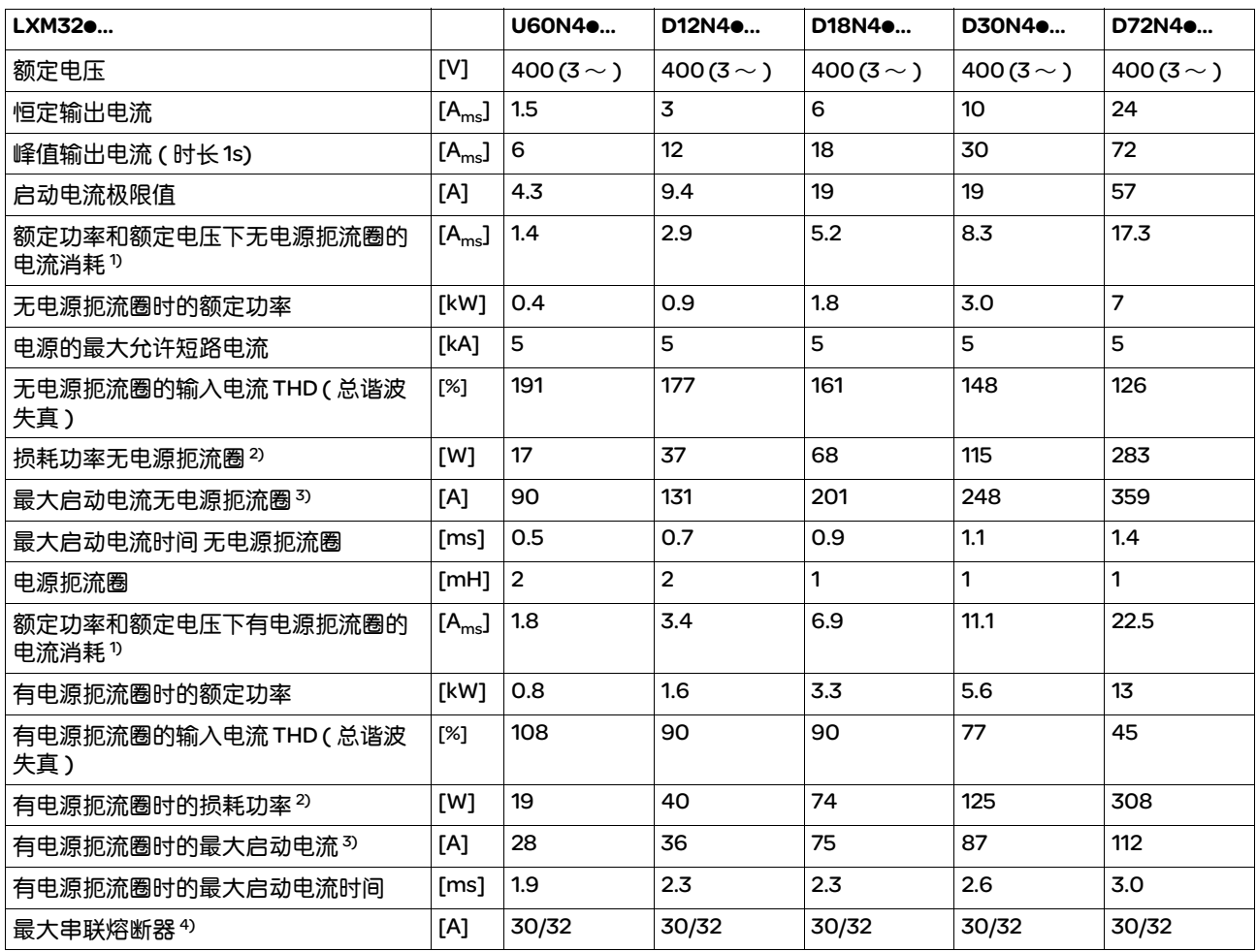

1) 在额定功率降低时

2) 条件:内部制动电阻无作用;在额定电流,额定电压和额定功率下的数值;数值几乎与电流成正比

3) 在极端情况下,在启动电流极限值之前的断开 / 接通脉冲,最大时间参见下行:断开 / 接通脉冲

4) 熔断器:根据 UL248-4 的 CC 或 J 等级的熔断熔断器,可选择具有 B 或 C 性能的自动熔断器。说明 30/32A:对于 UL,

允许最大 30A 可以使用较小的参数值。应这样选择熔断器: 在标出的电流消耗下, 熔断器不会断开。

#### 3.3.1.4 480Vac 三相设备的数据

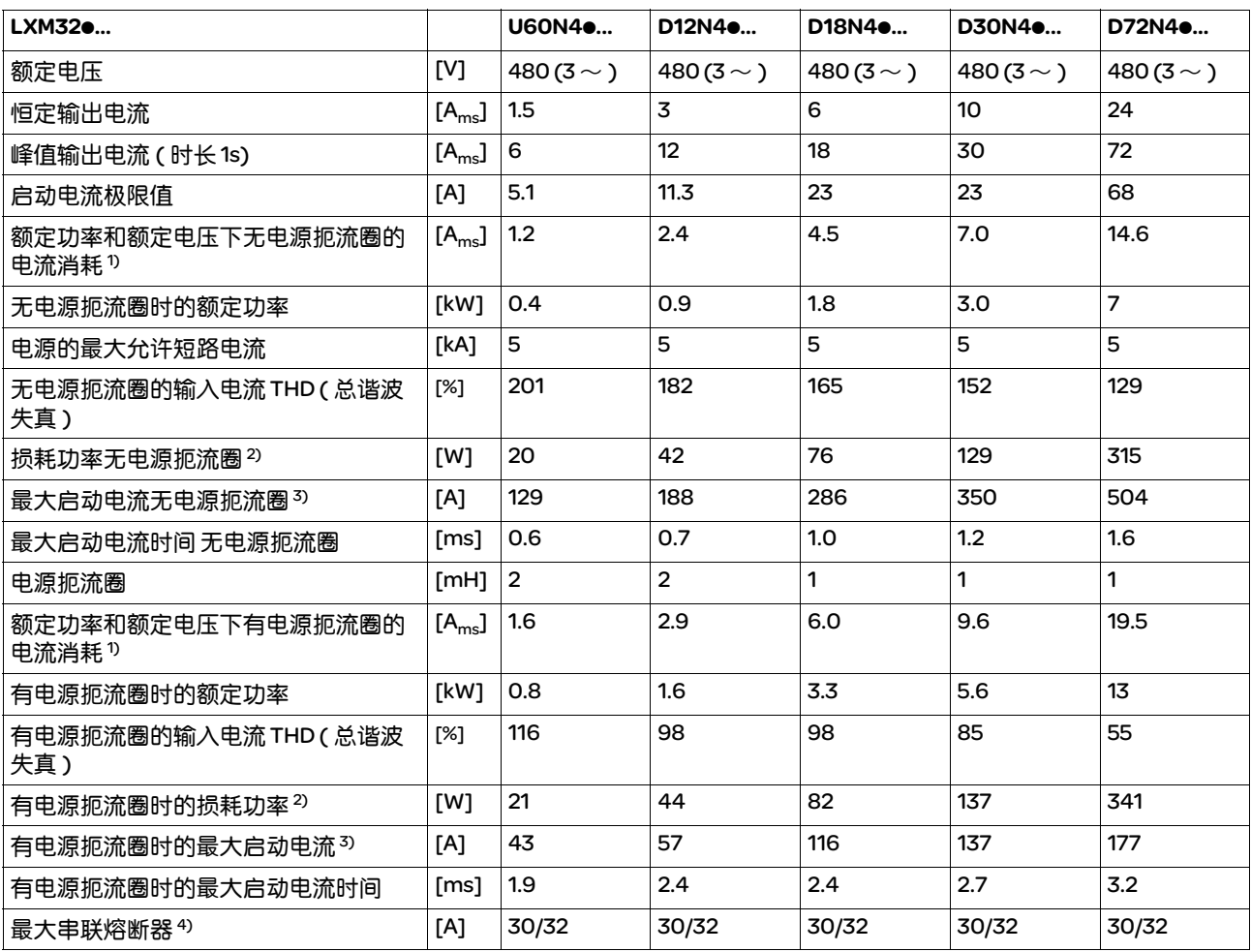

1) 在额定功率降低时

2) 条件:内部制动电阻无作用;在额定电流,额定电压和额定功率下的数值;数值几乎与电流成正比

3) 在极端情况下,在启动电流极限值之前的断开 / 接通脉冲,最大时间参见下行:断开 / 接通脉冲

4) 熔断器:根据 UL248-4 的 CC 或 J 等级的熔断熔断器,可选择具有 B 或 C 性能的自动熔断器。说明 30/32A:对于 UL,

允许最大 30A 可以使用较小的参数值。应这样选择熔断器: 在标出的电流消耗下, 熔断器不会断开。

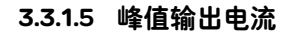

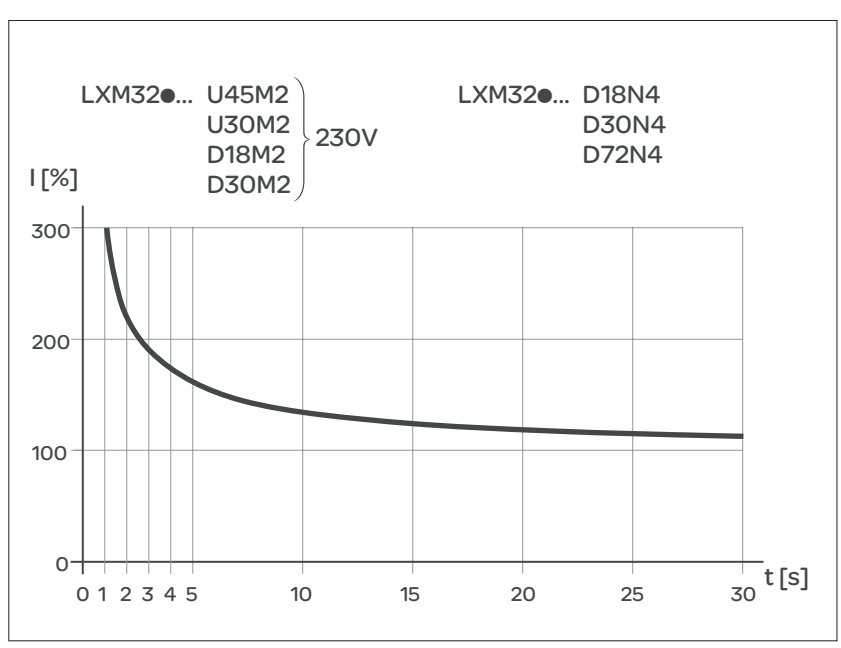

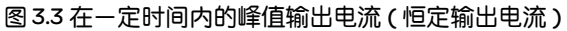

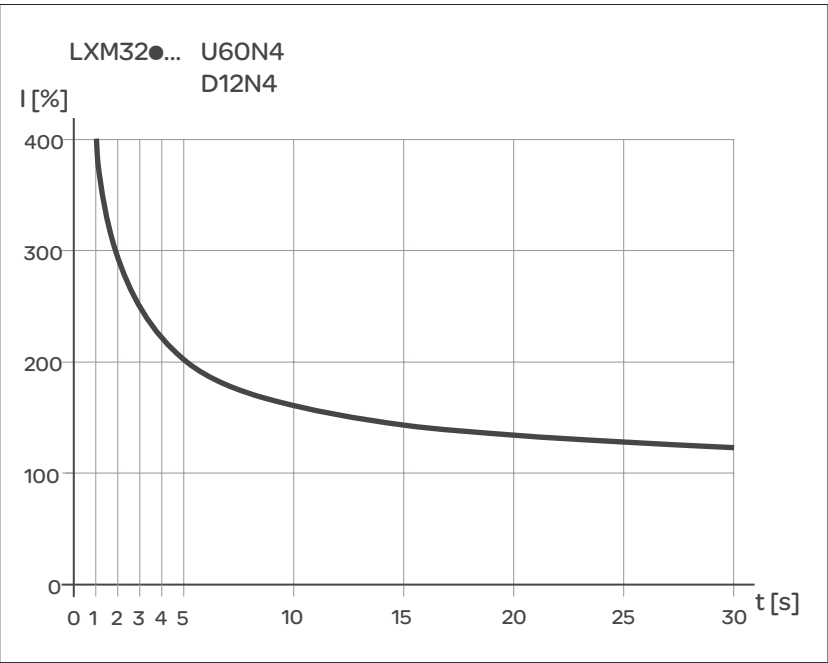

图 3.4 在一定时间内的峰值输出电流 ( 恒定输出电流 )

## 3.3.1.6 单相设备 DC 总线数据

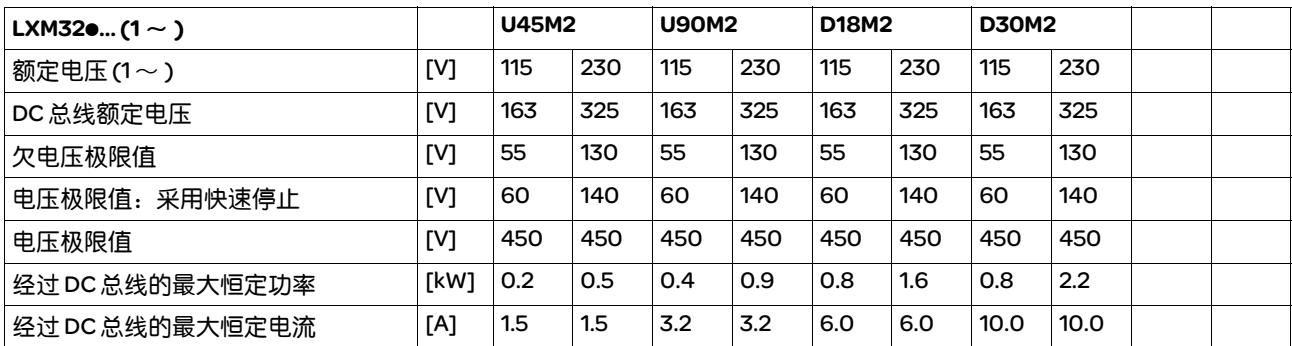

## 3.3.1.7 三相设备 DC 总线数据

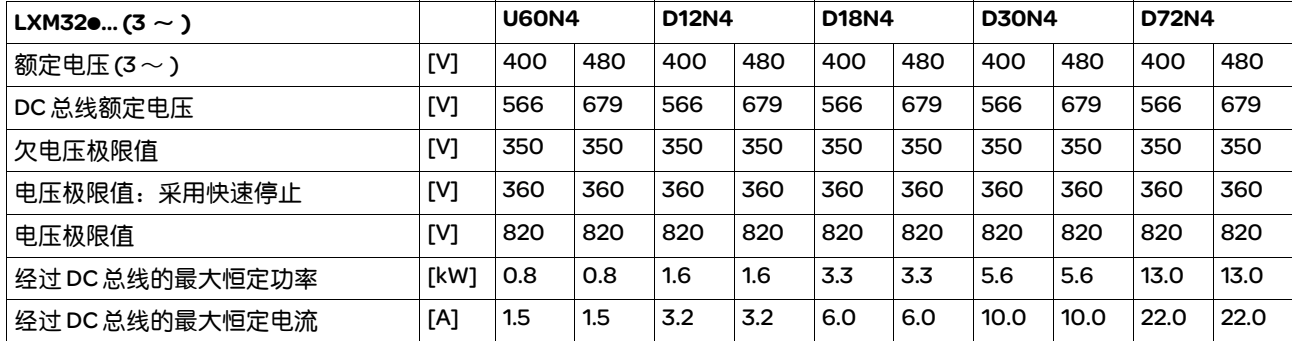

## 3.3.2 24VDC 控制系统电源

*24V* 电源 控制系统电源的 +24VDC 电压必须符合 IEC61131-2 要求 (PELV 标准 ):

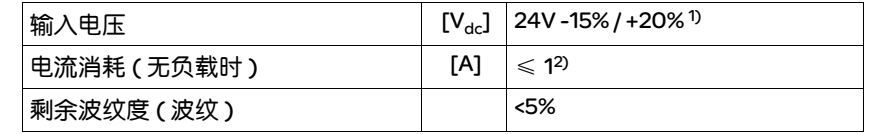

1) 对未安装有止动闸的电机和装有止动闸的电机;参见下图 2) 电流消耗:不考虑止动闸

当电机连接停车制动时, 控制系统电源电压 24 Vdc 必须符合所连接的电 机和电机电缆长度。可从下图采用作为连接在 CN2 上制动器的排气扇的 控制系统电源电压。电压公差为 ± 5%。

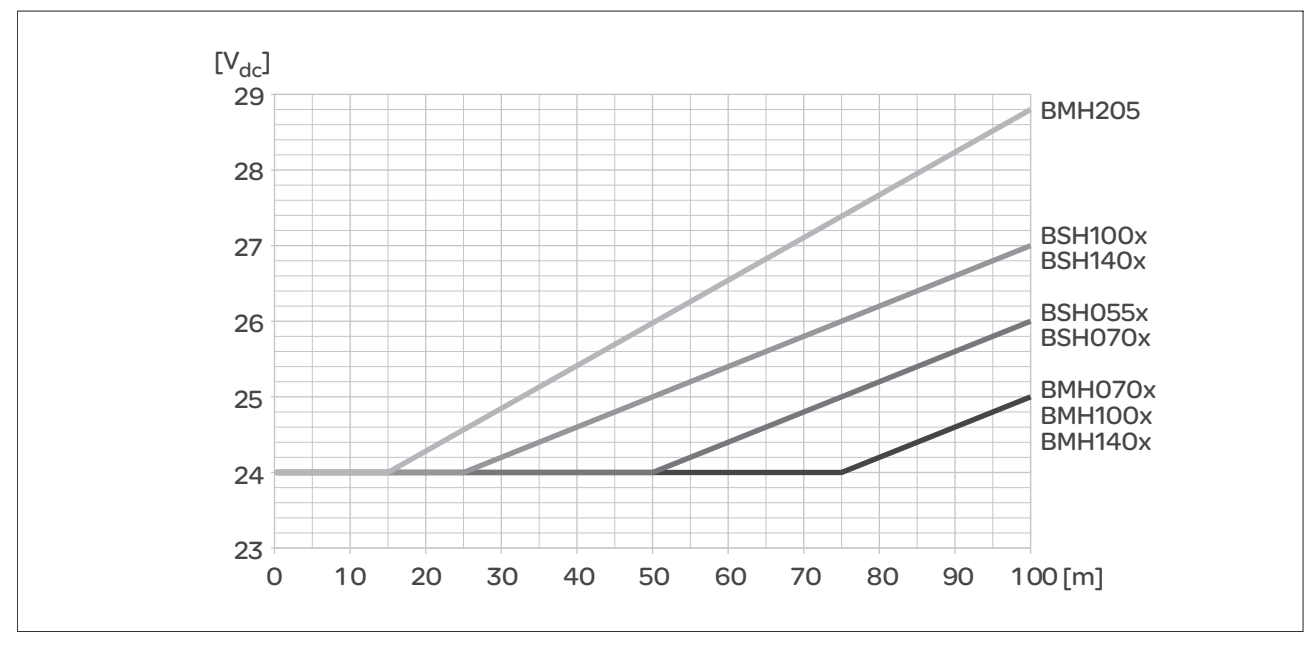

图 3.5 控制系统电源的电压取决于电机和电机电缆长度

## 3.3.3 信号

本产品的数字输入和输出可以布线成为逻辑类型 1 或 2。

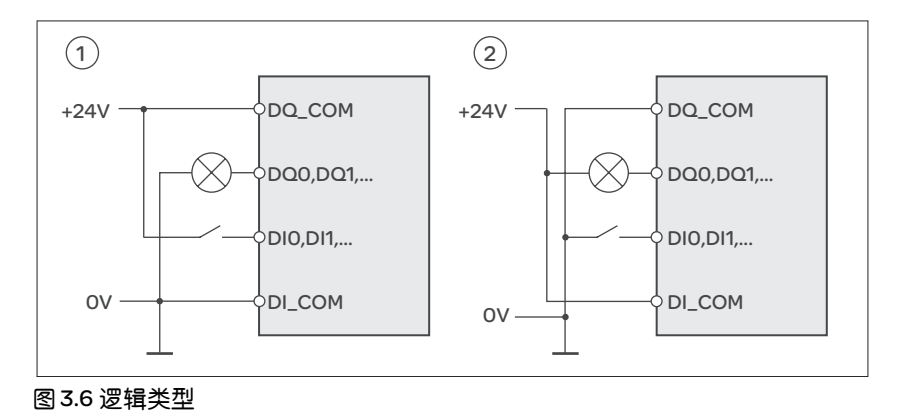

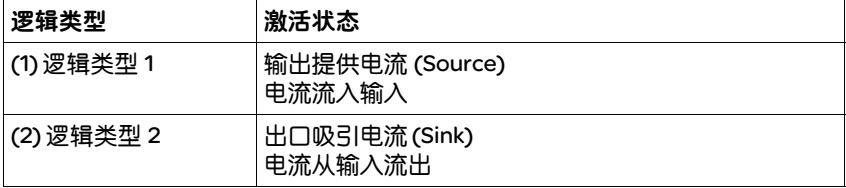

信号输入端具有反极性保护,输出端为抗短路型。输入和输出有电流 隔离。

**数字输入信号24V 光电偶输入端电平 DI● 作为逻辑类型 1 布线符合 EN61131-2, 型号 1** 

| ⊺逻辑0(U <sub>(低)</sub> )               |                                  | $[V_{dc}]$ -3 +5    |
|---------------------------------------|----------------------------------|---------------------|
| <sub>i</sub> 逻辑1 (U <sub>(高 )</sub> ) |                                  | $[V_{dc}]$ +15  +30 |
| 输入电流 (典型值)                            | $\lceil \text{mA} \rceil \rceil$ |                     |
| 去抖动时间 <sup>1)</sup>                   | $\lceil ms \rceil$   1.5         |                     |

1) 可通过参数进行设置 ( 采样周期 250 衽 )

### *获取输入信号24V* 光电偶输入端的电平 ● 布线符合 EN61131-2,型号 1 "逻辑类型 1"

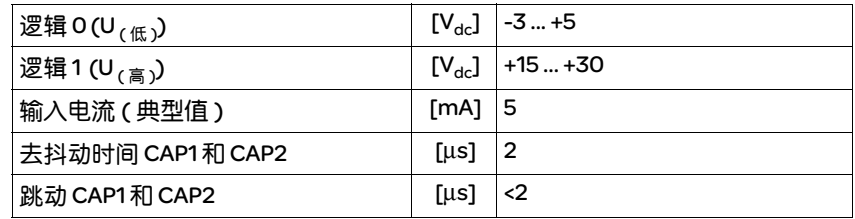

#### 切断电源输入信号安全功能

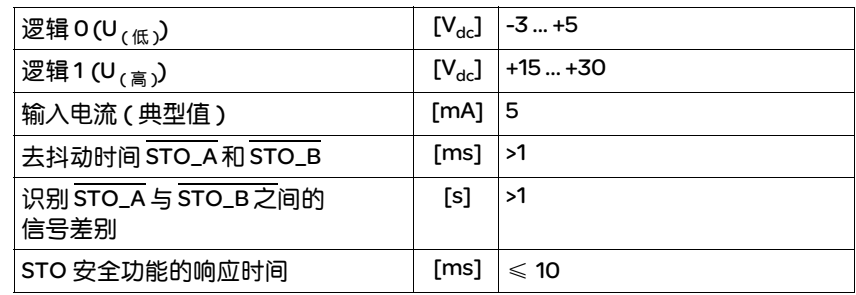

## *24V* 输出信号 24V 数字输出信号 DQp 符合 IEC61131-2。

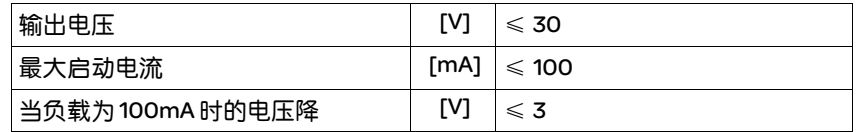

#### *CAN* 总线信号 CAN 总线信号符合 CAN 标准并且防短路。

### *编码器信号* 编码器信号符合 Stegmann Hiperface 规格。

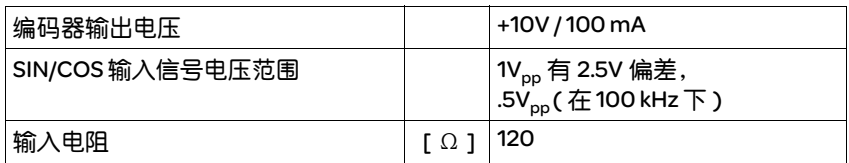

输出电压有抗短路和有过载保护。传输协议根据 RS485 异步半双工。

## 3.3.4 安全功能

维护计划和安全性计算所需的数据 请考虑以下切断电源安全功能数据的维护计划和安全计算:

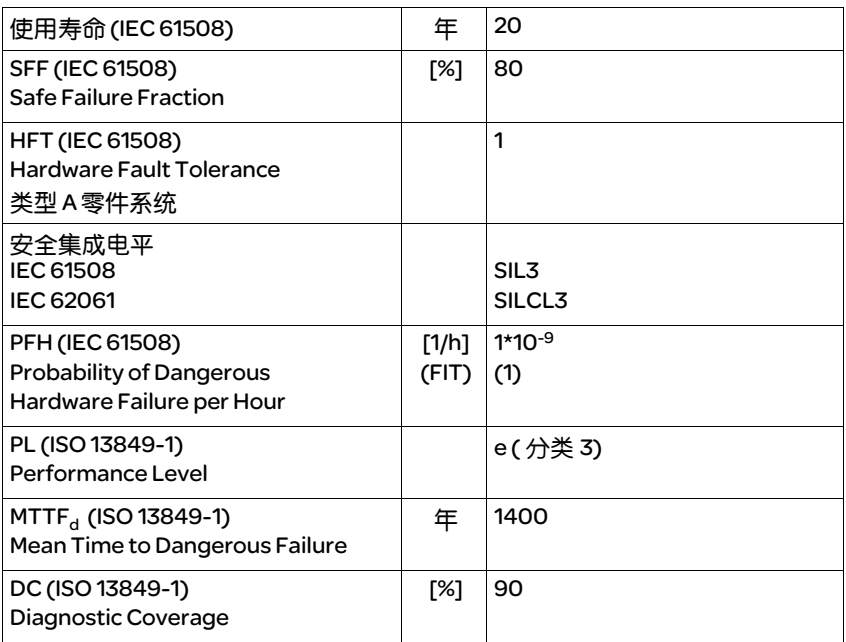

## 3.3.5 制动电阻

本设备有一个内部制动电阻。如果此内部制动电阻不够动力学应用,则 必须使用一个或多个外部制动电阻。

不得超出规定的外部制动电阻最小电阻值。如果通过相关参数启用了外 部制动电阻,内部制动电阻将被断开。

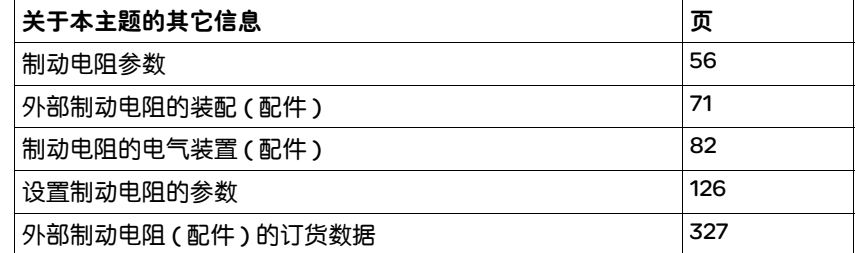

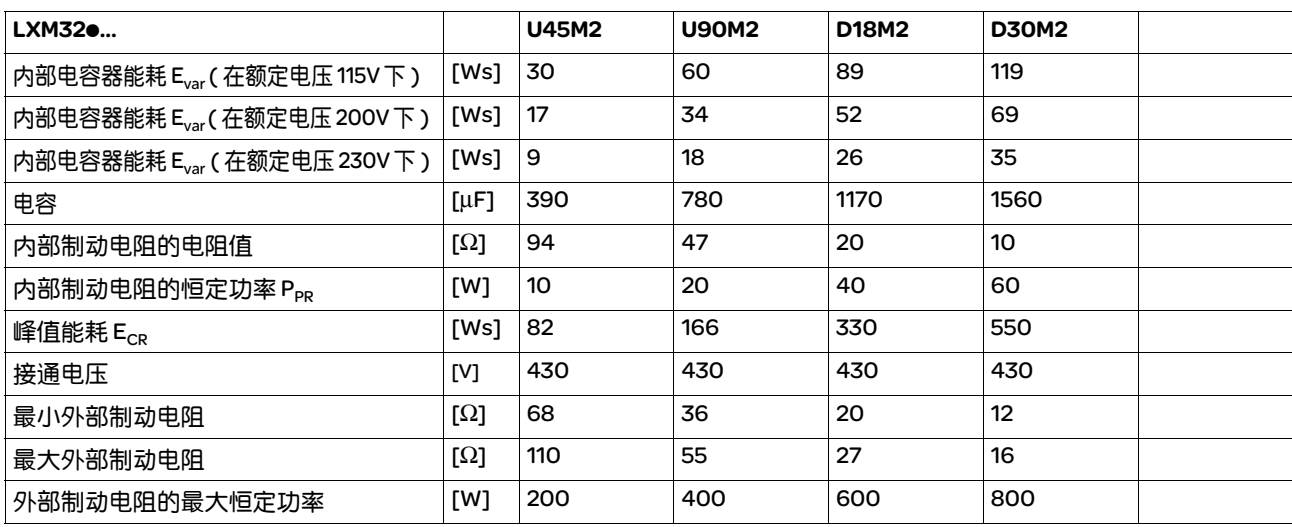

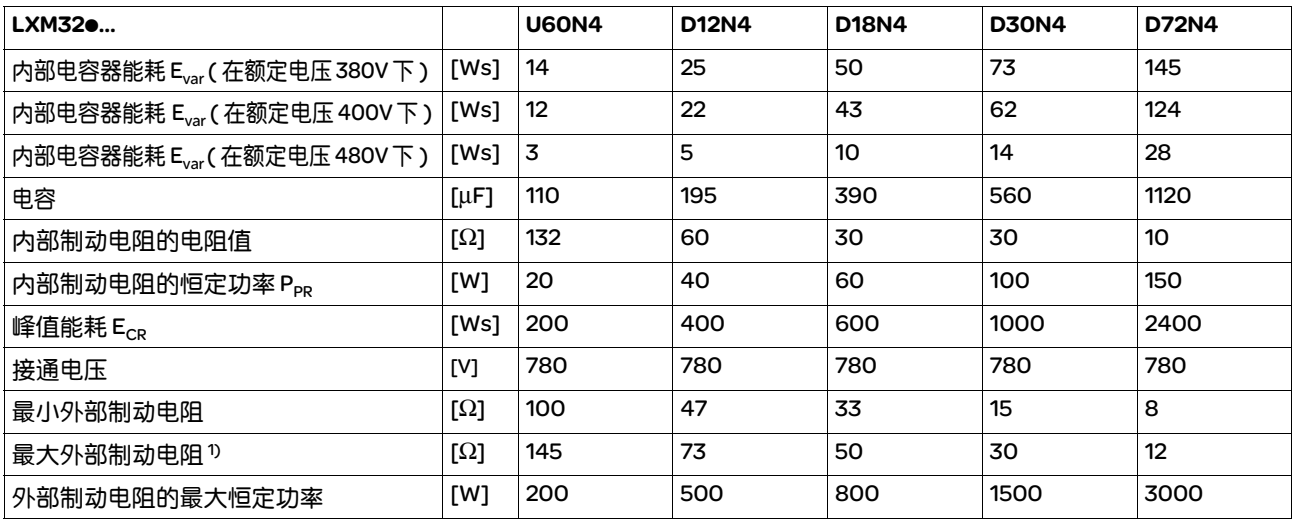

1) 所标出的最大制动电阻会降低设备的峰值功率。根据用途的不同,也可以使用较高电阻率的电阻。

## 3.3.5.1 外部制动电阻 ( 配件 )

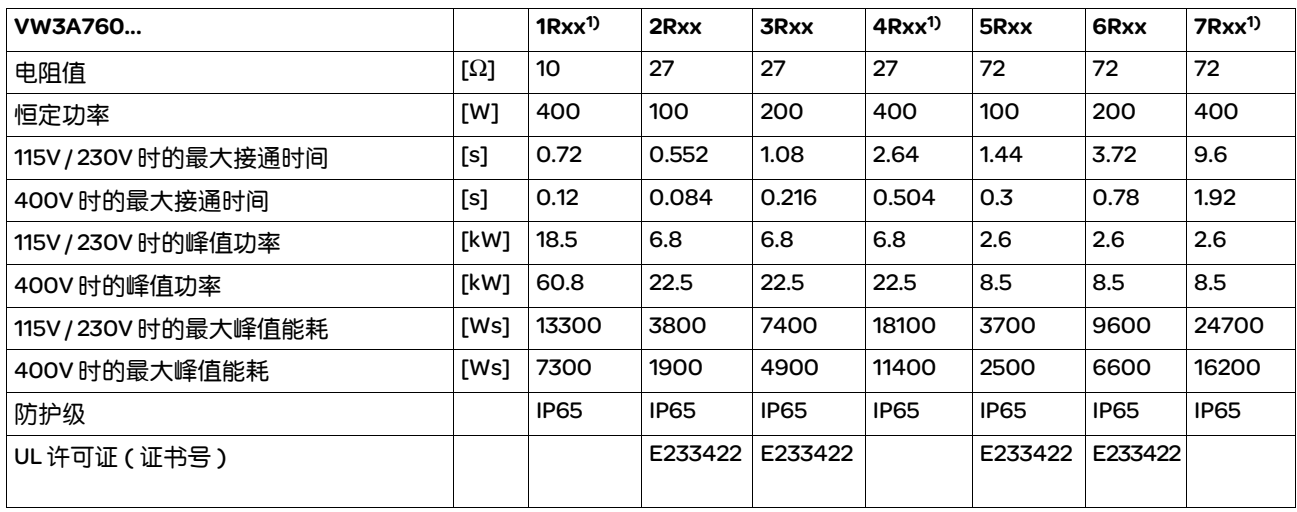

1) 恒定功率为 400W 的电阻 UL/CSA 的许可证。

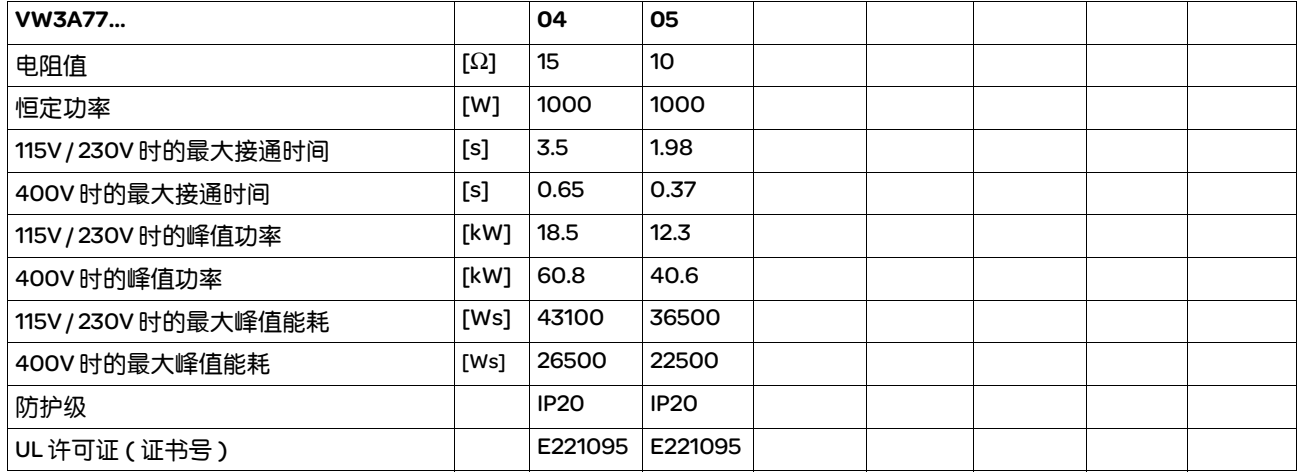
#### 3.3.6 内部电源滤波器

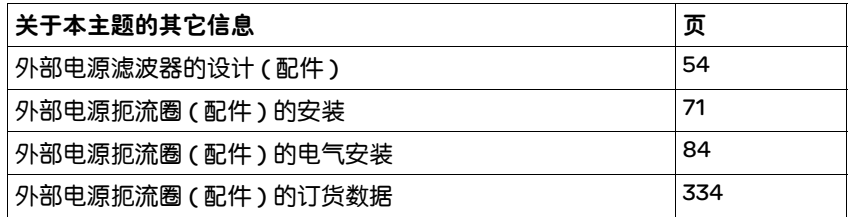

极限值 如果在安装时遵守本用户手册中所描述的电磁兼容性规范,本产品便满 足 IEC 61800-3 标准的电磁兼容性要求。

如果选择的组合没有规定 C1类别, 则请注意以下提示:

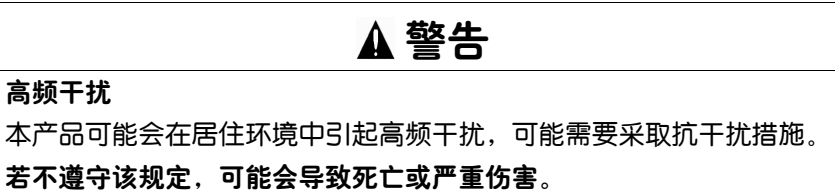

干扰辐射 针对电磁兼容性兼容的结构和使用配件中提供的电缆需遵守布线干扰辐 射的以下极限值。

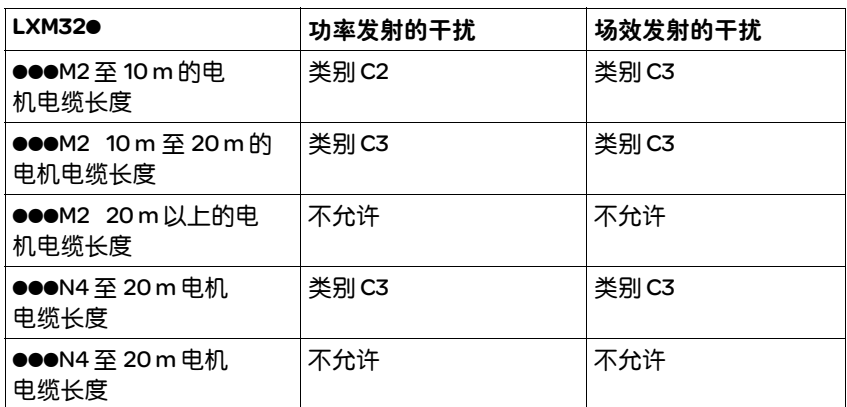

使用较长的电机电缆时,必须预接外部的电源滤波器。这个外部电源滤 波器做为配件的技术数据可在第 38 页上找到。

#### 3.3.7 电源滤波器 ( 配件 )

使用外部电源滤波器时运行人员必须保证遵守电磁兼容性规定。

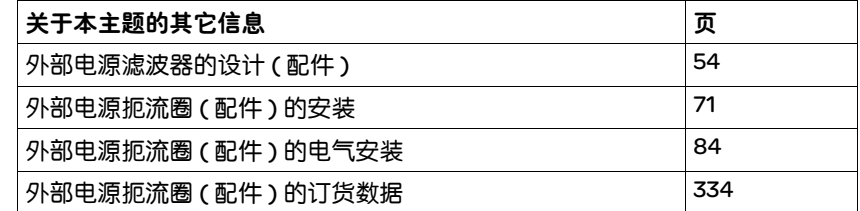

干扰辐射 使用配件中的电源滤波器需遵守所注明的极限值。

针对电磁兼容性兼容的结构和使用配件中提供的电缆需遵守布线干扰辐 射的以下极限值。

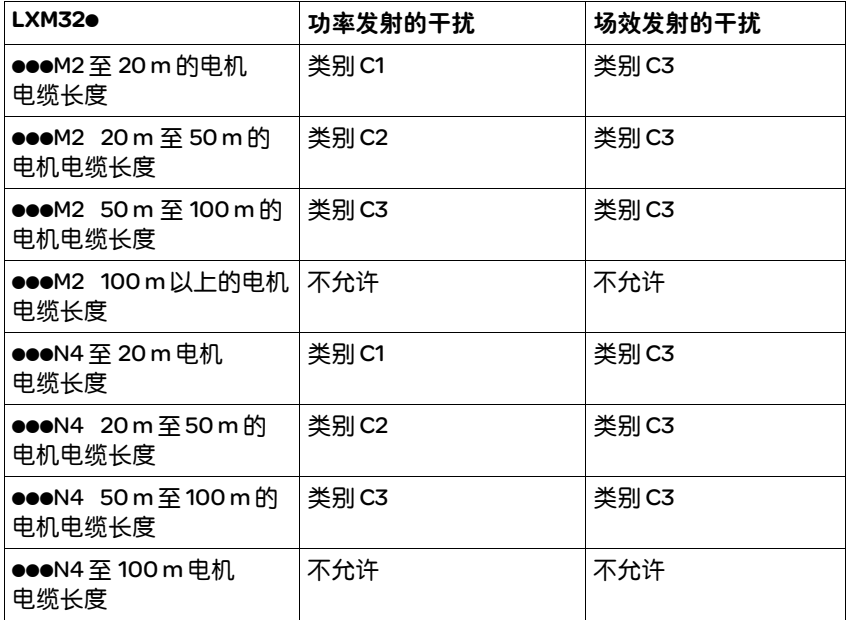

组合外部电源滤波器 多台设备可连接在联合的外部电源滤波器上。其条件是:

- 单相设备只能连接单相的电源滤波器,三相设备只能连接三相的电 源滤波器
- 所连接设备的总耗电量必须小于或等于电源滤波器的允许的额定电流。

外部电源滤波器电气型号配置 \_\_\_\_\_\_\_\_\_\_\_

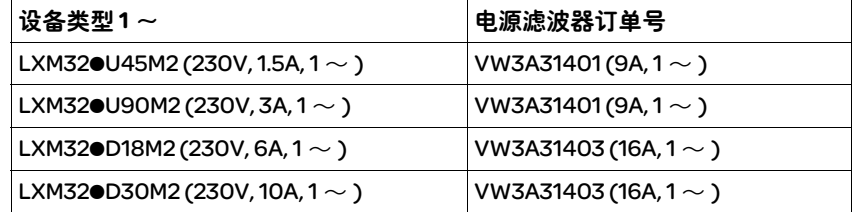

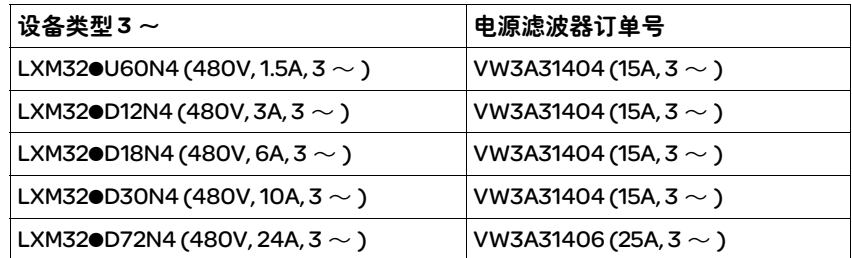

#### 3.3.8 电源扼流圈 ( 配件 )

*电源扼流圈* 如果电源不符合对阻抗所描述的要求, 则必须预接电源扼流圈。最大允 许的电源短路电流被作为衡量电源阻抗。通过电源扼流圈可降低电源供 电中的谐波,延长电器的使用寿命。

预接电源扼流圈的另一个优点是设备具有更高的持续功率。

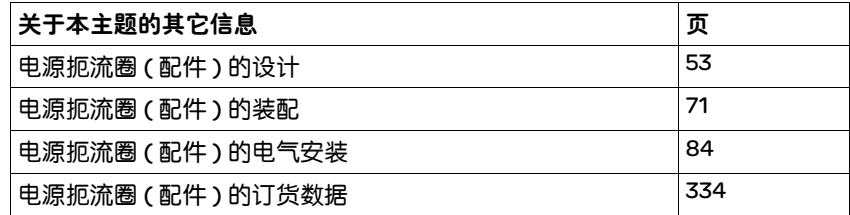

#### 3.4 要求:UL508C

如果本产品符合 UL508C 的使用, 则必须另外满足以下要求:

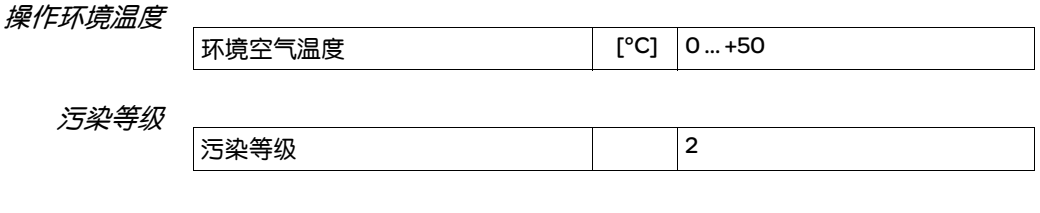

熔断器 使用 UL 248-4 标准中 J 等级的熔断保险装置。

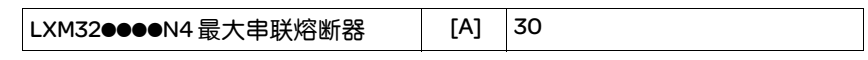

布线 至少应使用 60/75°C 铜线。

*400/480V* 三相设备 400/480V 三相设备只允许在最大为 480Y/277Vac 的电源上运行。

*过电压类型* 单相系统必须安装施耐德电气过电压保护装置 TVS230XR40,三相系统 必须安装施耐德电气过电压保护装置 TVS4XW100C 或由 UL 列出的过电 压保护装置,该装置必须适用于终端安装驱动放大器的电源的所有相 位,并具有下列特征:

> UL Category Code VZCA Type 1 or 2 Operating Voltage 240V for 1-phase systems and 480Y/277V for 3-phase systems Voltage Protection Rating (VPR) max. 4000V Nominal Discharge Current Rating (In) min. 3kA

### 3.5 认证

本产品已通过认证:

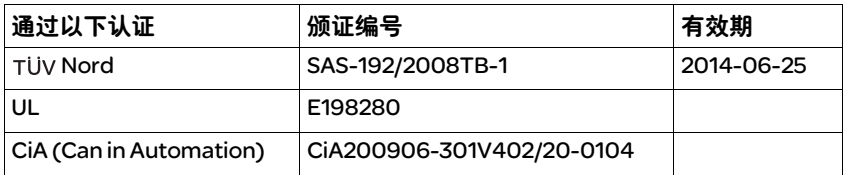

#### 3.6 一致性声明

以下一致性声明适用于在规定的条件下使用本产品和装有指定电缆配件 的产品。

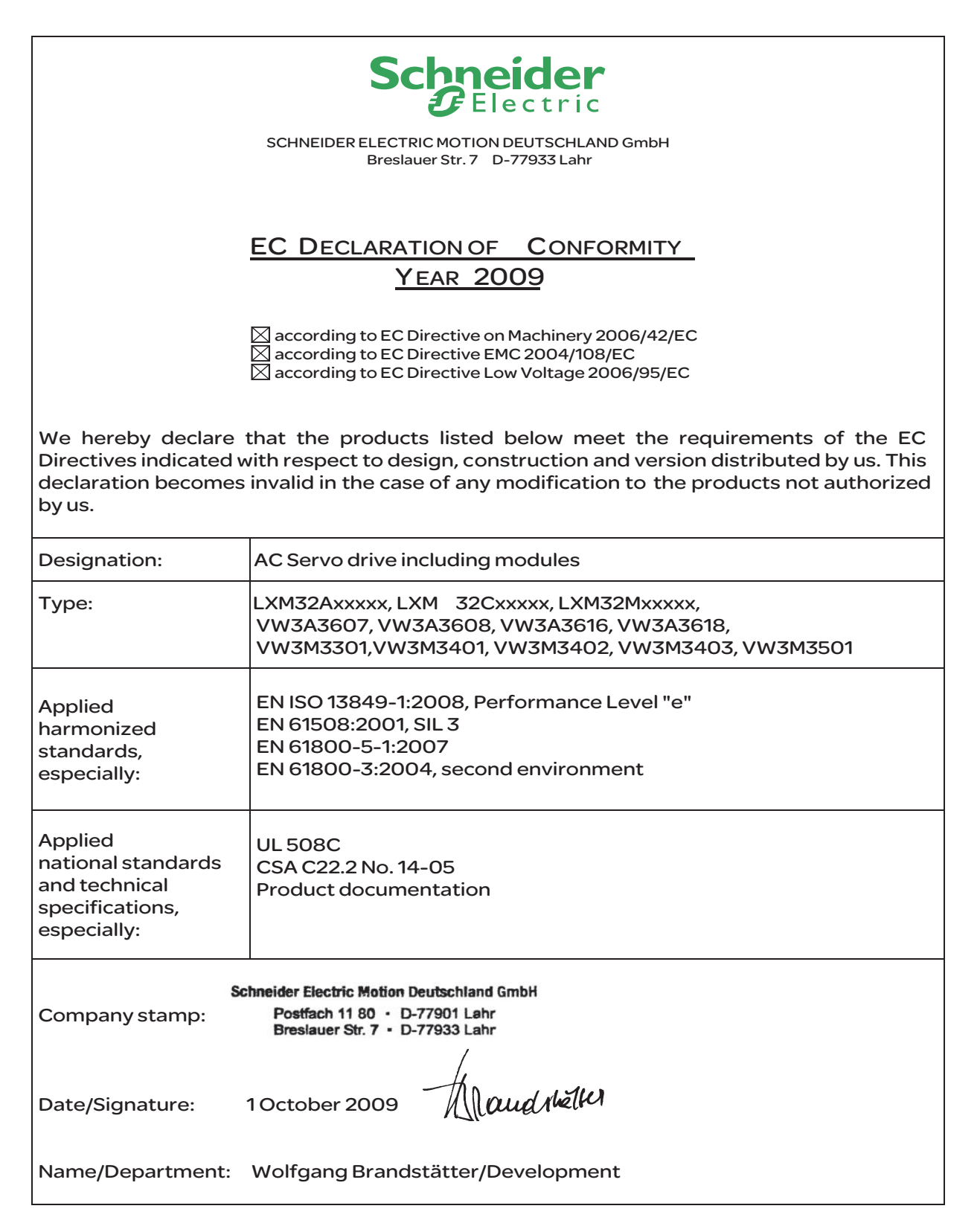

## 3.7 功能安全性认证证书

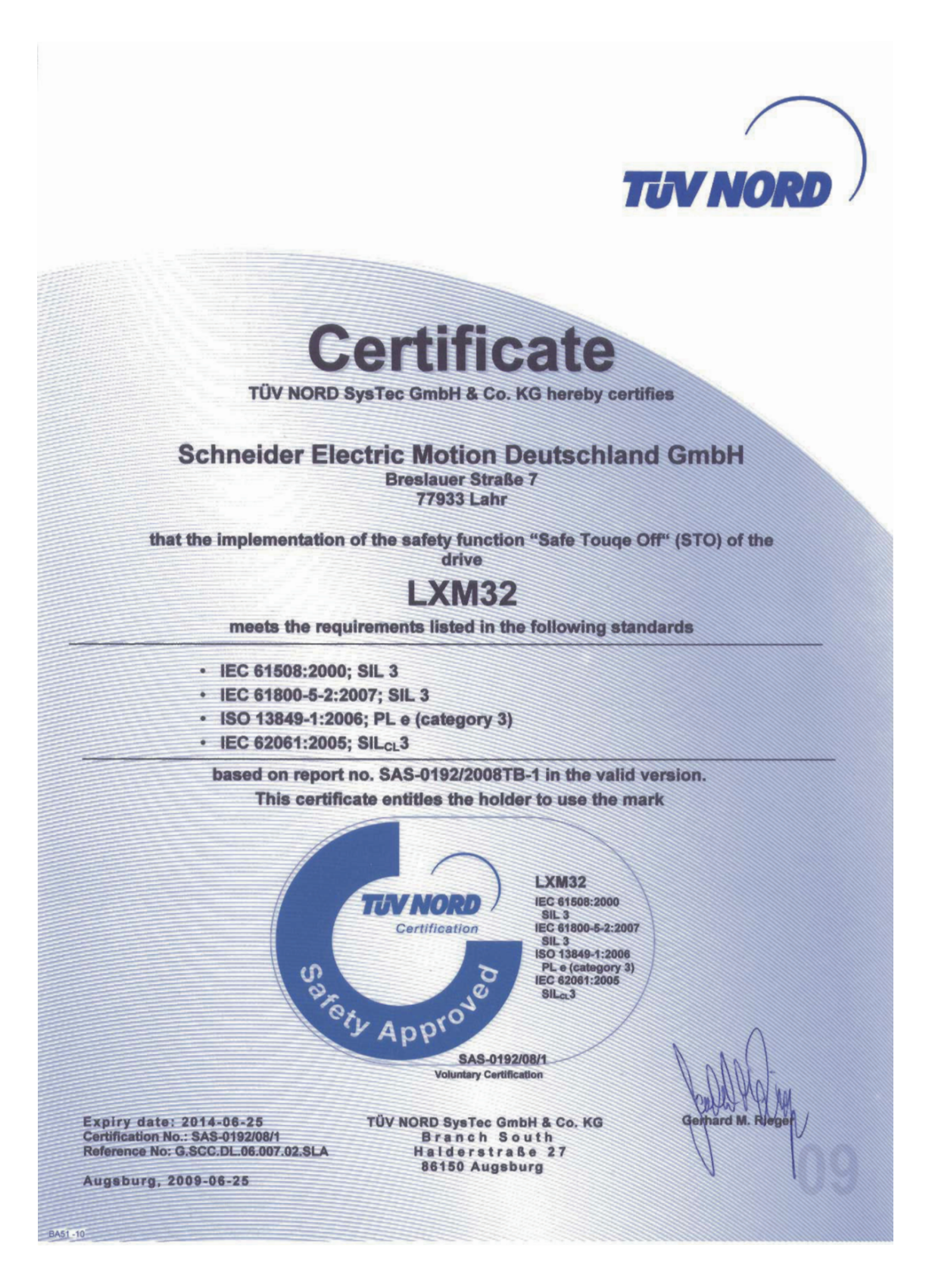

#### 4 基础知识

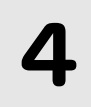

#### 4.1 安全功能 自动化与安全技术在以往属于两个完全不同的范畴,目前二者都在不断 共同成长。通过集成安全功能,复杂的自动化解决方案的设计及安装均 可得到简化。 安全技术要求通常均和具体应用有关。这些要求的程度以相关之应用所 产生的潜在风险和危险为准。 集成安全功能 "*Safe Torque Off*" *STO* 集成安全功能 STO (IEC 61800-5-2) 可用来实现 IEC 60204-1 规定的 0 类 停止,无需使用外部接触器。不需要断开电源电压。由此减少系统费用 和响应时间。 *IEC 61508* 标准 IEC61508 标准 "与安全有关"之电气、电子、可编程电子系统的功能 安全性 "所关注的就是与安全相关的功能。所考虑的不仅仅是某一个单 一的组件,而是将一个完整的功能链 ( 例如从传感器、逻辑处理单元, 一直到最终的执行机构 ) 作为一个整体来看待。这一功能链必须全部满 足相应安全集成等级的要求。以此为基础,开发出可以用来在各种应用 领域,其安全性能具有可比对的风险的系统和组件。 *SIL, Safety Integrity Level* IEC 61508 标准为安全功能规定了四种安全完整性等级 (SIL)。 SIL1 为最 低等级, SIL4 为最高等级。确定安全完整性等级的基础是基于危险和风 险分析对危险进行评估。由此可推断出相关功能链是否具有安全功能, 以及何种潜在的危险必须消除。 *PFH*,每小时发生某一危险失效事 件的概率 为了使安全功能得以保持, IEC 61508 标准要求 ( 根据所要求的 SIL 等级 ) 采取可控制故障以及防止故障发生的措施。某一安全功能的所有组件均 必须进行概率分析,以便对所采取之故障控制措施的有效性加以评估。 通过考虑这些因素确定安全系统的 PFH (probability of a dangerous failure per hour)。这就是在一小时之内,某一安全系统因失灵而引起危 险且无法继续执行安全功能的概率。 PFH 不得超过根据 SIL 等级为整个安 全系统所规定的值。可将某一功能链的个别 PFH 合并计算,结果不得超 过标准中所规定的最大值。 SIL 高要求率或者连续要求条件下的 PFH 4  $\geq 10^{-9}$  ... <10<sup>-8</sup> 3  $\geq 10^{-8}$  ... <10<sup>-7</sup> 2  $| \geqslant 10^{-7}$  ... <10<sup>-6</sup>

1  $\geq 10^{-6}$  ... <10<sup>-5</sup>

HFT 和SFF 此外,标准 IEC61508 还根据安全系统的 SIL 等级,要求当存在一定比例 的非危险性故障 SFF(safe failure fraction 安全失效比例) 时, 应具有一 定的硬件容错性 (HFT, hardware fault tolerance)。硬件容错性是系统的 一种属性,即尽管存在某个或者多个硬件故障,仍然可以执行所要求的 安全功能。系统的安全失效比例 SFF 是非危险性故障率与系统总故障率 之间的比例。根据 IEC 61508 标准的要求,某一系统可能达到的最大 SIL 由系统的硬件容错性 (HFT) 和安全失效比例 (SFF) 共同决定。

> IEC61508 区别子系统的两种类型 ((A 子系统, B 子系统)。根据安全技术 构件标准中定义的原则区分两种类型。

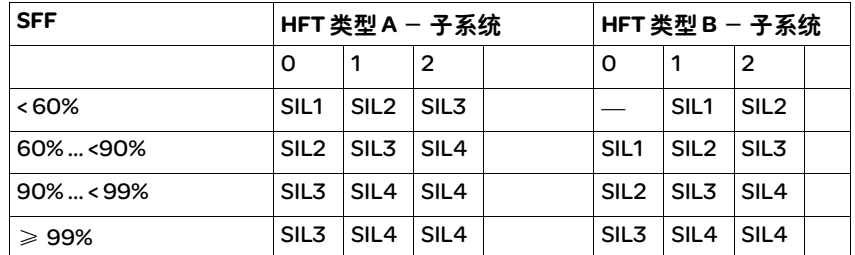

避免故障的措施 规范、硬件和软件中的系统性故障以及安全系统的使用故障和检修故障 必须尽可能加以避免。IEC 61508 为此规定了一系列的故障避免措施, 必 须根据 SIL 目标实施相应措施。这些故障防范措施必须伴随安全系统的 整个寿命周期,即从设计一直到系统停止使用。

# 5 设计

# 5

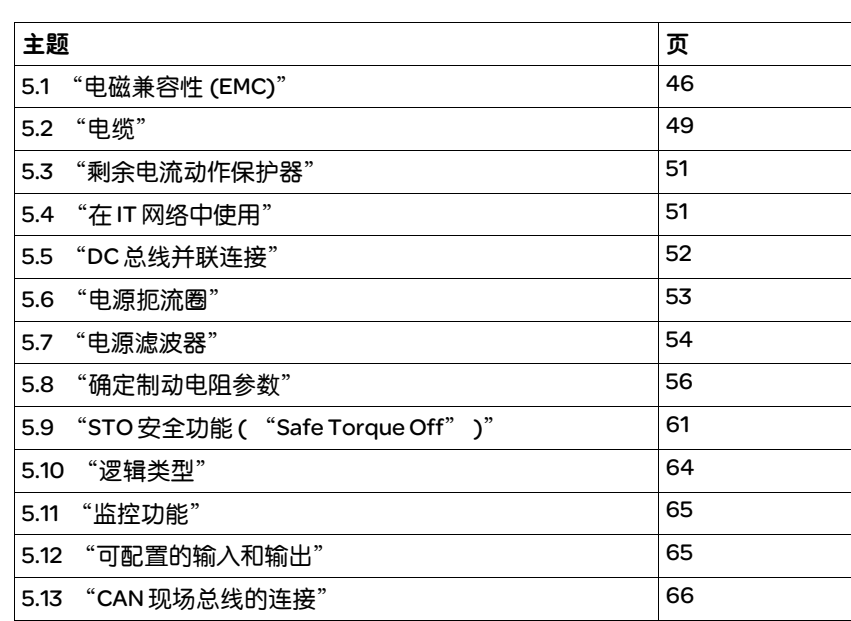

#### 本章介绍了关于本产品使用的情况,这对于设计必不可少。

### 5.1 电磁兼容性 (EMC)

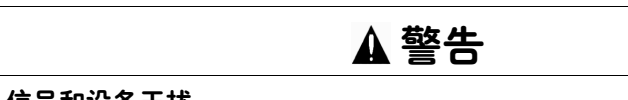

#### 信号和设备干扰

受到干扰的信号可能会引起设备作出意想不到的响应。

- 请根据 "电磁兼容性规范"进行布线。
- 检查是否正确执行了 "电磁兼容性规范"。

若不遵守该规定,可能会导致死亡、严重伤害或财产损失。

极限值 如果在安装时遵守本用户手册中所描述的电磁兼容性规范,本产品便满 足 IEC 61800-3 标准的电磁兼容性要求。

如果选择的组合没有规定 C1 类别,则请注意以下提示:

# 警告

#### 高频干扰

本产品可能会在居住环境中引起高频干扰,可能需要采取抗干扰措施。

若不遵守该规定,可能会导致死亡或严重伤害。

安装必须符合电磁兼容性规范,才可遵照所规定的极限。请注意以下 规定:

#### 控制柜结构

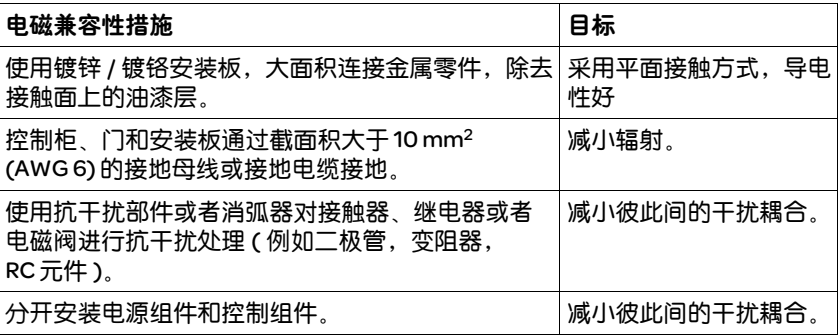

#### 已屏蔽电缆

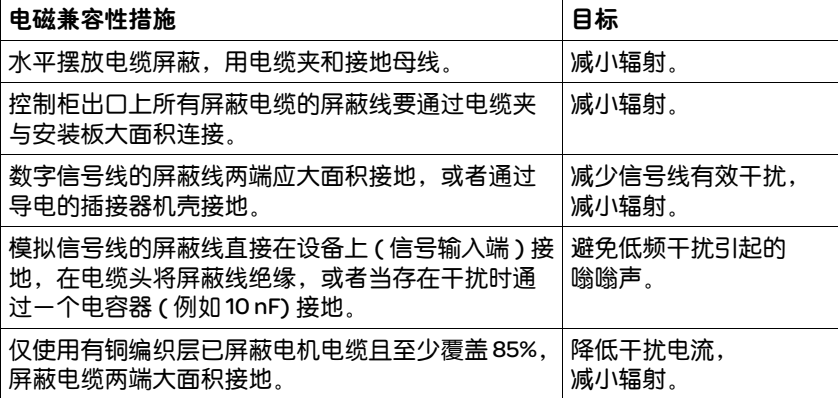

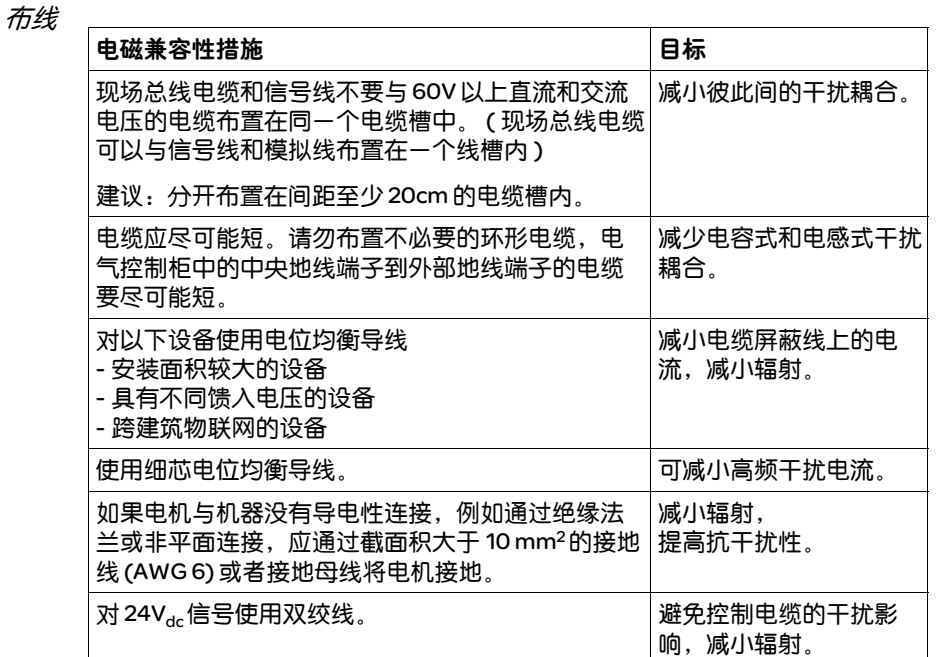

电源供应

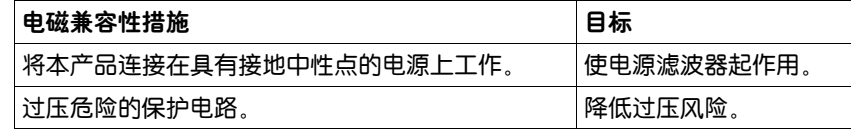

*电机电缆与编码器电缆* 从电磁兼容性角度看,电机电缆和编码器电缆非常重要。只能使用组合 式电缆 ( 请参见 12 "附件与备件"一章 ) 或具备规定性能的电缆 ( 请参 见第 49 页后的 5.2 "电缆"一章 ), 并注意下列电磁兼容性规范。

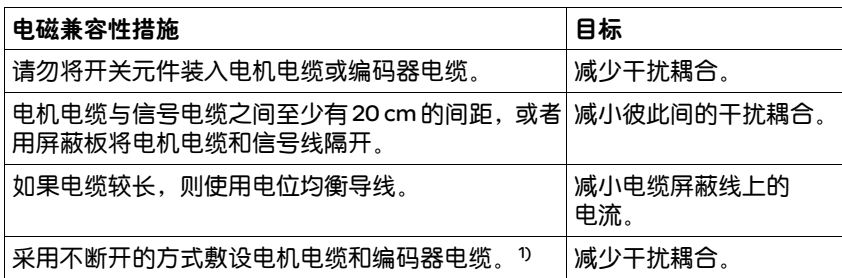

1) 如果某条电缆在安装时必须断开,则电缆必须在断点位置连接屏蔽连接器和金属机壳

提高电磁兼容性能的其它措施 安装必须符合电磁兼容性规范,才可遵照所规定的极限。视应用情况而 定,采取下列措施可能会获得比较好的效果:

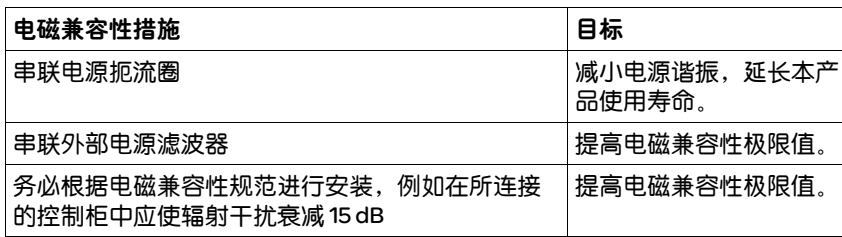

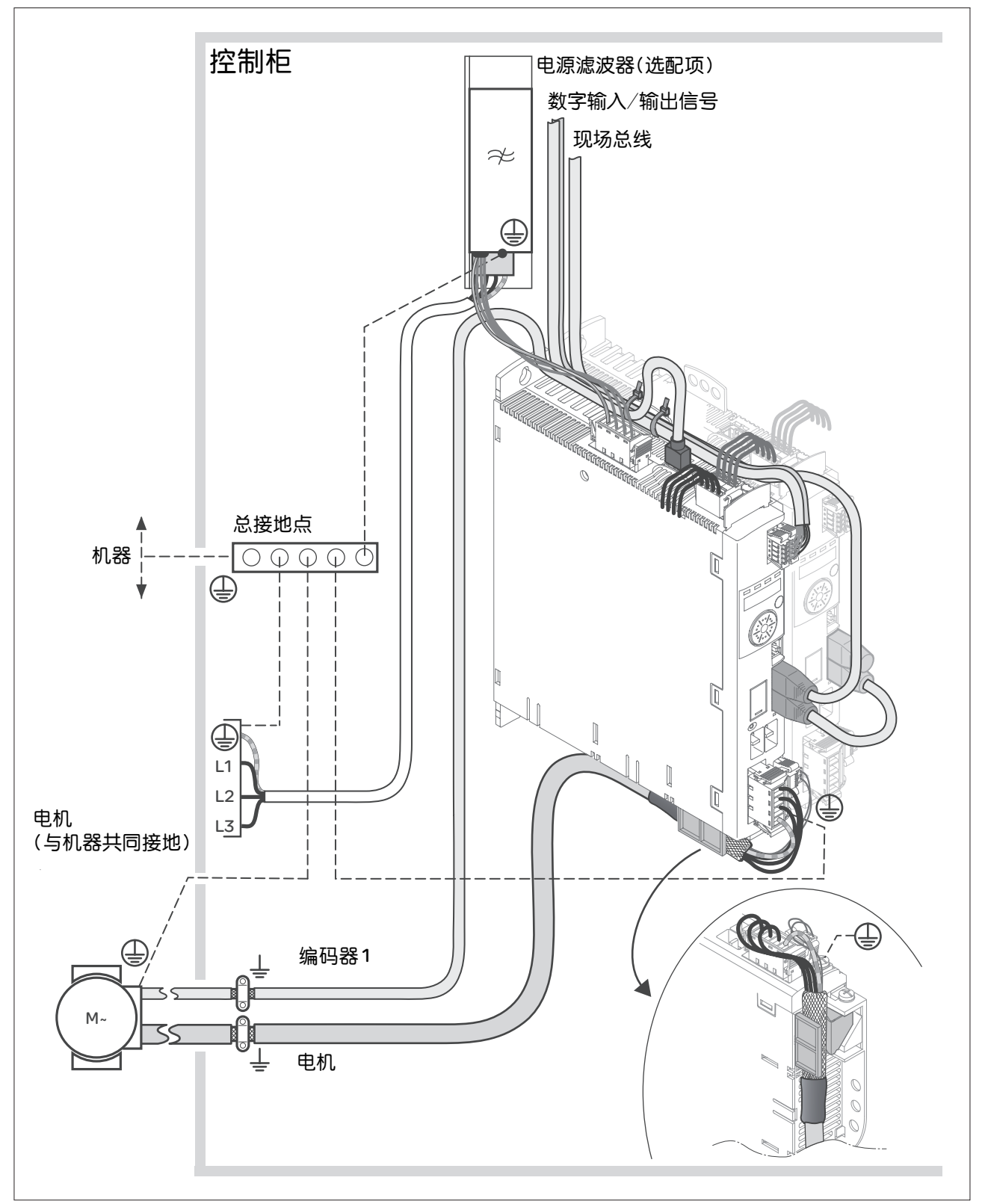

图 5.1 电磁兼容性规范

#### 5.2 电缆

电缆的适用性 电缆不得被扭绞、拉伸、挤压或者折弯。请始终根据电缆规格使用电 缆。请注意适宜性,例如:

- 适合于牵引链应用
- 温度范围
- 化学稳定性
- 布成明线
- 地下布线
- 屏蔽连接 连接屏蔽线有以下方法:
	- 电机电缆: 电机电缆的屏蔽线固定在交流伺服驱动设备下方的接地夹上
	- 其它电缆:屏蔽线敷设在本设备下面的屏蔽连接器上
	- 另一种方法:例如通过接地夹和母线进行屏蔽连接。
- *等电位连接导线* 由于电位差异,不允许的强电流可能流入屏蔽电缆中。请使用电位平衡 线,目的是,减小屏蔽电缆上的电流。 对于流动的最大平衡电流必须测量电位平衡线的长短。实际上下列导线 的横截面已证明是合适的:
	- 16 mm2 (AWG 4) 用于长度小于 200 m 的电位平衡线
	- 20 mm2 (AWG 4) 用于长度小于 200 m 的电位平衡线
	- 电缆导管 本设备的上面和下面各有一个电缆导管。电缆导管不用于对电缆进行去 张力。设备下面的电缆导管可以用作屏蔽连接器。 提示:上面的电缆导管不是屏蔽连接器。

#### 5.2.1 所需电缆一览表

下面的一览表介绍了所需电缆的特性。请您使用组合式电缆,以尽量减 少布线错误。关于组合式电缆,请参见 12 "附件与备件"一章 ( 第 327 页 )。如果要根据 UL 508C 的规定使用本产品,则必须满足 3.4 "要求:UL 508C"一章 ( 第 40 页 ) 中列举的条件。

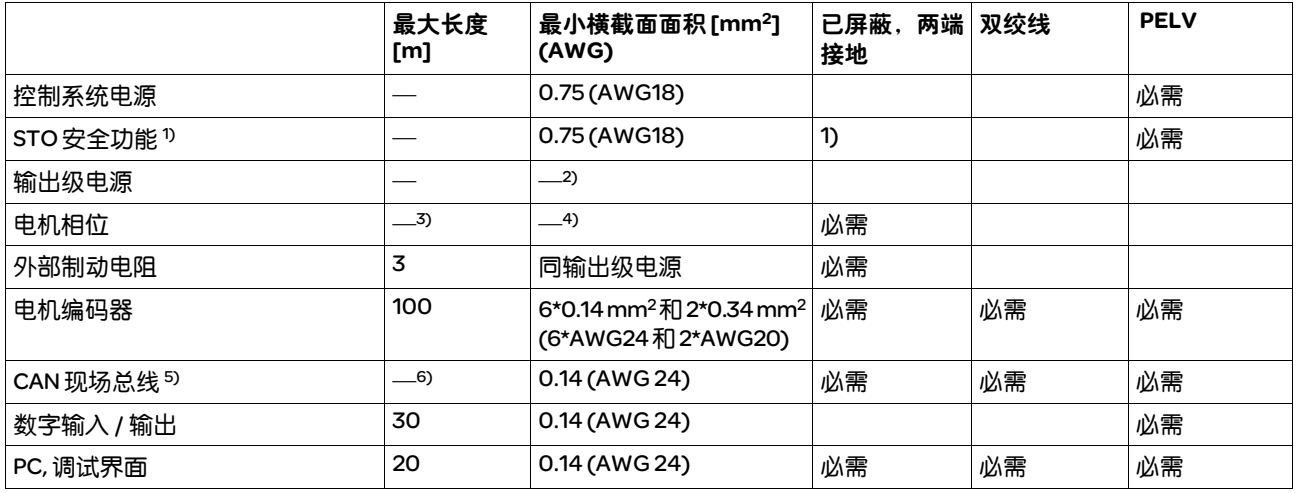

1) 遵守关于布线 ( 防护式布线 ) 的规定,请参见第 61 页。

2) 参见 6.2.8 "连接输出级电源 (CN1)"

3) 长度取决于要求的线路连接干扰的极限值。

4) 参见 6.2.4 "电机相位连接 (CN10, 电机 )"

5) 为了连接 RJ45,相对于 D-Sub 接线端子 (0.25mm2 (AWG22)) 减小了导线横截面, RJ45 上的允许电缆长度减小到 50%。

6) 取决于波特率,参见 6.2.13 "CAN 连接 (CN4 和 CN5)", RJ45 的允许电缆长度减小到 50%。

表 5.1 电缆规格

#### 电机电缆和编码器电缆

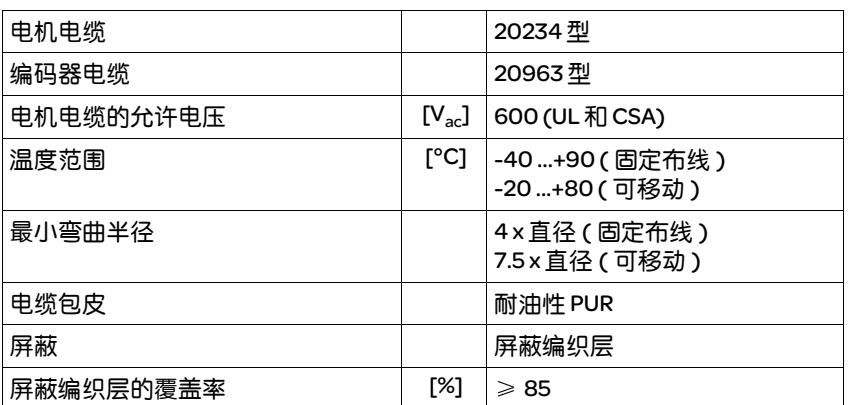

表 5.2 作为配件提供的电机电缆和编码器电缆参数

电机电缆和编码器电缆均可安装于拖链中,有各种长度可供选用。作为 配件提供的电缆规格可查阅第 327 页。

# 5.3 剩余电流动作保护器

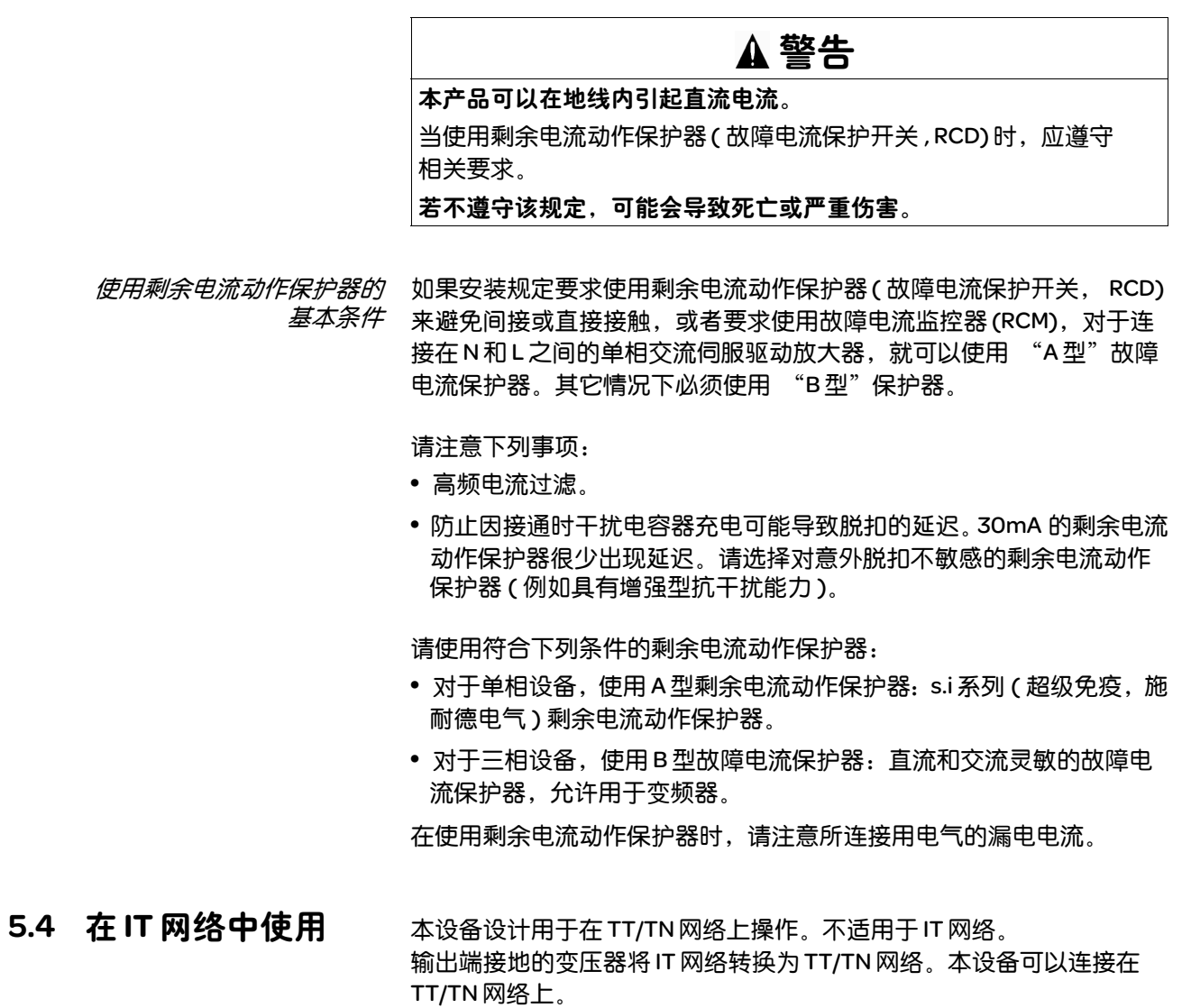

允许使用的网络类型请参见 3.3.1 "输出级"一章 ( 第 25 页 )。

#### 5.5 DC 总线并联连接

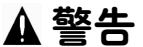

#### 谨防毁坏设备部件和失控

如果使用 DC 总线的并联连接不当,可能立即或延迟一段时间后导致传 动系统损坏。

• 请遵守关于 DC 总线并联连接的要求。

若不遵守该规定,可能会导致死亡、严重伤害或财产损失。

- 工作原理 通过并联连接多个设备的 DC 总线, 可以在作某些用途时提高能效。电 机延迟时产生了多余的回馈能量,无需连接 DC 总线即可转变成热能。 通过连接多个交流伺服驱动装置的 DC 总线,可以实现能量交换。反馈 的能量可以用于驱动其它电机。在反循环运行模式时,也就是一个电机 延迟,同时另一个电机需要能量时,可以有效利用反馈的能量。
- 对这种使用方式的要求 关于并联 DC 总线上多个 LXM32 的要求和临界值,请查阅互联网上的使 用说明 MNA01D001。

#### 5.6 电源扼流圈

电源扼流圈 在下列运行条件下必须使用电源扼流圈:

- 当连接在低阻抗供电网络上工作时 ( 电源的最大短路电流大于 3 "技术 参数"一章中描述的值,参见第 25 页 )
	- 当没有电源扼流圈的驱动放大器额定功率过小时
	- 当对驱动放大器使用寿命有特殊要求时 ( 例如 24 小时运行 )
	- 当连接在带有无功电流补偿器的电源上工作时
	- 用来改善电源输入端上的功率因数,并减小电源扰动
	- 一个电源扼流圈上可以连接多个设备。此时必须注意扼流器的额定电流。

低阻抗供电网络会在电源输入端产生电流高次谐波。很高的电流谐波也 会使内部 DC 总线电容承受极大负荷。 DC 总线电容的负荷对设备使用寿 命有很大影响 。

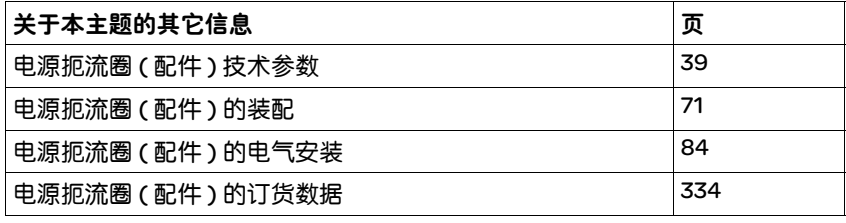

#### 5.7 电源滤波器

极限值 如果在安装时遵守本用户手册中所描述的电磁兼容性规范,本产品便满 足 IEC 61800-3 标准的电磁兼容性要求。

如果选择的组合没有规定 C1 类别,则请注意以下提示:

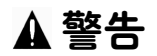

高频干扰

本产品可能会在居住环境中引起高频干扰,可能需要采取抗干扰措施。 若不遵守该规定,可能会导致死亡或严重伤害。

有关本产品遵守的类别,请参见技术参数 ( 第 37 页 )。

视设备、应用以及结构而定,可能会达到更好的效果,例如安装在一个 有 15 dB 衰减的封闭控制柜中。

所有驱动放大器均有一个内置的电源滤波器。

当电机电缆较长时,还需要使用外部电源滤波器。在使用外部电源滤波 器时,使用者应确保遵守电磁兼容性规范。

如果使用在 12.15 "外部电源滤波器"一章中提供的外部电源滤波器, 则应遵守 3.3.7 "电源滤波器 ( 配件 )"一章 ( 第 38 页 ) 中给定的极限值。

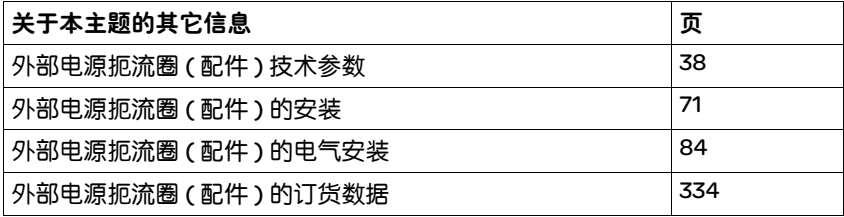

# 5.7.1 关闭 Y 电容器

内部 Y 电容器的接地连接可以断开 ( 关闭 )。在通常情况下,不必关闭 Y 电容器的接地连接。

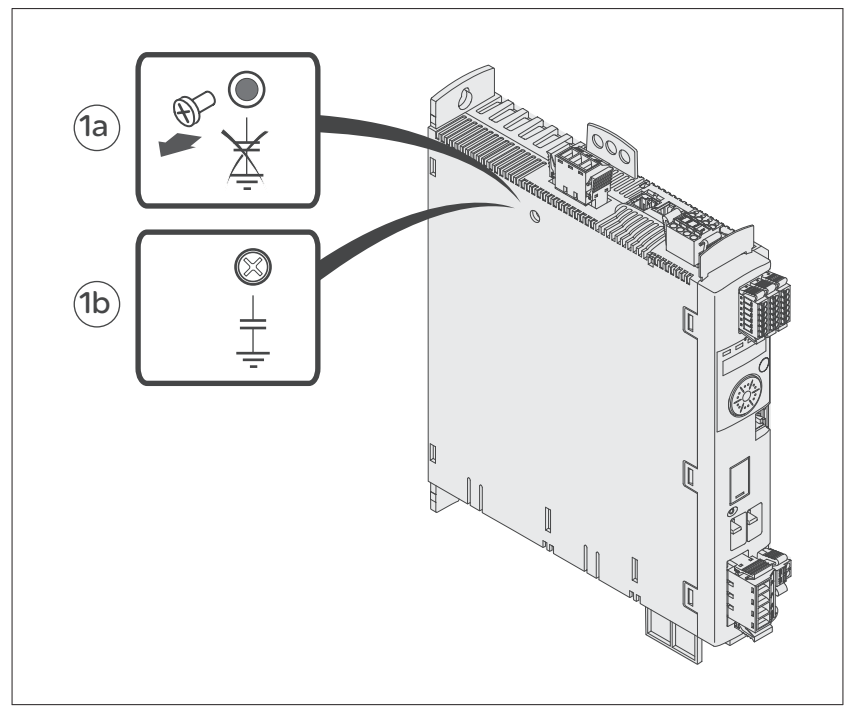

图 5.2 启用 / 关闭内部 Y 电容器的螺栓

卸下螺栓即可关闭 Y 电容器,参见 图 5.2。存放好螺栓,以便在必要时重 新激活 Y 电容器。

提示: 如果关闭了 Y 电容器, 电磁兼容性极限值将不再适用。

#### 5.8 确定制动电阻参数

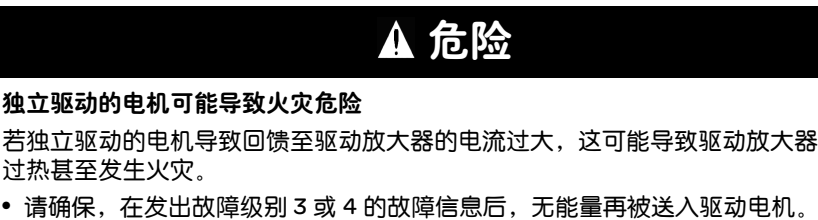

若不遵守该规定,将会导致死亡或严重伤害。

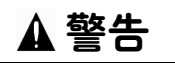

#### 未制动的电机

热表面

容量不充分的制动电阻会造成 DC 总线过压并关闭输出级。从而将无法再对电 机进行制动。

- 请确保制动电阻有足够大的设计容量。
- 检查制动电阻的参数设置。
- 通过试验,检查在最为不利的情况下的 Pt 值。当 Pt 值为 100% 时, 本设备关机。
- 进行计算和试验时请注意:当电源电压较高时, DC 总线上的电容器的 制动容量较少。

▲警告

若不遵守该规定,可能会导致死亡、严重伤害或财产损失。

视运行情况而异,制动电阻温度可能会升高到 250 °C (482 °F) 以上。

- 请采取措施防止触碰制动电阻。
- 请勿让可燃或者不耐高温的部件靠近制动电阻。
- 请采取措施保持散热良好。
- 通过试验检查在最为不利的情况下制动电阻的温度。

若不遵守该规定,可能会导致死亡、严重伤害或财产损失。

制动电阻对于动态用途是必需的。在延迟的这段时间内,电机内部的动 能转化为电能。电能提高了 DC 总线的电压。超过预设的极限值时, 制 动电阻便会接通。电能在制动电阻中转化为热能。如果制动时需要高动 力,必须调整制动电阻以良好地适应设备。

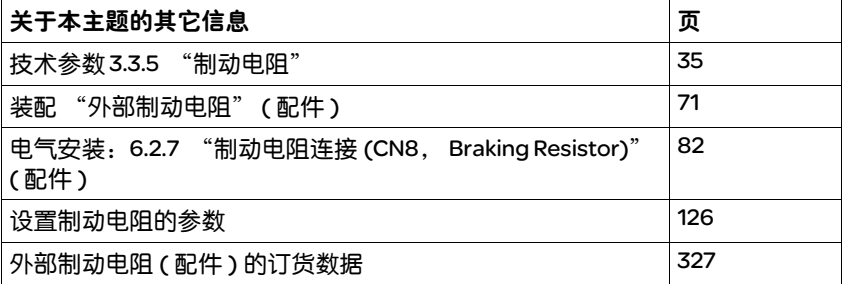

5.8.1 内部制动电阻

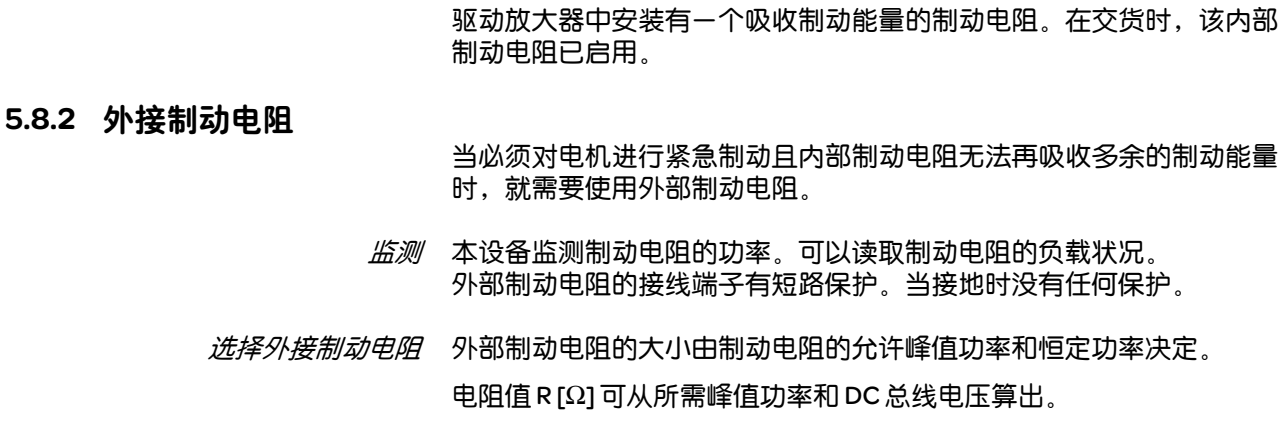

 $R = U^2 / P_{max}$  U: 开关阈 [V]  $P_{\text{max}}$ : 所需峰值功率 [W] R: 电阻 [Ohm]

图 5.3 外部制动电阻的额定阻值 R 的算式

如果要连接两个或者多个电阻,请注意以下条件:

- 必须将这些电阻并联或者串联,以达到所需的阻值。只能并联电阻值 相同的电阻,从而均匀地向所有制动电阻施加负荷。
- 外接电阻的阻值不得低于下限值,参见 3.3.5 "制动电阻"一章。
- 必须计算出所连接制动电阻网络的恒定功率。结果必须大于或等于实 际所需的恒定功率。

只能使用专门设计为制动电阻的电阻器。符合这一要求的制动电阻请 参见 333。

*连接制动电阻* 通过一个参数实现内部和外部制动电阻之间的切换。在进行调试时,必 须测试制动电阻在实际使用条件下的性能,参见 112。

> 采用 IP65 防护级的制动电阻可以安装在相应的环境中,也可以安装在控 制柜的外部。

外接制动电阻附带有一张说明表,其中有关于安装的详细说明。 关于功能和电气安装的说明请参见 56。

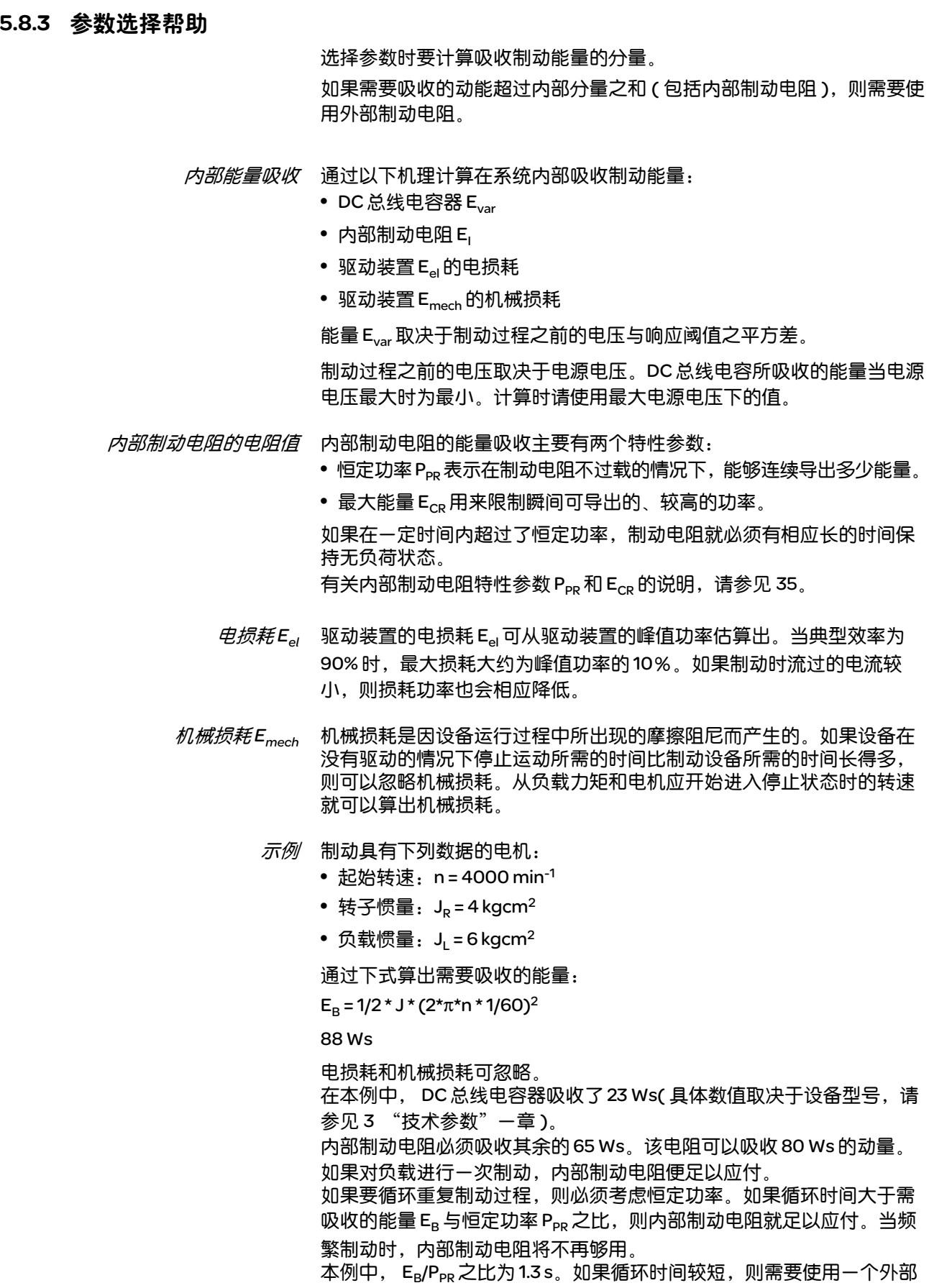

制动电阻。

确定外部制动电阻的参数

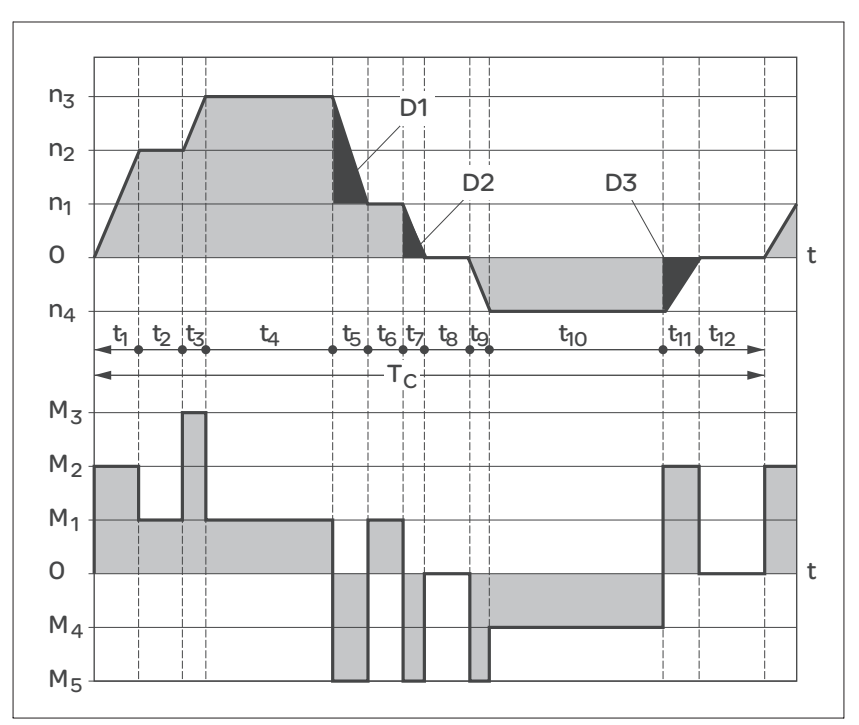

图 5.4 用于确定制动电阻参数的特性曲线

这两条特性曲线也可在确定电机参数时使用。需要加以考虑的特性曲线 区段,即电机制动区段,均采用符号 (D<sub>i</sub>)。

计算稳定减速时的能量:

此时必须已知总惯量 (Jt)。

计算 J<sub>t</sub> 的公式为:

 $J_t = J_m + J_c$ 

Jm:配有或者没有制动器的电机惯量

Jc:负载惯量

#### 每一段延迟区段的能量计算方法如下 :

$$
E_{i} = \frac{1}{2} J_{t} \cdot \omega_{i}^{2} = \frac{1}{2} J_{t} \cdot \left[\frac{2\pi n_{i}}{60}\right]^{2}
$$

从中得出区段 (D<sub>1</sub>) ... (D<sub>3</sub>):

$$
E_1 = \frac{1}{2} J_t \cdot \left[ \frac{2\pi (n_3 - n_1)}{60} \right]^2
$$

$$
E_2 = \frac{1}{2} J_t \cdot \left[\frac{2\pi n_1}{60}\right]^2
$$

单位: E<sub>i</sub> 为 Ws( 瓦秒 ) ; J<sub>t</sub> 为 kgm<sup>2</sup> ; ω 为弧度; n<sub>i</sub> 为转 / 分钟。

下表列出了各个驱动调节器的能量吸收容量 Evar( 不考虑内部或者外部制 动电阻 )。

继续进行计算时,仅考虑区段 D<sub>i</sub>,其能量 E<sub>i</sub> 超过本设备的吸收容量 ( 请 参见 3.3 "电气参数"一章 )。多余的能量 E<sub>Di</sub> 必须通过 ( 内部或者外接 ) 制动电阻导出。

用以下公式计算 E<sub>Di</sub>:

 $E_{Di}$  =  $E_i$  -  $E_{var}$  (Ws)

每一次机器循环的恒定功率 P<sub>c</sub> 计算如下:

$$
\mathbf{P}_{c} = \frac{\sum \mathbf{E}_{Di}}{\sqrt{\mathbf{E} \mathbf{W} \mathbf{B}^{\dagger} \mathbf{H}}}
$$

单位:P $_c$  [W] ; E<sub>Di</sub>[Ws] ;循环时间 T [s]

分两个步骤进行选择:

- 制动过程中的最大能量必须小于制动电阻所能吸收的峰值能量: (E<sub>Di</sub>)<(E<sub>Cr</sub>)。除此之外,不得超出内部制动电阻的恒定功率: (P<sub>C</sub>)<(P<sub>Pr</sub>)。如果这些条件均得到满足,则说明内部制动电阻足够用。
- 如果其中某个条件未得到满足,则必须使用外部制动电阻。必须选择 恰当的电阻,使这些条件均得到满足。电阻值必须在规定的最小和最 大电阻值之间,否则将不能使负载可靠制动,或者使设备受损。

外部制动电阻的订货数据请查阅《配件》一章,第 334 页。

#### 5.9 STO 安全功能 ( "Safe Torque Off" )

有关使用 IEC61508 标准的基本知识,请参见 43。

#### 5.9.1 定义

*STO* 安全功能 *(IEC 61800-5-2)* STO 安全功能 ( "Safe Torque Off" ) 可安全关闭电机转矩。不需要断开 电源电压。不对电机是否停机进行监测。

停机类型 *0 (IEC 60204-1)* 即关闭向机器驱动元件输送的能量,使机器停机 ( 非可控停止 )。

停机类型 *1 (IEC60204-1)* 受控停转,即保持向机器驱动部件输送的能量,以便实现停机。当达到 停止状态时,才会中断电源供应。

#### 5.9.2 功能

通过产品中集成的 STO 安全功能, 可以实现停机类型 0 "急停" (IEC 60204-1)。利用额外允许使用的紧急停机模块,也可以实现 停机类型 1。

工作原理 STO 安全功能是通过两个冗余输入端触发的。将这两个输入端分开接 线,以实现双通道特性。

> 两个输入端必须同时进行开关操作 ( 时间偏差 <1s)。将输出级断电并发 出故障信息。然后电机就不会再产生转矩,并且在没有制动的情况下停 止转动。只有在通过 "故障复位"后,才可以重新起动。

> 即使当仅断开其中某一个输入端或者时间偏差过大时,也会将输出级断 电并发出故障信息。这条故障信息只有通过关机才能复位。

#### 5.9.3 关于使用安全功能的要求

# 危险

#### 使用不当可导致触电

STO 安全功能 (Safe Torque Off) 不会使电源断开。DC 总线上的电压还会继续存在。

• 请通过适当的开关来切断电源,以确保没有电压。

若不遵守该规定,将会导致死亡或严重伤害。

# ▲ 警告

#### 谨防安全功能失灵

使用不当时可能会存在因安全功能失灵而导致的危险。

• 请注意安全功能的使用要求。

若不遵守该规定,可能会导致死亡或严重伤害。

STO 安全功能的输入端 ( 输入端 STO\_A 和 STO\_B ) 设计为逻辑类型 1。

停机类型 *0* 如果是停机类型 0,则驱动装置就在不受控制的情况下停止。如果接近 正在停止的机器有危险 ( 危险与风险分析得出的结果 ), 则必须采取适当 的措施。

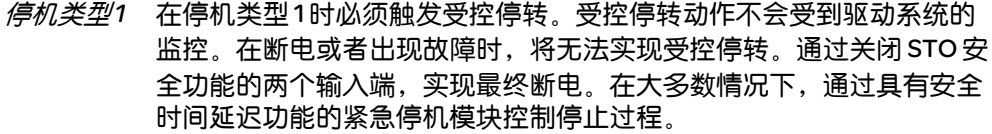

- 止动闸性能 触发 STO 安全功能,将会导致时间延迟对于带有保持制动器的电机无 效。电机无法产生保持转矩,就无法度过保持止动闸关闭之前的时间。 请检查是否必须采取额外的措施,例如此行为会导致垂直轴负荷降低。
- *垂直轴,外力* 当可能会引起危险意外运动的外力(例如重力)作用于驱动装置(垂直 轴)上时,如果没有采取必要的防坠落装置,就不得开动该驱动装置。
- 防止意外重新起动 为了防止因电压恢复而出现电机意外重新起动 ( 例如在停电之后 ),参数 IO\_AutoEnable 必须设定为 "off"。请注意:即使是主控制系统也不得 触发危险的重新起动。
- 使用安全功能的防护级 确保在生产中没有带电的污染物 ( 污染等级 2)。导电的污染物可能会导 致安全功能失效。
	- 防护式布线 如果与安全相关的信号线出现短路或者横向短路,且无法被串联的设备 识别, 就必须依据 ISO 13849-2 标准采用防护式布线。

如果不采用防护式布线,安全功能的两个信号线 ( 两个通道 ) 可能由于 电缆受损而与外部电压连接。如果这两个通道与外部电压连接,安全功 能就失效。

维护计划和安全性计算所需的数据 请考虑以下切断电源安全功能数据的维护计划和安全计算:

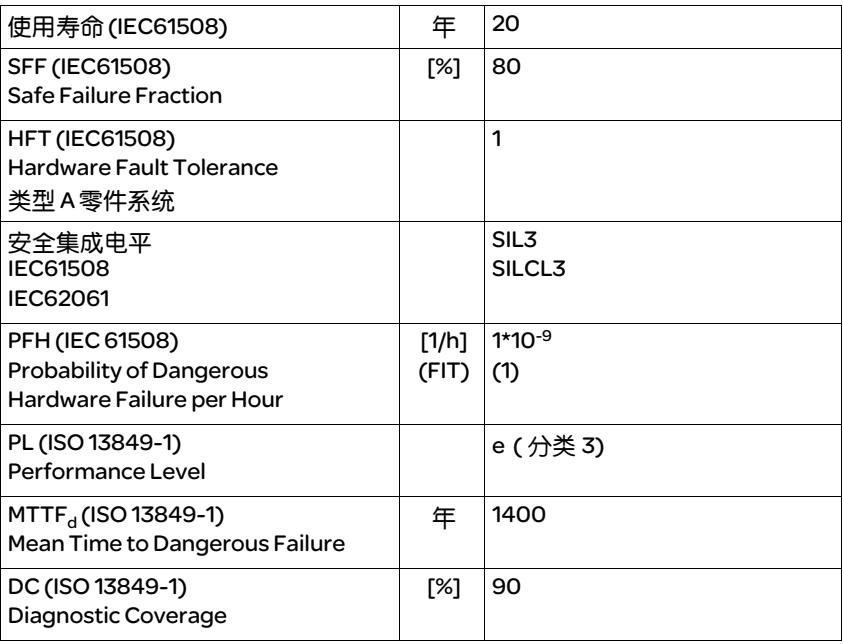

危险与风险分析 设备制造商必须对整个系统进行危险与风险分析。在使用安全功能时必 须考虑这些分析结果。

> 由分析所得出的线路布置可能与下列应用示例有所不同。也有可能得出 需要添加安全组件的结论。原则上应将危险与风险分析结果摆在优先考 虑的地位。

#### 5.9.4 STO 应用示例

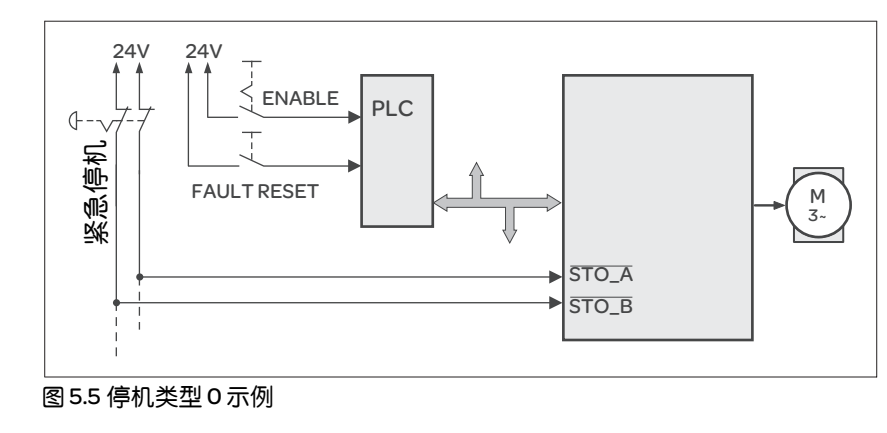

停机类型 *0* 示例 没有紧急停机模块的线路布置,停机类型 0。

要求紧急停机。此要求导致停机类型 0 的发生:

• 通过切断电源安全功能的输入端 STO\_A 和 STO\_B 立即关闭输出级。 无法再向电机供电。如果电机此时没有停止,则不受控停止 ( 非可控 停止 )。

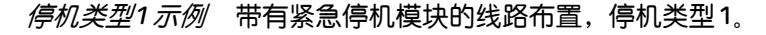

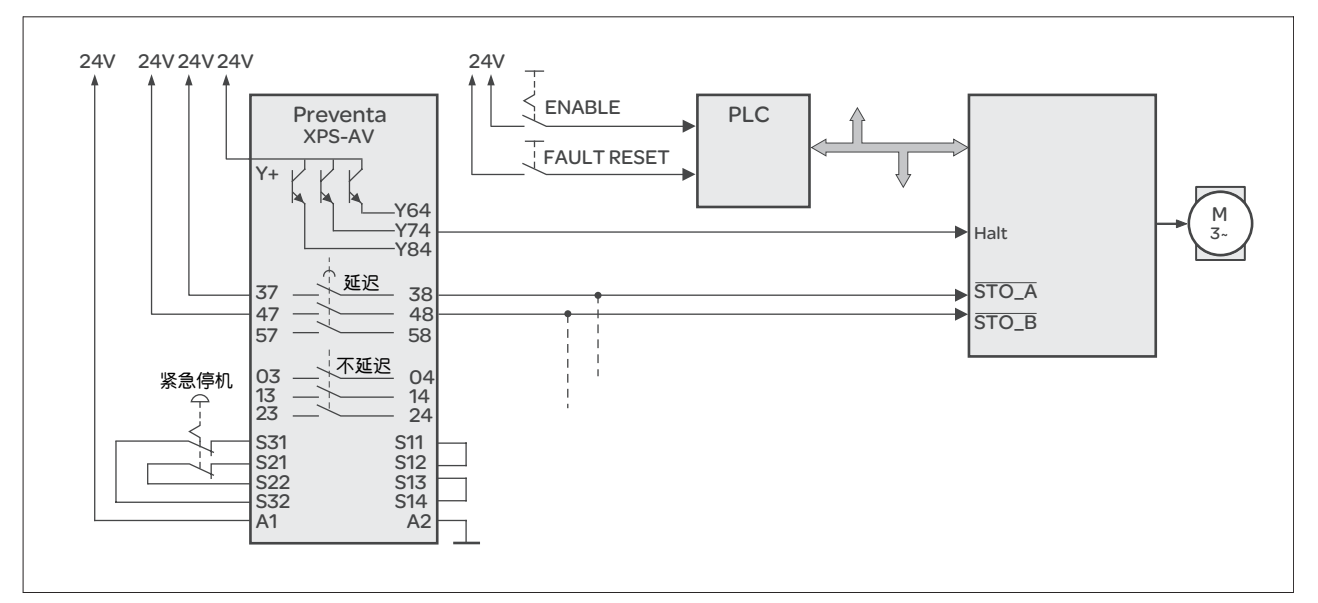

图 5.6 有外部 Preventa XPS-AV 紧急停机模块的停机类型 1 示例

要求紧急停机。此要求导致停机类型1的发生:

- 通过输入端 HALT 可立即 ( 无时间延迟 ) 引起 "停止" 动作 ( 单通道, 不 监控 )。根据设置的斜率,使主动动作延迟。
- 利用安全断开扭矩安全功能 (STO\_A) 和 (STO\_B) 的输入端,在紧急停 机模块上设置的延迟时间过后将输出级关闭。无法再向电机供电。如 果电机此时还没有停止,则将不受控停止 ( 非可控停止 )。

提示:如果在紧急停机模块上安装有继电器输出端,则必须满足所规定 的最小电流和允许最大电流。

#### 5.10 逻辑类型

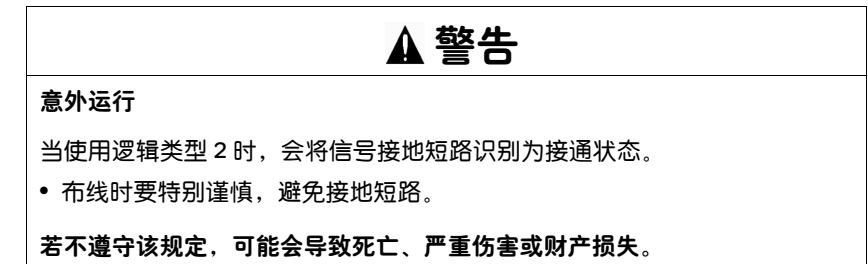

本产品的数字输入和输出可以布线成为逻辑类型 1 或 2。

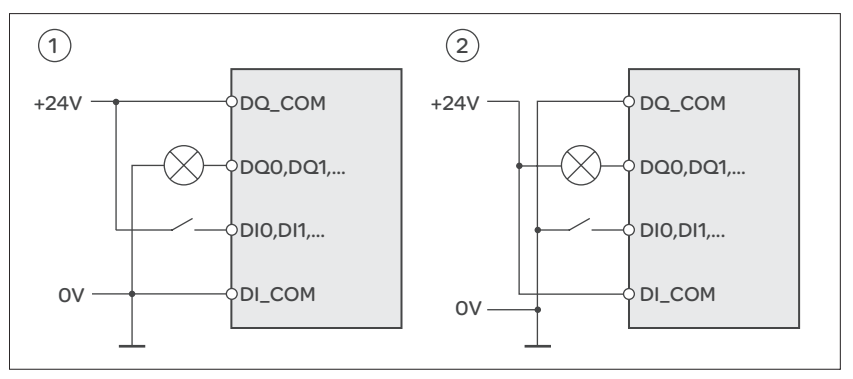

#### 图 5.7 逻辑类型

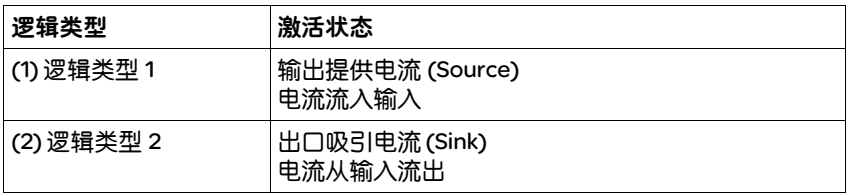

信号输入端具有反极性保护,输出端为抗短路型。输入和输出有电流 隔离。

使用 DI\_COM 和 DQ\_COM 的布线进行确定,参见图 5.7。逻辑类型对传 感器的布线与控制有直接影响,因此在进行设计时必须对用途有所了 解,彻底弄清楚为何要如此设置。

特殊情况:*STO* 安全功能 STO 安全功能的输入端 ( 输入端 STO\_A 和 STO\_B ) 设计为逻辑类型 1。

# 5.11 监控功能

本产品中的监测功能可以起到在设备功能失灵时防护本设备和降低风险 的作用。这些监测功能不得用于保护人身安全。

可以实现下列监测功能:

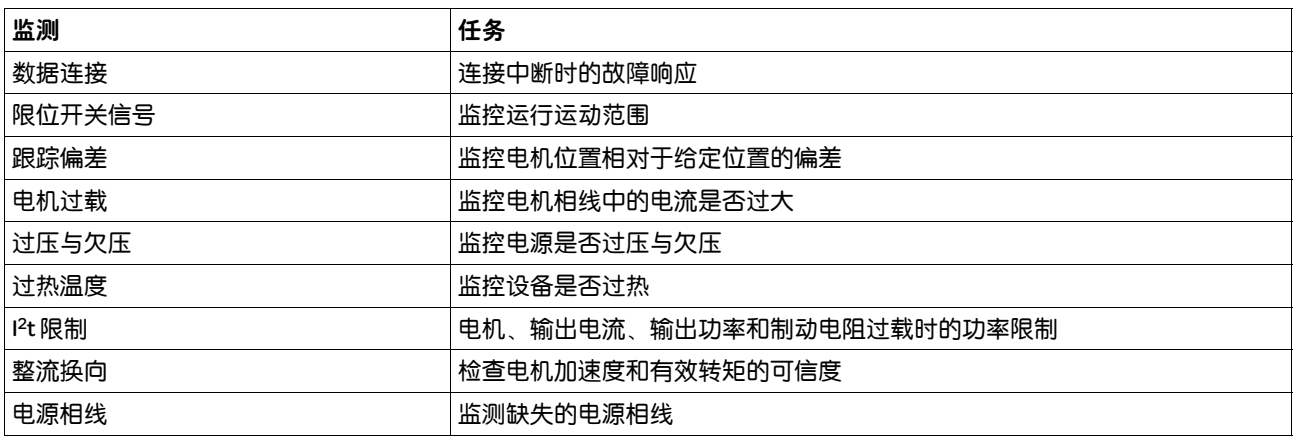

有关监控功能的说明可参阅章节 8.7 "运动监控的功能"。

# 5.12 可配置的输入和输出

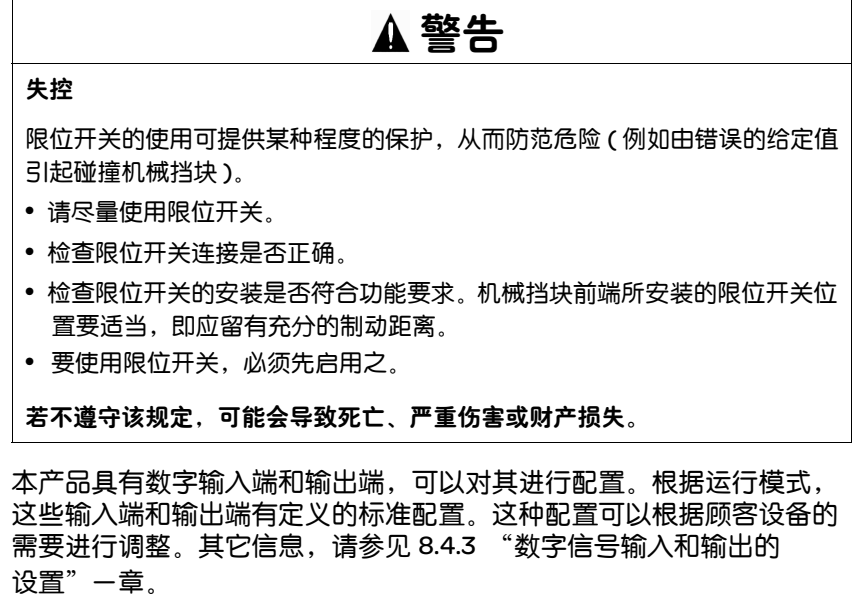

#### 5.13 CAN 现场总线的连接

D-Sub 和RJ45 插头 针对 CAN 现场总线, 在现场典型地使用带有 D-Sub 插头的电缆。在控制 柜中采用 RJ45 电缆进行连接的优点是布线简单又快捷。带 RJ45 插头的 CAN 电缆可将最大容许总线长度减少一半,详见表 6.3,第 98 页 为了将 控制柜内部的 RJ45 布线与现场的 D-Sub 布线相连接,可以使用多路配电 器,参见图图 5.8。总配电电缆通过螺钉型端子与多路配电器连接,通过 组合式电缆与设备实现连接。关于电缆,参见 12.6 "CANopen 电缆" 一章 (第329页), 多路配电器参见 12.5 "CANopen 插头、分配器、终 端电阻"一章 ( 第 328 页 )。

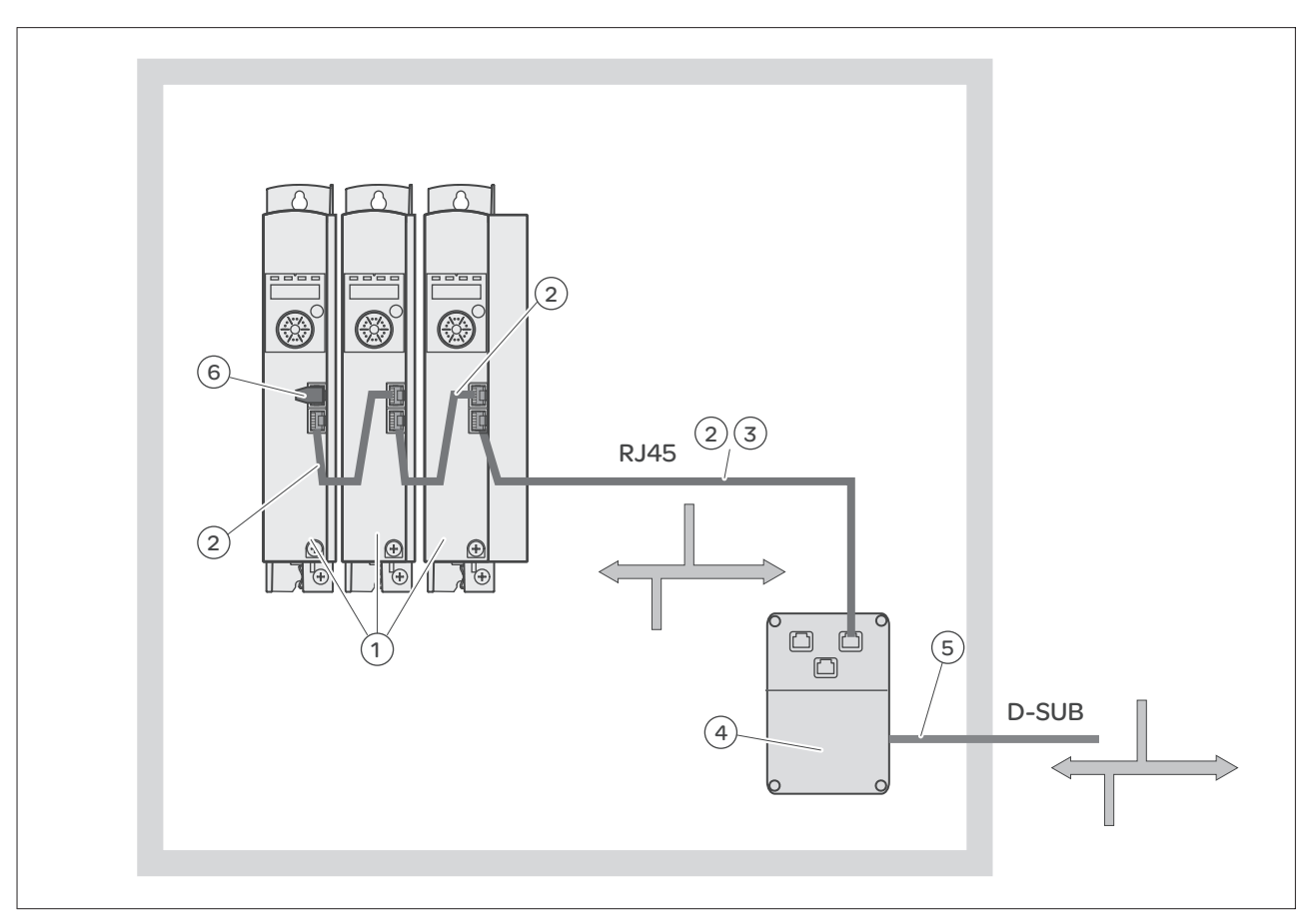

图 5.8 控制柜内 RJ45 CAN 总线与现场总线的连接

(1) 控制柜内部带有 RJ45 CAN 接口的设备

- (2) 带有 RJ45 插头的 CANopen 电缆
- (3) 从设备到配电器的连接电缆,例如配电器 TSXCANTDM4 的 TCSCCN4F3M3T
- (4) 控制柜中的配电器,例如 TSXCANTDM4 作为四路配电器或者 VW3CANTAP2 作为 RJ45 配电器
- (5) 通向控制柜外部总线用户的现场总线电缆 ( 总配电电缆 ) 连接到带有 螺纹型接线端子的配电器上
- (6) 终端电阻 120 Ω RJ45 (TCSCAR013M120)

# 6 安装

# 6

进行机械及电气安装前必须进行设计。基本信息请参见第 页的一章。 进行机械及电气安装前必须进行设计。基本信息请参见第 45 页的 5 "设计"一章。

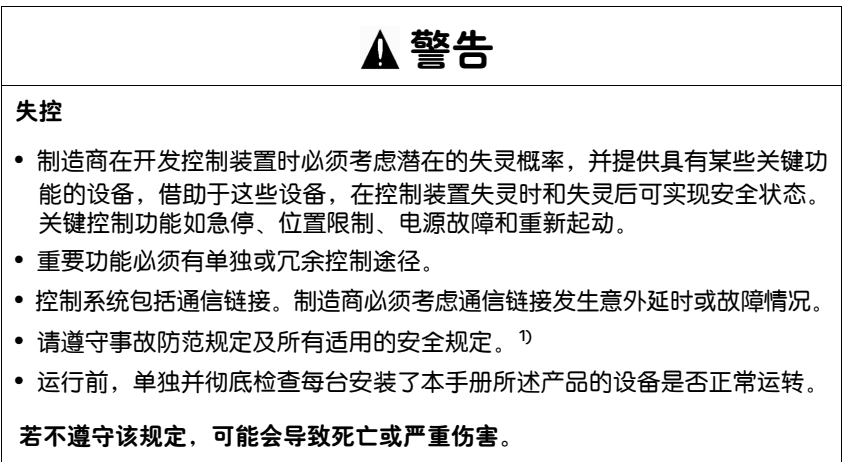

1) 美国用户请参阅 NEMA ICS 1.1 ( 最新版本 ) Safety Guidelines for the Application, Installation, and Maintenance of Solid State Control, 以及 NEMA ICS 7.1 ( 最新版本 ) Safety Standards for Construction and Guide for Selection, Installation for Construction and Operation of Adjustable-Speed Drive Systems。

#### 6.1 机械安装

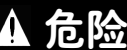

#### 谨防由于异物或损坏导致触电

产品中的导电异物或者损伤可能会引起意外通电。

- 不得使用受损产品。
- 请不要让异物如切屑、螺钉或导线横截面进入产品。

若不遵守该规定,将会导致死亡或严重伤害。

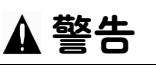

#### 异物会造成安全功能丧失

导电异物、灰尘或者液体可能会使安全功能失灵。

• 仅当确实有防止导电污染物的措施时,才可以使用安全功能。

若不遵守该规定,可能会导致死亡或严重伤害。

# 注意

#### 热表面

运行一段时间后产品金属表面可能会发热,使得温度超过 100 °C (212 °F)。

- 因此,请避免触碰金属表面。
- 不要让可燃或者不耐高温的部件靠近。
- 请遵守所规定的散热措施。

若不遵守该规定,可能会导致伤害或财产损失。

#### 6.1.1 设备装配

安装带安全提示的标签 ▶ 选择与到达国相符的标签。

- ▶ 同时注意到达国的安全规定。
- ▶ 将标签清晰地贴到设备的前面。
- 控制柜 控制柜的尺寸设计必须得当,使得所有设备和组件均可以固定安装于其 中,且能够按照电磁兼容性规范进行布线。

控制柜通风装置必须能够将安装在控制柜中的所有设备和组件所产生的 热量排出。

- 安装间距 *,* 通风 选择设备在控制柜中的安装位置时,请注意以下说明:
	- 将设备垂直安装 (±10°)。这样有利于设备通风冷却。
	- 保持最低限度的安装间隔,以便通风。避免蓄热。
	- 切勿将设备安装在发热源附近。
	- 切勿将设备安装在易燃材料上。
	- 其它设备和部件所产生的热气流不得将冷却设备的空气加热。
	- 当超过热上限 ( 过热温度 ) 时,驱动放大器的操作就会因为温度过热而 关闭。
	- 装配零部件 ( 外部电源滤波器,电源扼流圈,外部制动电阻 ) 时必须遵 守第 71 页 6.1.2 "安装电源滤波器、电源扼流圈和制动电阻"一章中 的规定。

设备连接线需朝上和朝下进行引线。必须遵守最小间隔,以便空气循环 和布线。

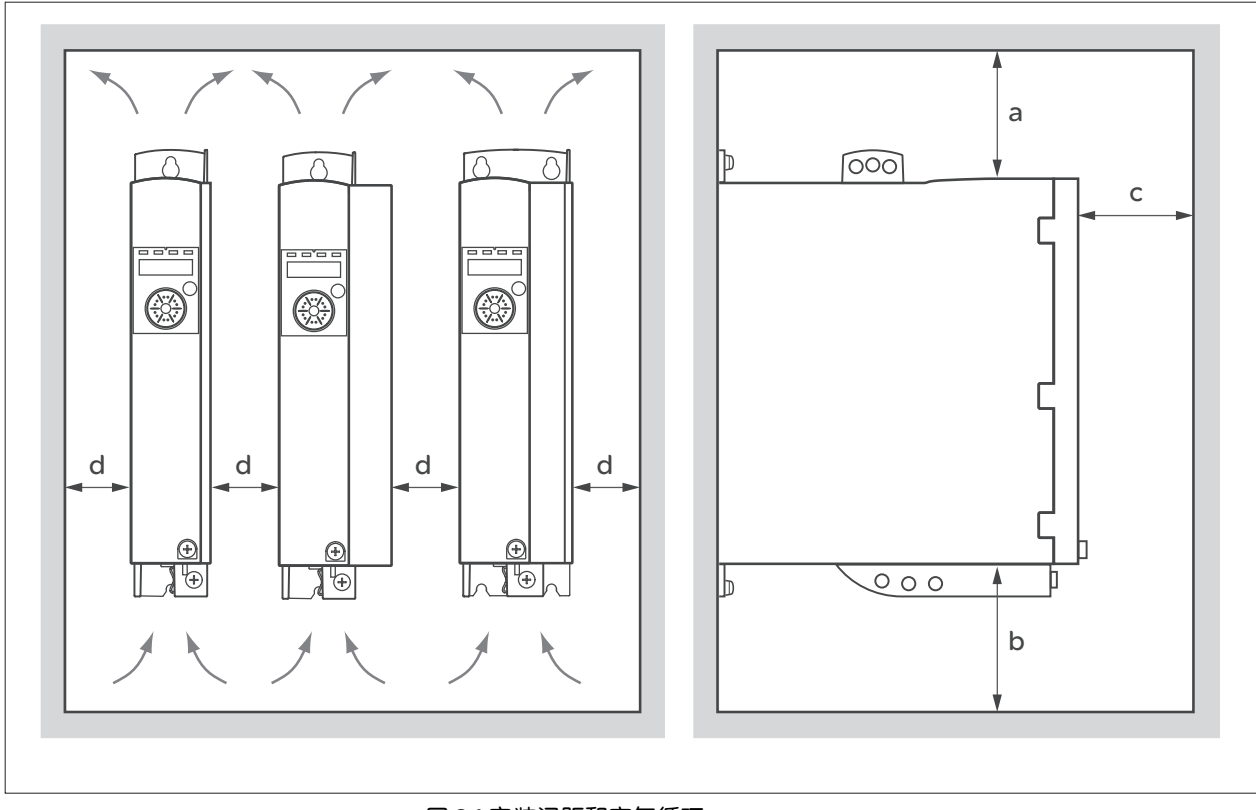

#### 图 6.1 安装间距和空气循环

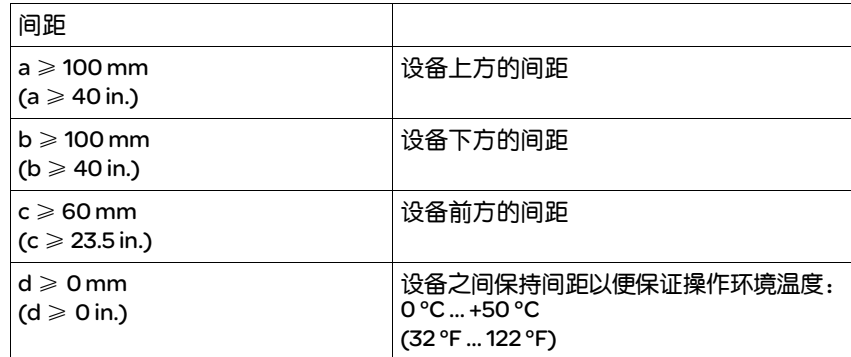

安装设备 紧固孔的尺寸参见 3.2.1 "尺寸图"一章,到第 23 页。

提示:油漆表面有绝缘作用。将设备固定在一块有油漆涂层的安装板上 之前,应先将安装部位上的油漆去除 ( 露出金属光泽 )。

- ▶ 请注意第 3 "技术参数"页 21 一章中描述的环境条件。
- ▶ 将设备垂直安装 (±10°)。

#### 6.1.2 安装电源滤波器、电源扼流圈和制动电阻

外部电源滤波器 所有驱动放大器均有一个内置的电源滤波器。

当电机电缆较长时,还需要使用外部电源滤波器。在使用外部电源滤波 器时,使用者应确保遵守电磁兼容性规范。

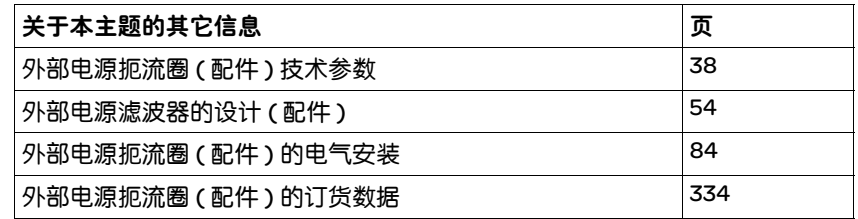

▶ 将外部电源滤波器安装在设备上方。

通过使用电源扼流圈,可以使设备功率得到更好地发挥,参见第 25 页的 3.3.1 "输出级"一章。只有当调试时设置了相应的参数,才能实现更高 的功率。

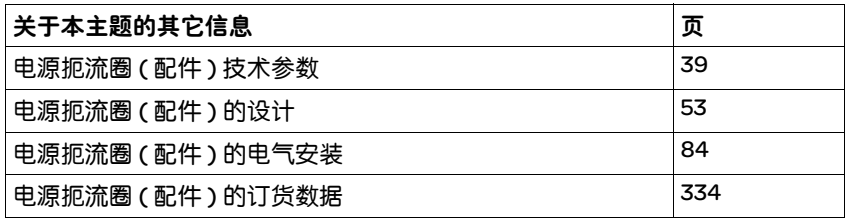

#### 外部制动电阻

#### 警告

热表面

视运行情况而异,制动电阻温度可能会升高到 250 °C (482 °F) 以上。

- 请采取措施防止触碰制动电阻。
- 请勿让可燃或者不耐高温的部件靠近制动电阻。
- 请采取措施保持散热良好。
- 通过试验检查在最为不利的情况下制动电阻的温度。

若不遵守该规定,可能会导致死亡、严重伤害或财产损失。

采用 IP65 防护级的制动电阻可以安装在相应的环境中,也可以安装在控 制柜的外部。

外接制动电阻附带有一张说明表,其中有关于安装的详细说明。

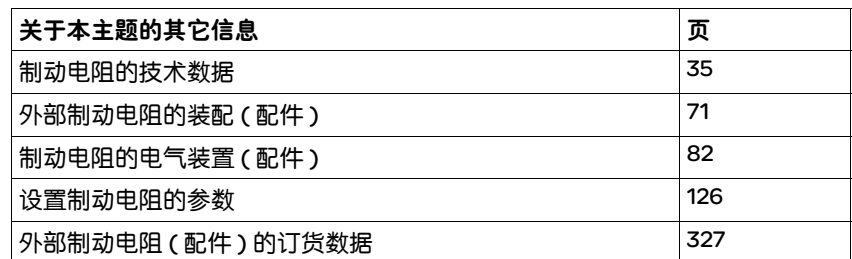

*电源扼流圈* 在某些运行条件下必须使用电源扼流圈,请参见第53页的 5.6 "电源扼 流圈"一章。电源扼流圈附带有一张说明表,其中有关于安装的详细说 明。有关电气安装的提示请参见第 84 页的 6.2.8 "连接输出级电源 (CN1)"一章。

#### 6.2 电气安装

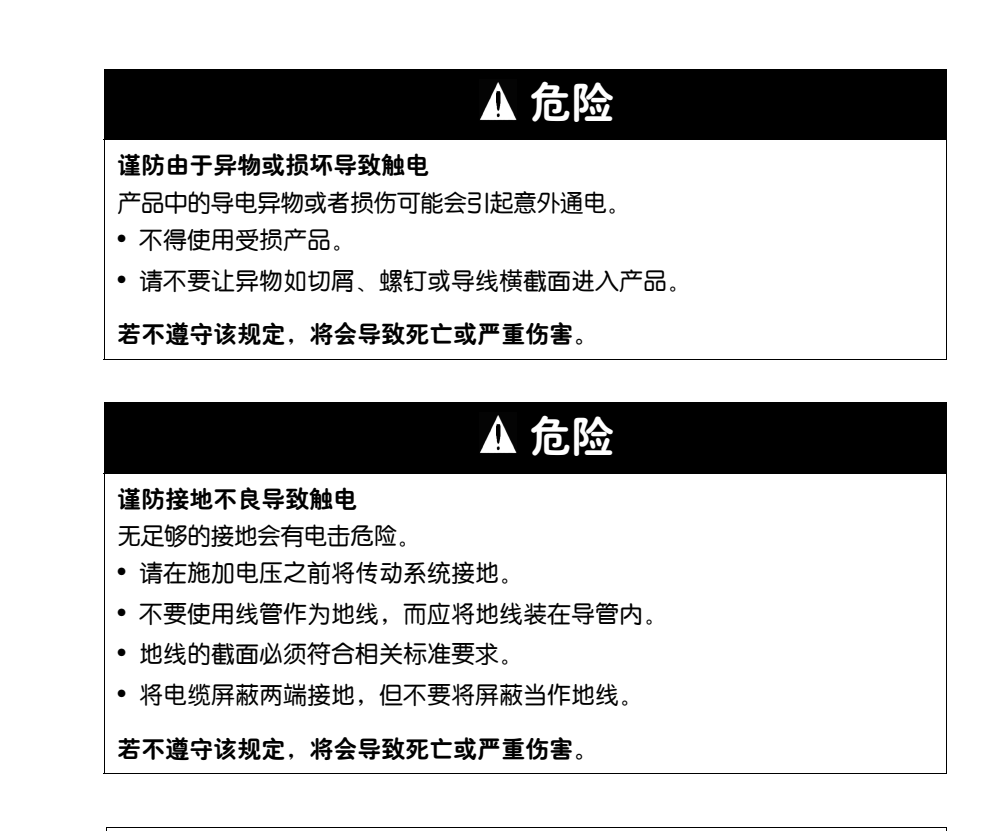

本产品可以在地线内引起直流电流。

当使用剩余电流动作保护器 ( 故障电流保护开关, RCD) 时,应遵守相关要求。

警告

若不遵守该规定,可能会导致死亡或严重伤害。

有关剩余电流动作保护器的条件,参见第 51 页的 5.3 "剩余电流动作保 护器"一章。

逻辑类型 本产品支持逻辑类型 1 和逻辑类型 2 数字信号。请注意,接线示例主要 针对逻辑类型 1 进行说明。 STO 安全功能必须按逻辑类型 1 的方法进行 布线。
## 6.2.1 安装程序概况

▶注意 5 "设计"一章中描述的信息。选择的设置将影响整个安装。

X 确保所有安装在无电压状态下进行。

按以下顺序进行安装:

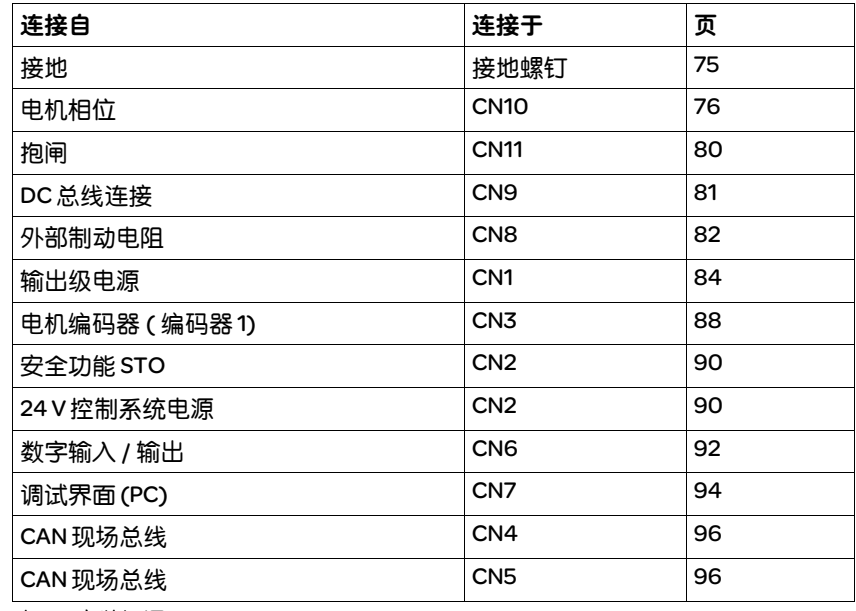

表 6.1 安装概况

检查安装是否适当。

## 6.2.2 连接概况

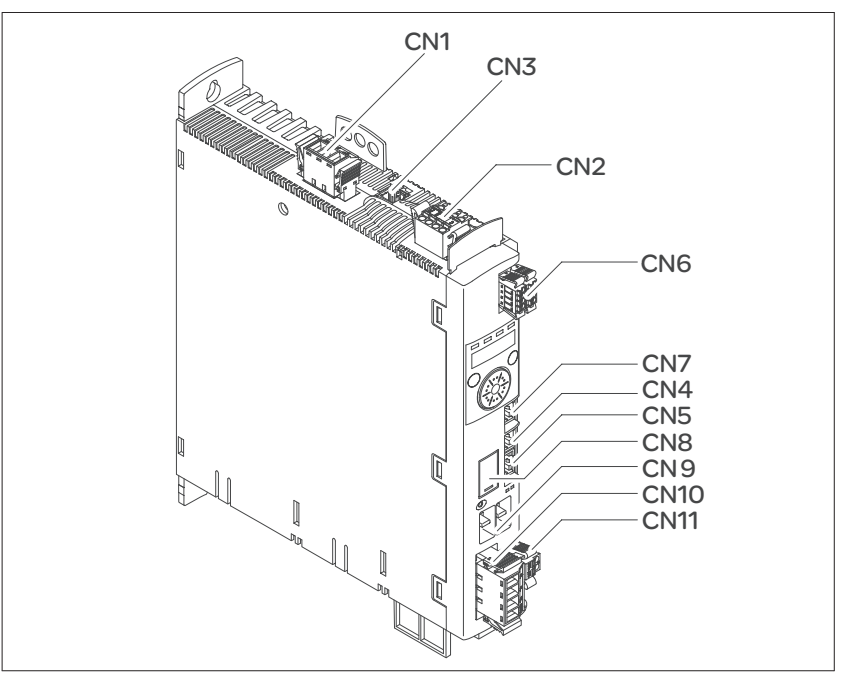

图 6.2 信号连接概况

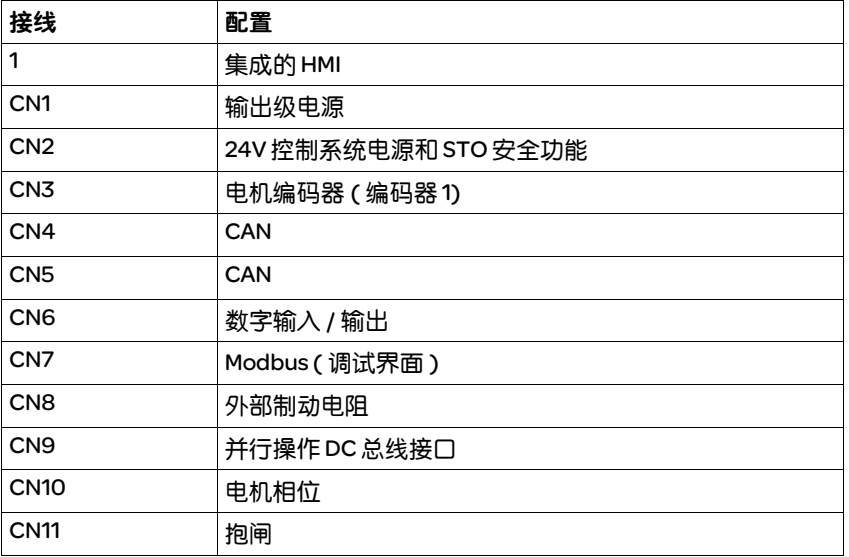

表 6.2 信号连接的配置

## 6.2.3 连接接地螺钉

## 谨防接地不良导致触电 本传动系统的漏电电流 >3.5 mA。 • 请使用截面至少为10 mm<sup>2</sup> (AWG 6) 的地线 (AWG 6), 或者使用截面与电源线 相同的两根地线。请在接地时遵守当地有关规定制度。 若不遵守该规定,将会导致死亡或严重伤害。 危险

本产品的中间接地螺钉位于前面的底部。

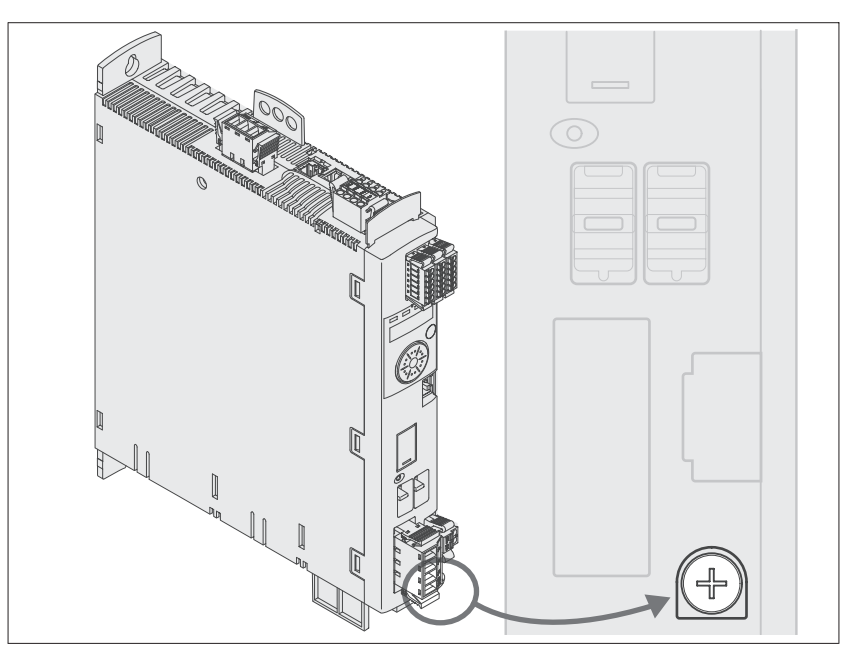

▶ 将设备接地端子与接地中性点相连。

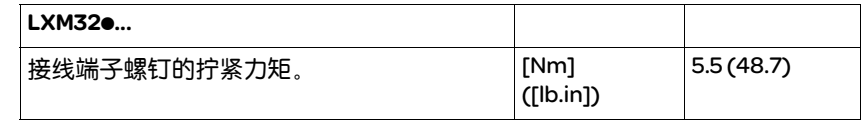

## 6.2.4 电机相位连接 (CN10, 电机)

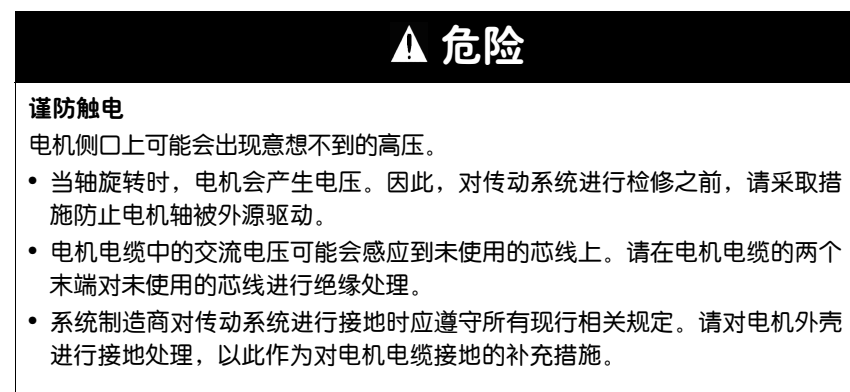

若不遵守该规定,将会导致死亡或严重伤害。

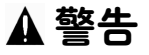

#### 意外运动

传动系统可能会因错误连接或其它故障而意外运动。

- 仅使用允许的电机操作设备。即使相似的电机,也有可能因为编码器系统的 调整而发生危险 编码器。
- 即使电源和编码器机械连接牢固,并不表示即可使用它们。

若不遵守该规定,可能会导致死亡、严重伤害或财产损失。

电缆规格 有关电缆的信息,请参见第 49 页的 5.2 "电缆"一章。

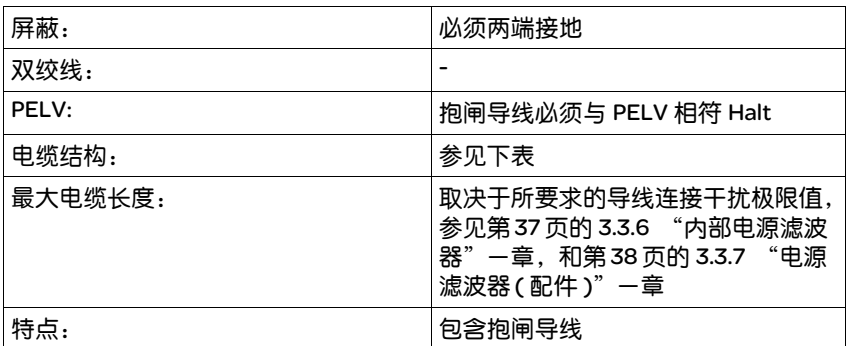

导线必须具有足够大的截面,以便能够在故障情况下触发电源接头上的 熔断器。

请务必注意以下指示:

- 仅允许连接原厂电机电缆 ( 带两股用于连接抱闸的电缆线芯 )。
- 即使在不带抱闸的电机上,抱闸的导线也必须通过接头 CN11 连接到设 备上。在电机侧,请将导线连接至抱闸相应的针脚上,这样一来,电 缆就可以用于带有或不带抱闸电机。若未在电机侧连接导线,则必须 将导线分别绝缘 ( 感应电压 )。
- 注意抱闸电压的极性。
- 抱闸电压受控制系统电源影响 (PELV)。注意控制系统电源电压和所需 抱闸电压之间的偏差。
- ▶ 请使用预成形电缆 ( 第 327 页 ), 以将接线错误的风险降到最低。

#### *接线端子CN10 的特性* 这些接线端子适用于细丝导线和刚性导线。注意最大允许接口横截面。 记住芯线端套会使导线横截面扩大。小心将导线插入,以便达到最大的 电流负载能力和振动阻力。

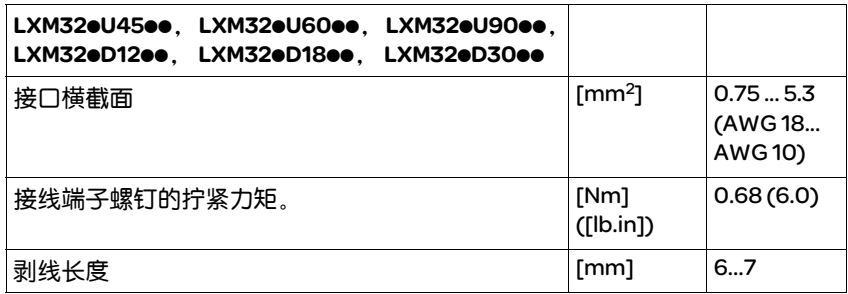

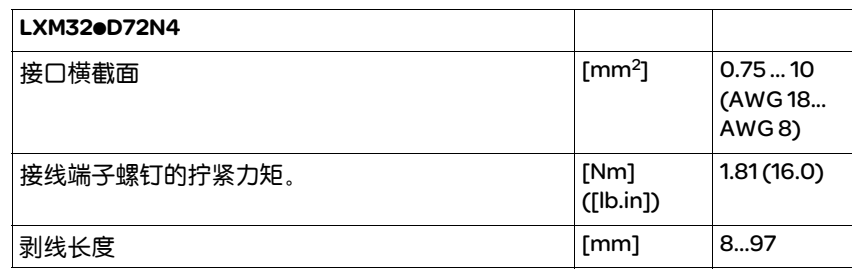

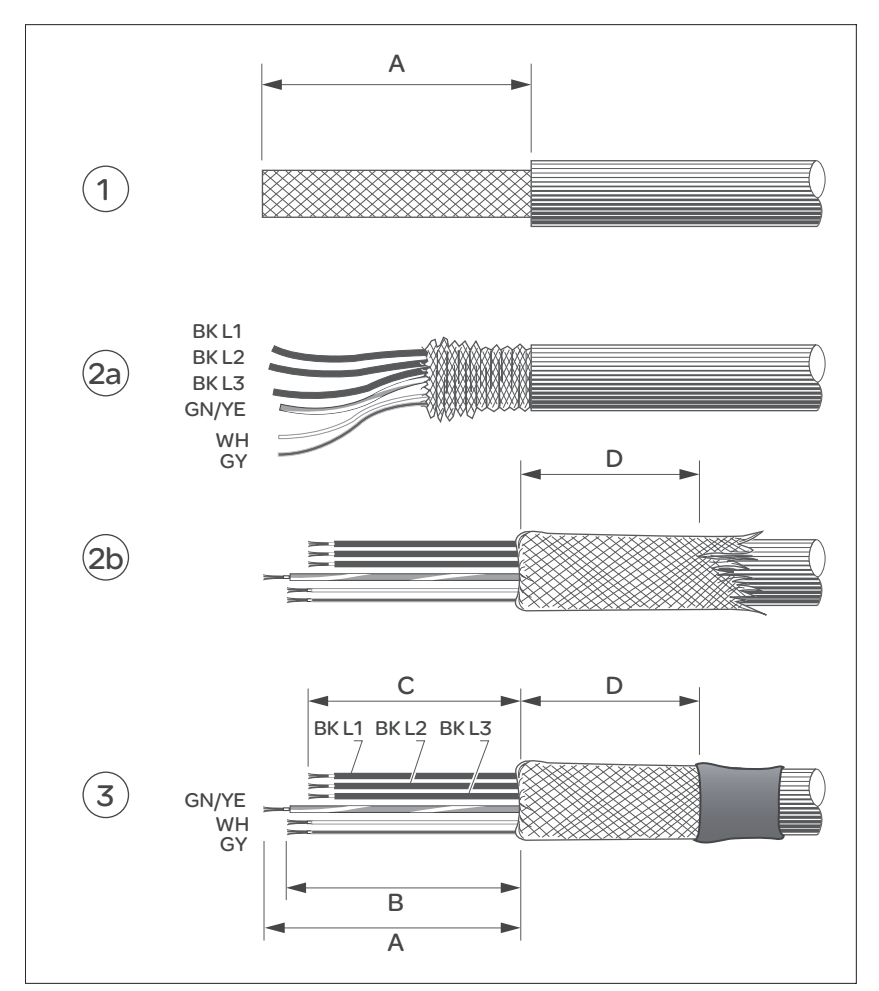

装配电缆 请在装配电缆时注意图中所示尺寸。

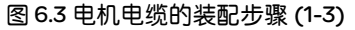

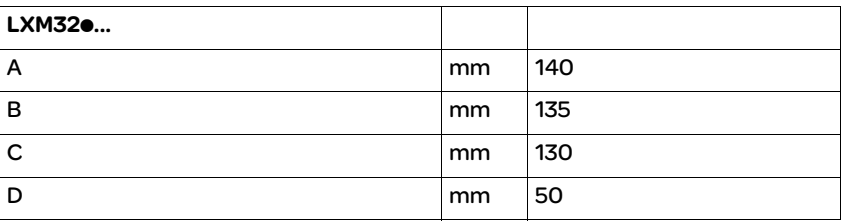

- ▶ (1) 除去长度为 A 长的电缆包皮, 参见表格。
- ▶ (2a) 将屏蔽编织层越过电缆包皮向后翻。屏蔽端子的涂层必须至少具 有长度 D 的实际屏蔽。 (2b) 用热收缩套管保护屏蔽编织层。注意电机电缆的屏蔽编织层必须 大面积覆盖在电磁兼容性屏蔽端子上。
- ▶ (3) 将止动闸的导线截短为长度 B, 三根电机相位电缆截短为长度 C。 地线的长度为 A。 即使在不带止动闸的电机上,止动闸的电缆线芯也应连接到设备上 ( 感应电压 )。也可参阅第80 页的 6.2.5 "抱闸连接 (CN11, 闸 )"部分。

注意: 最大允许接口横截面。记住芯线端套会使导线横截面扩大。

- *监测* 该设备监控电机相位:
	- 电机相位之间是否短路
	- 电机相位和接地线之间是否短路

设备无法识别电机相位和 DC 总线、制动电阻或止动闸导线间的短接。

电机接线图

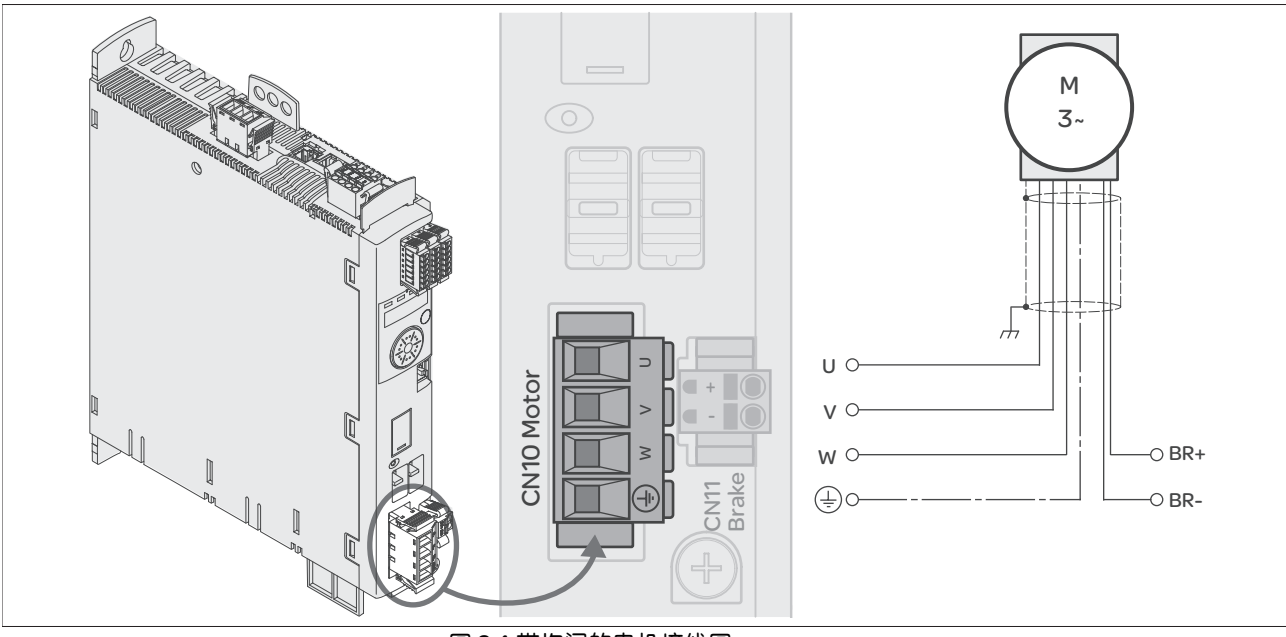

图 6.4 带抱闸的电机接线图

| 接线        | 含义   | 颜色                  |
|-----------|------|---------------------|
| U         | 电机相位 | 黑色L1(BK)            |
| ν         | 电机相位 | 黑色 L2 (BK)          |
| w         | 电机相位 | 黑色L3(BK)            |
| <b>PE</b> | 地线   | 绿色 / 黄色 (GN/YE)     |
| BR+       | 抱闸+  | 白色 (WH) 或 黑色 5 (BK) |
| BR-       | 抱闸 - | 灰色 (GR) 或 黑色 6 (BK) |

连接电机电缆 ▶ 请注意电机电缆的电磁兼容性要求,参见第 46 页。

- ▶ 将电机相线和地线连接到 CN10 上。注意电机侧和设备侧的 U、V、W 接头和 PE ( 接地 ) 相符。
- ▶ 注意接线端子螺钉的不同拧紧力矩。
- ▶ 请将 CN11 的接头 BR+ 连接至白色导线, 或将黑色导线连接至标记 5。 请将 CN11 的接头 BR- 连接至灰色导线, 或将黑色导线连接至标记 6 ( 请参阅第 80 页 )。
- X 检查机壳上连接器的定位。
- ▶ 将电缆屏蔽大面积固定在屏蔽端子上。

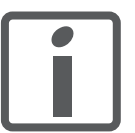

将电机电缆和编码器电缆从电机一侧铺设到设备上。在集线连接器上进 行更快更简便。

## 6.2.5 抱闸连接 (CN11, 闸)

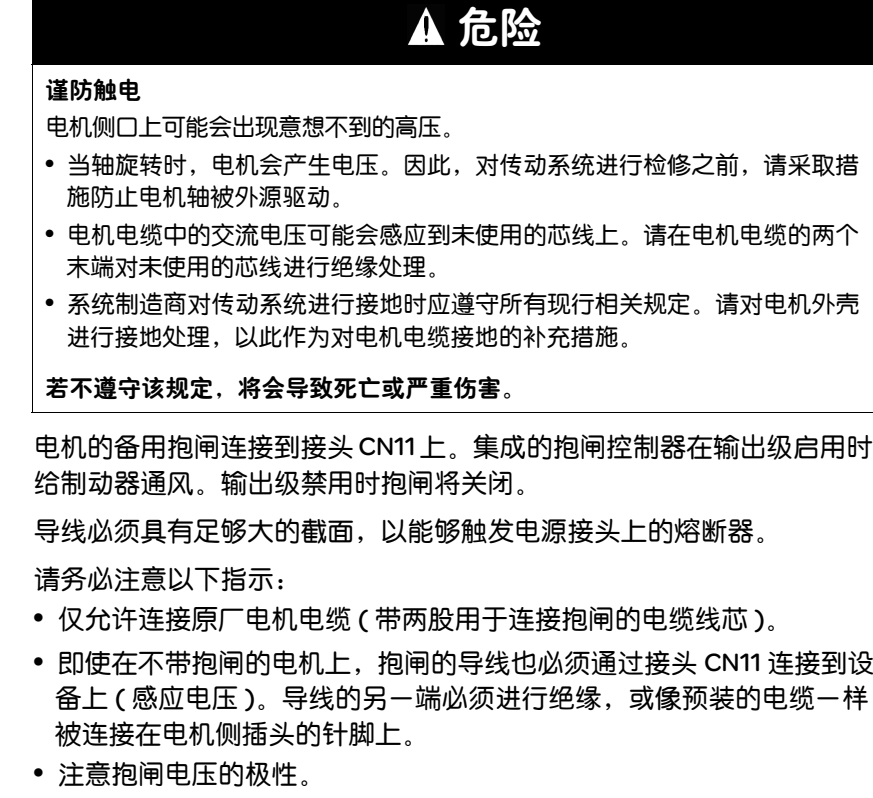

• 抱闸电压受控制系统电源影响 (PELV)。注意控制系统电源电压和所需 抱闸电压之间的偏差。

## 压簧端子 *CN11* 的属性

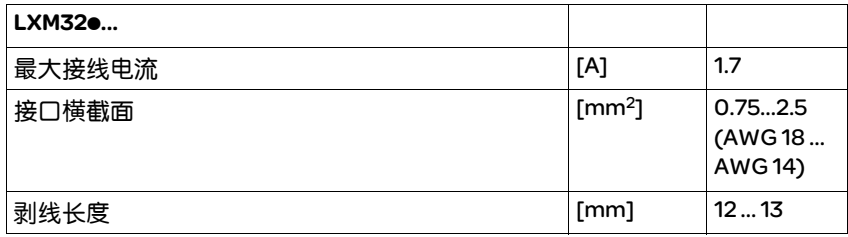

这些接线端子适用于细丝导线和刚性导线。注意最大允许接口横截面。 记住芯线端套会使导线横截面扩大。小心将导线插入,以便达到最大的 电流负载能力和振动阻力。

抱闸接线图

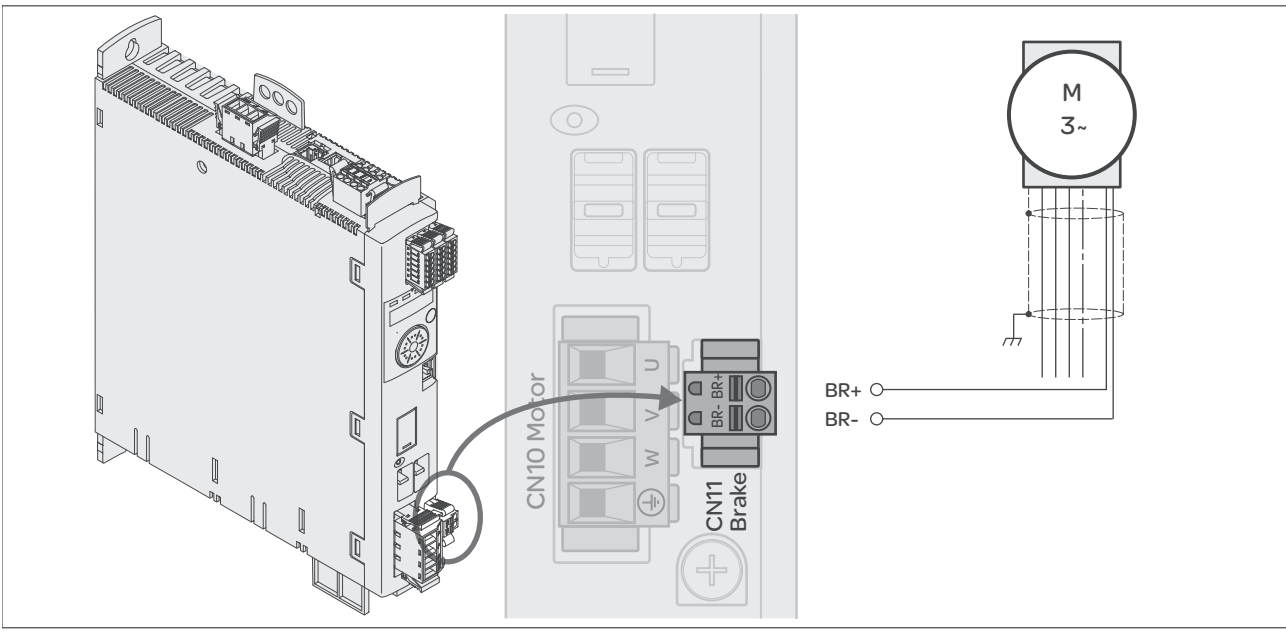

图 6.5 带抱闸的电机接线图图

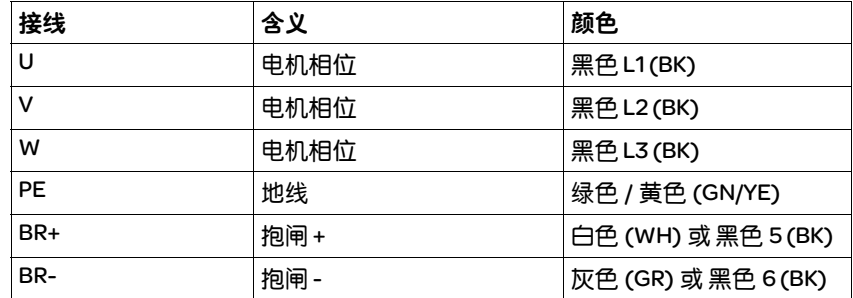

第 76 页的 6.2.4 "电机相位连接 (CN10, 电机 )"一章中描述了电缆包 装、布线和连接的信息。

X 检查机壳上连接器的定位。

## 6.2.6 DC 总线连接 (CN9, DC 总线 )

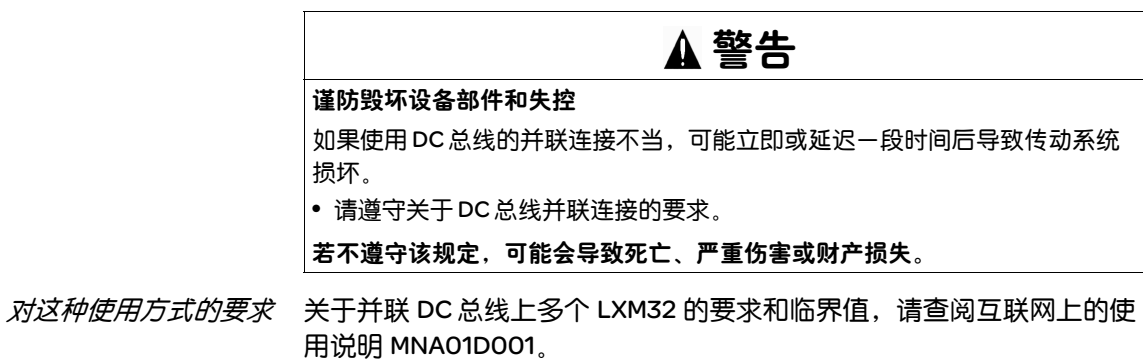

## 6.2.7 制动电阻连接 (CN8, Braking Resistor)

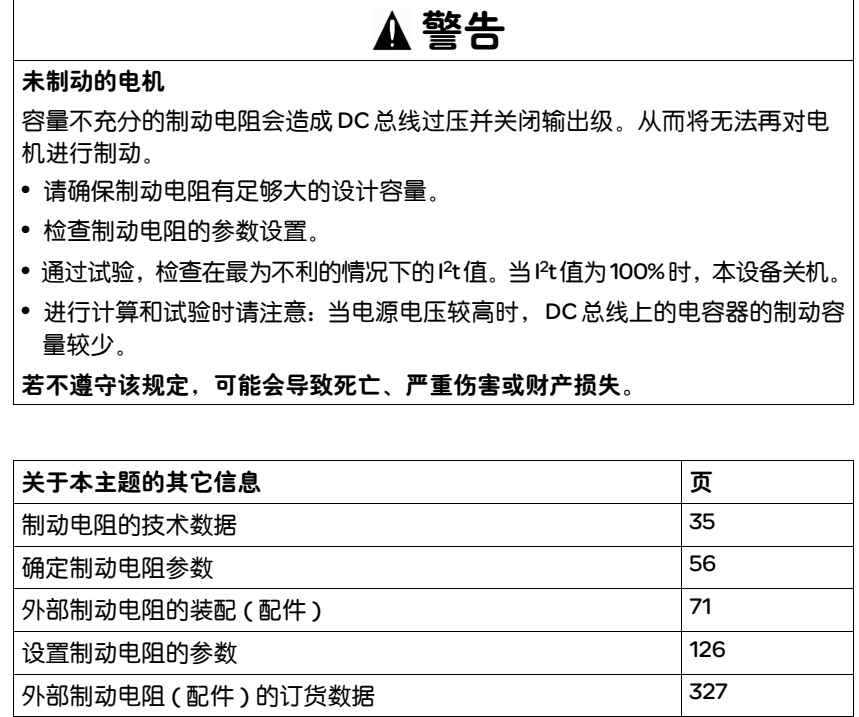

#### 6.2.7.1 内部制动电阻

本设备中安装有一个吸收制动能量的制动电阻。在交货时,已选用该内 部制动电阻。

#### 6.2.7.2 外接制动电阻

当必须对电机进行紧急制动且内部制动电阻无法再吸收多余的制动能量 时,就需要使用外部制动电阻。

外部制动电阻的选择和尺寸在第 56 页的 5.8 "确定制动电阻参数"一章 做了规定。符合的制动电阻请参见第 333 页的 12 "附件与备件"一章。

电缆规格 有关电缆的信息,请参见第 49 页的 5.2 "电缆"一章。

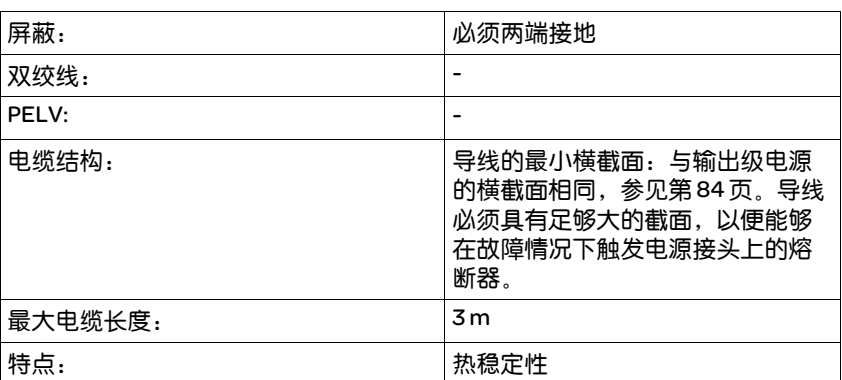

12 "附件与备件"一章所推荐的制动电阻为三芯电缆, 其长度为 0.75 m 到 3 m。

#### 接线端子特性

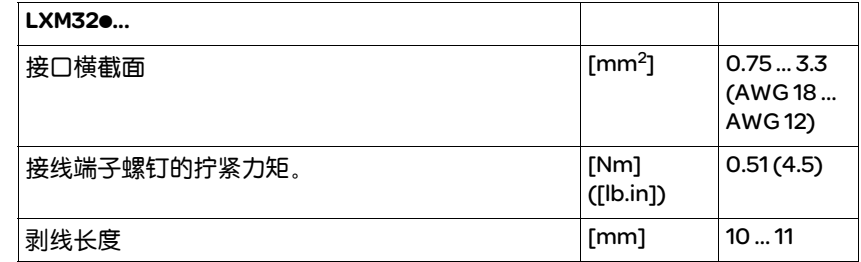

这些接线端子适用于细丝导线和刚性导线。注意最大允许接口横截面。 记住芯线端套会使导线横截面扩大。

接线图

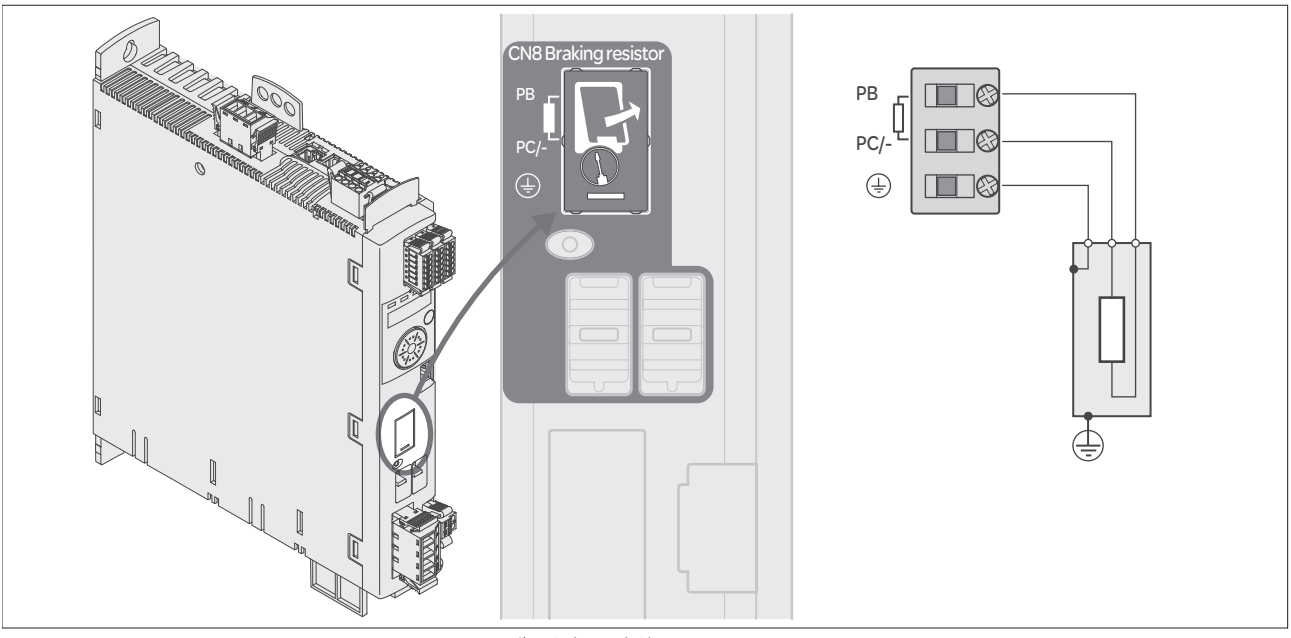

图 6.6 制动电阻接线图

连接外部制动电阻 X 关闭所有电源电压。请注意有关电气安装的安全指示。

- ▶ 确保不再有电压存在 ( 安全提示 )
- ▶ 卸下连接盖板。
- ▶ 将制动电阻的 PE ( 接地) 端子接地。
- ▶ 将外部制动电阻连接在设备上,参见图 6.6。注意接线端子螺钉的不同 拧紧力矩。
- ▶ 将电缆屏蔽大面积固定在设备底部的屏蔽固定处。

通过参数 RESint\_ext 实现内部和外部制动电阻之间的切换。制动电阻 的参数设置,请参见第 126 页的 7.5.10 "设置制动电阻的参数"一章。 请确保,已经连接了选定的电阻。在进行调试时,必须测试制动电阻 在实际使用条件下的功能,请参见第 126 页的 7.5.10 "设置制动电阻 的参数"一章。

## 6.2.8 连接输出级电源 (CN1)

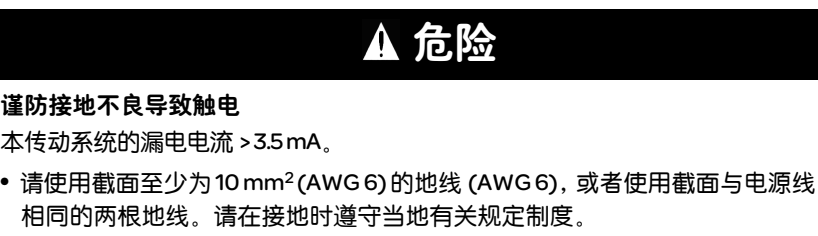

若不遵守该规定,将会导致死亡或严重伤害。

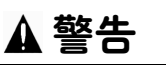

#### 谨防过流保护不充分

- 请使用 "技术参数"一章中所述之外接熔断器。
- 不要将本产品连接在其短路容量超过 "技术参数"一章中所述之最大允许短 路电流的电源上。

注意

若不遵守该规定,可能会导致死亡、严重伤害或财产损失。

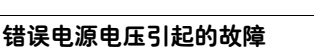

错误的电源电压可能会使本产品毁坏。

• 在接通以及配置本产品之前,应先确定其允许使用的电源电压。

若不遵守该规定,可能会导致财产损失。

本产品专用于工业领域,只允许在牢固连接后方可进行操作。 连接设备之前检查允许的电路配置,见第 25 页的 3.3.1 "输出级"一章。

电缆规格 请注意电缆的适宜性,参见第49页,以及电磁兼容性计算连接, 参见第 46 页。

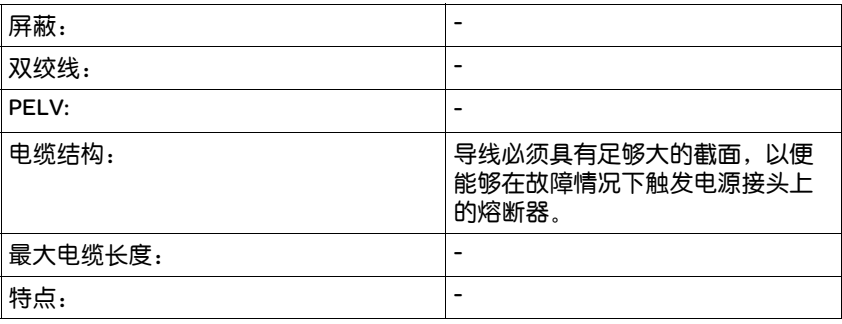

接线端子 *CN1* 的特性

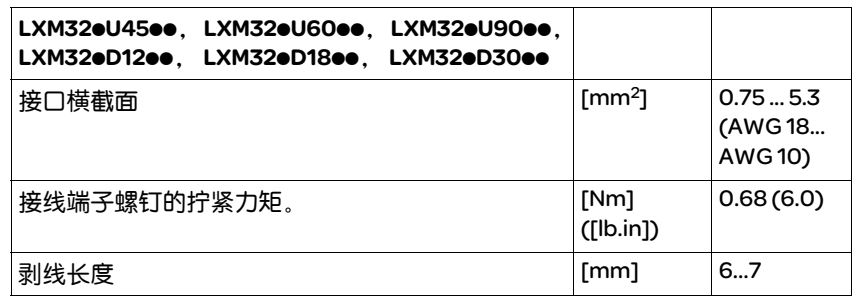

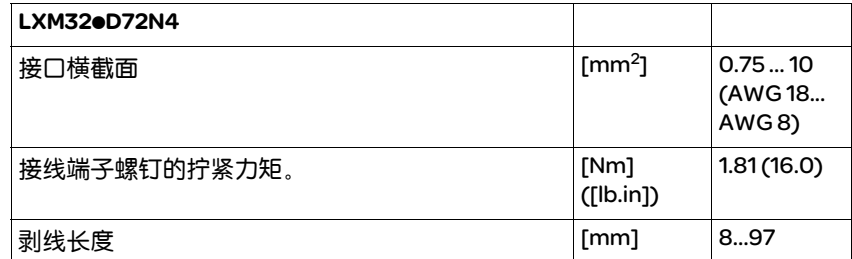

这些接线端子适用于细丝导线和刚性导线。注意最大允许接口横截面。 记住芯线端套会使导线横截面扩大。小心将导线插入,以便达到最大的 电流负载能力和振动阻力。

输出级电源连接的前提条件 请务必注意以下指示:

- 三相设备仅可连接三相电操作。
- 预先接通电路保险丝。推荐值和保险丝类型,参见第 25 页的 3.3.1 "输出级"一章。
- 请注意电磁兼容性的规定。如有必要,请使用过压保护器、电源滤波 器和电源扼流圈,参见第 53 页。
- 使用外部电源滤波器时,如果外部电源滤波器与设备之间的电线长度 超过 200 mm,电线必须屏蔽并且两端接地。
- 请注意 UL 规定的安装要求,参见第 21 页。
- 请使用截面至少为10 mm<sup>2</sup> (AWG 6), 或者使用截面与电源线相同的两 根地线。请在接地时遵守当地有关规定制度。

滤波器

*配件 : 电源扼流圈和外部电源* 注意有关电源扼流圈配件和外部电源滤波器配件的信息。

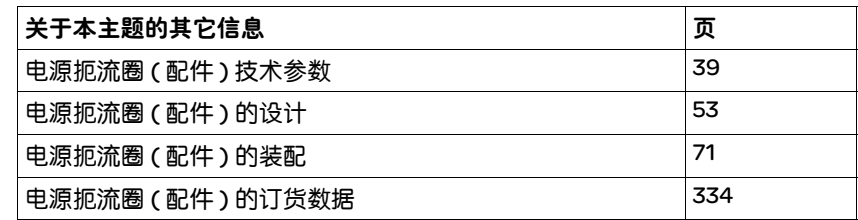

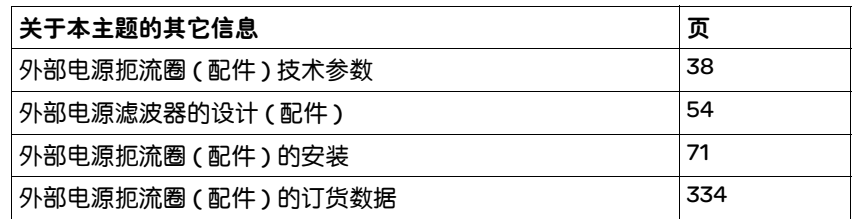

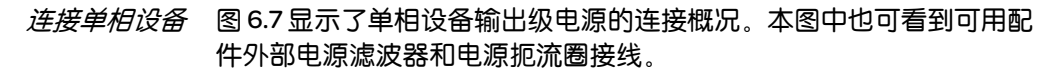

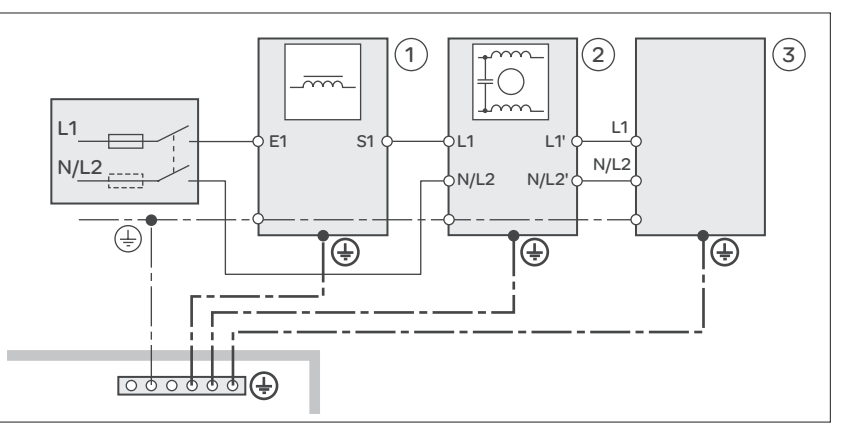

图 6.7 单相设备输出级电源概况

(1) 电源扼流圈 ( 配件 )

(2) 外部电源滤波器的安装 ( 配件 )

(3) 驱动放大器

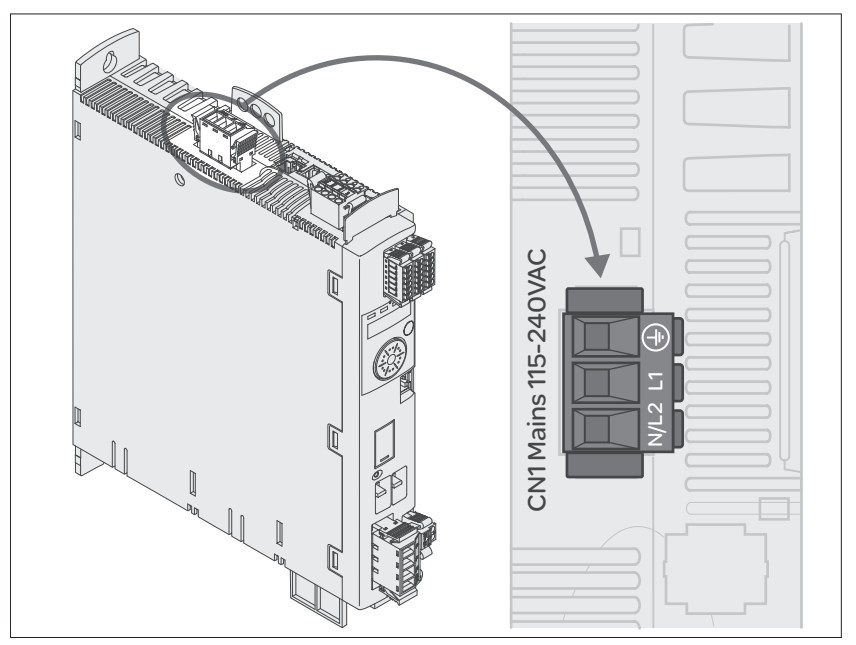

图 6.8 单相设备输出级电源接线图

- ▶ 检查网络类型。允许使用的网络类型请参见 3.3.1 "输出级"一章 ( 第 25 页 )。
- ▶ 将电线连接至 ( 图 6.8)。注意接线端子螺钉的不同拧紧扭矩。
- X 检查机壳上连接器的定位。

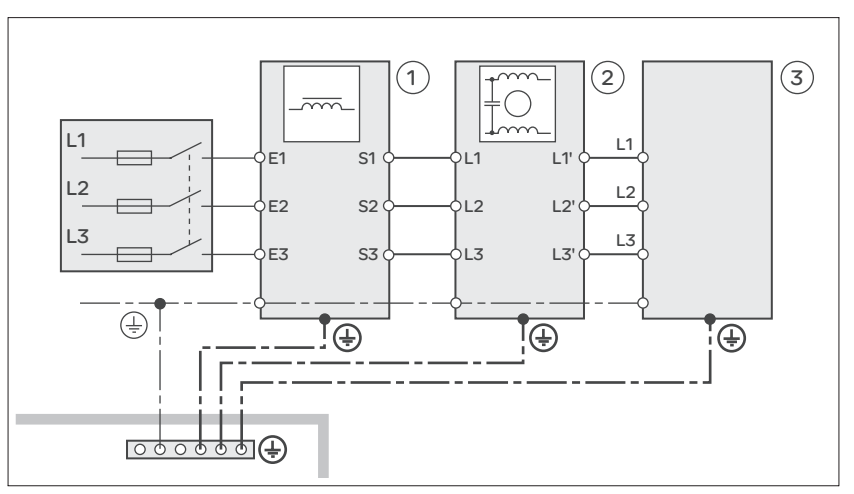

连接三相设备 图 6.9 显示了三相设备输出级电源的连接概况。本图中也可看到可用配 件外部电源滤波器和电源扼流圈接线。

图 6.9 接线图 , 三相设备输出级电源

(1) 电源扼流圈 ( 配件 )

(2) 外部电源滤波器的安装 ( 配件 )

(3) 驱动放大器

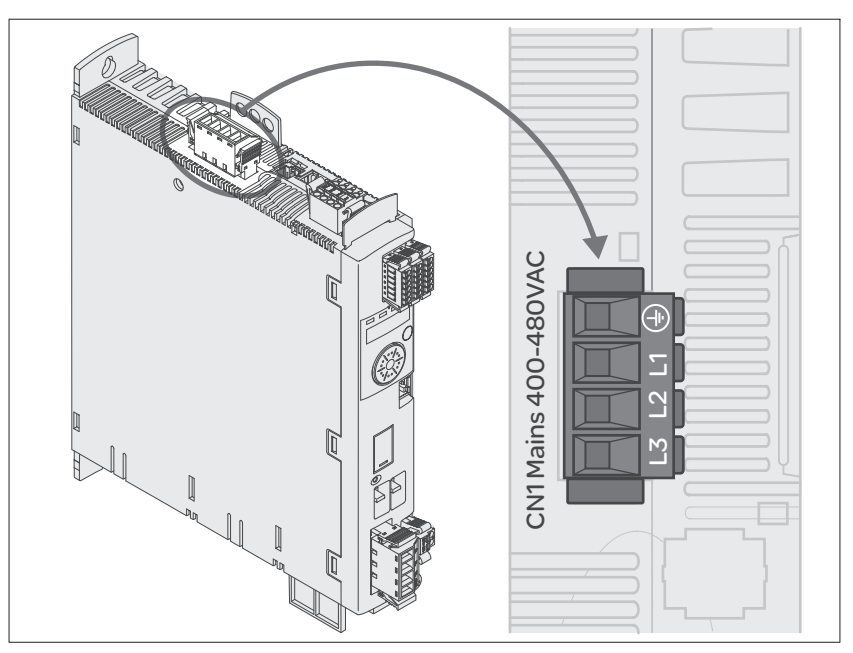

图 6.10 三相设备输出级电源接线图

- ▶ 检查网络类型。允许使用的网络类型请参见 3.3.1 "输出级"一章 ( 第 25 页 )。
- ▶ 将电线连接至 (图 6.10)。注意接线端子螺钉的不同拧紧扭矩。
- X 检查机壳上连接器的定位。

## 6.2.9 电机编码器连接 (CN3)

功能与编码器类型 电机编码器是一种集成于电机内部的 Hiperface 编码器。它以模拟和数 字两种形式将电机位置传送至设备。 请注意允许的电机,相关内容请参阅章节 3.3 "电气参数"。

电缆规格 有关电缆的信息,请参见第 49 页的 5.2 "电缆"一章。

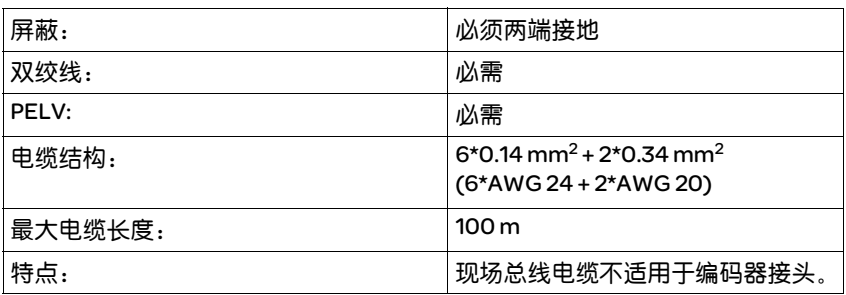

接线图

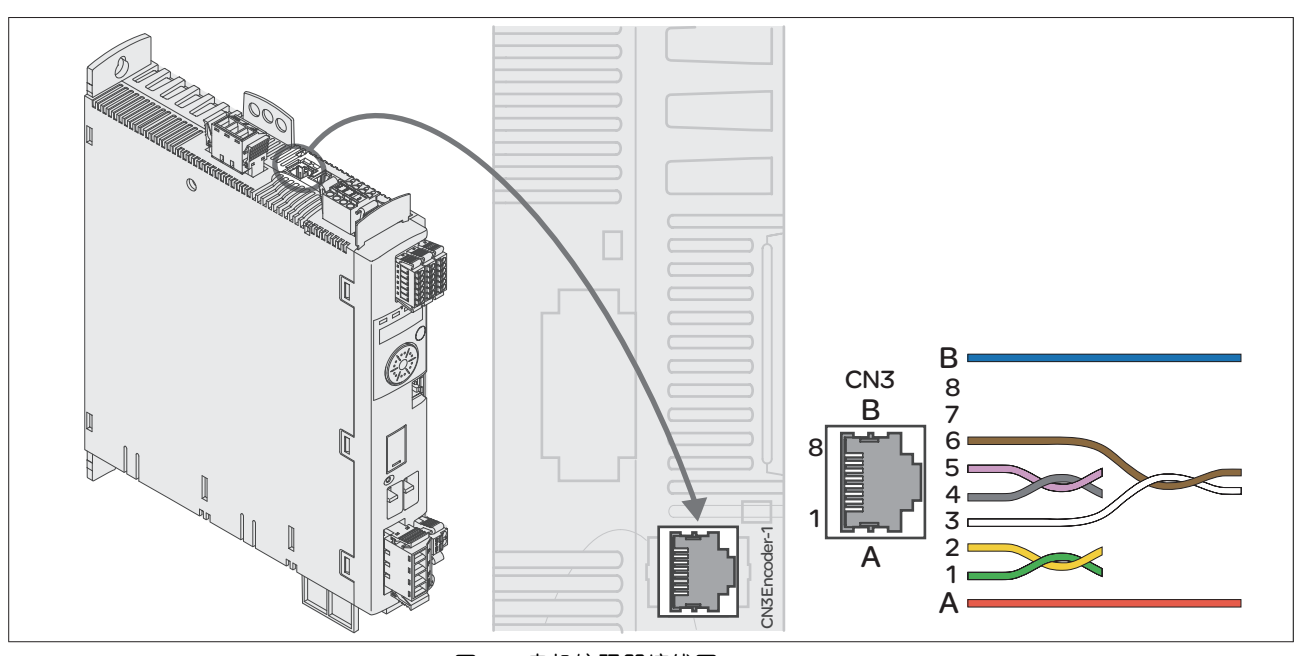

图 6.11 电机编码器接线图

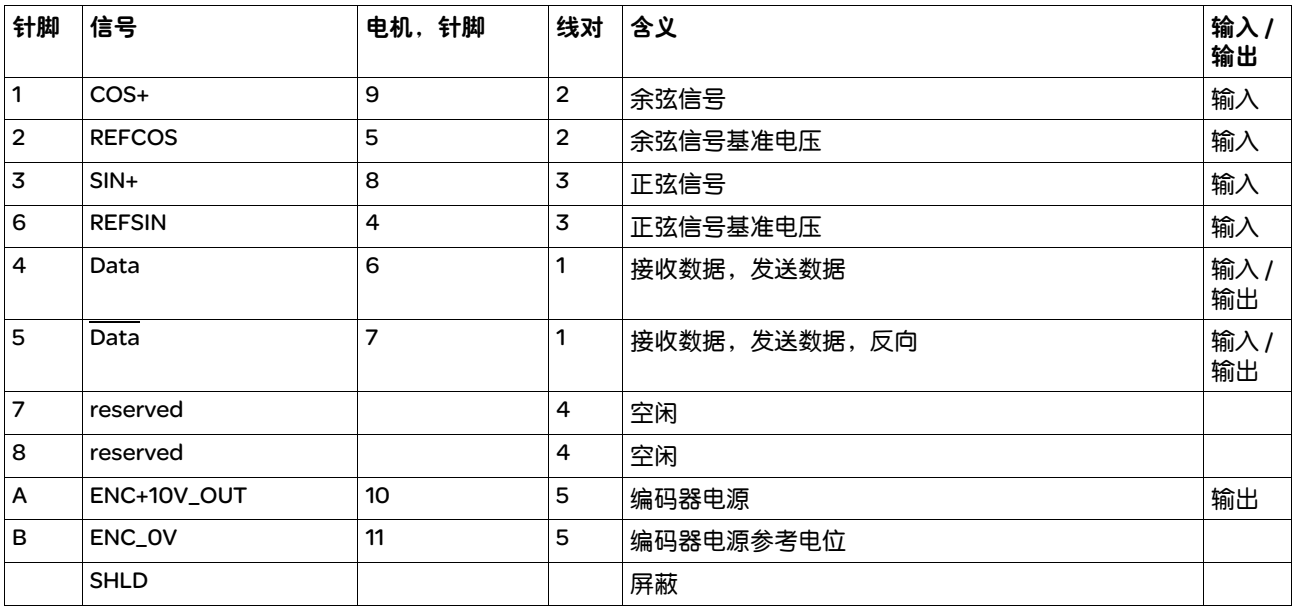

- <sup>电机编码器连接 ▶ 请注意, 布线、电缆以及所连接的接口应符合对安全特低电压 (PELV)</sup> 的要求。
	- ▶ 请注意自第 46 页起的编码器电缆电磁兼容性要求。并确定使用电位均 衡导线进行电位均衡处理。
	- ▶ 将插接器与 CN3、编码器 1 相连。
	- X 检查机壳上连接器的定位。

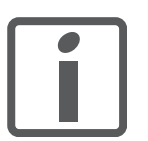

将电机电缆和编码器电缆从电机一侧铺设到设备上。在集线连接器上进 行更快更简便。

## 6.2.10 连接控制系统电源和 STO (CN2、 DC 电源和 STO)

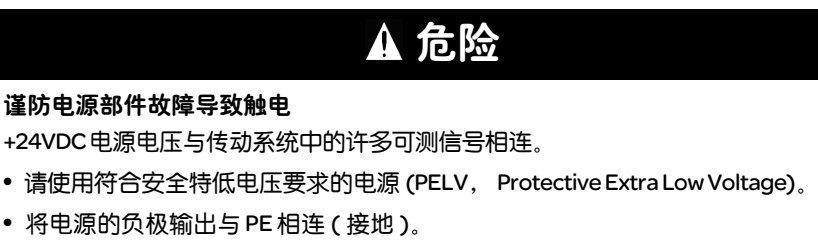

#### 若不遵守该规定,将会导致死亡或严重伤害。

## 注意

## 接触干扰

产品上的控制系统电源接口没有接通电流限制功能。当通过连接触点接通电压 时,触点可能会损毁或者烧熔。

- 请使用可将输出电流峰值限制在触点所能承受之值的电源模块。
- 请接通电源模块的输入而不是输出电压。

若不遵守该规定,可能会导致财产损失。

## 安全功能 *STO*

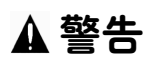

#### 谨防安全功能失灵

使用不当时可能会存在因安全功能失灵而导致的危险。

• 请注意安全功能的使用要求。

若不遵守该规定,可能会导致死亡或严重伤害。

有关 STO 安全功能信号的说明,请参阅章节 5.9 "STO 安全功能 ( "Safe Torque Off" )"。若不需要安全功能,则输入 STO\_A 和 STO\_B 必须与 +24VDC 连接。

电缆规格 *CN2* 有关电缆的信息,请参阅章节 5.2 "电缆",第 49 页。

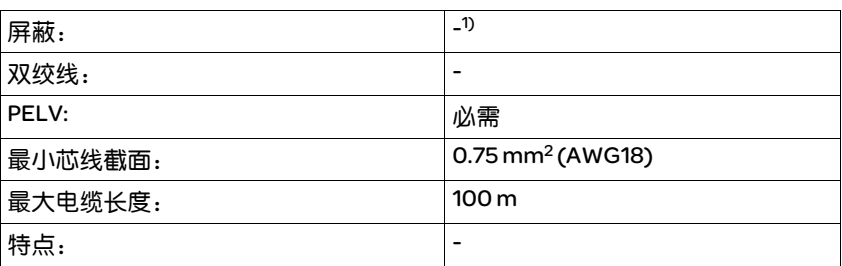

1) 参阅 5.9.3 "关于使用安全功能的要求"

压簧端子 *CN2* 的属性

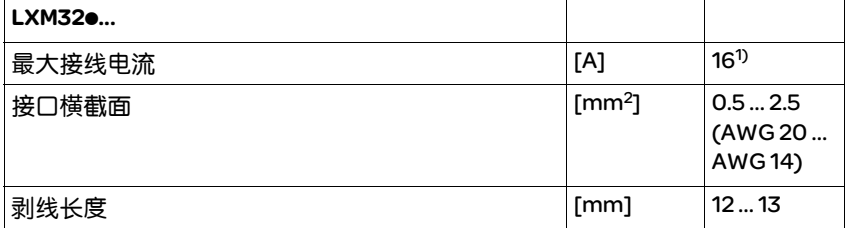

1) 在连接多台设备时,注意最大允许端子电流。

这些接线端子适用于细丝导线和刚性导线。注意最大允许接口横截面。 记住芯线端套会使导线横截面扩大。小心将导线插入,以便达到最大的 电流负载能力和振动阻力。

- 允许的控制系统电源端子电流 CN2接头、针脚3和7以及 CN2、针脚4和8 (参阅图 6.12)可作为 24V/0V 接头而用于其它的用电器。 1 请注意最大允许端子电流 ( "压簧端子 CN2 的属性" )。
	- 抱闸输出口电压受控制系统电源影响。请注意,抱闸电流也流经接线 端子。
	- 只要控制系统电源尚处于接通状态,则即使切断了输出级电源,也能 保持电机的位置。

接线图

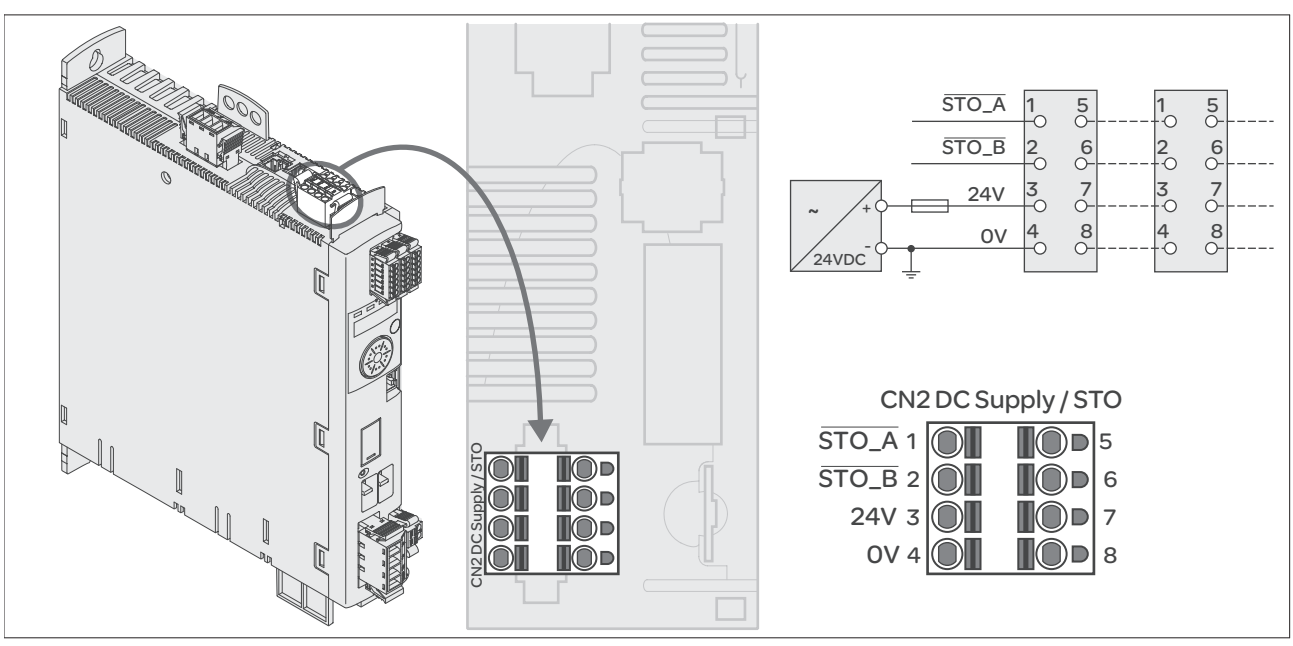

图 6.12 控制系统电源接线图

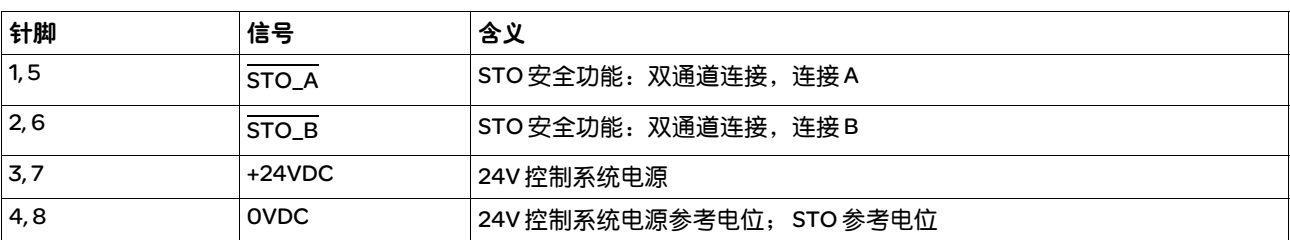

1. 在连接器中,针脚 1 和 5 相连, 2 和 6 相连, 3 和 7 相连, 4 和 8 相连。

- STO 安全功能连接 ▶ 请确保接线、电缆以及所连接的接口均符合对安全特低电压 (PELV) 的 要求。
	- ▶ 按照第 61 页的 5.9 "STO 安全功能 ( "Safe Torque Off")" 一章中的 规定连接安全功能。
- *连接控制系统电源* ▶ 请确保接线、电缆以及所连接的接口均符合对安全特低电压 (PELV) 的 要求。
	- ▶ 将控制系统电源从电源模块 (PELV) 连接到设备。
	- ▶ 将电源模块上的负极输出端接地。
	- ▶ 在连接多台设备时,注意最大允许端子电流。
	- ▶ 检查机壳上连接器的定位。

## 6.2.11 数字输入 / 输出 (CN6) 端口

该设备具有可设置的输入和输出端。端口的标准占用和可设置占用取决 于选定的运行模式。其它信息,请参见 8.4.3 "数字信号输入和输出的 设置"一章。

## 电缆规格 有关电缆的信息,请参见第 49 页的 5.2 "电缆"一章。

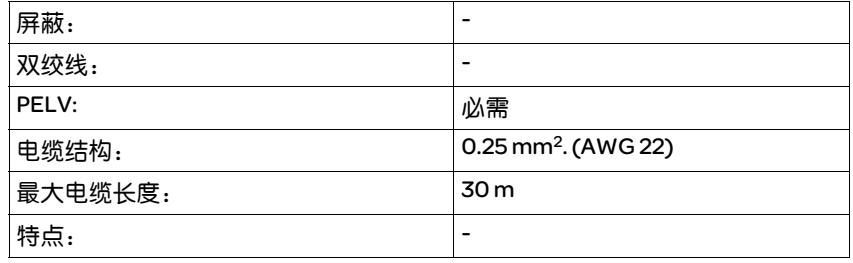

#### 压簧端子 *CN6* 的属性

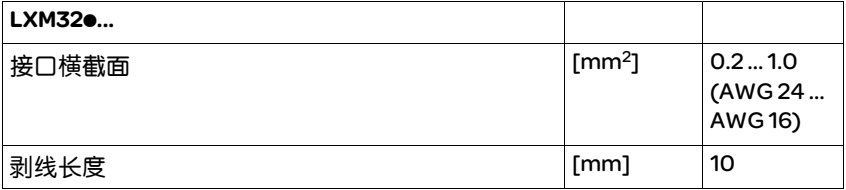

接线图

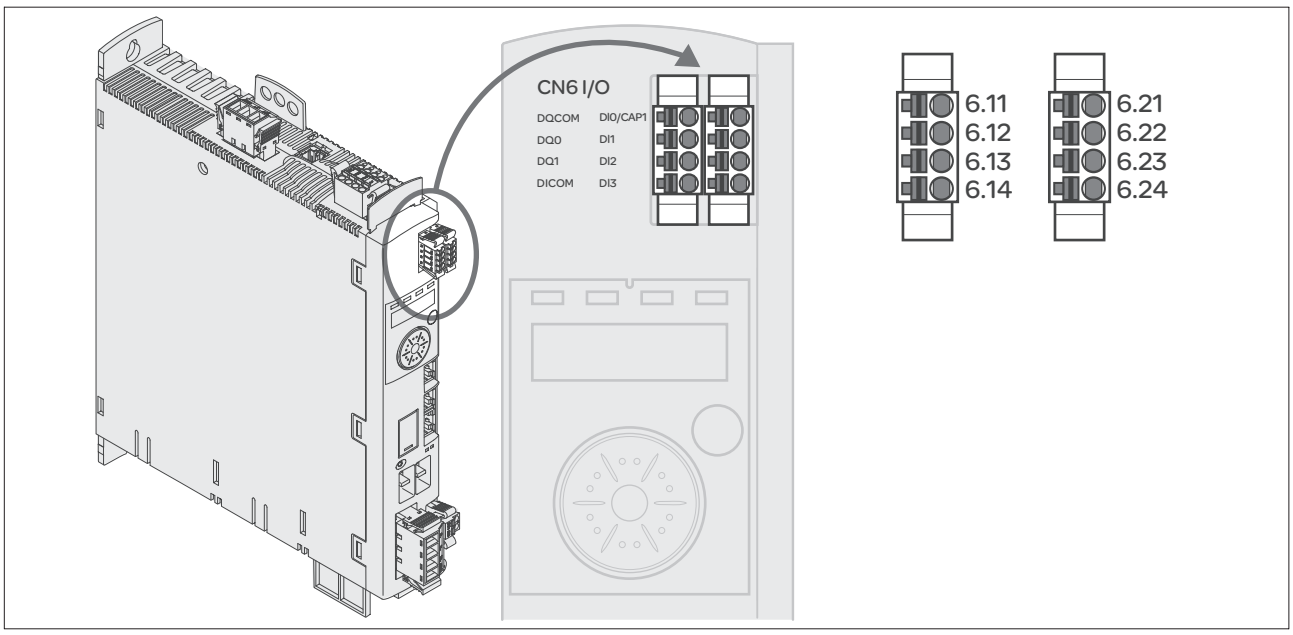

图 6.13 数字输入 / 输出接线图

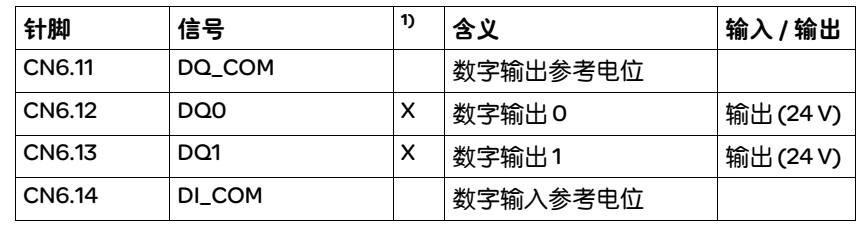

1) 连接器编码, X= 编码

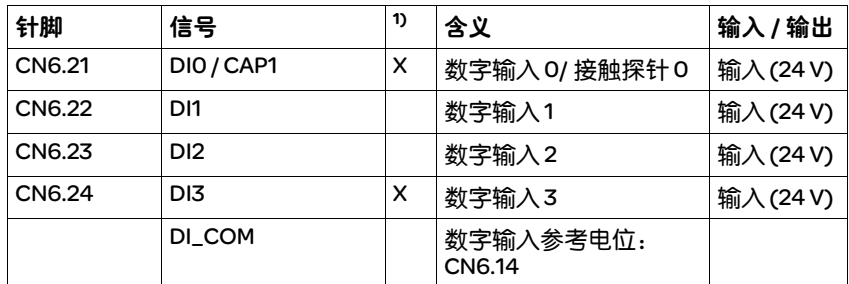

1) 连接器编码, X= 编码

对连接器 *CN6.1* 和 *CN6.2* 编码。连接时注意正确顺序。

连接数字输入 */* 输出 X 将数字接线连接在 CN6 上。

▶ 检查机壳上连接器的定位。

## 6.2.12 连接装有调试软件的 PC (CN7)

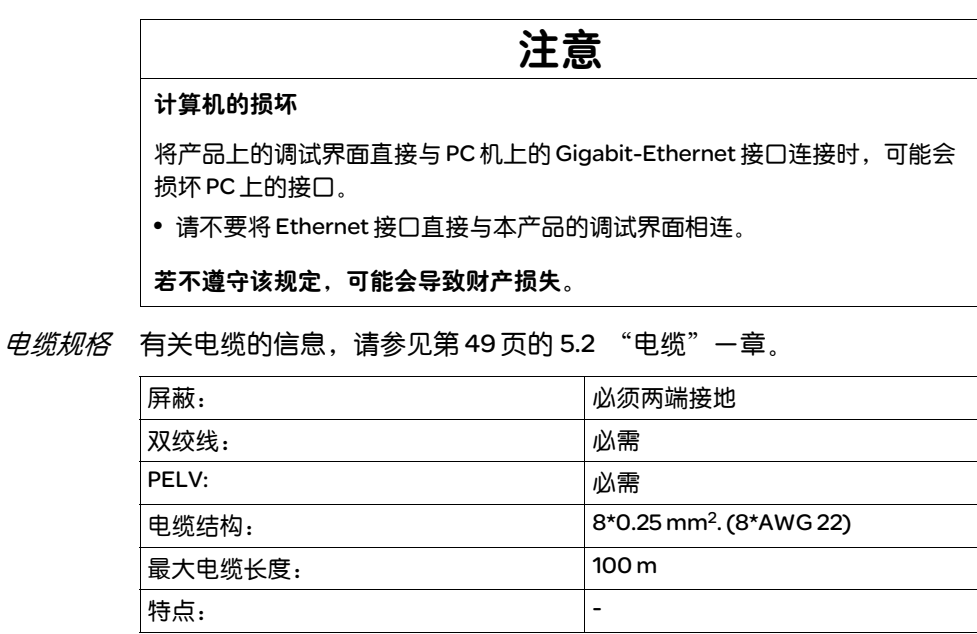

连接 *PC* 机 可将 PC 与调试软件连接进行调试。 PC 可通过一个双向 USB/RS485 转换 器连接,参见第 327 页的 "配件"。

接线图

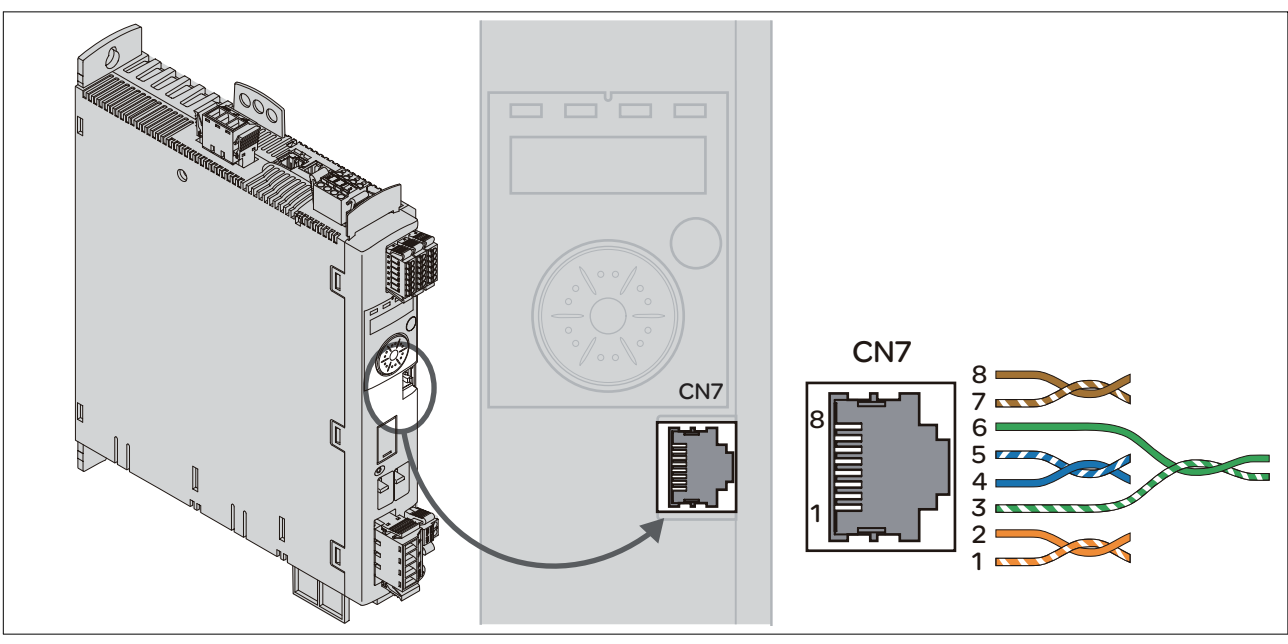

图 6.14 装有调试软件的 PC 接线图

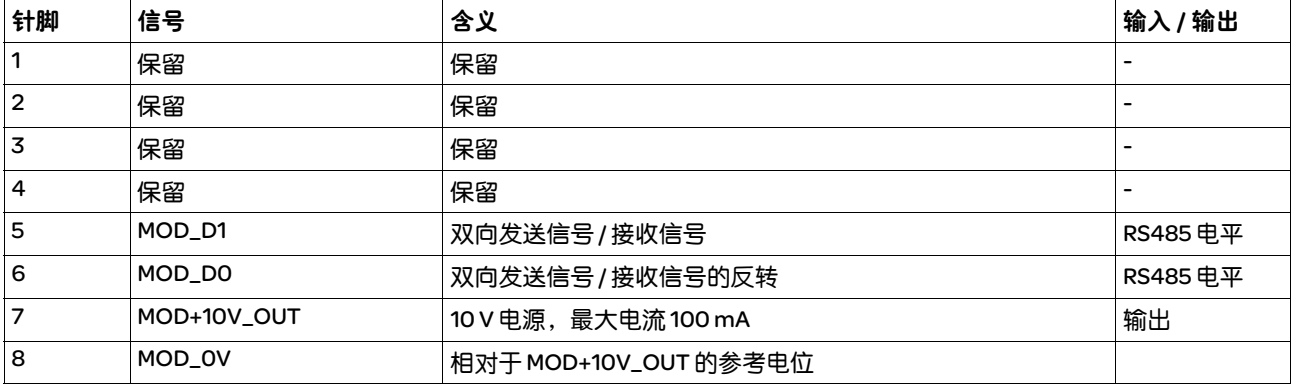

X 检查机壳上连接器的定位。

## 6.2.13 CAN 连接 (CN4 和 CN5)

功能 本设备可连接在 CANopen 和 CANmotion 上。

CAN 总线的多个网络设备可以通过总线电缆相互连接。任何一网络设备 都可传送和接收信息。网络设备之间的数据连续传输。

在进行网络操作之前,必须对网络中的每个设备进行配置。此时网络终 端可获得一个唯一的 7 Bit 节点地址 (node Id), 范围在 1 (01<sub>h</sub>) 和 127 (7F<sub>h</sub>) 之间。在调试时对地址进行设置。

现场总线中的所有设备均必须有相同的波特率。关于现场总线的其它信 息,请参见现场总线手册。

电缆规格 有关电缆的信息,请参见第 49 页的 5.2 "电缆"一章。

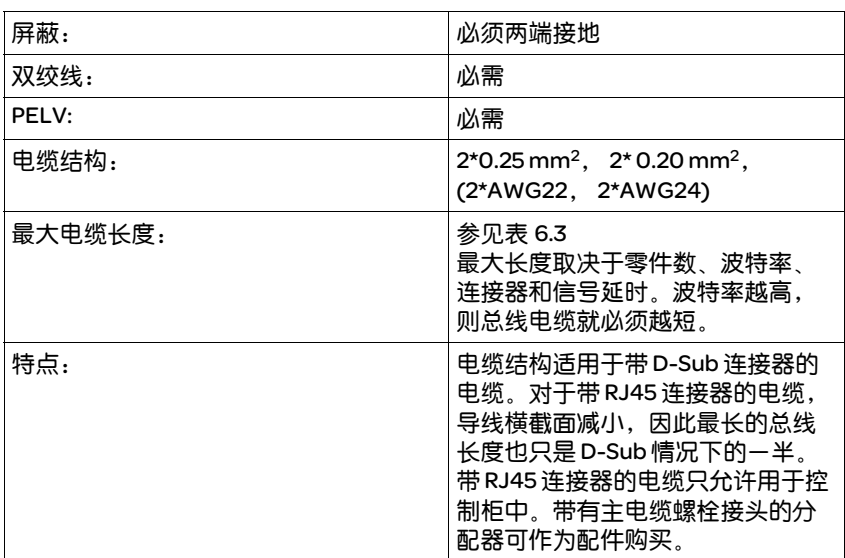

▶ 请使用电位均衡导线,参见第 49 页。

▶ 请使用预成形电缆 (第 332 页 ),以将接线错误的风险降到最低。

D-Sub 和RJ45 插头 针对 CAN 现场总线, 在现场典型地使用带有 D-Sub 插头的电缆。在控制 柜中采用 RJ45 电缆进行连接的优点是布线简单又快捷。带 RJ45 插头的 CAN 电缆可将最大容许总线长度减少一半,详见表 6.3,第 98页 为了将 控制柜内部的 RJ45 布线与现场的 D-Sub 布线相连接,可以使用多路配电 器,参见图图 6.15。总配电电缆通过螺钉型端子与多路配电器连接,通 过组合式电缆与设备实现连接。关于电缆,参见 12.6 "CANopen 电缆" 一章 (第329页), 多路配电器参见 12.5 "CANopen 插头、分配器、终 端电阻"一章 ( 第 328 页 )。

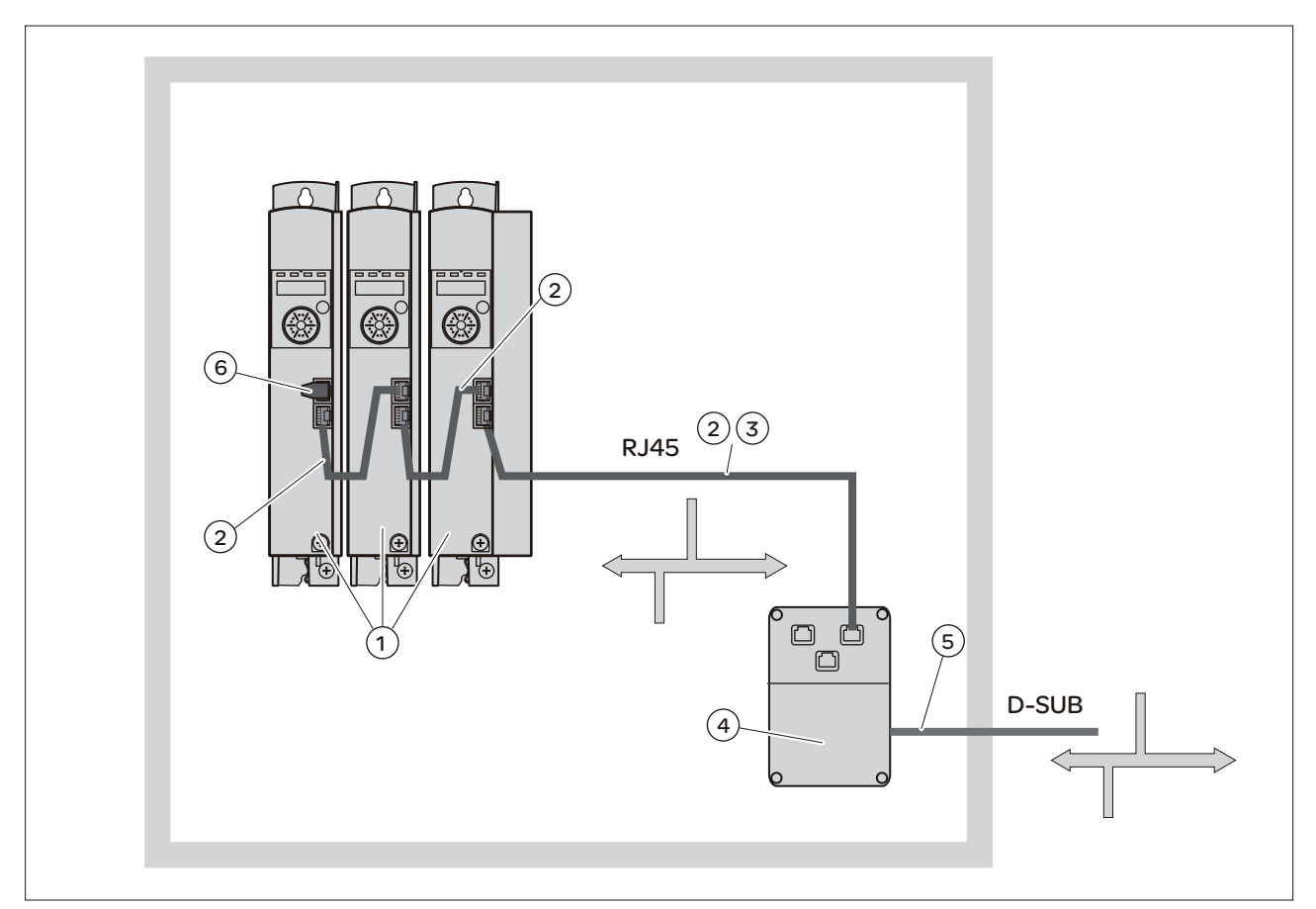

图 6.15 控制柜内 RJ45 CAN 总线与现场总线的连接

- (1) 控制柜内部带有 RJ45 CAN 接口的设备
- (2) 带有 RJ45 插头的 CANopen 电缆
- (3) 从设备到配电器的连接电缆, 例如配电器 TSXCANTDM4 的 TCSCCN4F3M3T
- (4) 控制柜中的配电器,例如 TSXCANTDM4 作为四路配电器或者 VW3CANTAP2 作为 RJ45 配电器
- (5) 通向控制柜外部总线用户的现场总线电缆 ( 总配电电缆 ) 连接到带有 螺纹型接线端子的配电器上
- (6) 终端电阻 120 Ω RJ45 (TCSCAR013M120)

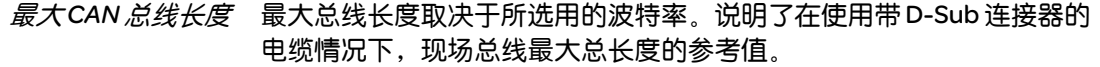

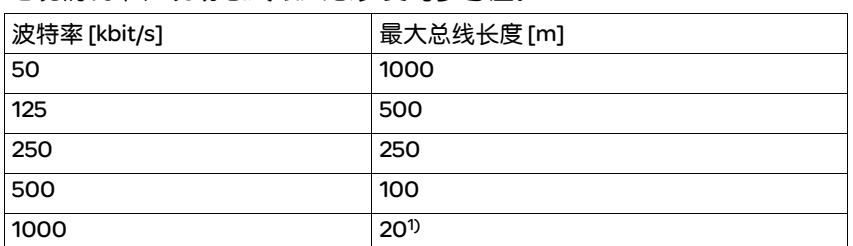

1) 根据 CANopen 规格,最大总线长度为 4 m。实际情况证明,大多数情况下可为 20 m。在外界因素影响下此长度可能会缩短。

表 6.3 带 D-Sub 连接的现场总线的最大总线长度

提示: 使用带有 RJ45 连接器的电缆时, 最大总线长度减半。

当波特率为1Mbit/s 时, 传输线就限制为 .3m。

终端电阻 总线电缆束的两端必须要限定。将通过在 CAN\_L 和 CAN\_H 之间的一个 120 Ω 终端电阻来完成。

> 带集成终端电阻的连接器作为配件提供。请参见第 328 页的 12.5 "CANopen 插头、分配器、终端电阻"一章。

接线图

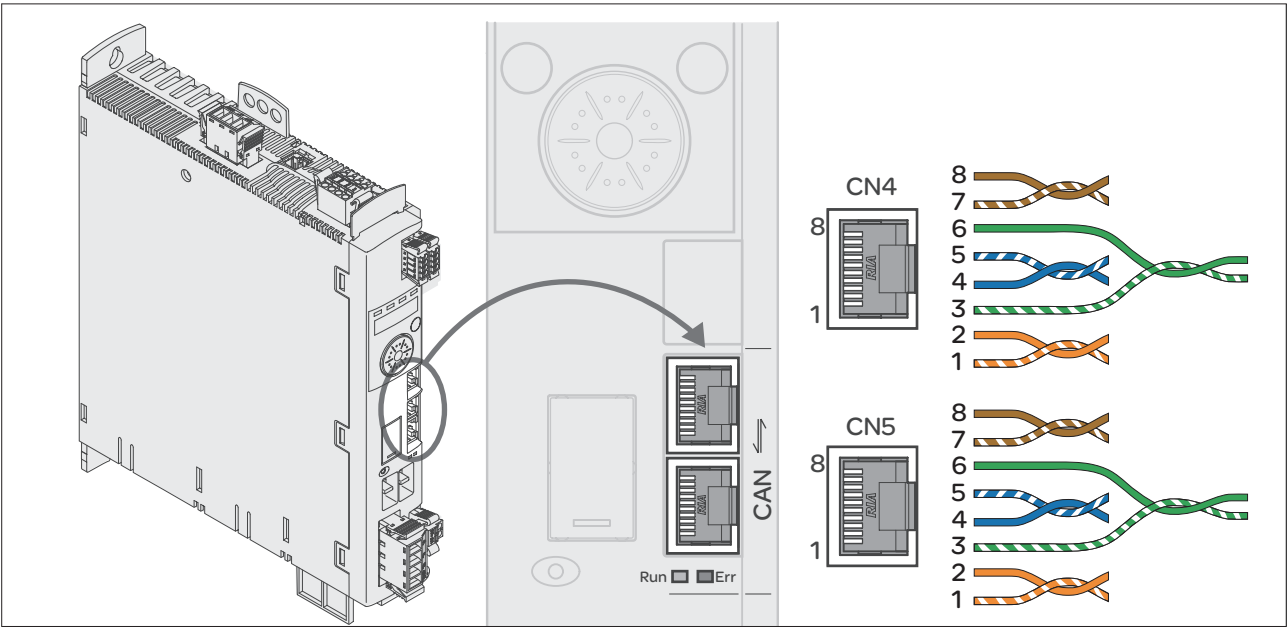

图 6.16CN4 和 CN5 上的 CANopen 接线图

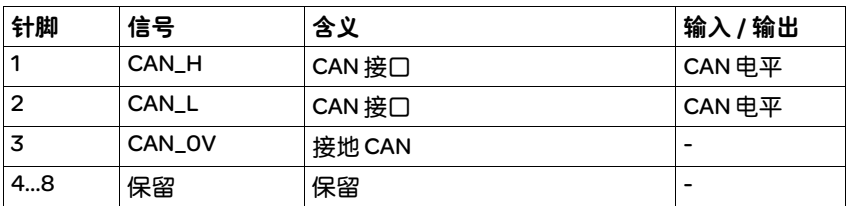

- 连接 *CANopen* X 请将 CANopen 电缆用一个 RJ45 连接器连接在 CN4 上 ( 针脚 1、2 和 3)。 注意带 RJ45 连接器的电缆的说明和特点。
	- ▶ 检查机壳上连接器的定位。

## 6.3 检查安装情况

检查是否已经进行安装:

- ▶ 检查整个传动系统的机械固定:
- 是否遵守了规定的间隔?
- 是否所有紧固螺钉都以规定的扭矩拧紧?
- ▶ 检查电气连接和电缆敷设:
- 所有保护线均已连接了吗?
- 是否所有熔断器都具备正确的数值和合适的型号?
- 是否所有通电电缆的两端都连接并绝缘好 ( 无裸露的电缆头 )?
- 是否所有电缆和插接器均已可靠连接?
- 连接器的机械联锁装置是否正确有效?
- 信号线是否已正确连接?
- 是否所需屏蔽连接都按照电磁兼容性规范进行?
- 已遵照所有电磁兼容性规范了吗?
- ▶ 检查是否控制柜的所有盖板和密封都正确安装, 并达到了所需防护级。

## 7 调试

# 7

本章旨在说明如何对产品进行调试。

## 7.1 基本信息

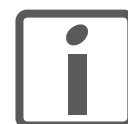

按字母顺序排列的参数一览表,详见 "参数"一章。本章将对几个参数 的使用和功能进行详细说明。

## 危险

#### 使用不当可导致触电

STO 安全功能 (Safe Torque Off) 不会使电源断开。DC 总线上的电压还会继续存在。

• 请通过适当的开关来切断电源,以确保没有电压。

若不遵守该规定,将会导致死亡或严重伤害。

危险

#### 运行时的意外后果

当设备起动时,所连接的驱动装置通常均在用户的视线范围之外,无法直接 观察到。

• 只能在没有人员或物料处于运动设备部件的危险区域内且可以安全启动设备 时,方可将设备起动。

若不遵守该规定,将会导致死亡或严重伤害。

## 警告

#### 意外动作

传动系统的响应特性由所保存的大量数据或者设置所决定。不合适的设置或数 据可以引起意外动作或信号以及使监测功能禁用。

- 切勿通过不明设置或数据操作驱动系统。
- 请检查所保存的数据或者设置。
- 请在调试时,仔细测试全部运行状态和错误情况。
- 更换产品以及改变设置或者数据之后,请检查相关功能。
- 只能在没有人员或物料处于运动设备部件的危险区域内且可以安全启动设备 时,方可将设备起动。

若不遵守该规定,可能会导致死亡、严重伤害或财产损失。

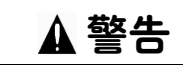

#### 未制动的电机

当电源故障、功能或故障导致输出级断开时,电机将不再在受控状态下制动, 可能会造成电机损坏。

- 请检查现有的机械系统环境。
- 如有必要,请使用起制动作用的机械止动闸或适当的抱闸。

若不遵守该规定,可能会导致死亡、严重伤害或财产损失。

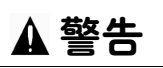

#### 意外运动

初次操作驱动装置时,可能因接线错误或者参数不恰当而存在意外运动的危险。

- 请在无耦合负载的情况下进行首次测试。
- 请确保急停按钮功能正常
- 也要考虑到驱动装置可能会以错误方向运动或者发生振动。
- 只能在没有人员或物料处于运动设备部件的危险区域内且可以安全启动设备 时,方可将设备起动。

注意

若不遵守该规定,可能会导致死亡、严重伤害或财产损失。

## 热表面

运行一段时间后产品金属表面可能会发热,使得温度超过 100 °C (212 °F)。

- 因此,请避免触碰金属表面。
- 不要让可燃或者不耐高温的部件靠近。
- 请遵守所规定的散热措施。

若不遵守该规定,可能会导致伤害或财产损失。

## 7.2 概述

## 7.2.1 调试步骤

已经设置好的设备改变运行模式时,也需进行下述调试步骤。 必要步骤

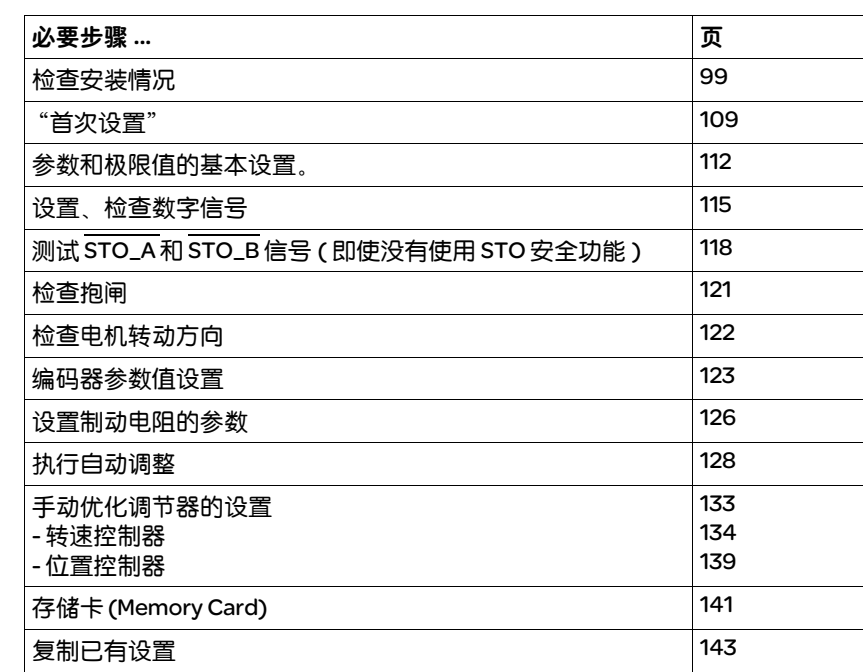

## 7.2.2 调试工具

**概述 可以使用下列工具进行调试、参数设定以及诊断:** 

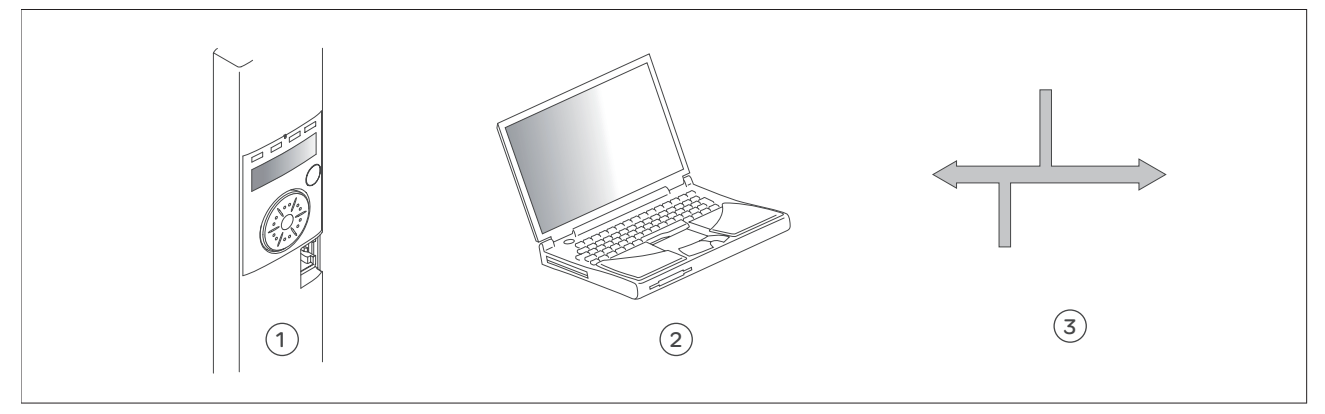

图 7.1 调试工具

(1) 集成的 HMI (2) 装有调试软件的 PC (3) 现场总线

所有参数的存取只能通过调试软件或现场总线进行。

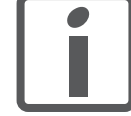

可以复制已有的设置。可将已保存的设置导入相同类型的设备。当多台 设备设置相同时,如更换设备时,可以采用复制的方法。其它信息参见 第 109 页。

## 7.3 集成的 HMI

该设备可通过集成的 HMI ( 人机界面 ) 设定参数和起动运行模式 Jog 或 执行自动调整。同样可以显示诊断结果 ( 如参数值或故障代码 )。 可在调试和运行部分的章节中找到是否可以通过集成的 HMI 或者必须使 用调试软件来实现某个功能的提示。

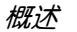

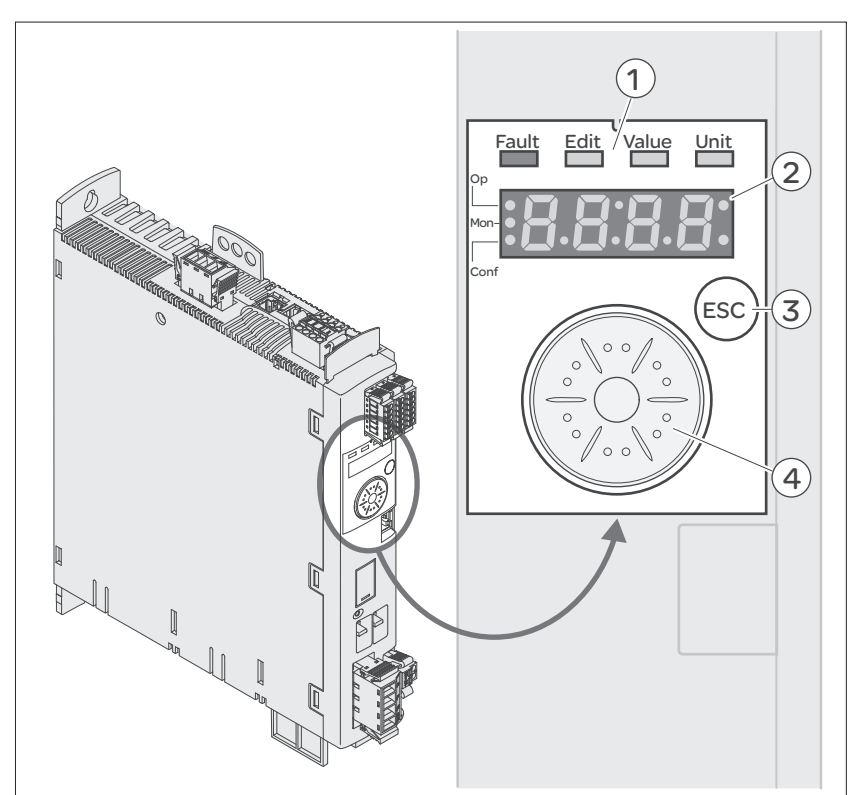

图 7.2 集成 HMI 的操作单元

- (1) 状态 LED
- (2) 7 段显示器
- (3) 按键 ESC
- (4) 导航按钮

## 7.3.1 显示和操作

**概述 状态 LED 和一个 4 位 7 段显示屏可以显示设备状况、菜单名称、参数代** 码、状态代码和故障代码。可以通过旋转导航按钮选择菜单级别和参 数,以及增加或减小数值。选择完成后按下导航按钮进行确认。按下 ESC ( 退出 ) 键可以退出参数和菜单选项。若要显示数值,可按下 ESC 键 回到最后保存的数值。

## *HMI* 上的字符集 下表是 4 位 7 段显示屏上字符的排列。

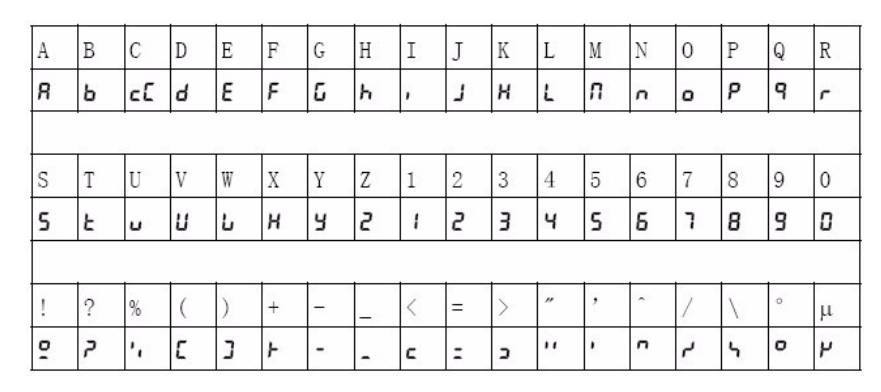

## 显示设备状况

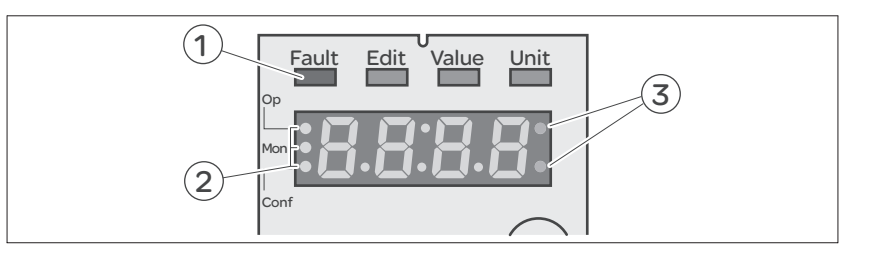

## (1) 7 段显示屏的上方是四个状态 LED:

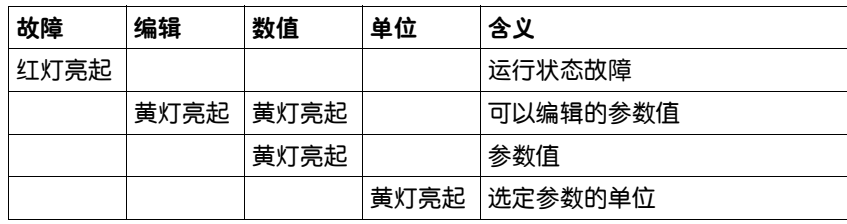

## (2) 用于识别菜单级别的三个状态 LED:

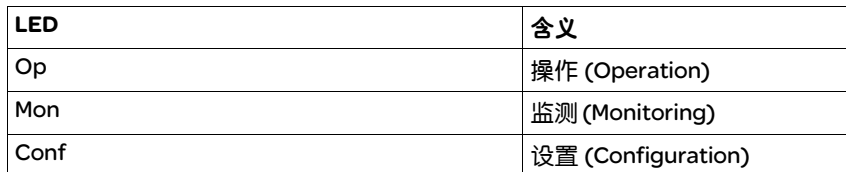

(3) 出现报警时 LED 会闪烁, 例如超过极限值时。

*导航按钮* 可以旋转和按下导航按钮。按下分为短按 ( ≤ 1s) 和长按 ( ≥ 3s)。

旋转导航按钮,可以:

- 向后或向前切换菜单
- 向后或向前切换参数
- 增加或减小数值

短时间按下导航按钮,可以:

- 调出选定菜单
- 调出选定参数
- 将当前值保存到 EEPROM
- 长时间按下导航按钮,可以:
- 显示选定参数的说明
- 显示选定参数值的单位

访问通道 本产品可通过多种访问通道激活。详细信息请参阅章节 8.1 "访问通道"。

## 7.3.2 菜单结构

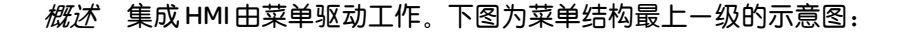

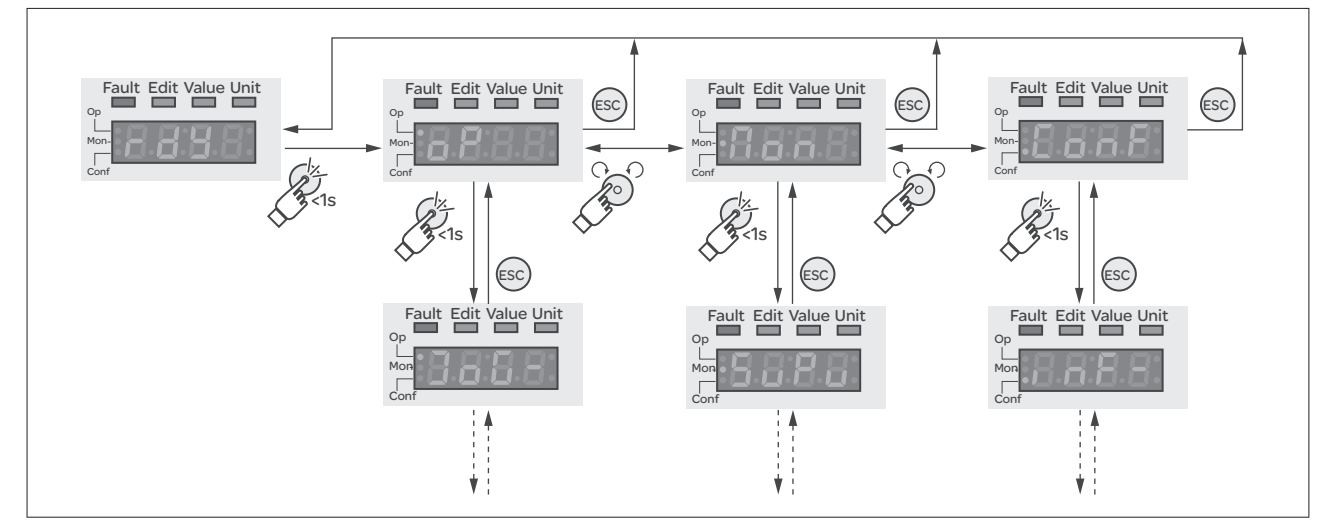

图 7.3HMI 菜单结构

在最上一级菜单的下方是属于该菜单项的下一级参数。为进一步说明, 参数表中也给出了菜单路径, 如 o P → Jo L -

## 7.3.3 进行设置

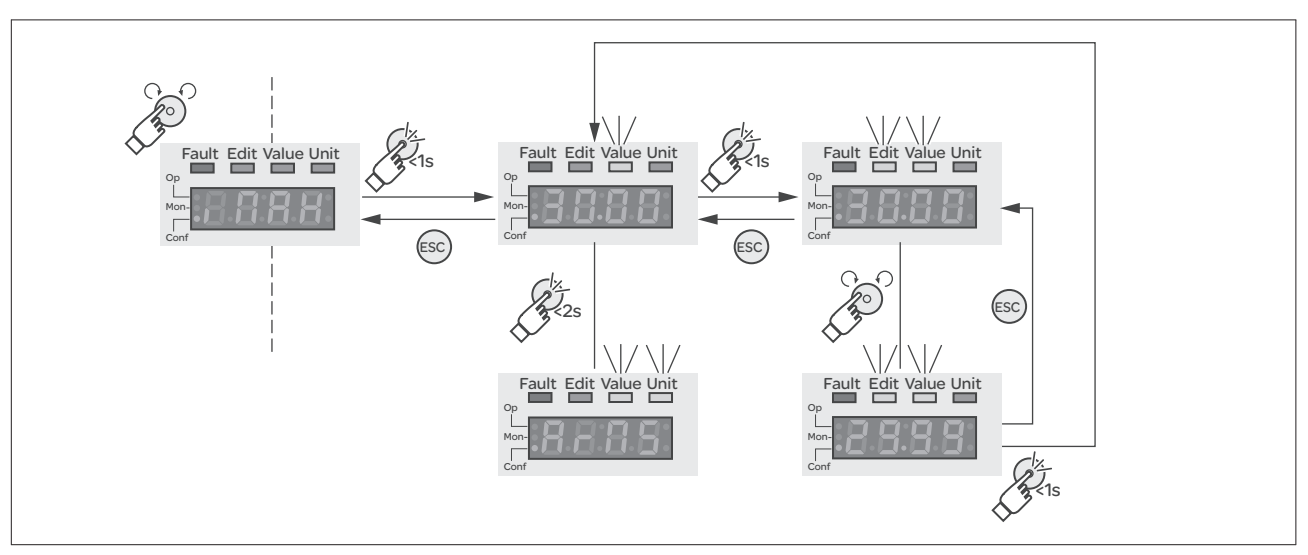

参数的调出和设置 下图为调出参数 ( 第二级 ) 和输入 ( 选择 ) 属于该参数的参数值 ( 第三级 ) 的示例。

图 7.4 通过集成 HMI 设定参数示例

- 参数 , flRH (iMax) 将在 7 段显示器上显示, 请参阅 图 7.4。
- ▶ 要显示参数说明, 长按导航按钮。
- ○参数说明显示为滚动文字。
- ▶ 要显示当前设定的参数值,短按导航按钮。
- < 状态 LED Value 亮起, 显示当前设定的参数值。
- ▶ 要显示当前设定参数值的单位, 长按导航按钮。
- Y 只要按下导航按钮,状态 LED Value 和单位 LED 就会亮起。然后显示当 前设定参数值的单位。放开导航按钮后会再次显示当前设定的参数 值,状态 LED Value 亮起
- ▶ 短按导航按钮, 以切换到编辑模式, 在此模式下可以更改参数值。
- < 状态 LED Edit 和 Value 亮起, 显示当前有效的参数值。
- ▶旋转导航按钮, 以更改数值。已经预先设定各个参数的步距和极限值。
- Y 状态 LED Edit 和 Value 亮起,显示规定的参数值
- ▶ 要保存修改的参数值,短按导航按钮。 如果不想保存修改的参数值,可按下 ESC 键。这样便会跳回到原来显 示的数值。
- Y 显示的参数值闪烁一次,修改的参数值便会保存到 EEPROM 中。
- ▶ 按下 ESC 键, 可返回菜单。

*7* 段显示器显示内容的确定 在默认设置中,4 位 7 段显示屏显示当前的运行状态,见第 149 页。对于 菜单项  $dr_c - f_u$ PU,可以确定:

- SLRL 显示当前运行状态是否符合标准
- URcL显示当前电机速度是否符合标准
- •, Rct 显示当前电机电流是否符合标准

仅当输出级处于未激活状态时才会接受更改。

# 7.4 调试软件

调试软件可以提供图形用户界面,用于调试、诊断和测试设置值。

- 在同一个图形表面中设置调节器参数
- 有大量用来进行优化和维护的诊断工具
- 可长期记录,有利于对运行特性进行评估
- 可测试输入和输出信号
- 可在显示屏幕上跟踪信号变化
- 可利用导出功能进行数据处理,将设备设置和记录存档 PC 到设备的连接见第 94 页。

联机帮助 调试软件具有帮助功能,可通过"? 帮助主题"或 F 1键启动。
#### 7.5 调试步骤

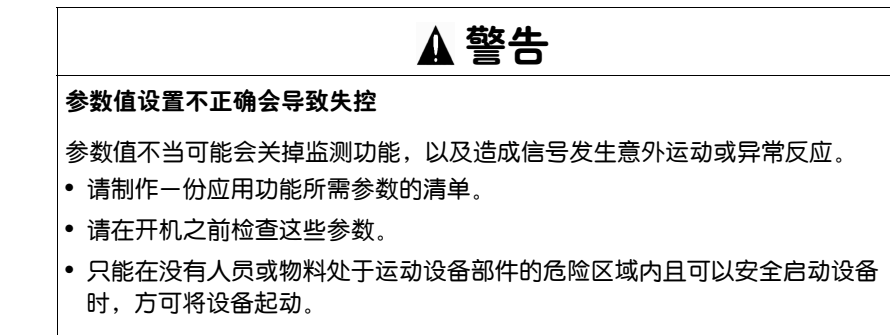

若不遵守该规定,可能会导致死亡、严重伤害或财产损失。

7.5.1 "首次设置"

如果第一次接通设备的控制系统电源或者下载工厂设置,必须进行 "首次设置"。

- 复制已有设置 可用存储卡或调试软件复制设置。其它信息参见第 7.8 "复制当前设备 设置"页的 143 一章。
- *自动读入电机数据记录* 将编码器连接至设备 CN3 后接通电源,可从 Hiperface 编码器读出电机 的电气铭牌。检查数据记录后,保存到 EEPROM 中。

数据记录包括电机的额定和最大转矩、额定电流和额定转速以及极对数等 技术信息。用户不能更改这些数据记录。没有这些信息不能使用本设备。

- 手动设置电机参数 若电机编码器未连接至 CN3, 则必须手动设置电机参数。请注意编码器 模块手册中的信息。
	- 预备 如果调试不应该只使用 HMI, 则必须在设备上连接一台装有调试软件的 PC。
	- *接通设备* 切断输出级电源。
		- ▶ 调试时断开与现场总线的连接, 以避免同时存取造成冲突。
		- ▶ 接通控制系统电源。

Y 设备进行初始化, 7 段显示屏所有段和所有状态 LED 亮起。

如果设备上插入了存储卡,7 段显示屏上会短时显示 C**Rrd** 字样的信号。 发出此信号, 说明已经识别了存储卡。如果 CRrd 信号在 7 段显示屏上长 时间显示,则说明存储卡的内容和设备中保存的参数值不同。 其它信息参见第 7.7 "存储卡 (Memory-Card)"页的 141 一章。

初始化结束后,必须设置 CAN 接口。必须对每个设备设定确定的网络地 址 ( 节点号 )。必须同时对网络设备设定传输速率 ( 波特率 )。

- ▶ 输入网络地址。该网络地址保存在参数 CANadr ( $\zeta$ oRd) 中。
- $\blacktriangleright$  根据网络对参数 CANbaud ( $\mathfrak L$ obd) 设置传输速率。

设置适用于 CANopen 以及 CANmotion。

| 参数名称<br>HMI 菜单<br>HMI 名称                                       | 说明                                                                                                    | 单位<br>最小值<br>出厂设置<br>最大值 | 数据类型<br>读 / 写<br>持续<br>专业                                | 通过现场总线的参数<br>地址                   |
|----------------------------------------------------------------|----------------------------------------------------------------------------------------------------|--------------------------|----------------------------------------------------------|-----------------------------------|
| <b>CANaddress</b><br>$\Gamma$ on $F \rightarrow FS$ u-<br>[oRd | CANopen 地址 (节点地址)<br>[onF→[on- 更改的设置将在下次接通产品时被采用。                                                                                                    | 127                      | UINT <sub>16</sub><br>UINT <sub>16</sub><br>读/写<br>可持续保存 | CANopen $3041:2h$<br>Modbus 16644 |
| CANbaud<br><b>Cobd</b>                                         | CANopen 波特率<br>$\lfloor$ on $\mathsf{F} \rightarrow \lfloor$ on $\mathsf{F}$   50/50 kBaud / 50: 50 k 波特<br>ConF→F5µ- 125/125kBaud/ 125: 125k波特<br>250 / 250 kBaud / 250: 250 k 波特<br>500/500 kBaud / 500: 500 k 波特<br>1000/1MBaud / IDDD: 1M波特<br>更改的设置将在下次接通产品时被采用。 | 50<br>250<br>1000        | UINT16<br>UINT <sub>16</sub><br>读/写<br>可持续保存             | CANopen $3041:3h$<br>Modbus 16646 |

重启设备 设备重启后,所做的修改才能生效。重启后设备可以使用这些修改。本 设备在 Jog 运行模式下使用。有关更改运行模式的方法,请参见第 154 页的 8.3 "运行模式"一章。

- 其它步骤 ▶ 请在设备上黏贴载有维护所需信息的标签, 如现场总线类型和现场总 线地址等。
	- ▶ 请进行以下所述之设置以便进行调试。

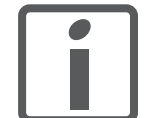

可将设置另外保存在同一存储卡上。请只使用配件上的存储卡, 参见 *12.2* "存储卡"一章 *(* 第 *327* 页 *)*。

#### 7.5.2 运行状态 ( 状态图 )

在接通之后以及启动某个运行模式时,就会执行一系列运行状态。 这些运行状态和状态变化之间的关系均绘制在状态图中 ( 状态机 )。 内部检查与干预监控和系统功能,如温度和电流监控,运行状态。

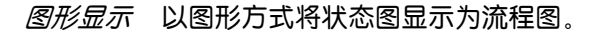

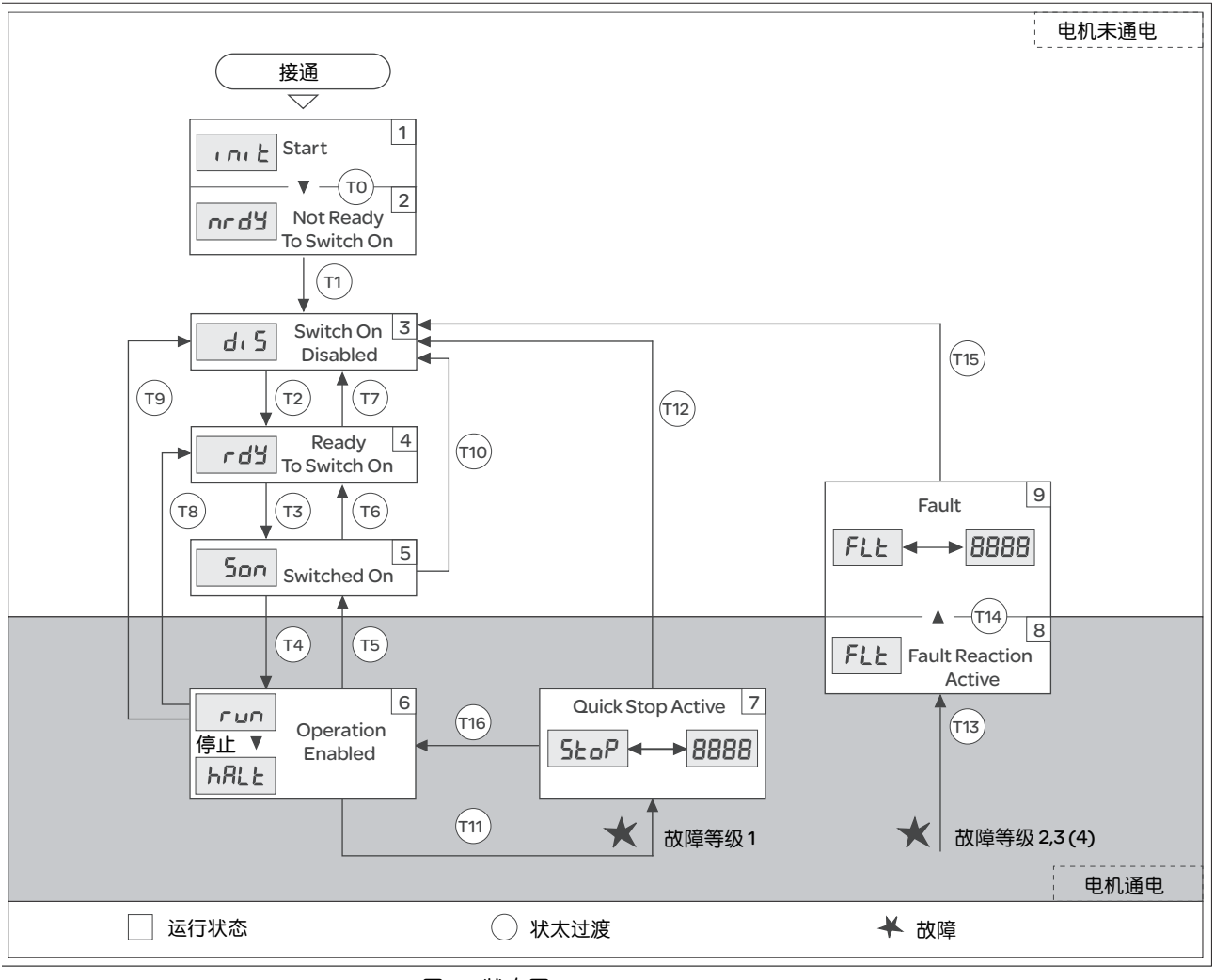

图 7.5 状态图

运行状态和状态转换 有关运行状态和状态转换的详细信息,请参见第 149 页后面的内容。

#### 7.5.3 设置主要参数和极限值

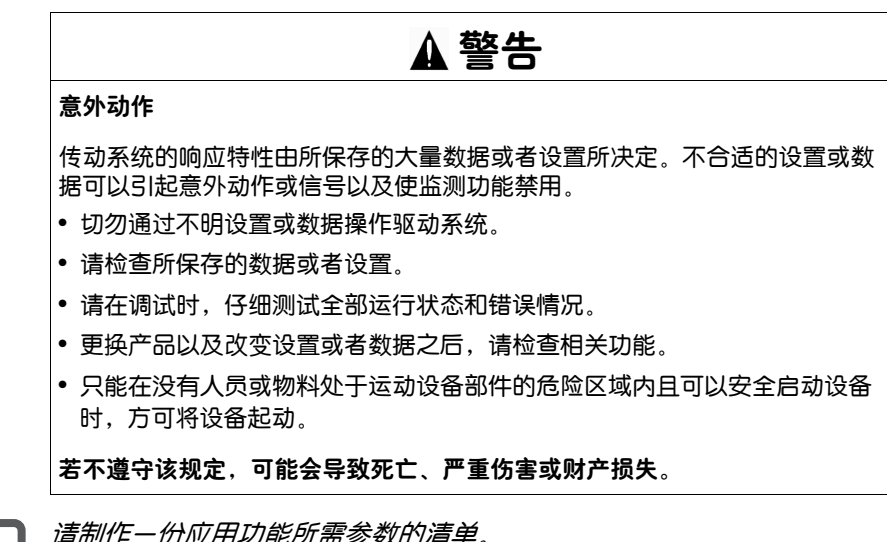

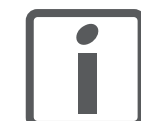

.请制作一份应用切能所需参数的清单。

控制器参数组 本设备可使用两组控制器参数工作。运行时可将一组参数切换到另一组 参数。用参数 CTRL\_SelParSet 来激活选定的参数组。

> 相应于第一组控制器参数组的参数称为 CTRL1\_xx,相应于第二组控制器 参数组的称为 CTRL2\_xx。下面将只使用 CTRL1\_xx (CTRL2\_xx) ( 如果两 组控制器参数组功能设置的方法相同 )。

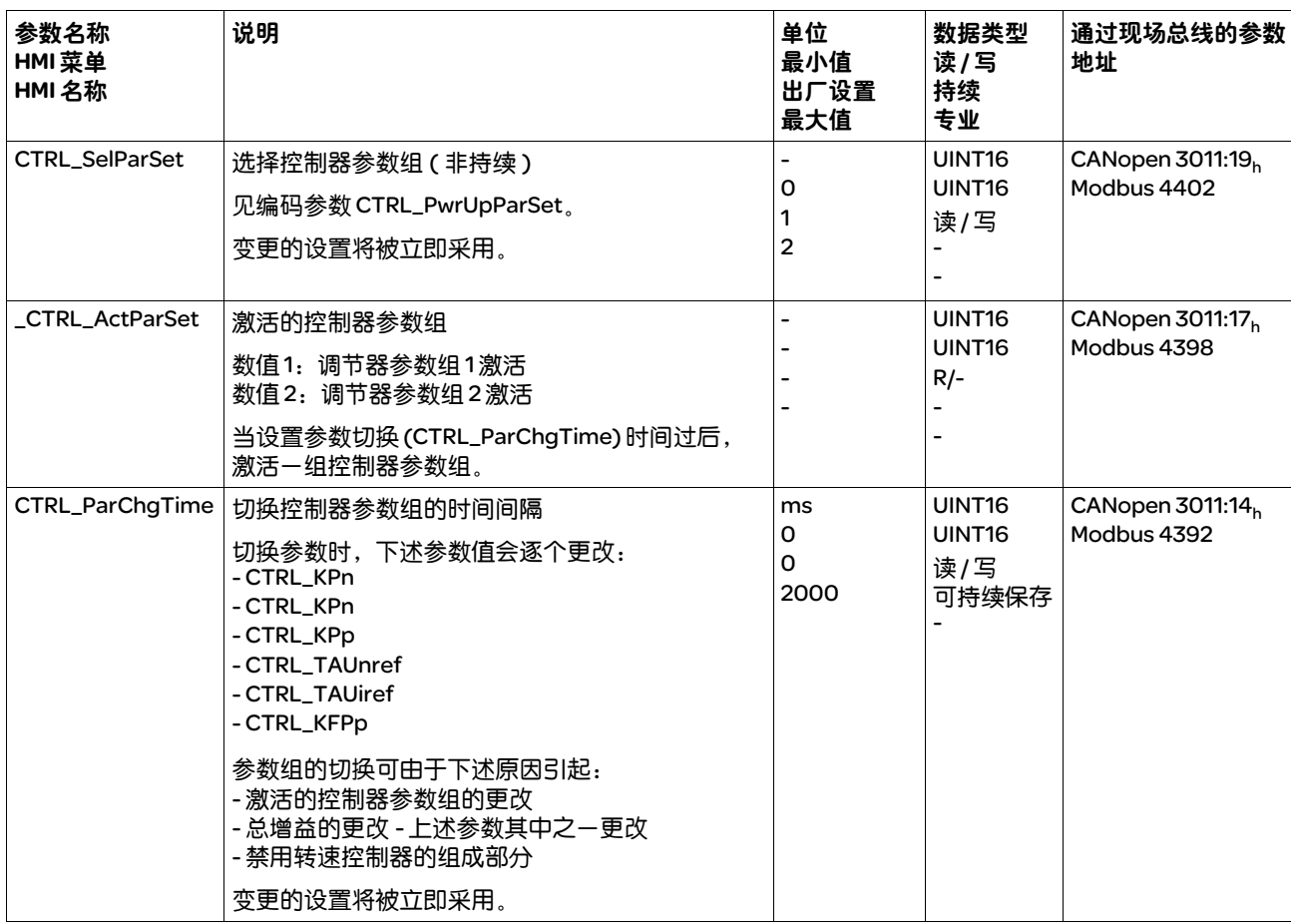

- *设置极限值* 必须从系统配置和电机的特征参数计算出适当的极限值。只要电机在没 有连接负载的情况下工作,就不需要更改默认设置。
	- 电流限制 最大电机电流可用参数 CTRL\_I\_max 设定。
		- "快速停止"功能的最大电机电流通过参数 LIM\_I\_maxQSTP 限定, "停止"功能的最大电机电流通过参数 LIM\_I\_maxHalt 限定。
		- ▶ 通过参数 CTRL\_I\_max 设定最大电机电流。
		- ▶ 通过参数 LIM\_I\_maxQSTP 设定 "快速停止"功能的最大电机电流。
		- ▶ 通过参数 LIM\_I\_maxHalt 设定 "停机"功能的最大电机电流。

电机可通过减速坡道函数或最大电流制动,实现 "快速停止"和 "停止"功能。

本设备可借助电机和设备数据限定最大允许电流。即使对参数 CTRL\_I\_max 输入不允许的过高最大电流,也可以限定该值。

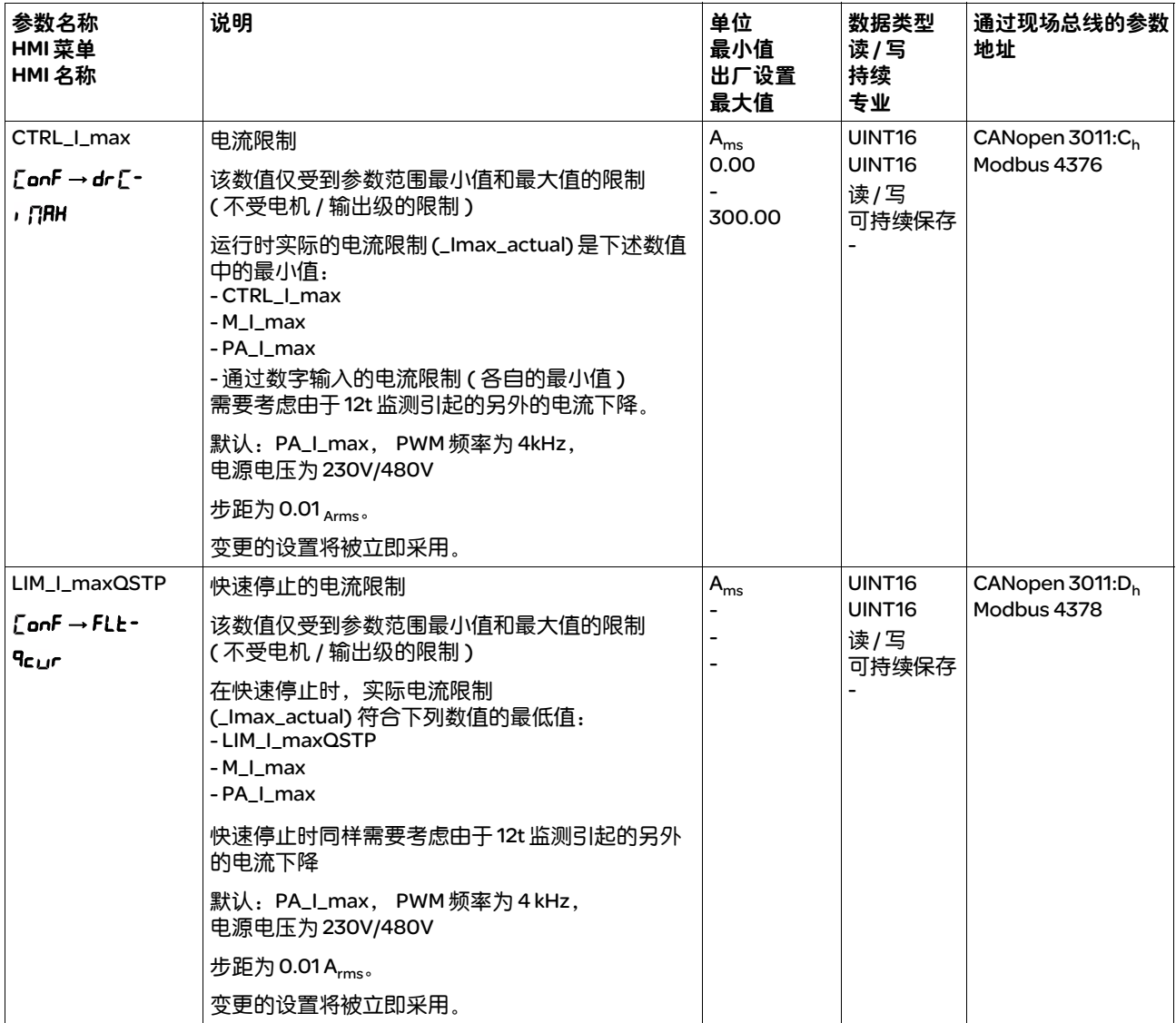

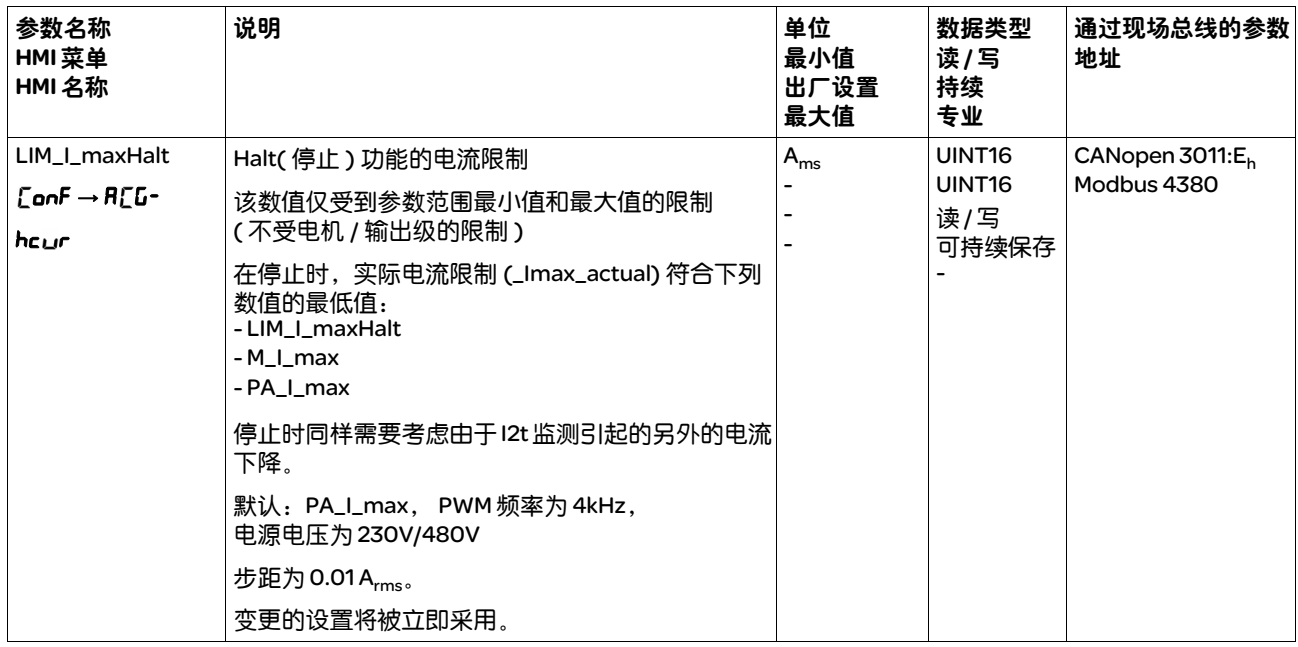

#### 转速极限值 最大转速可通过参数 CTRL\_v\_max 进行限定。

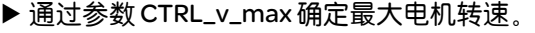

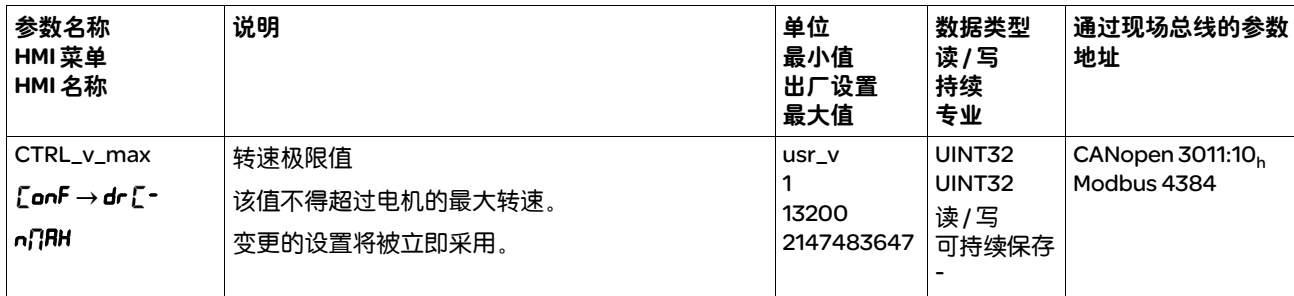

#### 7.5.4 数字输入 / 输出

该设备具有可设置的输入和输出端。端口的标准占用和可设置占用取决 于选定的运行模式。其它信息,请参见 8.4.3 "数字信号输入和输出的 设置"一章。

数字量输入和输出的信号状态可通过 HMI 和调试软件显示和修改。

集成的 *HMI* 通过集成 HMI 可以显示信号状态,但不能修改。

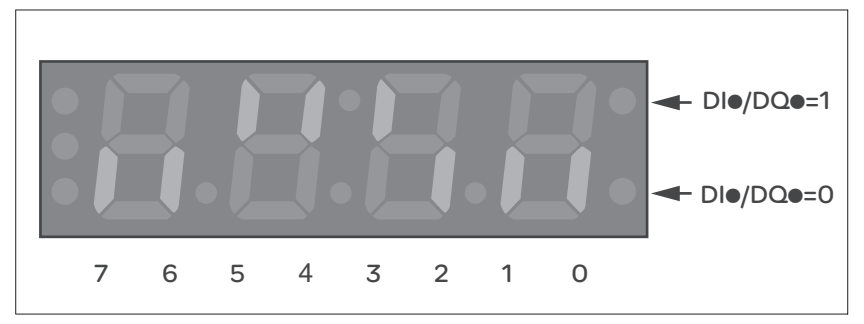

图 7.6 集成 HMI, 显示数字量输入 (DI●) 和输出 (DQ●) 的信号状态

输入 ( 参数 \_IO\_DI\_act):

▶ 调出菜单项 - non/d, no.

Y 数字输入经过位编码。

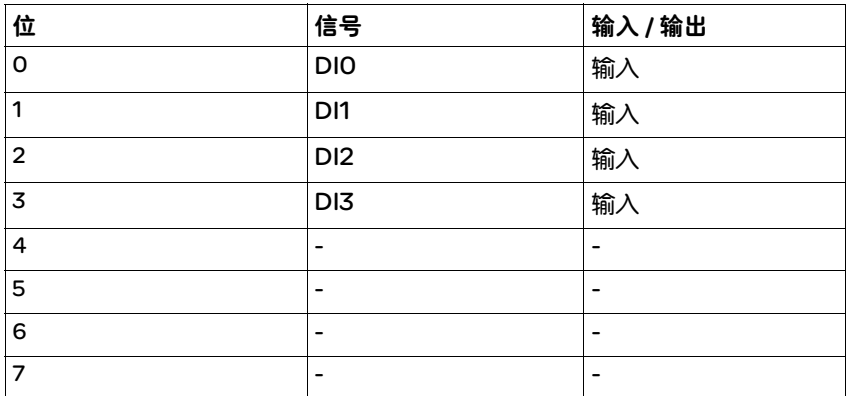

STO 安全功能的输入端状态不能通过参数 \_IO\_DI\_act 来显示。 STO 安全 功能的输入端状态可通过调用参数 \_IO\_STO\_act 来显示。

输出端 ( 参数 \_IO\_DQ\_act) ;

#### ▶ 调出菜单项 - non / dono。

Y 数字输出经过位编码。

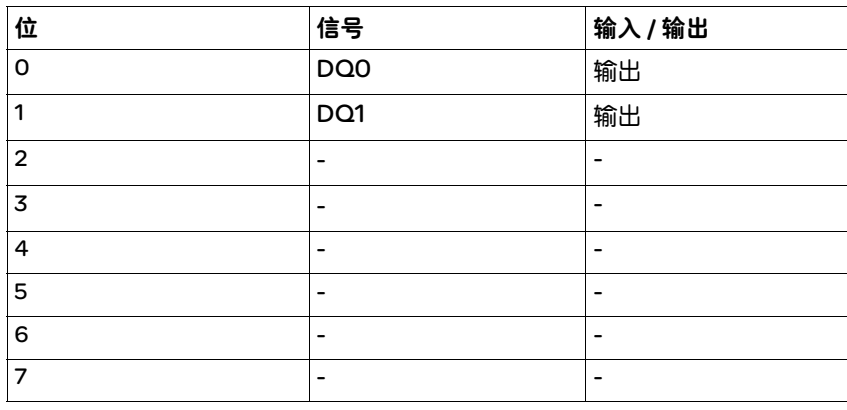

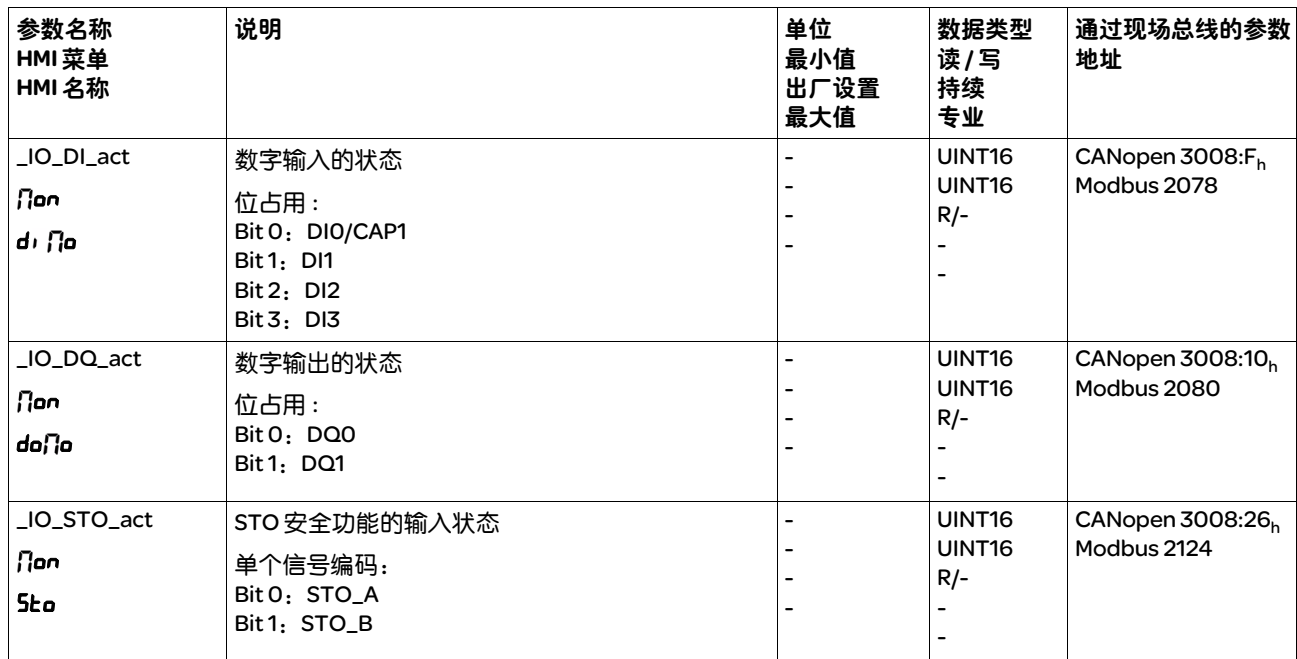

#### 现场总线 当前的信号状态通过参数 \_IO\_act 用编码器来显示。数值 "1"和 "0" 根据输入端和输出端的状态而定。

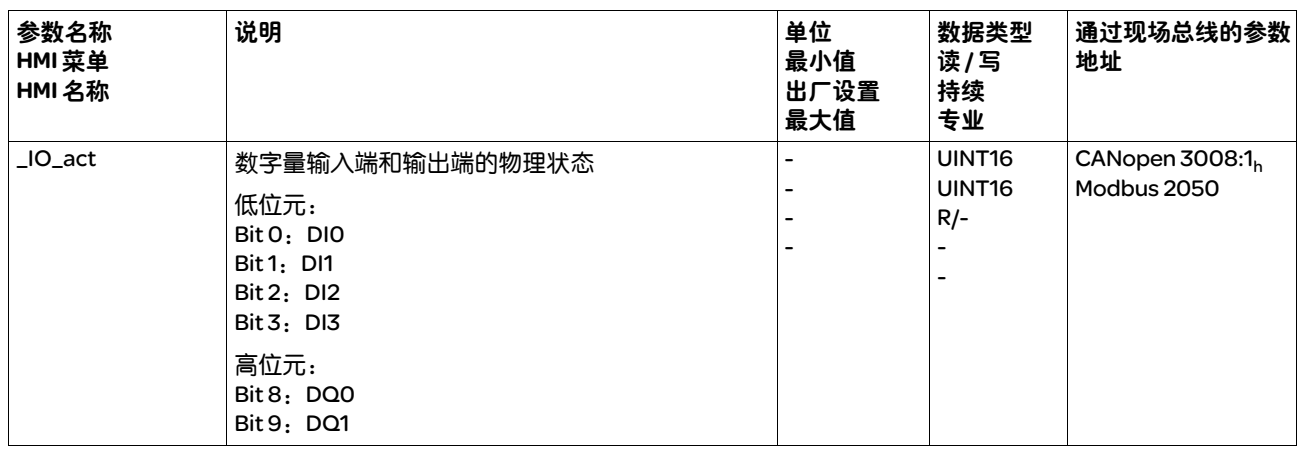

## 7.5.5 限位开关信号检测

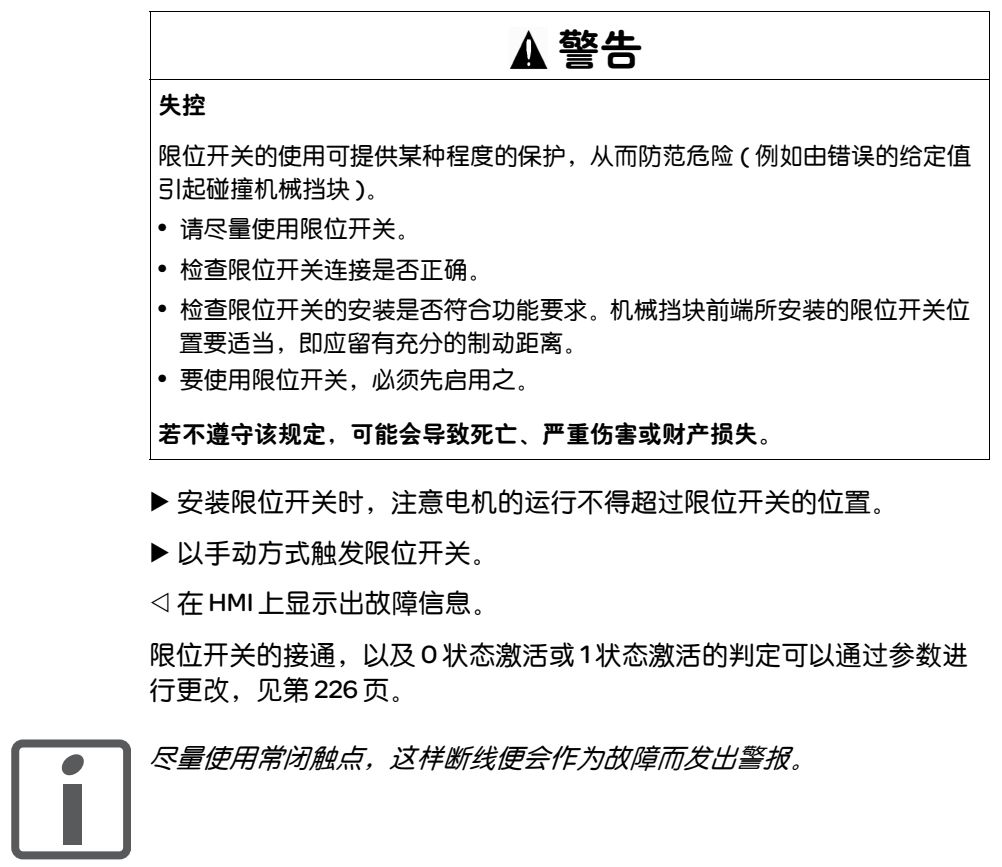

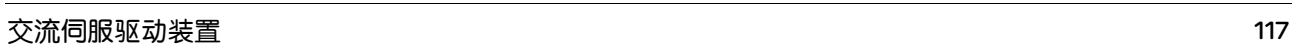

### 7.5.6 测试 STO 安全功能

操作时有 *STO* 如果要使用 STO 安全功能,请进行下述步骤:

- 输出级电源已关闭 控制系统电源已关闭。
- ▶ 请测试输入信号 STO\_A 和 STO\_B 是否相互连接。这两个信号不得有电 接触。
- 输出级电源已接通。 控制系统电源已接通。
- ▶ 为防止意外重新起动,请检查参数 IO\_AutoEnable 是否置于 "off"  $\dot{\boxplus}$  (HMI: con $\mathsf{F} \to \mathsf{RcG} \to \mathsf{o}\mathsf{R}\mathsf{E}$ ).
- ▶ 电机没有转动时, 启动运行模式 Jog ( 手动运行 ) ( 见第 154 页 )。
- ▶ 释放安全功能。和 必须同时接通。
- 输出级断开且显示故障信息 1300 。 (提示: 故障信息 1301 表示有 布线故障。 )
- ▶ 检查出现故障时驱动装置的特性。
- ▶ 将所有安全功能测试结果记录在验收记录上。

运行时没有 *STO* 如果您不想使用 STO 安全功能:

▶ 请测试输入信号 STO\_A 和 STO\_B 是否连接到 +24VDC。

### 7.5.7 止动闸

- 止动闸 电机止动闸的作用是卡住断开电源的电机轴,使电机即使在外力作用下 也能保持当前位置 ( 例如立式轴 )。止动闸不具有安全功能。
- 可设置的参数 电机的电子铭牌中标有通风 ( 开启 ) 延迟和止动闸关闭延迟。可设置附 加止动闸通风延迟 (BRK\_AddT\_release) 和附加止动闸关闭延迟 (BRK\_AddT\_apply)。

时间延迟到止动闸通风 电机的电子铭牌中存储的止动闸通风延迟受电机类型影响。

可通过参数 BRK\_AddT\_release 添加附加延迟。如果全部延迟时间都结 束,输出级便释放 (运行启用)。

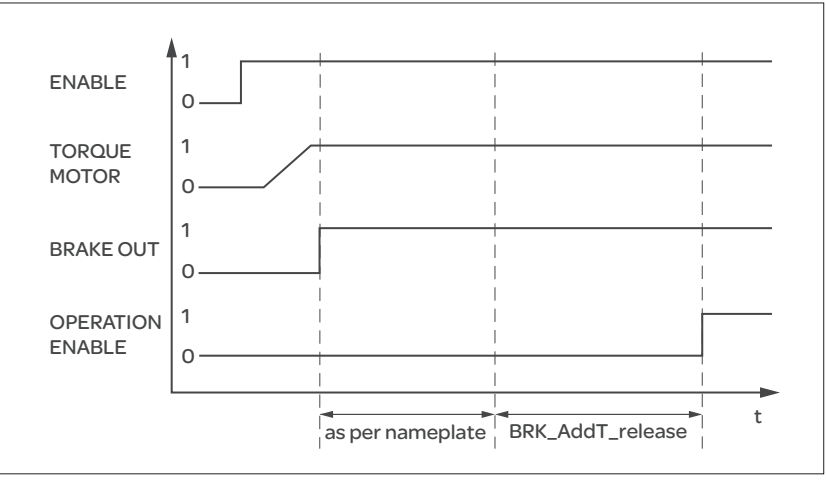

图 7.7 抱闸的通风

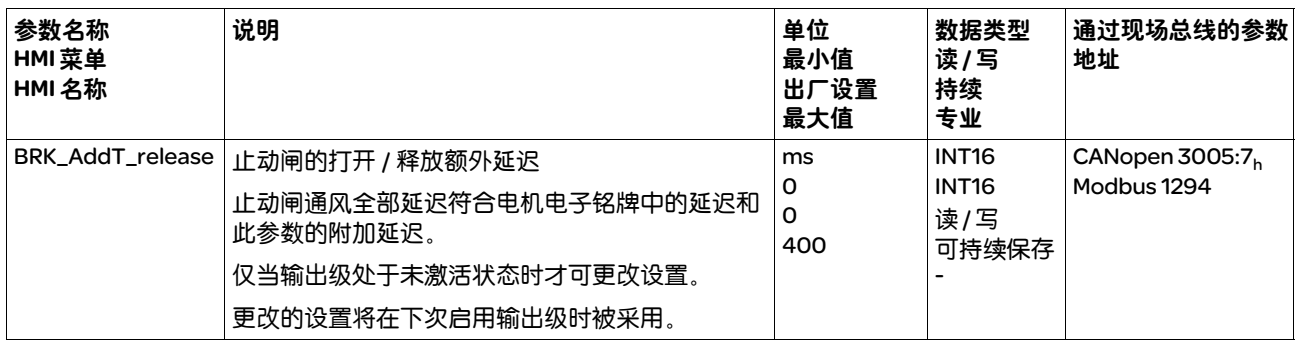

关闭止动闸的时间延迟 输出级禁用时止动闸将关闭。但电机仍然根据止动闸关闭延迟通电。

电机的电子铭牌中存储的止动闸通风延迟受电机类型的影响。

可通过参数 BRK\_AddT\_apply 添加附加延迟。电机保持通电,直到全部 延迟时间结束。

提示:触发 STO 安全功能,将会导致时间延迟对于带有保持抱闸的电机 无效。电机无法产生保持转矩,就无法度过保持抱闸关闭之前的时间。 请检查是否必须采取额外的措施,例如此行为会导致垂直轴负荷降低。

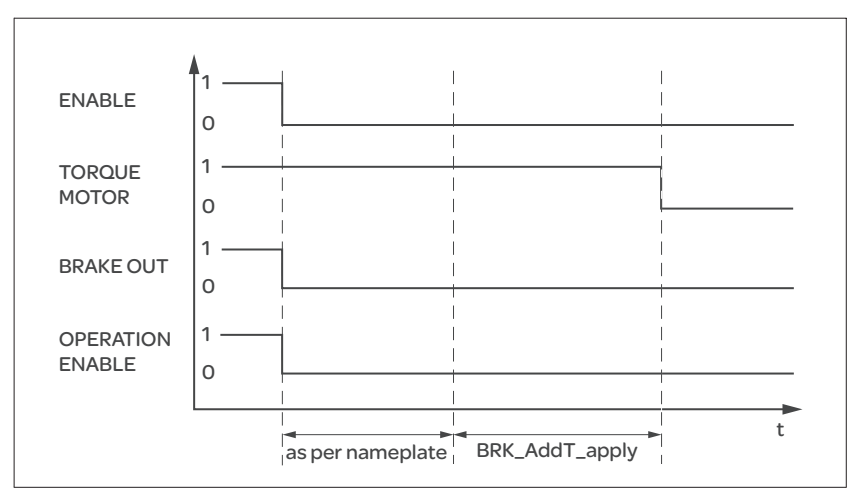

图 7.8 抱闸的闭合

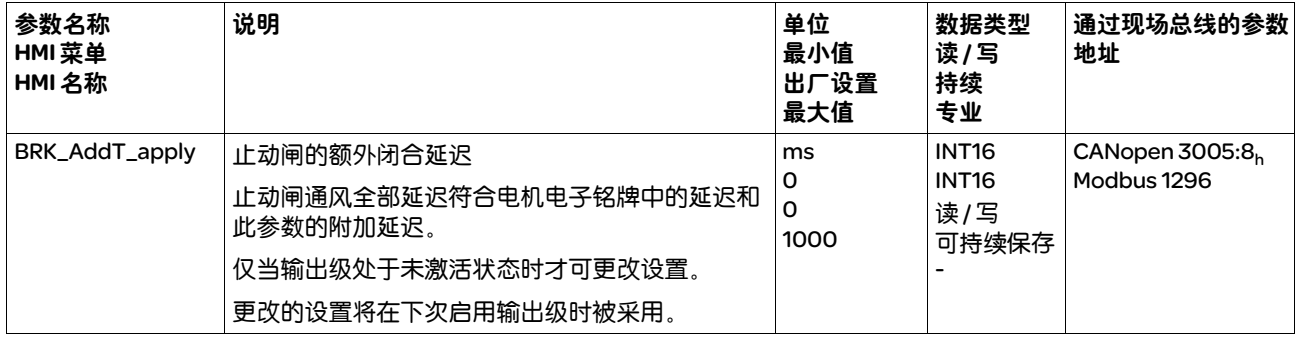

7.5.7.1 检查止动闸

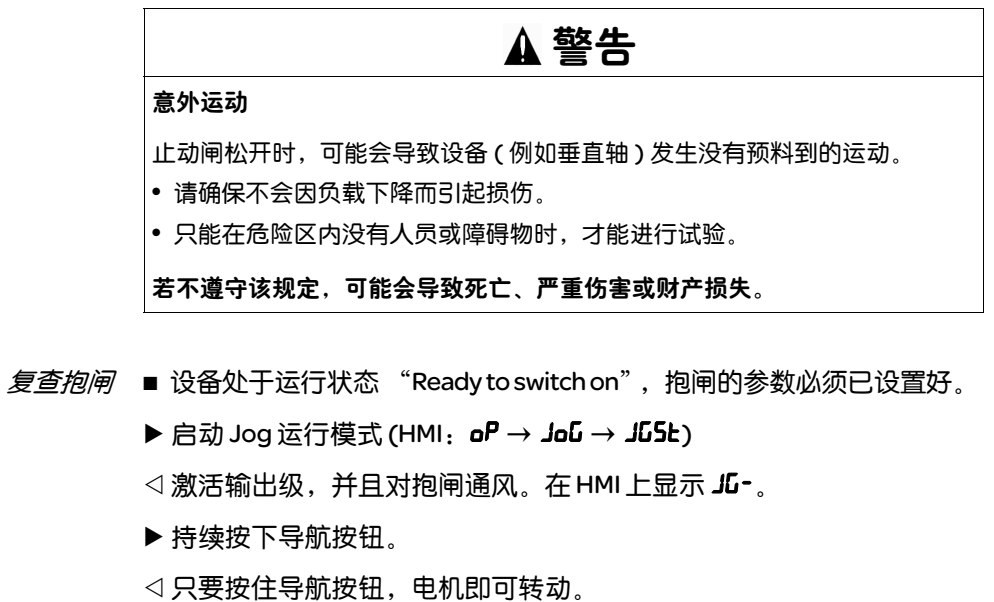

 $\blacktriangleright$  按下 ESC 键。

Y 抱闸关闭。输出级失效。

#### 7.5.8 转动方向检查

转动方向 电机可在正向和反向进行转动。 根据 IEC 61800-7-204 电机转动时的转动方向定义如下:如果从电机轴 的正面看去,电机轴以顺时针方向旋转的方向就是正向。

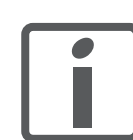

当 "*J ext*"与 "*J Motor* "之间的惯量比大于 *10* 时,调节器参数的基本 设置可能会引起调节器不稳定。

- ▶ 启动 Jog 运行模式。 (HMI: o $P \rightarrow$  Jou  $\rightarrow$  Just)
- < 在 HMI 上显示 JG-。
- ▶ 正向转动: 持续按下导航按钮。
- Y 电机会正向转动。 在 HMI 上显示 JG-。
- ▶ 反向转动:旅转导航按钮,直到 HMI 上显示 -JL。
- ▶ 持续按下导航按钮。
- Y 电机会反向转动。 在 HMI 上显示 - JG。

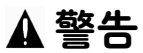

由于电机相位交换引起的意外动作。

错接电机相位会导致加速度极高的意外运动。

- 如有必要改变转动方向,请使用参数 POSdirOfRotat。
- 不要错接电机相位。

若不遵守该规定,可能会导致死亡、严重伤害或财产损失。

▶ 如果实际的转动方向和期望的不同,请用参数 InvertDirOfMove 修正, 见第 175 页。

#### 7.5.9 编码器参数值设置

绝对位置的设置 在高速转动时该设备可从编码器读出电机的绝对位置。通过参数 \_p\_absENC 可以显示当前的绝对位置。

> 电机静止时,可以通过参数 ENC1\_adjustment 将电机的新绝对位置定义 为当前电机的机械位置。在激活以及没有激活输出级的状态下均可进行 数值的传输。绝对位置的设置也影响到编码器指示脉冲的移位和编码器 模拟的标志脉冲。

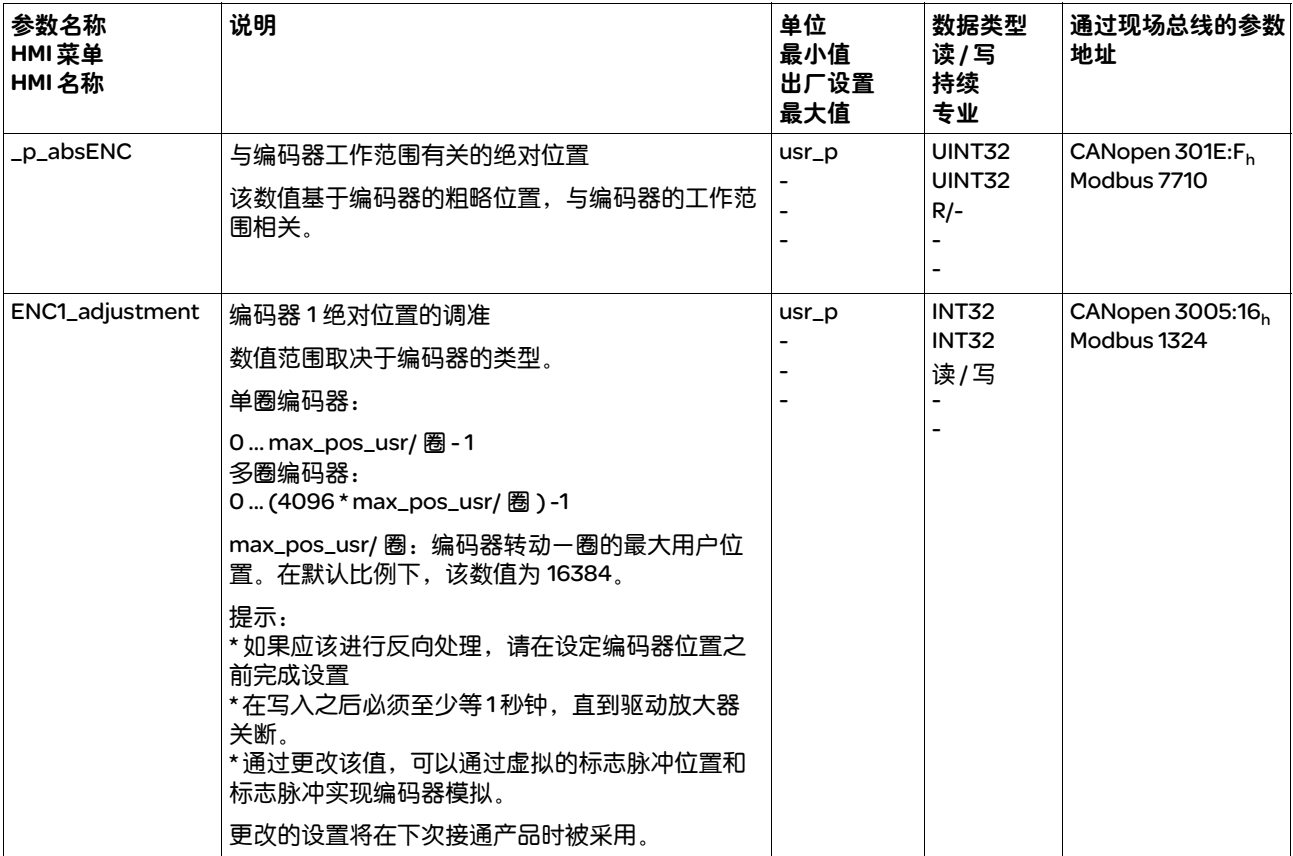

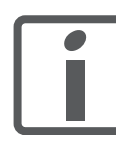

更换设备时,必须检查电机的绝对位置。如果出现偏差,在更换电机时 必须重新对绝对位置进行设置。

单圈编码器 对于单圈编码器,可能会由于设置新的绝对位置,使编码器的指示脉冲 发生位移。在 0 位, 指示脉冲定义为当前的电机机械位置。

通过此方式改变仿真编码器的标志脉冲位置。

通过参数 ShiftEncWorkRang 可确认,工作范围是 0 ...4096 转,还是 -2048 ...+2048 转。

ShiftEncWorkRang = 工作范围定义为 0 ...4096 转。

ShiftEncWorkRang = 1:工作范围定义为 -2048 ...2048 转。对于带正反 转的典型应用,电机的工作范围就是编码器的连续范围。

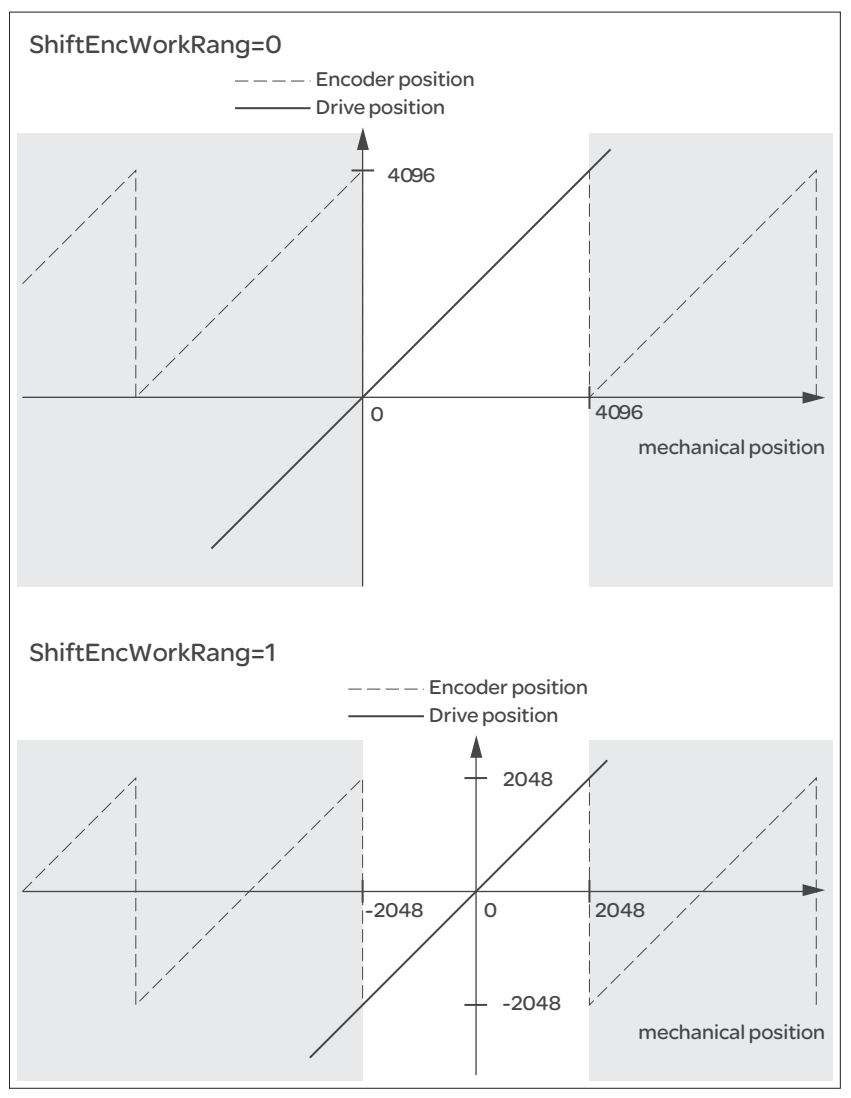

图 7.9 多圈式绝对值编码器位置值

▶ 请将机械极限位置的绝对位置值设置为大于 0。 这样可以实现,机械工作范围在编码器的连续工作范围内。

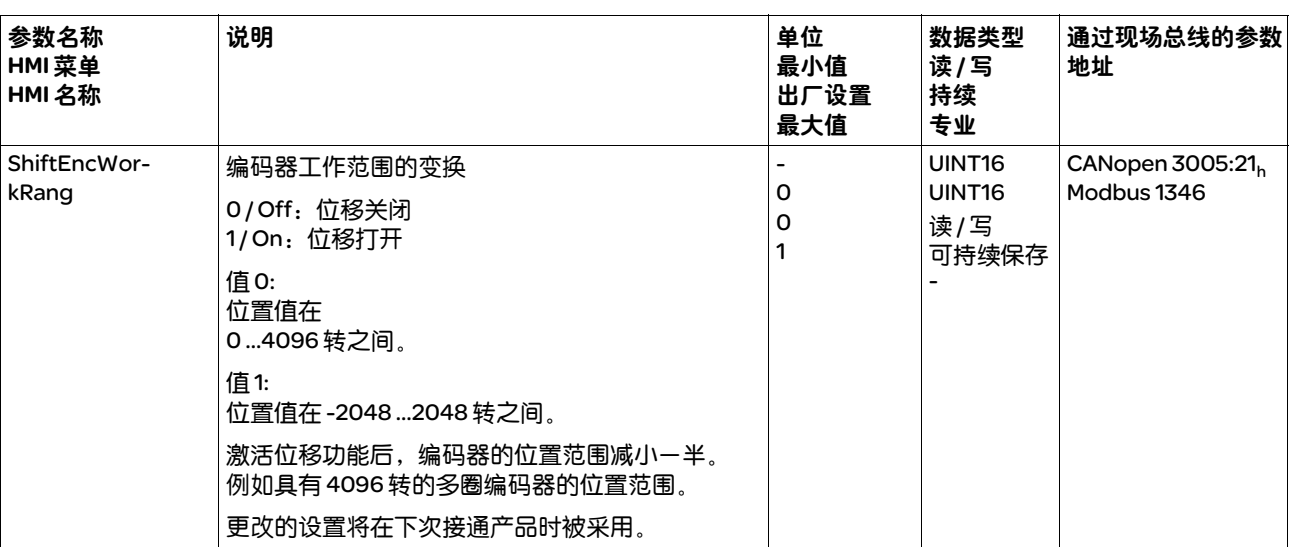

#### 7.5.10 设置制动电阻的参数

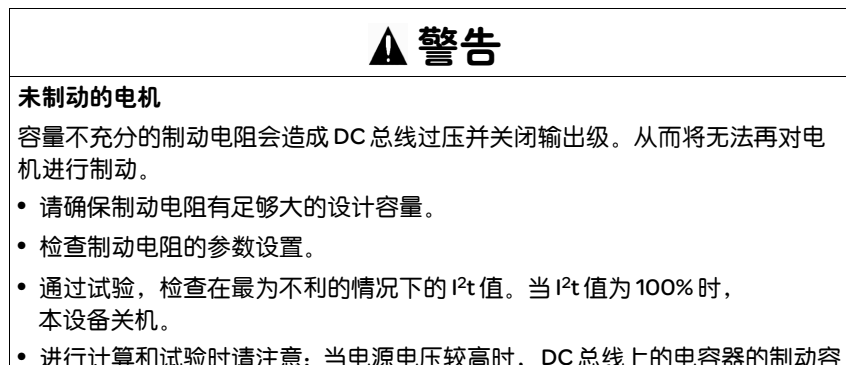

• 进行计算和试验时请注意:当电源电压较高时,DC 总线上的电容器的制动容 量较少。

警告

若不遵守该规定,可能会导致死亡、严重伤害或财产损失。

#### 热表面

视运行情况而异,制动电阻温度可能会升高到 250 °C (482 °F) 以上。

- 请采取措施防止触碰制动电阻。
- 请勿让可燃或者不耐高温的部件靠近制动电阻。
- 请采取措施保持散热良好。
- 通过试验检查在最为不利的情况下制动电阻的温度。
- 若不遵守该规定,可能会导致死亡、严重伤害或财产损失。

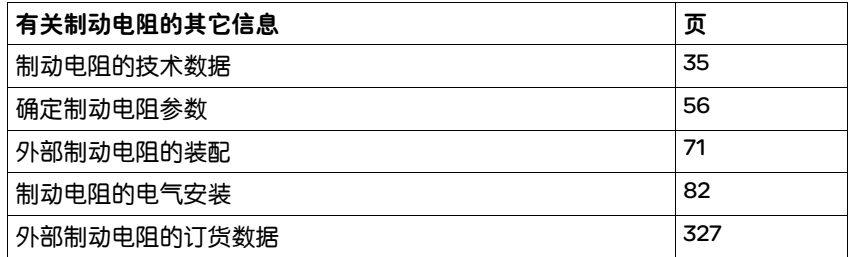

- ▶ 检查参数 RESint\_ext。如果连接了外部制动电阻, 必须将参数值设置 为 "external"。
- ▶ 如果连接了外部制动电阻 ( 参数值 RESint\_ext 设置为 "external" ), 必须对参数 RESext\_P、 RESext\_R 和 RESext\_ton 设置相应的值。请确 保,已经连接了选定的电阻。
- ▶ 在最不利的使用场合和在实际的条件下对制动电阻的功能进行测试。

当回馈的功率高于制动电阻吸收的功率时,会发出故障信息,并关闭输 出级。

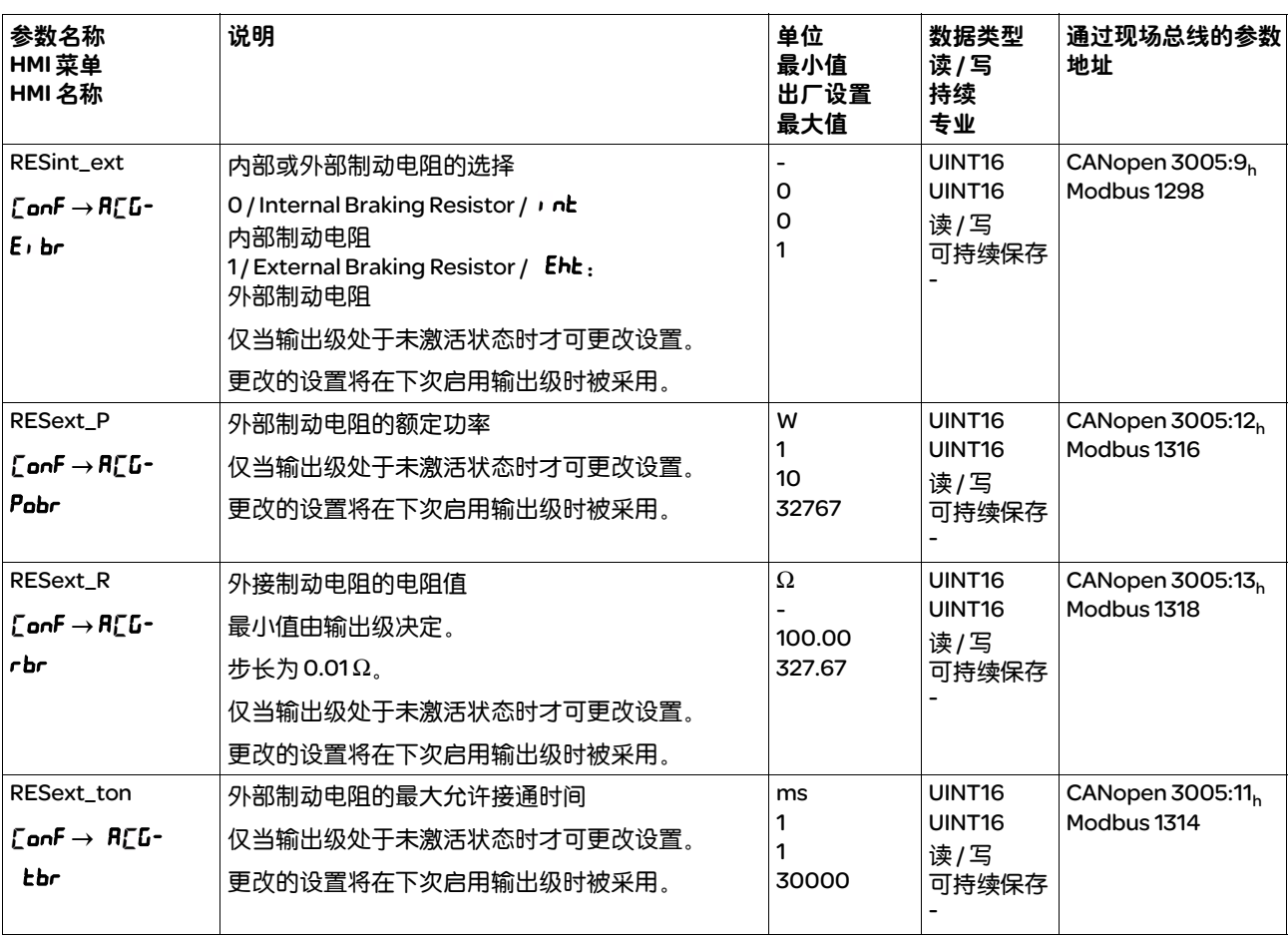

#### 7.5.11 执行自动调整

可以通过以下三种不同的方法设置转速的调整:

- 轻松调整:全自动-无需使用者参与的自动调整。在大多数的应用场 合,自动调节器调整都可以提供良好的和动态的结果。
- 舒适调整:半自动-在使用者协助下进行自动调节器调整。使用者可 以预先设定方向参数或阻尼参数。
- 手动:使用者可以通过相应的参数设定和校准调整值。这是专家模式。
- *自动调整* 自动调整可以决定摩擦力矩, 它是恒定作用的负载力矩, 在计算总系统 的转动惯量时需要考虑。

外部因素如电机的负载也需考虑。通过自动调整可以优化调节器设置, 请参见 7.6 "利用阶跃响应优化控制器"一章。

自动调整功能也可用于垂直轴。

# 自动调整时电机激活,不能转动。同时设备会产生噪声和机械振动。 警告 意外运动 自动调整功能会使电机运动,以便对驱动控制进行设置。错误参数可能会导致 意外运动,或者使监测功能失去作用。 • 检查参数 AT\_dir 和 AT\_dis。发生故障时必须另外考虑减速坡道函数的路径。 • 检查快速停止功能参数 LIM\_I\_maxQSTP 设置是否正确。 • 如有可能, 请使用限位开关。 • 请确保急停按钮功能正常。 • 在启动功能之前,要确定设备已就绪且没有运动障碍。 若不遵守该规定,可能会导致死亡、严重伤害或财产损失。

如果想要进行轻松调整,则不能设置其它参数。如果想要进行舒适调 整,根据设备设置参数 AT\_dir、 AT\_dis 和 AT\_mechanics。

通过参数 AT\_Start 可在轻松调整和舒适调整之间切换。随着数值的写 入,也将启动自动调整。

- ▶ 使用调试软件启动自动调整。 此外,也可通过 HMI 来启动自动调整。  $HM:$  o $P \rightarrow$  tun  $\rightarrow$  tu $5$ t
- ▶ 通过调试软件将新的数值保存在 EEPROM 中。 若自动调整通过 HMI 启动,请按导航按钮,以将新的数值保存在 EEPROM  $\Phi$ .

如果故障信息中断了自动调整,会使用默认值。改变机械位置,再次启 动自动调整。如果想要检查计算得到数值的可靠性,可以将其显示,另 见 7.5.12 "自动调整功能的高级设置"一章 ( 第 130 页 )。

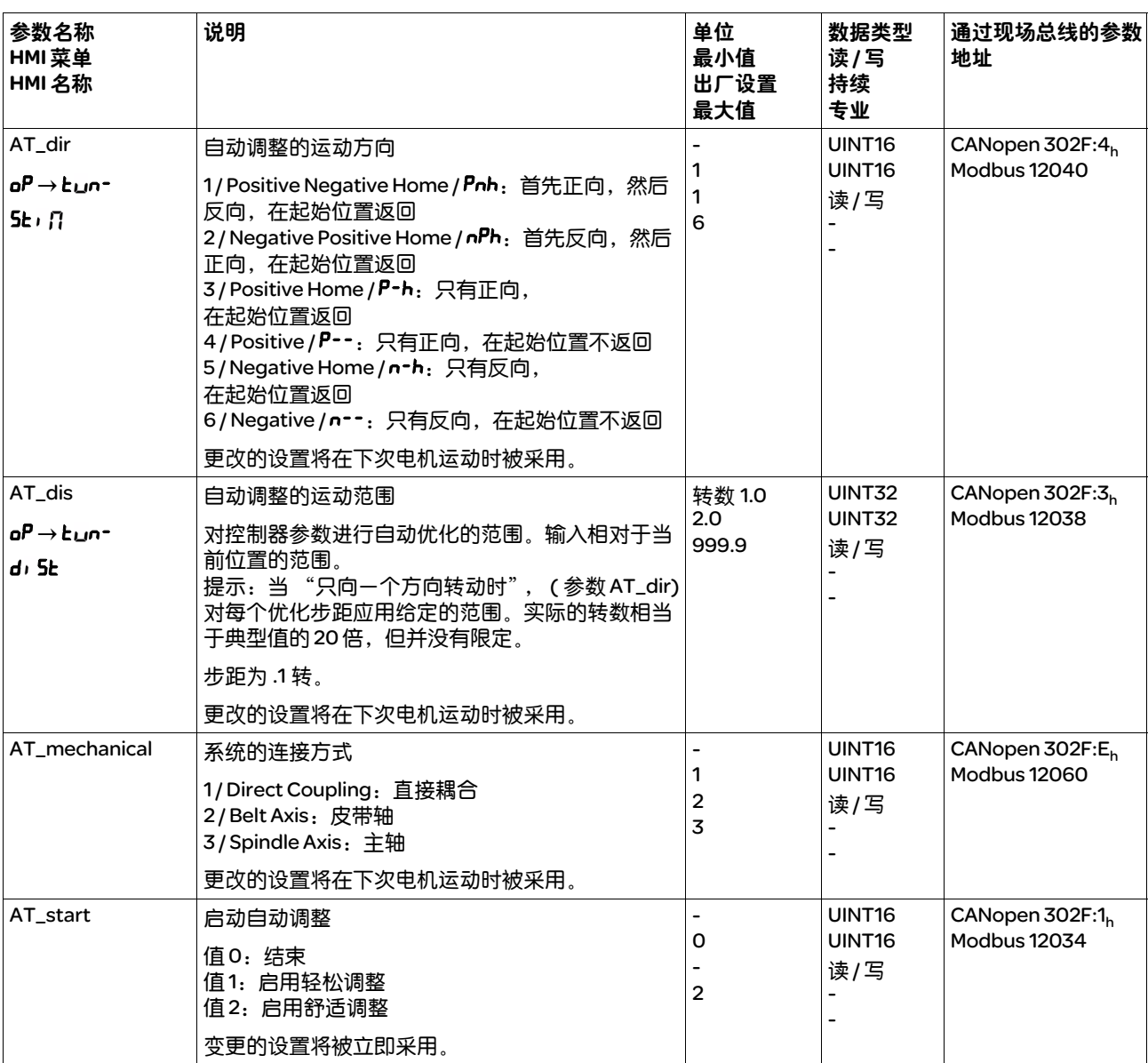

## 7.5.12 自动调整功能的高级设置

通过以下参数可以监测或者控制自动调整功能。

通过参数 AT\_state 和 AT\_progress 可以监测进程的百分数和自动调整的 状态。

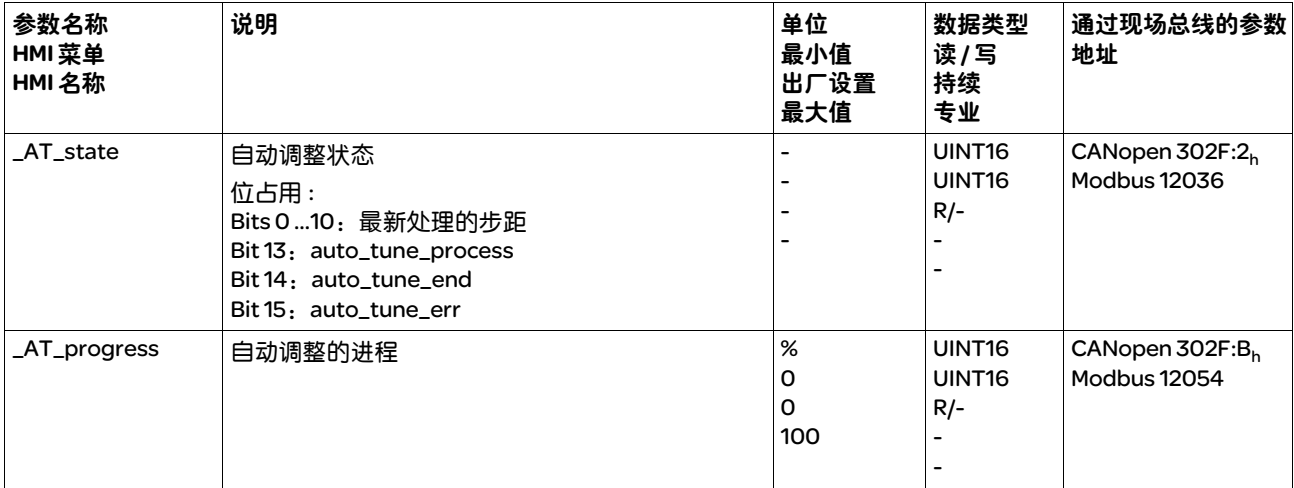

如果想在试运行时进行测试,设定过硬或过软的控制器参数对系统有什 么影响,可以通过写入参数 AT\_gain 来更改自动调整时得到的设置。一 般情况下不可能达到 100%,因为该值靠近稳定极限。计算出的典型值 为 70% 到 80%。

通过参数 AT\_J 可以读出自动调整时计算得到的总系统的转动惯量。

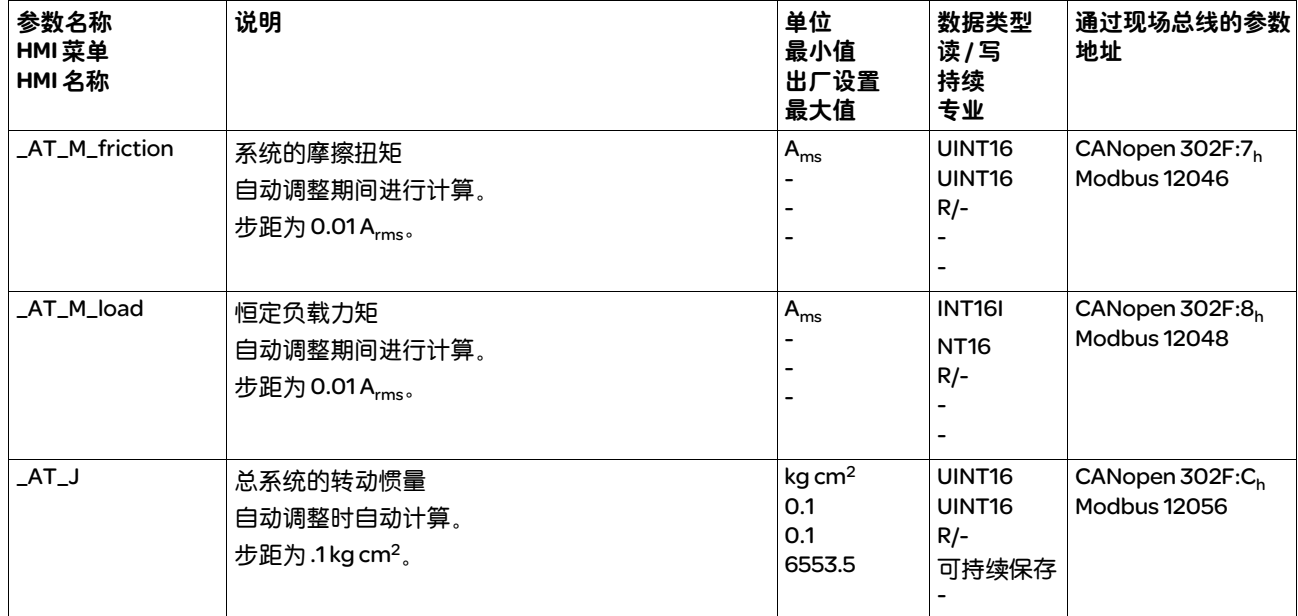

通过更改参数 AT\_wait,可以设置自动调整过程中单个步距之间的等待 时间。只有当耦合不太强烈时,设置等待时间才有意义,特别是当系统 衰减时,自动调整 ( 硬度的改变 ) 的下一步距已经进行的情况。

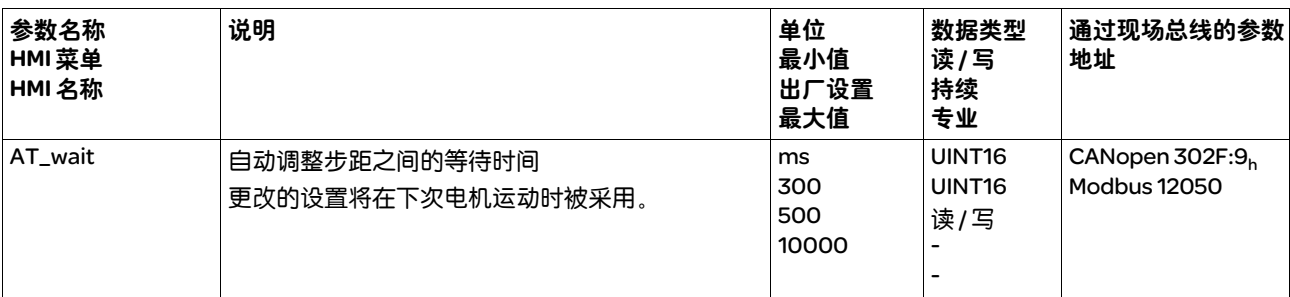

## 7.6 利用阶跃响应优化控制器

#### 7.6.1 控制器结构

控制系统的调节器结构采用典型的控制回路串级控制结构,带有电流控 制器、转速控制器 ( 转速调节器 ) 和位置控制器。另外可以通过预接的 过滤器使转速控制器的主导参量变得平滑。

这些调节器按照电流控制器、速度调节器和位置控制器,依次从"内" 到 "外"进行设置。同时外环保持切断状态。

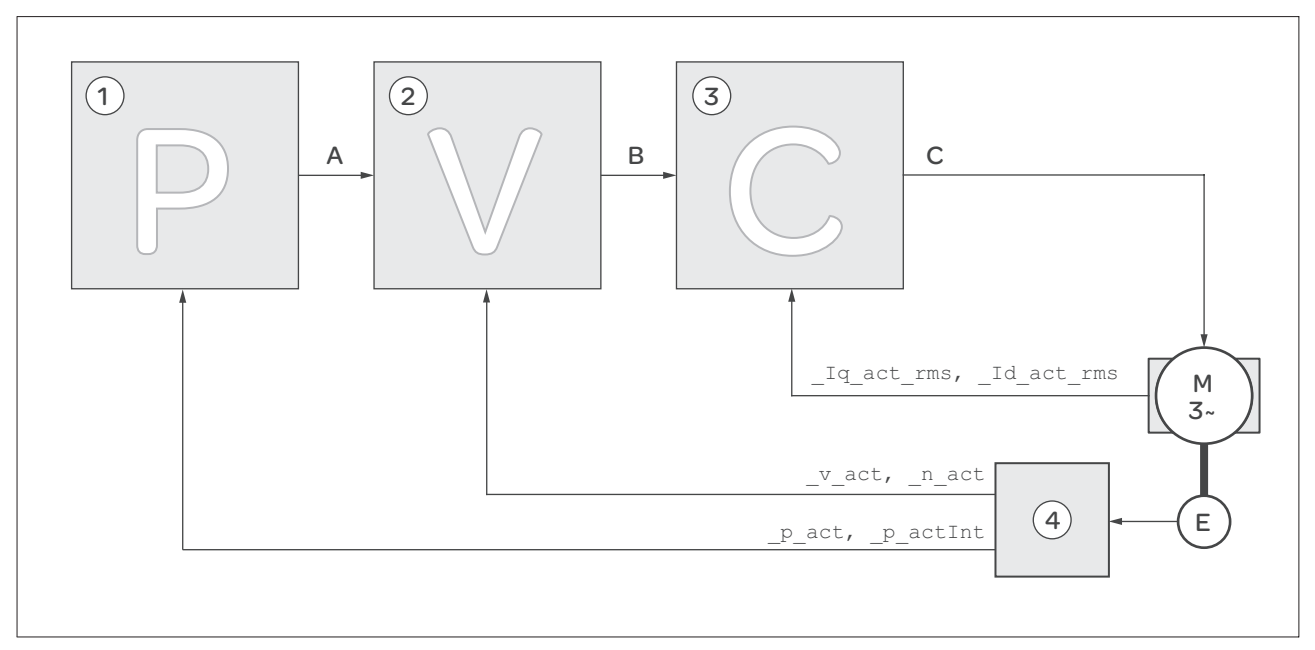

图 7.10 控制器结构

(1) 位置控制器 (2) 转速控制器 (3) 电流控制器 (4) 编码器判定 控制器结构的详细说明,请参阅章节 8.4.5 "控制器参数的设置"。 电流控制器 电流控制器用来确定电机的传动力矩。电流控制器会利用所保存的电机 数据自动进行优化设置。 *转读控制器* 转速控制器调节电机速度, 方法是根据负载情况的变化调节电机电流。转 速控制器决定着驱动系统的响应快速性。转速控制器的动态特性取决于: • 驱动装置和控制对象的转动惯量 • 电机功率 • 力传递元件的刚度和弹性 • 机械传动元件的间隙 • 摩擦系数 位置控制器 位置控制器用来将给定位置和电机实际位置之间的差值 ( 位置偏差 ) 减 小到最低程度。当电机停止时,如果位置控制器的设置适当,位置偏差 应接近于零。

优化的转速控制器是获得良好的位置控制器的放大器的前提条件。

7.6.2 优化 驱动装置优化功能用来将设备调整到与使用条件相匹配。有以下方法可 供使用: • 选择控制回路。自动切断上级控制回路。 • 定义参比量信号: 信号波形、高度、频率和起始点 • 使用信号发生器测试控制特性。 • 使用调试软件在显示屏上记录控制特性并进行评估。 设置参比量信号 ▶ 使用调试软件启动调节器优化。 X 设置以下参比量信号值: • 信号波形:"正"阶跃 • 幅值:100 1/min • 周期:100 ms • 重复次数:1 ▶ 开始记录。 只有采用 "阶跃"和 "矩形"波,才能识别控制回路的总动态特性。 本手册中描绘的信号曲线均为 "阶跃"信号波形。 输入控制器值 对于以下各页中所述之各个优化步骤而言,必须输入控制器参数,并通过 触发阶跃函数来测试这些参数。 在调试软件中启动图标,即可打开阶跃函数。 在参数窗口中的 "Control"组中输入优化所需的控制器值。

> 控制器参数组 本设备可使用两组控制器参数工作。运行时可将一组参数切换到另一组参 数。用参数 CTRL\_SelParSet 来激活选定的参数组。

> > 相应于第一组控制器参数组的参数称为 CTRL1\_xx,相应于第二组控制器参 数组的称为 CTRL2\_xx。下面将只使用 CTRL1\_xx (CTRL2\_xx) ( 如果两组控制 器参数组功能设置的方法相同 )。

## 7.6.3 优化转速控制器

必须具有控制技术设置的经验,才能对复杂的机械控制系统进行最佳设 置。此外还包括控制器参数的计算和识别程序的应用。

不很复杂的机械系统通常可以根据非周期谐振边缘法使用试验性设置来 进行优化。同时需要设置下述参数:

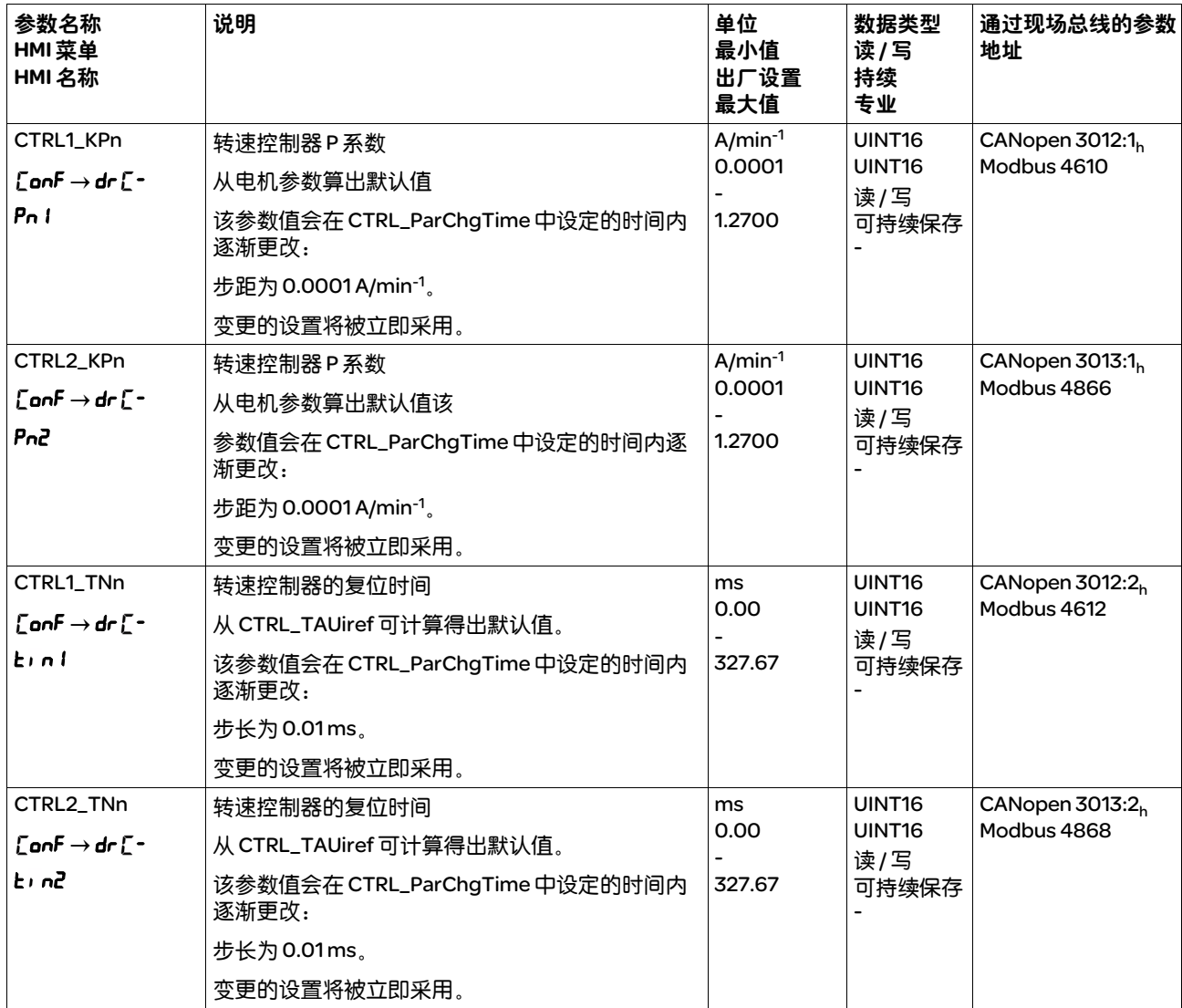

按照第 138 页后的说明,检查和优化在第二步计算得到的数值。

确定设备的机械系统 为便于对振荡特性进行评估和优化,请将您的设备机械系统归入以下两种 系统之一。

- 刚性机械系统
- 较小刚性的机械系统

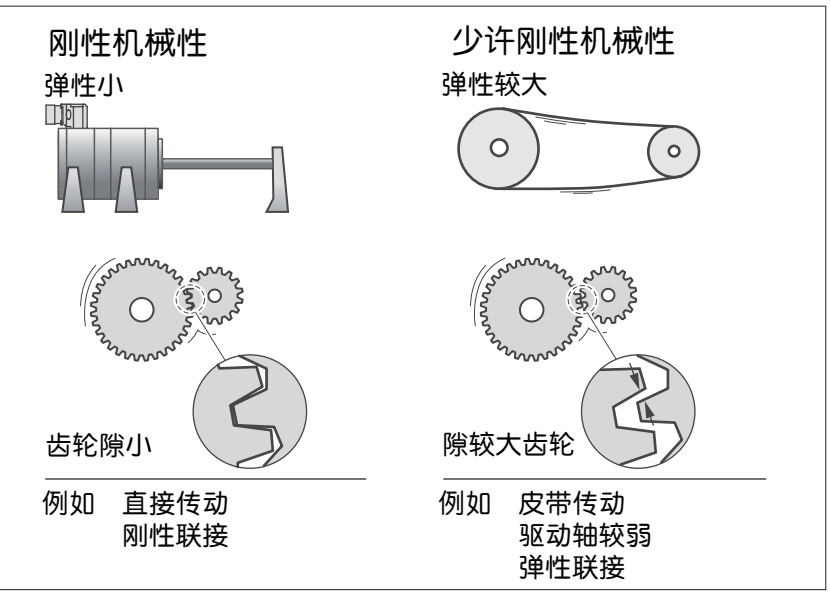

图 7.11 具有刚性或者较小刚性的机械系统

- ▶ 将电机与设备的机械系统连接。
- ▶ 如果使用限位开关:安装好电机后, 检测限位开关的功能。

关闭转速控制器的主导参比量 滤波器

在优化的转速控制中,使用转速控制器的主导参比量滤波器可以优化起振 特性。第一次设置转速控制器时,必须关闭主导参比量滤波器。

▶ 关闭转速控制器的主导参比量滤波器。将参数 CTRL1\_TAUnref (CTRL2\_TAUnref) 设置为下面的极限值 "0"。

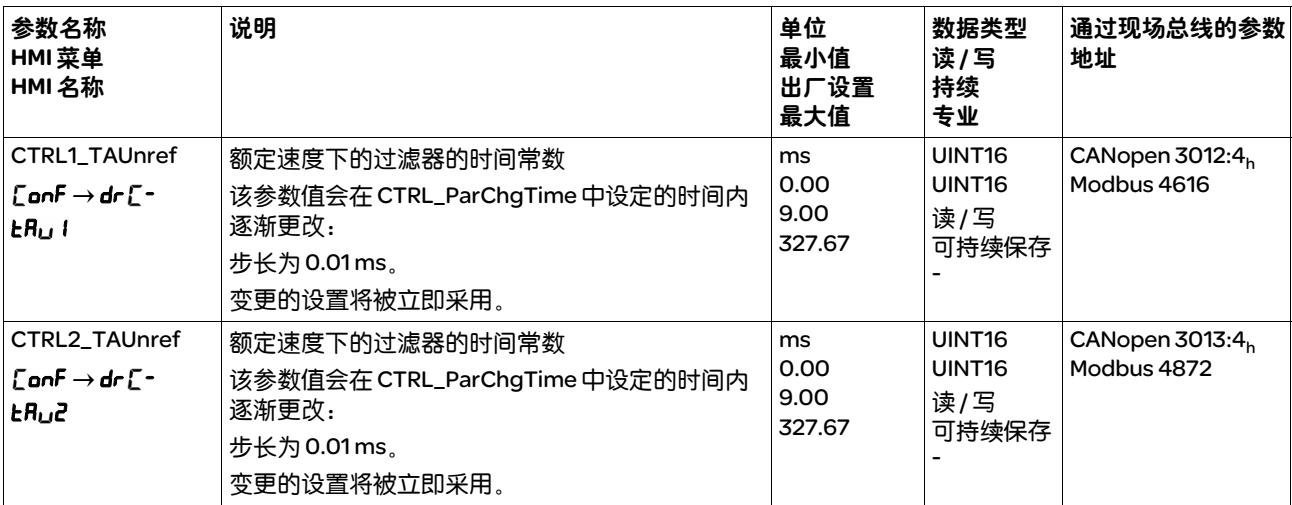

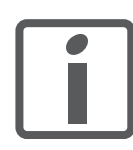

此处所描述的优化方法仅供参考。用户应自行负责优化方法是否适合于 相应的应用情况。

*确定刚性机械系统的控制器值* 机械特性过硬时,可以按照表格设置调节特性,条件是:

- 负载和电机的转动惯量已知和
- 负载和电机的转动惯量恒定。
- P 系数 CTRL\_KPn 和复位时间 CTRL\_TNn 取决于:
- J<sub>L</sub>: 负载转动惯量
- $J_M$ : 电机转动惯量
- ▶ 通过表表 7.1 确定调节器值:

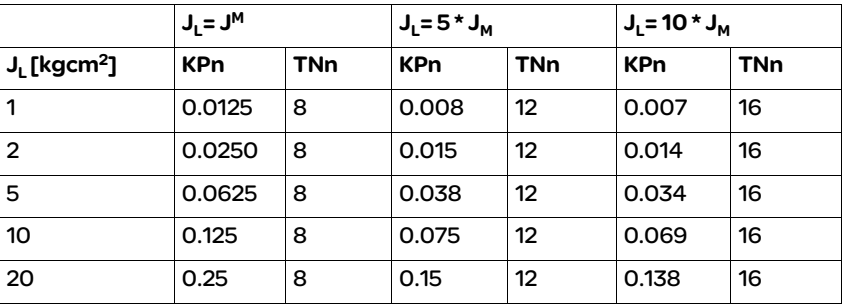

表 7.1 确定调节器值

确定较小刚性机械系统的控制器值 为了进行优化需要计算转速控制器的 P 系数,这可对速度参数 \_v\_act 在没 有超调的情况下进行最快的调节。

▶ 将复位时间 CTRL1\_TNn (CTRL2\_TNn) 设置为无限 (= 327.67 ms)。

如果有负载力矩作用于静止的电机,只能对积分时间常数进行适当设置, 使得电机位置的变化不会出现失控。

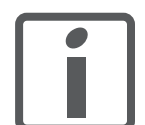

如果电机在停车时接有负载,复位时间可从 "无限"变成位置偏移 *(* 垂直 轴 *)*。如果应用场合不能接受该偏移,请减小复位时间。复位时间的减小 可能对优化结果造成不利的影响。

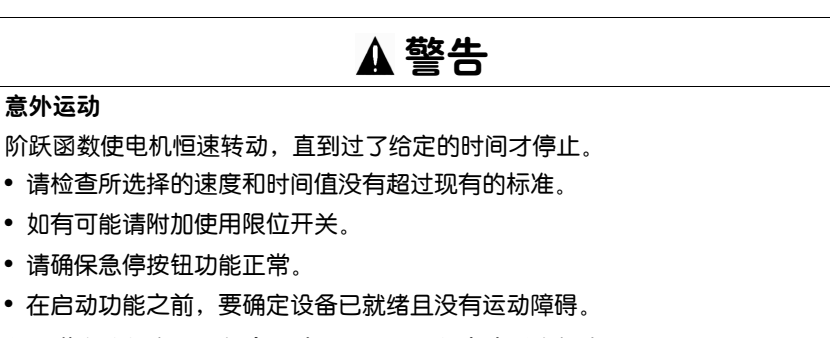

若不遵守该规定,可能会导致死亡、严重伤害或财产损失。

▶ 触发阶跃函数。

▶ 请在第一次测试后检查电流额定值 \_Iq\_ref 对应的最大幅值。

请在第一次测试后检查电流额定值 \_Iq\_ref 保持在最大值 CTRL\_I\_max 以 内。另一方面该值不能选得太小,因为通常机械的摩擦系数决定着调节 环的特性。

- ▶ 如果必须更改 \_v\_ref, 请重新打开阶跃函数, 并且测试 \_Iq\_ref 的幅值。
- ▶ 以较小的幅度增大或减小 P 系数, 直到能尽可能快地设置\_v\_act。下 图左边为理想的起振特性。右图所示的超调,可以通过减小 CTRL1\_KPn (CTRL2\_KPn) 来降低。

\_v\_ref 和 \_v\_act 之间存在差异是由于将 CTRL1\_TNn (CTRL2\_TNn) 设置成 了 "无限"。

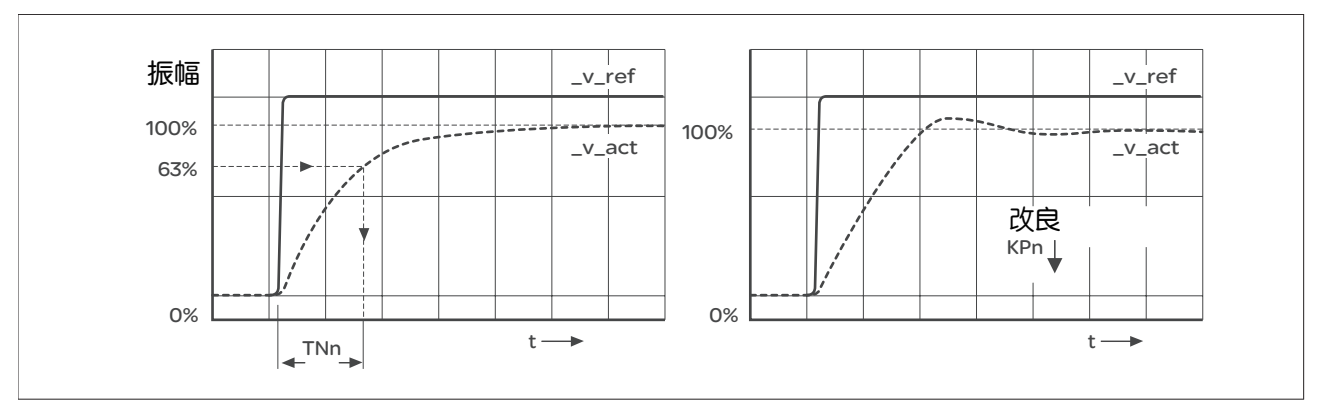

图 7.12 算出非周期极限的 "TNn"

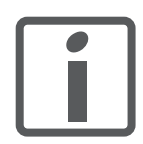

对于在达到非周期极限状况之前已经出现振动的传动系统, *必须将P 系* 数 "*KPn*"减小到振动不能被识别的程度。这种情况常常出现在同步皮 带传动的直线轴上。

图解计算 *63%* 值 在图上确定一点,这点的实际转速 \_v\_act 达到终值的 63%。然后在时间 轴上得到复位时间 CTRL1\_TNn (CTRL2\_TNn)。求值时可借助调试软件。

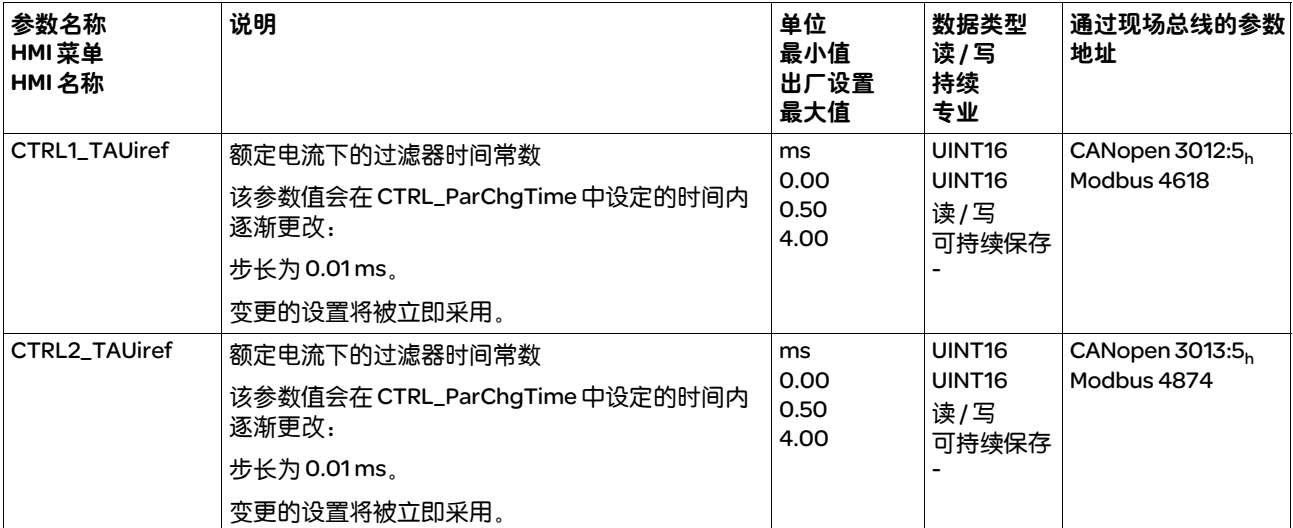

## 7.6.4 检查及优化默认设置

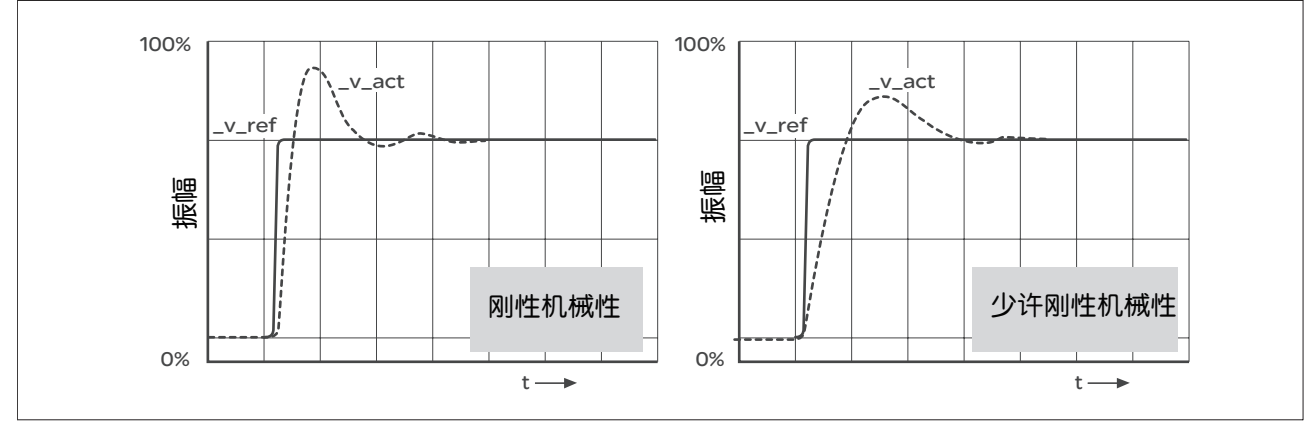

图 7.13 具有良好调节特性的阶跃响应

当阶跃响应与图示信号曲线大致相符时,则表明控制器已设置好。良好 控制特性的特征是

- 迅速起振
- 过调最大可达 40%,推荐值为 20%。

如果调节特性与描绘的曲线不符,以大约 10% 的步距改变参数 CTRL\_KPn,并重新打开阶跃函数:

- 调节得太慢:选择较大的 CTRL1\_KPn (CTRL2\_KPn)。
- 调节趋向振动:选择较小的 CTRL1\_KPn (CTRL2\_KPn)。

振动可通过电机的不停地加速和减速来识别。

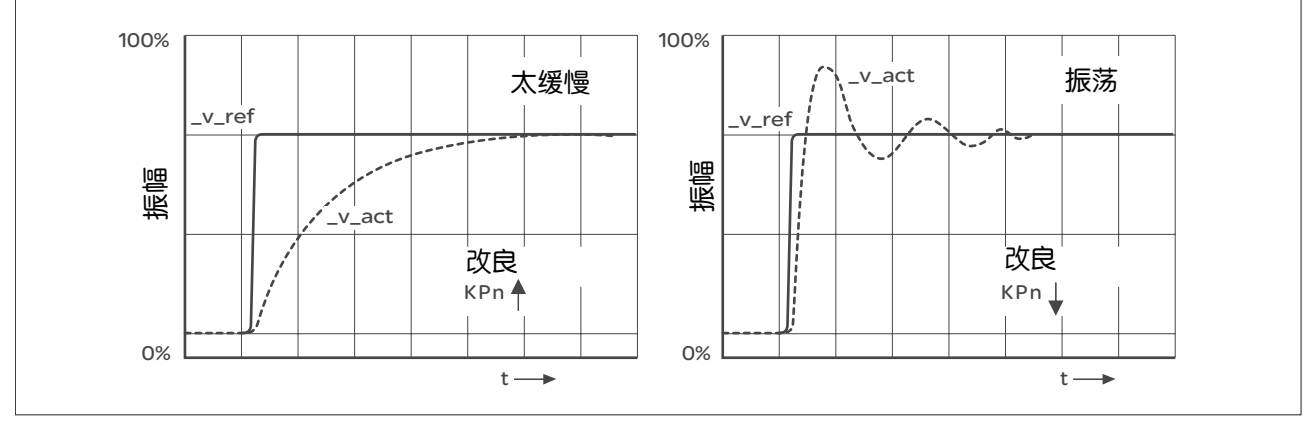

图 7.14 对转速控制器设置不足进行优化

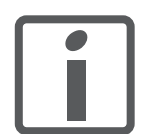

如果尽管做了优化,还是达不到良好的调节特性,请与当地的销售代表 联系。

#### 7.6.5 优化位置控制器

优化的前提是基础转速控制器具有良好的动态调节特性。

设置位置调节时,必须将位置控制器的 P 系数 CTRL1\_KPp (CTRL2\_KPp) 向两个极限方向优化:

- CTRL1\_KPp (CTRL2\_KPp) 过大:机械超调,调节的不稳定性
- CTRL1\_KPp (CTRL2\_KPp) 过小:滞后量过大

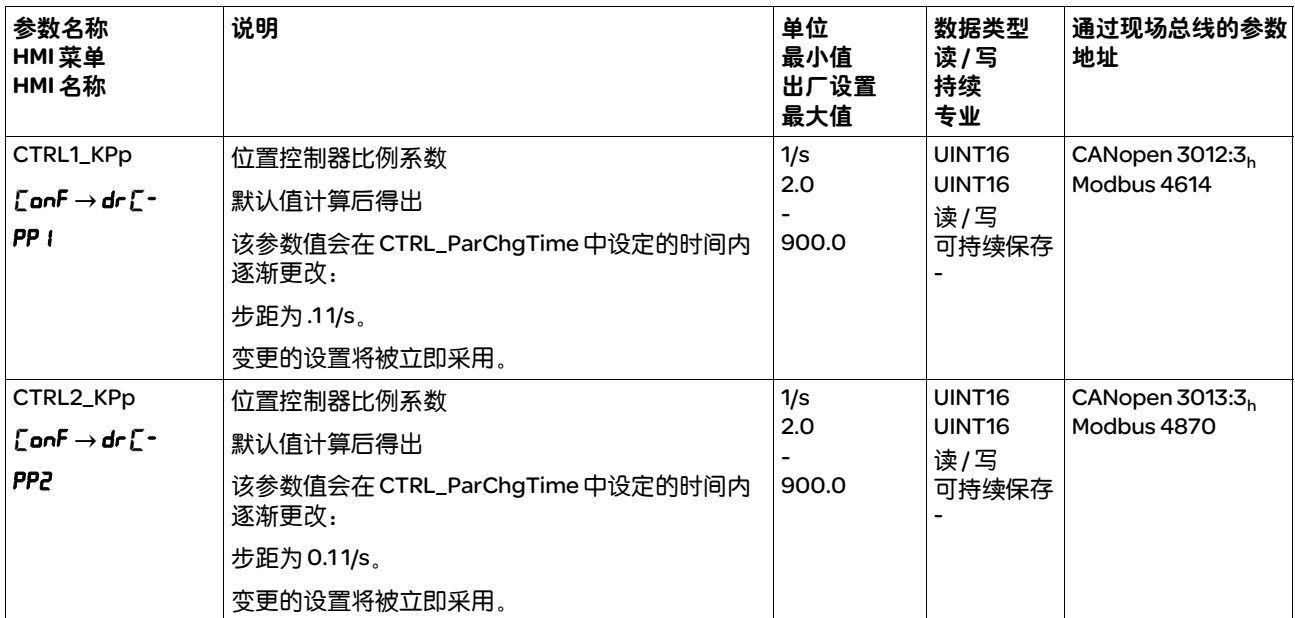

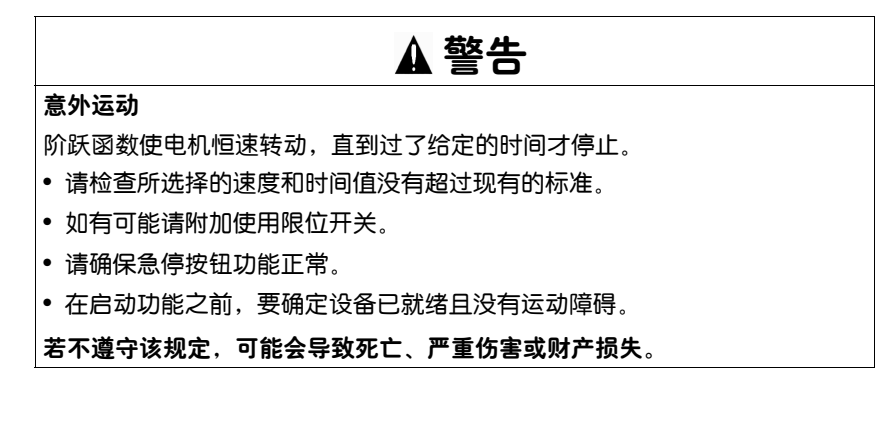

设置参比量信号 ▶ 在调试软件中选择位置控制器参比量。

- X 设置以下参比量信号:
- 信号波形:"阶跃"
- 对于旋转的电机:幅值设置为约电机一转的 1/10。

以用户单位输入幅度。默认比例下的分辨率为电机每转动一圈 16384 usr。

选择记录信号 ▶ 请根据通用记录参数选择数值:

- 位置控制器的额定位置 \_p\_refusr (\_p\_ref)
- 位置控制器的实际位置 \_p\_actusr (\_p\_act)
- 实际转速 \_v\_act
- 当前的电机电流 \_Iq\_ref

在用于转速控制器的同一组参数组里,可以更改位置控制器的调节值。

- 优化位置调节器值 ▶ 使用默认控制器值触发阶跃函数。
	- ▶ 在第一次测试后, 检查电流和转速控制器得到的值 n\_act 和 lq\_ref。 这些值不得达到电流和速度的极限值。

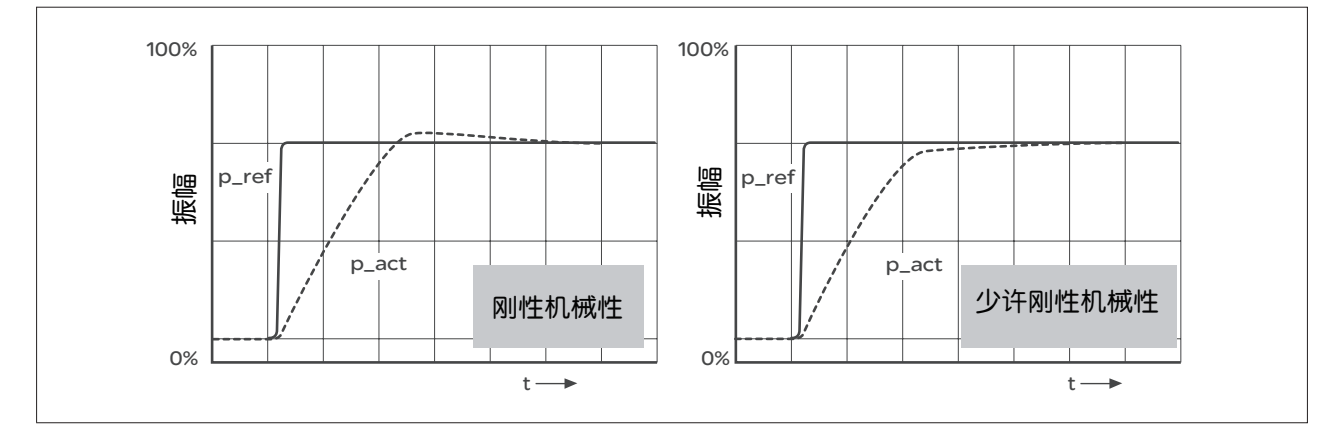

图 7.15 具有良好控制特性的位置控制器阶跃响应

如果能快速达到额定值,并且超调很小或没有超调,则比例参数 CTRL1\_KPp (CTRL2\_KPp) 进行了优化设置。

如果调节特性与描绘的曲线不符,以大约 10% 的步距改变 P 系数 CTRL1\_KPp (CTRL2\_KPp),并重新打开阶跃函数。

- 调节趋向振动:选择较小的 KPp
- 如果实际值跟随额定值较慢:选择较大的 KPp。

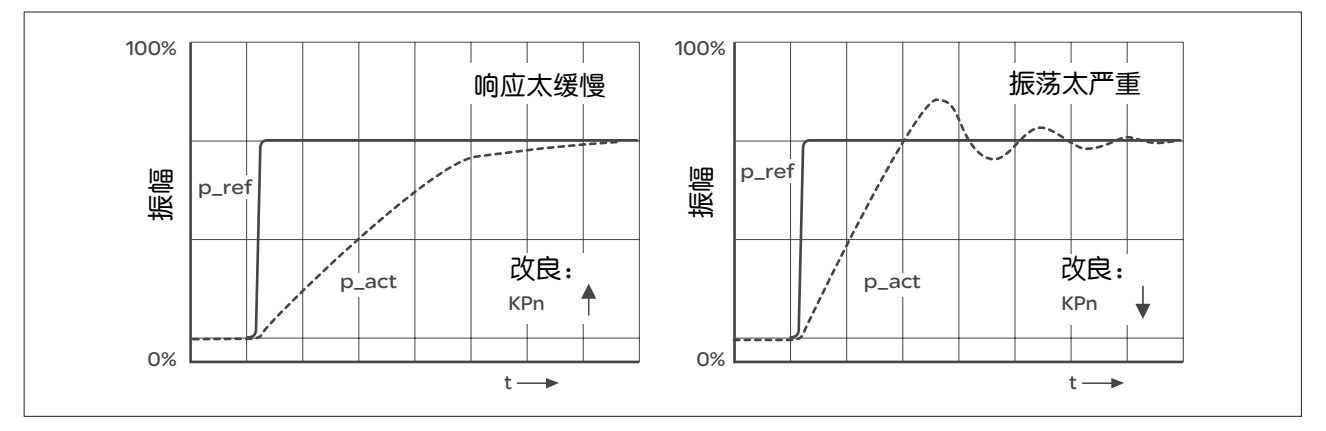

图 7.16 优化设置得不充分的位置控制器

## 7.7 存储卡 (Memory-Card)

设备上有一个存储卡 (Memory-Card) 插槽。可以将存储卡上保存的参数 传输到其它设备上。如有必要更换设备,可以通过重新写入参数,用同 样的参数驱动同类型的另一台设备。

提示:存储卡的内容只能在通电时与设备中储存的参数值进行比较。

当存储卡和设备的参数一致时,接通状态下, CRrd 会短时间显示在 7 段 显示屏上。

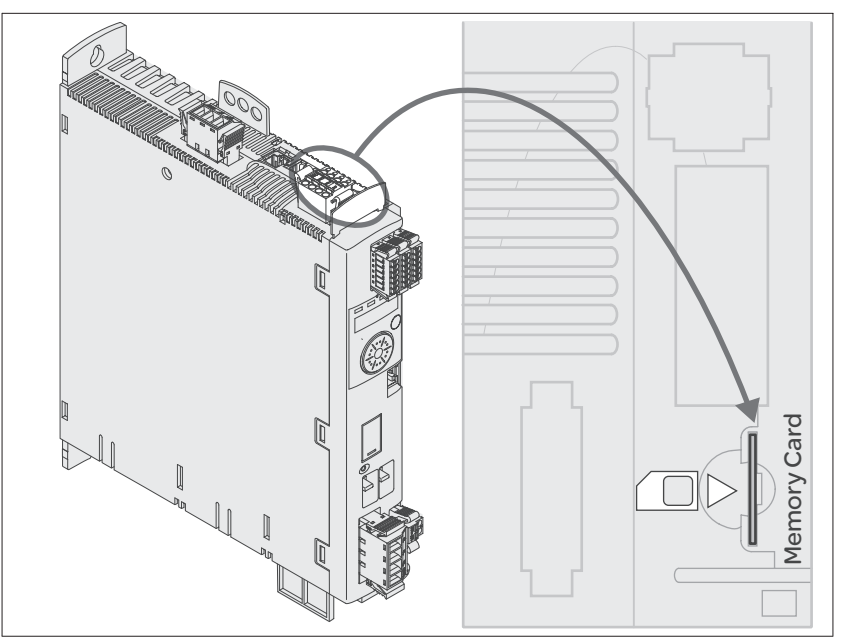

图 7.17 存储卡插槽 (Memory Card)

请注意下列事项:

- 请仅使用作为附件提供的存储卡。
- 请不要触摸镀金触点。
- 存储卡的插拔周期是一定的。
- 存储卡可以一直置于设备内

存储卡的使用 ■ 切断控制系统电源。

- ▶ 将存储卡的触头向下插入设备,同时斜角必须指向底盘。
- ▶ 接通控制系统电源

在设备初始化时请观察 7 段显示器:

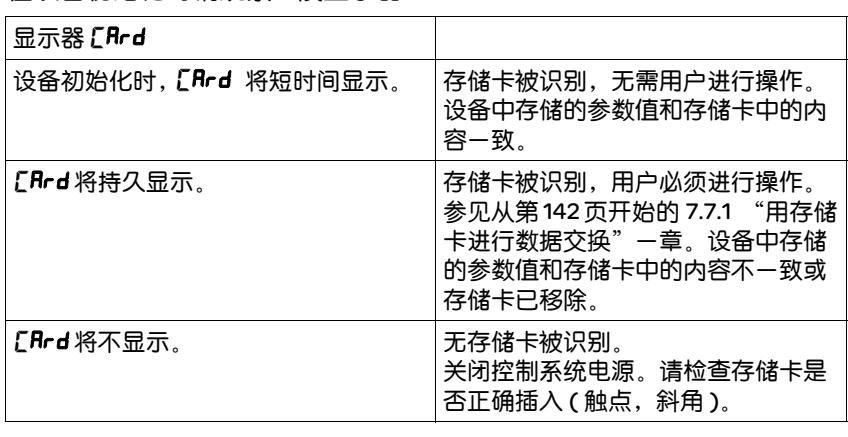

#### 7.7.1 用存储卡进行数据交换

复制数据或忽略存储卡  $($ [ $Rrd$ ,  $Gnc$ , ctod, dtoc)

如果存储卡上的参数与驱动放大器上的参数被识别出不一致,或者存储 卡已移除,则设备初始化后会一直显示 [Rrd。

- 在 7 段显示屏上,将显示 [Rrd。
- ▶ 按下导航按钮。
- < 在 7 段显示屏上, 将显示上一次的设置, 例如 , Lnr,
- ▶ 短按导航按钮, 以切换到编辑模式。
- Y 在 7 段显示屏上总显示上一次的设置, LED Edit 亮起。
- ▶ 按导航按钮以选择 $^1\!\! :$
- Gnr 忽略存储卡。
- ctod 设备接收存储卡的数据。
- dtoc 将数据从设备传输到存储卡上。
- Y 设备转入运行状态 4 Ready To Switch On。

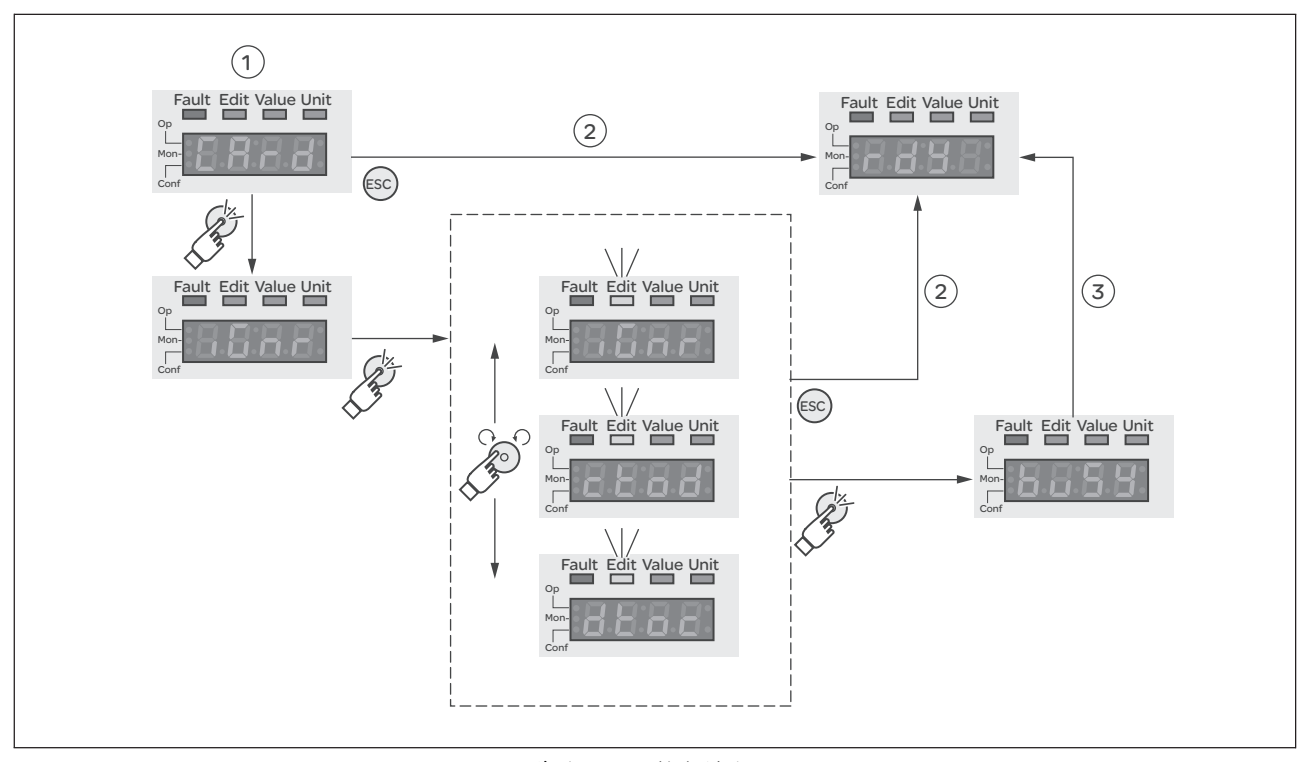

图 7.18 集成 HMI 上的存储卡

(1) 存储卡和设备中的数据不一致:显示 cRrd,等待用户进入。 (2) 切换至运行状态 4 Ready To Switch On( 忽略存储卡 )。 (3) 数据传输 (ctod = 卡至设备, dtoc = 设备至卡), 并切换至 状态 4 Ready To Switch On。

*存储卡已移除* (CRrdf), 55) 将存储卡移除后,初始化完毕后显示 CRrd。确定后将显示 f1, 55。确定 了这一警报后,本产品将切换至运行状态 4 Ready To Switch On.

存储卡写保护 ([Rrd、EnPr、 d<sup>, p</sup>r 、Prot) 制,则可启用写保护功能。 可激活存储卡的 LXM32 写保护 (Prot)。如果存储卡经常由设备用于复

为激活存储卡的写保护功能,请在 HMI 上选择菜单 ConF - RCG-CRrd。

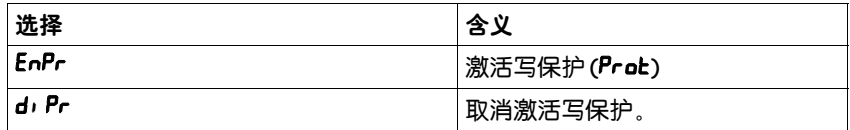

也可用调试软件设置存储卡的写保护。

#### 7.8 复制当前设备设置

- 应用与优点 有多台设备可使用相同的设置, 例如当更换设备时。
	- 无需使用 HMI 进行 "首次设置"。
	- **要求 设备型号、电机型号和设备固件必须相同。** 复制的工具:
		- 存储卡 (Memory Card)
		- 调试软件 (Windows 版本 )

设备必须已接通控制系统电源。

- 用存储卡复制 可将设备的设置保存在作为配件之一的存储卡上。储存的设备设置可以 用于同类设备。请注意,同时也一同进行了复制现场总线地址。其它信 息参见第 7.7 "存储卡 (Memory-Card)"页的 141 一章。
- 用调试软件复制 安装在 PC 机上的调试软件可以将设备的设置保存为配置文件。储存的设 备设置可以在同类设备里再次使用。请注意,同时也一同进行了复制现 场总线地址。其它信息,请参见调试软件手册或联机帮助。
# 8 运行

# 8

"操作"一章所描述的是设备的主要运行状态、运行模式和功能。

## 意外动作

传动系统的响应特性由所保存的大量数据或者设置所决定。不合适的设置或数 据可以引起意外动作或信号以及使监测功能禁用。

警告

- 切勿通过不明设置或数据操作驱动系统。
- 请检查所保存的数据或者设置。
- 请在调试时,仔细测试全部运行状态和错误情况。
- 更换产品以及改变设置或者数据之后,请检查相关功能。
- 只能在没有人员或物料处于运动设备部件的危险区域内且可以安全启动设备 时,方可将设备起动。

若不遵守该规定,可能会导致死亡、严重伤害或财产损失。

#### 访问通道

8.1 "访问通道"

运行状态

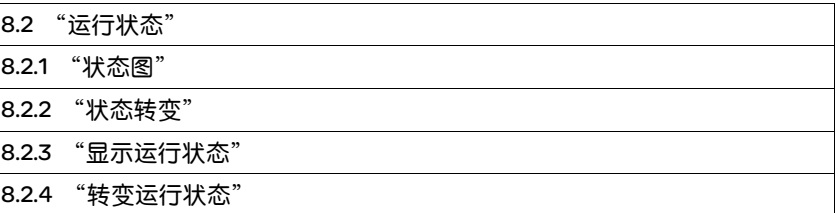

#### 运行模式

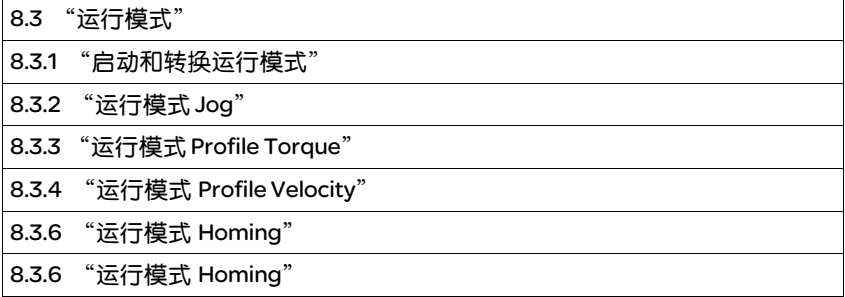

#### 高级设置 —

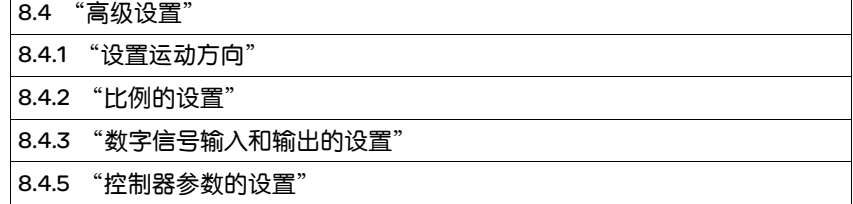

设备内部信号监控的功能

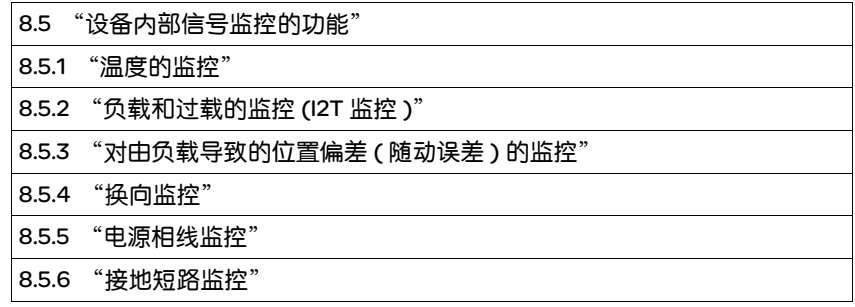

# 目标值处理功能

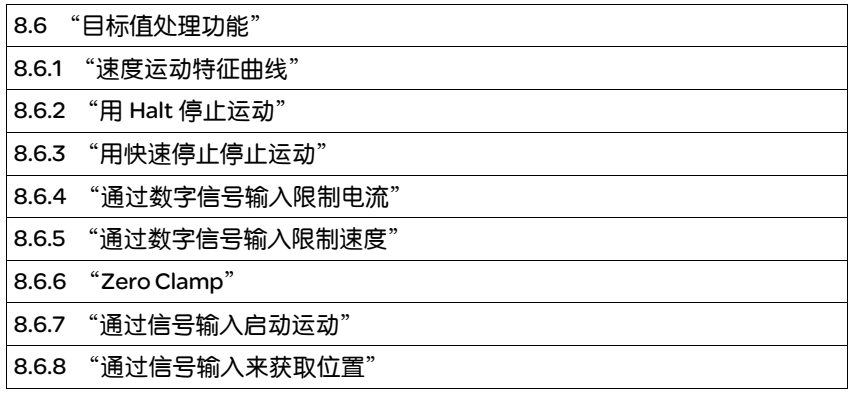

## 运动监控的功能

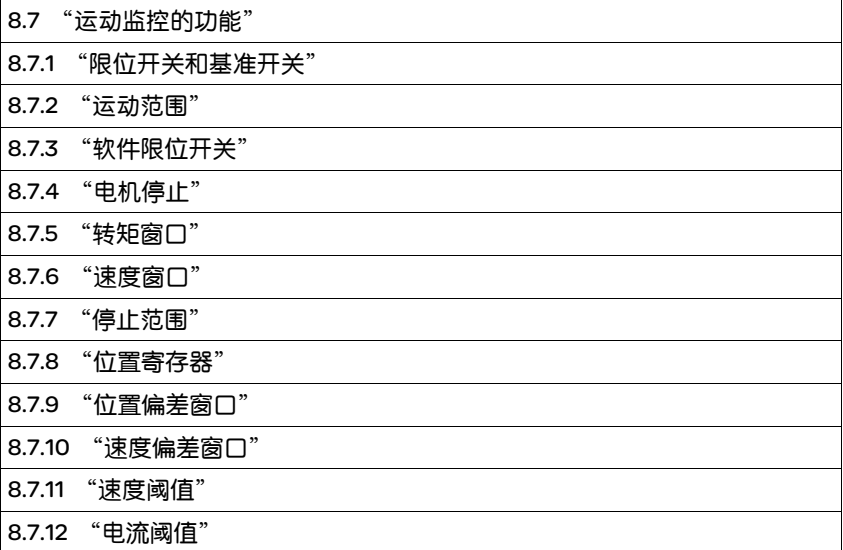

# 8.1 访问通道

# ▲警告

#### 不当的访问控制将会导致发生异常情况。

如果访问通道使用不当,可能会意外激活或终止命令。

- 确保阻止了所有违规访问。
- 确保所有必需的访问均可用。

若不遵守该规定,可能会导致死亡、严重伤害或财产损失。

本产品可通过多种访问通道激活。访问通道为:

- 集成的 HMI
- 现场总线
- 调试软件
- 数字输入信号

如果多个访问通道同时作用,将会出现异常情况。为此可使用访问控 制,限制访问某一访问通道。

本产品具有两种访问控制方法。

- 非独家访问
- 通过一个访问通道的独家访问

启动该产品时不存在通过一条访问通道进行的独家访问。

通过一条访问通道只能进行独家设备访问。独家访问可通过多个访问通 道进行:

• 集成 HMI:

通过 HMI 可执行 Jog 运行模式或自动调整。

- 通过一条现场总线: 一条现场总线只能分配到一个独家访问,同时通过参数 AccessLock 锁 住其它所有访问通道。
- 通过调试软件: 在调试软件中,将 "独家访问"开关调节至 "开"。

信号输入功能 "停止"、"故障复位"、"允许操作"、"正界限开关 (LIMP)"、"负界限开关 (LIMN)"和 "基准开关 (REF)",以及 STO 安全 功能的信号 (STO\_A 和 STO\_B) 在独家访问时也有效。

通过参数 HMIlocked,可收回 HMI 的设备访问权 (写参数)。

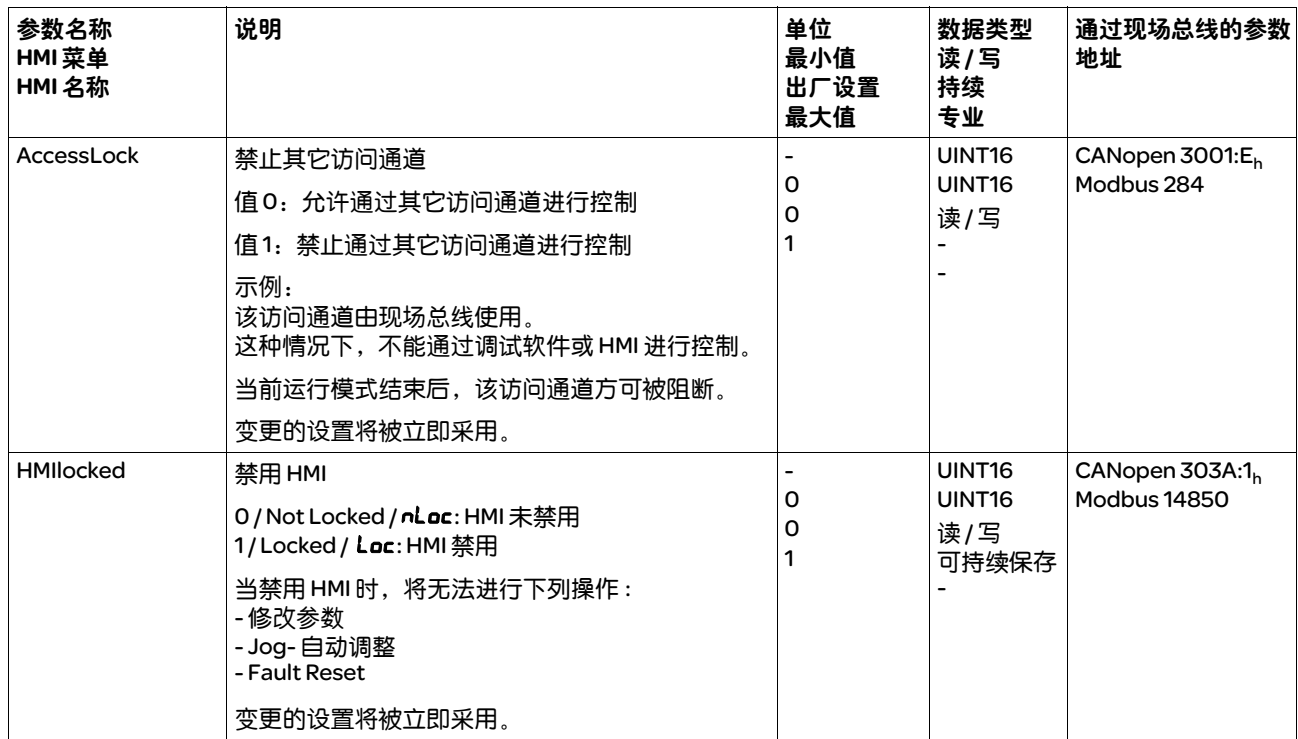

# 8.2 运行状态

# 8.2.1 状态图

在接通之后以及启动某个运行模式时,就会执行一系列运行状态。 这些运行状态和状态变化之间的关系均绘制在状态图中 ( 状态机 )。 内部检查与干预监控和系统功能,如温度和电流监控,运行状态。

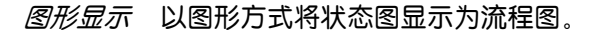

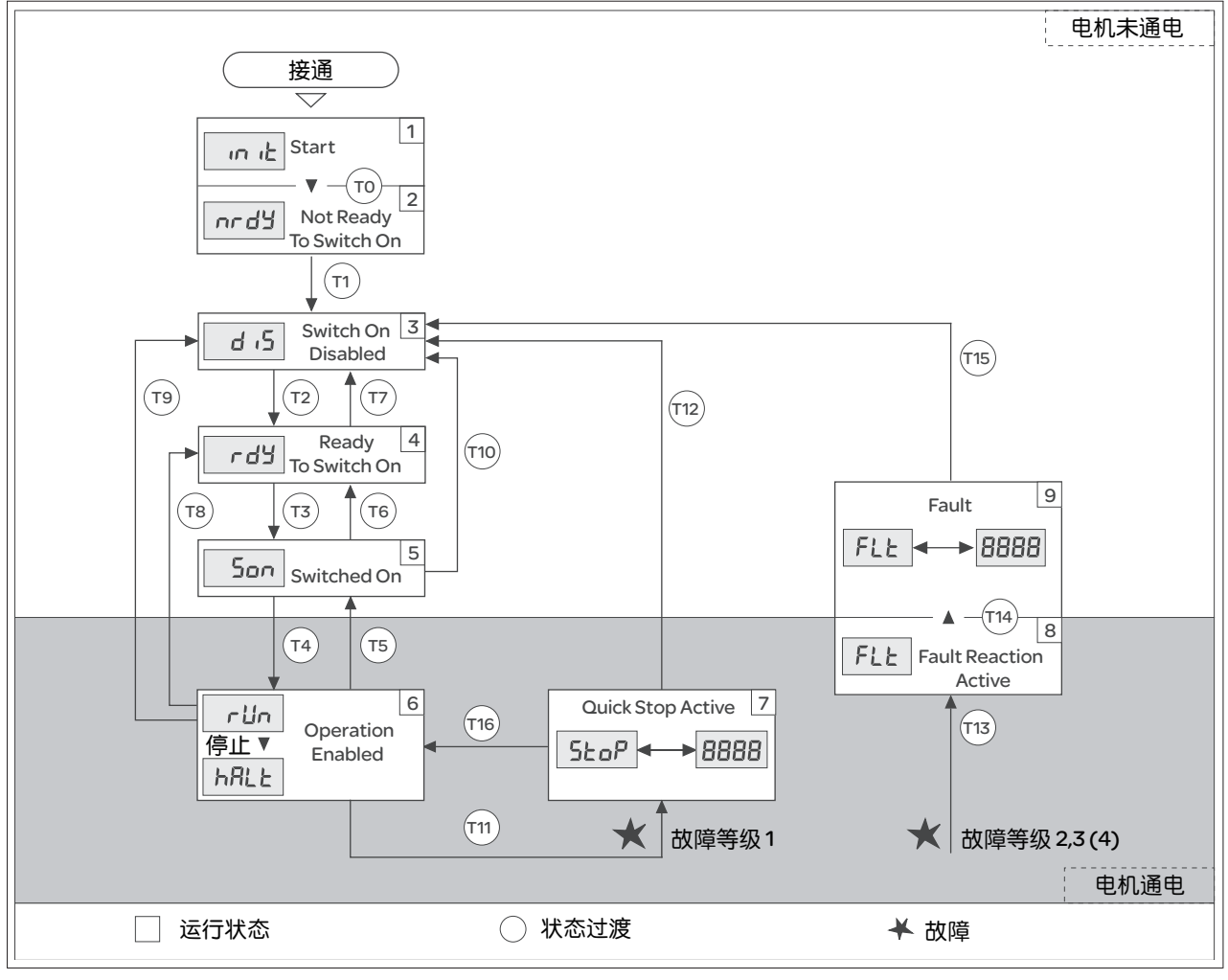

图 8.1 状态图

# 运行状态

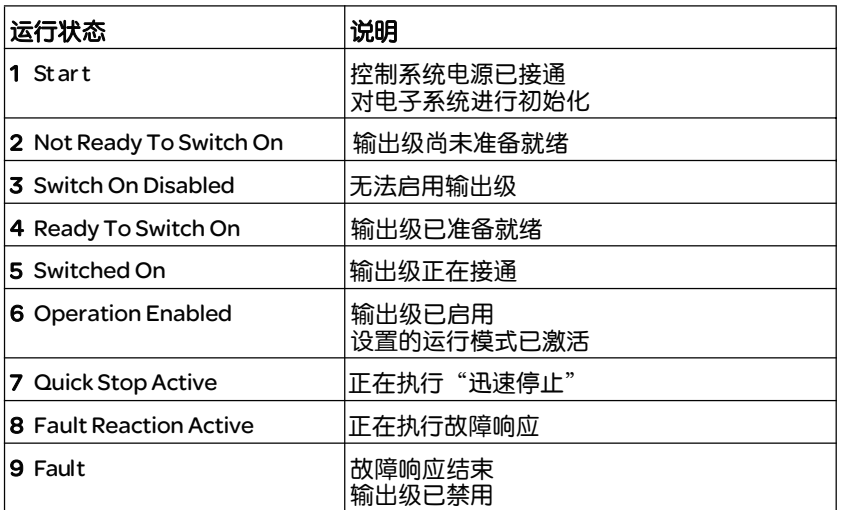

#### 故障级别 当出现故障时,本产品将作出故障响应。视故障的严重程度而定,将根 据下列故障级别作出响应:

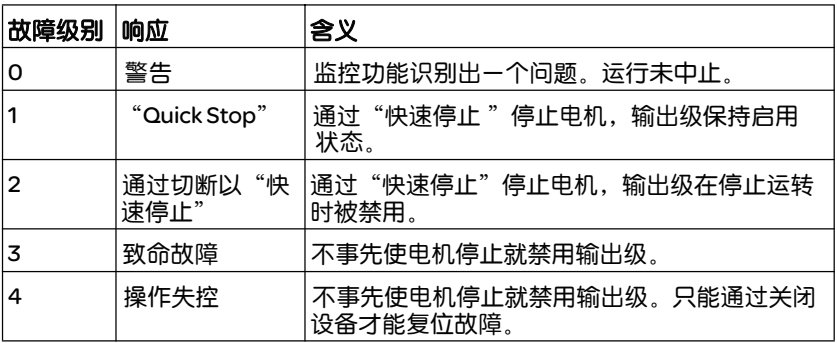

故障响应 只要某个内部事件报告了某个设备必须对其作出响应的故障, 则状态转 变 T13 (故障级别 2、3 或 4) 就会引发故障响应。

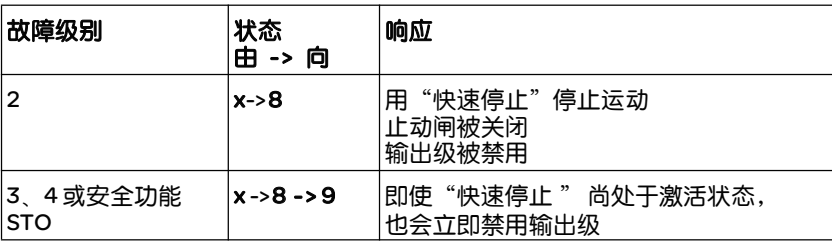

例如,可通过温度传感器报告有故障。设备将中断正在执行的运动任 务,并作出故障反应,例如使用"快速停止"制动并停止运动,或者 断开输出级。接着就会转换到 9 Fault 运行状态中。

离开 9 Fault 运行状态时, 必须排除故障原因, 并重置故障信息。

重置故障信息 可通过"Fault Reset"重置故障信息。

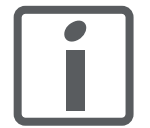

如果是因为级别为1的故障所触发的"Quick Stop"(运 行状态 7 Quick Stop Active),则"Fault Reset"将直接 返回到运行状态 6 Operation Enabled 之中。

# 8. 2. 2 状态转变

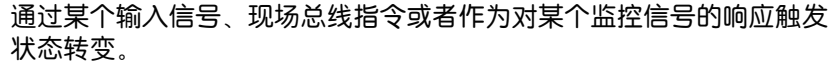

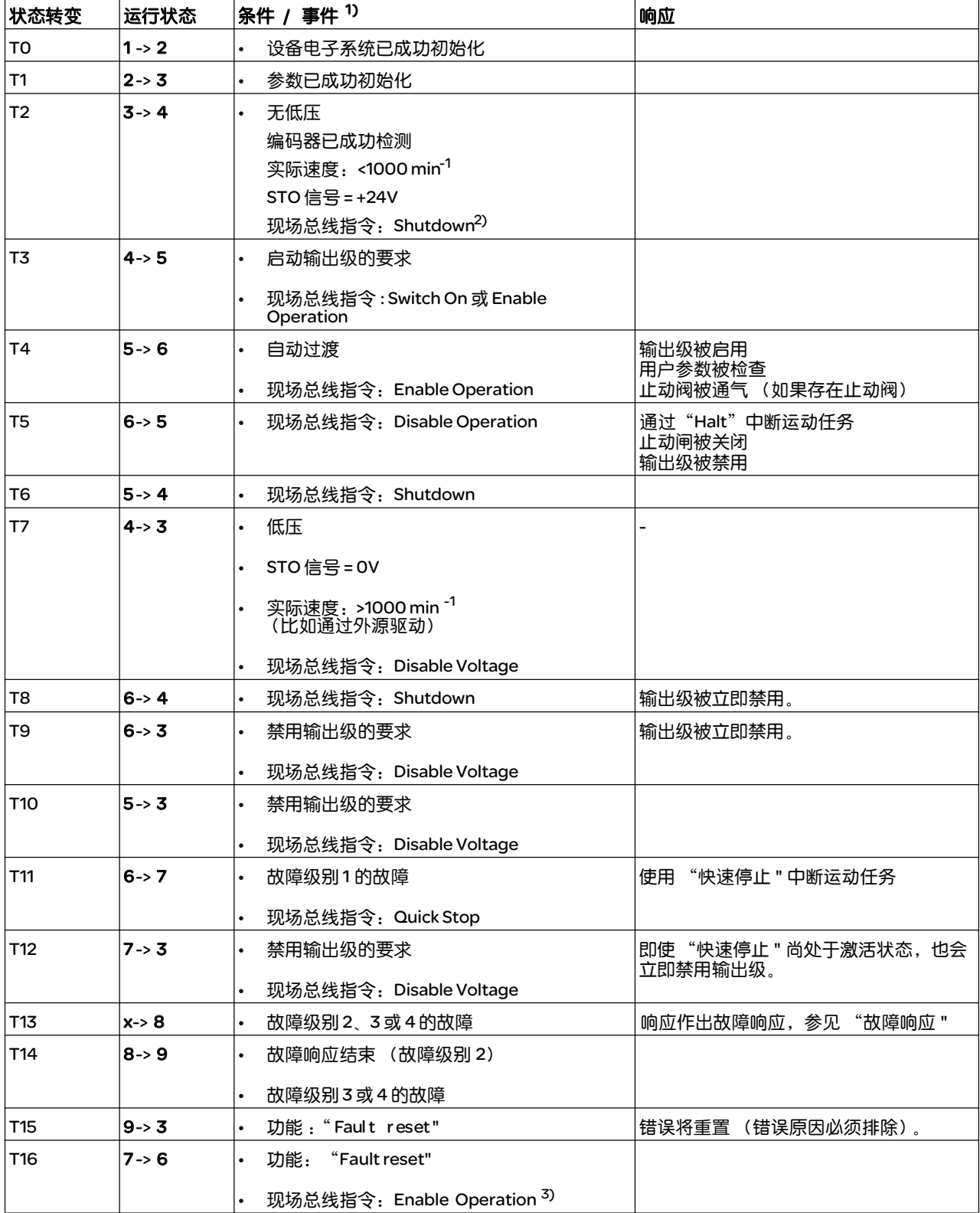

1) 为了能触发状态过程,要满足各点条件

2) 仅在参数 DCOMcompatib = 1 才需要

3) 仅在运行状态通过现场总线触发时才可使用

# 8.2.3 显示运行状态

## 通过 HMI 和信号输出可使用运行状态信息。

以下表格显示了概况:

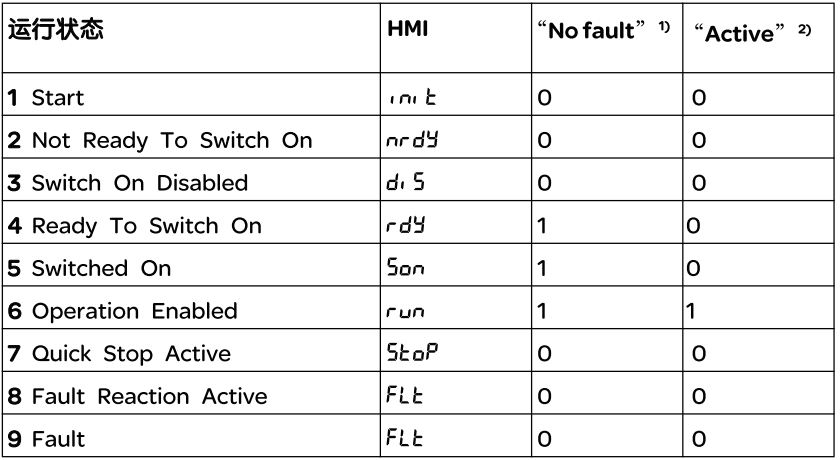

1) 信号输出功能是 DQ0出厂设置<br>2) 信号输出功能是 DQ1 出厂设置

有关通过现场总线显示运行状态的描述,可参考现场总线手册。

# 8.2.4 转变运行状态

#### 8.2.4.1 HMI

故障信息可通过 HMI 进行重置。

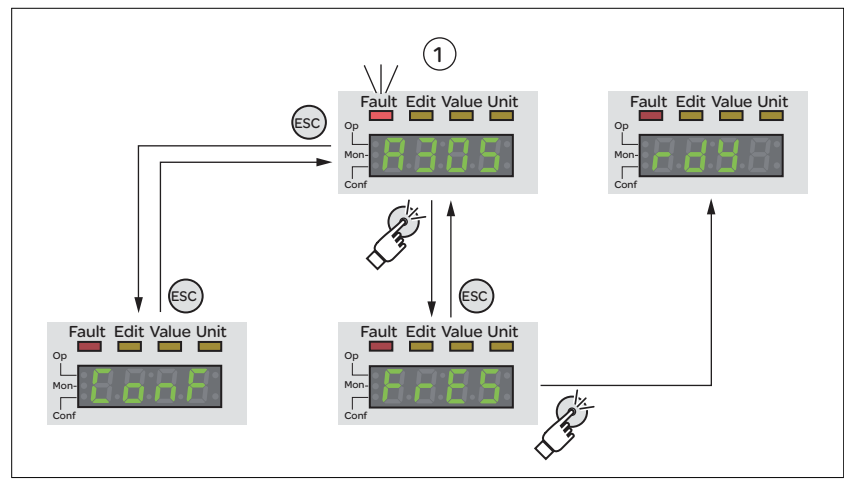

图 8.2 重置故障信息

对于故障级别1的故障,重置故障信息将使运行状态 7 Quick Stop Active 转换回运行状态 6 Operation Enabled。

对于故障级别2或3的故障,重置故障信息将使运行状态 9 Fault 转 换回运行状态 3 Switch On Disable.

有关通过现场总线变更运行状态的描述,可参考现场总线手册。

# 8.3 运行模式

# 8. 3. 1 启动和转换运行模式

有关通过现场总线启动和切换运行模式的描述可参考现场总线手册。

# 8. 3. 2 运行模式 Jog

- *说明* 在运行模式 Jog (手动运行) 中, 将执行从当前电机位置至所需方向的 运动。
	- 一个运动可通过 2 种不同方法执行:
	- 持续运动
	- 步进运动

此外,还有2个可设置参数的速度可供使用。

*持续运动* 只要存在方向信号("Jog Positive"或"Jog Negative"),就将执行 沿所需方向的持续运动。

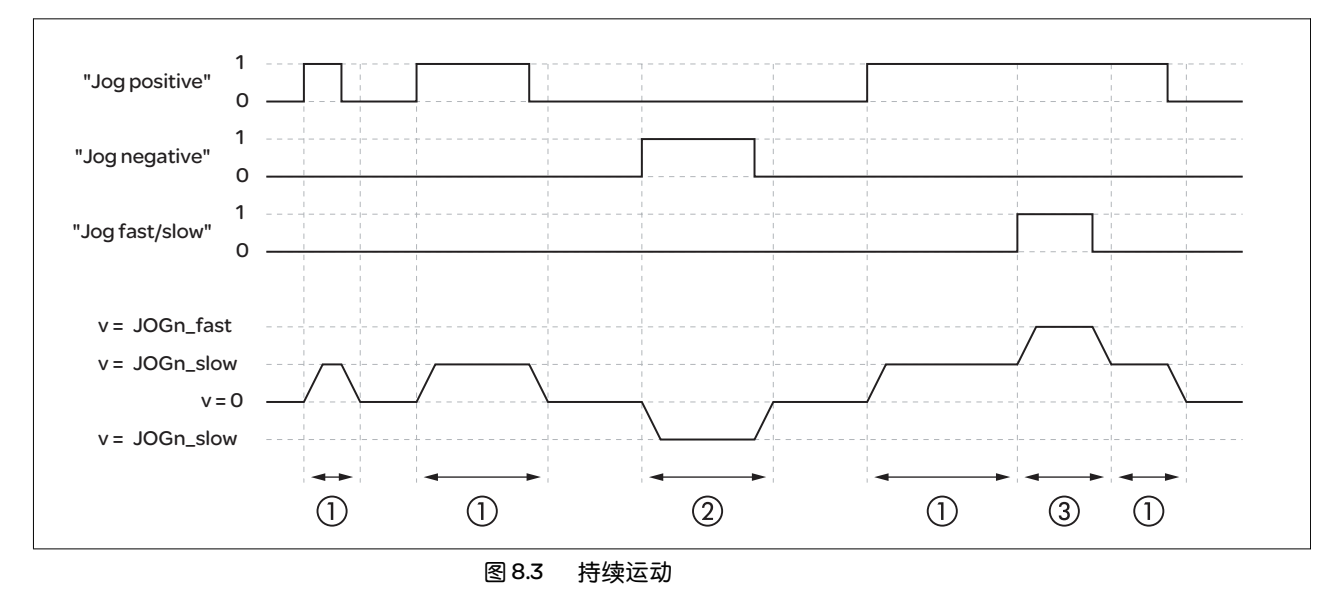

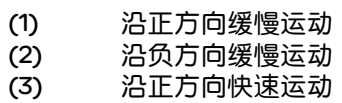

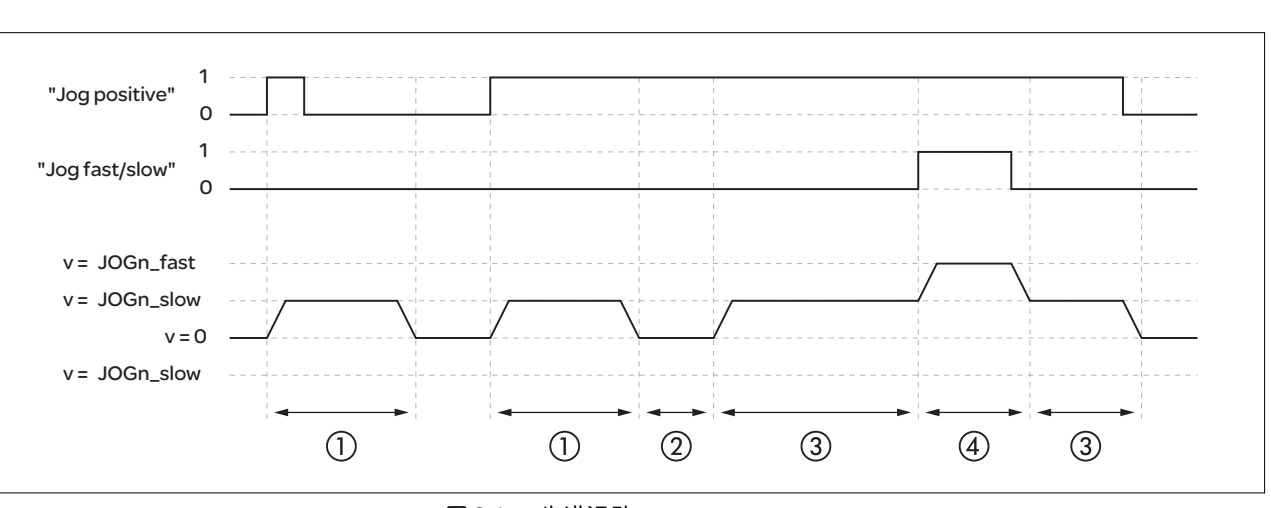

 $\frac{d\vec{v}}{d\vec{v}}$  若存在方向信号 ("Jog Positive"或"Jog Negative"), 将执行朝向 所需方向的运动,运动幅度为可设定参数的应用单位数量。该运动完成 后, 电机将在所定义的时间内保持停止。紧接着将执行朝向所需方向的 持续运动。

图 8.4 步进运动

- (1) 以可设置参数的应用单位 JOGstep 数量沿正方向缓慢步进 运动
- (2) 等待时间 JOGtime
- (3) 沿正方向缓慢持续运动
- (4) 沿正方向快速持续运动
- $\rho$ 部 HMI  $\;$  此外,也可通过 HMI 来启动运行模式。通过调用 → o $P$  → JoG → JGSt 将 启用输出级并启动运行模式。

通过转动导航按钮可在4种不同的运动类型中进行变换。

- ゴロー: 沿正方向缓慢持续运动
- JG: 沿正方向快速持续运动
- - JG: 沿负方向缓慢持续运动
- : JL: 沿负方向快速持续运动

通过按下导航按钮将启动运动。

# 8.3.2.1 参数设定

概述 以下图表显示了可进行设置的参数的概况:

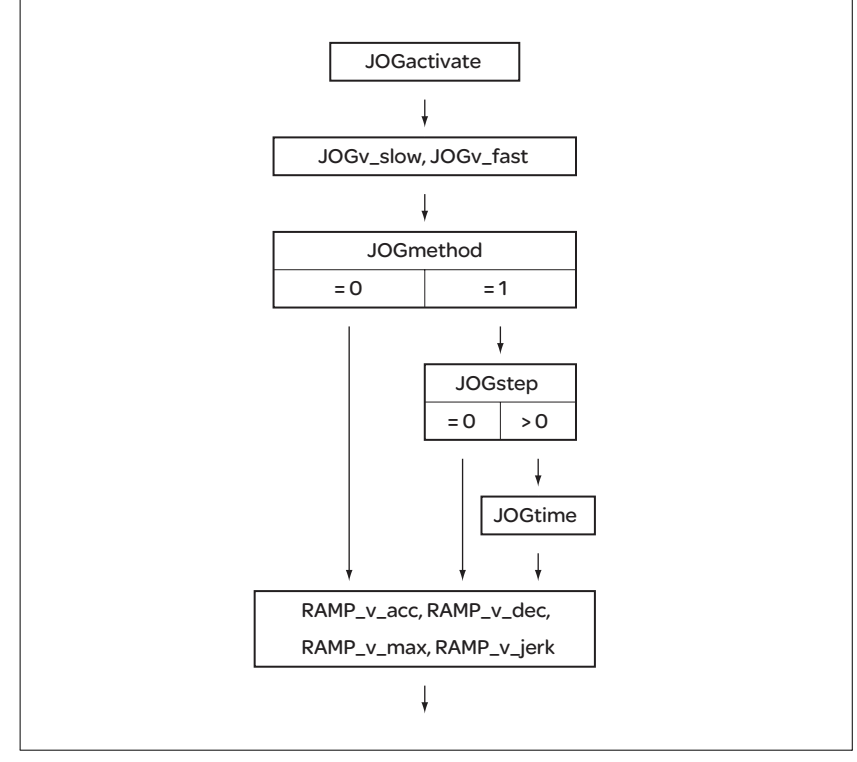

图 8.5 可设置参数的概况

# 速度 有 2 个可设置参数的速度可供使用。

▶ 通过参数 JOGv\_slow 和 JOGv\_fast 设置所需值。

| 参数名称 HMI<br>菜单 HMI 名称                       | 说明                                                  | 单位<br>最小值<br>出厂设置<br>最大值     | 数据类型<br>读/写<br>持续<br>专业          | 通过现场总线的参数<br>地址                             |
|---------------------------------------------|-----------------------------------------------------|------------------------------|----------------------------------|---------------------------------------------|
| JOGv_slow<br>$aP \rightarrow JaG$ -<br>JGLo | 缓慢运动速度<br>值受当前参数设置 RAMP_v_max 内部限制。<br>变更的设置将被立即采用。 | usr v<br>60<br>2147483647    | UINT32<br>UINT32<br>读/写<br>可持续保存 | CANopen 3029:4 <sub>h</sub><br>Modbus 10504 |
| JOGv_fast<br>$P \rightarrow$ JoG-<br>JGh)   | 快速运动速度<br>值受当前参数设置 RAMP_v_max 内部限制。<br>变更的设置将被立即采用。 | $usr_v$<br>180<br>2147483647 | UINT32<br>UINT32<br>读/写<br>可持续保存 | CANopen $3029:5h$<br><b>Modbus 10506</b>    |

#### 方法的选择 通过参数 JOGmethod 设置方法。

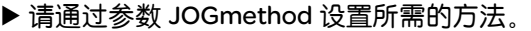

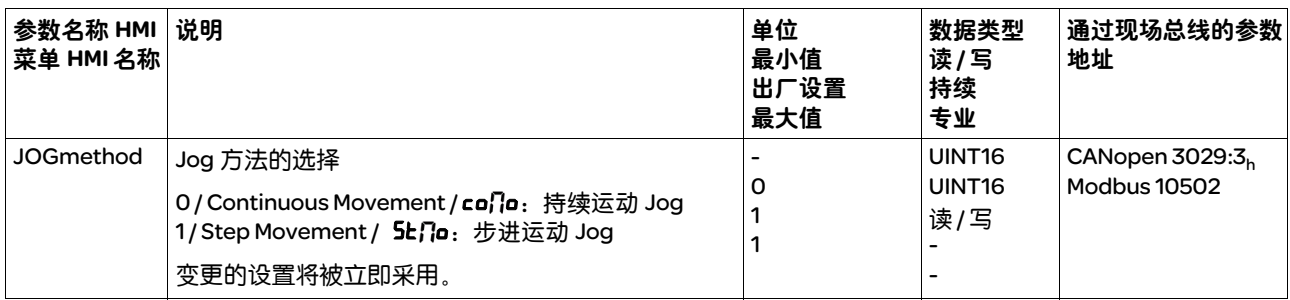

步进运动设置 可设定参数的应用单元数量以及电机的停止时间,将通过参数 JOGstep 和 JOGtime 进行设置。

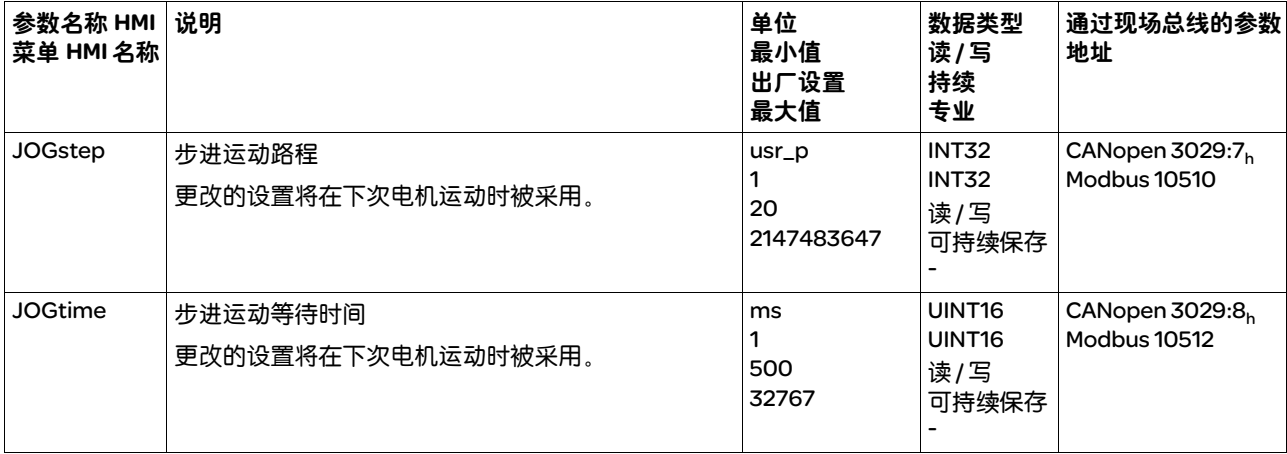

▶ 通过参数 JOGstep 和 JOGtime 设置所需值。

速度运动特征曲线的调整 可对速度运动特征曲线的参数设定进行调整,参见章节 8.6.1 "速度运 动特征曲线"。

8.3.2.2 其它设置方法 该运行模式可使用下列功能:

- 位置偏差窗口的参数设定 章节 8.7.9 "位置偏差窗口"
- 速度偏差窗口的参数设定 章节 8.7.10 "速度偏差窗口"
- 速度阈值的参数设定 章节 8.7.11 "速度阈值"
- 电流阈值的参数设定 章节 8.7.12 "电流阈值"
- 在 2 个可设定参数的调节器参数组之间转换 章节 8.4.5.5 "可设定的控制器参数"
- 位置寄存器的参数设定 章节 8.7.8 "位置寄存器"

# 8.3.3 运行模式 Profile Torque

*说明* 在运行模式 Profile Torque 中将以所需的目标转矩来执行运动。

# 8.3.3.1 参数设定

概述 以下图表显示了可进行设置的参数的概况:

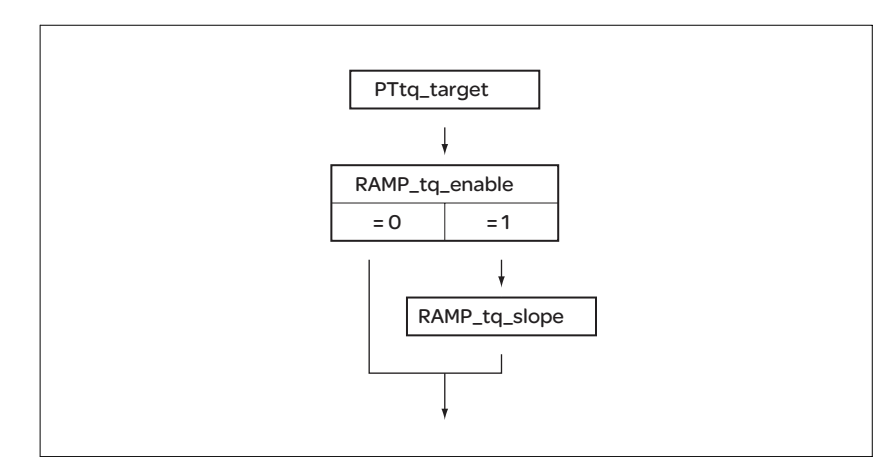

图 8.6 可设置参数的概况

*设置目标转矩* 目标转矩将通过参数 PTtq\_target 进行设置。

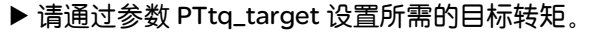

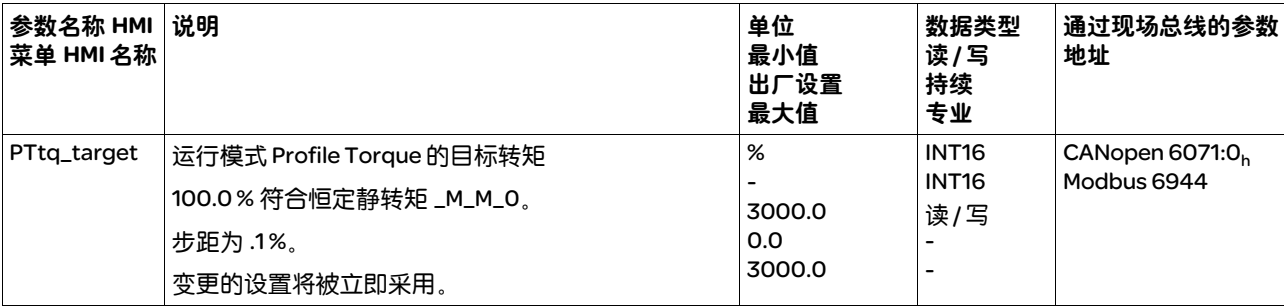

转矩运动特征曲线的调整 转矩运动特征曲线的参数设定是可以调整的。

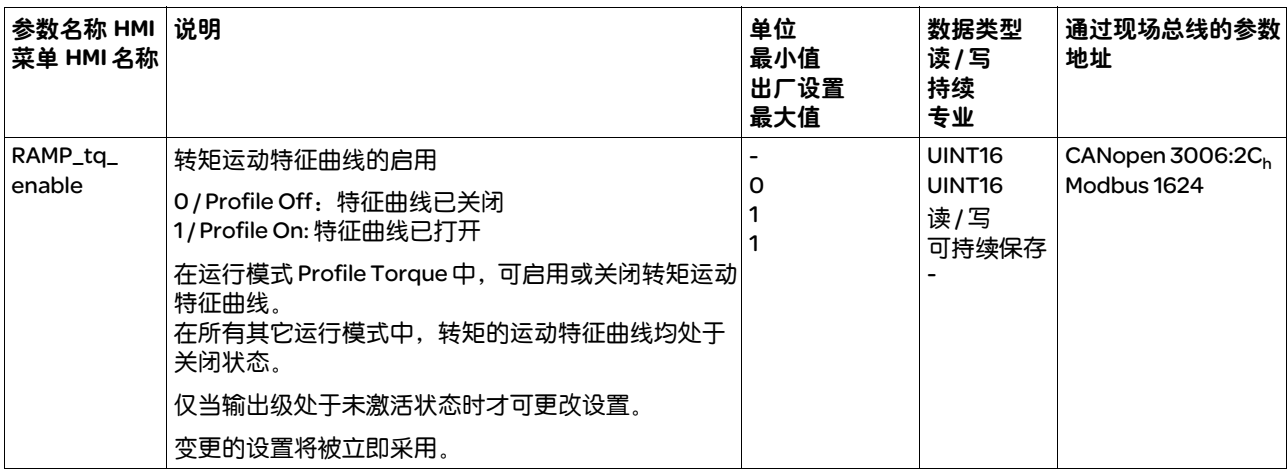

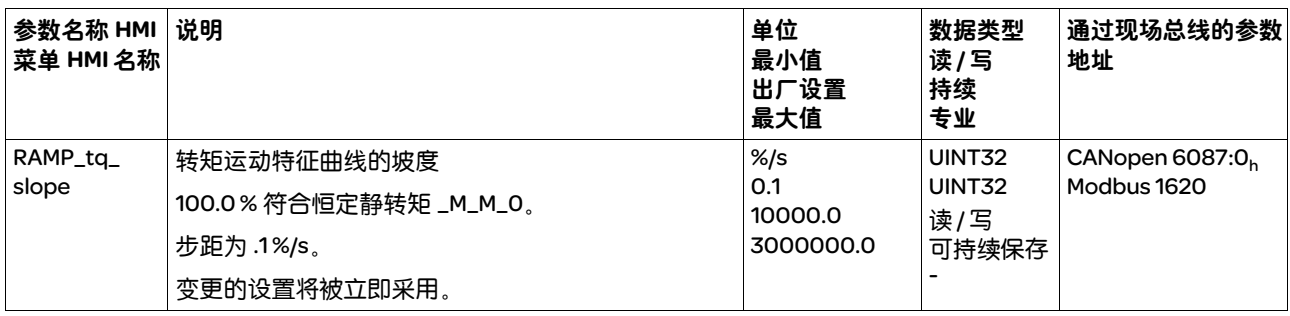

# 8.3.3.2 其它设置方法

该运行模式可使用下列功能:

- 转矩窗口的参数设定 章节 8.7.5 "转矩窗口"
- 速度阈值的参数设定 章节 8.7.11 "速度阈值"
- 电流阈值的参数设定 章节 8.7.12 "电流阈值"
- 在 2 个可设定参数的调节器参数组之间转换 章节 8.4.5.5 "可设定的控制器参数"
- 位置寄存器的参数设定 章节 8.7.8 "位置寄存器"

# 8.3.4 运行模式 Profile Velocity

*说明* 在运行模式 Profile Velocity( 速度运行图形) 中将以所需目标速度执 行运动。

8.3.4.1 参数设定

概述 以下图表显示了可进行设置的参数的概况:

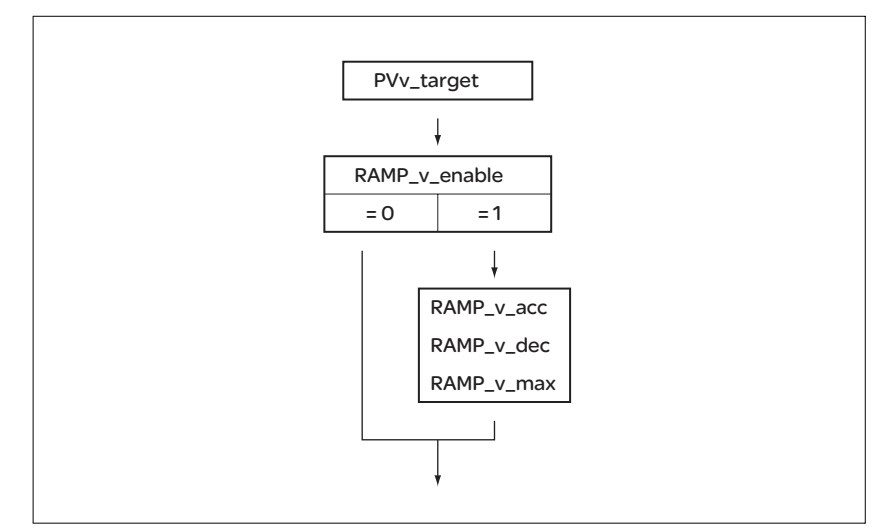

图 8.7 可设置参数的概况

设置目标速度 目标速度将通过参数 PVv\_target 进行设置。

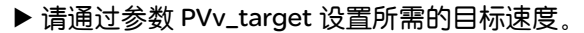

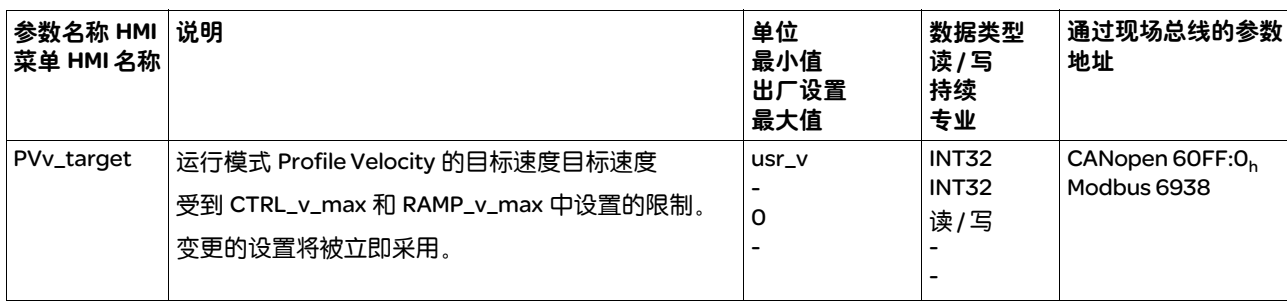

速度运动特征曲线的调整 可对速度运动特征曲线的参数设定进行调整,参见章节 8.6.1 "速度运 动特征曲线"。

8.3.4.2 其它设置方法

该运行模式可使用下列功能:

- 速度窗口的参数设定 章节 8.7.6 "速度窗口"
- 速度偏差窗口的参数设定 章节 8.7.10 "速度偏差窗口"
- 速度阈值的参数设定 章节 8.7.11 "速度阈值"
- 电流阈值的参数设定 章节 8.7.12 "电流阈值"
- 在 2 个可设定参数的调节器参数组之间转换 章节 8.4.5.5 "可设定的控制器参数"
- 位置寄存器的参数设定 章节 8.7.8 "位置寄存器"

# 8.3.5 运行模式 Profile Position

- *说明* 在 Profile Position (点到点)运行模式中,将执行朝向所需目标位置 的运动。
	- 一个运动可通过 2 种不同方法执行:
	- 相对运动
	- 绝对运动

相对运动 执行相对运动时,运动以上次目标位置或当前电机位置为参考。

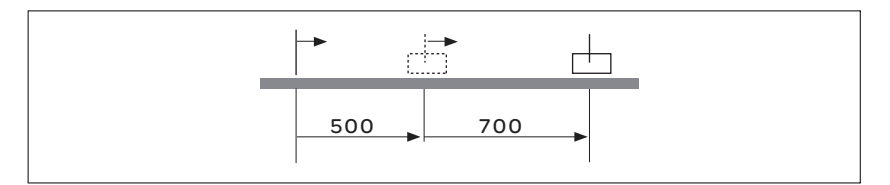

绝对运动 执行的绝对运动则完全以零点为参考。

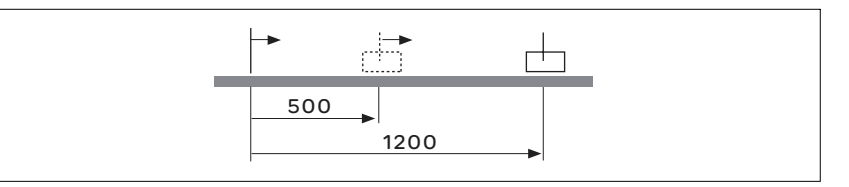

在执行首次觉得运动前,必须通过运行模式 Homing 确定零点。

# 8.3.5.1 参数设定

概述 以下图表显示了可进行设置的参数的概况:

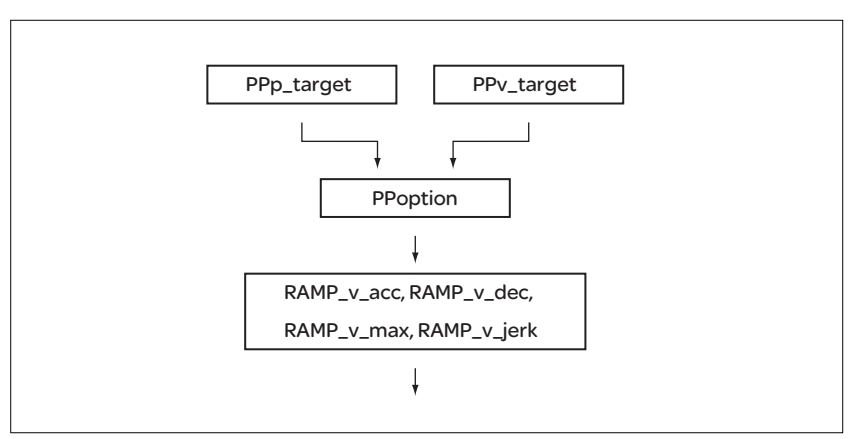

#### 图 8.8 可设置参数的概况

*目标位置* 通过参数 PPp\_target 可设定目标位置。

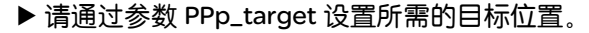

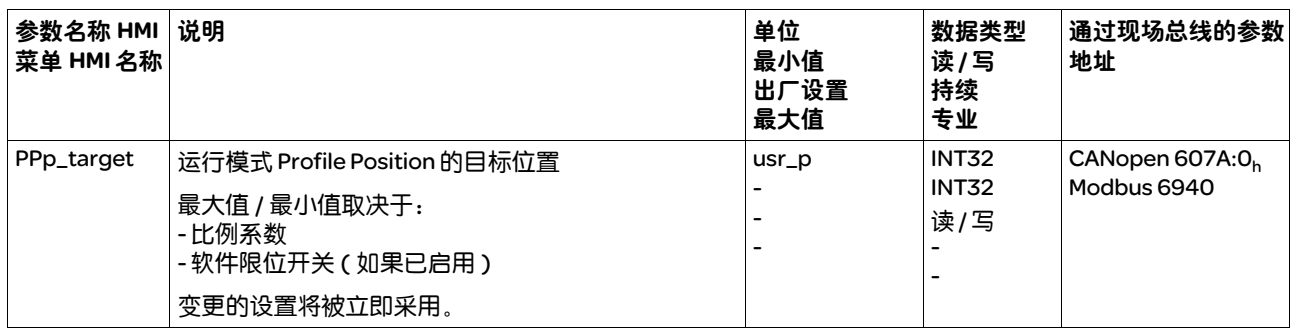

*目标速度* 目标速度将通过参数 PPv\_target 进行输入。

▶ 请通过参数 PPv\_target 设置所需的目标速度。

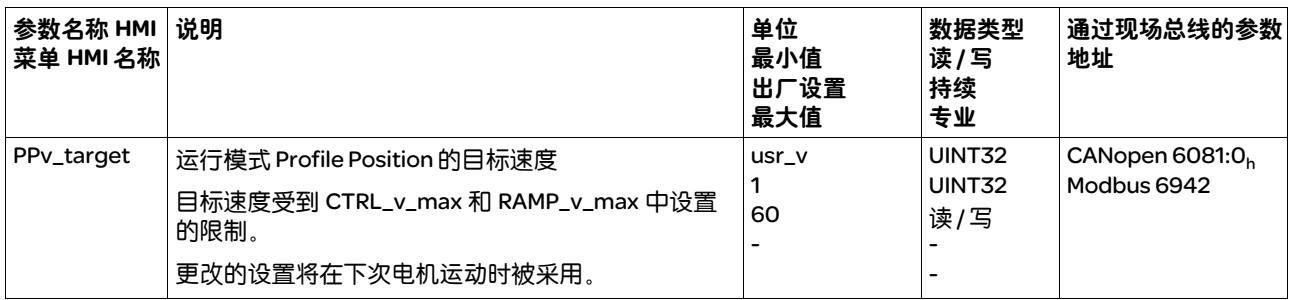

方法的选择 通过参数 PPoption 设置相对运动方法。

▶ 请通过参数 PPoption 对相对运动设置所需的方法。

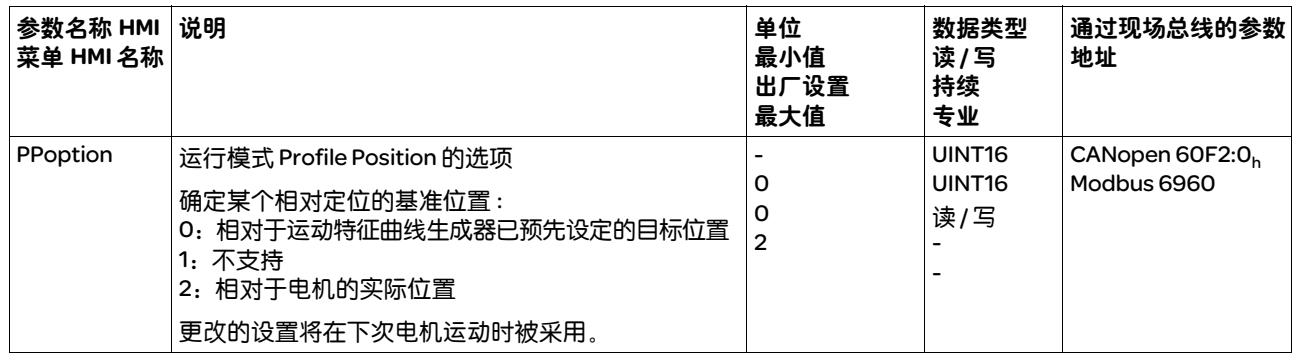

速度运动特征曲线的调整 可对速度运动特征曲线的参数设定进行调整,参见章节 8.6.1 "速度运 动特征曲线"。

## 8.3.5.2 其它设置方法

该运行模式可使用下列功能:

- 停机窗口的参数设定 章节 8.7.7 "停止范围"
- 位置偏差窗口的参数设定 章节 8.7.9 "位置偏差窗口"
- 速度偏差窗口的参数设定 章节 8.7.10 "速度偏差窗口"
- 速度阈值的参数设定 章节 8.7.11 "速度阈值"
- 电流阈值的参数设定 章节 8.7.12 "电流阈值"
- 在 2 个可设定参数的调节器参数组之间转换 章节 8.4.5.5 "可设定的控制器参数"
- 位置寄存器的参数设定 章节 8.7.8 "位置寄存器"

# 8.3.6 运行模式 Homing

*说明* 在运行模式 Homing (基准点定位) 中, 将执行朝向定义位置的运动。 该位置被定义为基准点。

零点还可通过基准点来确定。零点是运行模式 Profile Position 和 Motion Sequence 中绝对运动的参考点。

一个运动可通过 4 种不同方法执行:

- 朝向限位开关的基准点定位运行 在朝向限位开关的基准点定位运行中,执行的运动将朝向反向限位开 关或正向限位开关。然后将向限位开关的开关点运动。再从限位开关 的开关点出发,运动将朝向标志脉冲或朝向所设定的至开关点参数间 距位置。标志脉冲或所设定的至开关点参数间距位置就是基准点
- 朝向基准开关的基准点定位运行 在朝向基准开关的基准点定位运行中,执行的运动将朝向基准开关。 紧接着将朝向基准开关的开关点运动。从基准开关的开关点出发,运 动将朝向标志脉冲或朝向至开关点的可设定参数的间距。标志脉冲或 至开关点的可设定参数的间距的位置就是基准点。
- 朝向标志脉冲的基准点定位运行 在朝向标志脉冲的基准点定位运行中,执行的运动将直接朝向最近的 标志脉冲。标志脉冲的位置就是基准点。
- 尺度设定 在尺度设定时,将把当前的电机位置设至所需的位置值。零点则通过 位置值进行定义。

必须连续完成基准点定位运行,这样才能使新零点有效。如果中途发生 中断,就必须重新开始基准点定位运行。

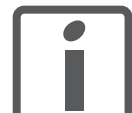

带多圈编码器的电机在接通后即可提供一个有效的零点。

# 8.3.6.1 参数设定

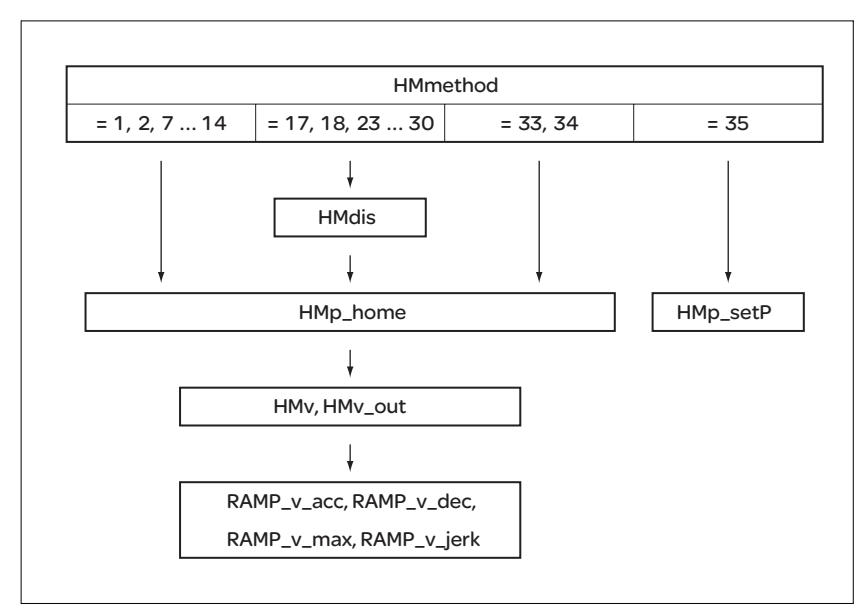

概述 以下图表显示了可进行设置的参数的概况:

图 8.9 可设置参数的概况

设置限位开关和基准开关 必须按照要求完成限位开关和基准开关的设置,参见章节 8.7.1 "限位 开关和基准开关"。

方法的选择

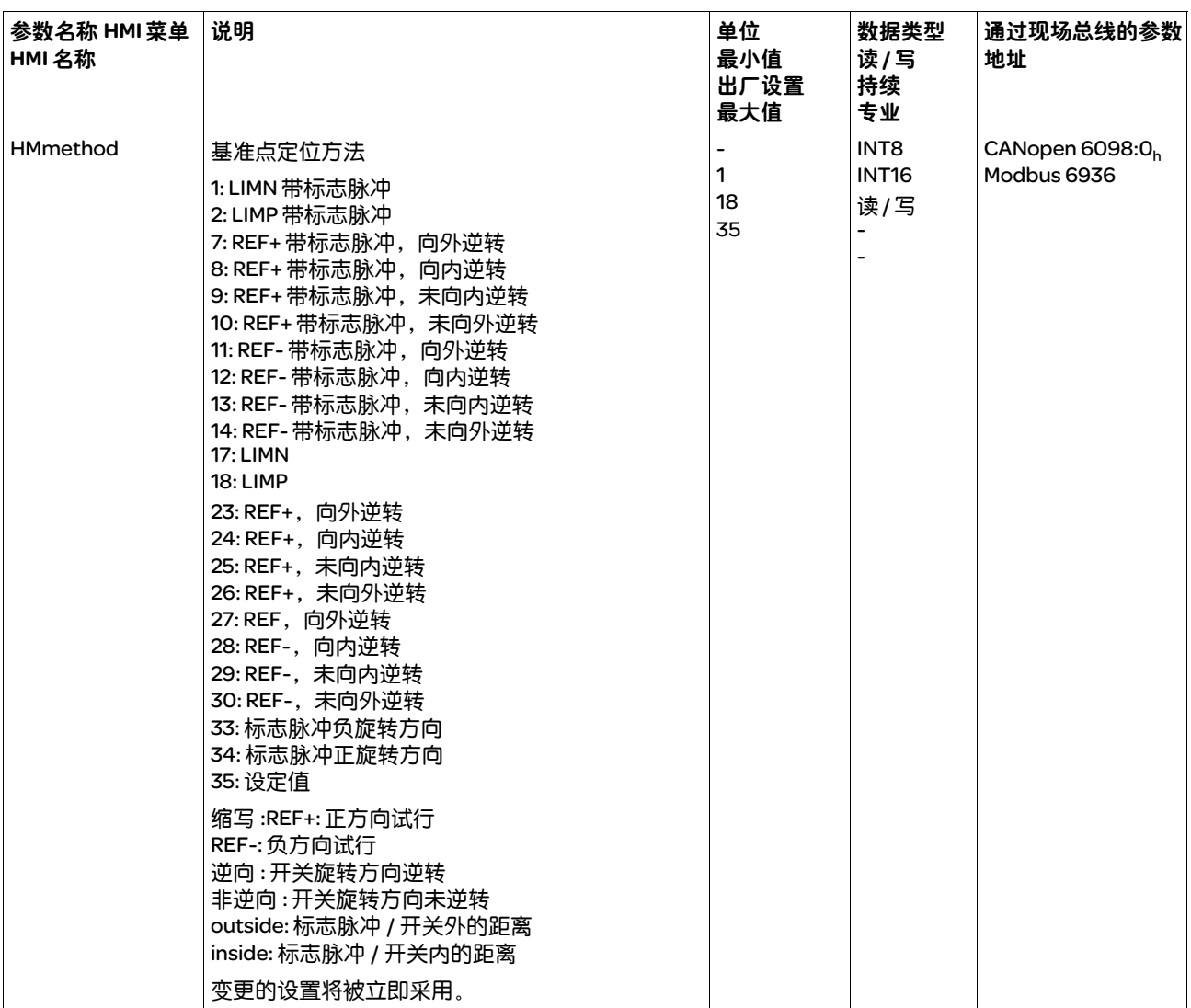

*设置至开关点的间距* 对于无标志脉冲的基准点定位运行,必须对至限位开关或基准开关开关 点的间距进行参数设定。通过参数 HMdis 可对至限位开关或基准开关开 关点的间距进行设置。

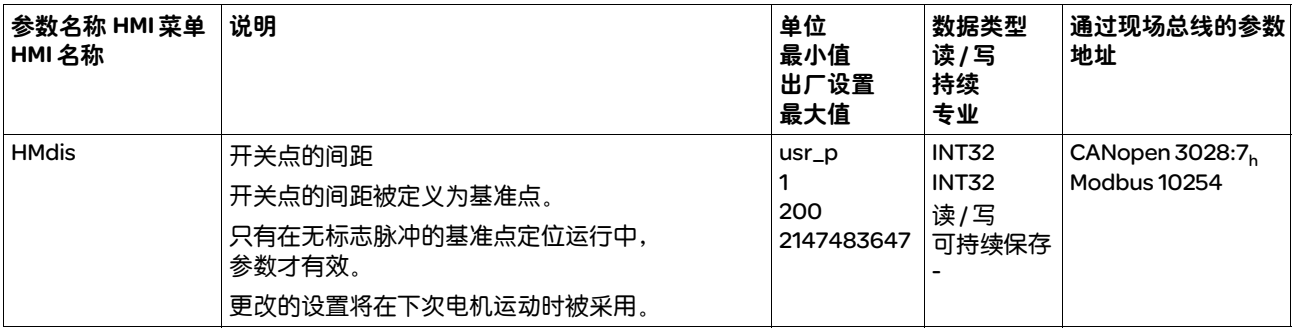

# *确定零点* 通过参数 HMp\_home 可指定所需的位置值, 顺利结束基准点定位运行之 后在基准点上设定该值。通过基准点上所需的位置值确定零点。

提示: 若值为 0, 则零点符合基准点。

| 参数名称 HMI 菜单<br>HMI 名称 | 说明                                                        | 单位<br>最小值<br>出厂设置<br>最大值       | 数据类型<br>读/写<br>持续<br>专业 | 通过现场总线的参数<br>地址    |
|-----------------------|-----------------------------------------------------------|--------------------------------|-------------------------|--------------------|
| HMp_home              | 基准点上的位置                                                   | usr_p                          | <b>INT32</b>            | CANopen $3028:B_h$ |
|                       | 顺利结束基准点定位运行之后,就会将该位置值自<br>动设定在基准点上。<br>更改的设置将在下次电机运动时被采用。 | -2147483648<br>0<br>2147483647 | INT32<br>读/写<br>可持续保存   | Modbus 10262       |

设置监控 通过参数 HMoutdis 和 HMsrchdis 可以激活限位开关和基准开关的监控 功能。

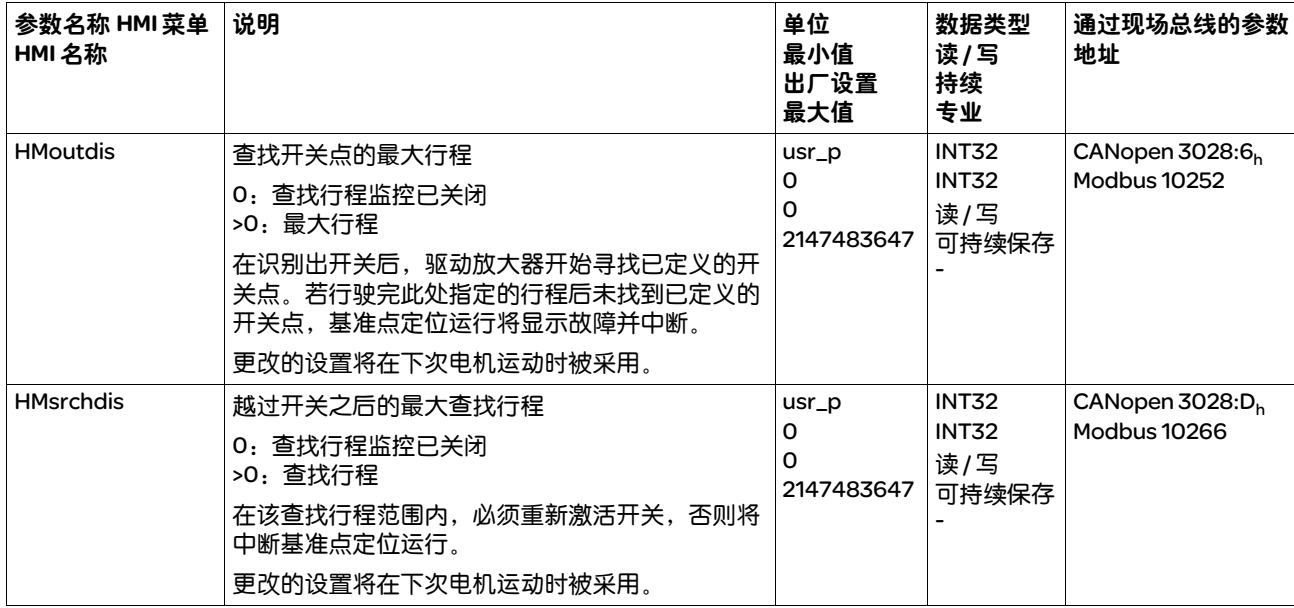

通过参数 \_HMdisREFtoIDX 可以算出开关点和标记脉冲之间的位置间距。

对于可复制的带标志脉冲的基准点定位运行,值必须 > 0.05。

如果标记脉冲过于靠近开关点,可以移动限位开关或者基准开关。

也可以通过参数 ENC\_pabsusr 来移动标记脉冲的位置,参见章节 7.5.9 "编码器参数值设置"。

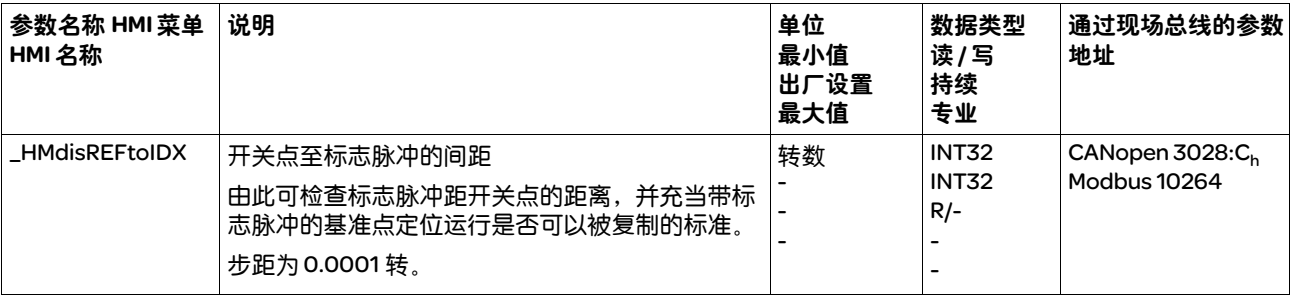

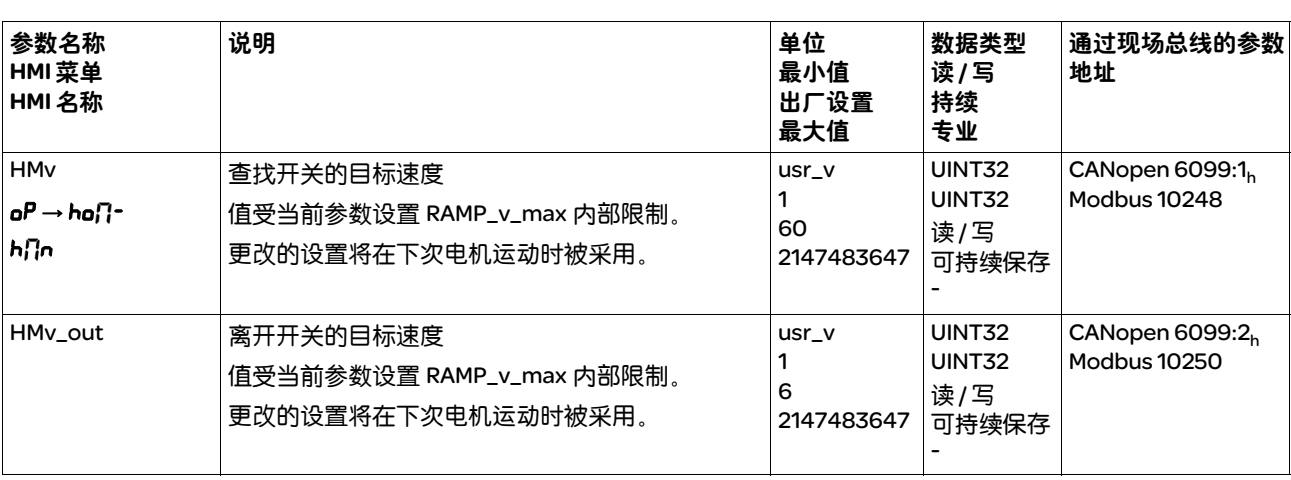

设置速度 通过参数 HMv 和 HMv\_out 可设置查找开关以及离开开关的速度。

速度运动特征曲线的调整 可对速度运动特征曲线的参数设定进行调整,参见章节 8.6.1 "速度运 动特征曲线"。

## 8.3.6.2 朝向限位开关的基准点定位运行

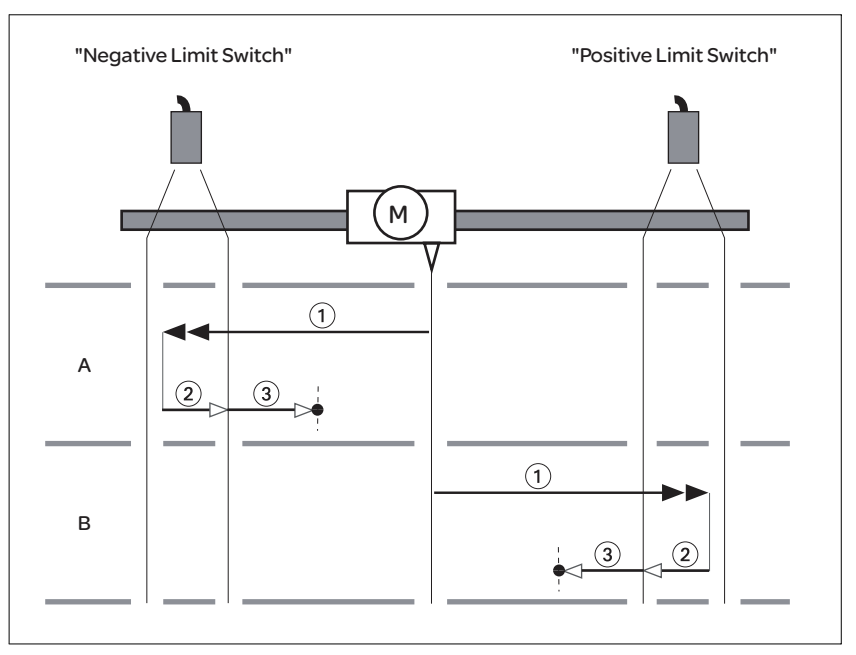

以下图表显示了朝向限位开关的基准点定位运行。

(1) 以 HMv 的速度朝向限位开关的运行

(2) 以 HMv\_out 速度朝向限位开关开关点的运动 (3) 以 HMv\_out 的速度朝向标志脉冲的运动或朝向至开关点间距的运动

*选项A* 方法1:朝向标志脉冲运动。

方法 17: 朝向至开关点间距运动。

选项 *B* 方法 2:朝向标志脉冲运动。

方法 18: 朝向至开关点间距运动。

图 8.10 朝向限位开关的基准点定位运行

## 8.3.6.3 沿正方向朝向基准开关的基准点定位运行

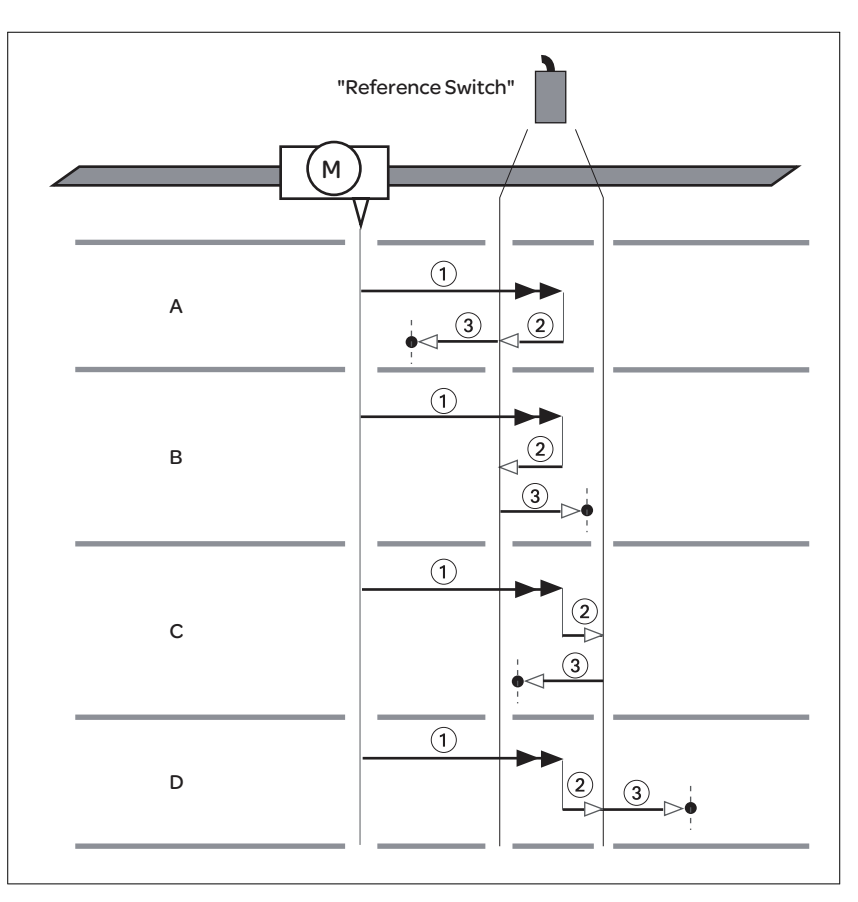

下图表显示了沿正方向朝向基准开关的基准点定位运行。

图 8.11 沿正方向朝向基准开关的基准点定位运行

(1) 以 HMv 的速度朝向基准开关运行 (2) 以 HMv\_out 的速度朝向基准开关开关点的运动 (3) 以 HMv\_out 的速度朝向标志脉冲的运动或朝向至开关点间距的运动

*选项A* 方法 7: 朝向标志脉冲运动。

方法 23: 朝向至开关点间距运动。

- 选项 *B* 方法 8:朝向标志脉冲运动。 方法 24: 朝向至开关点间距运动。
- *选项* C 方法 9: 朝向标志脉冲运动。 方法 25: 朝向至开关点间距运动。
- *选项* D 方法 10: 朝向标志脉冲运动。 方法 26: 朝向至开关点间距运动。

## 8.3.6.4 沿负方向朝向基准开关的基准点定位运行

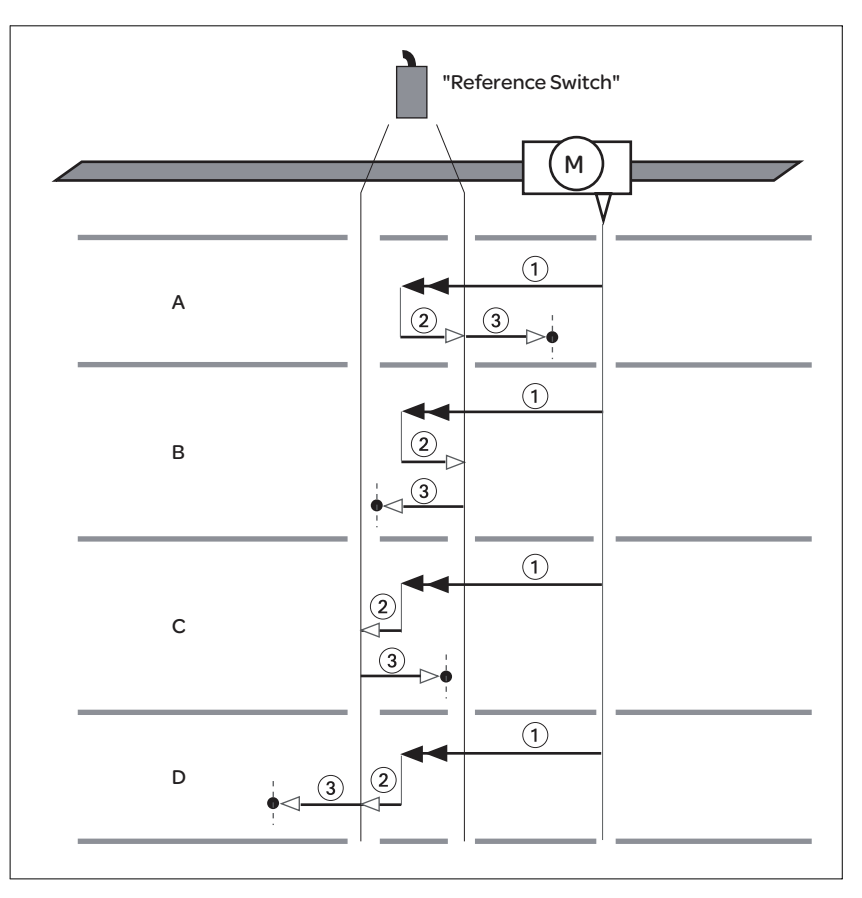

以下图表显示了沿负方向朝向基准开关的基准点定位运行。

图 8.12 沿负方向朝向基准开关的基准点定位运行

(1) 以 HMv 的速度朝向基准开关运行

(2) 以 HMv\_out 的速度朝向基准开关开关点的运动

- (3) 以 HMv\_out 的速度朝向标志脉冲的运动或朝向至开关点间距的运动
- *选项A* 方法 11: 朝向标志脉冲运动。

方法 27: 朝向至开关点间距运动。

- 选项 *B* 方法 12:朝向标志脉冲运动。 方法 28: 朝向至开关点间距运动。
- *选项* C 方法 13: 朝向标志脉冲运动。 方法 29: 朝向至开关点间距运动。
- *选项D* 方法 14: 朝向标志脉冲运动。 方法 30: 朝向至开关点间距运动。

# 8.3.6.5 朝向标志脉冲的基准点定位运行

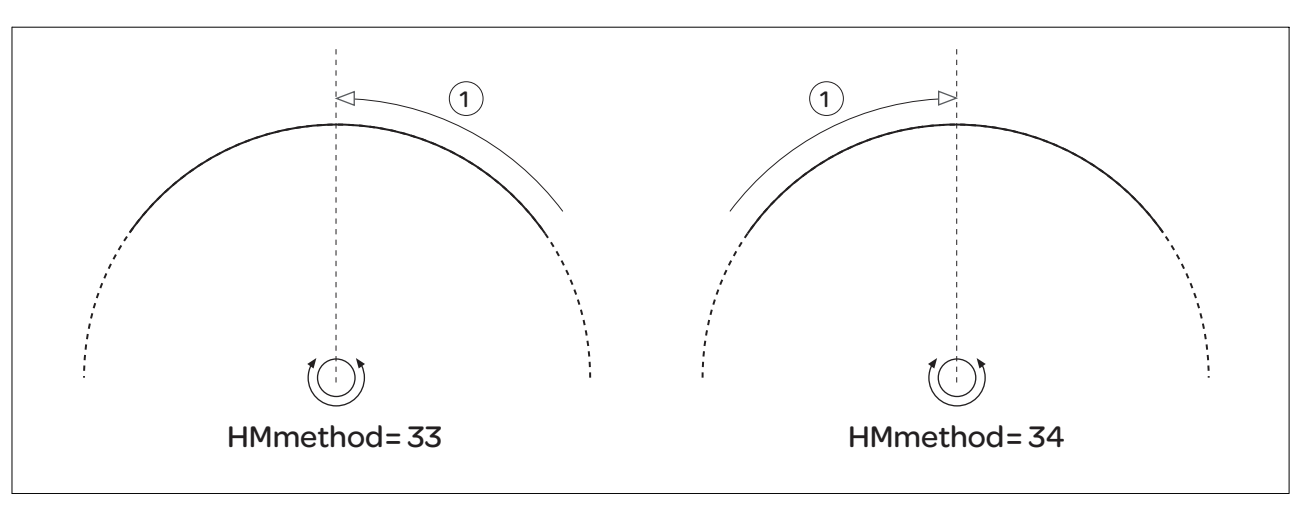

以下图表显示了朝向标志脉冲的基准点定位运行。

图 8.13 朝向标志脉冲的基准点定位运行

(1) 以 HMv\_out 的速度朝向标志脉冲运动

#### 8.3.6.6 尺度设定

#### 说明 通过尺寸设定根据参数 HMp\_setP 中的位置值来设定当前的电机位置。 这样也就定义了零点。

仅可在电机处于停止状态时,才可以执行尺寸设定。当前位置偏差可保 留,且也可以在设定尺寸之后由位置调节器进行补偿。

#### 设置尺度设定位置

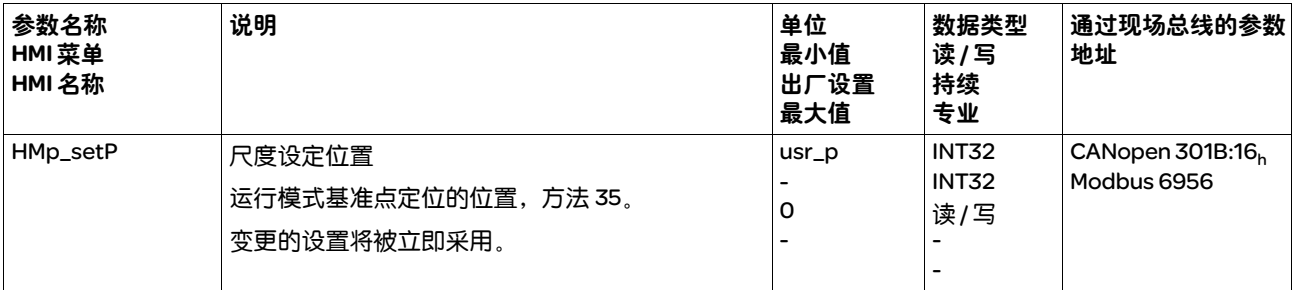

示例

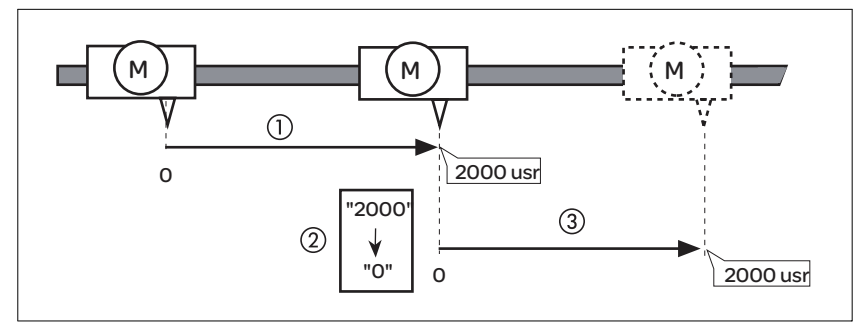

图 8.14 使用尺寸设定以 4000 usr 单位进行定位

(1) 以 2000 usr 对电机进行定位。

(2) 通过将尺寸设定为 0, 将当前的电机位置设定为位置值 0, 且同时定 义新的零点。

(3) 在触发运动 2000 usr 的请求之后,新的目标位置即为 2000 usr。

使用该方法可避免在定位时超过绝对位置极限,因为零点会被连续跟踪。

# 8.3.6.7 其它设置方法

该运行模式可使用下列功能:

- 位置偏差窗口的参数设定 章节 8.7.9 "位置偏差窗口"
- 速度偏差窗口的参数设定 章节 8.7.10 "速度偏差窗口"
- 速度阈值的参数设定 章节 8.7.11 "速度阈值"
- 电流阈值的参数设定 章节 8.7.12 "电流阈值"
- 在 2 个可设定参数的调节器参数组之间转换 章节 8.4.5.5 "可设定的控制器参数"
- 位置寄存器的参数设定 章节 8.7.8 "位置寄存器"

# 8.4 高级设置

# 8.4.1 设置运动方向

#### 电机的运动方向可以反转。

- 运动方向反转已关闭: 若目标值为正,电机正向运动。
- 运动方向反转已启动: 若目标值为正,电机负向运动。

通过参数 InvertDirOfMove 可反转运动方向。

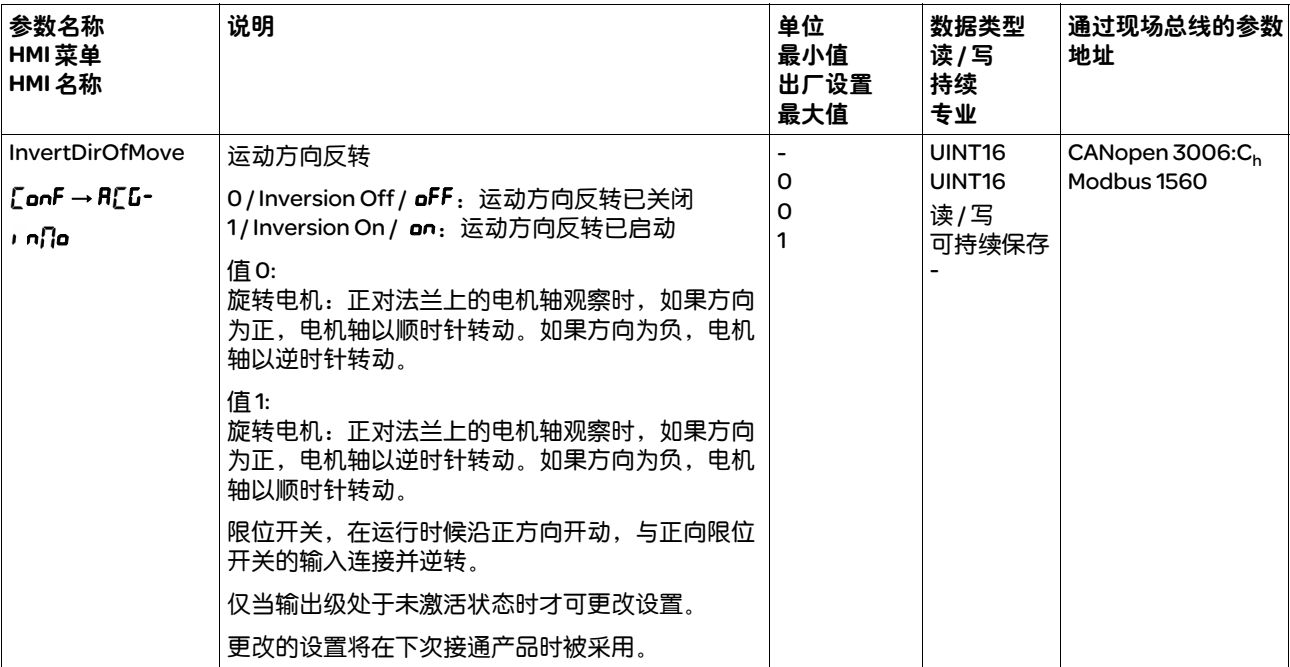

# 8.4.2 比例的设置

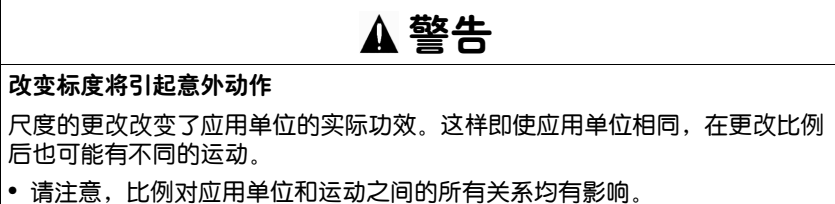

• 请检查应用单位参数。

若不遵守该规定,可能会导致死亡、严重伤害或财产损失。

比例功能可将应用单位转换成设备的系统单位,反之亦可。

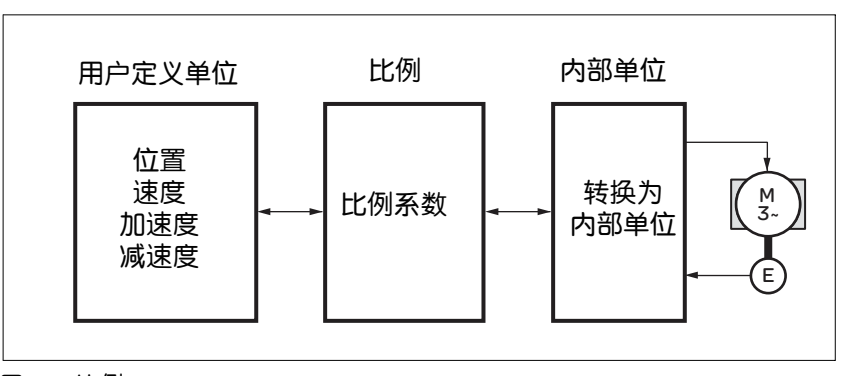

图 8.15 比例

应用单位 应用单位是位置、速度、加速度和减速的值,有下列单位:

- usr\_p 用于位置
- usr\_v 用于速度
- usr\_a 用于加速度和减速
- 比例系数 比例系数用来确立电机运动和为此所需之应用单位之间的关系。在给定 比例系数时要注意,分子和分母只能为整数。 提示:调整比例时,也必须对软件限位开关和位置寄存器的设置进行检

查和调整。

#### 8.4.2.1 位置标称比例的配置

位置标称比例用来确立转动圈数和为此所需之应用单位 [usr\_p] 之间 的关系。

比例系数 位置标称比例将以比例系数给定。

旋转电机的比例系数如下列方法计算:

以电机转为单位的数值

以用户定义单位的数值 [usr\_p]

图 8.16 位置标称比例的比例系数

通过参数 POSscaleNum 和 POSscaleDenom 可设置比例系数。在确认 分子值的时才会启用新的比例系数。

出厂设置 出厂设置包括:

• 电机转动 1 圈相当于 16384 应用单位

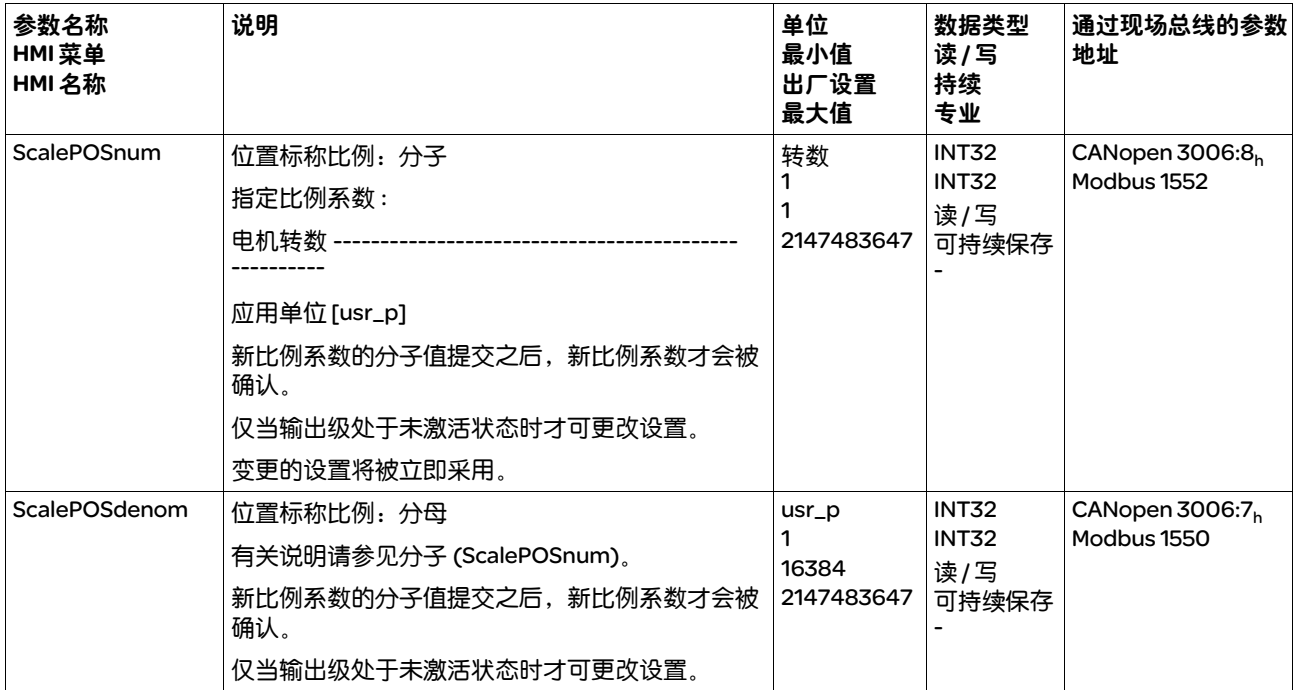

# 8.4.2.2 速度比例的配置

速度比例用来确立电机每分钟转动圈数和为此所需的应用单位 [usr\_v] 之 间的关系。

比例系数 速度比例将以比例系数给定。

旋转电机的比例系数如下列方法计算:

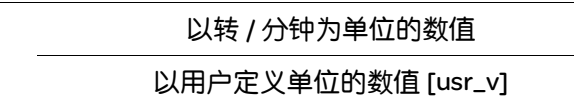

图 8.17 速度比例的比例系数

出厂设置 出厂设置包括:

• 每分钟电机转动 1 圈相当于 1 应用单位

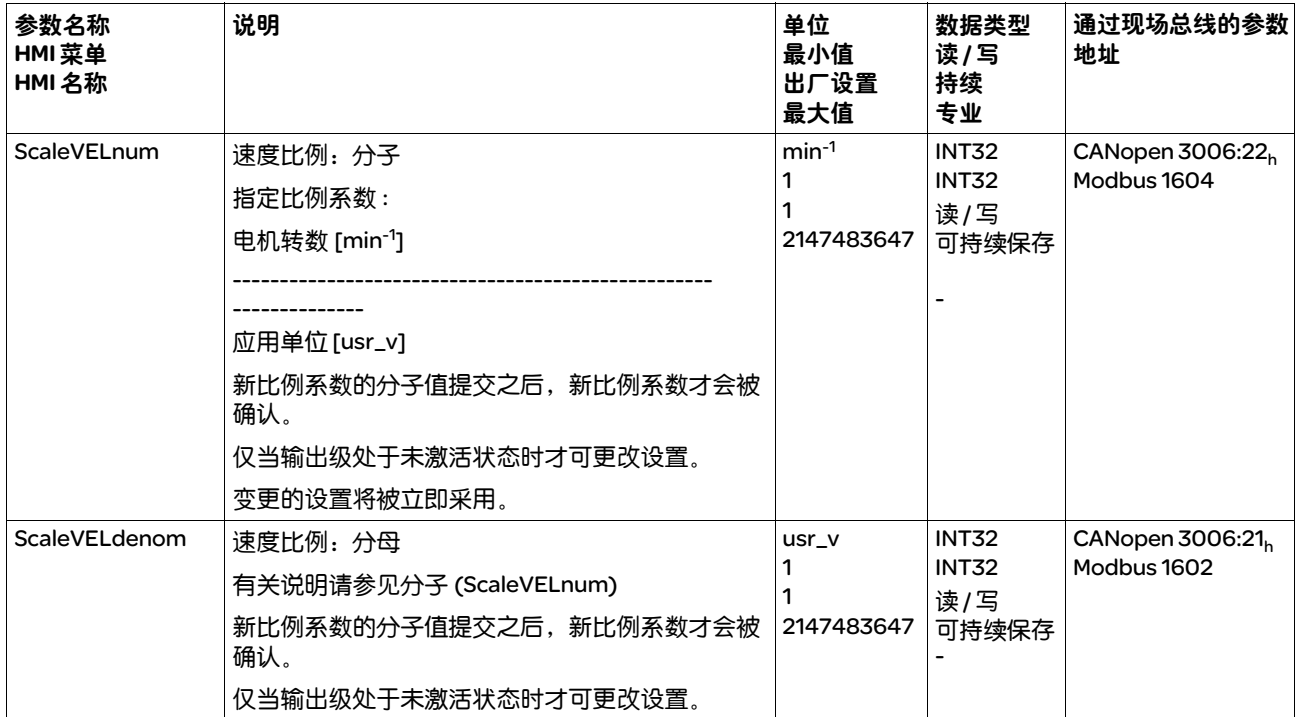

斜坡比例用来确立速度变化和为此所需之应用单位 [usr\_a] 之间的关系。

比例系数 斜坡比例将以比例系数给定:

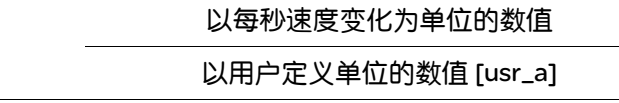

图 8.18 斜坡比例的比例系数

# 出厂设置 出厂设置包括:

• 每分钟 / 秒电机转动 1 圈的变化相当于 1 应用单位

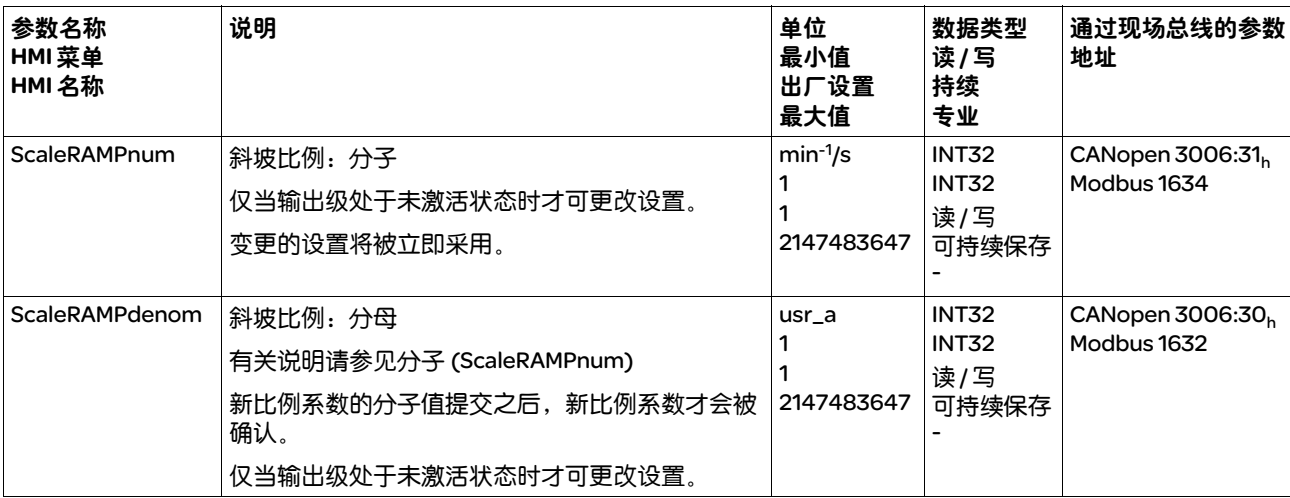

# 8.4.3 数字信号输入和输出的设置

#### 数字信号输入和数字信号输出可使用不同的信号功能来安装。

当前状态 当前数字信号输入和输出的状态可以通过参数 \_IO\_DI\_act 和 \_IO\_DQ\_act 显示。

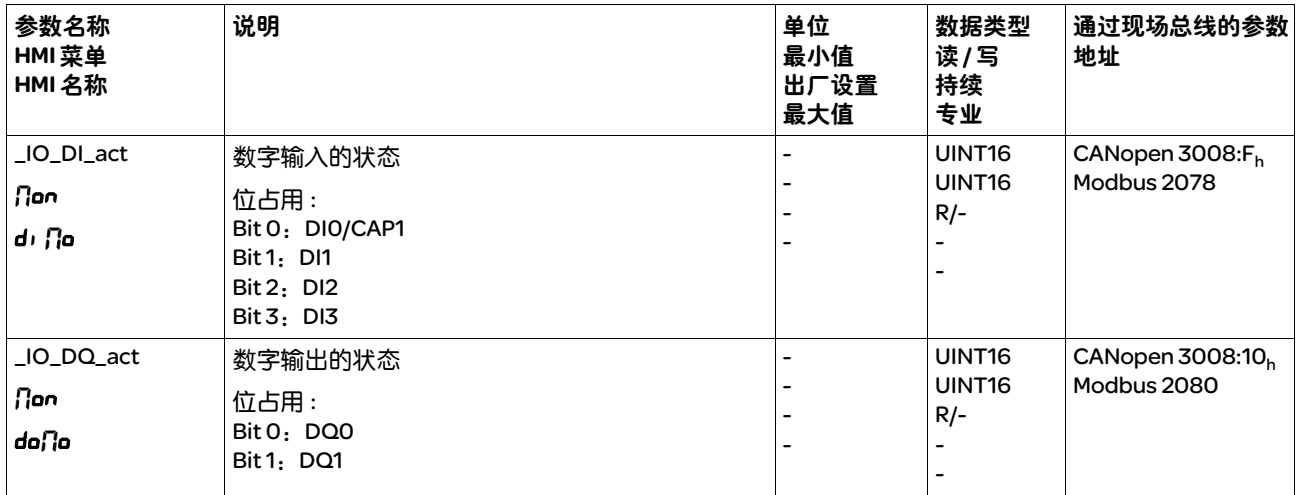

## 出厂设置 下列表格显示了数字信号输入出厂设置:

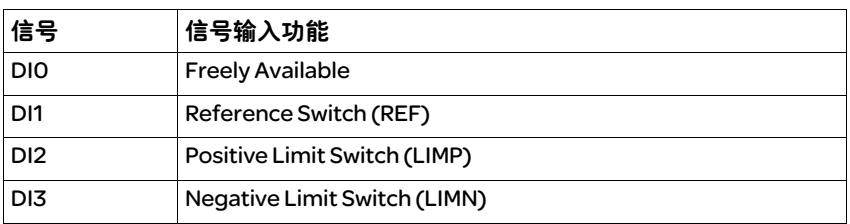

## 下列表格显示了数字信号输出出厂设置:

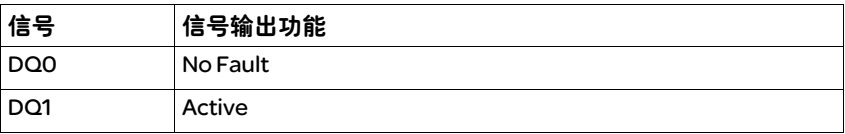
#### 下列表格显示了数字信号输出出厂设置:

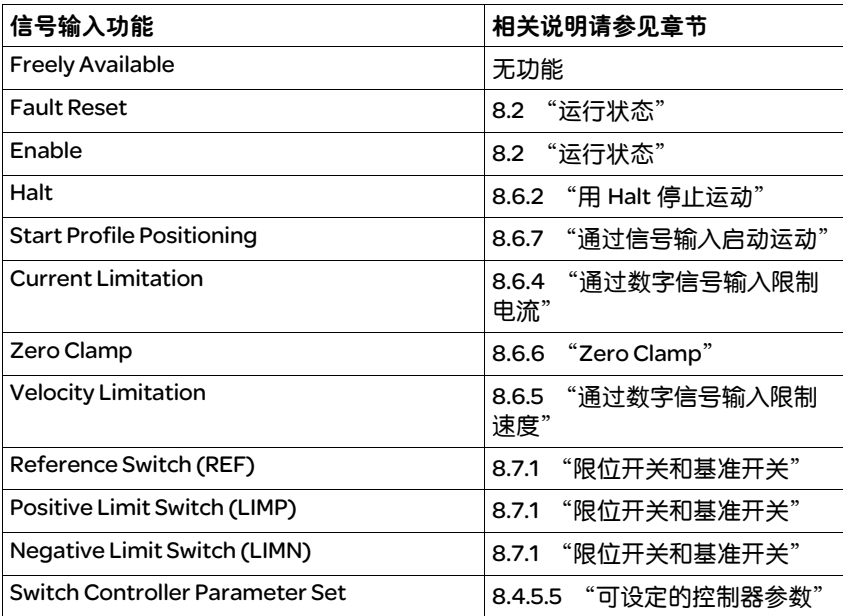

#### 通过下列参数可对数字信号输入进行参数设定:

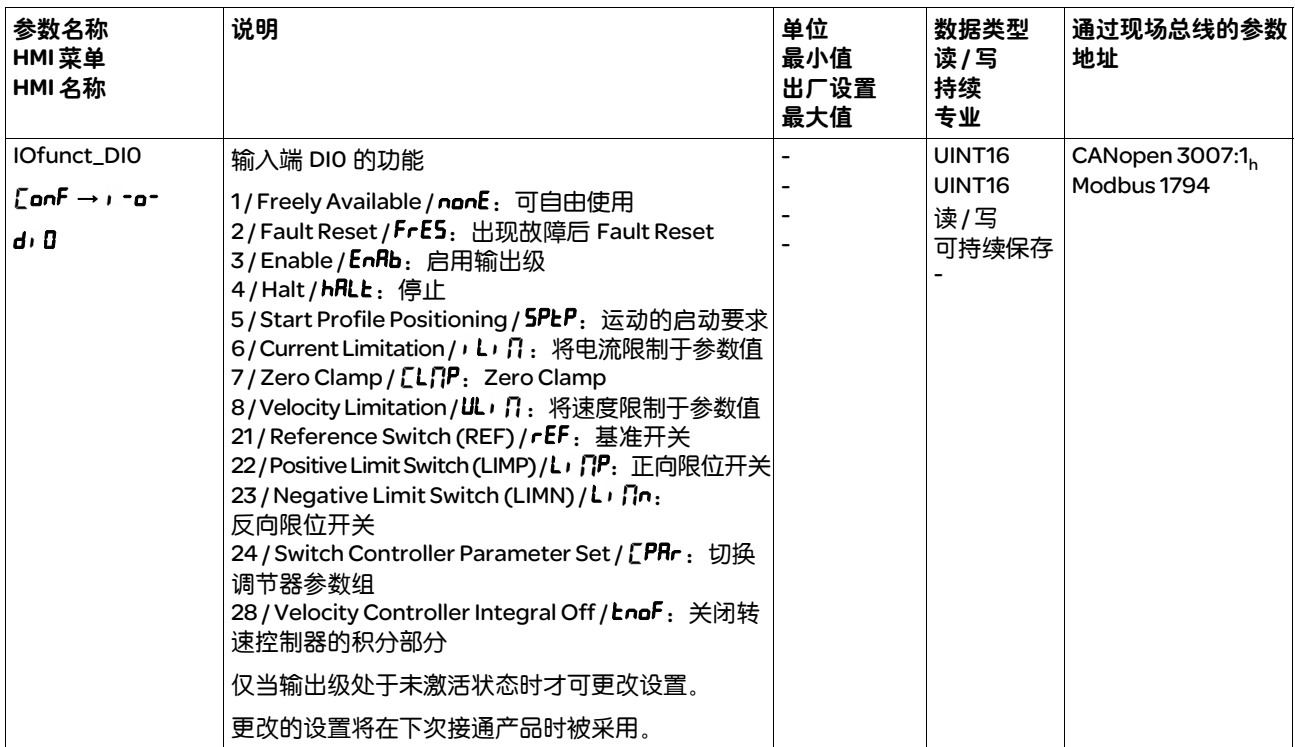

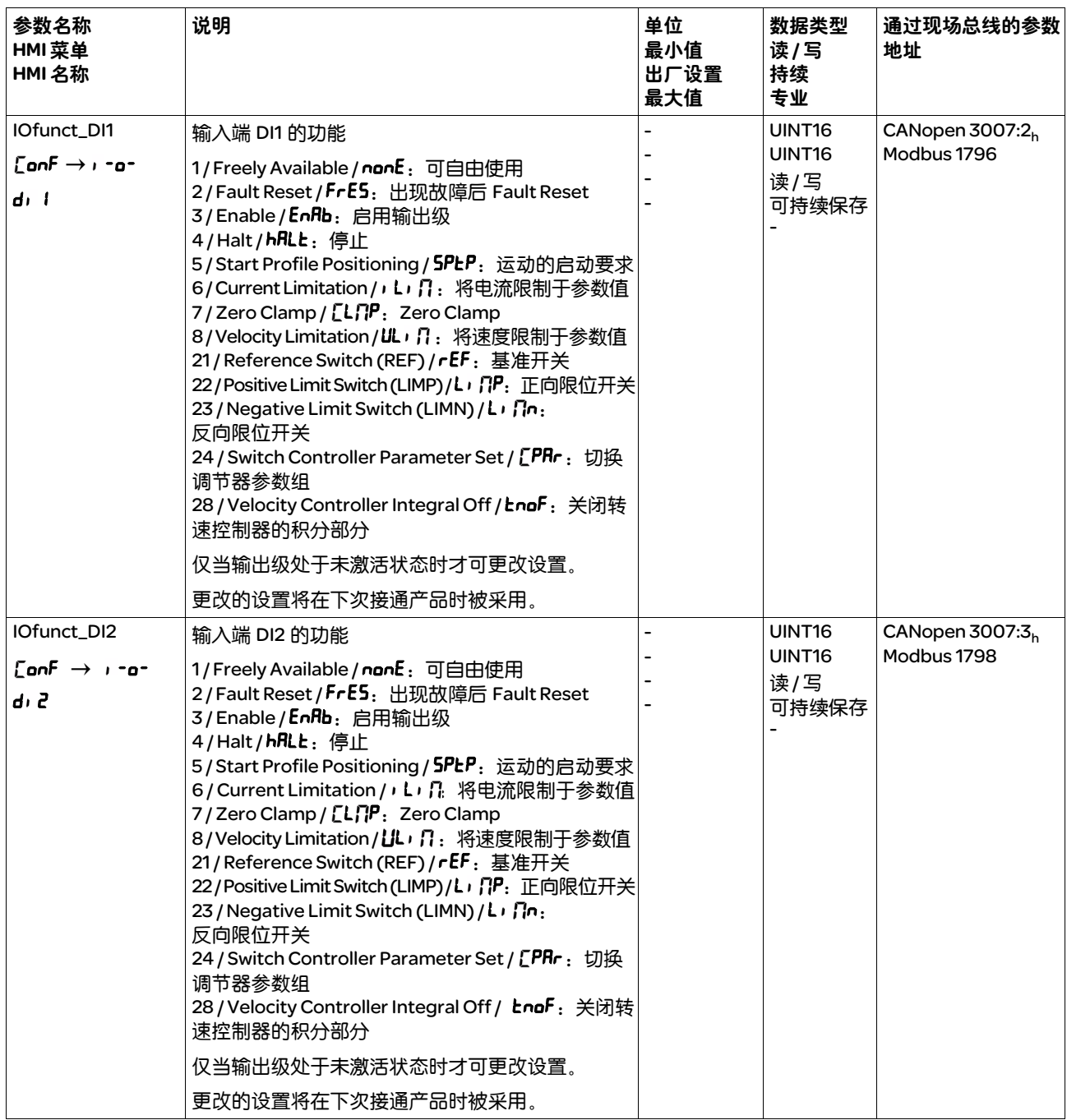

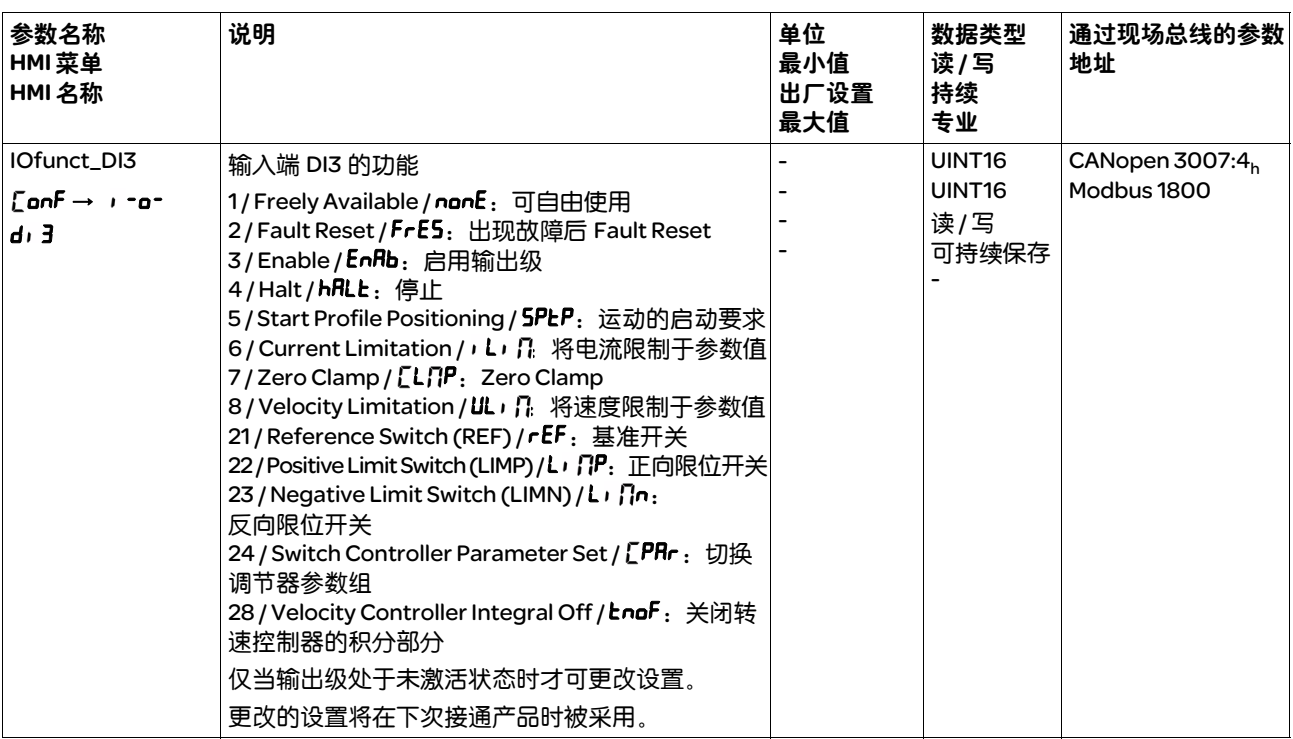

# 8.4.3.2 信号输出的配置

下列表格显示了可能的信号输出功能的概况:

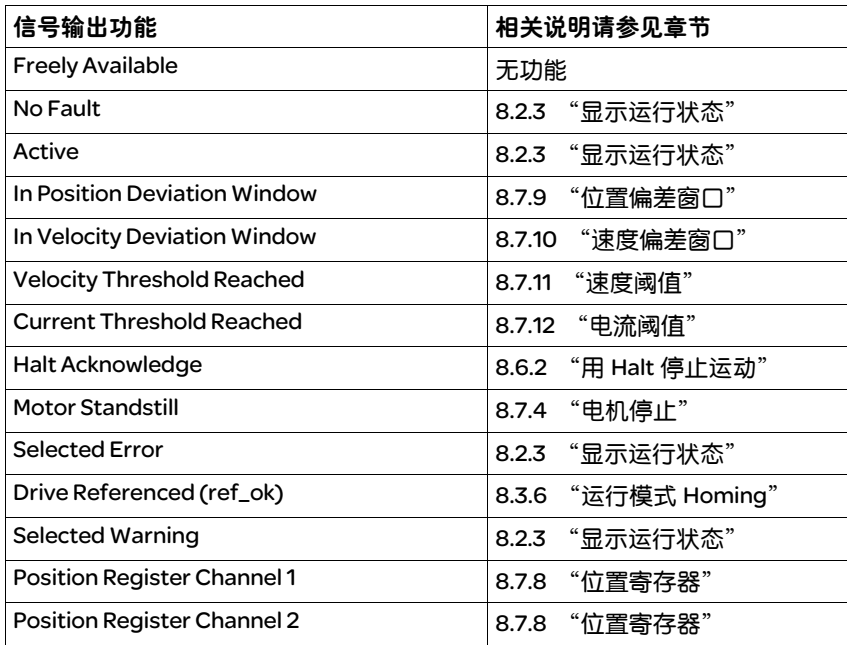

通过下列参数可对数字信号输出进行参数设定:

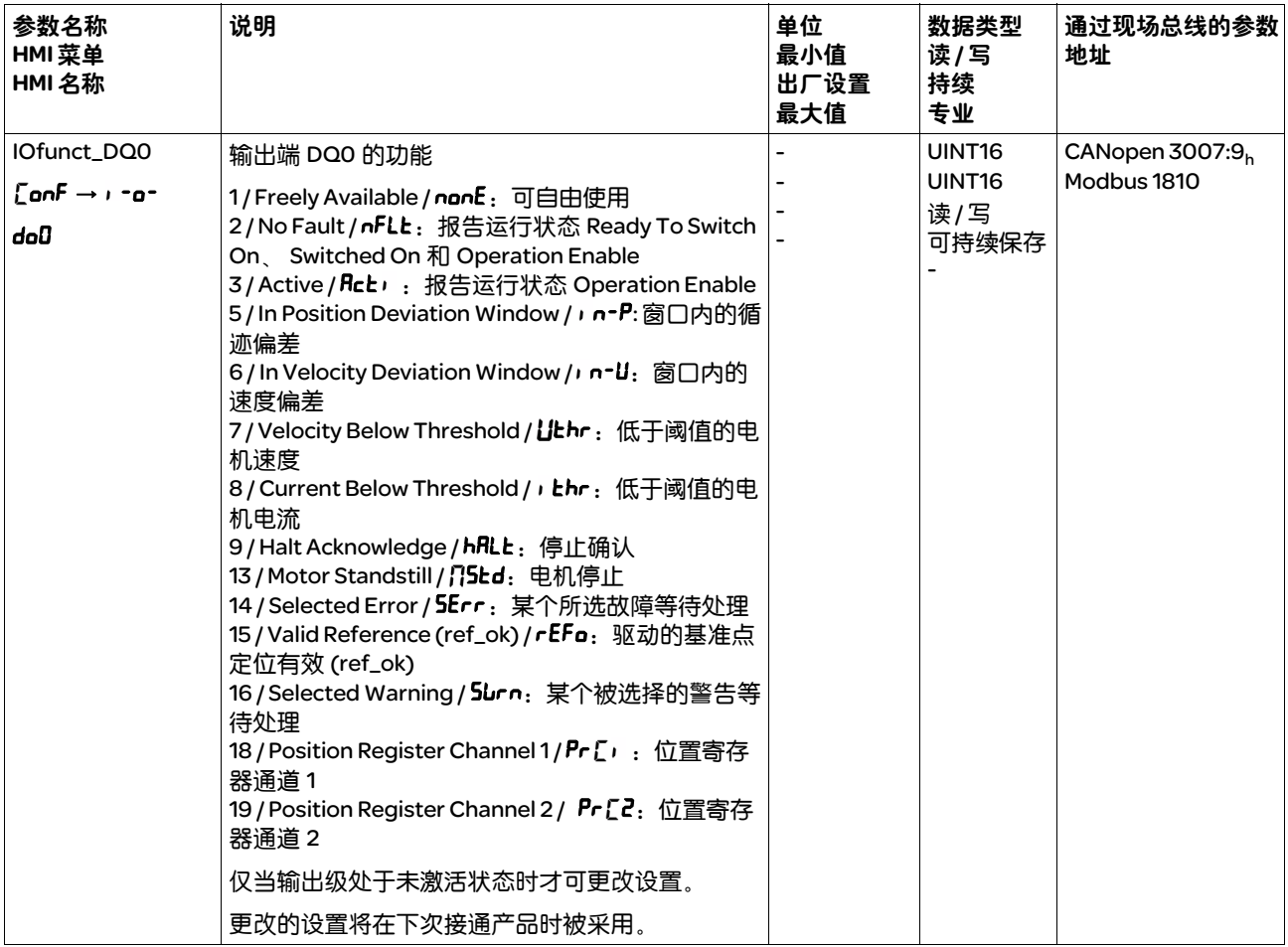

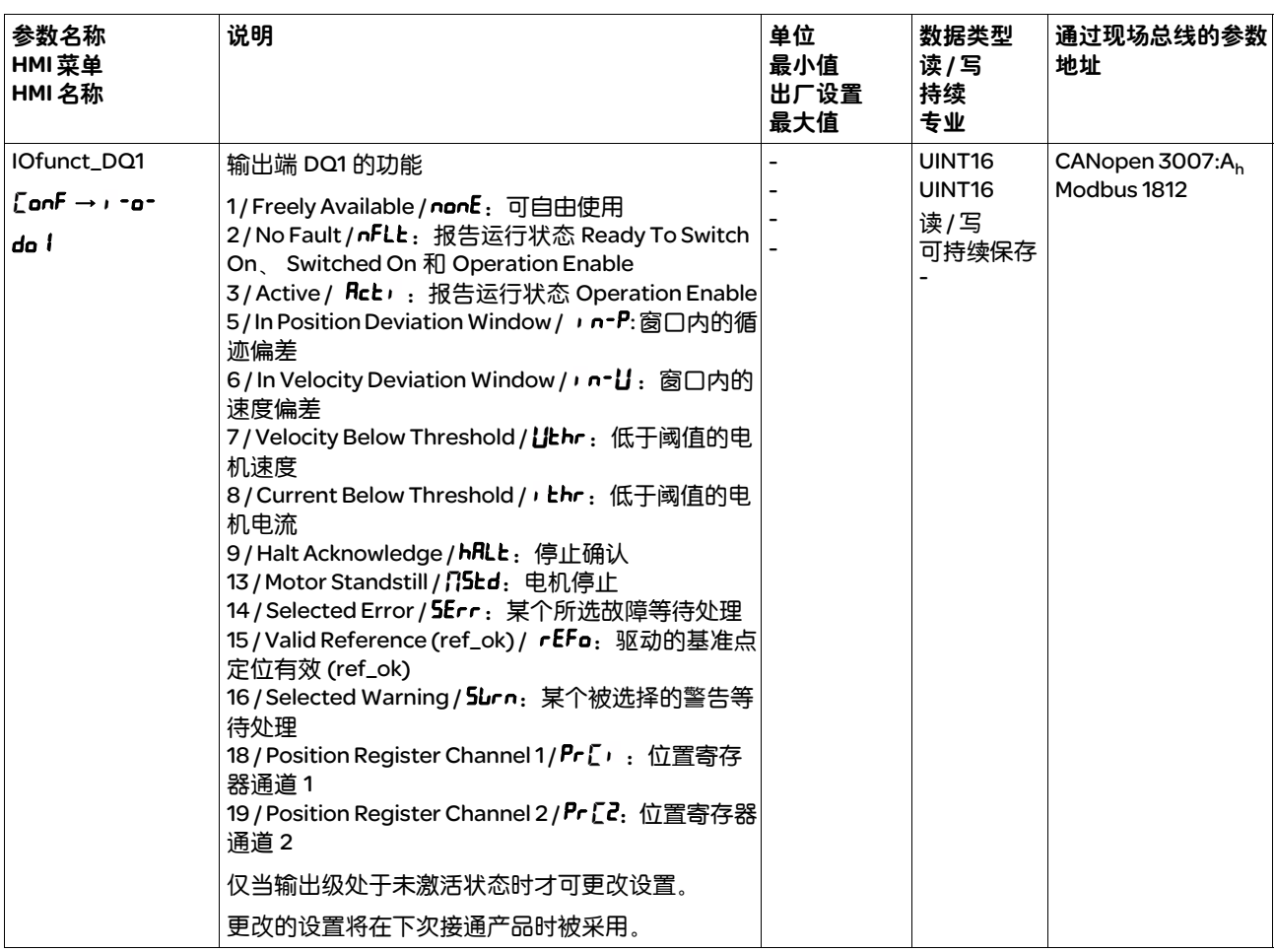

## 8.4.4 模数范围的设置

- 可用 V01.03.17 以上软件版本才可使用此功能。
- 说明 模数范围可支持反复规定目标位置的应用情况 ( 比如圆转台 )。目标位置 被描绘在可进行参数设置的运动范围上。
- 运动方向 绝对目标位置的运动方向可根据应用要求进行设置:
	- 最短的路径
	- 仅正运动方向
	- 仅负运动方向
- 多倍模数范围 可为绝对目标位置再启用一个多倍模数范围。对于绝对目标位置超出模 数范围的运动,执行运动时仿佛多个模数范围依次相连。
	- 示例 :
	- 模数范围
		- 最小位置:0 usr\_p
		- 最大位置:3600 usr\_p
	- 实际位置:700 usr\_p
	- 绝对目标位置:5000 usr\_p
	- 左: 无多倍模数范围 右:有多倍模数范围

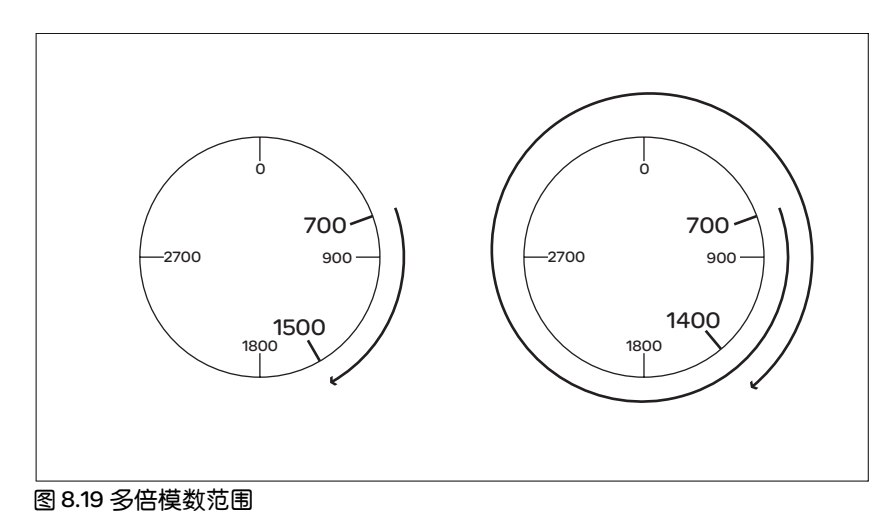

# 8.4.4.1 参数设定

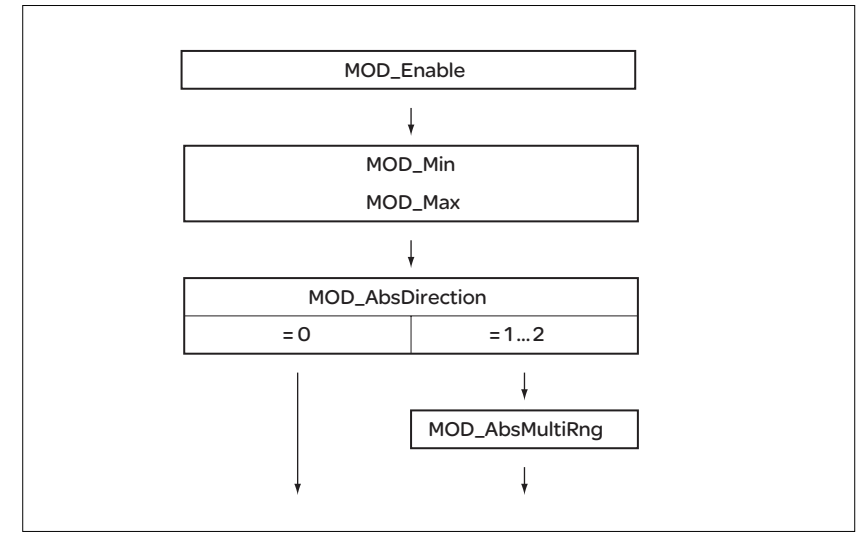

图 8.20 参数概况

一般说明 使用模数范围的前提条件是要对比例进行调整。电机的比例必须根据应 用要求进行调整,参阅章节 8.4.2 "比例的设置"。

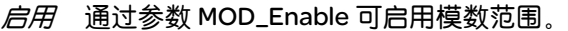

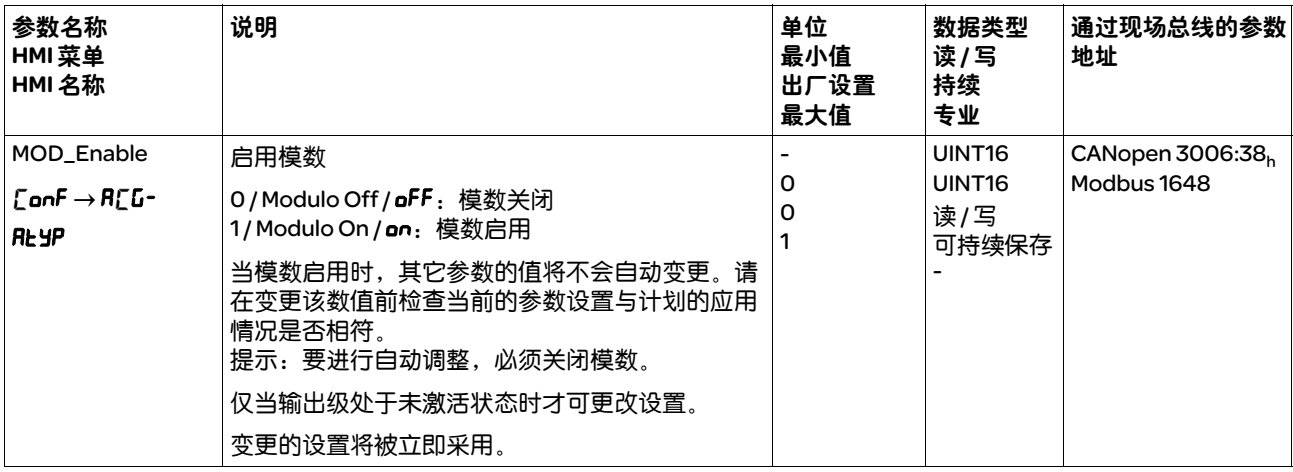

模数范围 通过参数 MOD\_Min 和 MOD\_Max 可设置模数范围。

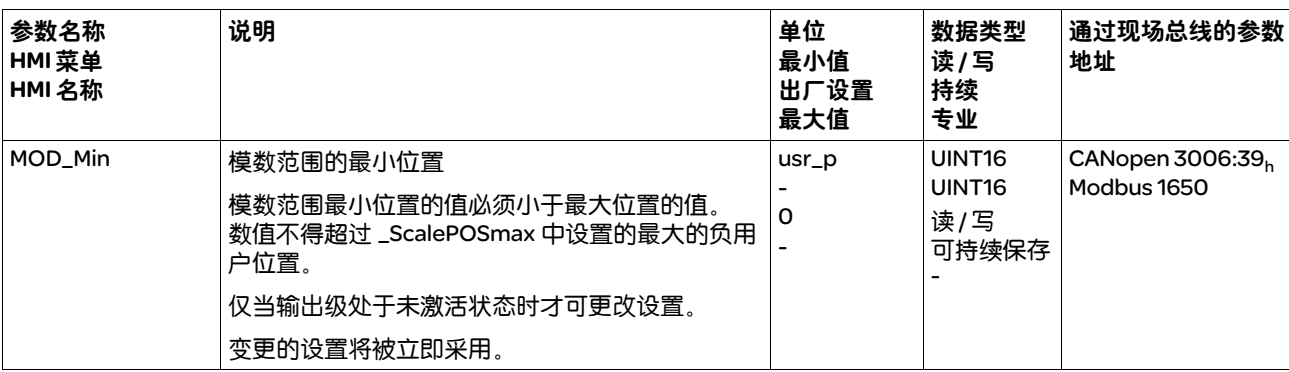

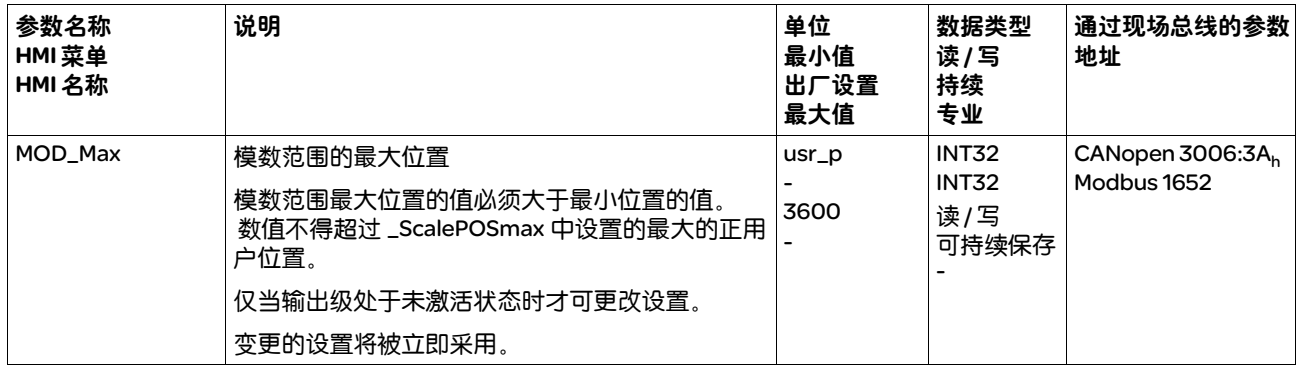

绝对运动时的方向 通过参数 MOD\_AbsDirection 可设置绝对运动的运动方向。

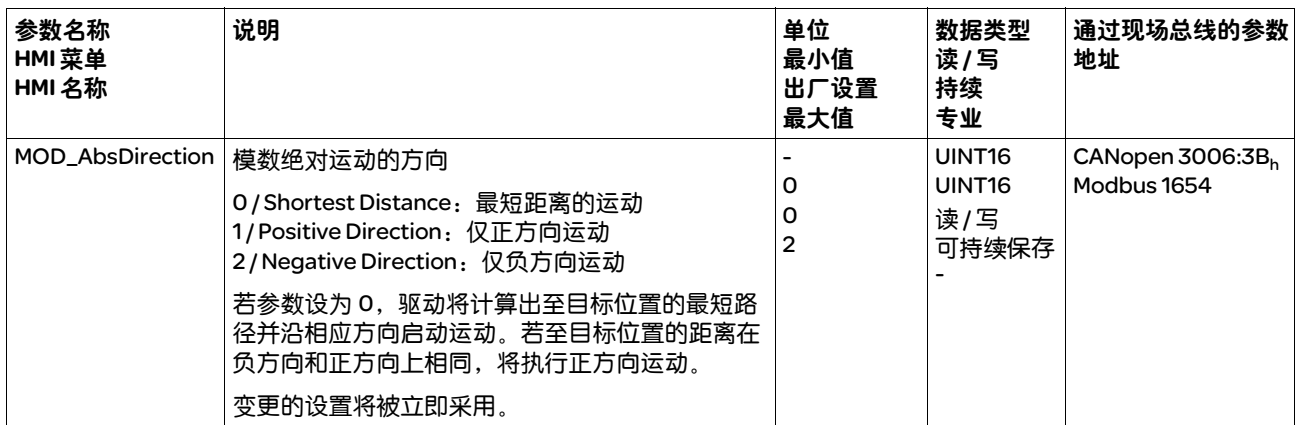

绝对运动时的多倍模数范围 通过参数 MOD\_AbsMultiRng 可设置绝对运动的多倍模数范围。

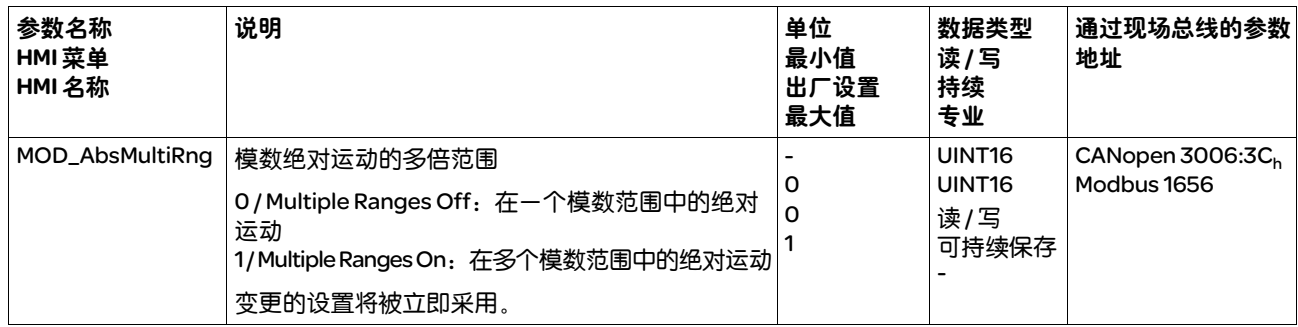

8.4.4.2 相对运动示例

- 已知 下述设置适用于所有示例。
	- 旋转电机
	- 位置标称比例
		- 分子:1
		- 分母:3600
	- 模数范围
		- 最小位置:0 usr\_p
		- 最大位置:3600 usr\_p
	- 实际位置:700 usr\_p
- 示例 *1* 相对目标位置:500 usr\_p 和 3300 usr\_p

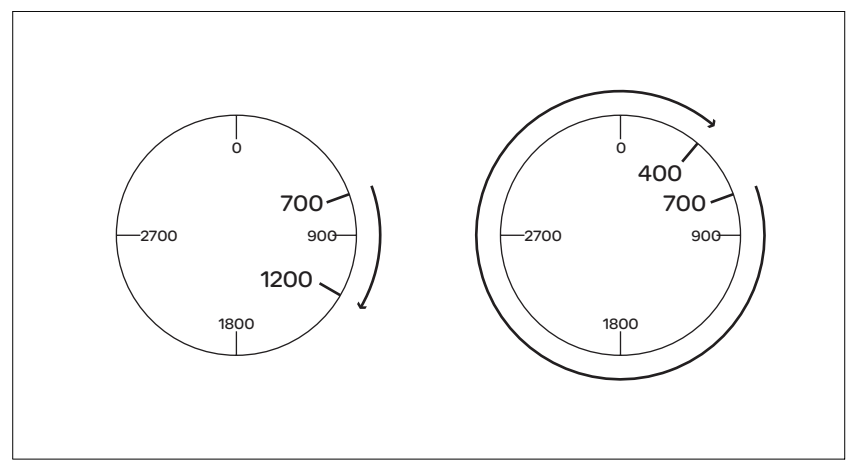

图 8.21 示例 1

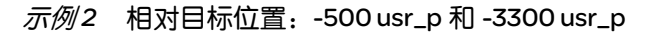

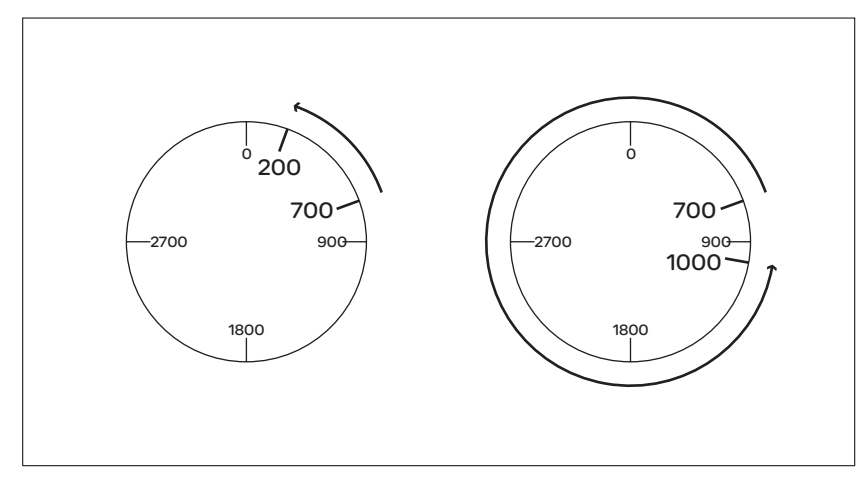

图 8.22 示例 2

#### 8.4.4.3 绝对运动和 "Shortest Distance"示例

已知 下述设置适用于所有示例。

- 旋转电机
- 位置标称比例
	- 分子:1
	- 分母:36000
- 模数范围
	- 最小位置:0 usr\_p
	- 最大位置:3600 usr\_p
- 实际位置:700 usr\_p
- 示例 *1* 绝对目标位置:1500 usr\_p 和 5000 usr\_p

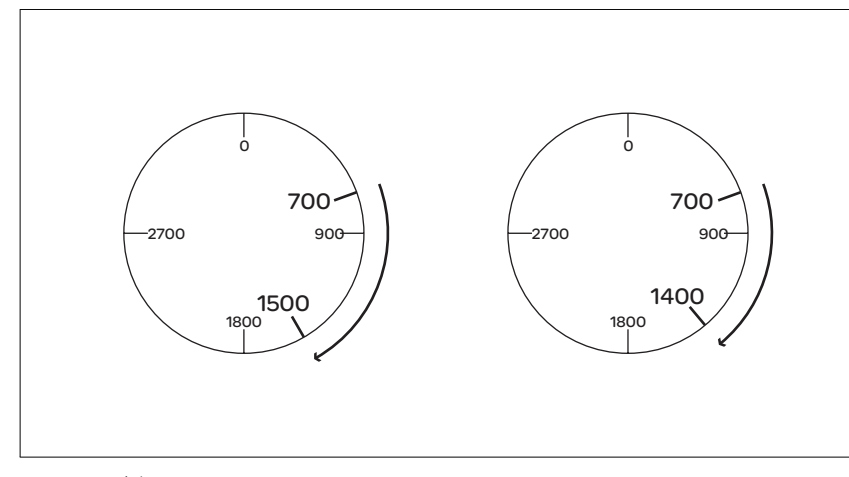

图 8.23 示例 1

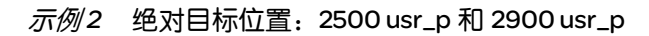

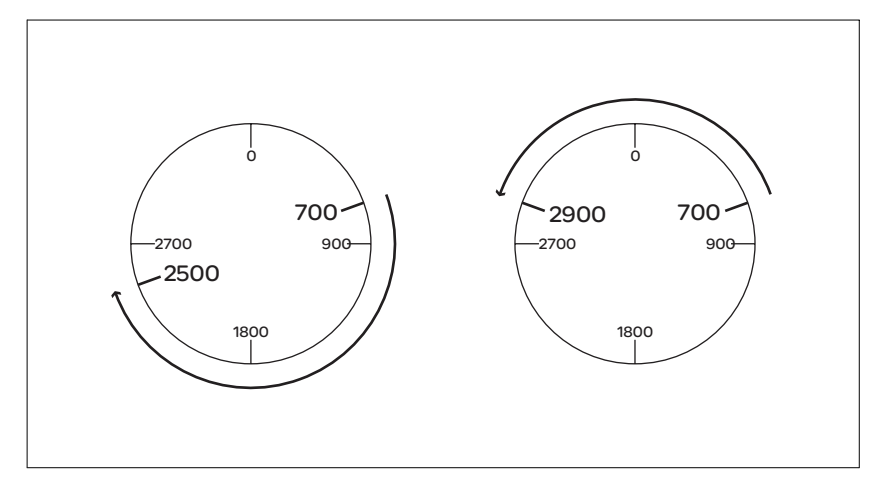

图 8.24 示例 2

#### 8.4.4.4 绝对运动和 "Positive Direction"示例

- 已知 下述设置适用于所有示例。
	- 旋转电机
	- 位置标称比例
		- 分子:1
		- 分母:3600
	- 模数范围
		- 最小位置:0 usr\_p
		- 最大位置:3600 usr\_p
	- 实际位置:700 usr\_p

参数 MOD\_AbsDirection: Positive Direction

示例 *1* 参数 MOD\_AbsMultiRng:Off

绝对目标位置:1500 usr\_p 和 5000 usr\_p

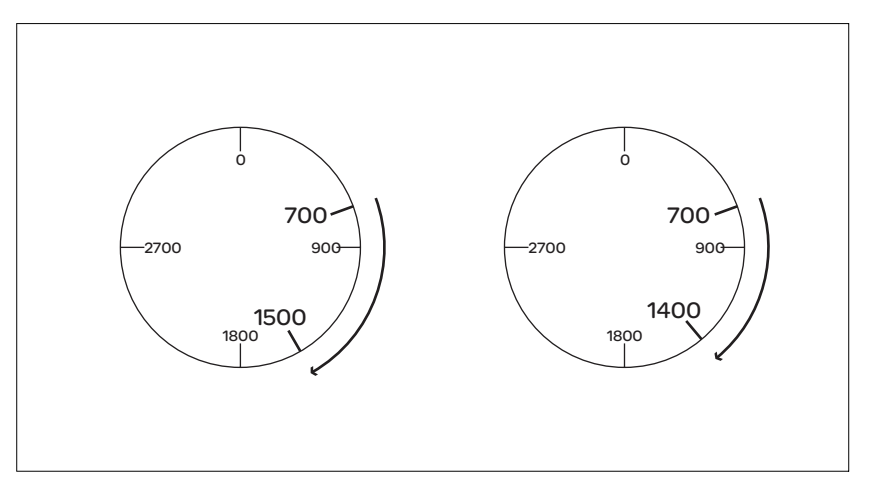

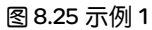

示例2 参数 MOD\_AbsMultiRng: On

绝对目标位置:1500 usr\_p 和 5000 usr\_p

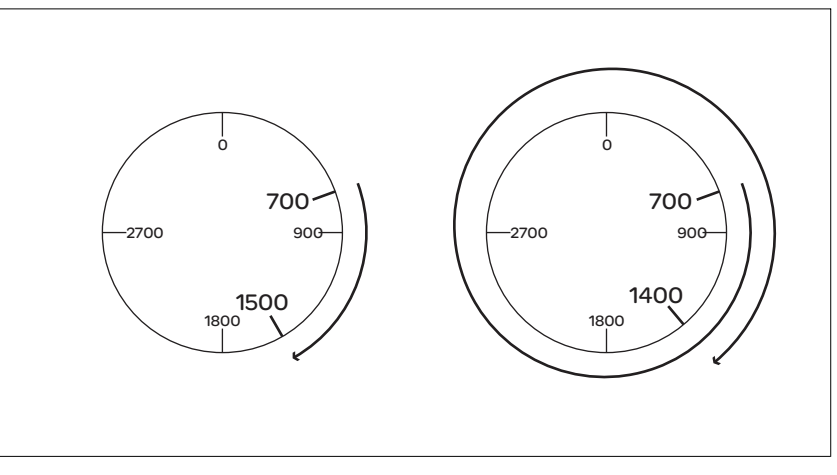

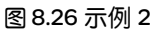

#### 8.4.4.5 绝对运动和 "Negative Direction"示例

已知 下述设置适用于所有示例。

- 旋转电机
- 位置标称比例
- 分子:1
- 分母:3600
- 模数范围
	- 最小位置:0 usr\_p
	- 最大位置:3600 usr\_p
- 实际位置:700 usr\_p

参数 MOD\_AbsDirection: Negative Direction

 $\overline{\pi}$ 例1 参数 MOD\_AbsMultiRng: Off

绝对目标位置:1500 usr\_p 和 -5000 usr\_p

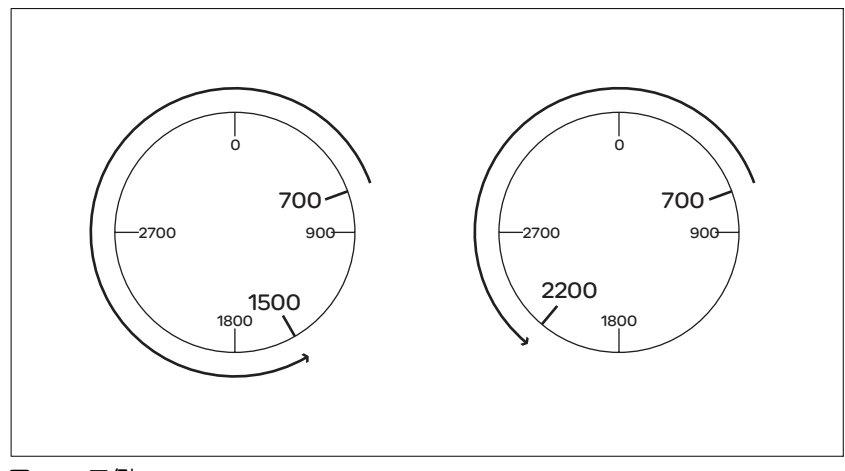

图 8.27 示例 1

示例 *2* 参数 MOD\_AbsMultiRng:On

绝对目标位置:1500 usr\_p 和 -5000 usr\_p

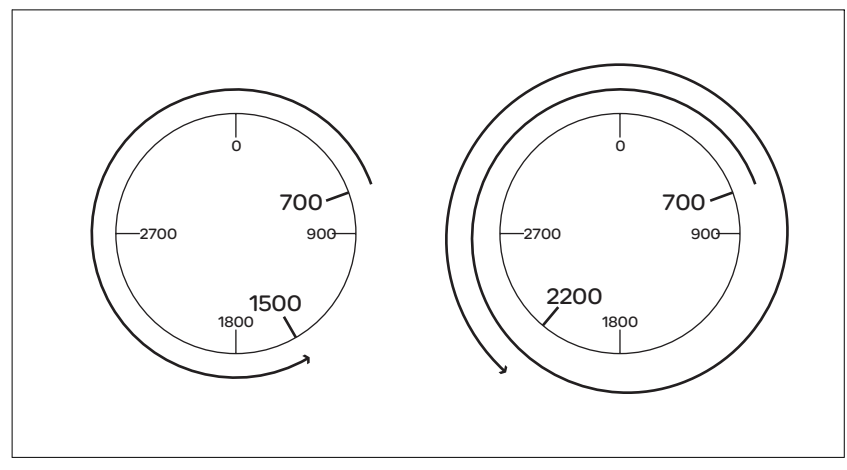

图 8.28 示例 2

### 8.4.5 控制器参数的设置

8.4.5.1 控制器结构概况 以下图表显示了控制器结构的概况。

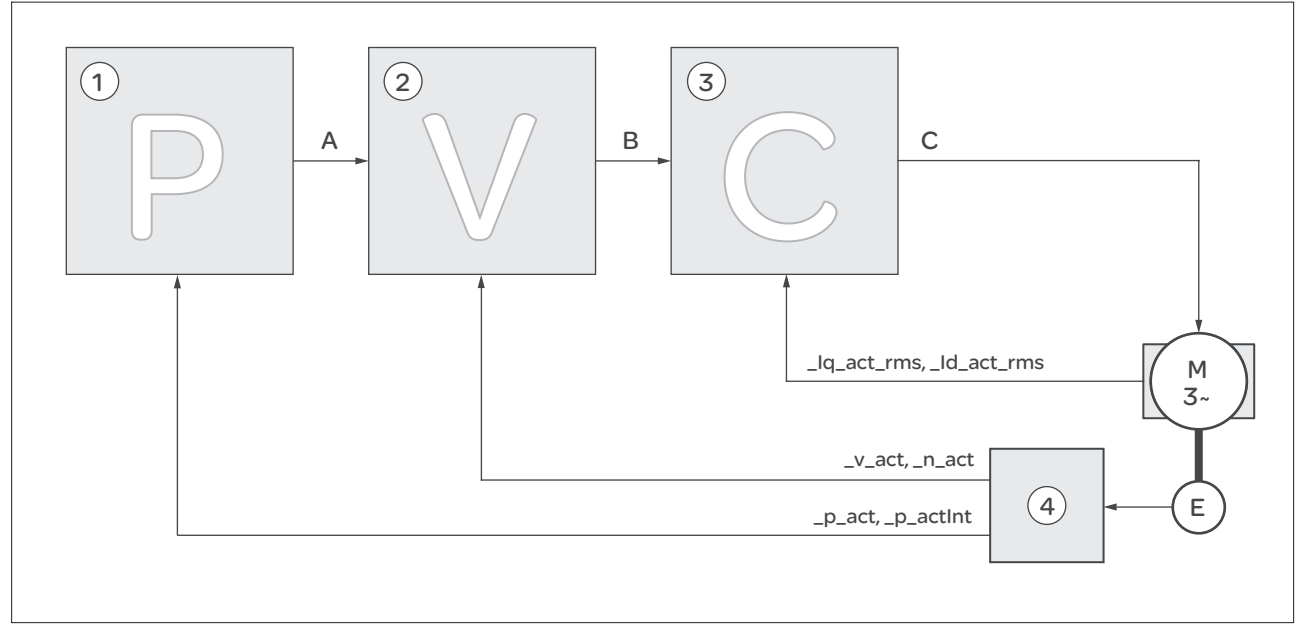

#### 图 8.29 控制器结构概况

- (1) 位置控制器 (2) 转速控制器 (3) 电流控制器 (4) 编码器判定
- 位置控制器 位置控制器用来将给定位置和电机实际位置之间的差值 ( 位置偏差 ) 减 小到最低程度。当电机停止时,如果位置控制器的设置适当,位置偏差 应接近于零。

优化的转速控制器是获得良好的位置控制器的放大器的前提条件。

- 转速控制器 转速控制器调节电机速度,方法是根据负载情况的变化调节电机电流。转 速控制器决定着驱动系统的响应快速性。转速控制器的动态特性取决于:
	- 驱动装置和控制对象的转动惯量
	- 电机功率
	- 力传递元件的刚度和弹性
	- 机械传动元件的间隙
	- 摩擦系数
- 电流控制器 电流控制器用来确定电机的传动力矩。电流控制器会利用所保存的电机数据自动 进行优化设置。

## 8.4.5.2 位置控制器概况

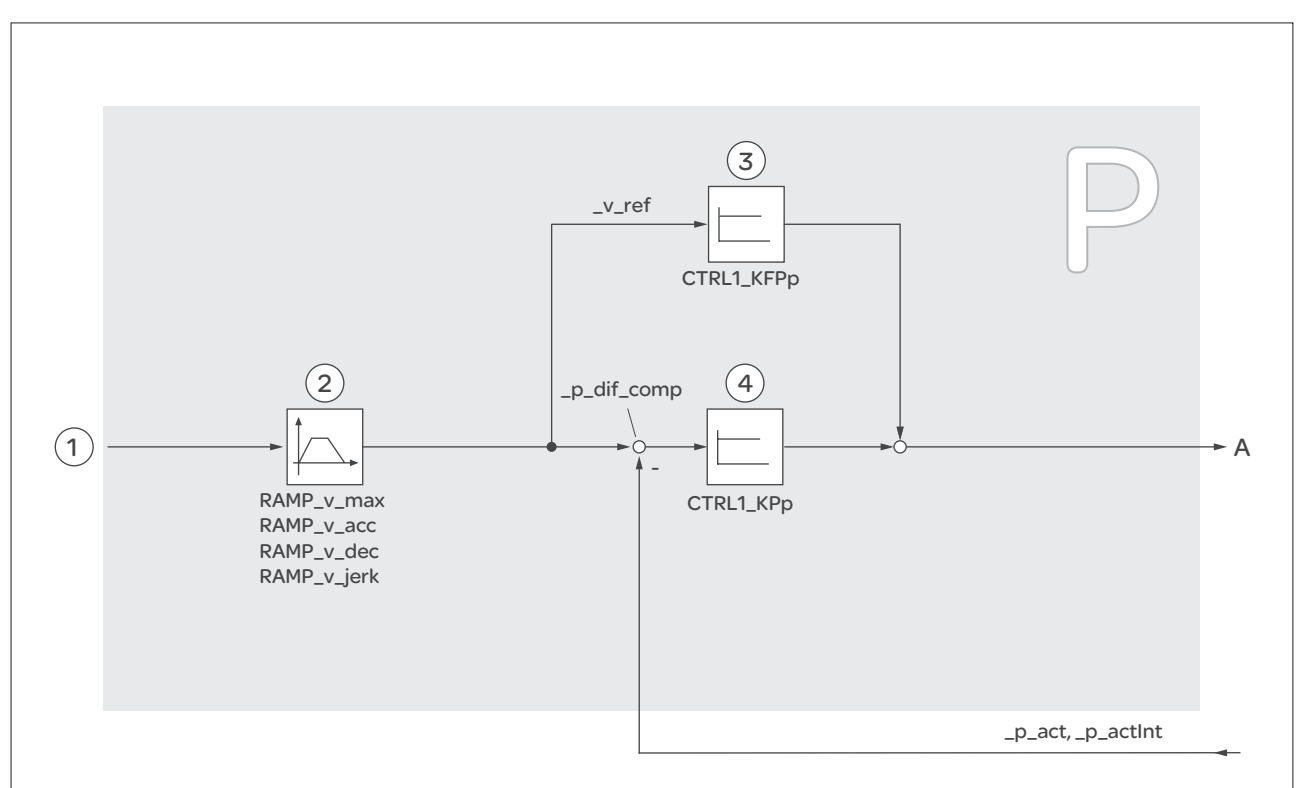

以下图表显示了位置控制器概况。

#### 图 8.30 位置控制器

- (1) 运行模式 Jog、 Profile Position 和 Homing 的目标值
- (2) 速度运动特征曲线
- (3) 速度前馈
- (4) 位置控制器

#### 8.4.5.3 转速控制器概况

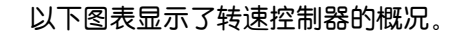

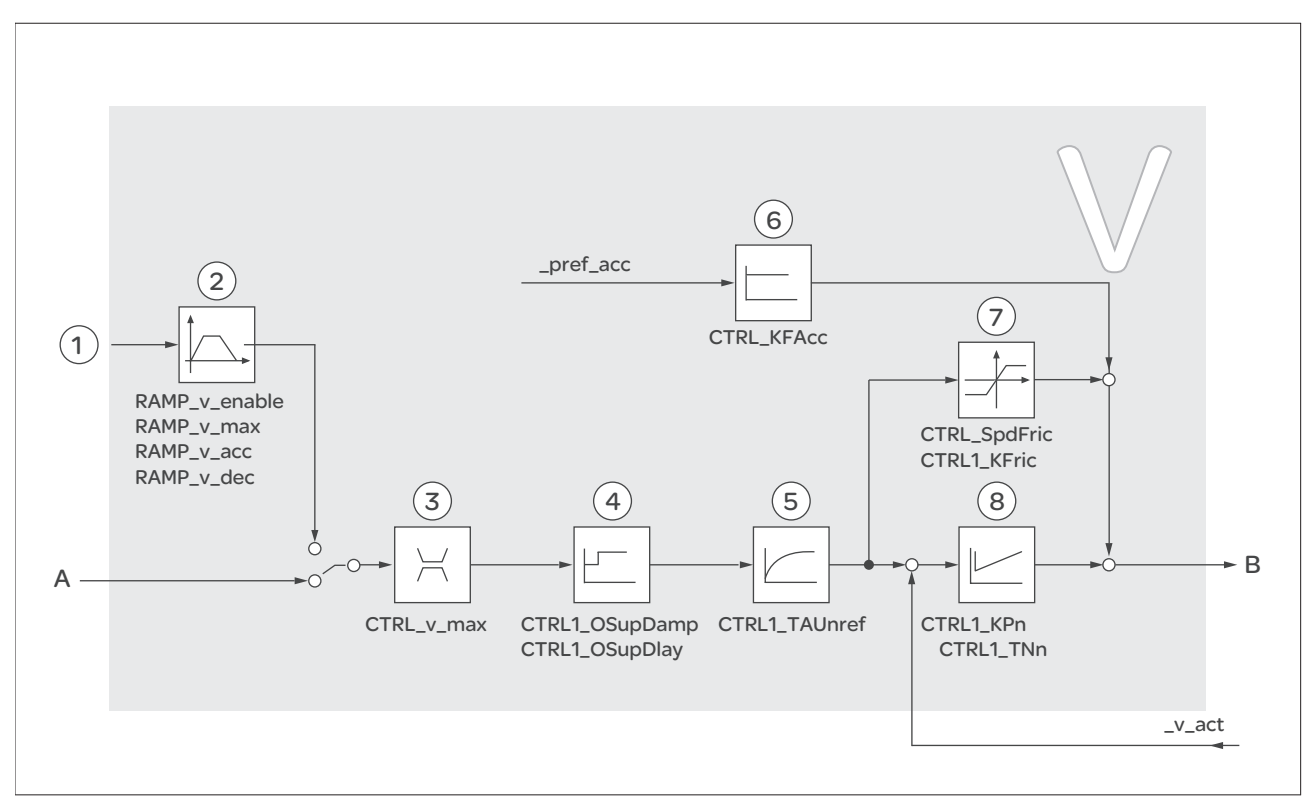

#### 图 8.31 转速控制器

- (1) 运行模式 Profile Velocity 的目标值
- (2) 速度运动特征曲线
- (3) 转速极限值
- (4) Overshoot Surppression 滤波器 ( 在专家模式下可访问的参数 )
- (5) 额定速度下的过滤器的时间常数
- (6) 加速度前馈 ( 在专家模式下可访问的参数 )
- (7) 摩擦补偿 ( 在专家模式下可访问的参数 )
- (8) 转速控制器

## 8.4.5.4 电流控制器概况

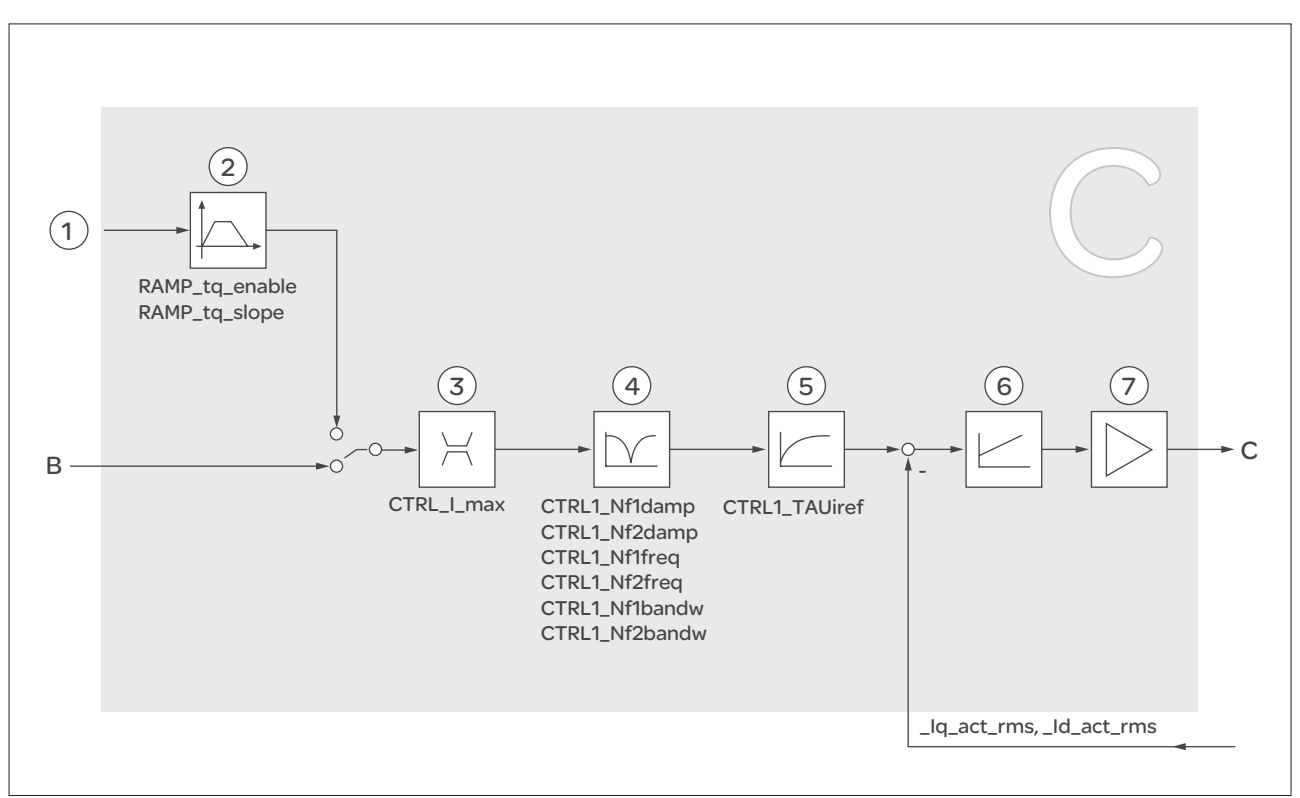

以下图表显示了电流控制器的概况。

#### 图 8.32 电流控制器

- (1) 运行模式 Profile Torque 的目标值
- (2) 转矩运动特征曲线
- (3) 电流限制
- (4) 陷波滤波器 ( 在专家模式下可访问的参数 )
- (5) 额定电流下的过滤器时间常数
- (6) 电流控制器
- (7) 输出级

#### 8.4.5.5 可设定的控制器参数

本产品有 2 个可分别设定的控制器参数组。

控制器参数组 控制器参数组由可自由访问的参数和只能在专家模式下访问的参数组成。

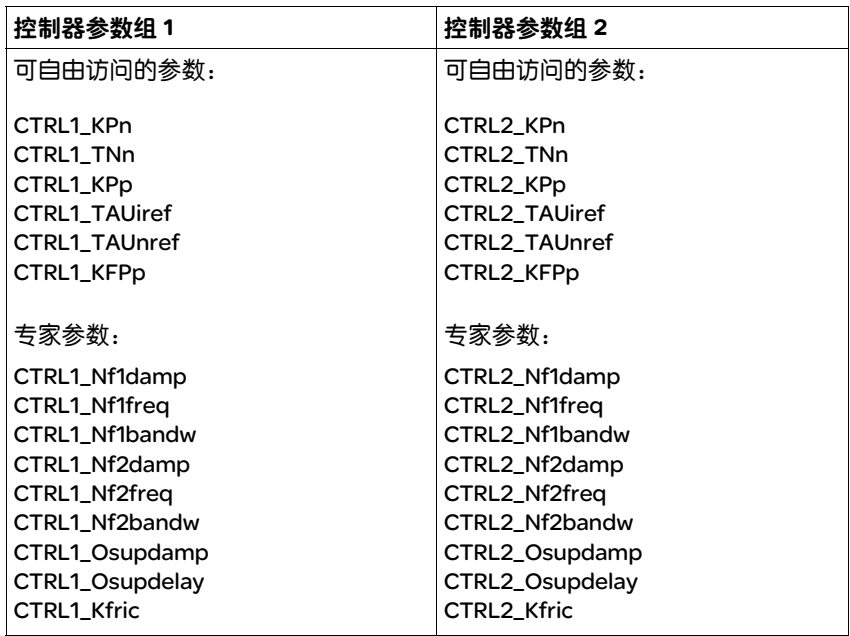

请参阅章节 8.4.5.9 "控制器参数组 1"和 8.4.5.10 "控制器参数组 2"。

参数设定 • 选择控制器参数组

在接通后选择控制器参数组。 请参阅 8.4.5.6 "选择控制器参数组"一章。

- 自动切换控制器参数组 可在两个控制器参数组之间进行切换。 请参阅 8.4.5.7 "自动切换控制器参数组"一章。
- 复制控制器参数组 控制器参数组 1 的值可以复制到控制器参数组 2 中。 请参阅 8.4.5.8 "复制控制器参数组"一章。

## 8.4.5.6 选择控制器参数组

通过参数 \_CTRL\_ActParSet 可显示哪个控制器参数组正处于激活状态。

通过参数 CTRL\_PwrUpParSet 可设置,在接通后将启用哪个控制器参数 组。此外,也可设置是否在两个控制器参数组之间进行自动切换。

通过 CTRL\_SelParSet 可在运行当中在两个控制器参数组之间进行切换。

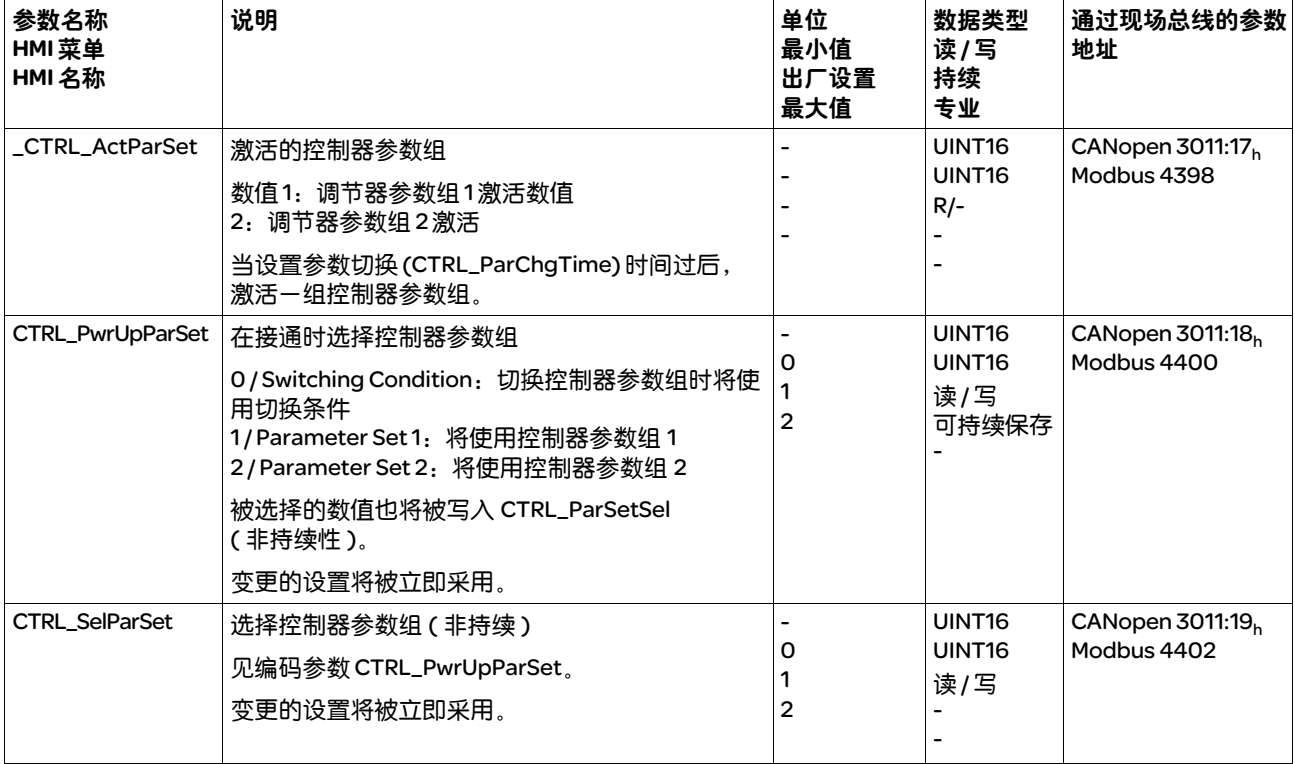

#### 8.4.5.7 自动切换控制器参数组

可在两个控制器参数组之间进行自动切换。

要在控制器参数组间进行切换,可设置下述相关性:

- 数字信号输入
- 位置偏差窗口
- 可设定数值下的目标速度
- 可设定数值下的实际速度
- 设置 以下图表显示了在参数组之间切换的概况。

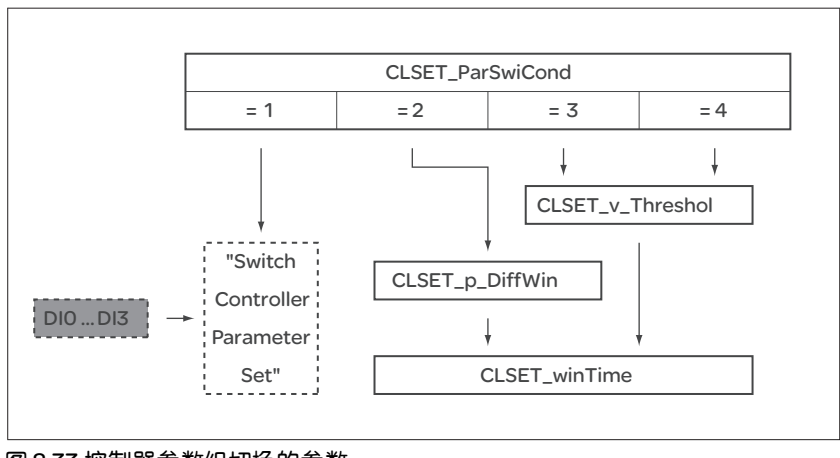

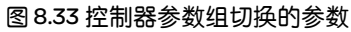

#### 时序图 可自由访问的参数将得到线性调整。控制器参数组 1 数值至控制器参数 组 2 数值的线性调整通过可设定的时间 CTRL\_ParChgTime 来完成。

经过可设定的时间 CTRL\_ParChgTime 后,在专家模式中可访问的参数 将直接切换至其它控制器参数组的数值。

下述图表显示了控制器参数切换的时序图。

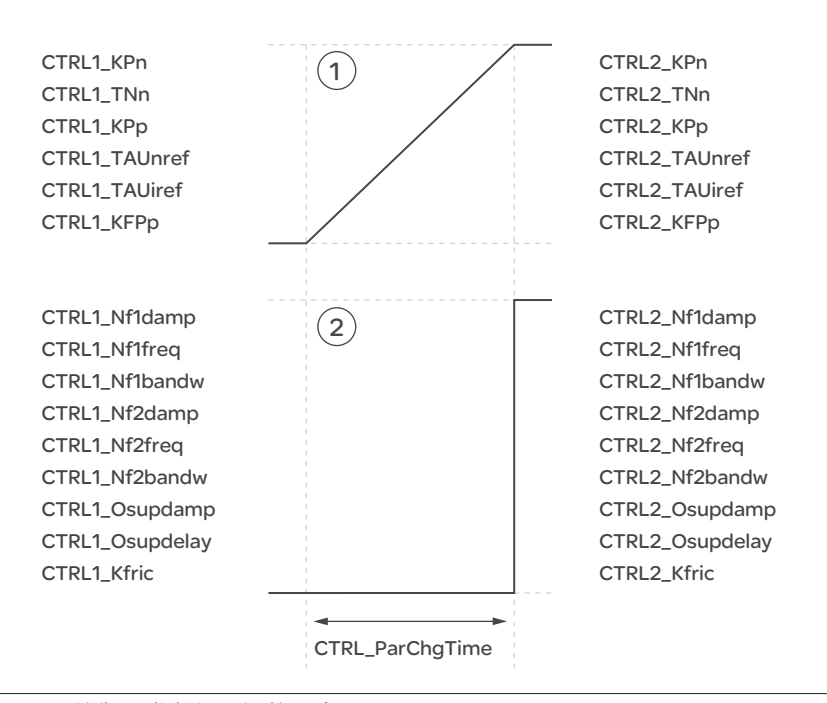

图 8.34 控制器参数组切换的时序图

(1) 可自由访问的参数将得到线性调整 (2) 在专家模式下可访问的参数将被直接调整

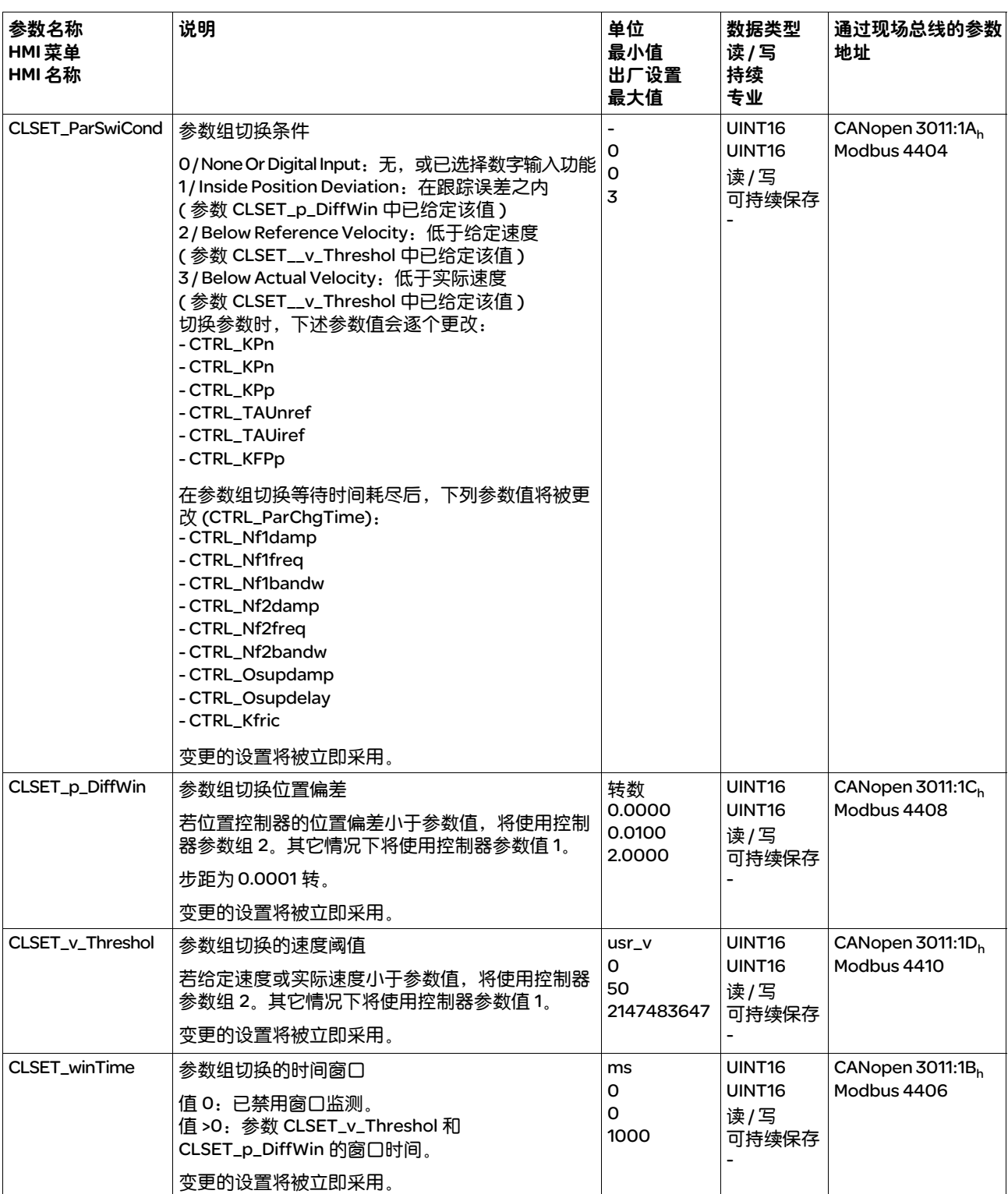

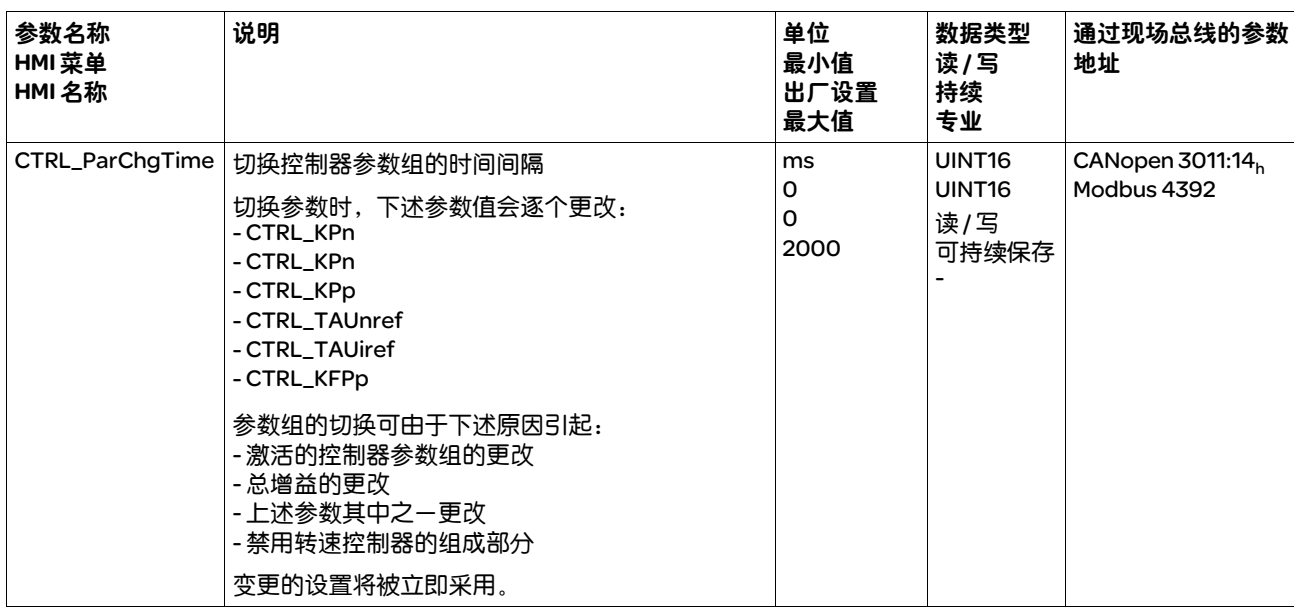

#### 8.4.5.8 复制控制器参数组

通过参数 CTRL\_ParSetCopy 可将控制器参数组 1 的数值复制到控制器参 数组 2 中, 或将控制器参数组 2 的数值复制到控制器参数组 1 中。

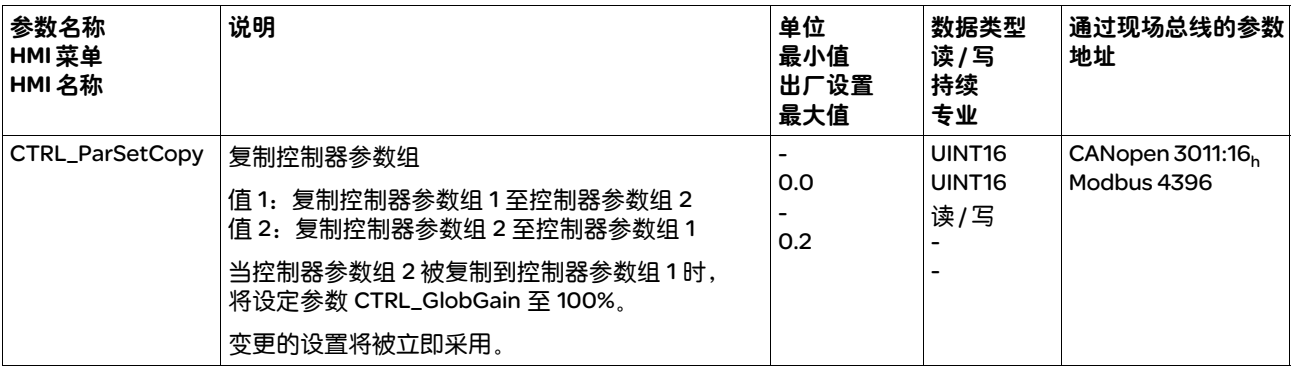

# 8.4.5.9 控制器参数组 1

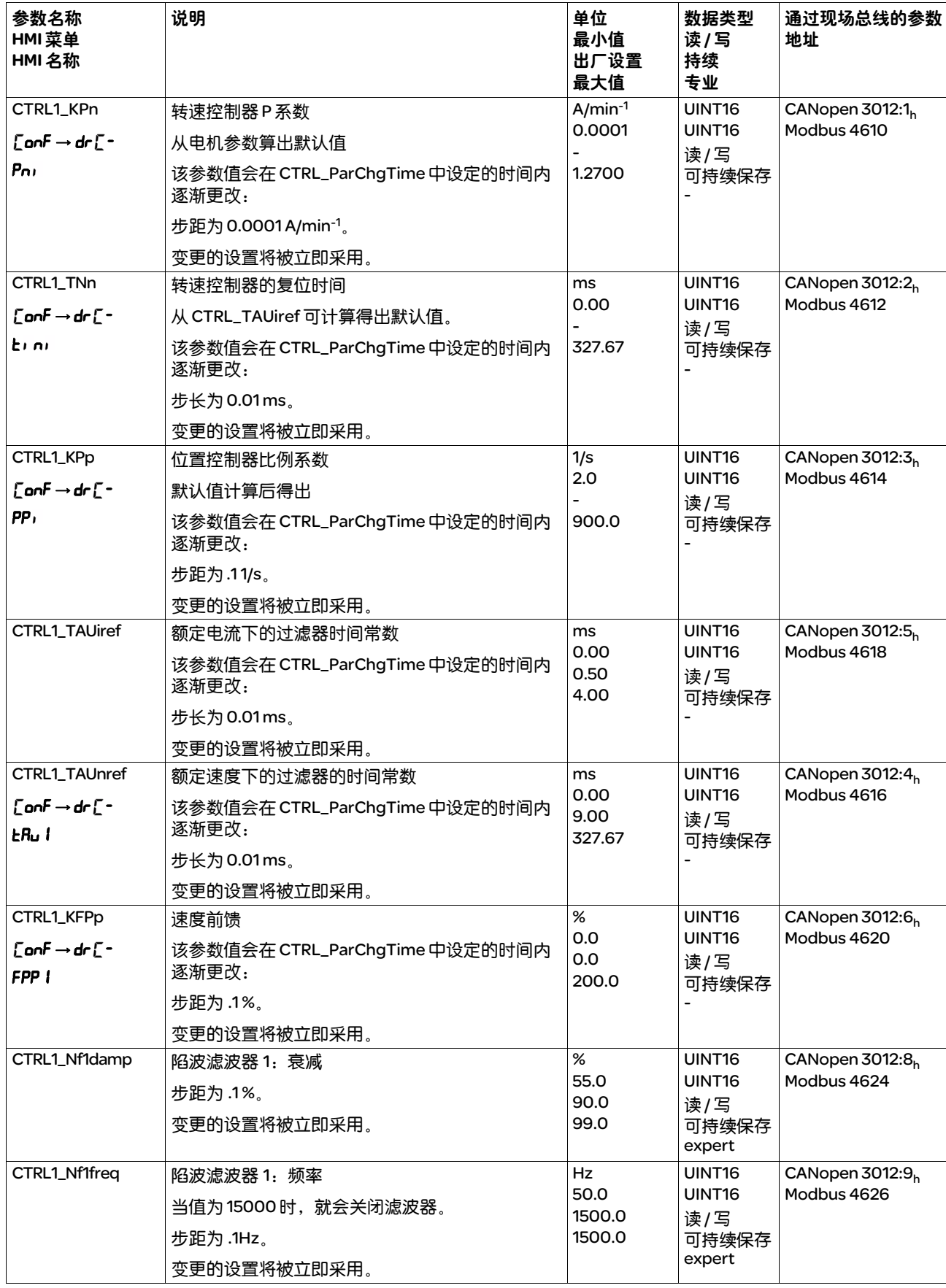

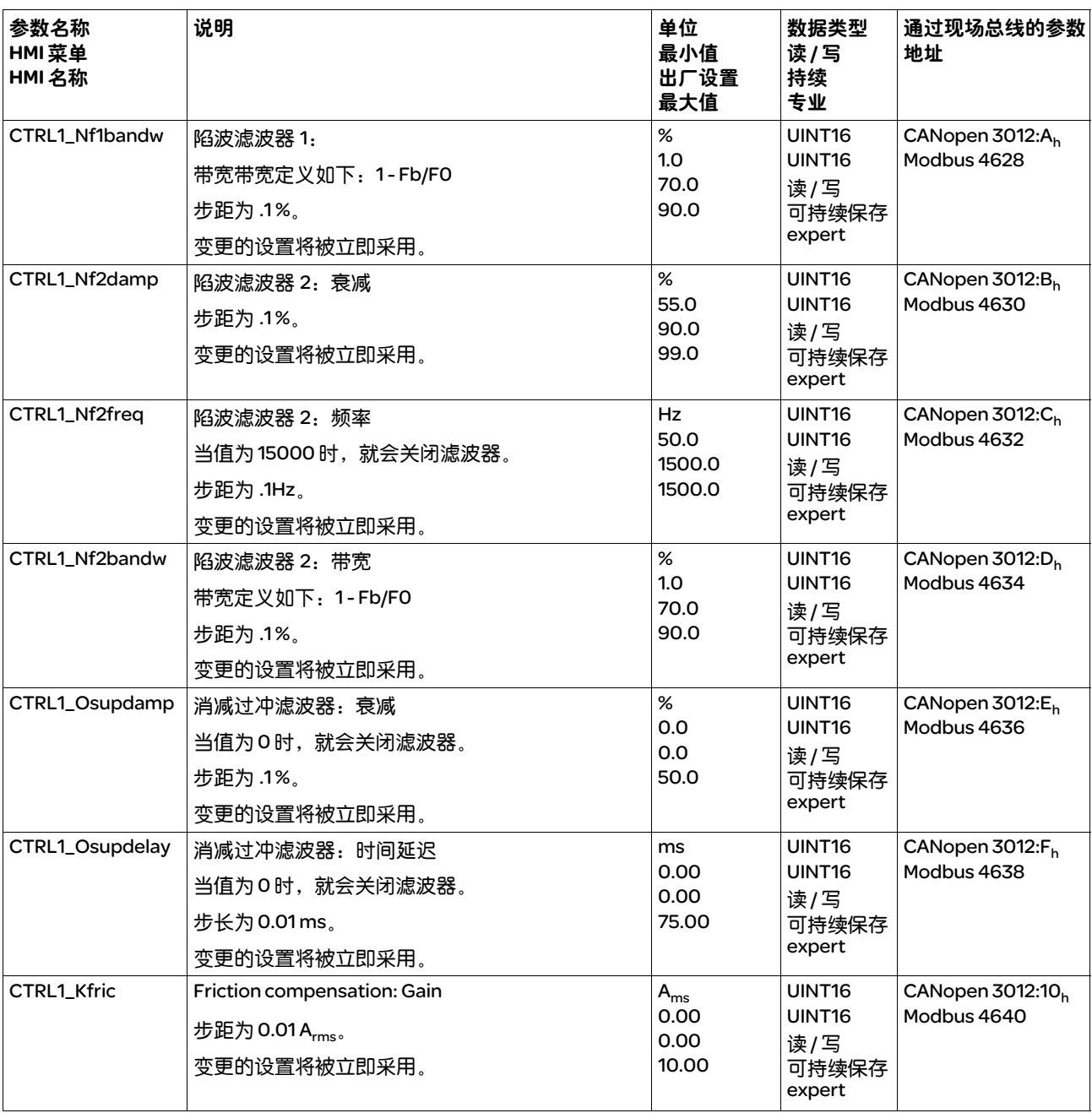

# 8.4.5.10 控制器参数组 2

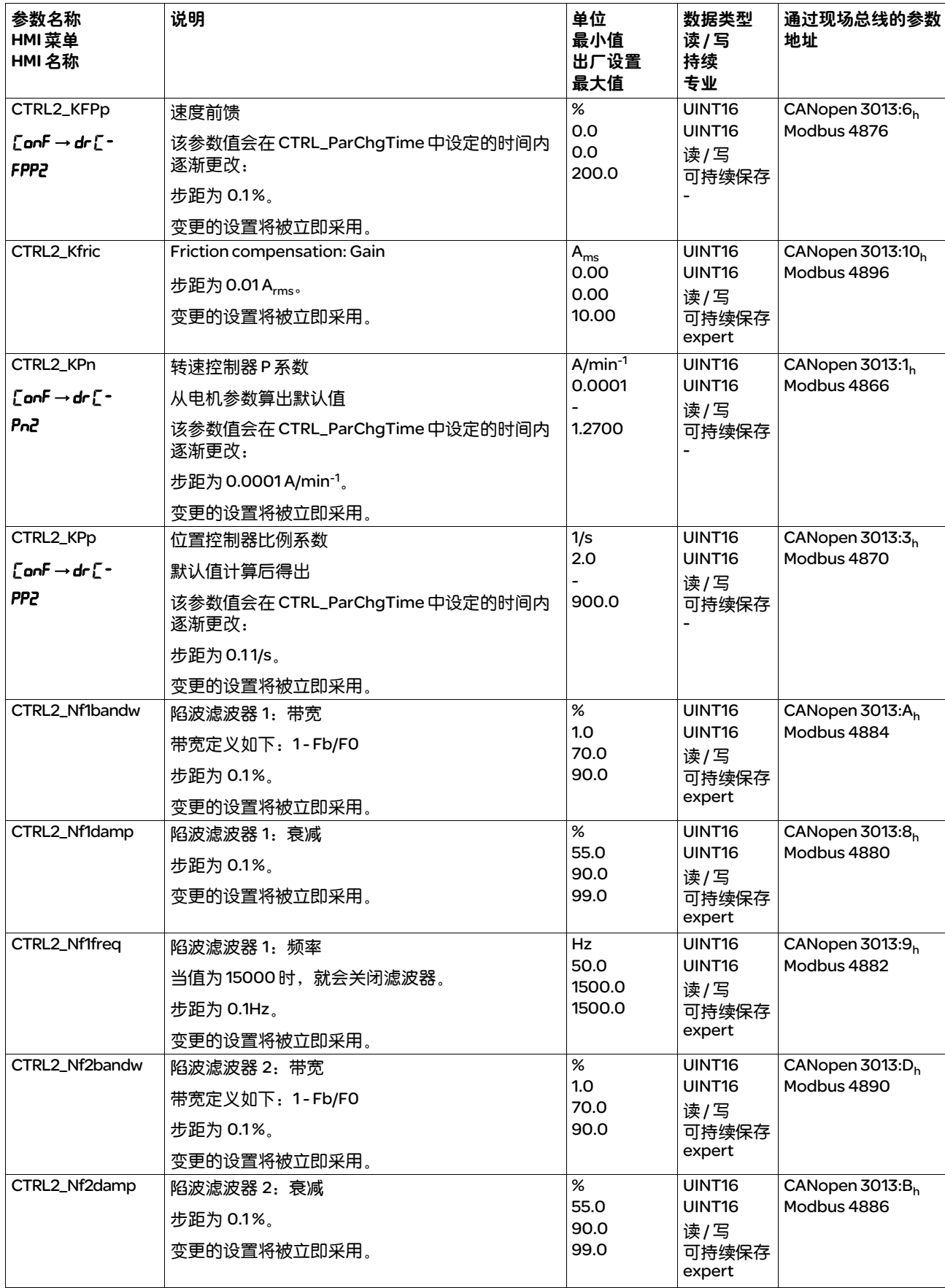

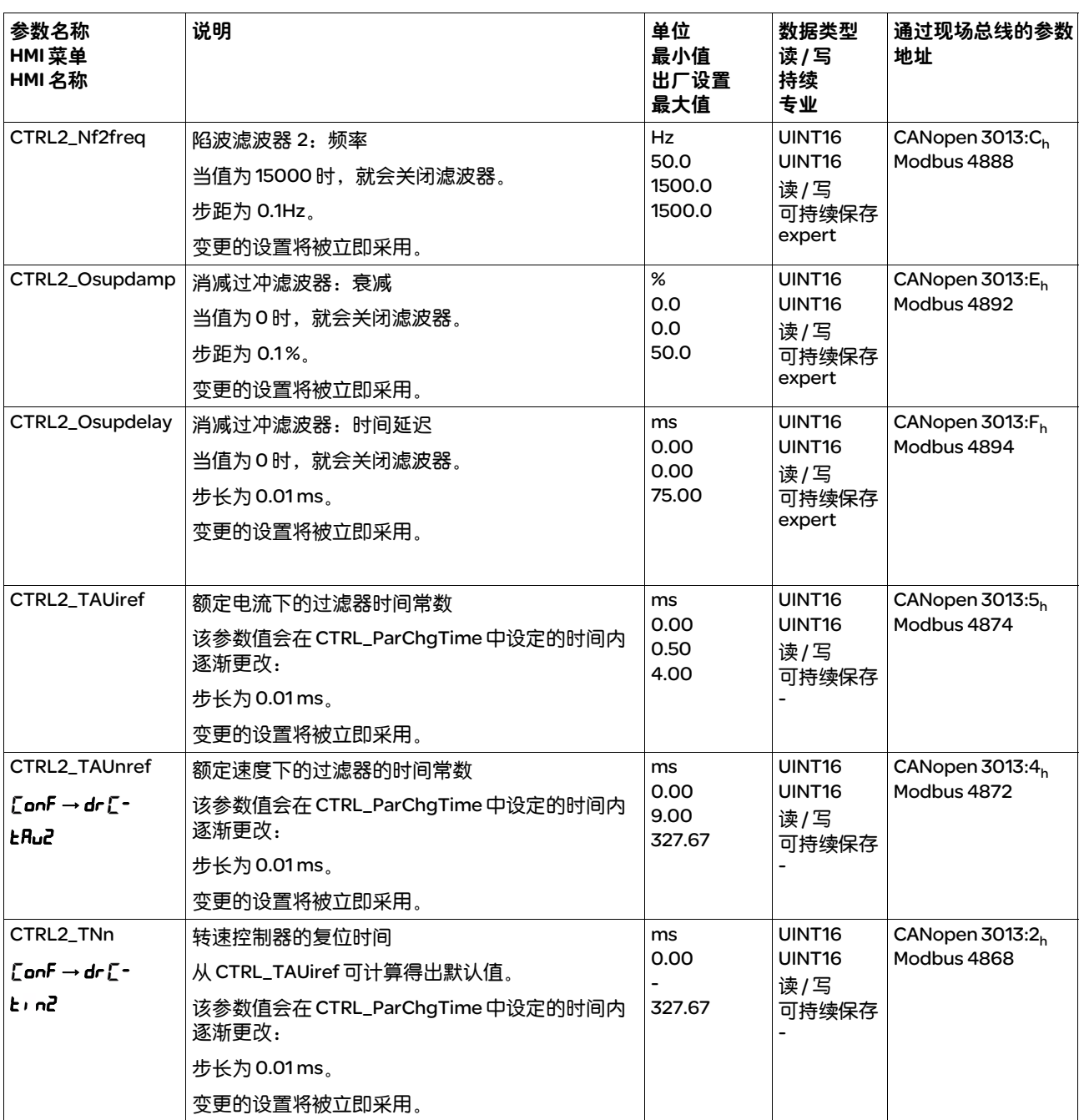

# 8.5 设备内部信号监控的功能

# 8.5.1 温度的监控

输出级和电机的温度将得到内部监控。

*输出级的温度* 通过参数 \_PS\_T\_current 和 \_PS\_T\_max 可显示输出级的当前温度和最高 温度。

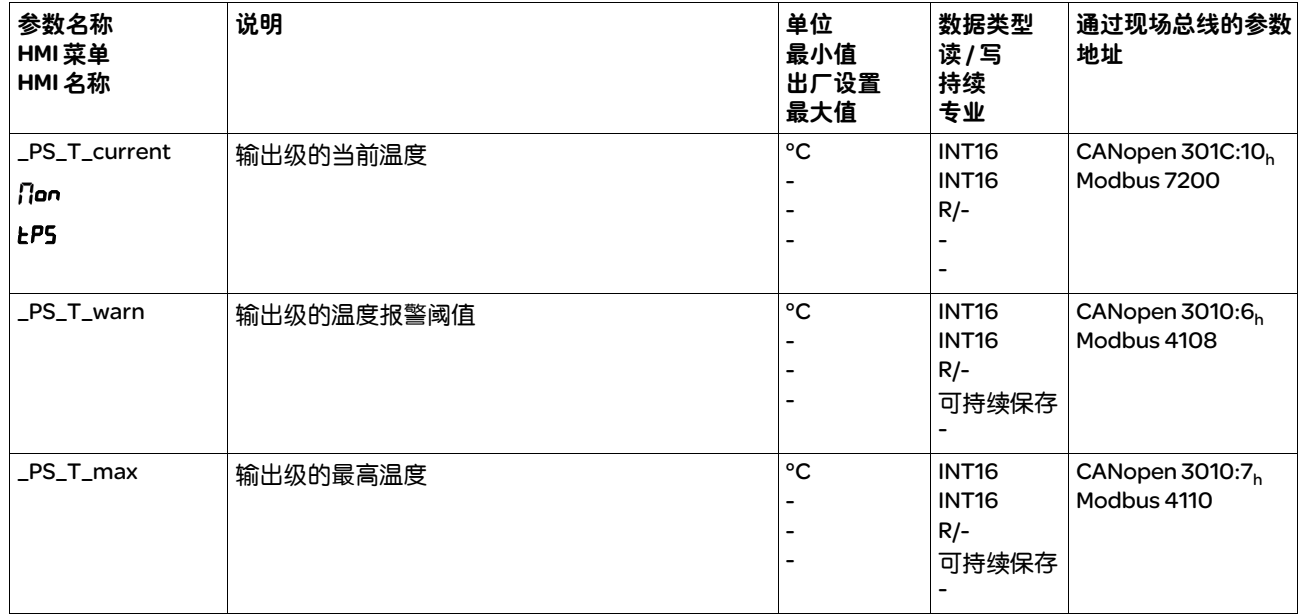

通过参数 \_PS\_T\_warn 可显示报警阈值。

电机温度 通过参数\_M\_T\_current 和\_M\_T\_max 可显示电机的当前温度和最高温度。

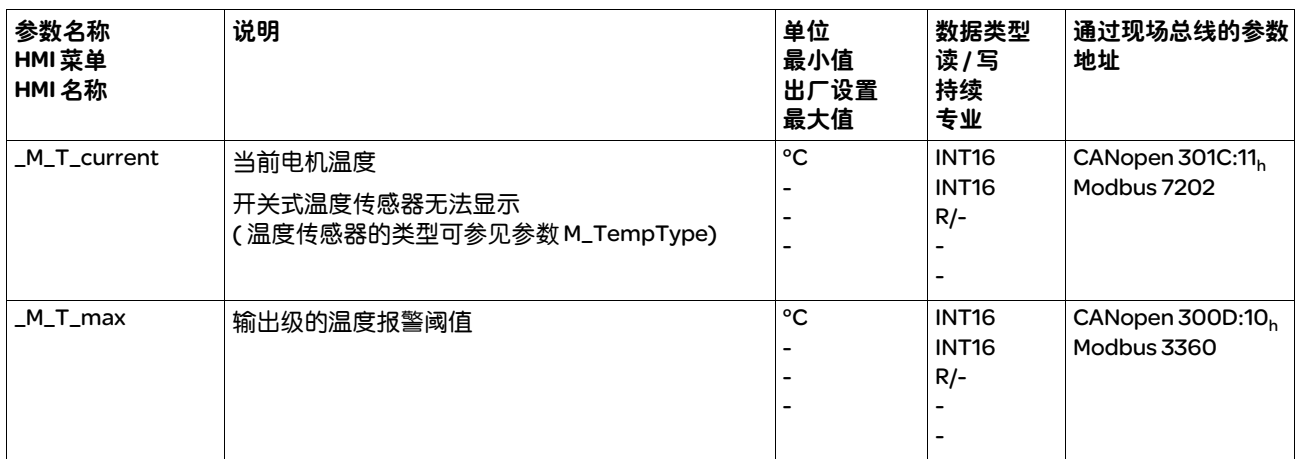

# 8.5.2 负载和过载的监控 (I2T 监控 )

负载指的是输出级、电机和制动电阻的热负荷。

各组件的负载和过载将被内部监控,并可通过参数选出。

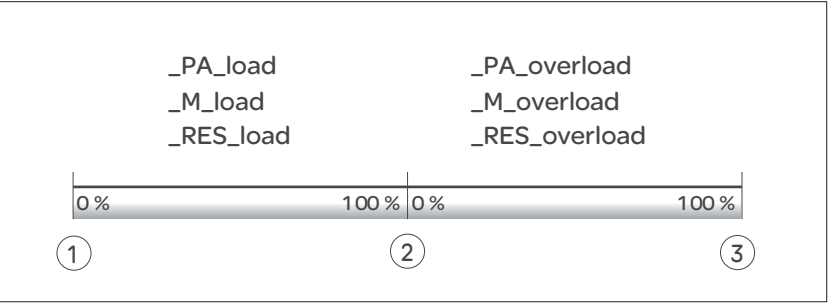

图 8.35 负载和过载

(1) 无负载

(2) 最大负载,无过载 (3) 最大过载

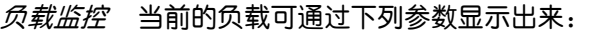

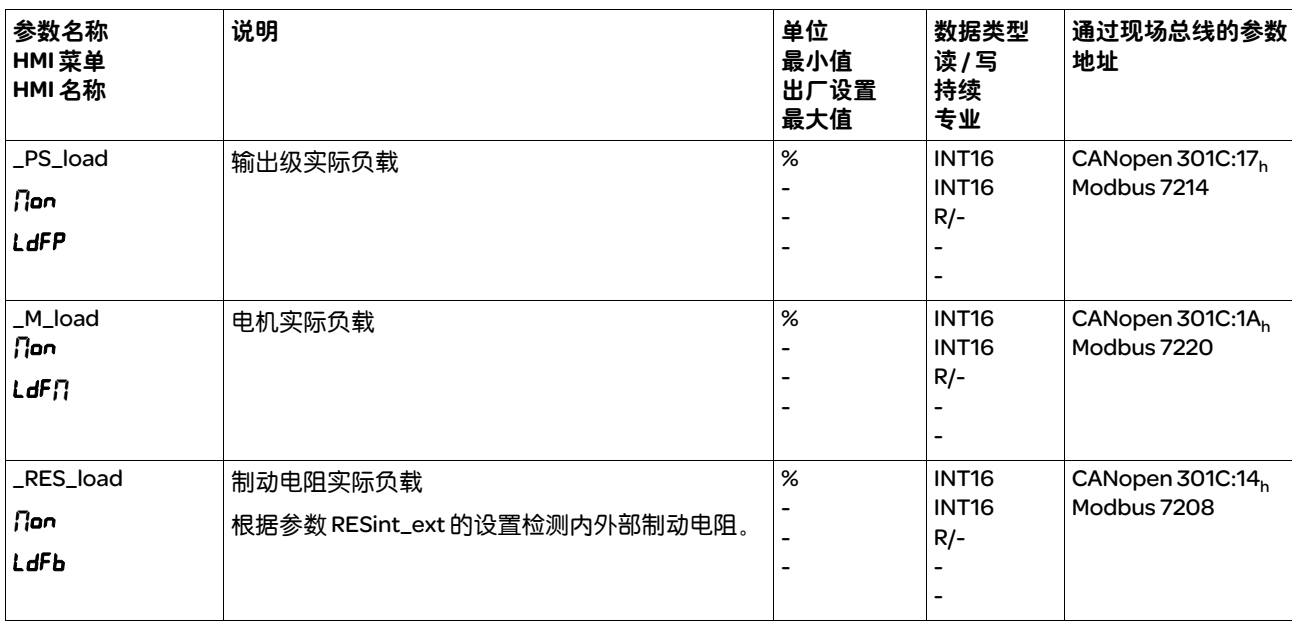

*过载监控* 若过载 ( 过载 100%) 持续时间过长, 内部电流限制将被激活。

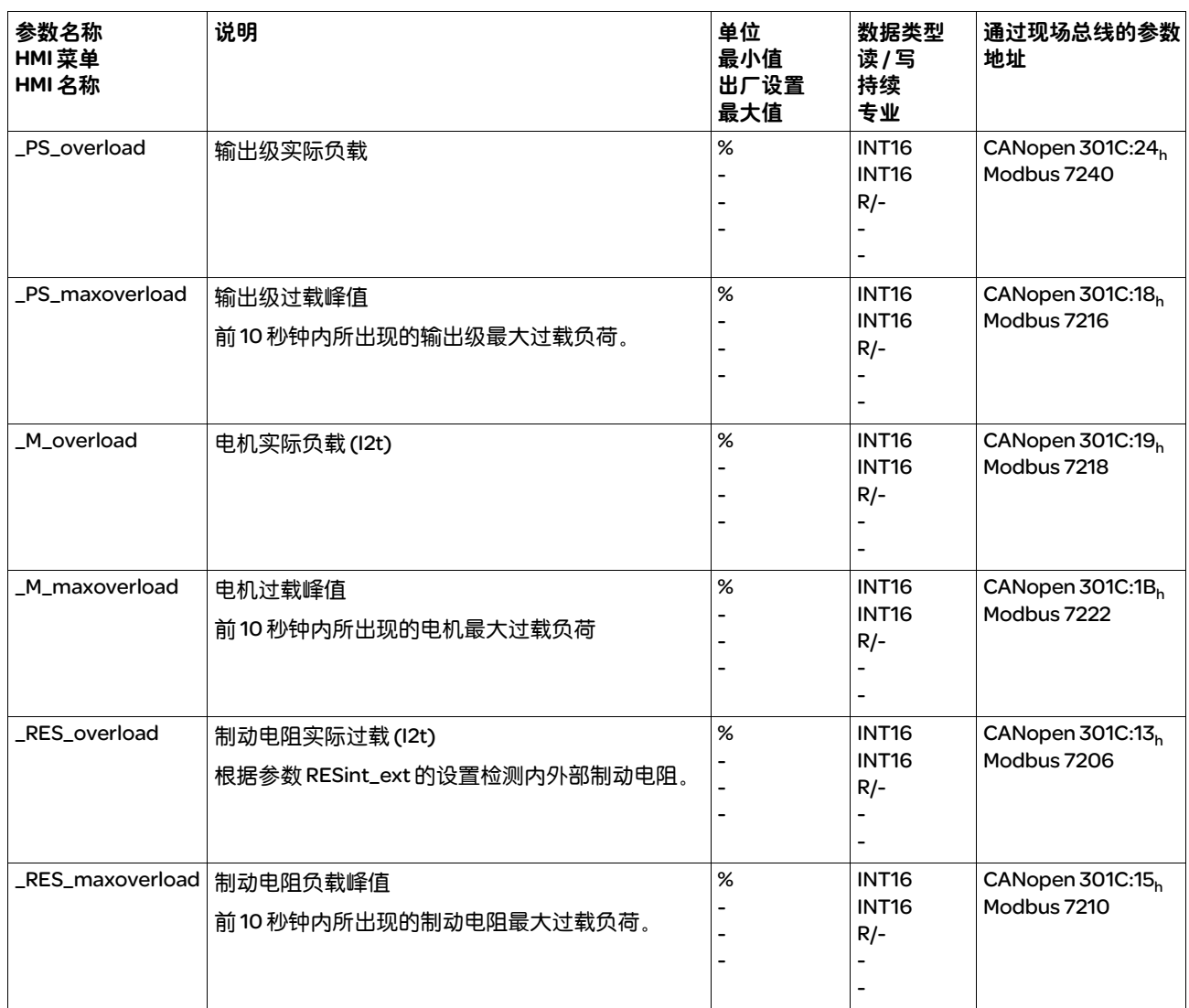

# 当前的过载和峰值将通过下列参数显示出来:

# 8.5.3 对由负载导致的位置偏差 ( 随动误差 ) 的监控

由负载导致的位置偏差指的是由负载所导致的给定位置和实际位置之间 的偏差。

在运行中出现的由负载导致的位置偏差,以及其最大值可通过参数显示 出来。

对可容许的由负载导致的位置偏差的最大值可进行参数设定。此外,还 可以对随动误差的故障级别进行参数设定。

对由负载导致的位置偏差的补偿 在运动中断以及达到目标位置时,将对由负载导致的位置偏差进行补偿。

| 参数名称<br>HMI 菜单<br>HMI 名称 | 说明                                                                                                    | 单位<br>最小值<br>出厂设置<br>最大值               | 数据类型<br>读/写<br>持续<br>专业 | 通过现场总线的参数<br>地址                             |
|--------------------------|----------------------------------------------------------------------------------------------------|----------------------------------------|-------------------------|---------------------------------------------|
| _p_dif_load              | 由负载所导致的给定位置和实际位置之间位置偏差<br>的当前值<br>由负载导致的位置偏差指的是由负载所导致的给定<br>位置和实际位置之间的偏差。该数值被用于随动误<br>差监控。<br>步距为0.0001转。 | 转数<br>214748.3648   R/-<br>214748.3647 | <b>INT32</b><br>INT32   | CANopen 301E:1C <sub>h</sub><br>Modbus 7736 |
| _p_dif_load_peak         | 由负载导致的位置偏差的最大值<br>该参数包含了到目前为止所出现的由负载所导致的<br>最大位置偏差。通过写访问可重新复位该数值。<br><b>步距为0.0001转。</b><br>变更的设置将被立即采用。   | 转数<br>0.0000<br>429496.7295            | UINT32<br>UINT32<br>读/写 | CANopen 301E:1B <sub>h</sub><br>Modbus 7734 |

显示位置偏差 通过参数 \_p\_dif\_load 和 \_p\_dif\_load\_peak 可显示出当前的位置偏差以 及所出现位置偏差的最大值。

#### 设置位置偏差 通过参数 MON\_p\_dif\_warn 和 MON\_p\_dif\_load 可设置最大位置偏差。

参数 MON\_p\_dif\_warn 定义了最大位置偏差的临界值, 达到该数值时将 显示警告。参数 MON\_p\_dif\_load 定义了最大位置偏差的临界值, 达到 该数值时将显示随动误差。

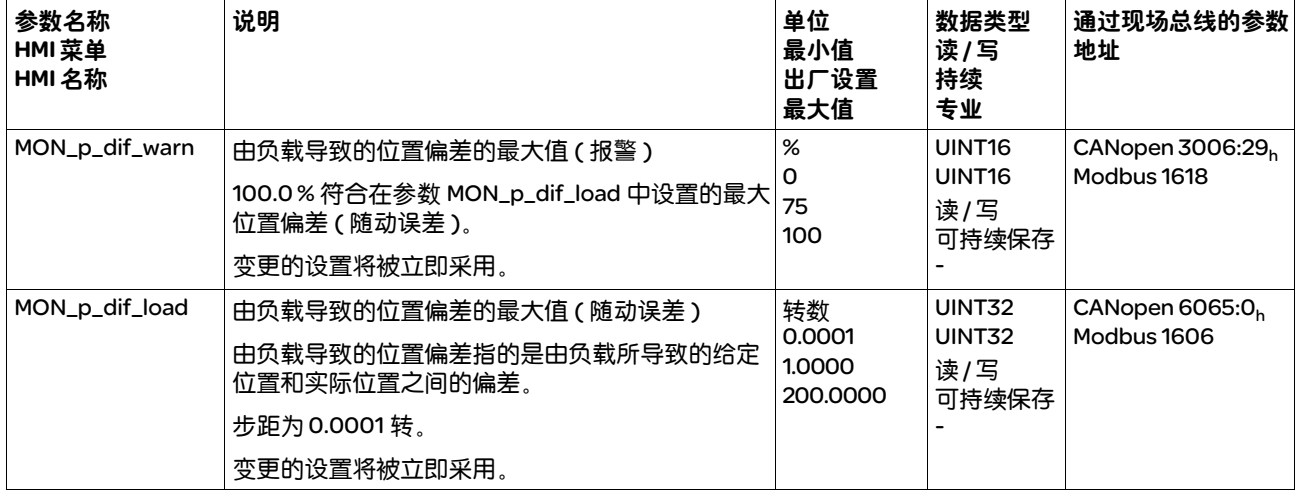

#### 设置故障级别 通过参数 ErrorResp\_p\_dif 可设置对由负载所导致的过大位置偏差 (随 动误差 ) 的故障响应。

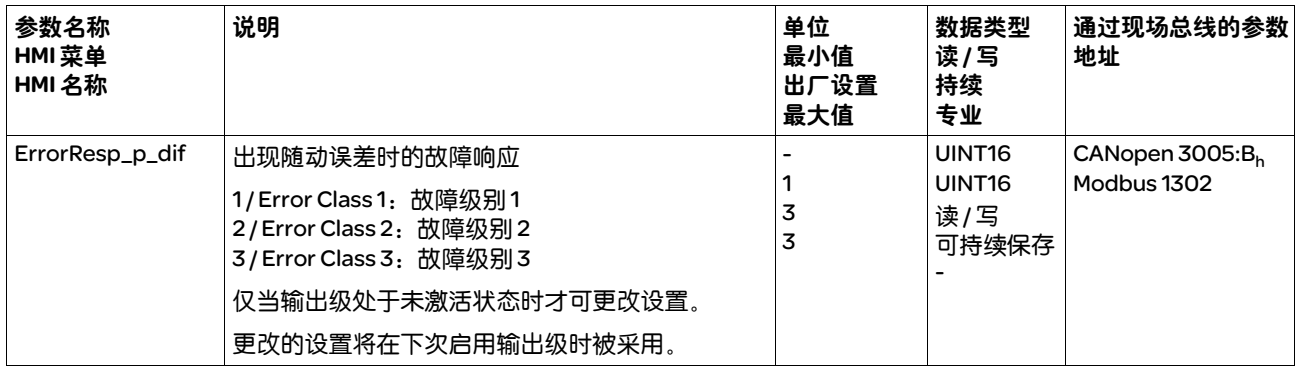

# 8.5.4 换向监控

# 警告

### 意外运动

禁用监控功能会增大出现意外运动的危险。

• 请使用监控功能。

若不遵守该规定,可能会导致死亡、严重伤害或财产损失。

设备可对电机加速度和有效转矩的可信度进行连续检查,以便识别失控 的运动并在必要时加以阻止。该监控功能也称作换向监控。

如果电机加速时间大于5至10ms,而驱动调节系统已使用所设置的最大 电流让电机减速,则换向监控系统就会发出电机运动失控的状态信息。

通过参数 MON\_commutat 可禁用换向监控功能。

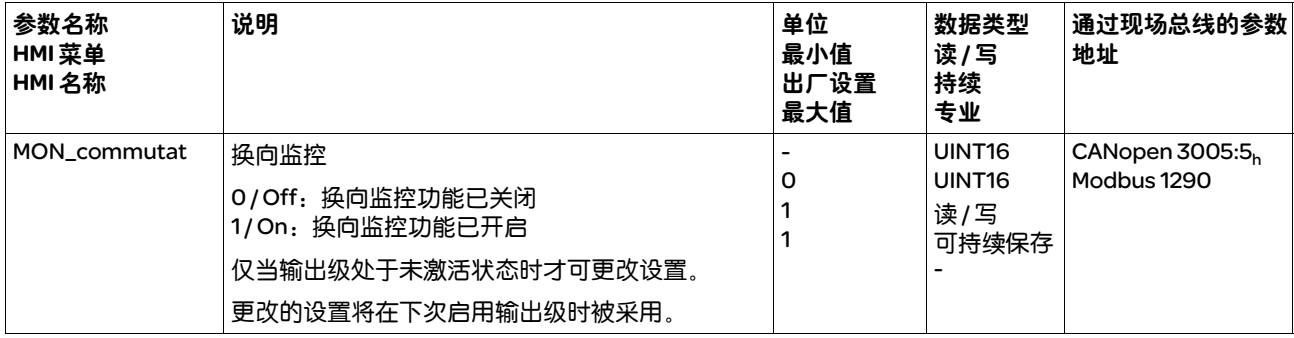

# 8.5.5 电源相线监控

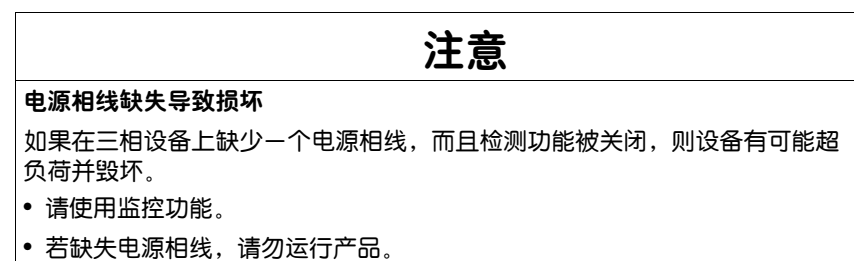

若不遵守该规定,可能会导致财产损失。

#### 电源相线将受到内部监控。

通过参数 ErrorResp\_Flt\_AC 可设置三相设备电源相线缺失的故障响应。

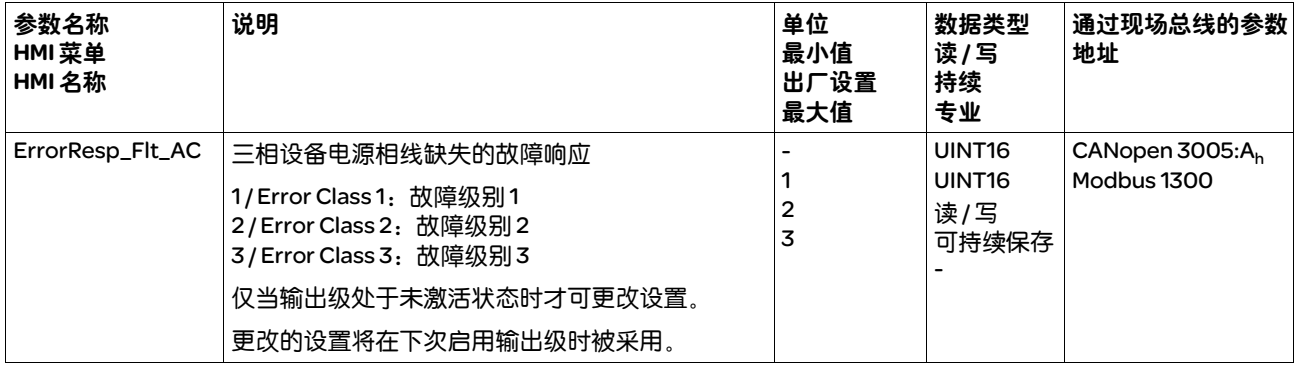

若产品通过 DC 总线供电, 则必须根据所使用的电源电压设置电源相线 监控。

通过参数 MON\_MainsVolt 可设置电源相线监控的类型。

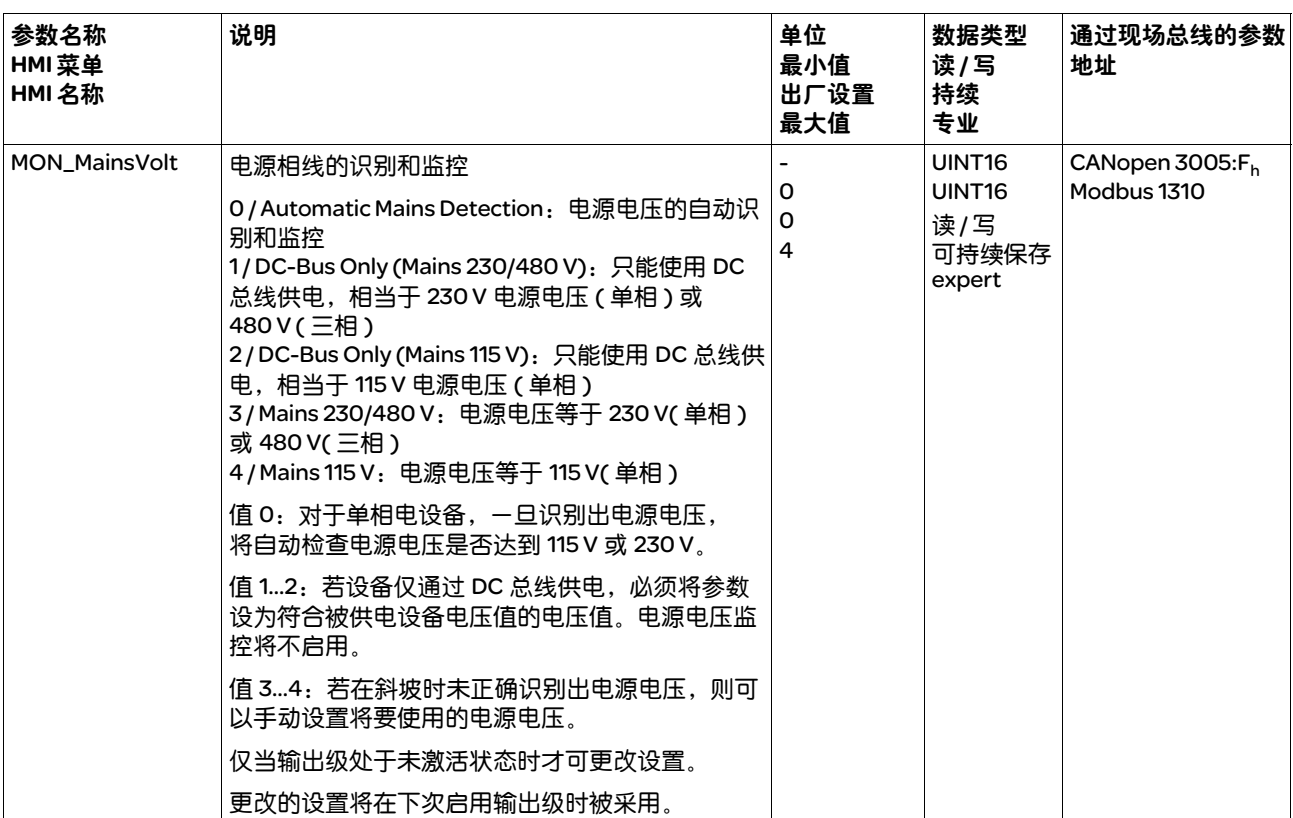

# 8.5.6 接地短路监控

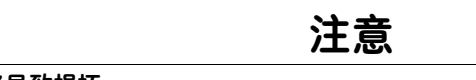

# 接地短路导致损坏

在监控功能被关闭的情况下,产品可能会由于接地短路导致损坏。

- 请使用监控功能。
- 请通过适当的布线以避免接地短路。

若不遵守该规定,可能会导致财产损失。

当输出级激活时,设备会监控电机相线是否接地短路。

可识别一根或者多根电机相线的接地短路。无法识别直流母线或者制动 电阻的接地短路。

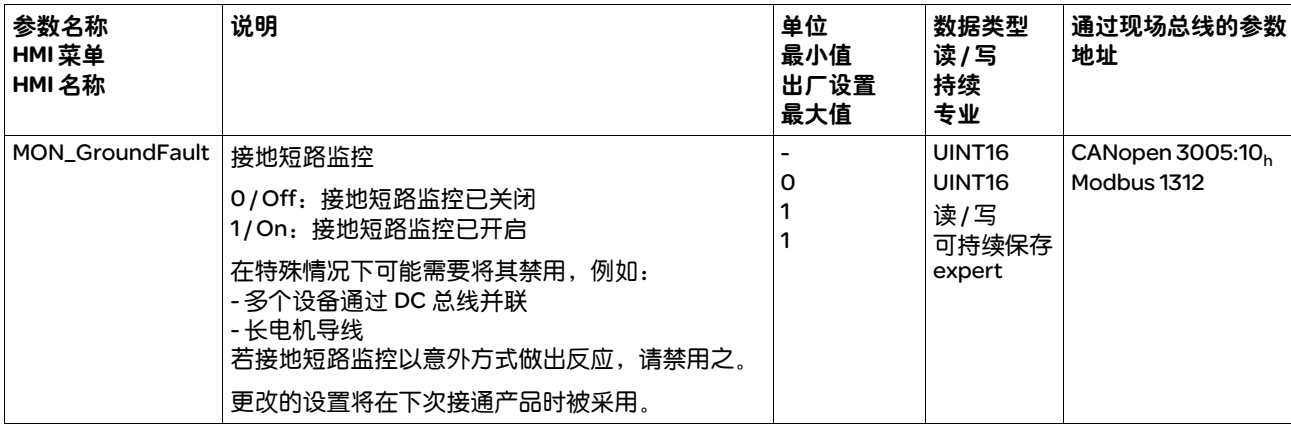
# 8.6 目标值处理功能

### 8.6.1 速度运动特征曲线

目标位置和目标速度是用户所输入的输入变量。由这些输入变量将计算 出速度运动特征曲线。

速度运动特征曲线由加速度、减速、最大速度以及可接通的冲击限 制组成。

有一条两个运动方向的线性斜坡可供作为斜坡形状参数使用。

- 可用 随运行模式的不同,速度运动特征曲线可能是持续活动、可激活 / 可禁 用或不可用的。
	- 在下列运行模式中,速度运动特征曲线是持续活动的:
		- Jog
		- Profile Position
		- Homing
	- 在下列运行模式中,速度运动特征曲线是可激活 / 可禁用的: - Profile Velocity
	- 在下列运行模式中,速度运动特征曲线是不可用的: - Profile Torque

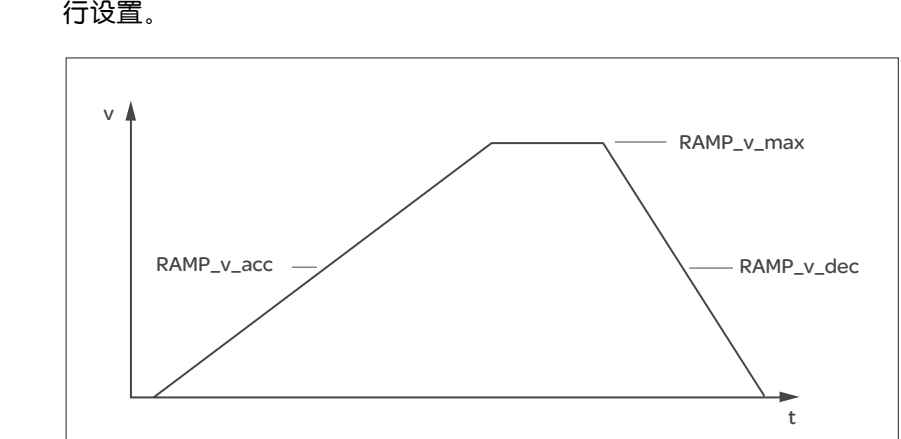

*斜坡陡度* 斜坡陡度规定了单位时间的速度变化。斜坡陡度可针对加速度和减速进 行设置。

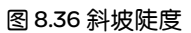

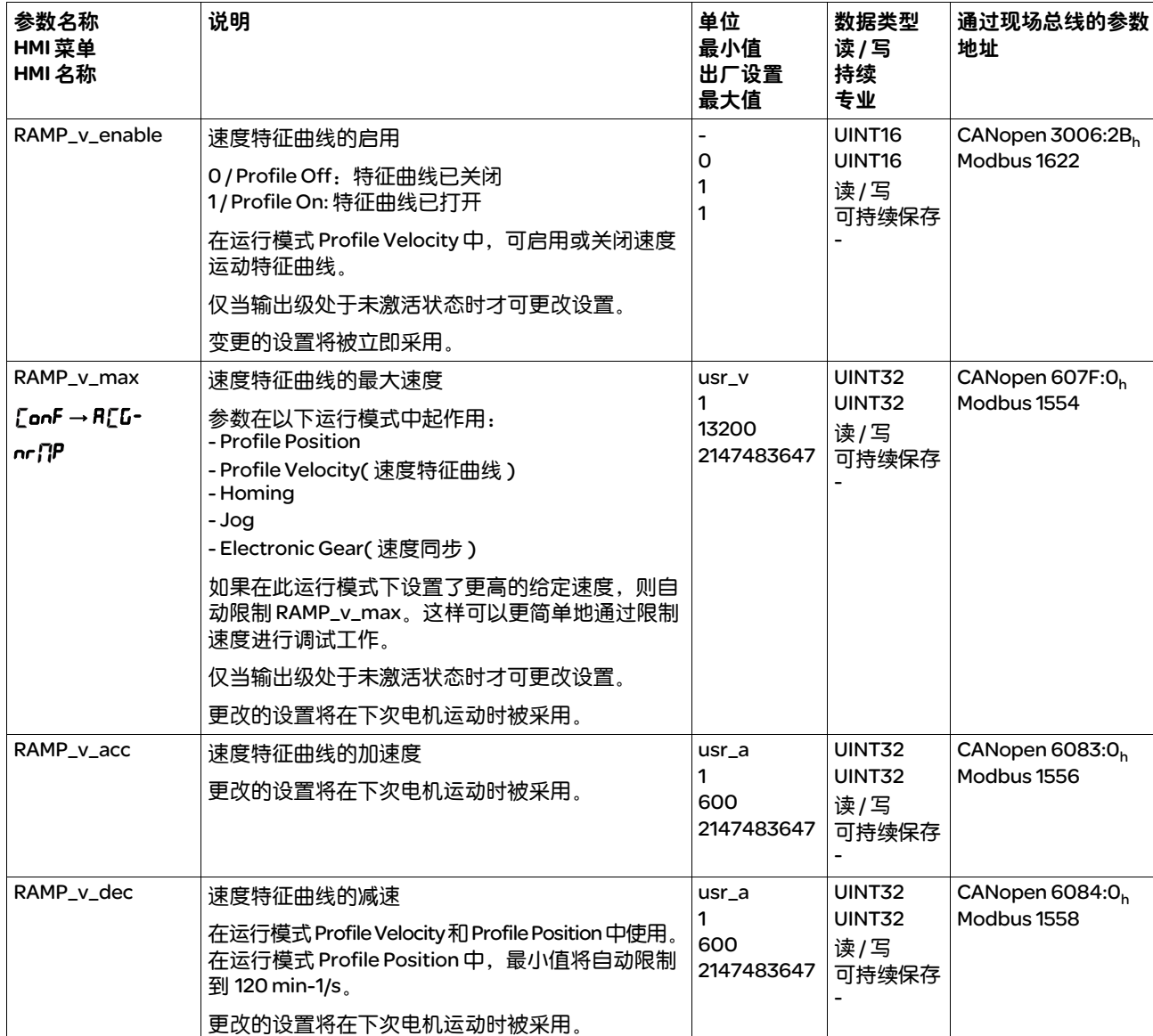

#### *冲击限制* 通过冲击限制功能将修平跳跃式的加速变化,从而使过渡变得缓和,近 乎无冲击。

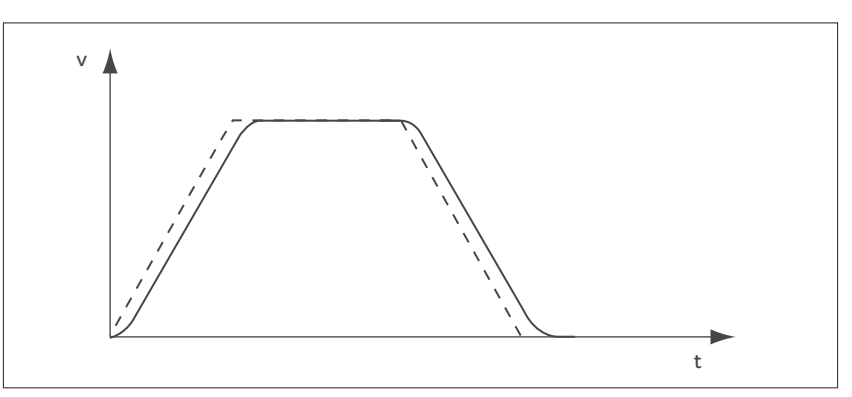

图 8.37 冲击限制度

可通过参数 RAMP\_v\_jerk 来启动和设置冲击限制。

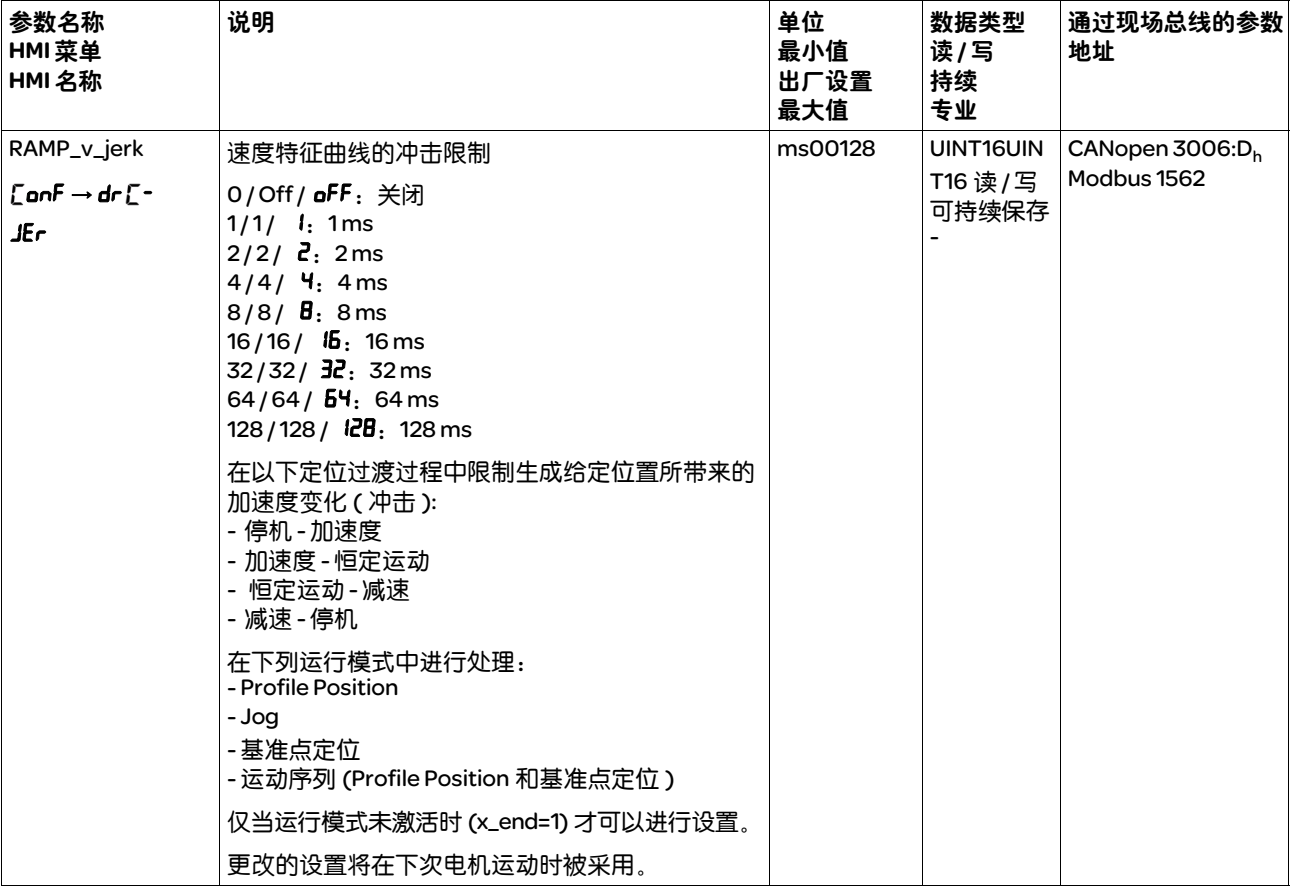

## 8.6.2 用 Halt 停止运动

使用停止指令使电机停止运行。当前运行中止,可再次继续。

停止指令可通过数字信号输入或现场总线指令激活。

要能够通过信号输入中止运动,必须完成信号输入功能 "停止"的参数 设定,参见 8.4.3 "数字信号输入和输出的设置"一章。

中止运行有 2 种不同的减速方法。

- 通过减速斜坡减速
- 通过转矩斜坡减速

减速方法设置 通过参数 LIM\_HaltReaction 设置减速方法。

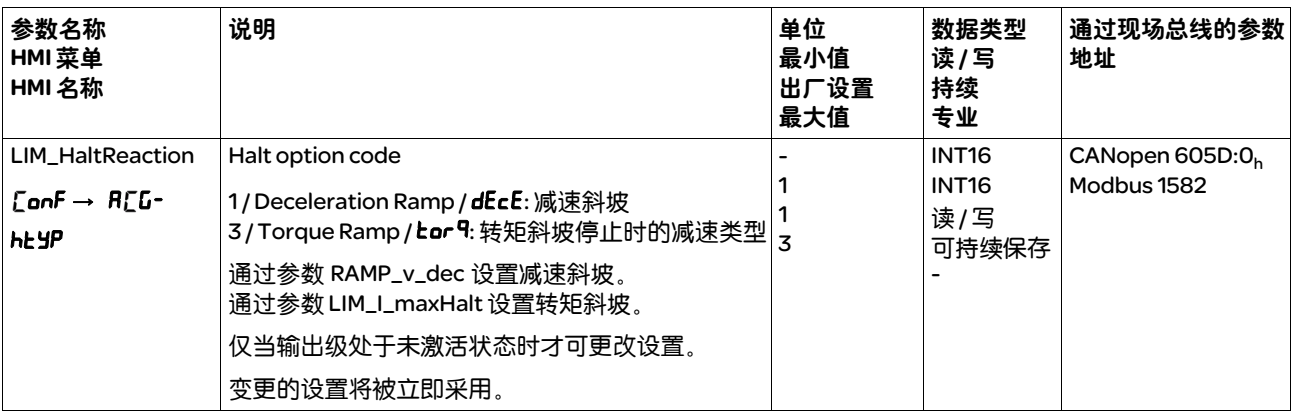

#### *减速斜坡设置* 减速斜坡将通过速度特征曲线进行设置,参见章节 8.6.1 "速度运动特 征曲线"。

#### *设置转矩斜坡* 通过参数 LIM\_I\_maxHalt 设置转矩斜坡。

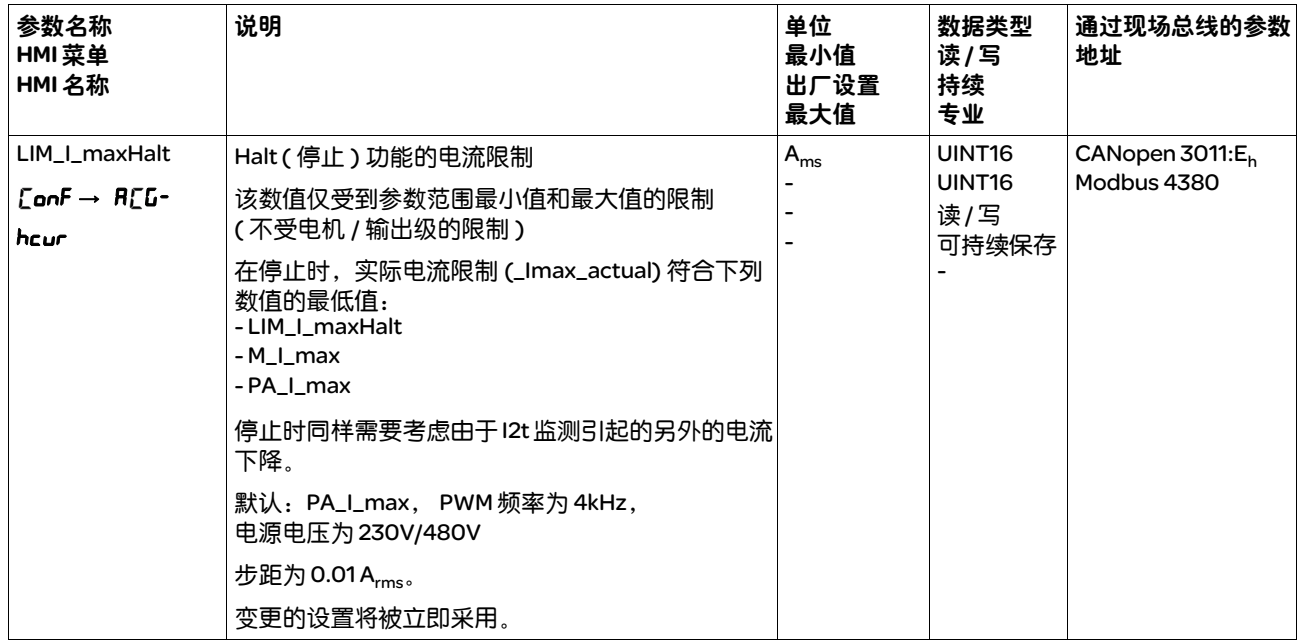

# 8.6.3 用快速停止停止运动

使用快速停止命令,电机可停止运行。当前运行将停止。

Quick Stop 可通过故障类别 1 或 2 的故障或现场总线指令激活。

中止运行有 2 种不同的减速方法。

- 通过减速斜坡减速
- 通过转矩斜坡减速

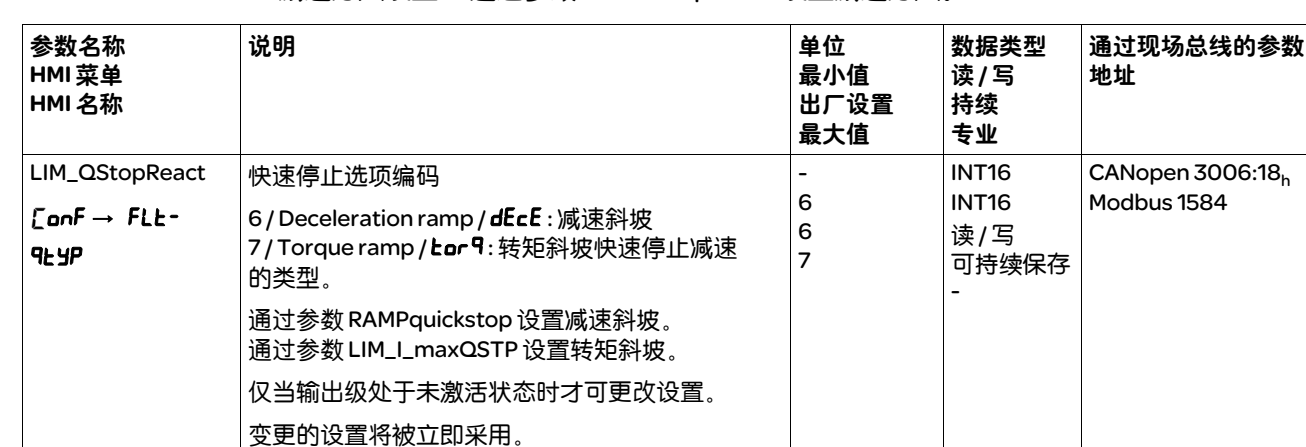

# *减速方法设置* 通过参数 LIM\_QStopReact 设置减速方法。

#### *减速斜坡设置* 通过参数 RAMPquickstop 设置减速斜坡。

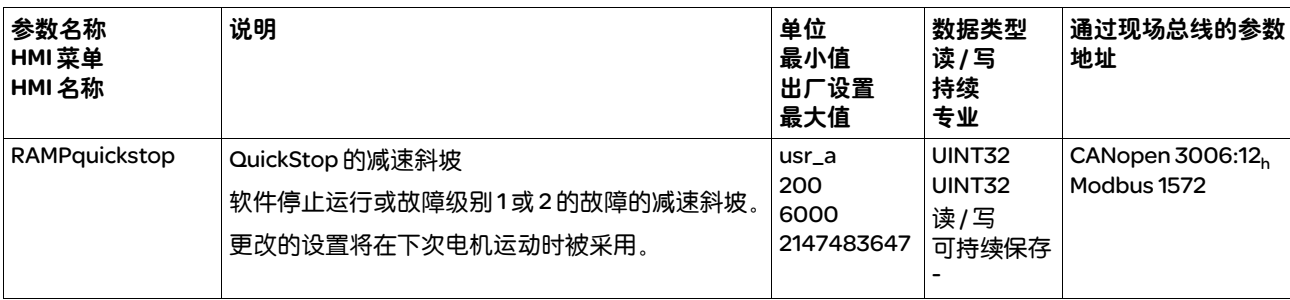

设置转矩斜坡 通过参数 LIM\_I\_maxQSTP 设置转矩斜坡。

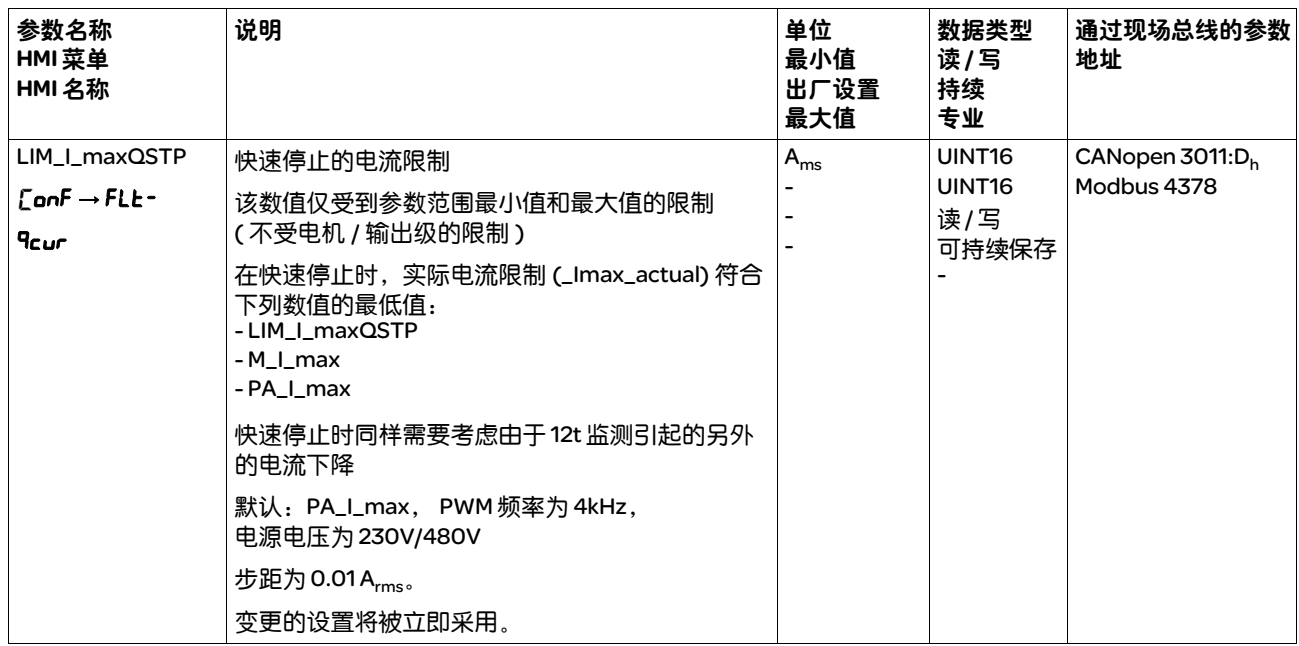

# 8.6.4 通过数字信号输入限制电流

#### 通过数字信号输入限制最大电流。

#### 通过参数 IO\_I\_limit 可设置电流限制。

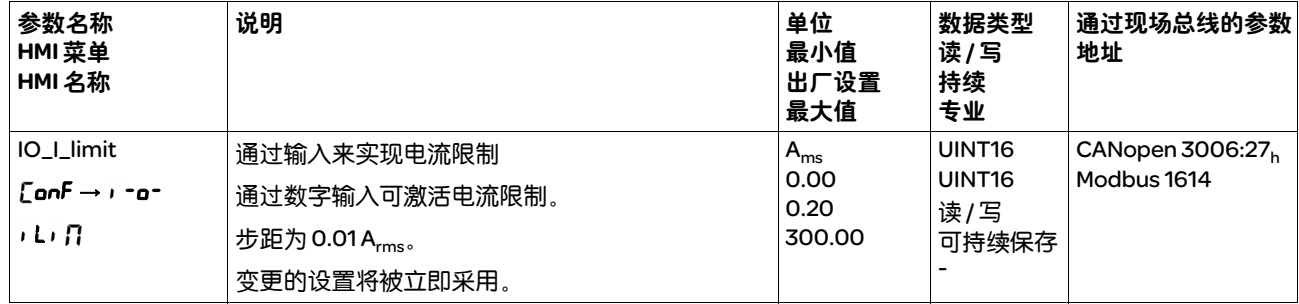

要能通过数字信号输入中止电流,必须完成信号输入功能 "电流限制" 的参数设定,参见 8.4.3 "数字信号输入和输出的设置"一章。

## 8.6.5 通过数字信号输入限制速度

#### 通过数字信号输入可限制最大速度。

通过参数 IO\_v\_limit 可设定速度限制。

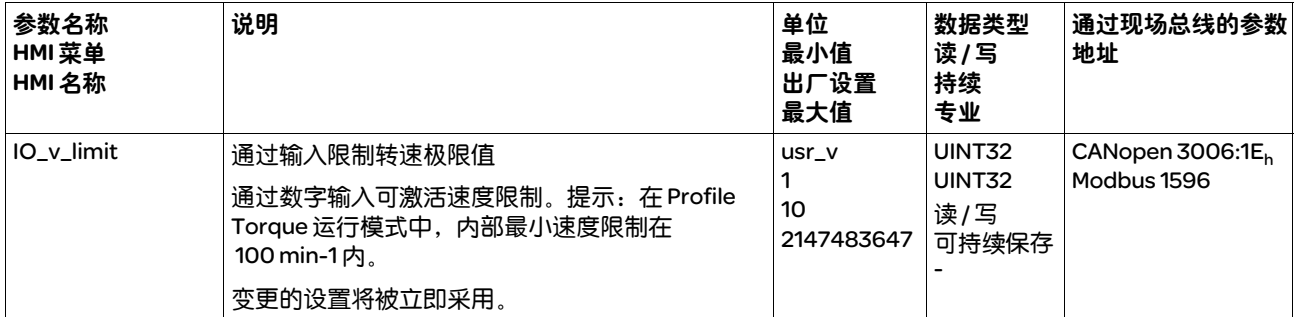

必须对信号输入功能 "速度极限"参数进行设置,方可通过数字信号输 入限制速度,参见 8.4.3 "数字信号输入和输出的设置"一章。

#### 8.6.6 Zero Clamp

通过数字信号输入可停止电机。电机速度必须低于设置的速度值。

信号输入功能 "Zero Clamp"在运行模式 Profile Velocity 和 Electronic Gear ( 速度同步 ) 下可用。

当运行模式 Profile Velocity 的目标速度和运行模式 Electronic Gear ( 速度同步 ) 中的给定速度低于设定速度值时,将被视为 "零"。

信号输入功能 "Zero Clamp"会滞后 20%。

通过参数 MON\_v\_zeroclamp 可设置速度值。

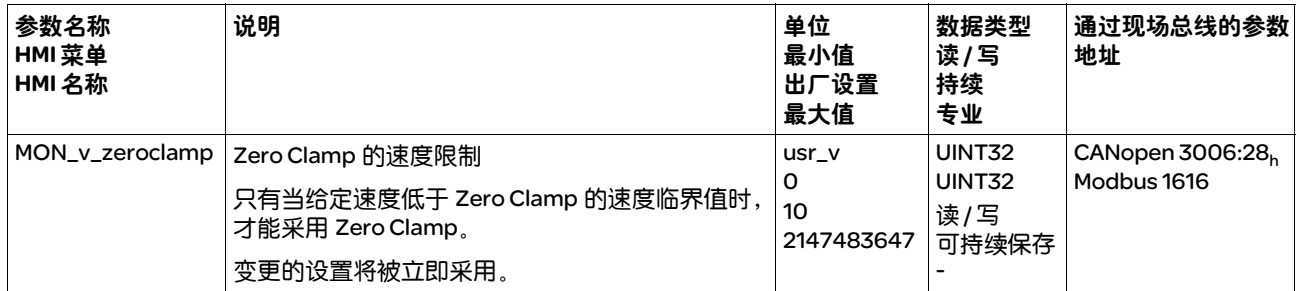

要能通过数字信号输入停止电机,必须完成信号输入功能 "Zero Clamp" 的参数设定,请参阅章节 8.4.3 "数字信号输入和输出的设置"。

#### 8.6.7 通过信号输入启动运动

通过信号输入功能 "Start Profile Positioning"可为运行模式 Profile Position 设定运动的启动信号。当数字输入上出现上升沿时, 将执行运动。

#### 8.6.8 通过信号输入来获取位置

在信号进入之时,捕捉输入可捕获电机位置。

捕捉输入是 DI0/CAP1。

可通过 2 种不同的方法捕获电机位置:

- 电机位置的一次性捕获 一次性捕获指的是在首个脉冲沿捕获电机位置。
- 电机位置的连续性捕获 连续性捕获指的是在每个脉冲沿重新捕获电机位置。此时早前捕获的 数值将丢失。

可以在上升沿或下降沿时在捕捉输入上捕获电机位置。

- ▶ 请通过参数 Cap1Config 设置所需的脉冲沿。
- ▶ 请通过参数 Cap1Activate 设置所需的方法。
- *精度* 当速度达到 3000 min<sup>-1</sup> 时, 2μs 的抖动可导致捕捉的不精确度达 到约 1.6 usr\_p。  $(3000 \text{ min}^{-1} = (3000 \text{ *}16384)/(60 \text{ *}10^{6}) = 0.8 \text{ usr/}\mu\text{s})$

出厂设置中,比例符合 1.6 usr\_p 0.036。

在加速和减速过程中,所捕获的电机位置不精确。

*进度信息* 通过参数\_CapStatus,输入捕获状态。

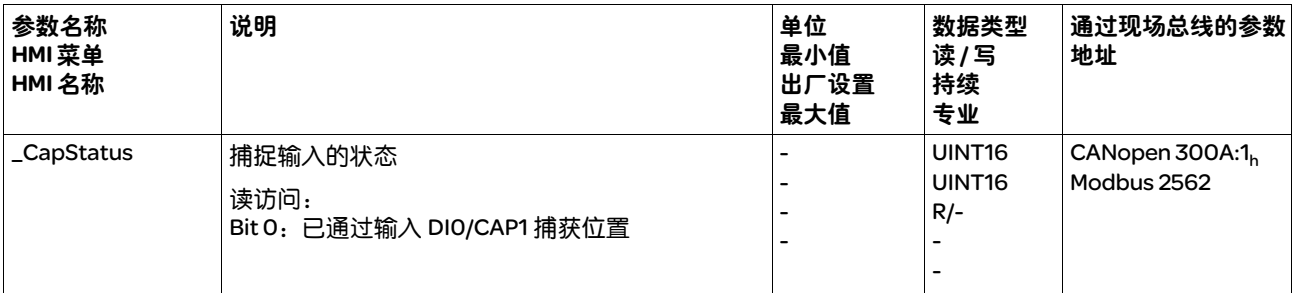

*Erfasste Position* 通过以下参数显示捕获位置。

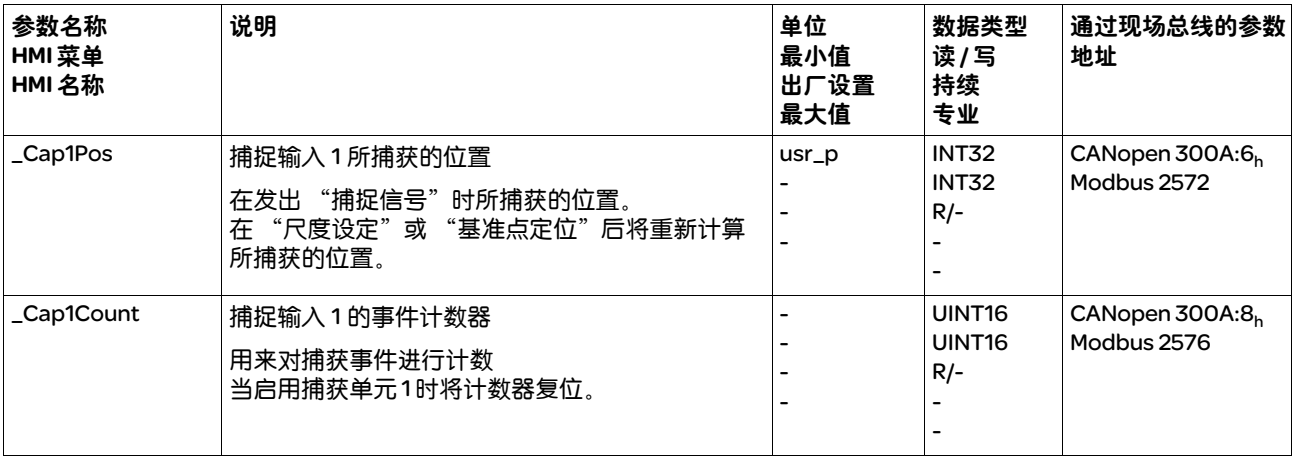

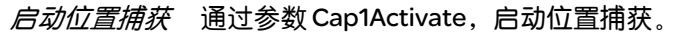

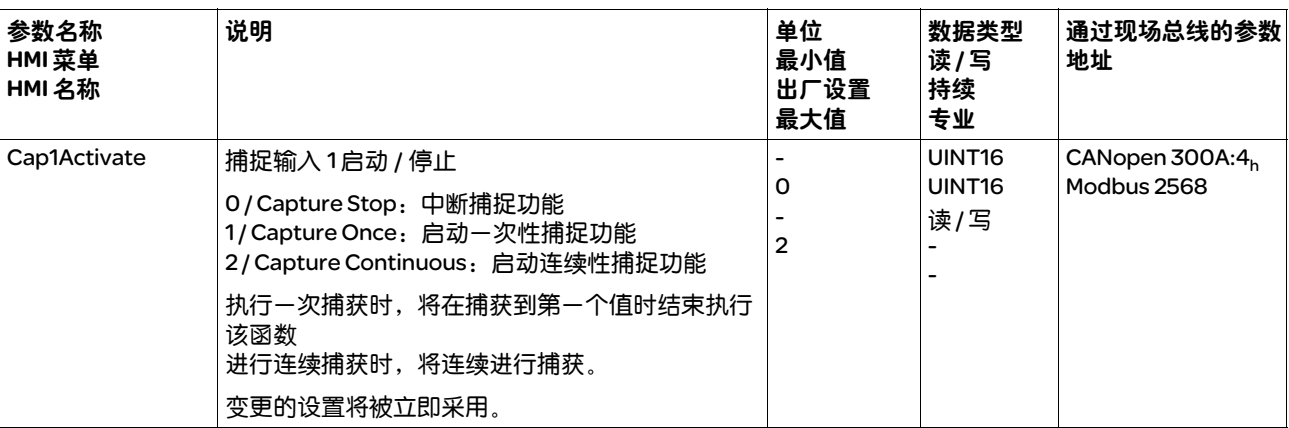

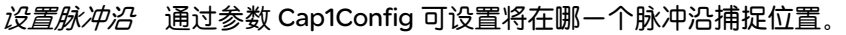

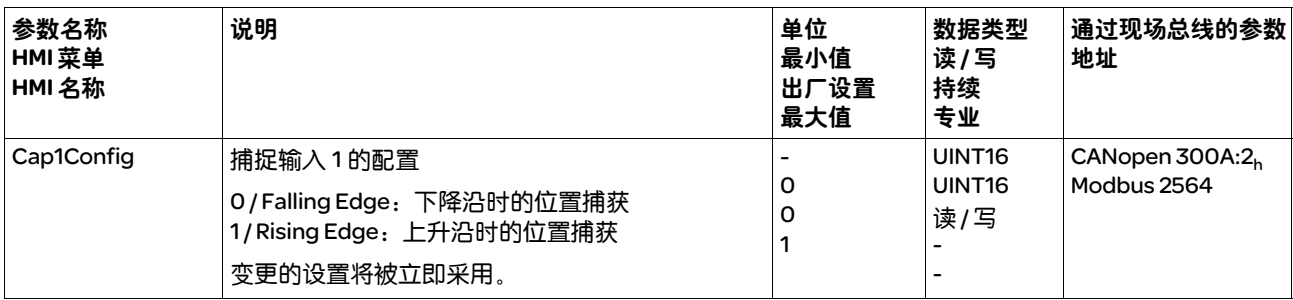

# 8.7 运动监控的功能

## 8.7.1 限位开关和基准开关

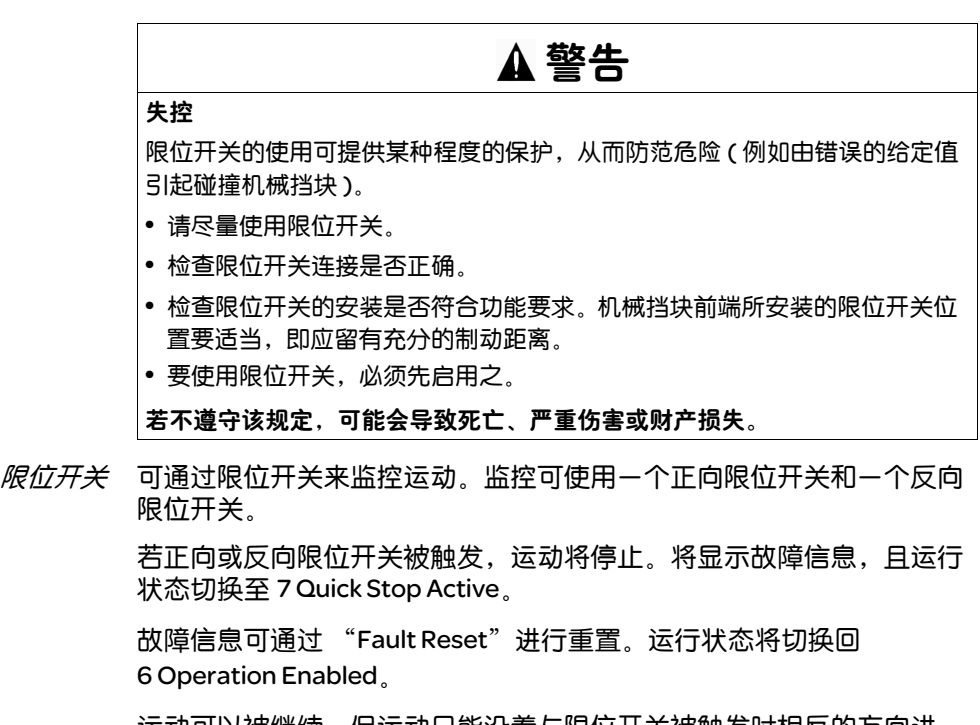

运动可以被继续,但运动只能沿着与限位开关被触发时相反的方向进 行。比如,若正向限位开关被触发,则只可能沿着反方向继续运动。若 继续运动的方向为正方向,将再次出现故障信息,运行状态将再次切换 回 7 Quick Stop Active。

通过参数 IOsigLIMP 和 IOsigLIMN 将启用限位开关,并将分析设为 aktiv0 或 aktiv1。

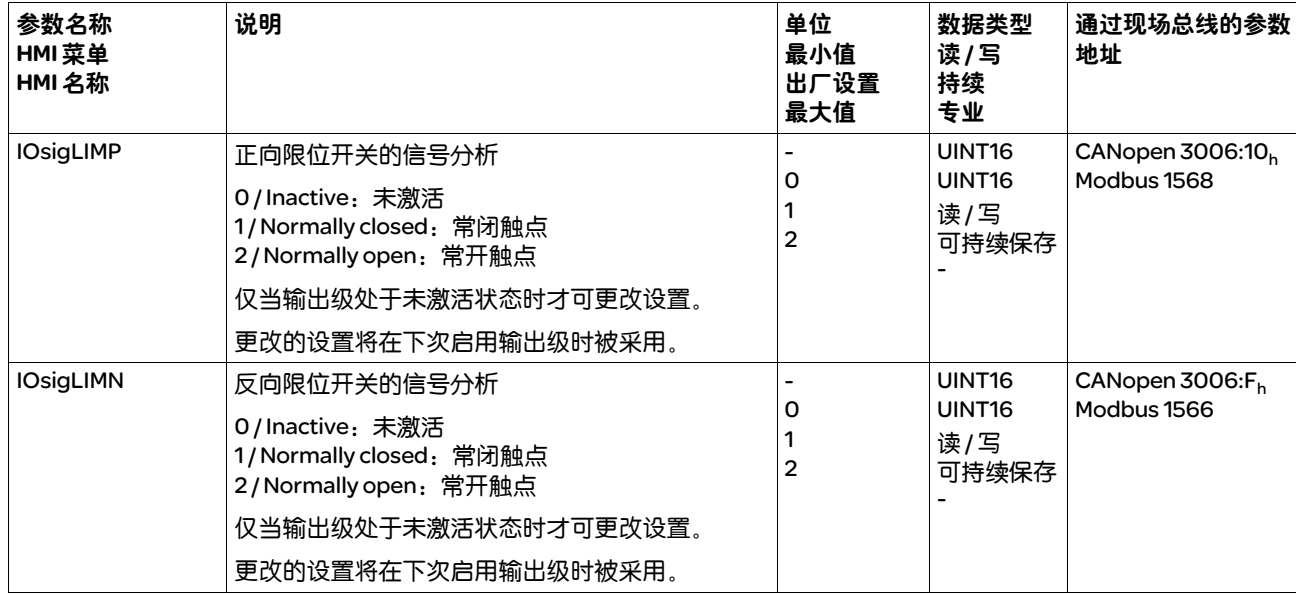

必须完成信号输入功能 "Positive Limit Switch"和 "Negative Limit Switch"的参数设定,参见章节 8.4.3 "数字信号输入和输出的设置"。

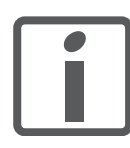

尽量使用常闭触点,这样断线便会作为故障而发出警报。

基准开关 基准开关仅在运行模式 Homing 下可启用。

通过参数 IOsigREF 可将分析设为 aktiv 0 或 aktiv 1。

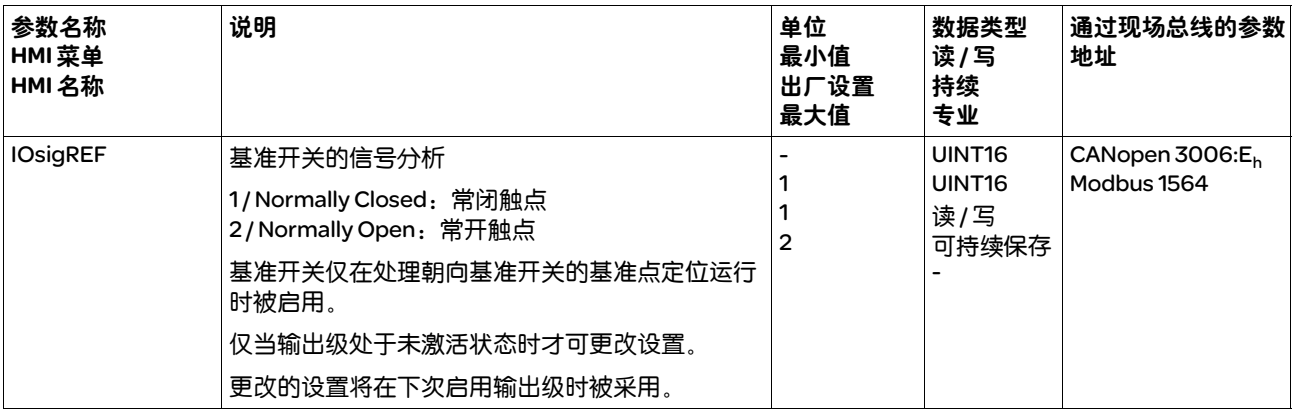

必须完成信号输入功能 "Reference Switch"的参数设定, 参见章节 8.4.3 "数字信号输入和输出的设置"。

## 8.7.2 运动范围

通过运行模式 Homing 可定义零点。由此得出运动范围。

在运动范围内,可执行至任何位置的运动。

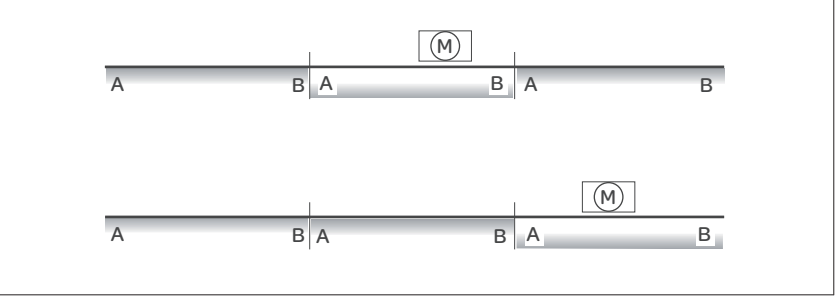

图 8.38 运动范围

在比例的出厂设置中,运行限制为: (A) -268435456 usr\_p

(B) 268435455 usr\_p

除运行模式 Profile Position 中的绝对运动外,在所有运行模式下均可超 出运动限制运动。

超过运行极限运行时,零点丢失。

在 Profile Position 运行模式中进行相对运动时,运行开始前应检查运行是 否在运行极限内开始。如果不是,则运行开始时,内部尺寸设定为 0。基 准点和零点丢失。

# 8.7.3 软件限位开关

可通过软件开关来限制运动范围。软件限位开关的位置值将相对于零点 而指定。零点将通过运行模式 Homing 定义。

在下列运行模式中可以使用软件限位开关:

- Jog
- Profile Position
- Homing

软件限位开关可以通过参数 MON\_swLimP 和 MON\_swLimN 进行设置, 并通过参数 MON\_SW\_Limits 启用。

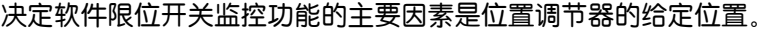

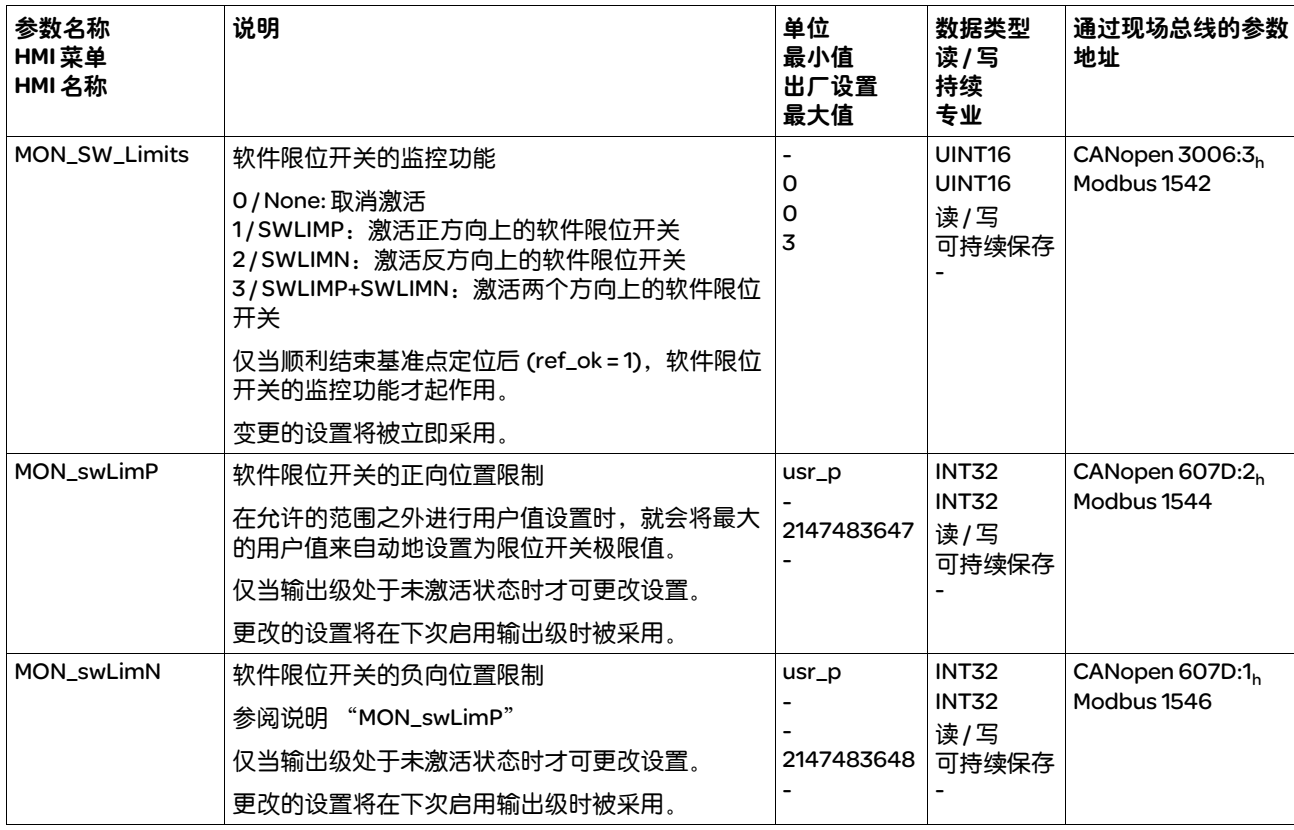

# 8.7.4 电机停止

通过电机停止可以对电机是否处于停机状态进行监控。 若速度 <10 min-1, 视为电机处于停机状态。

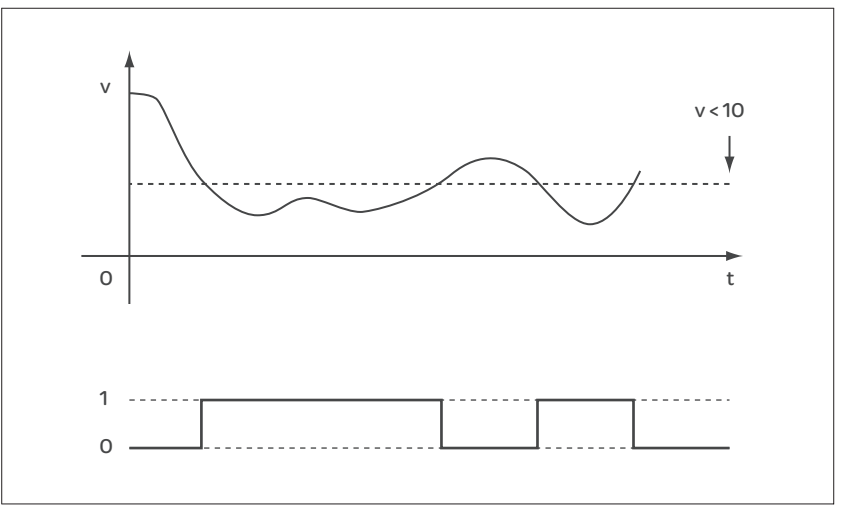

图 8.39 电机停止

可以通过信号输出来显示状态。要显示状态,必须完成信号输出功能 "Motor Standstill"的参数设定,参见章节 8.4.3 "数字信号输入和输出 的设置"。

# 8.7.5 转矩窗口

通过转矩窗口可以对电机是否已达到目标转矩进行监控。

若转矩窗口中目标转矩和当前转矩的偏差在 MON\_tq\_winTime 时间中保 持不变,则视为已达到目标转矩。

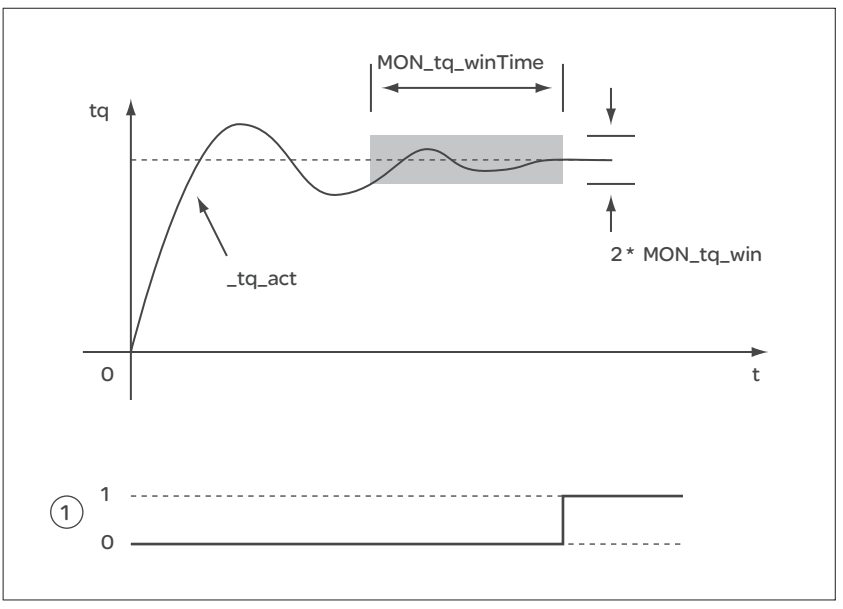

图 8.40 转矩窗口

### (1) 已达到目标转矩

参数 MON\_tq\_win 和 MON\_tq\_winTime 可定义窗口大小。

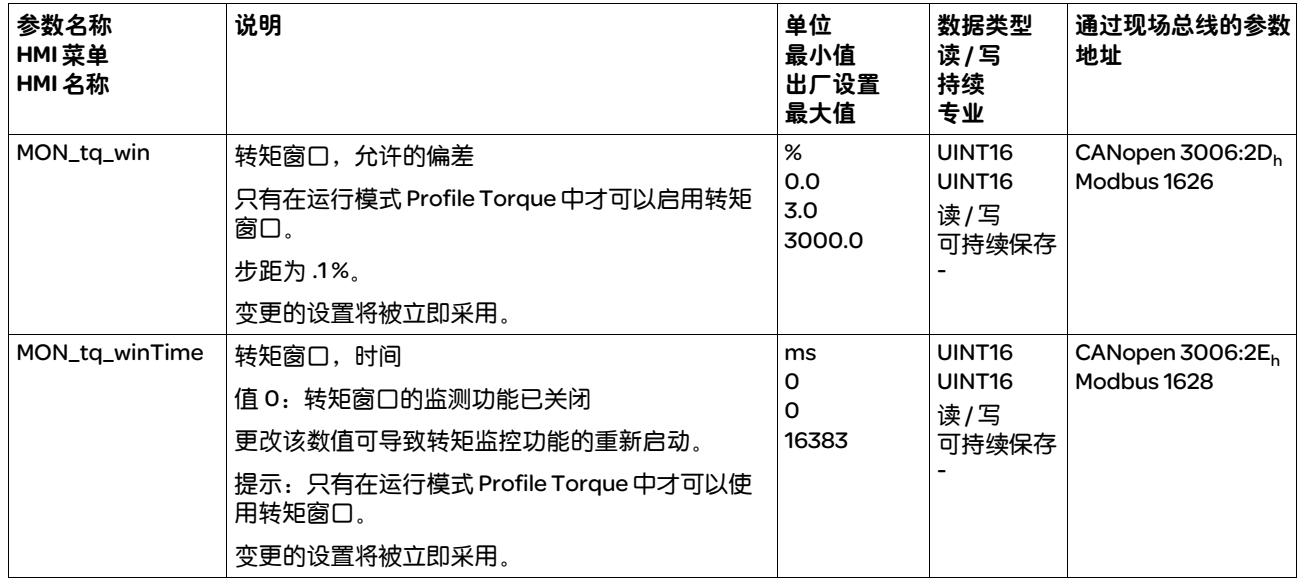

# 8.7.6 速度窗口

通过速度窗口可以对电机是否已达到目标速度进行监控。

若速度窗口目标速度和当前速度之间的偏差在 MON\_v\_winTime 时间中 保持不变,则视为已达到目标速度。

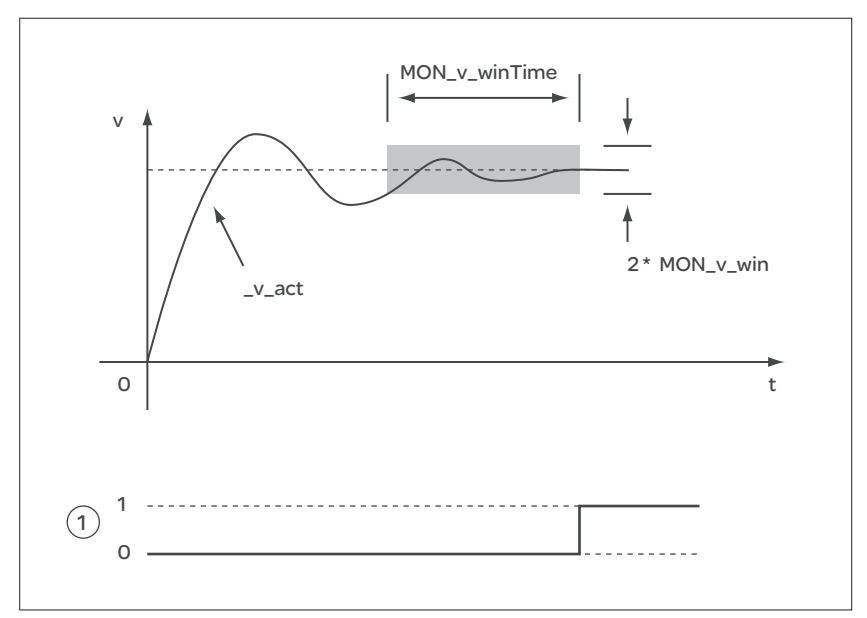

图 8.41 速度窗口

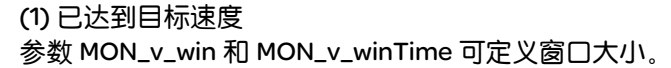

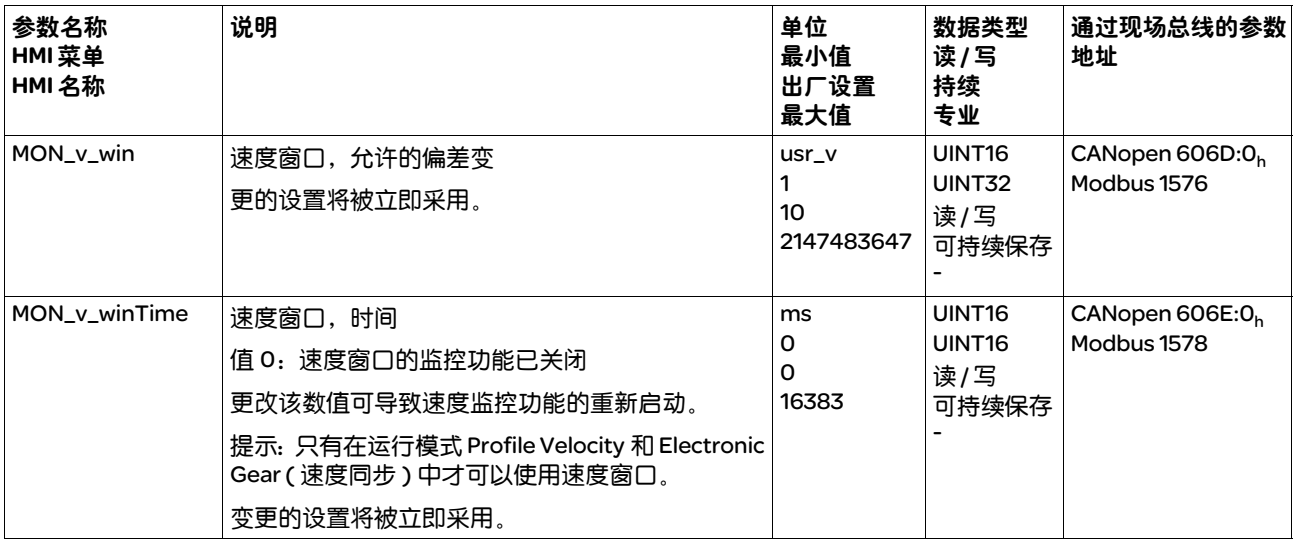

## 8.7.7 停止范围

通过停机窗口可以对电机是否已达到目标位置进行监控。

若停机窗口中目标位置和当前电机位置之间的偏差在 MON\_p\_winTime 时间中保持不变,则视为已达到目标位置。

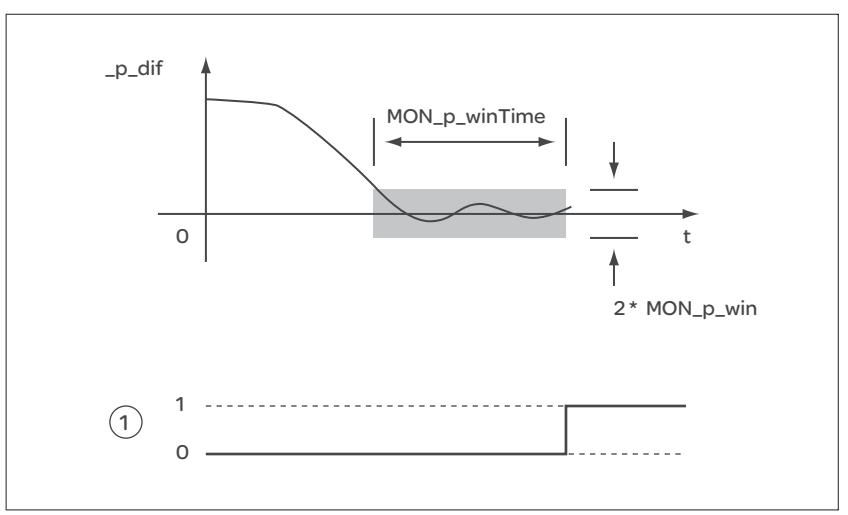

图 8.42 停止范围

### (1) 到达目标位置

参数 MON\_p\_win 和 MON\_p\_winTime 可定义窗口大小。

通过参数 MON\_p\_winTout 可以设置: 如果没有出现停机窗口, 应在经 过多长时间后发出故障信息。

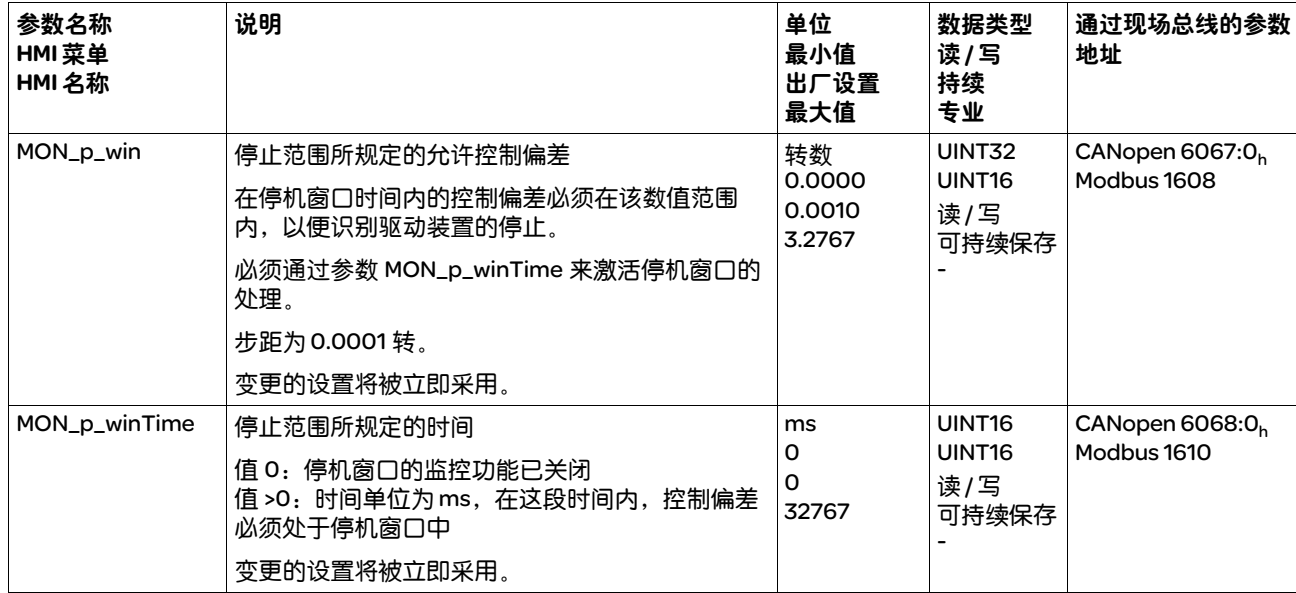

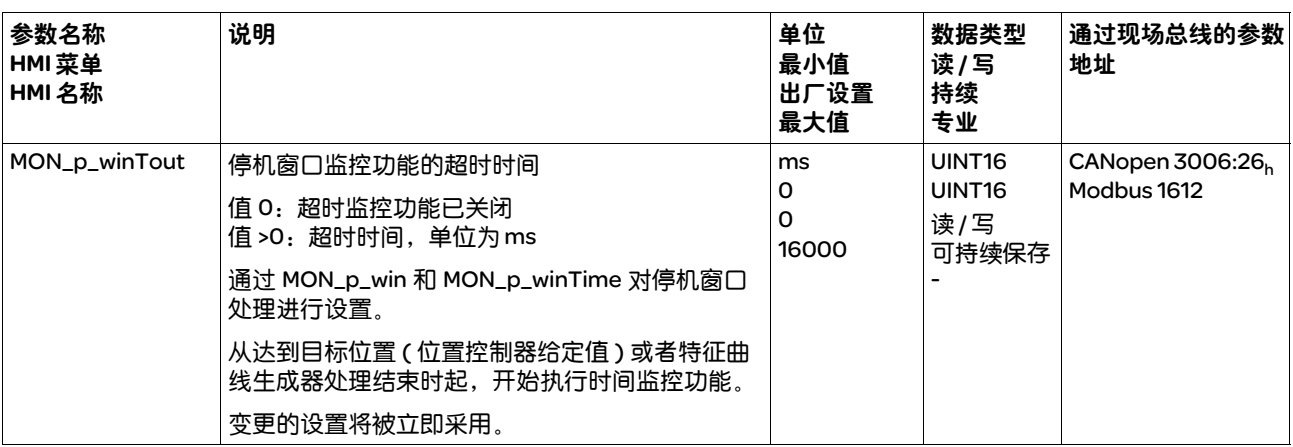

#### 8.7.8 位置寄存器

通过位置寄存器可以对电机是否处于可进行参数设定的位置范围之内进 行监控。

- 一个运动可通过 4 种不同方法进行监控:
- 电机位置大于或等于比较值 A。
- 电机位置小于或等于比较值 A。
- 电机位置处于比较值 A 和比较值 B 之间的范围内。
- 电机位置处于比较值 A 和比较值 B 之间的范围外。

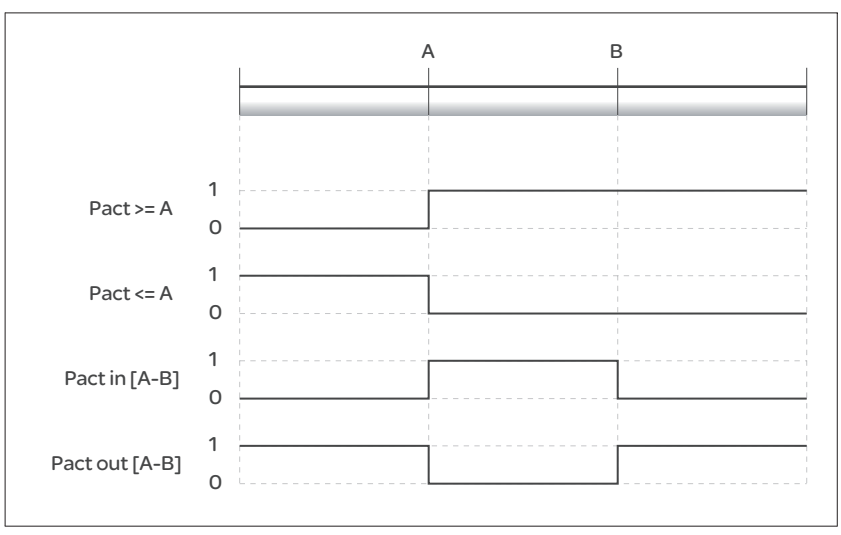

图 8.43 位置寄存器

2 个分开的可设定参数的通道可以用于监控。

*进度信息* 通过参数\_PosRegStatus 显示位置寄存器的状态。

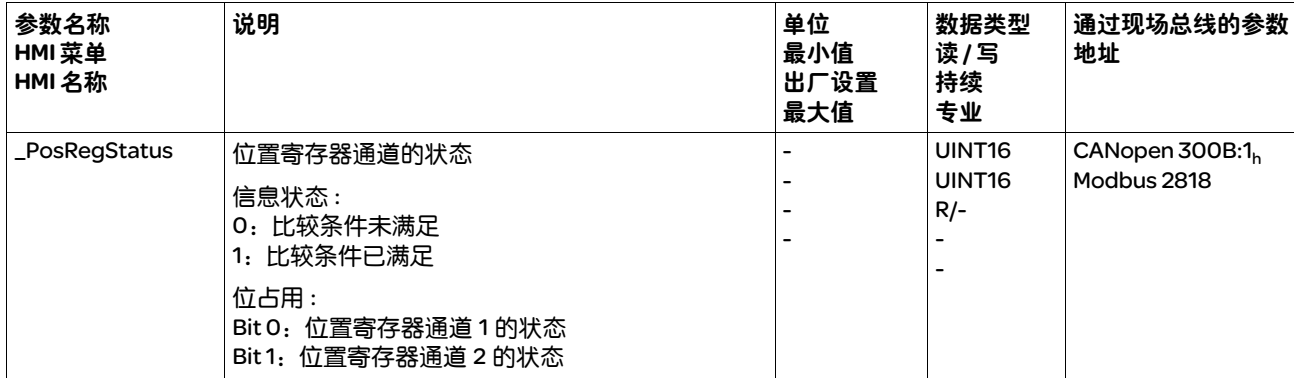

此外,还可以通过信号输出来显示状态。要通过信号输出来显示状态, 必须完成信号输出功能 "Position Register Channel 1"和 "Position Register Channel 2"的参数设定,参见 8.4.3 "数字信号输入和输出的 设置"一章。

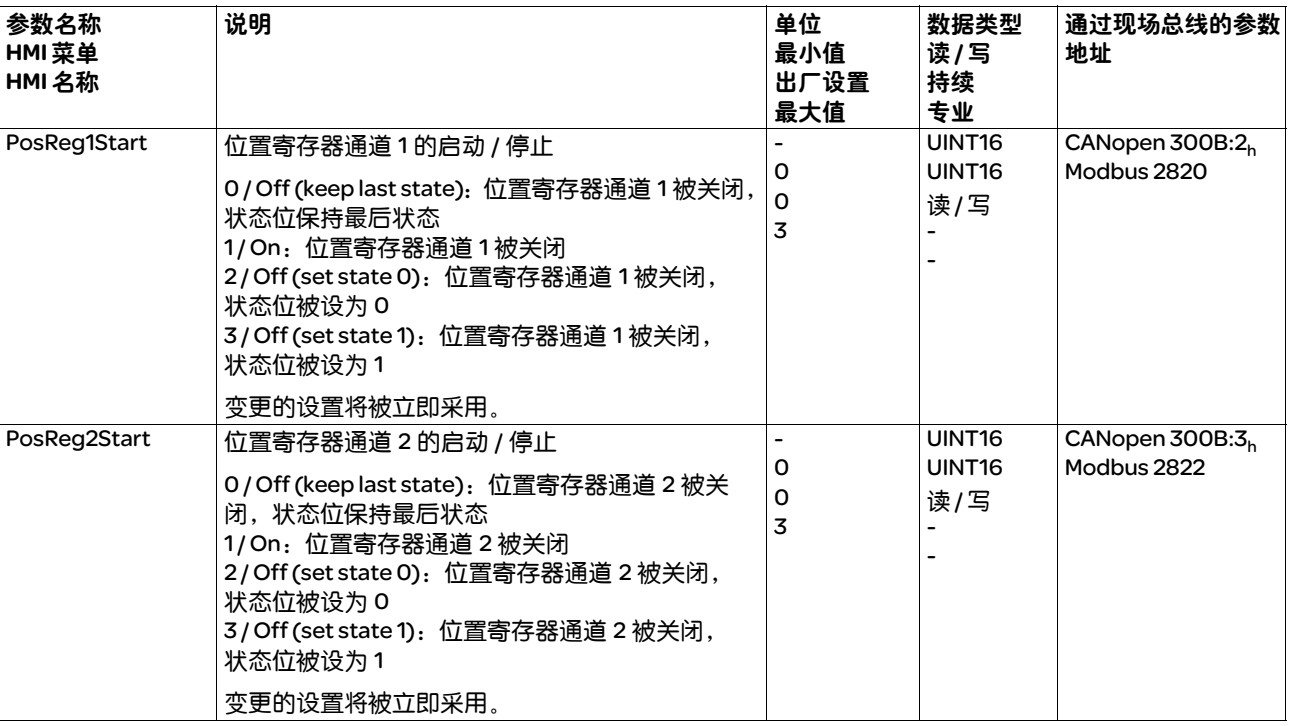

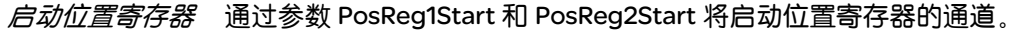

*设置比较标准* 通过参数 PosReg1Mode 和 PosReg2Mode 可设置比较标准。

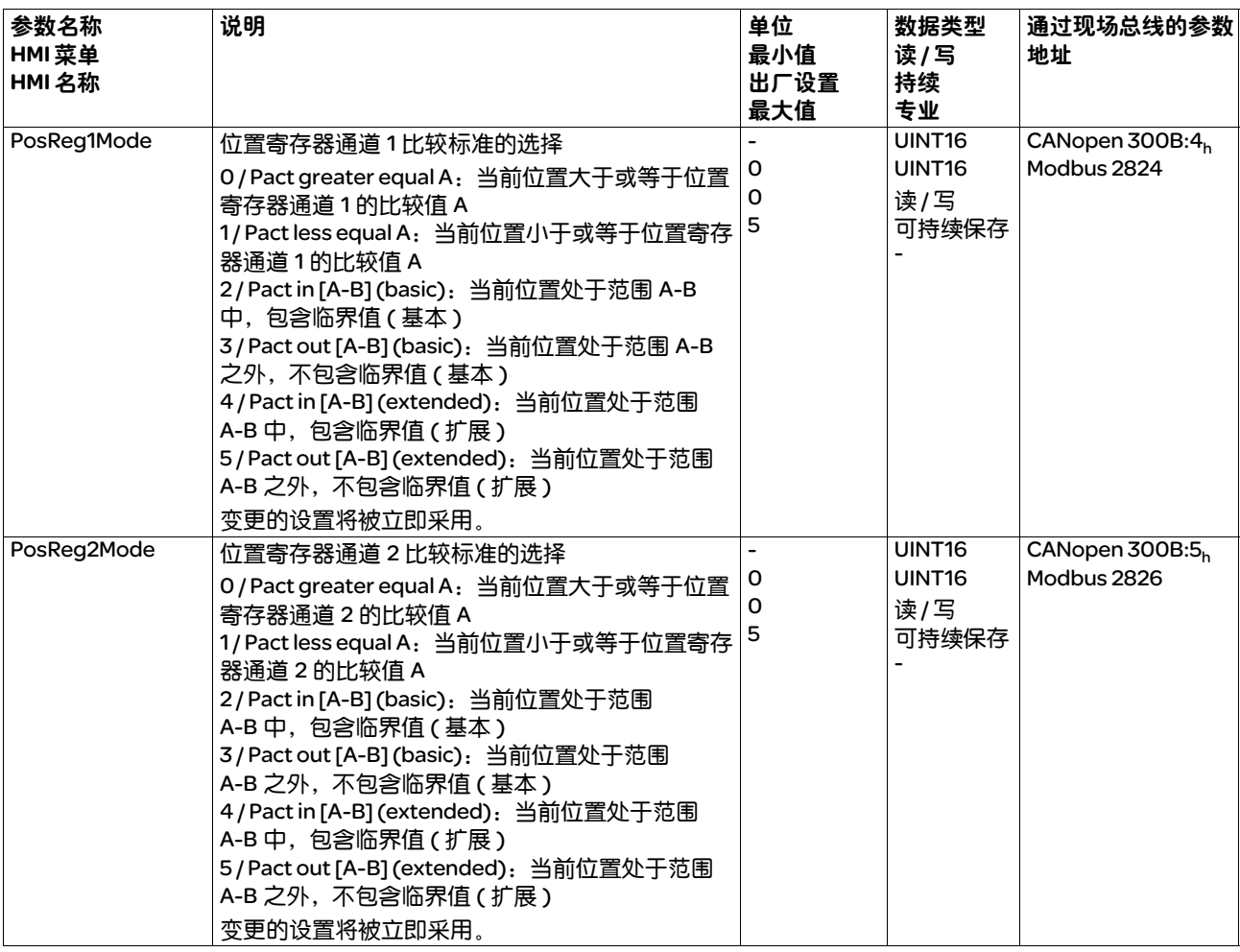

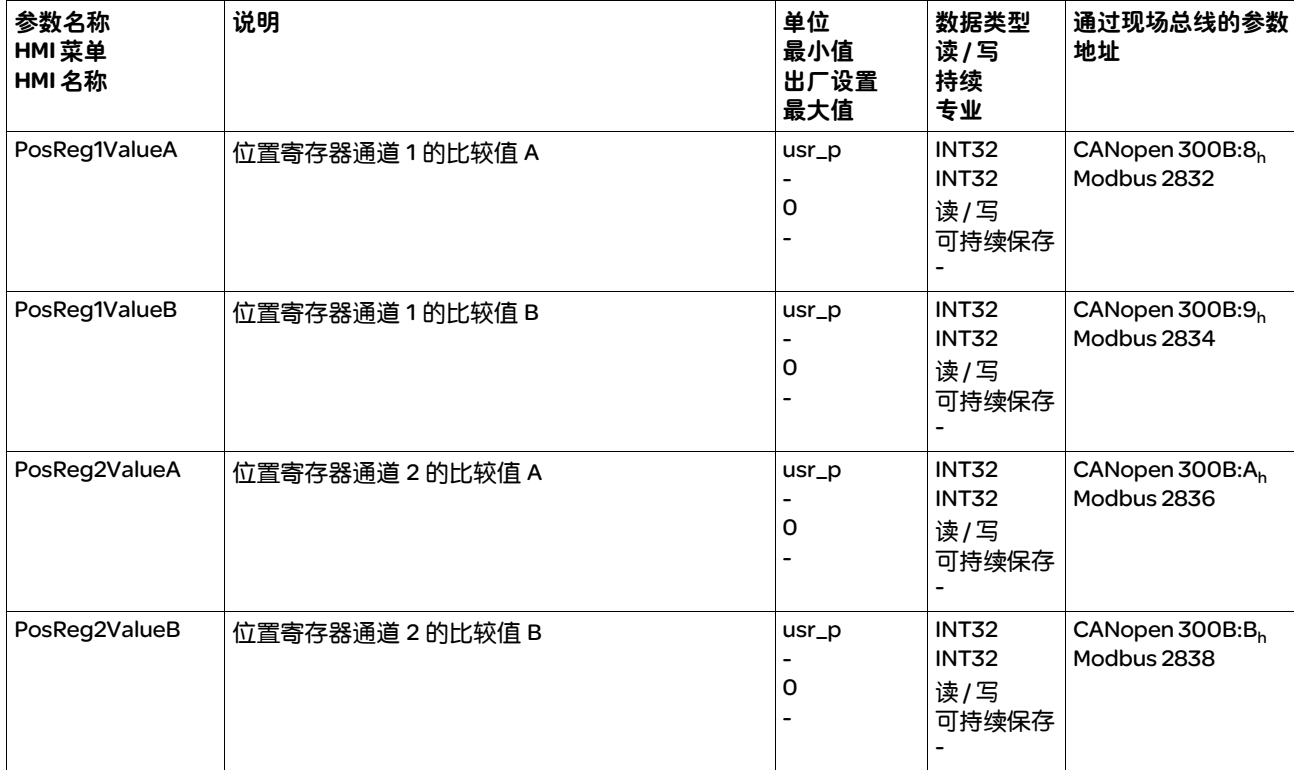

## 设置比较值 通过参数 PosReg1ValueA、 PosReg1ValueB、 PosReg2ValueA 和 PosReg2ValueB 可设置比较值。

## 8.7.9 位置偏差窗口

通过位置偏差窗口可以对电机是否处于可进行参数设定的位置偏差之内 进行监控。

由位置偏差指的是给定位置和实际位置之间的偏差。

- 一个运动可通过 2 种不同方法进行监控:
- 若位置偏差窗口中的位置偏差保持不变,则将设定信号输出。
- 若在时间 MON\_ChkTime 中位置偏差窗口中的位置偏差保持不变,则将 在经过该时间后设定信号输出。

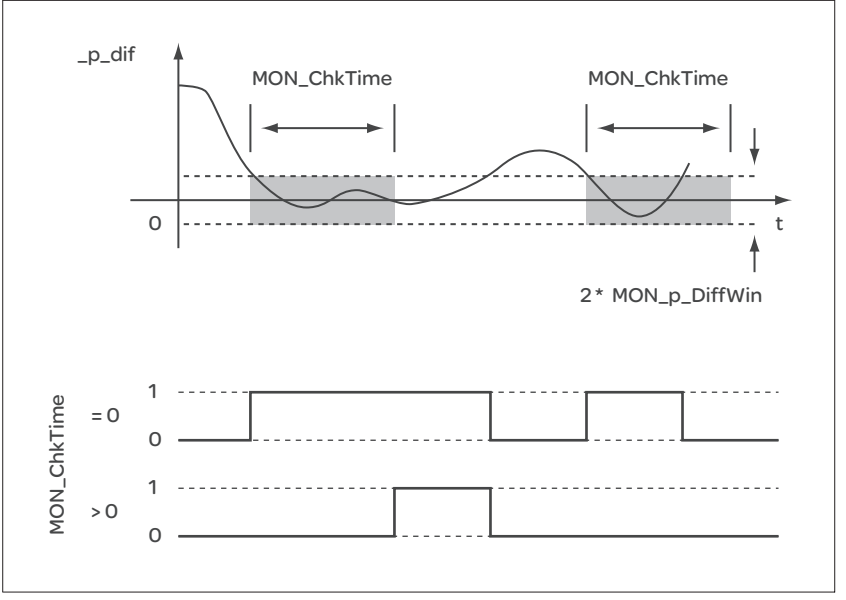

图 8.44 位置偏差窗口

可以通过信号输出来显示状态。要显示状态,必须完成信号输出功能 "In Position Deviation Window"的参数设定,参见 8.4.3 "数字信号输 入和输出的设置"一章。

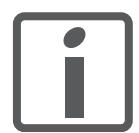

#### 参数 *MON\_ChkTime* 对参

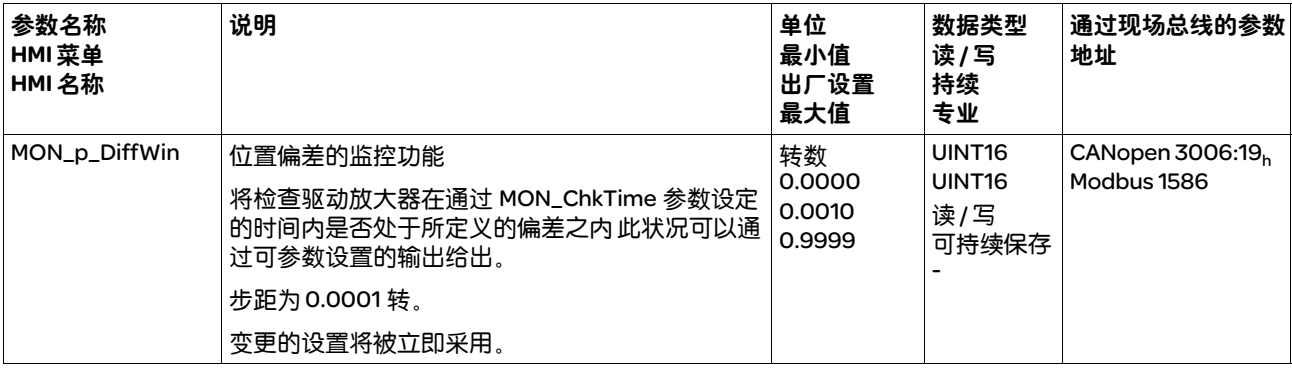

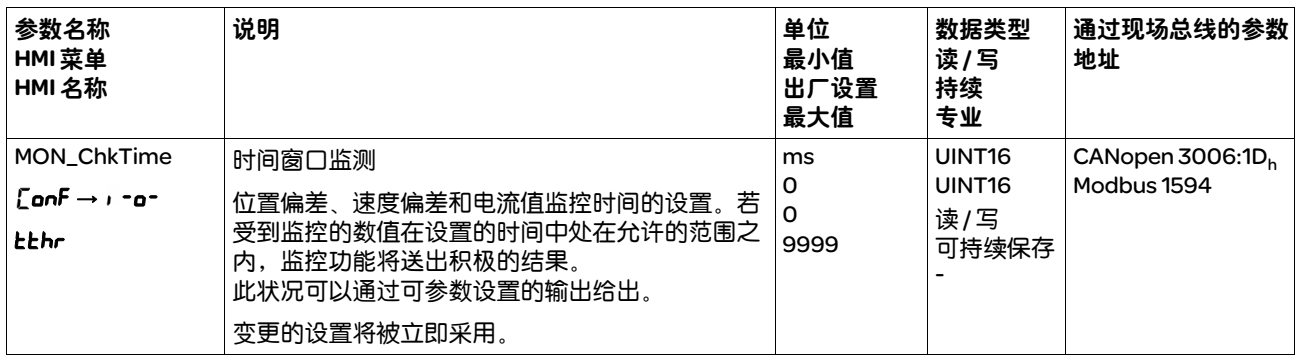

# 8.7.10 速度偏差窗口

通过速度偏差窗口可以对电机是否处于可进行参数设定的速度偏差之内 进行监控。

速度偏差是给定速度和实际速度之间的差。

- 一个运动可通过 2 种不同方法进行监控:
- 若速度偏差窗口中的速度偏差保持不变,则将设定信号输出。
- 若在时间 MON\_ChkTime 中速度偏差窗口中的速度偏差保持不变,则将 在经过该时间后设定信号输出。

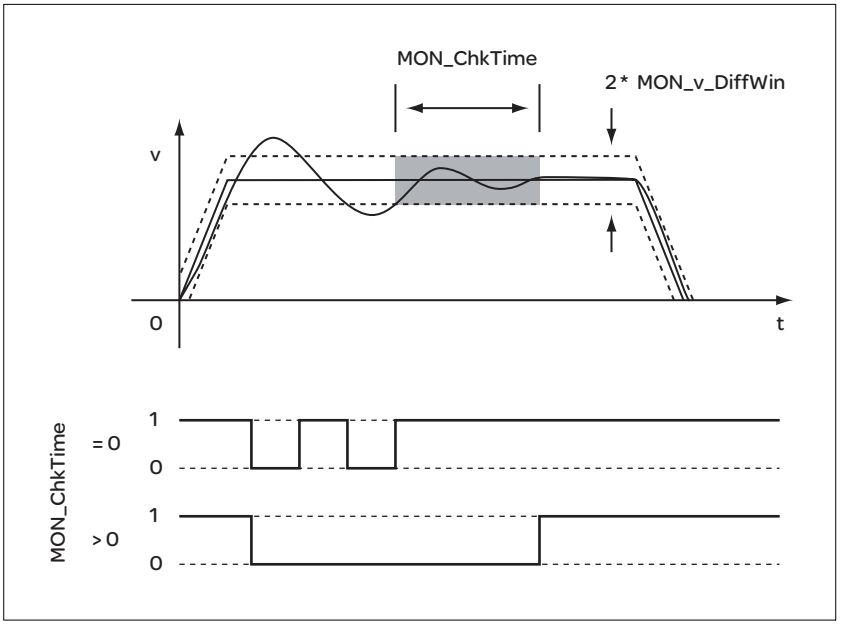

图 8.45 速度偏差窗口

参数 MON\_v\_DiffWin 和 MON\_ChkTime 可定义窗口大小。

可以通过信号输出来显示状态。要显示状态,必须完成信号输出功能 "In Velocity Deviation Window"的参数设定,参见章节 8.4.3 "数字信 号输入和输出的设置"。

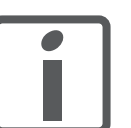

参数 *MON\_ChkTime* 对参

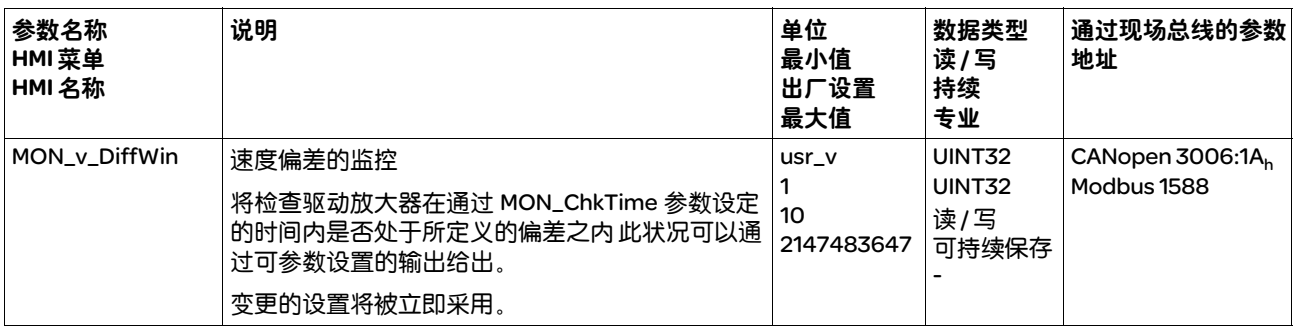

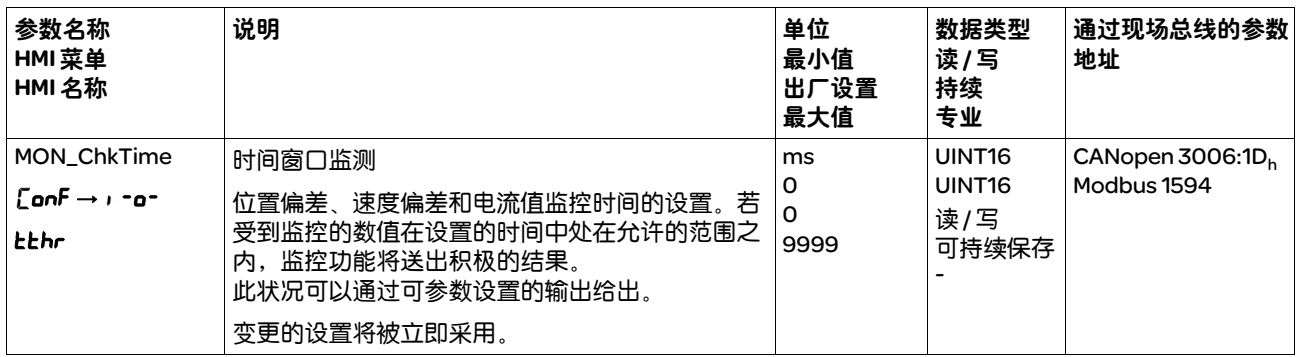

# 8.7.11 速度阈值

通过速度阈值可以对当前速度是否低于可设定参数的速度值进行监控。

- 一个运动可通过 2 种不同方法进行监控:
- 若当前速度保持低于速度阈值,将设定信号输出。
- 若当前速度在 MON\_ChkTime 时间中保持低于速度阈值,将在经过此时 间后设定信号输出。

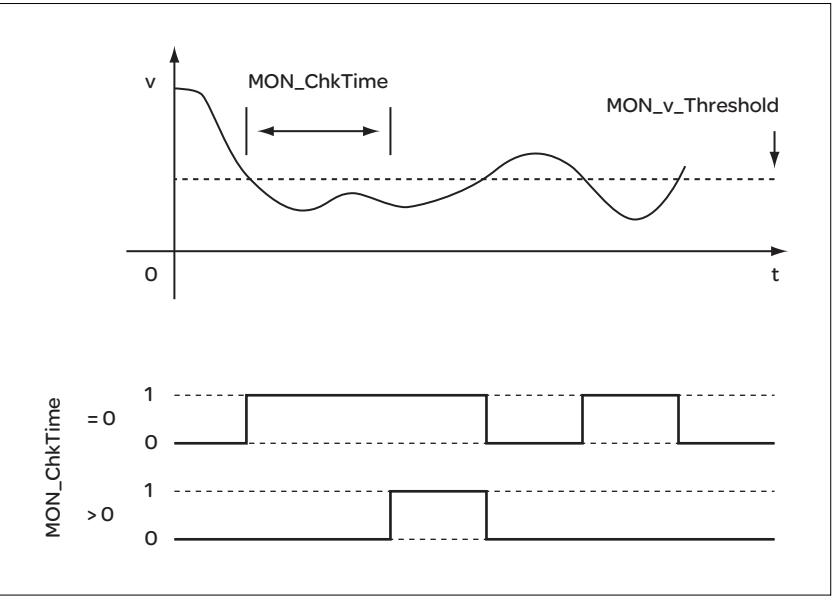

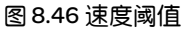

参数 MON\_v\_Threshold 和 MON\_ChkTime 可定义窗口大小。

可以通过信号输出来显示状态。要显示状态,必须完成信号输出功能 "Velocity Below Threshold"的参数设定,参见章节 8.4.3 "数字信号输 入和输出的设置"。

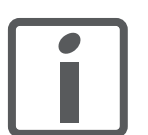

参数 *MON\_ChkTime* 对参

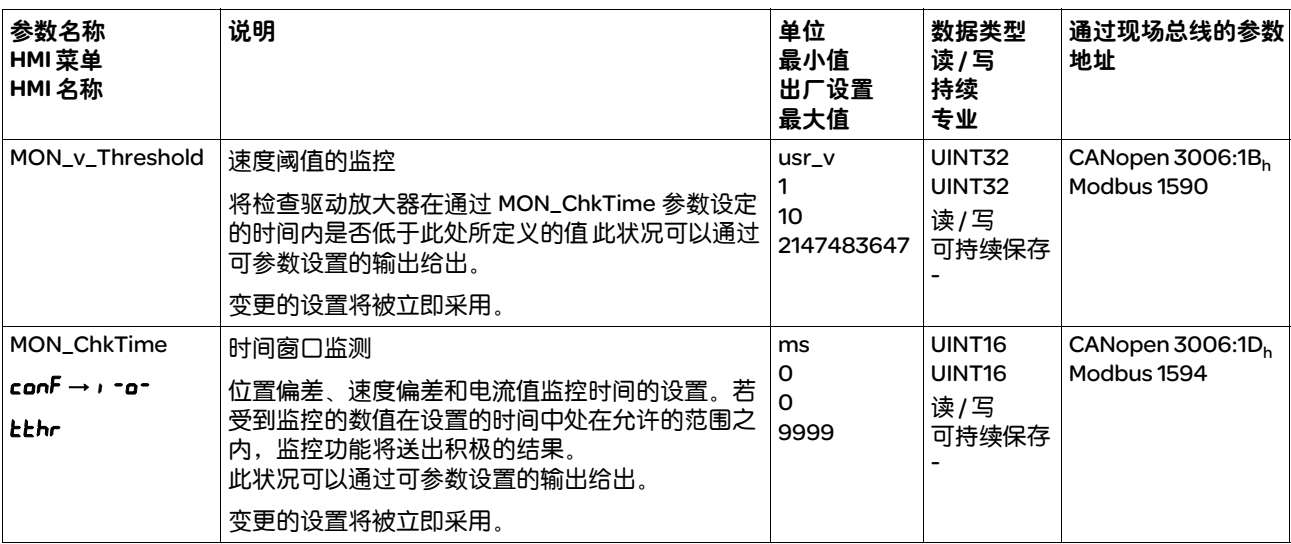

## 8.7.12 电流阈值

通过电流阈值可以对当前电流是否低于可设定参数的电流值进行监控。

- 一个运动可通过 2 种不同方法进行监控:
- 若当前电机电流保持低于电流阈值,将设定信号输出。
- 若当前电机电流在 MON\_ChkTime 时间中保持低于电流阈值,将在经过 此时间后设定信号输出。

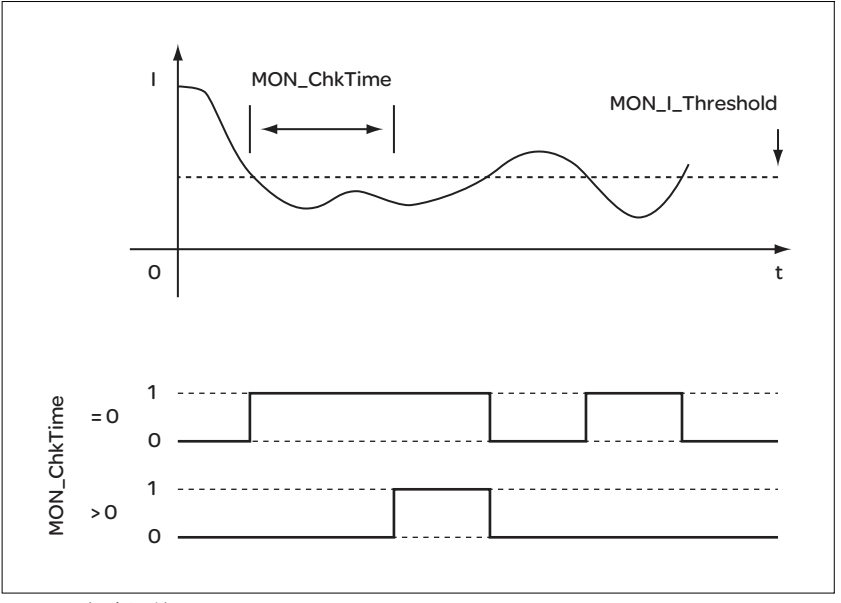

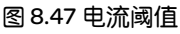

参数 MON\_I\_Threshold 和 MON\_ChkTime 可定义窗口大小。

可以通过信号输出来显示状态。要显示状态,必须完成信号输出功能 "Current Below Threshold"的参数设定,参见 8.4.3 "数字信号输入和 输出的设置"一章。

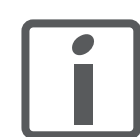

参数 *MON\_ChkTime* 对参

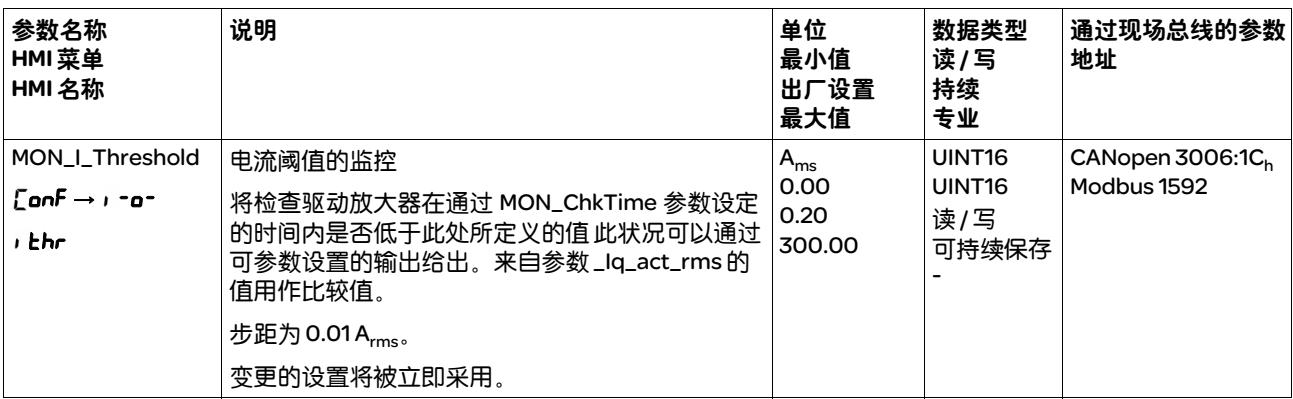

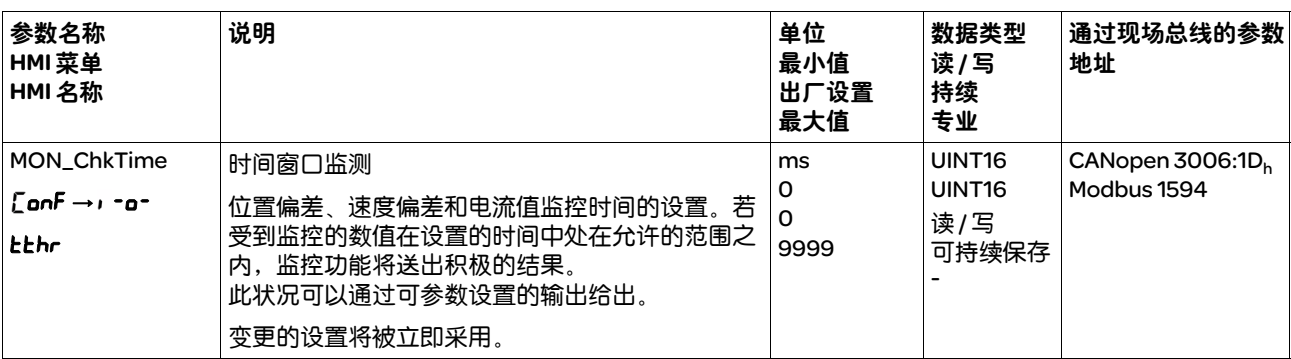

# 9 示例

# 9

# 9.1 一般提示

这些示例展示了该产品的某些典型的使用情况。这些示例旨在进行概况 说明,并未展现出完整的接线图。

如要使用本产品所含有的安全功能,需进行谨慎设计。详细说明可参阅 章节 5.9 "STO 安全功能 ( "Safe Torque Off" )"第 61页。

# 9.2 现场总线操作的示例

通过 CANopen 进行控制。

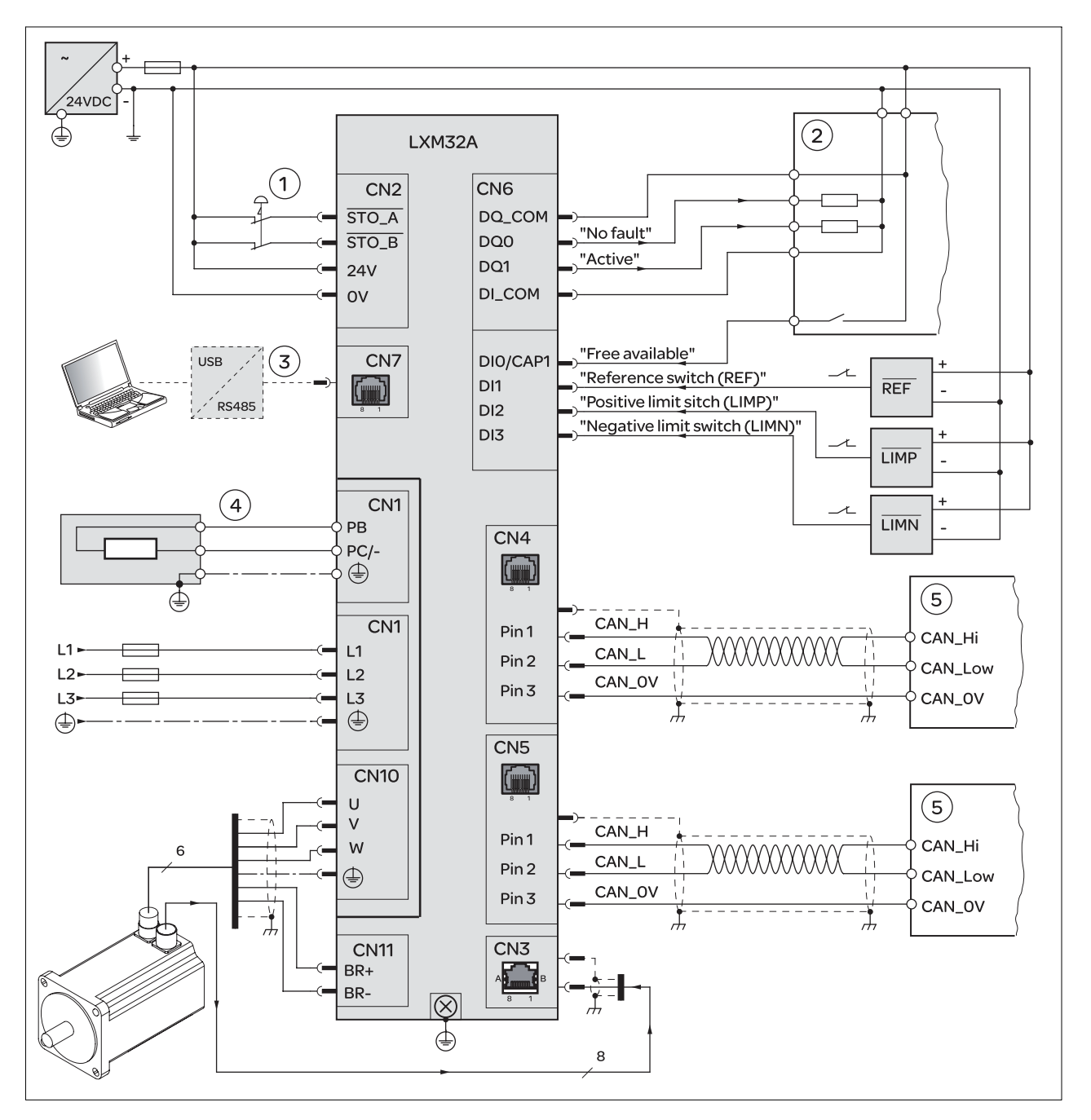

图 9.1

(1) 急停 (2) PLC (3) 调试的配件,请参阅章节 9 " 示例" (4) 外部制动电阻参阅章节 9 "示例" (5) CANopen 总线用户

# 10 诊断与排除故障

# 10

#### 本章节描述了诊断的可能情况,并就排除故障提供了帮助。

# 10.1 状态查询 / 状态显示

关于本产品状态的信息可通过下列方式读取:

- 集成的 HMI
- 调试软件
- 现场总线
- 现场总线状态 LED

此外,故障存储器中还存储了最后的 10 个故障事件。

- 警告信息的意义 由监测功能识别出的问题将通过警告发出。警告的原因必须被排除。警告 的故障级别为 0,还不会导致运行状态的变化。
- 故障信息的意义 故障是指与事先规定的值或状态出现的偏差。故障分为不同的故障级别。
	- 故障级别 当出现故障时,本产品将作出故障响应。视故障的严重程度而定,将根据 下列故障级别作出响应:

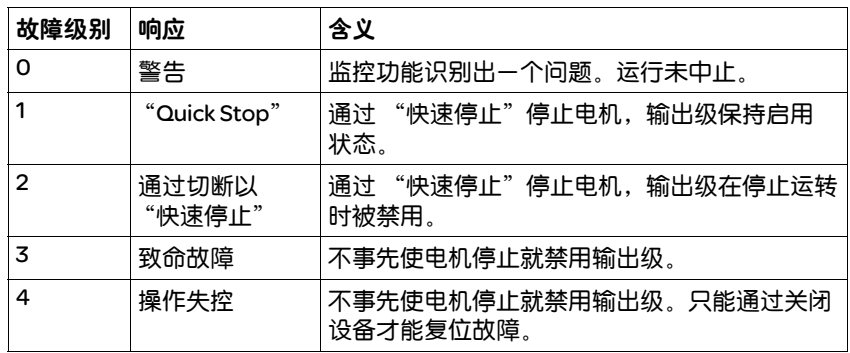

#### 10.1.1 通过集成的 HMI 诊断

下图展示了关于状态 LED 以及集成 HMI 的 7 段显示器的概况。

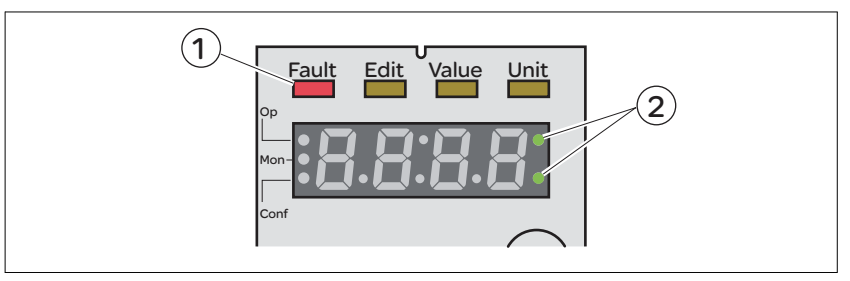

图 10.1 通过集成的 HMI 的状态显示

- 状态 *LED* "*Fault*" 当驱动放大器处于运行状态 Fault 时,状态 LED "Fault" (1) 亮。
	- *7* 段显示器 信息将通过 7 段显示器发送给用户。
		- 警告信息 若存在警告 ( 故障级别 0), 7 段显示器 (2) 中的两个右侧点将闪烁。警 告将不会被作为故障代码在 7 段显示器上直接发出,而必须由用户进行 查询。详细信息请参阅章节 10.3.1 "读取和确认警告",第 255 页。
		- 故障代码 故障级别 1 至 4 的故障代码将与当前运行状态交替闪烁地显示在 7 段显 示器上。通过集成 HMI 确认故障的信息,请查阅章节 10.3.2 "读取和确 认故障",第 256 页。 故障代码的意义请参阅章节 10.4.2 "警告和故障表", 第 260 页。
- 集成的 *HMI* 上的信息 下表描述了可能被显示在集成的 HMI 上信息的概况。

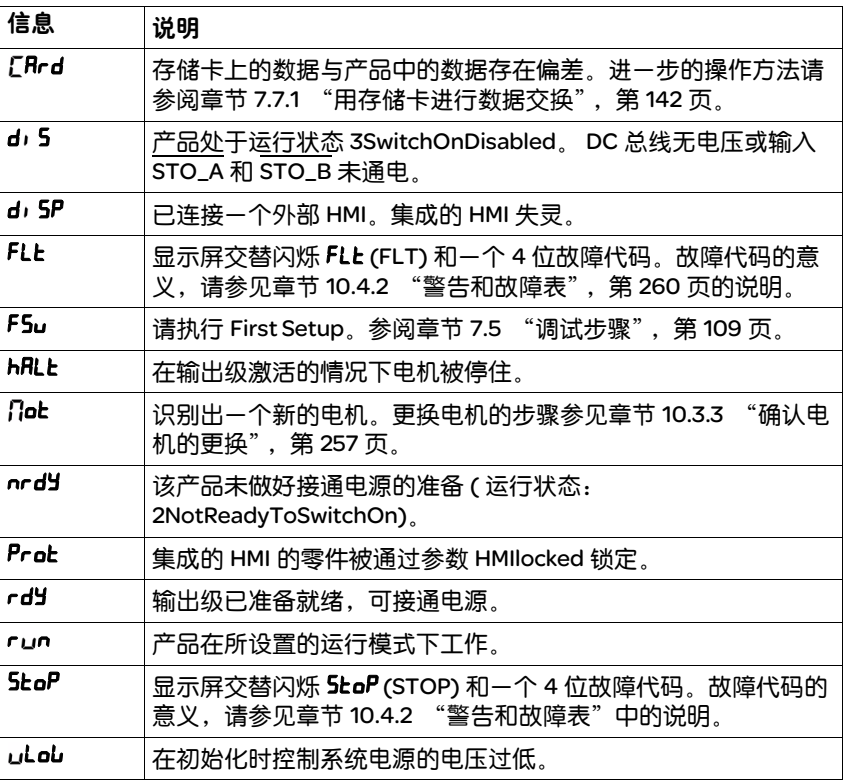

表 10.1HMI 上信息的表格和布线。

除了表 10.1 中的信息外,集成的 HMI 还显示关于下列要点的信息:

- 故障代码 ( 参阅章节 10.4.2 "警告和故障表", 第 260 页 )
- 菜单标签 ( 请参阅章节 7.3.2 "菜单结构",第 106 页 )
- 参数名称 ( 参阅章节 11 "参数", 第 271 页 )
- 参数值 ( 比如: 最大电流, FRH (IMAX))
- 10.1.2 通过调试软件诊断 通过调试软件查询状态的详情,请查阅调试软件的相关信息。

#### 10.1.3 通过现场总线诊断

异步和同步故障 无需请求,产品就将报告异步故障。 异步故障示例:输出级温度过热。

> 同步故障指的是作为错误请求的反应而出现的故障。 同步故障示例:一个不允许的参数值被传送至产品。作为对其的反应, 产品将发出故障报告。

参数 *DCOMstatus* 参数 DCOMstatus 是流程数据通讯的一部分。参数 DCOMstatus 将在每 次状态信息变更时以异步和事件控制的方式传送。 遇警告时,参数 DCOMstatus 中将设为 Bit 7。

遇故障时,参数 DCOMstatus 中将设为 Bit 13。

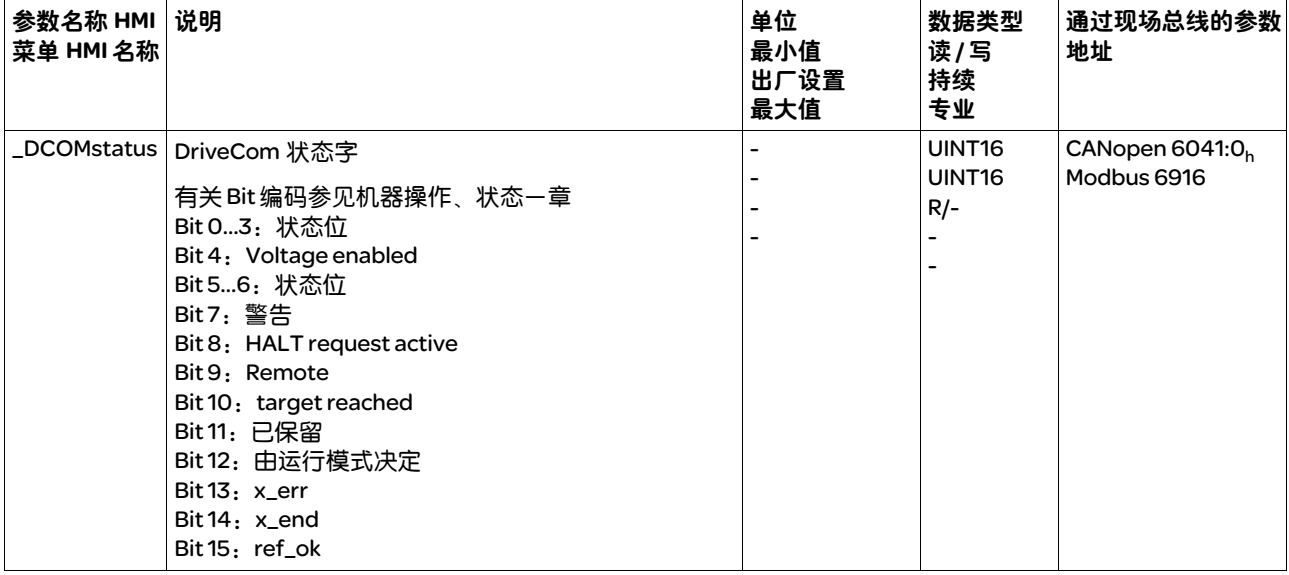

若主控制系统通过流程数据通讯收到了警告或故障提示,则可以通过下 列参数读取故障代码。

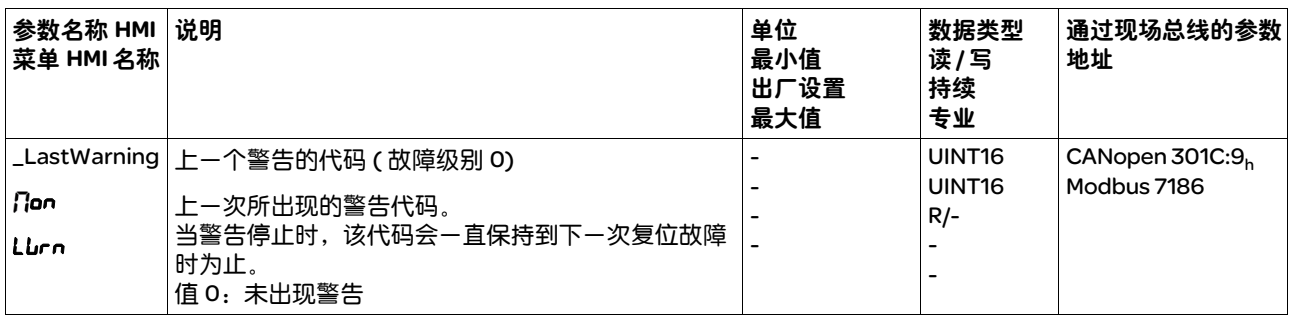

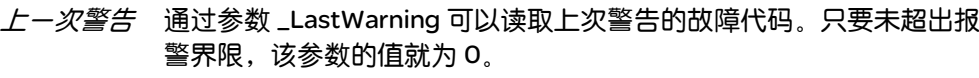

*上一个故障* 通过参数 \_LastError 可以读取上次故障的故障代码。在此期间无故障存 在,则参数数值为 0。如果产生故障,则故障连同其它状况信息会写入 故障存储器。

| 参数名称 HMI<br>菜单 HMI 名称 | 说明                                            | 单位<br>最小值<br>出厂设置<br>最大值 | 数据类型<br>读/写<br>持续<br>专业               | 通过现场总线的参数<br>地址                   |
|-----------------------|-----------------------------------------------|--------------------------|---------------------------------------|-----------------------------------|
| LastError             | 导致停机的故障 ( 故障级别 1 至 4)                         |                          | UINT <sub>16</sub><br>UINT16<br>$R/-$ | CANopen 603F: $Ob$<br>Modbus 7178 |
| <b>Non</b>            | 当前故障的代码。其它故障将不会覆盖此故障代码。                       | 0                        |                                       |                                   |
| LFLE                  | 示例: 若对限位开关故障的反应触发了过电压故障,<br>此参数中将包含限位开关故障的代码。 |                          |                                       |                                   |
|                       | 例外:故障级别4的故障将覆盖现存的条目。                          |                          |                                       |                                   |

### 10.1.4 现场总线状态 LED

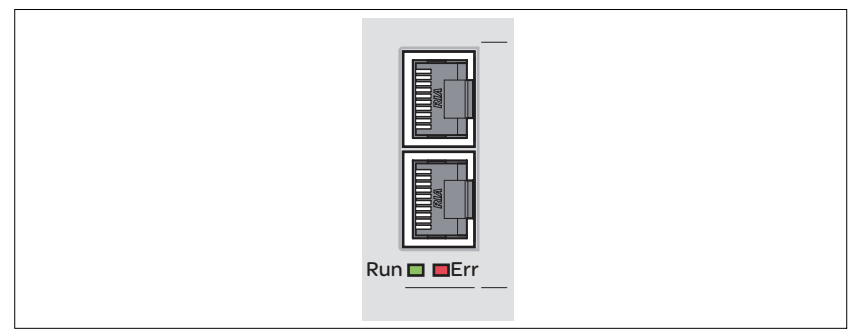

一般说明 现场总线状态 LED 用来显示现场总线的状态。

图 10.2 现场总线状态 LED

下图显示了现场总线通讯的状态。

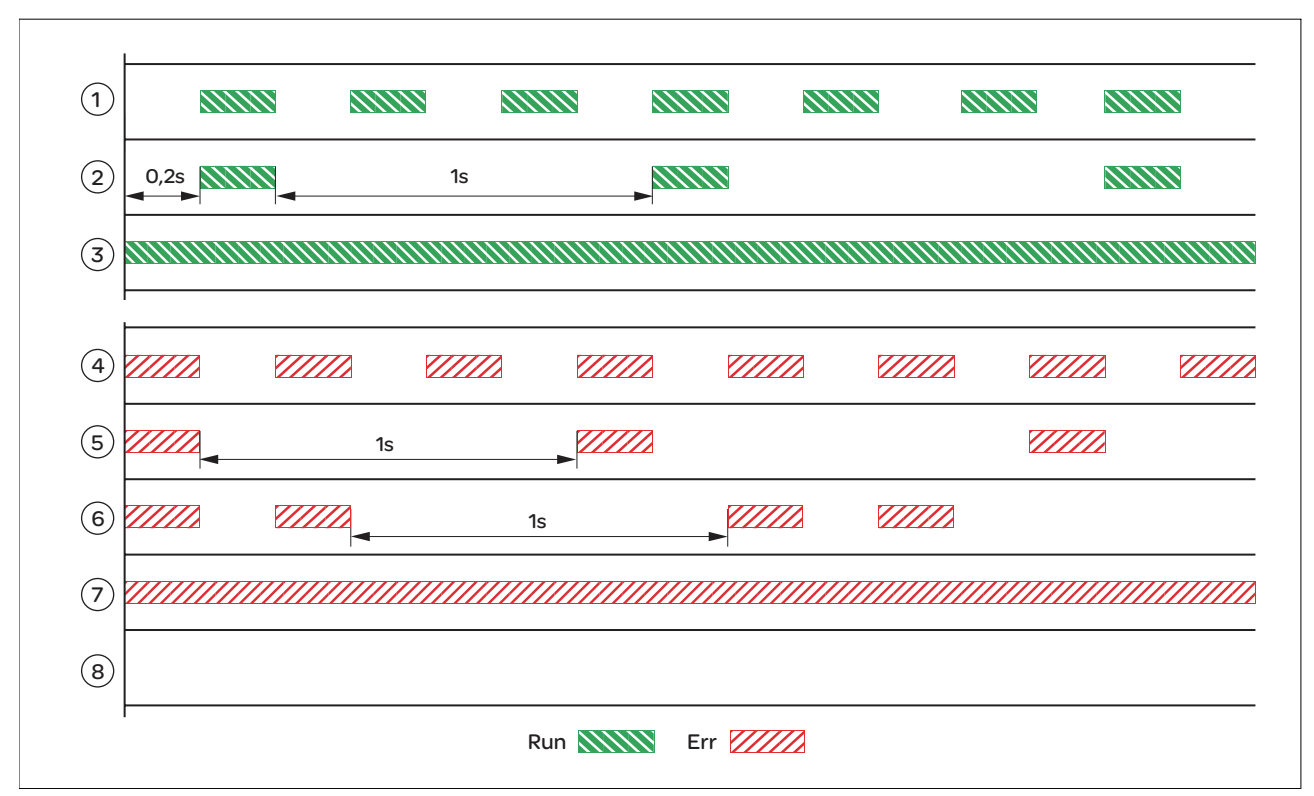

图 10.3CAN-Bus 状态 LED 的闪烁信号 (Run=GN ; Err=RD)

(1)NMT 状态 PRE-OPERATIONAL

- (2)NMT 状态 STOPPED
- (3)NMT 状态 OPERATIONAL
- (4) 设置错误,比如无效的节点地址
- (5) 已达到报警界限,比如在经过 16 次发送尝试失败后
- (6) 出现了监测事件 (Node-Guarding)
- (7) CAN 处于 BUS-OFF,
	- 比如在经过 32 次发送尝试失败后
- (8) 无故障信息的现场总线通讯。

# 10.2 故障存储器

一般说明 故障存储器中有最近 10 个故障的历史记录, 即使关闭产品之后, 历史 记录仍然存在。借助于故障存储器可以调用和评估过去的事件。 关于事件的下列信息将被存储:

- 故障级别
- 故障代码
- 电机电流
- 接通循环的数量
- 故障辅助信息 ( 比如参数号码 )
- 产品温度 . 输出级温度
- 故障时间点 ( 以运行小时计数器为准 )
- DC 总线电压
- 速度
- 接通后 Enable 循环的数量
- 从 Enable 直至故障的时间

所存储的数据分别显示了故障时间点的状况。

## 10.2.1 通过现场总线读取故障存储器

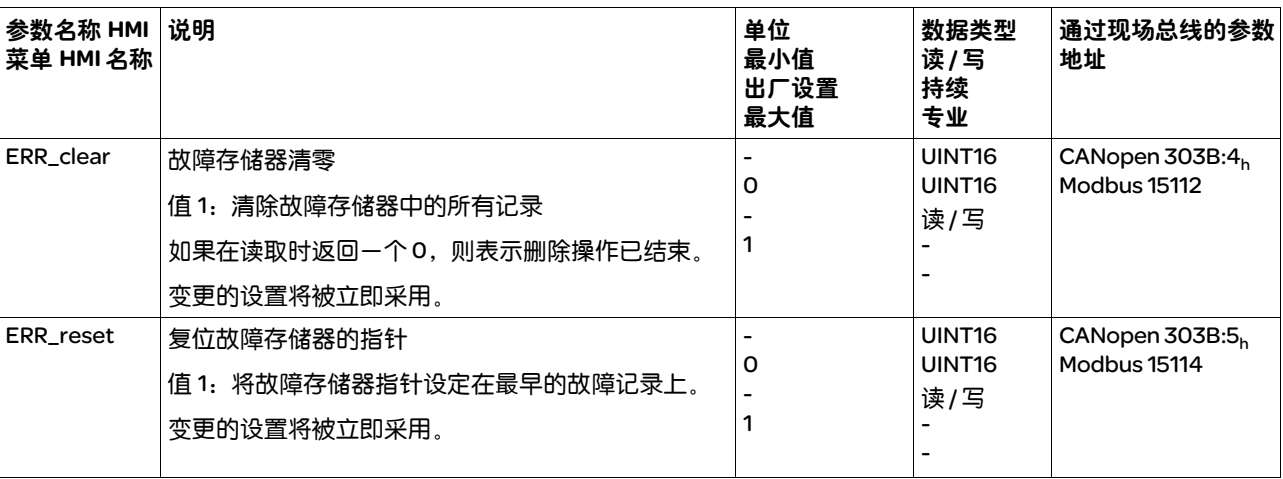

使用下列参数可以对故障存储器进行管理 :

只能对故障存储器进行顺序读取。必须使用参数 ERR\_reset 将读指针复 位。然后才能读取第一个故障记录。读指针将自动切换到下一个故障
记录。再次读取将发送下一个故障记录。如果返回的故障代码为 0, 表示不再有其它故障记录存在。

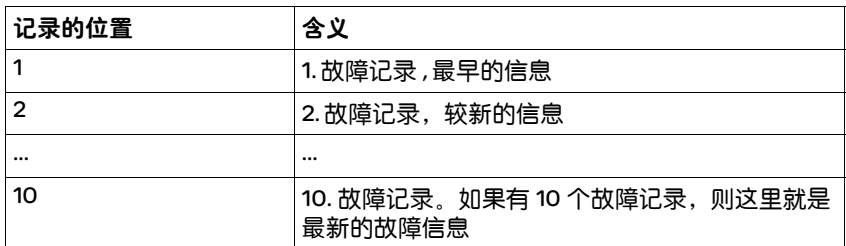

每一个故障记录均由可使用各种参数读取的多个信息组成。当读取某个 故障记录时,必须首先使用参数 \_ERR\_number 读取故障代码。

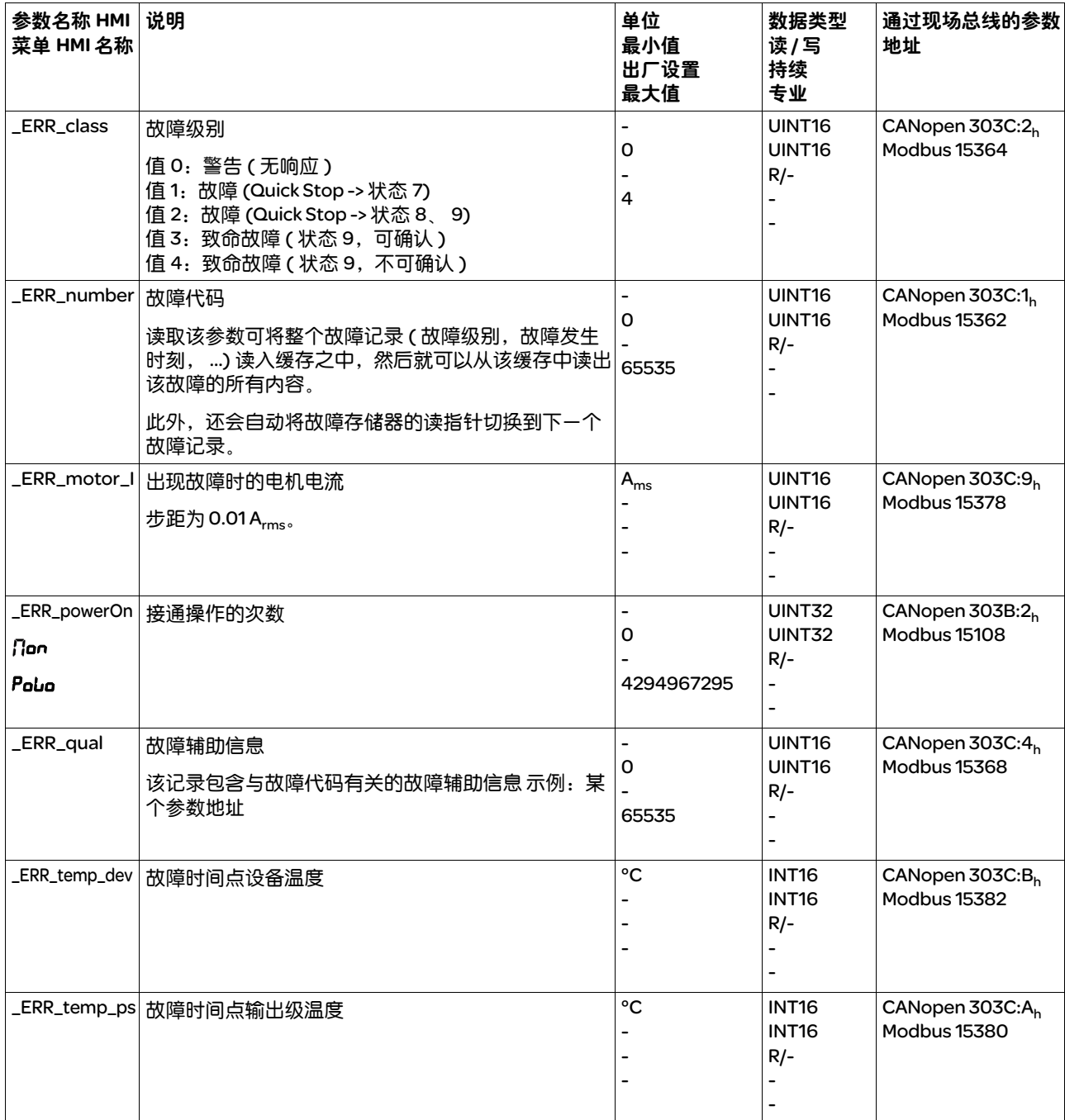

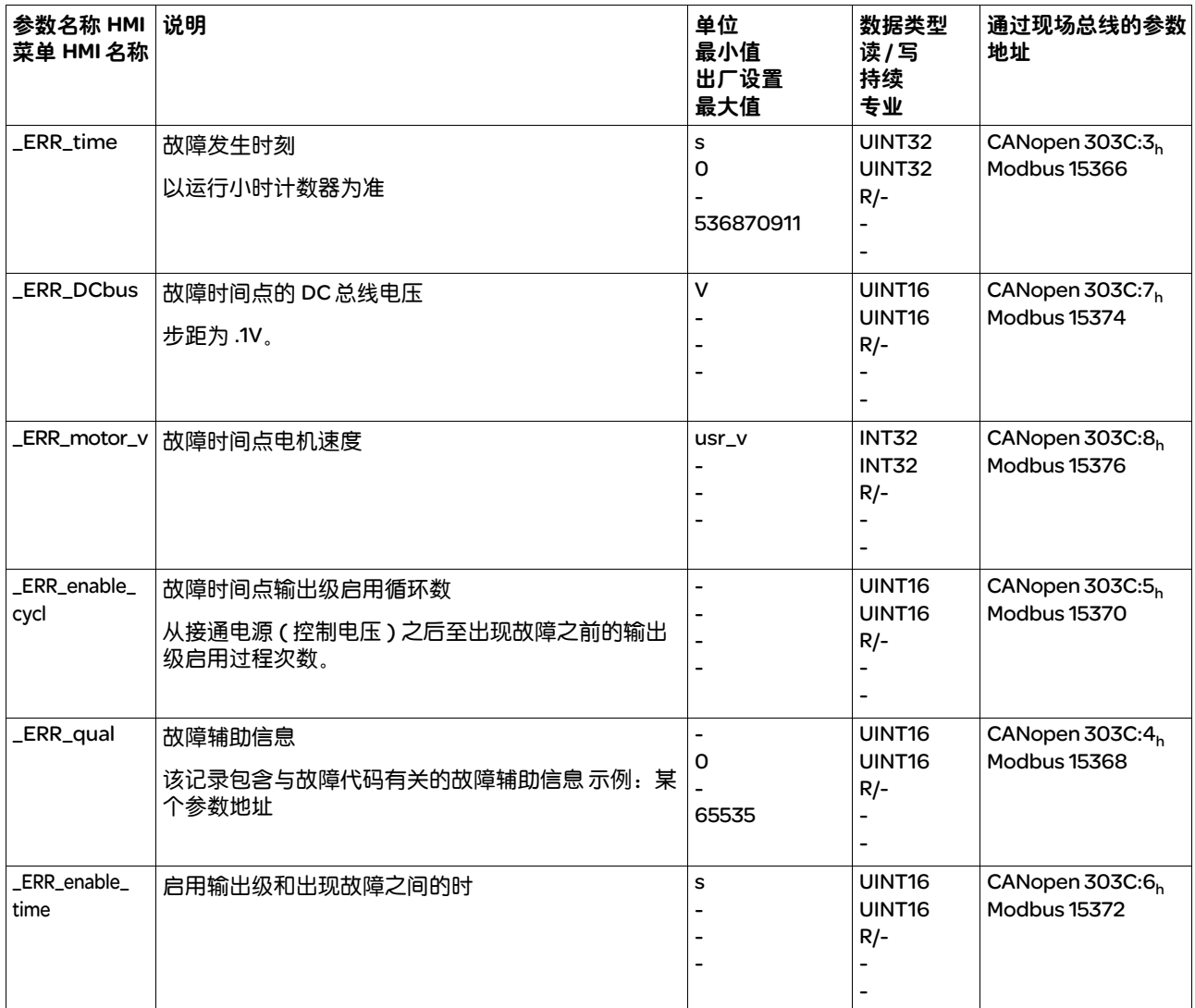

## 10.2.2 通过调试软件读取故障存储器

通过调试软件读取故障存储器的详情,请查阅调试软件的相关信息。

## 10.3 集成的 HMI 上的特别菜单

接下来所描述的功能与使用情况相关。当相应的前提条件被满足时,这 些功能才可用。

#### 10.3.1 读取和确认警告

警告可通过内部 HMI 如下所述进行读取和复位。

- ■某个警告处于活动状态。 7 段显示器的两个右侧点闪烁。
- ▶ 请排除警告的原因。
- ▶ 请持续按下导航按钮。
- 在 7 段显示器上将显示出警告的故障代码。
- ▶ 请松开导航按钮。
- <17 段显示器显示出 FrE5。
- X 请按下导航按钮,以确认警告。
- 7 段显示器返回输出显示。

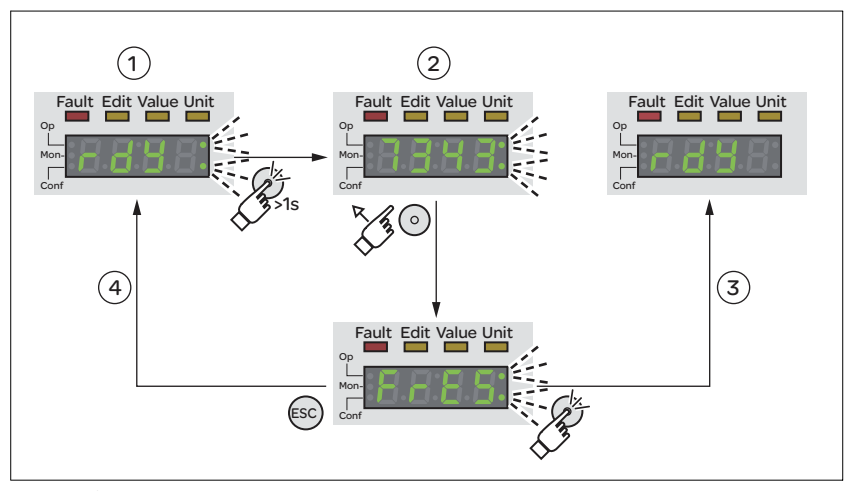

图 10.4 集成 HMI 上的警告的确认

- (1) HMI 显示警告 (2) 显示故障代码
- (3) 复位警告
- (4) 中断,警告保留在存储器中

关于警告的详细信息请查阅章节 10.4.2 "警告和故障表", 第 260 页中 的说明。

### 10.3.2 读取和确认故障

请如下操作,以通过集成的 HMI 对故障进行读取和确认:

- "Fault" LED 亮。 7 段显示器交替闪烁 FLL 和故障代码。 产生故障级别 2 至 4 的故障。
- X 请排除故障原因。
- ▶ 按下导航按钮。
- 在 7 段显示器上将显示出 FrE5。
- X 请按下导航按钮,以确认故障。
- Y 产品转入运行状态 4 Ready To Switch On。

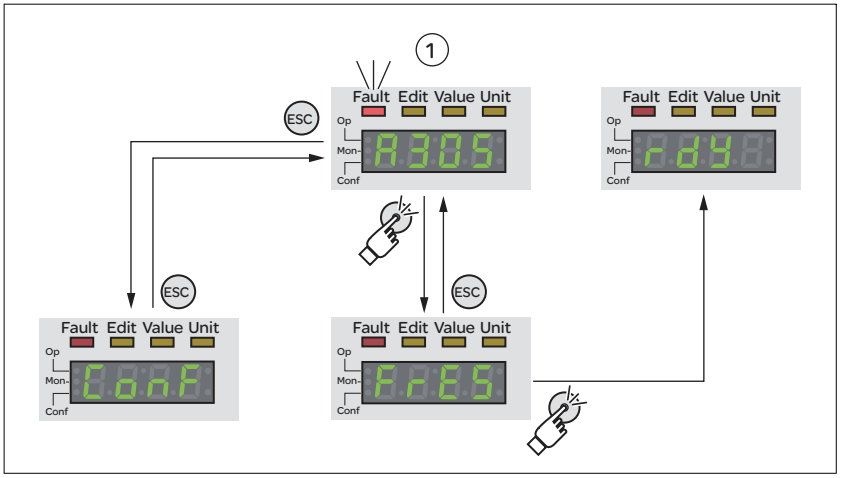

图 10.5 集成 HMI 上的故障的确认

(1) HMI 显示故障和故障代码

故障代码的意义可借助于章节 10.4.2 "警告和故障表",第 260 页中的 表格进行确定。

## 10.3.3 确认电机的更换

请如下操作,以通过集成的 HMI 对电机更换进行确认:

- ■7 段显示器显示出 *Pot*。
- ▶ 按下导航按钮。
- √ 在 7 段显示器上将显示出 5RUE。
- ▶ 请按下导航按钮, 以将新的电机参数保存至 EEPROM 中。
- Y 产品转入运行状态 4 Ready To Switch On。

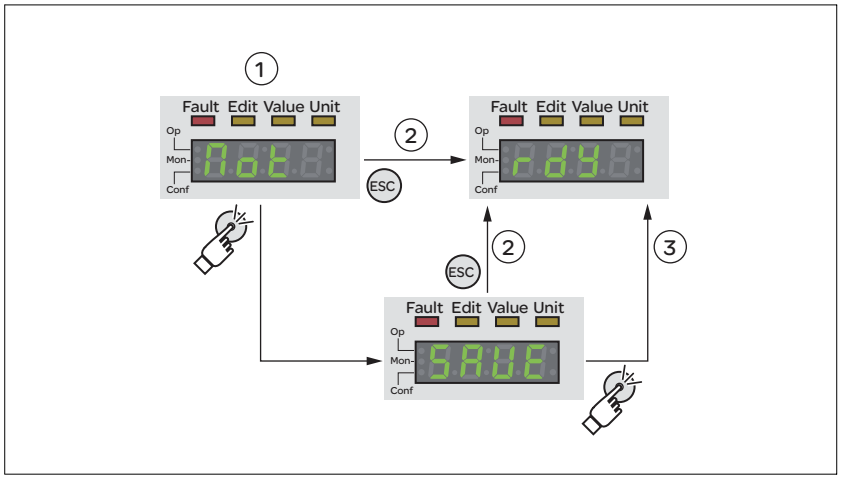

图 10.6 集成 HMI 上电机变更的确认。

(1) HMI 显示,电机的更换已被识别出 (2) 存储过程的中断

(3) 保存新的电机数据并转入运行状态 4 Ready To Switch On。

# 10.4 诊断与故障查找

## 10.4.1 按照故障位分类的警告和故障

参数 \_WarnLatched 和 \_SigLatched 保存着警告和故障的相关信息。

警告的故障位可以在参数 \_WarnLatched 中读取。

故障的故障位可以在参数 \_SigLatched 中读取。

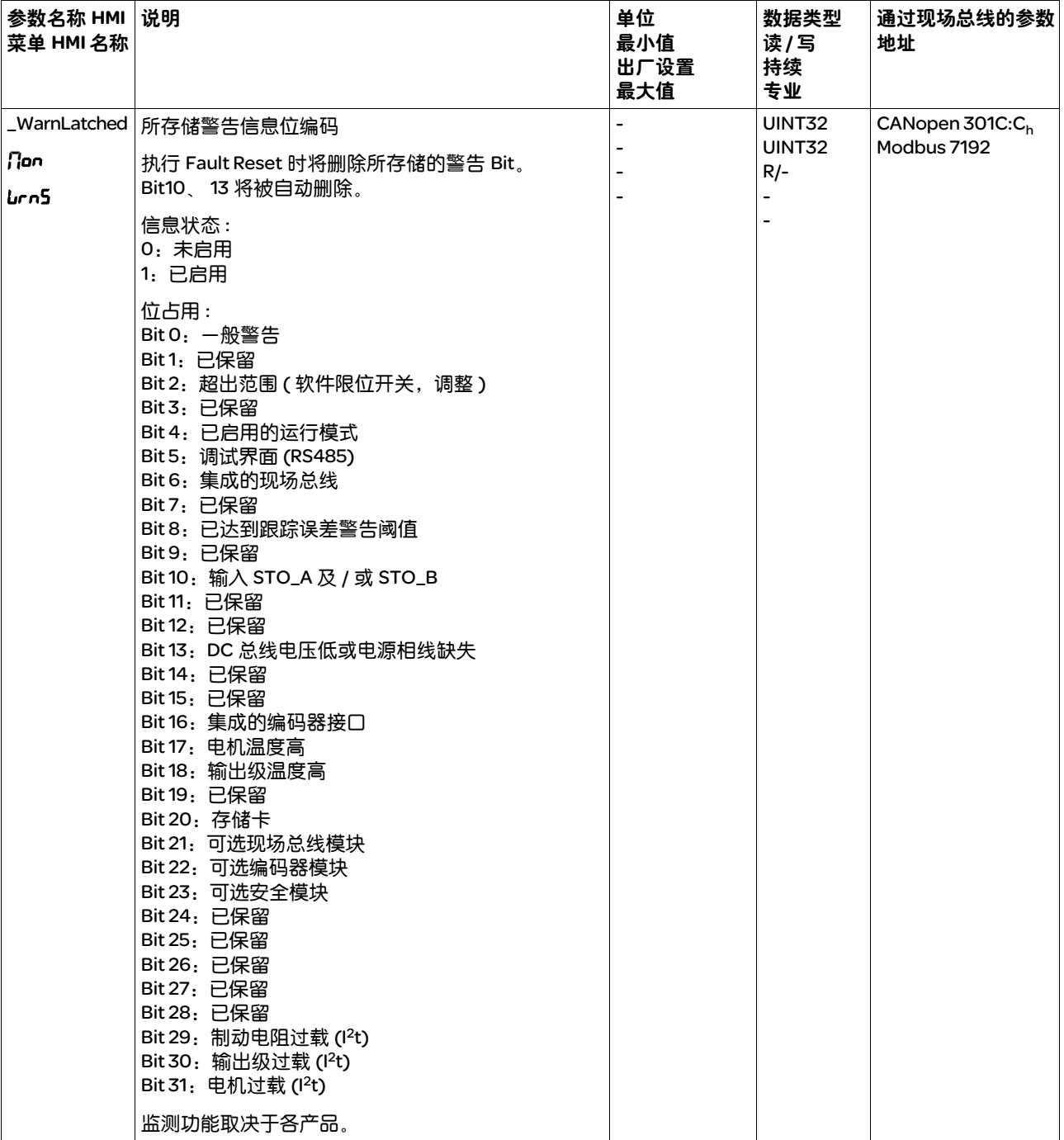

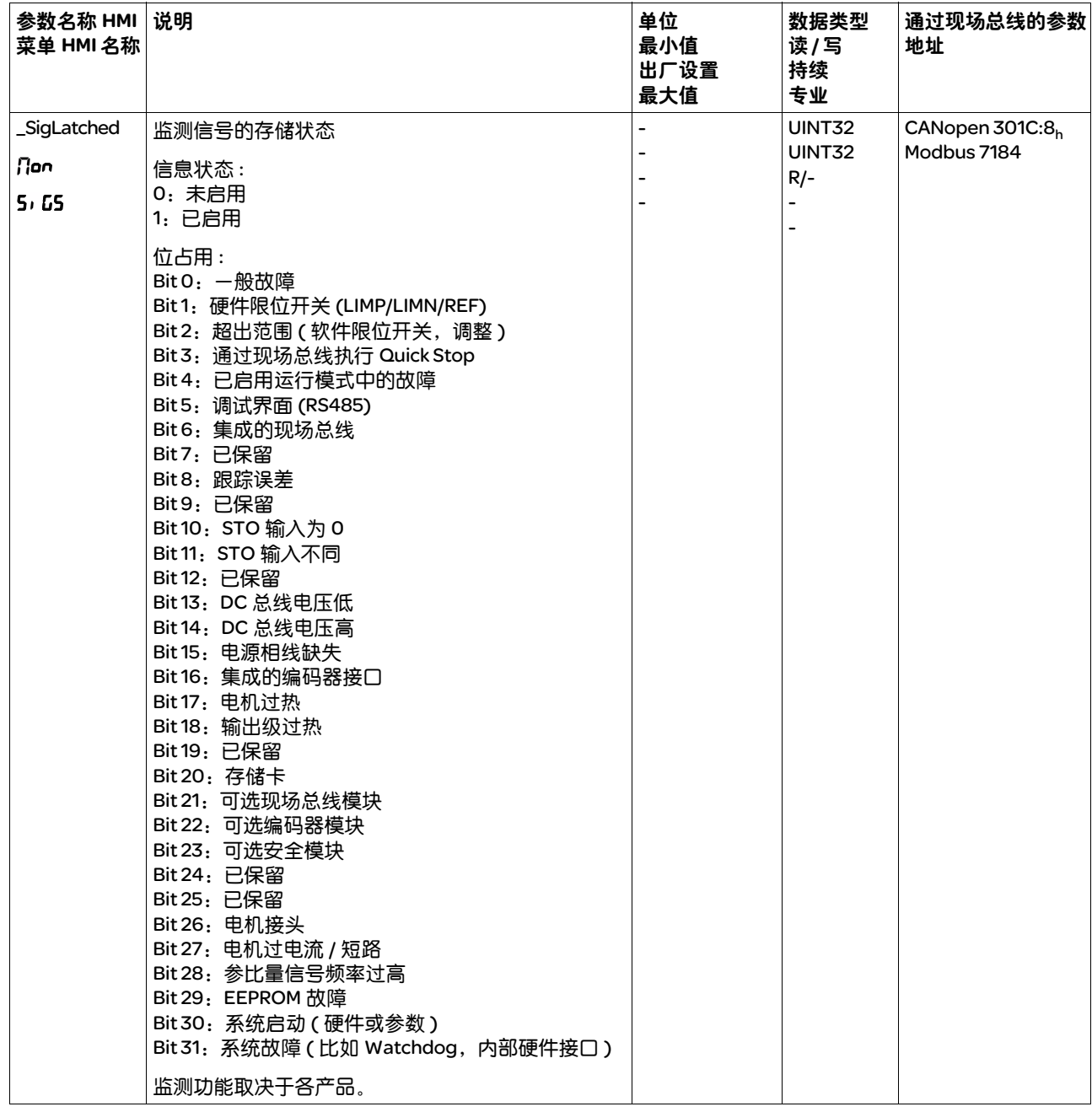

### 10.4.2 警告和故障表

下表显示了故障代码按照窗格的划分。

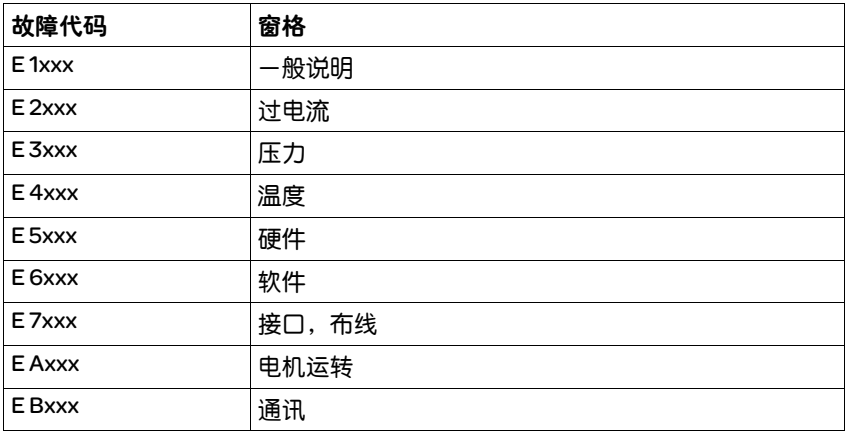

故障代码未被列出 若后续表格中未列出故障代码,可能是固件的状态比产品手册更新或存 在系统故障。

- ▶ 请检查, 使用的手册是否正确 ( "关于本手册" )
- ▶ 请检查, 布线是否符合电磁兼容性规范 (5.1 "电磁兼容性 (EMC)")
- ▶ 请与技术支持部门联系 ( )

故障代码清单 下表显示了故障代码的概况。

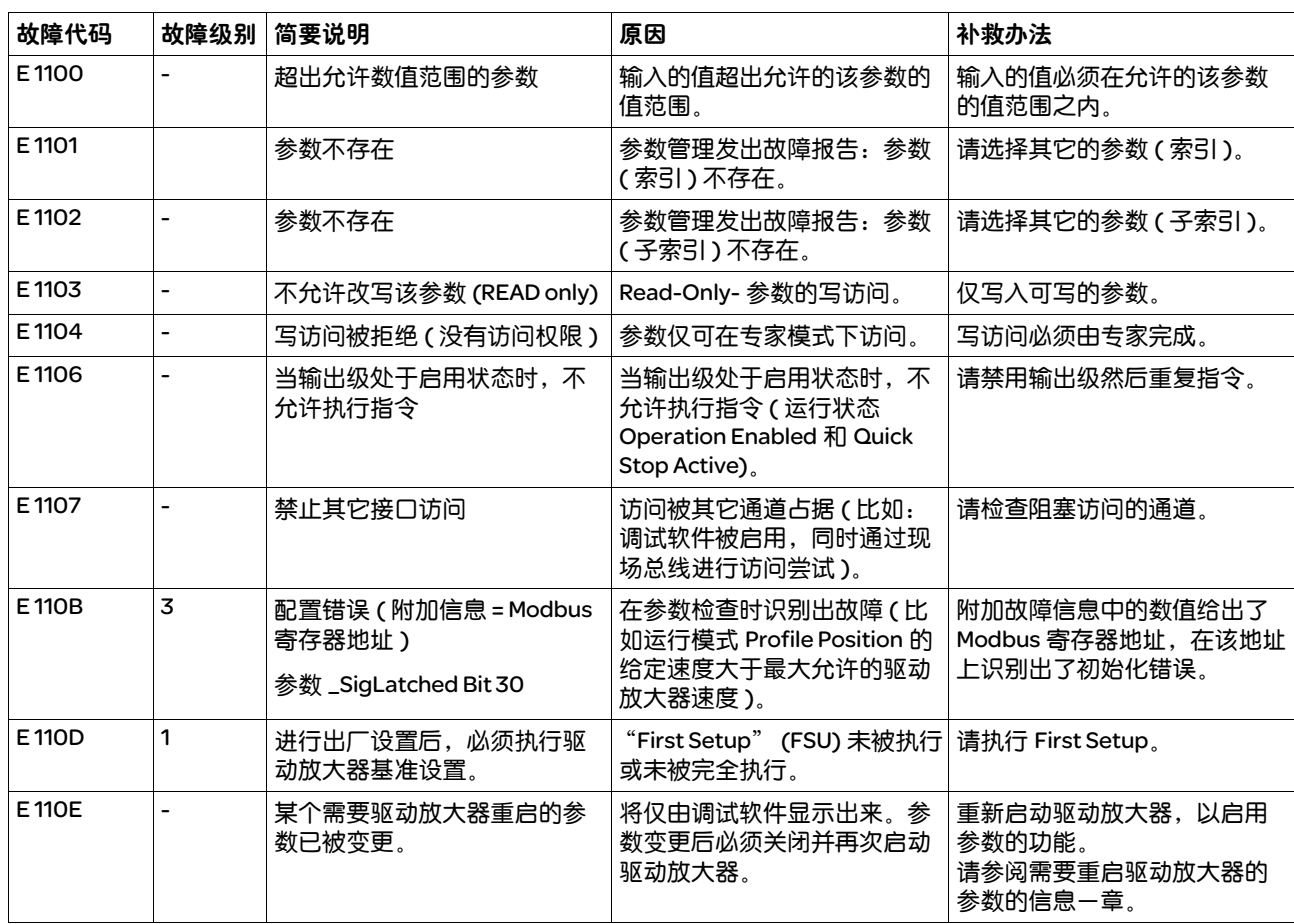

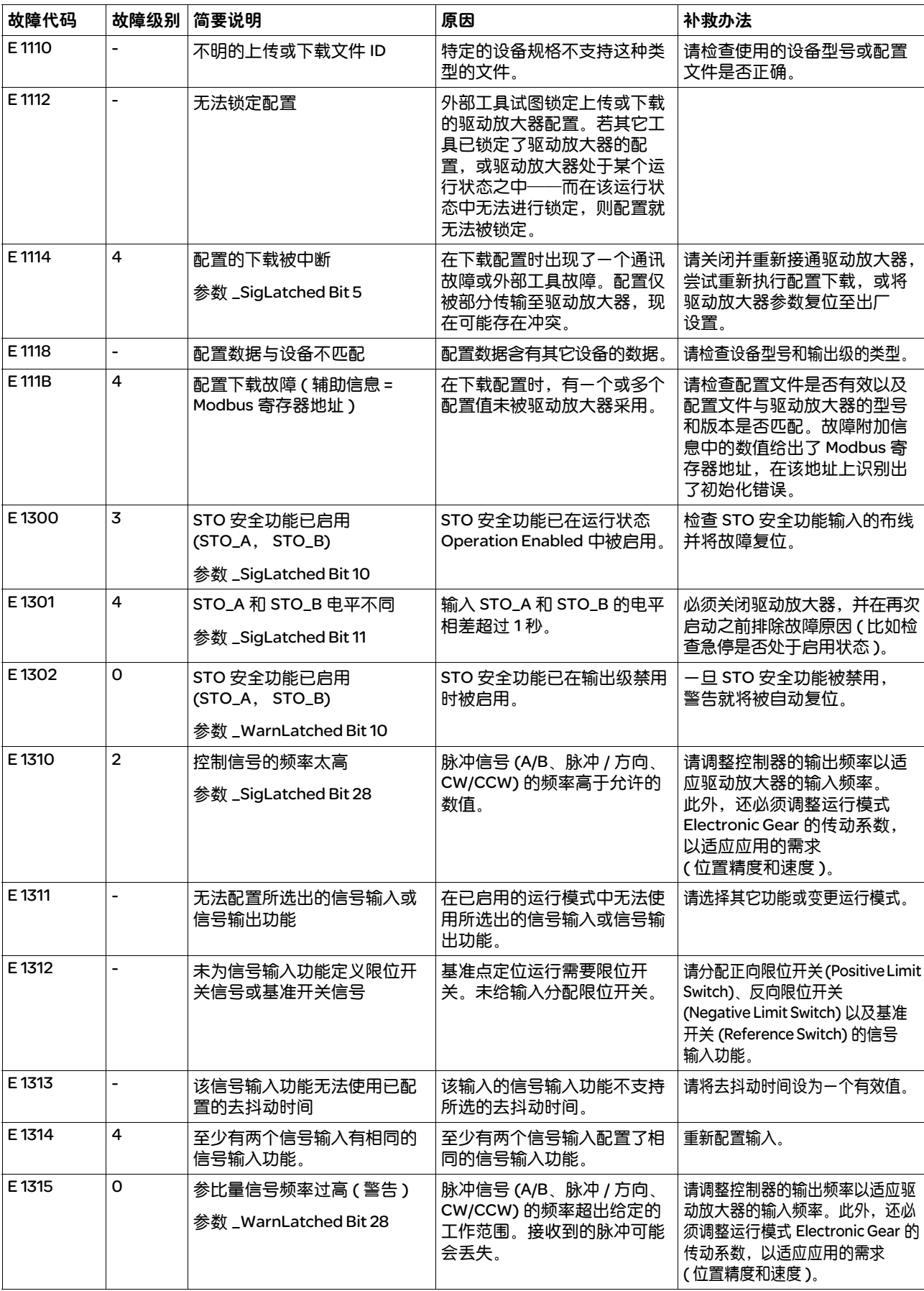

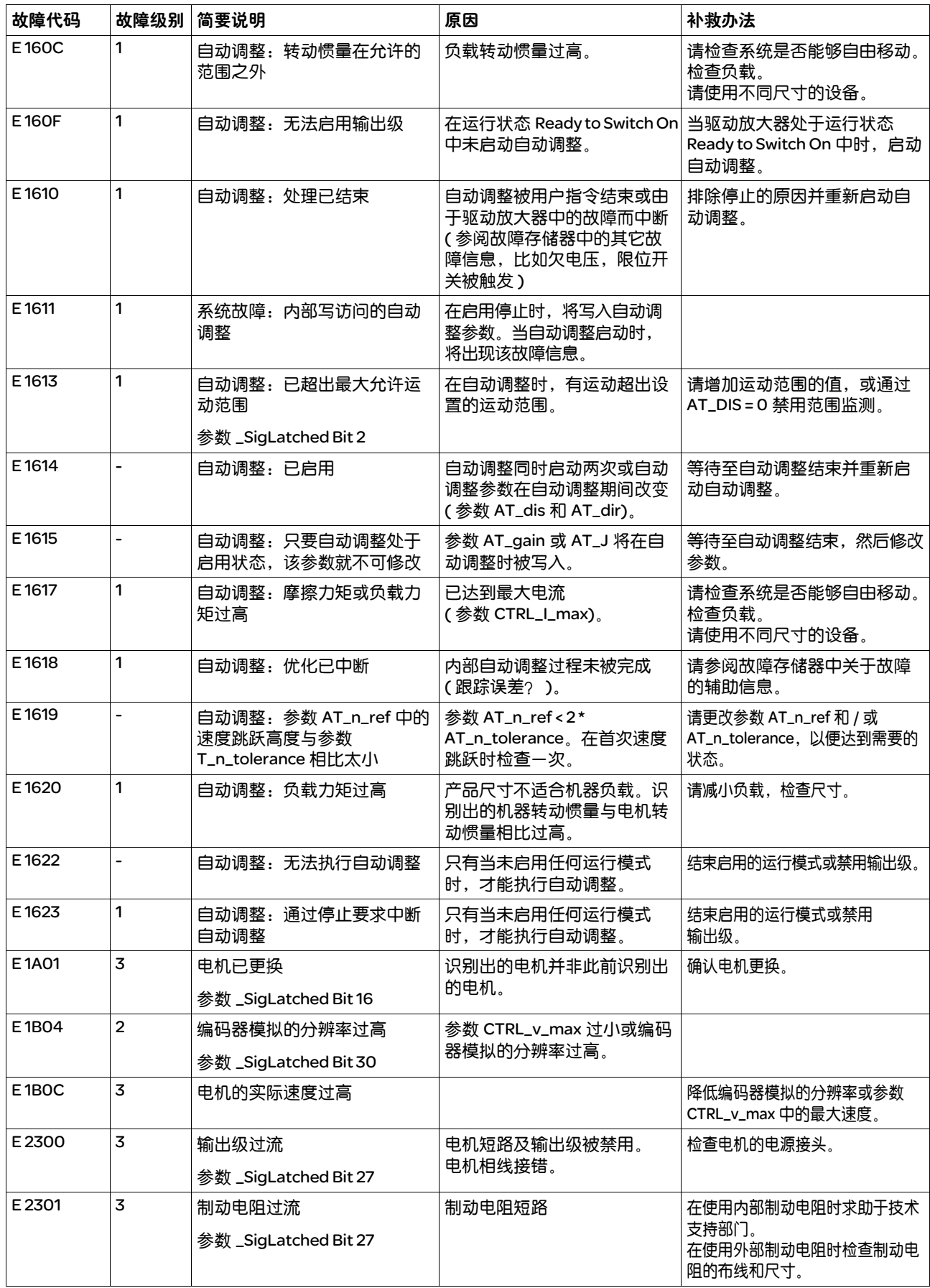

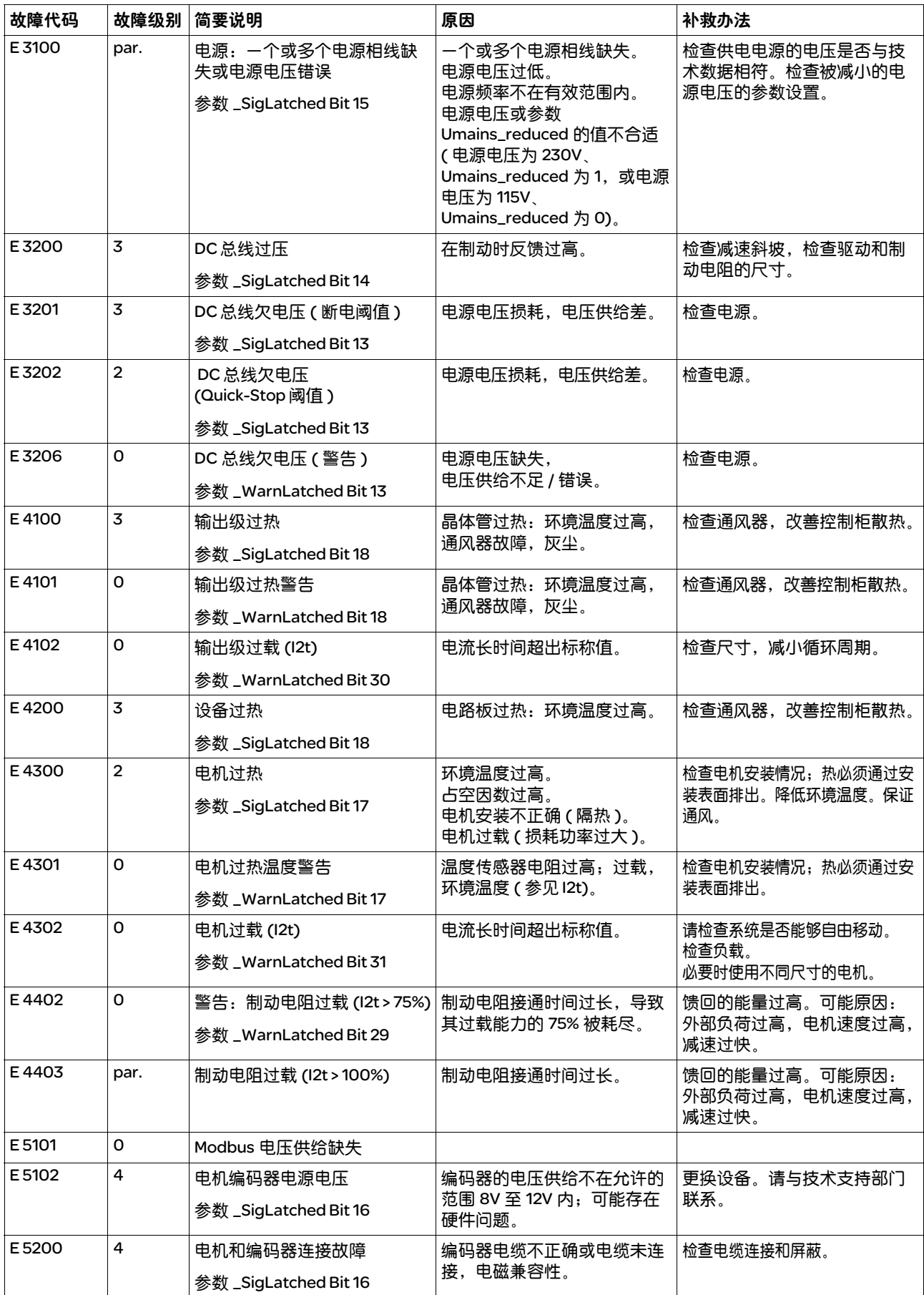

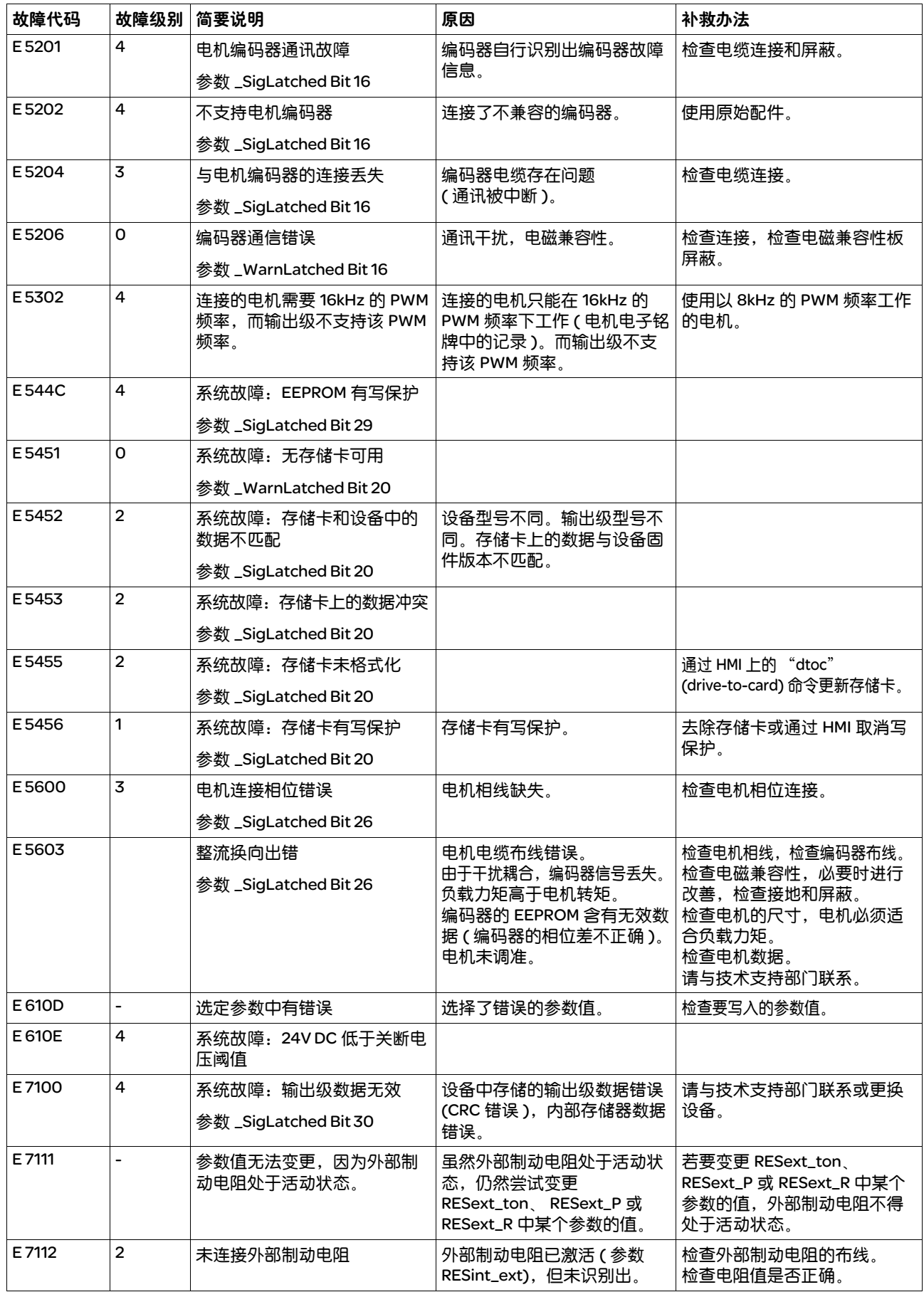

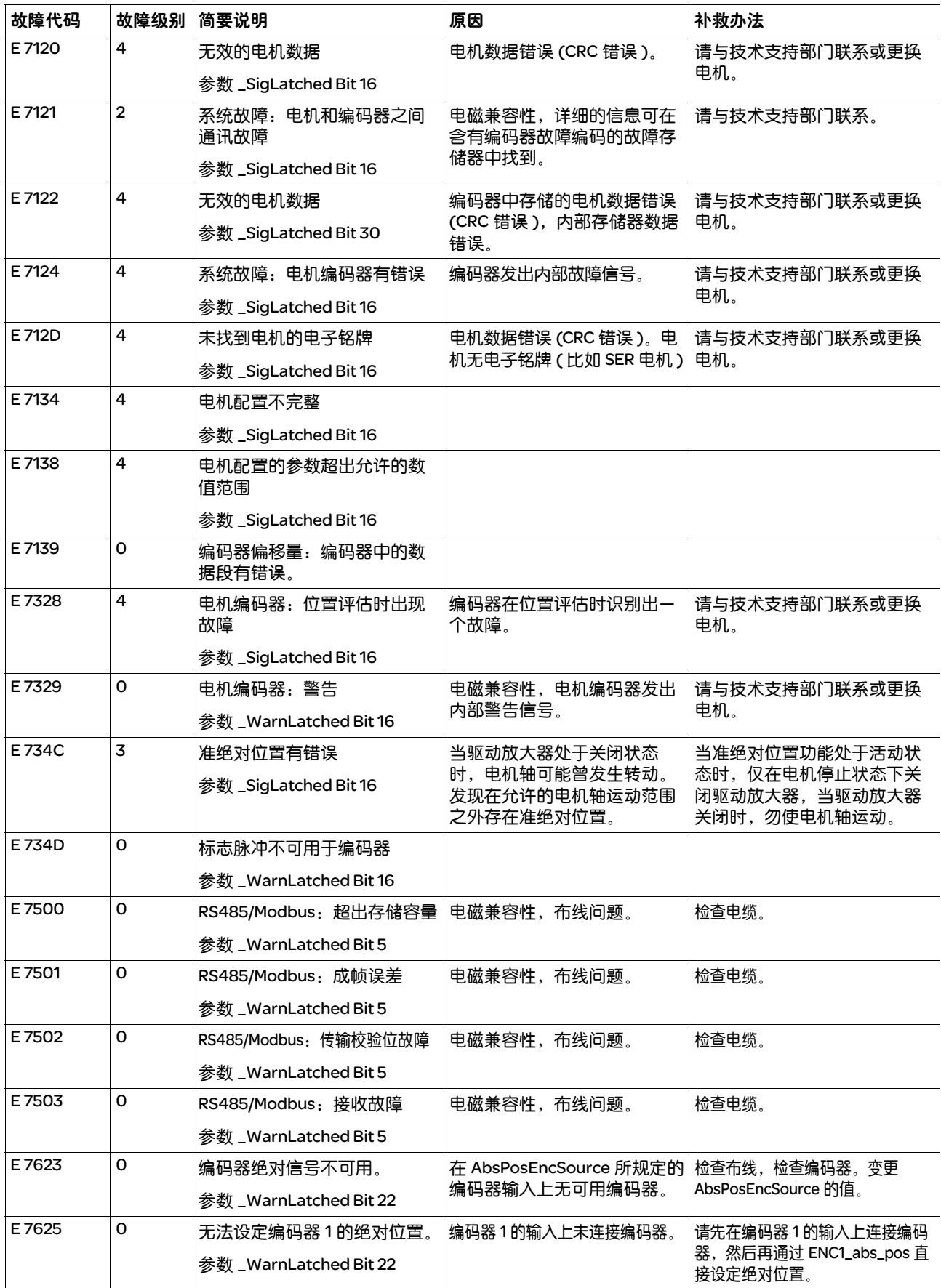

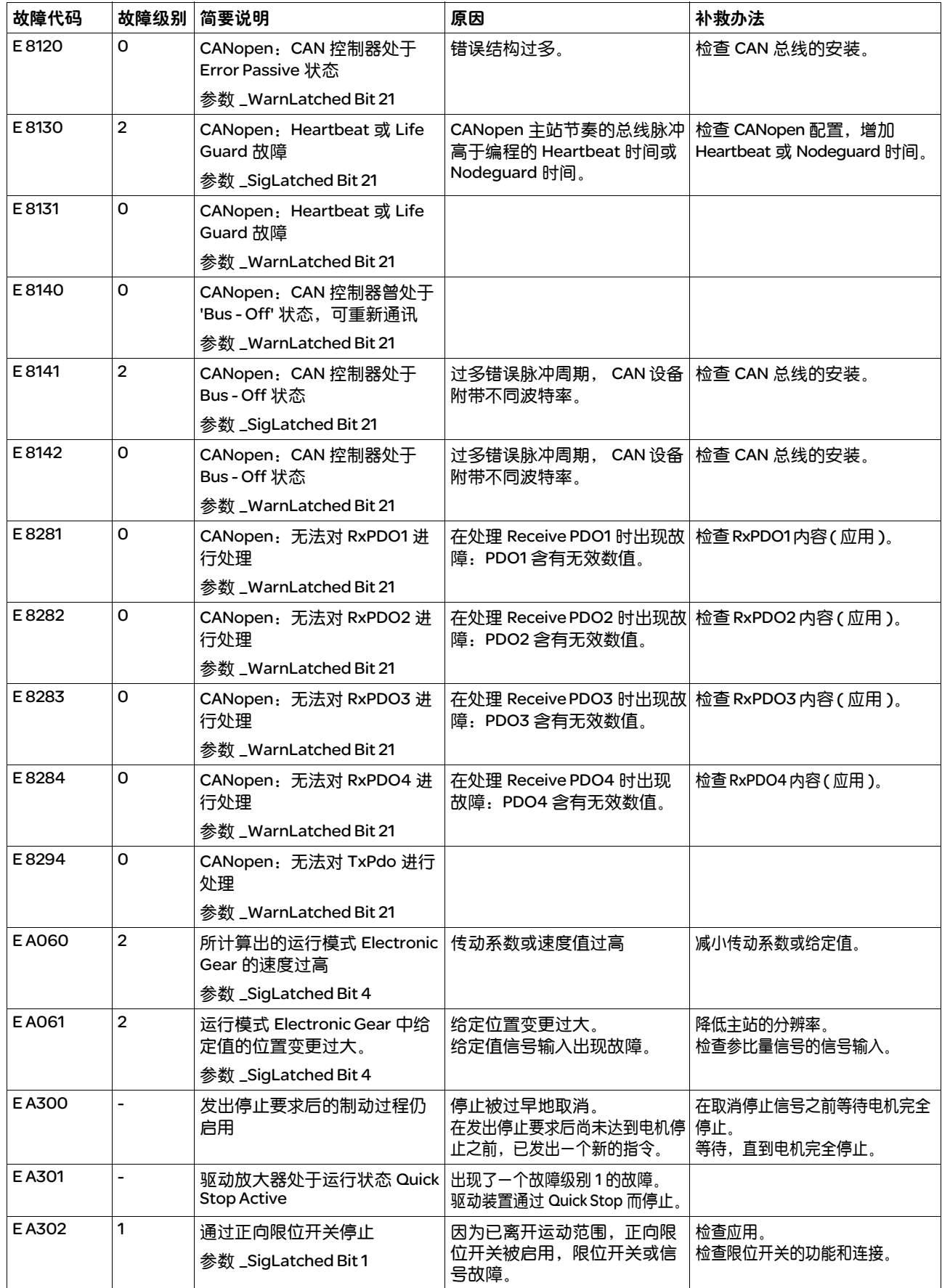

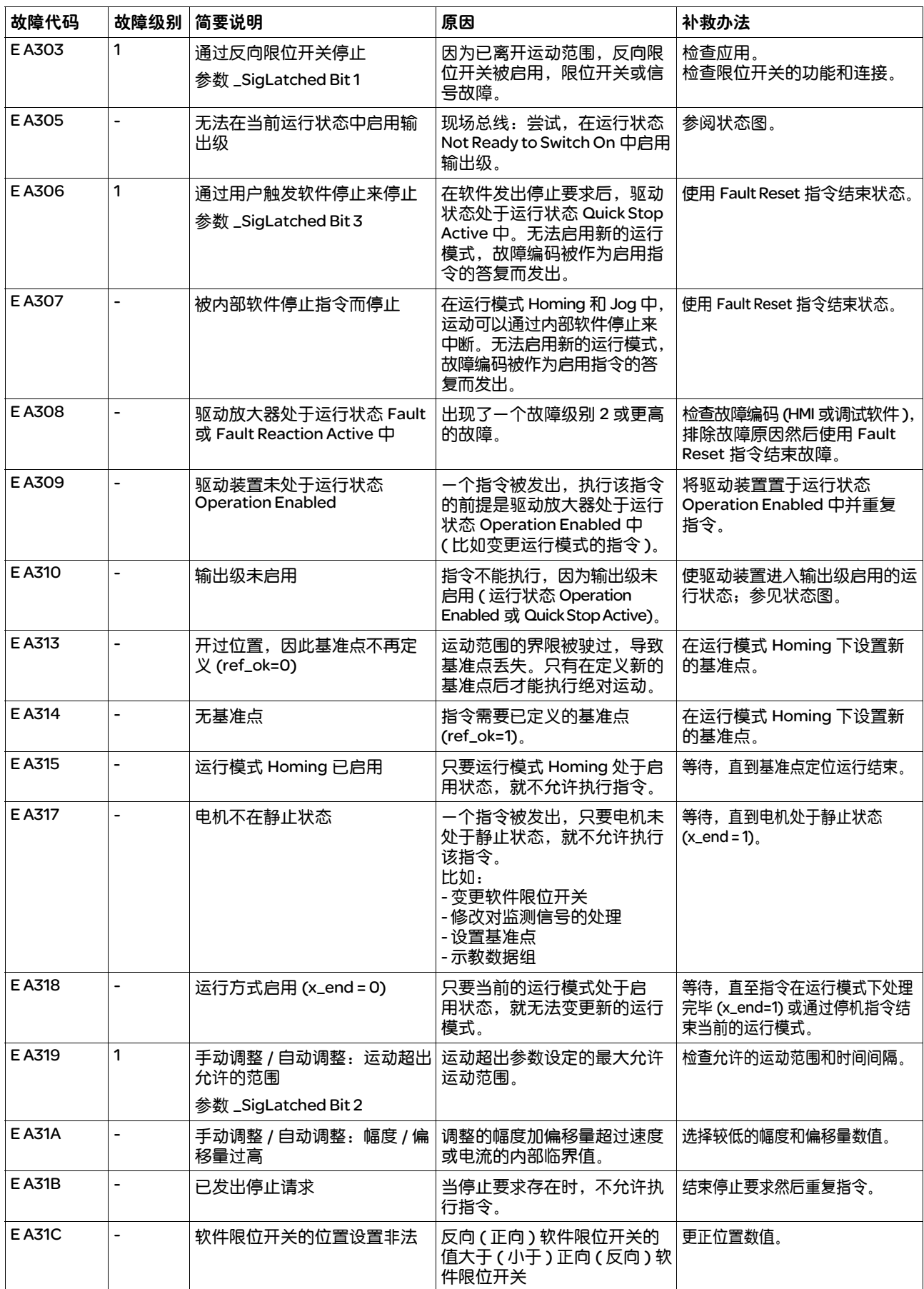

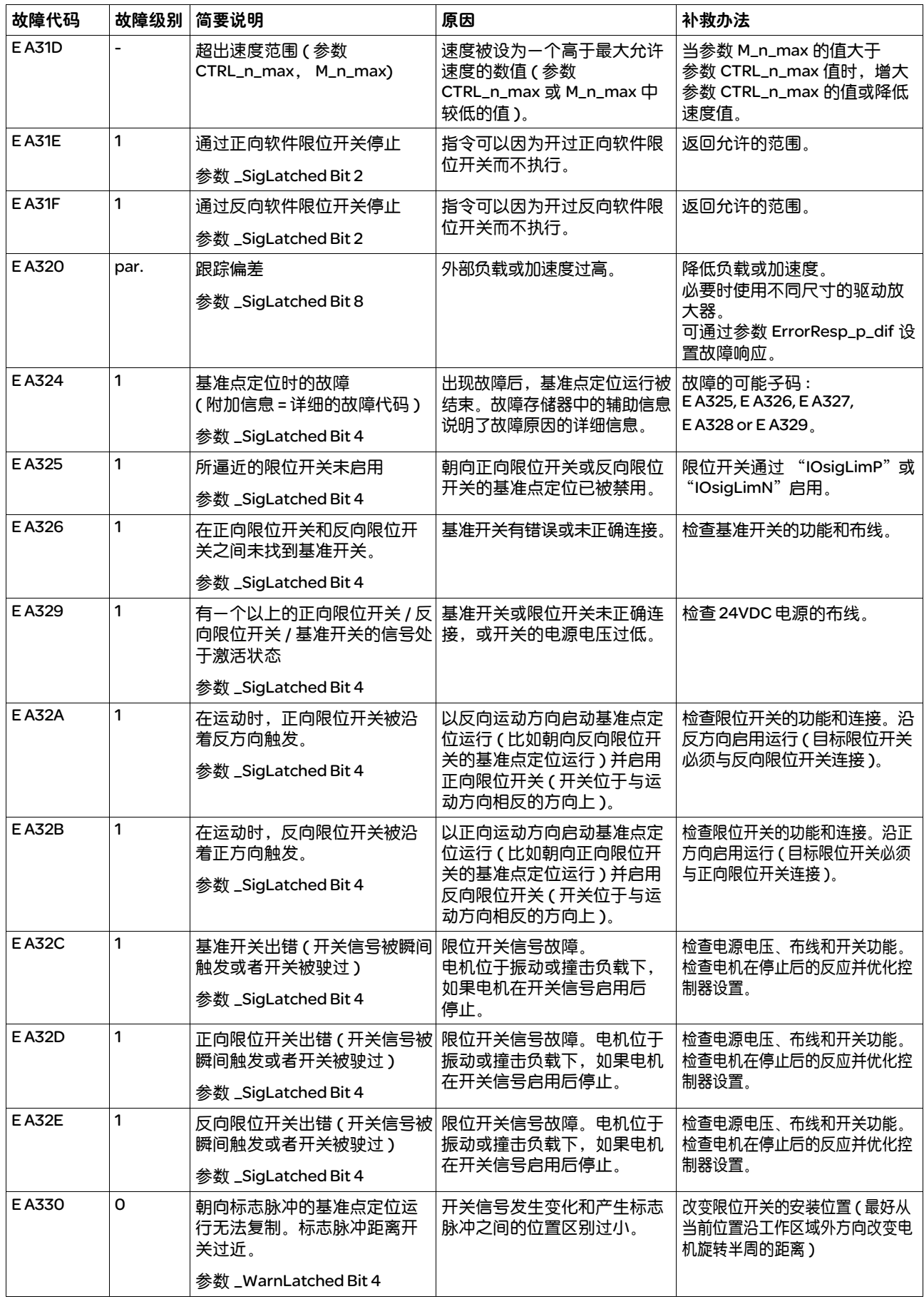

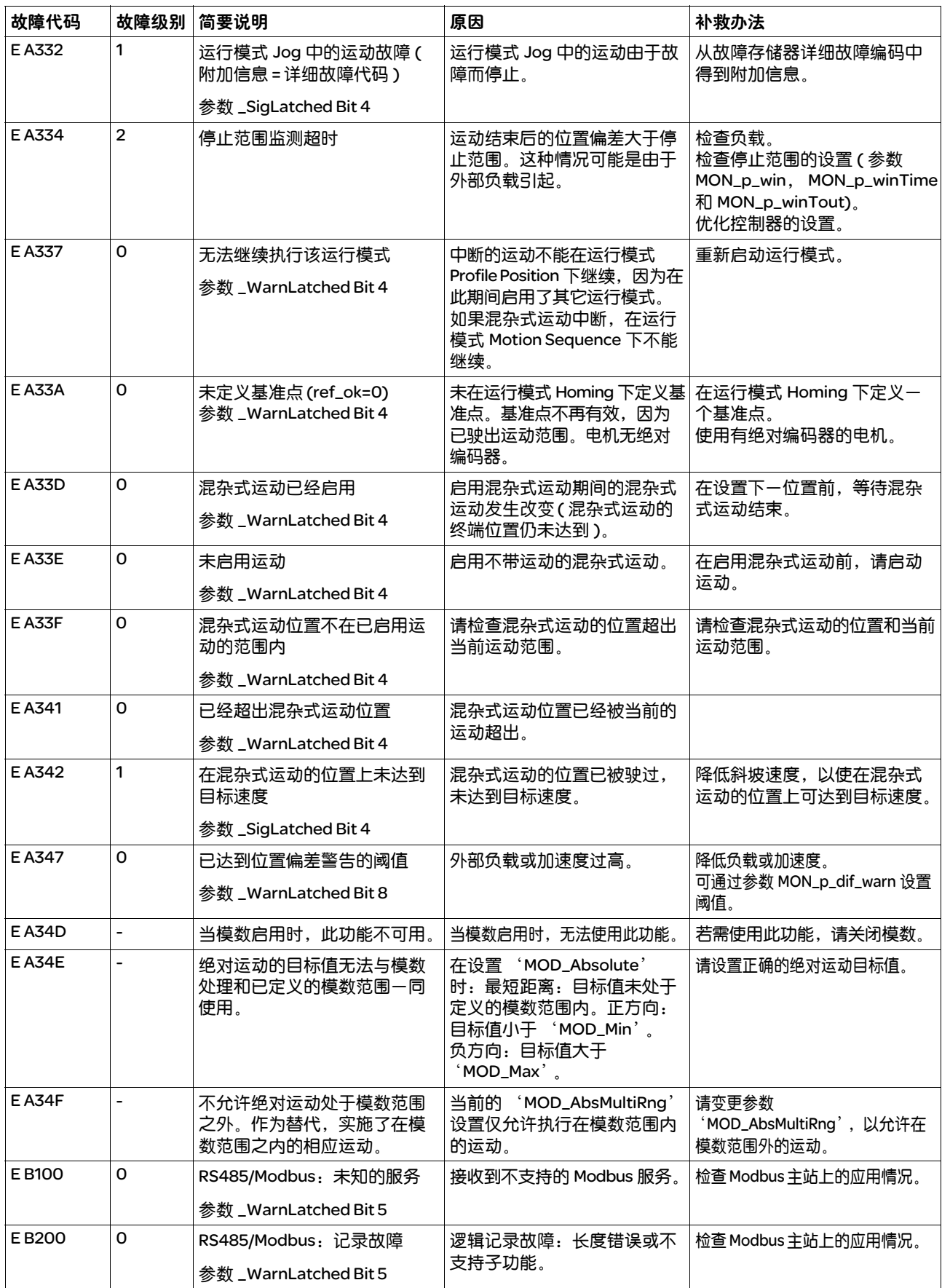

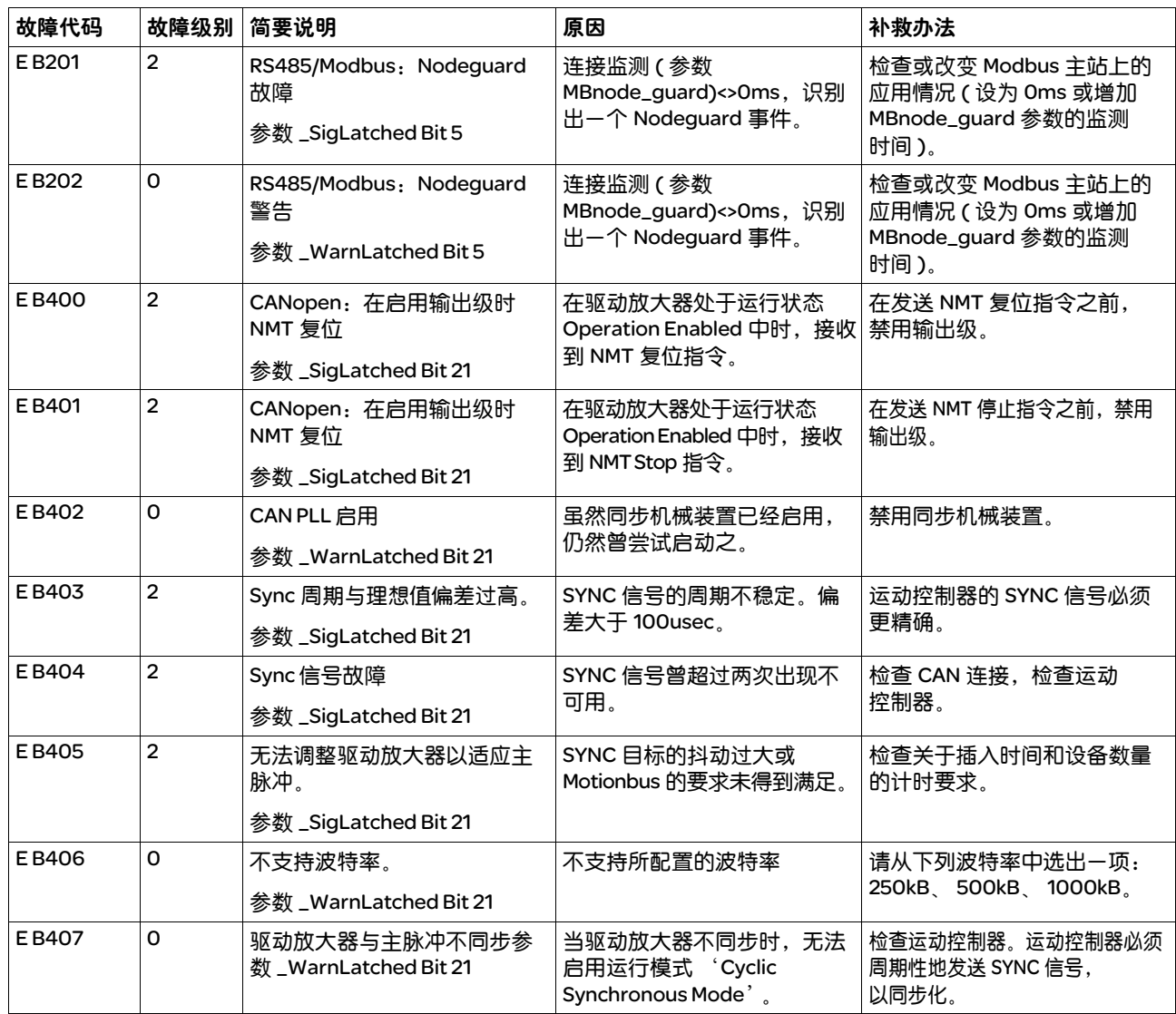

# 11

本章节描述了与产品操作相关的参数概况。

此外,关于现场总线通讯的专用参数将在各自的现场总线手册中描述。

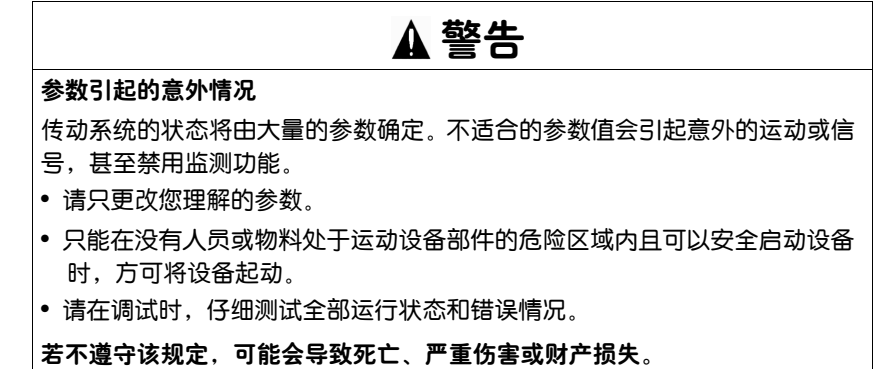

11.1 参数显示

参数表达式含有明确识别某个参数所需的信息、设置的可能性、参数的 预设和属性。

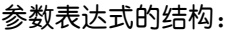

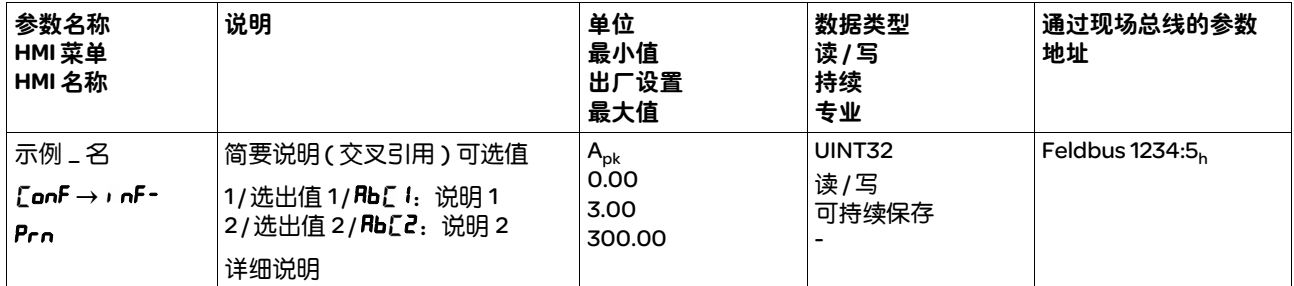

参数名称 参数名称用于明确识别参数。

HMI 菜单 HMI 菜单显示了菜单路径,以便通过 HMI 调用参数。

说明 简要说明 ( 交叉引用 ): 简要说明包含关于参数的简要说明以及页面上的交叉引用 , 说明了参数 及其功能。 选择数值 : 从设置中选择的参数是用于现场总线以及通过调试软件和 HMI 输入时给 出的数值名称。 1= 关于现场总线的数值选择数值 1 = 关于调试软件选择的数值

**Rb**[  $l = \underline{A}$ 过 HMI 选择的数值

详细说明 :

包含关于参数的其它信息。

- 单位 数值的单位。
- 最小值 可以输入的最小数值。
- 出厂设置 产品交付时的设置。
	- 最大值 可以输入的最大值。
- 数据类型 当没有明确说明最小值和最大值时,通过数据类型来确定有效的值 范围。

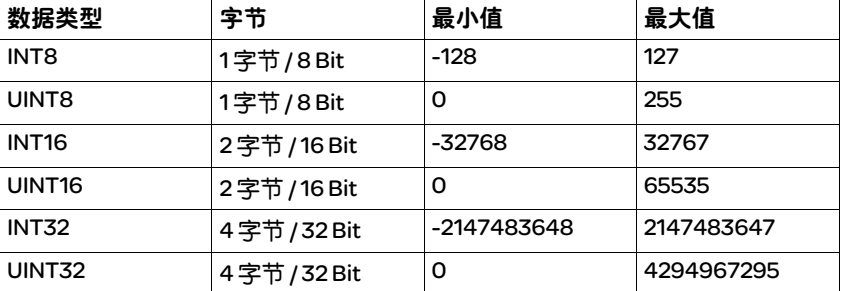

- 读 */* 写 关于数值可读性和可写性的提示。 R/-:数值仅可读。 R/W-:数值可读、可改写。
	- *持续* 标志 "per."表示,在关闭设备电源之后参数值将保存于存储器之中。 当通过 HMI 进行输入时,设备可在每次更改时自动保存参数值。 当通过调试软件或者现场总线更改某个参数值时,用户必须将数值变化 明确保存在持久性存储器中。

#### 11.1.1 现场总线的小数处理

数值的输入 注意,在现场总线中输入参数值时不使用小数点。必须输入全部的小 数位。

输入举例 :

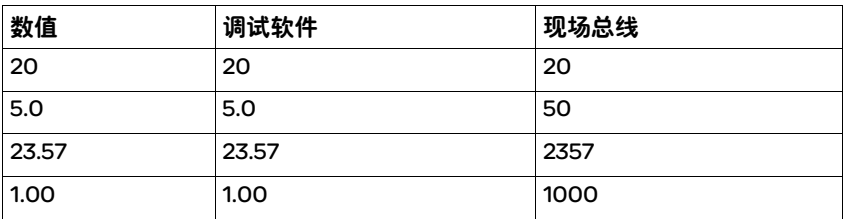

# 11.2 参数清单

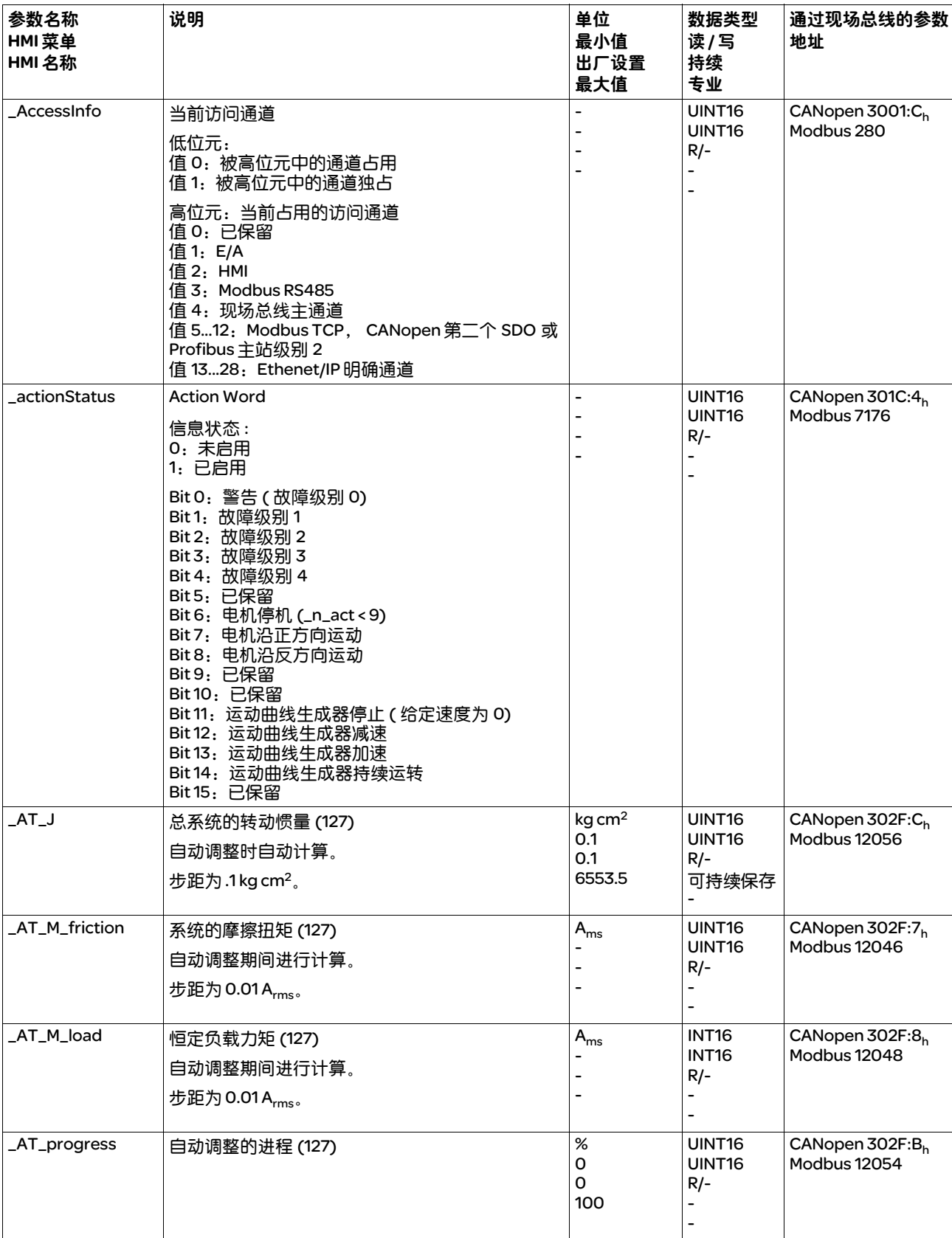

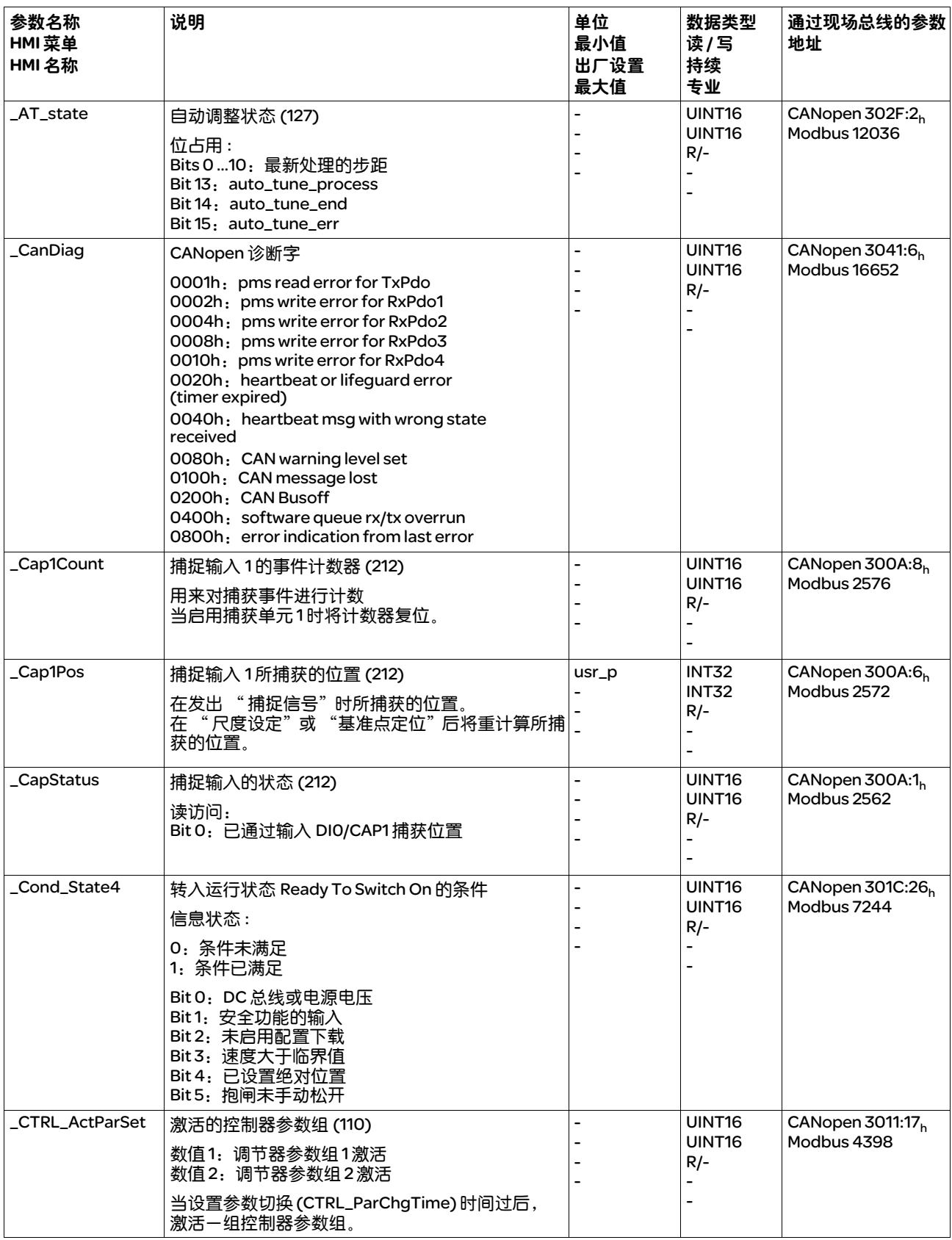

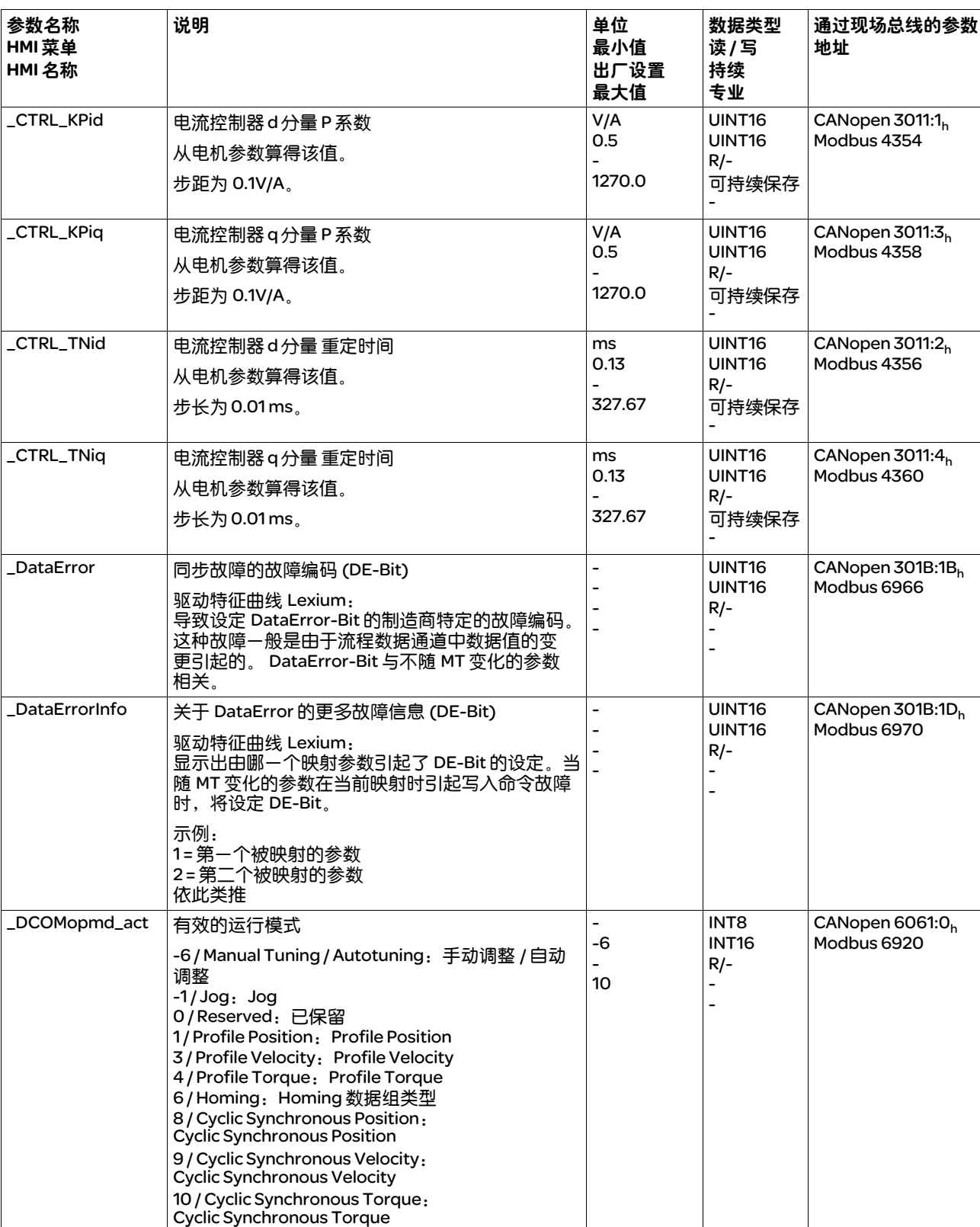

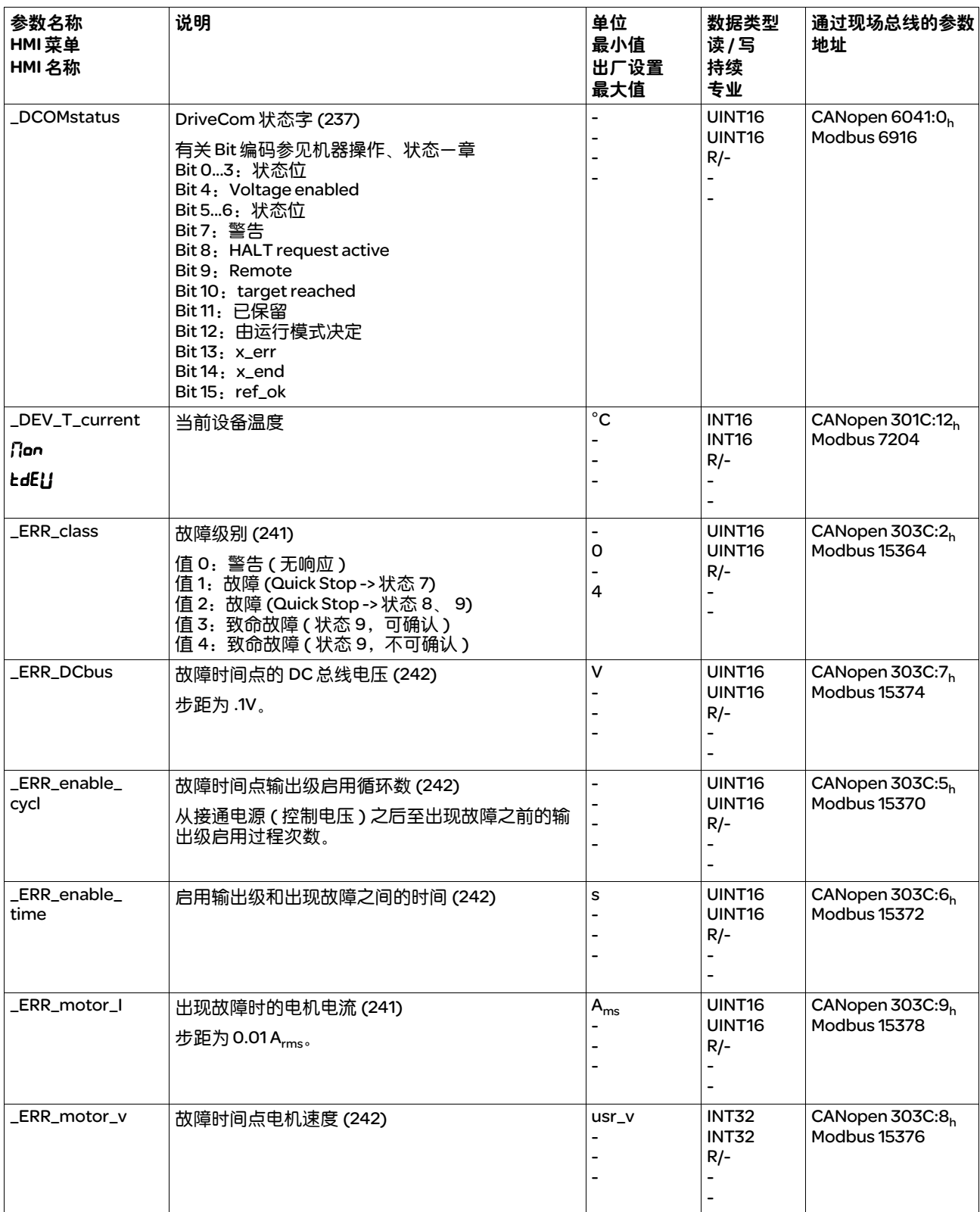

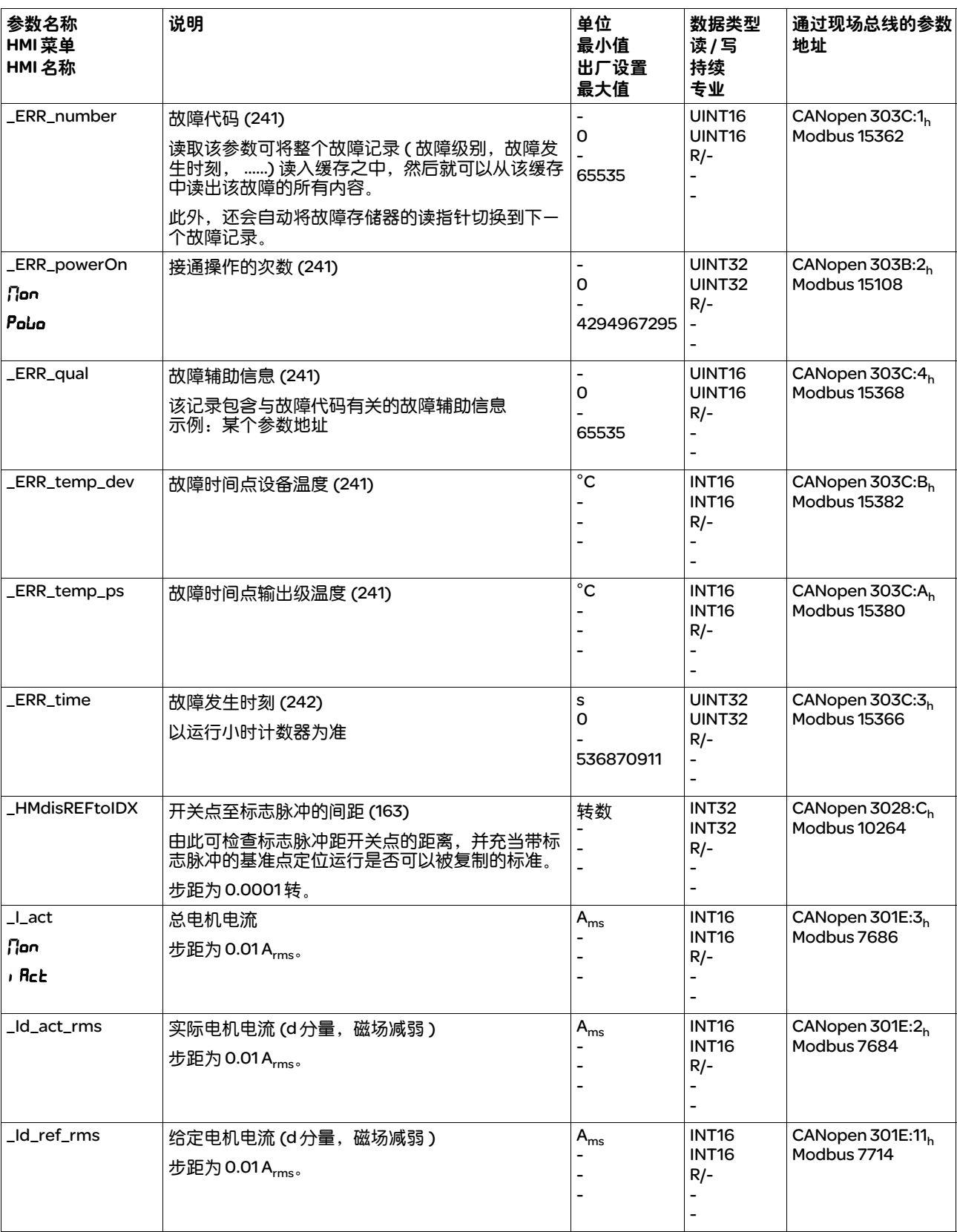

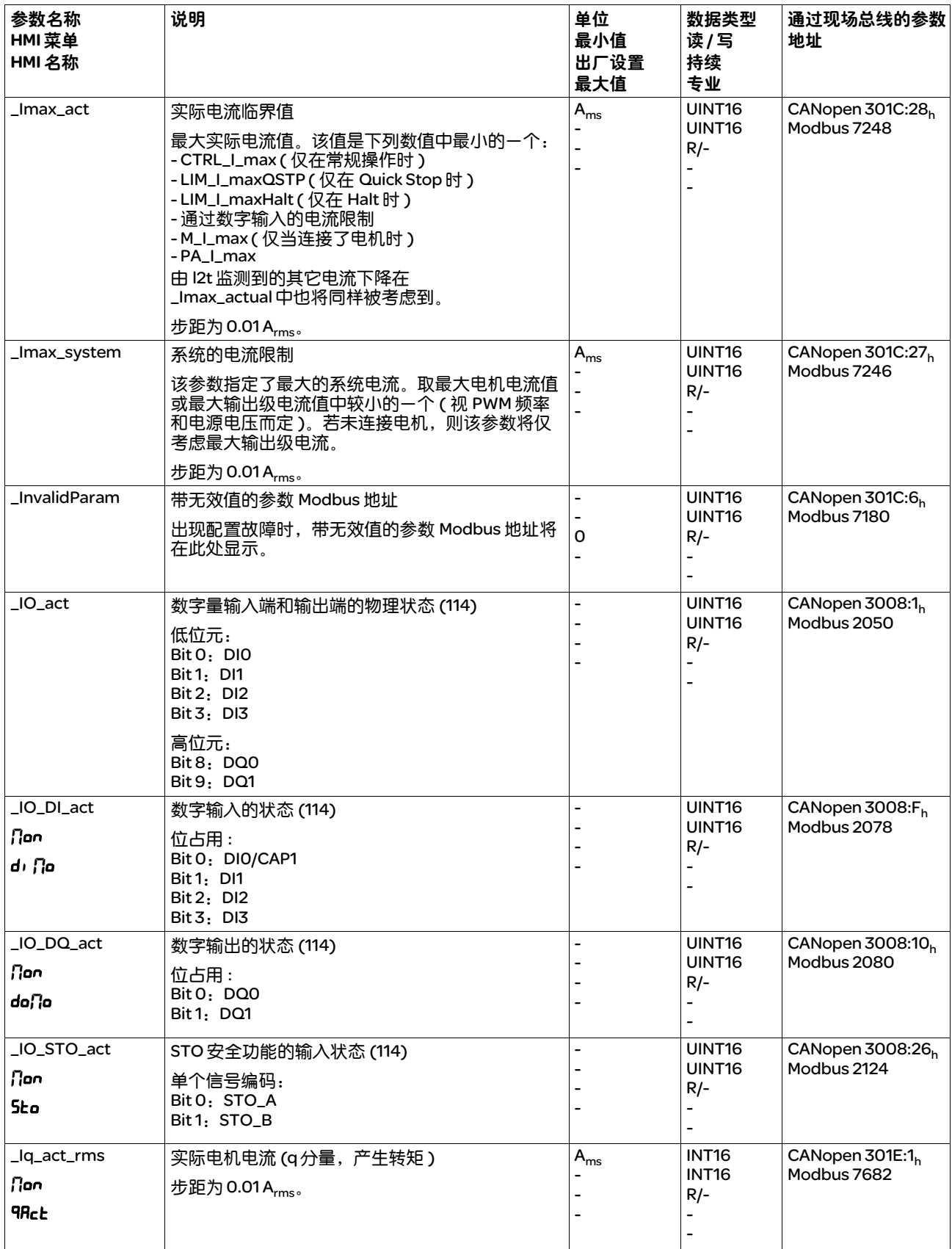

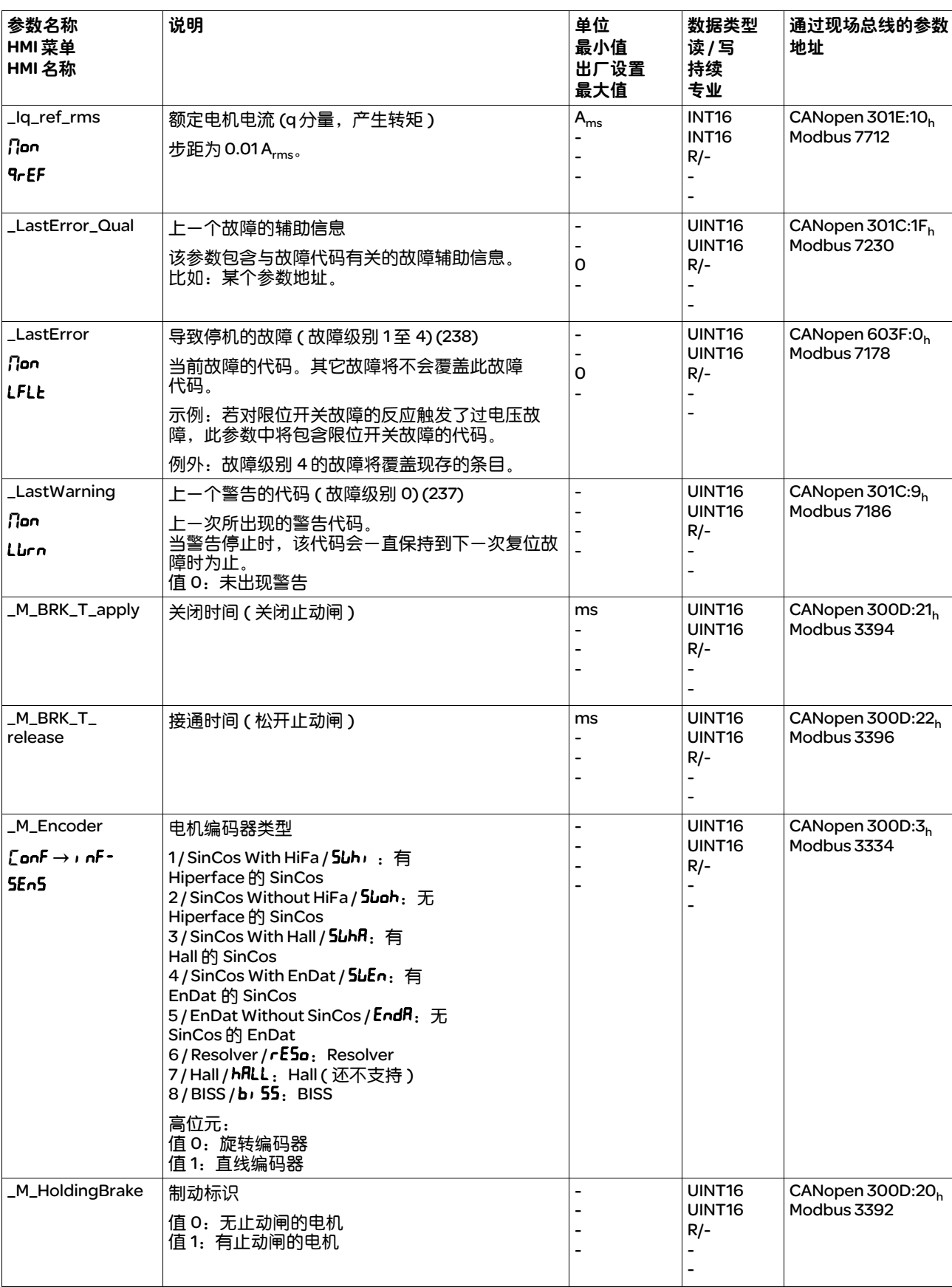

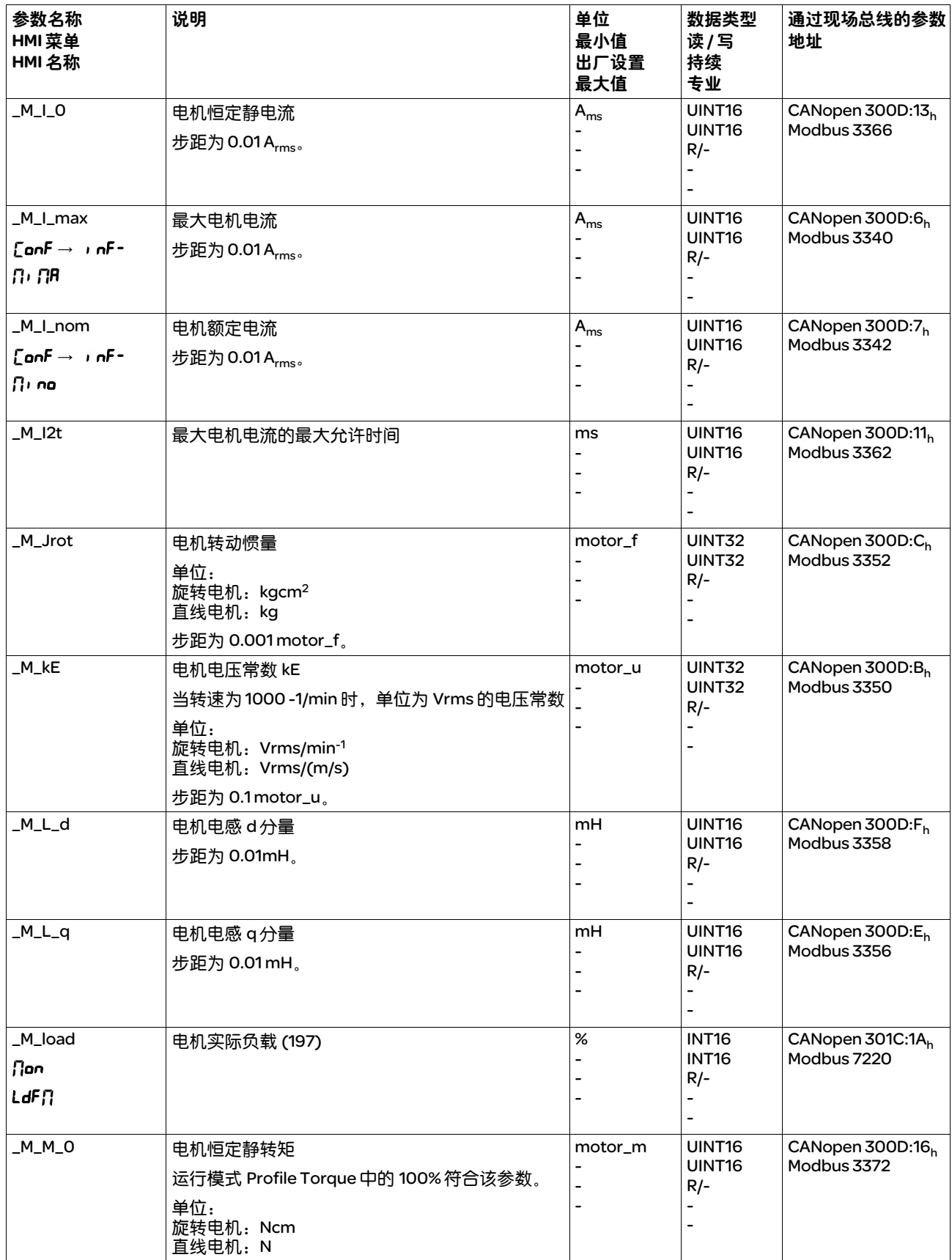

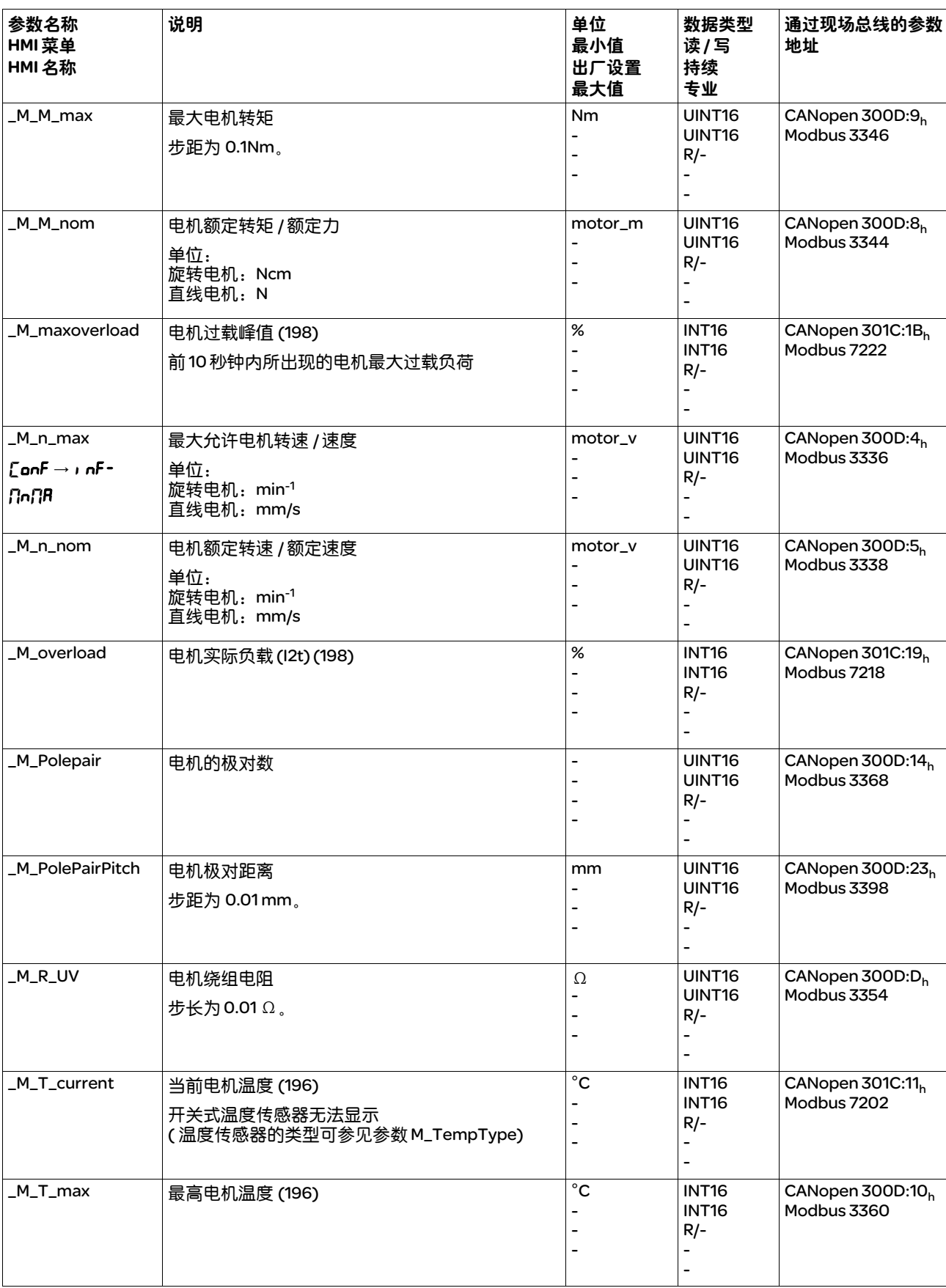

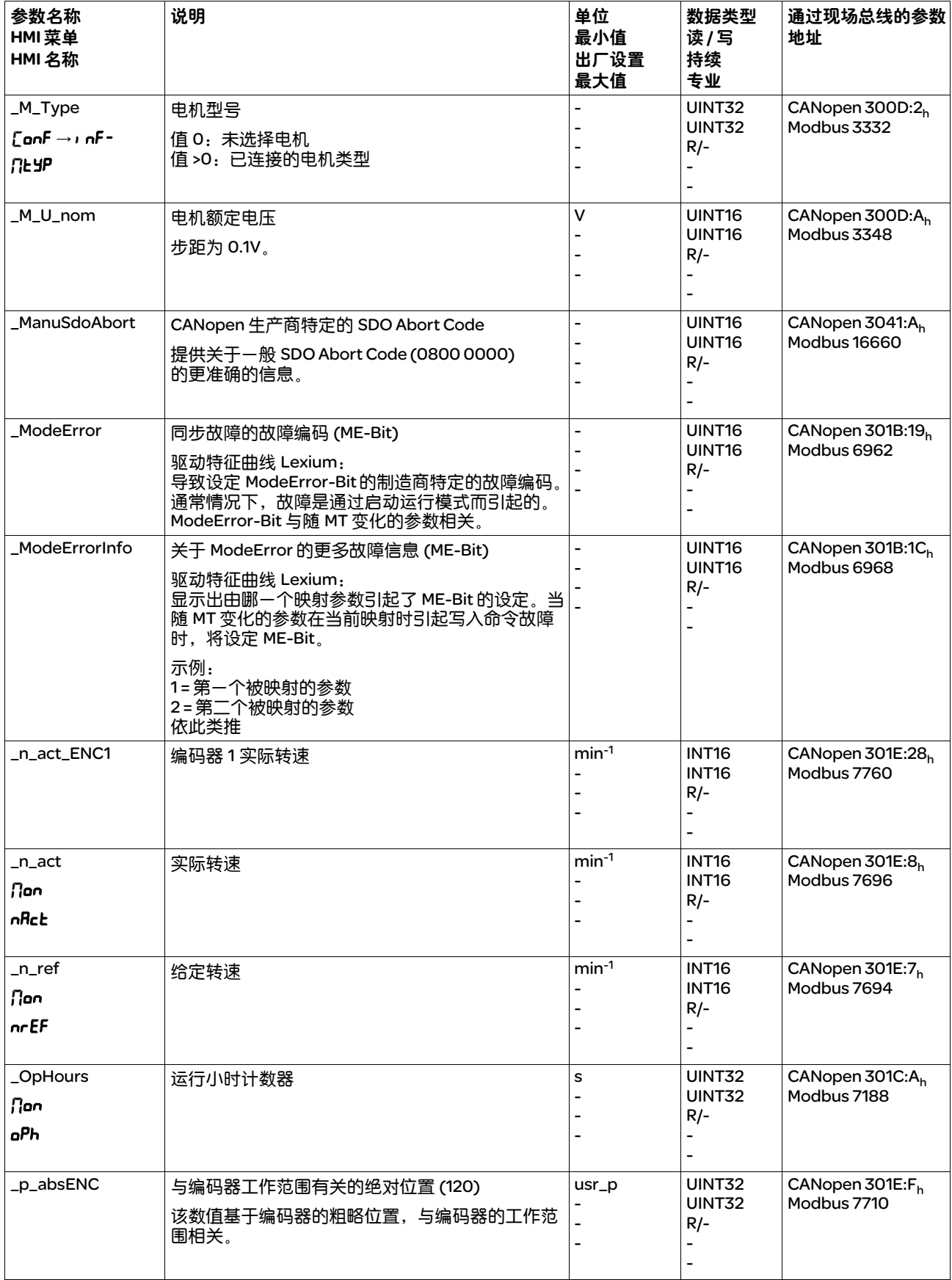

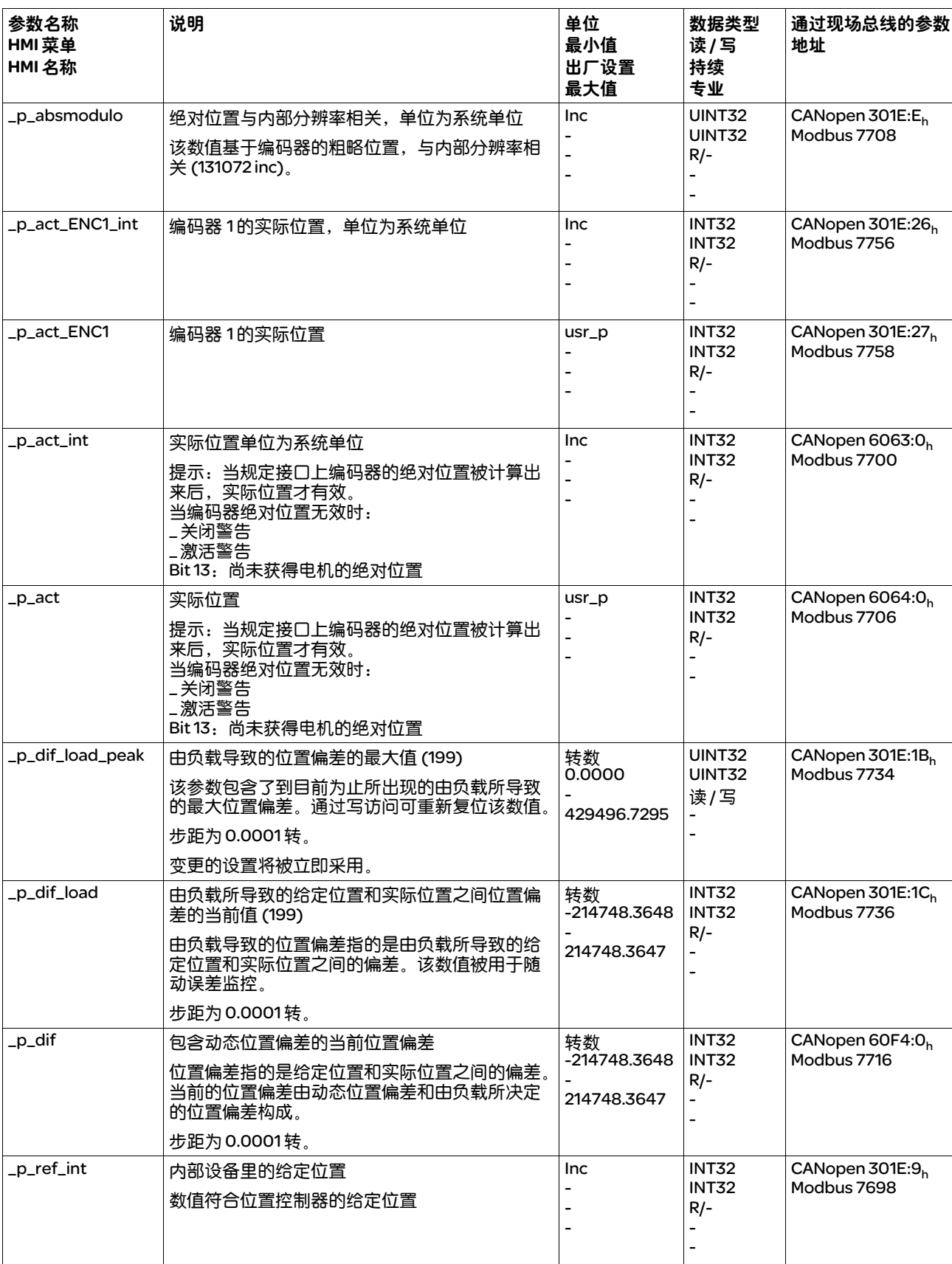

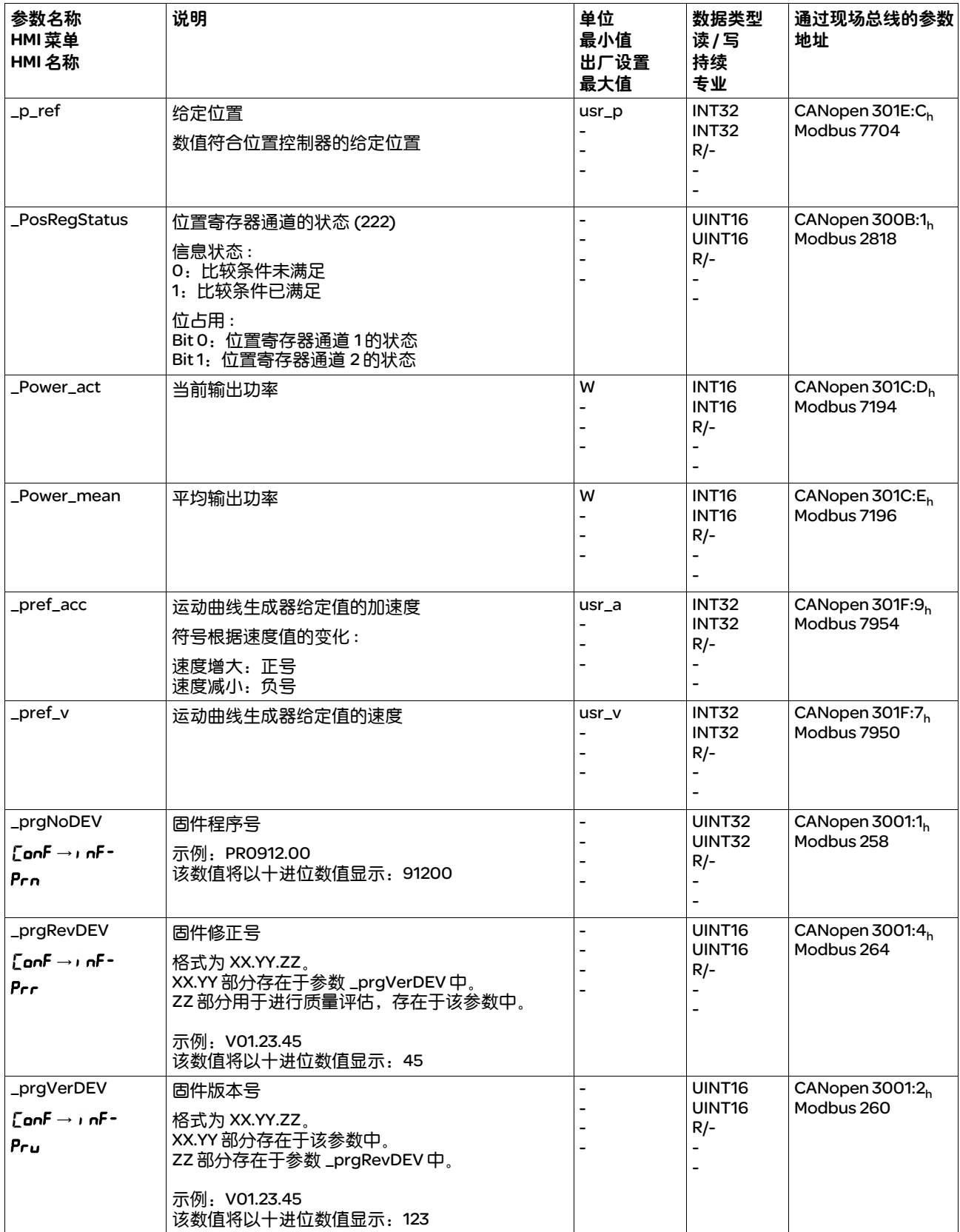

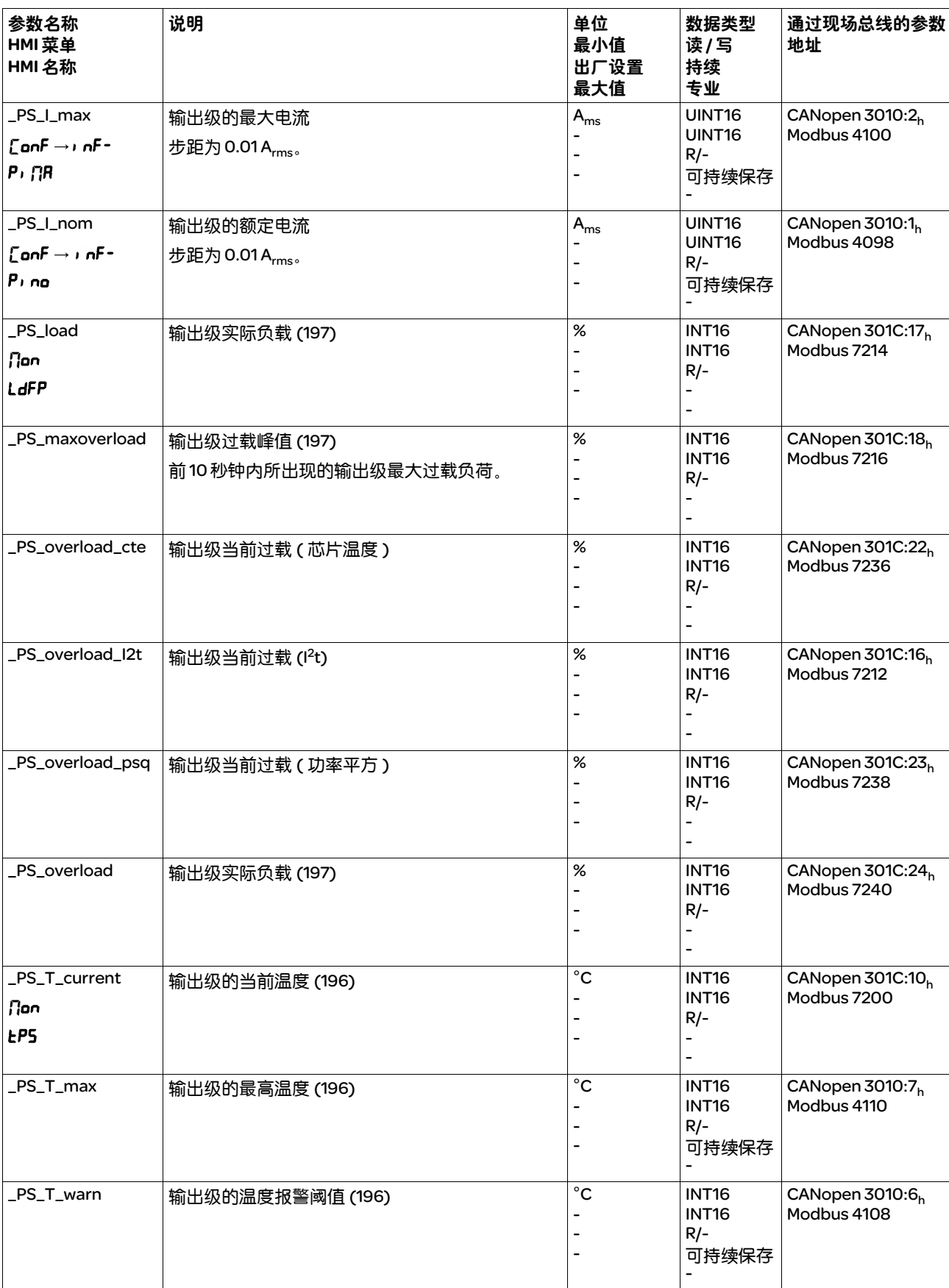

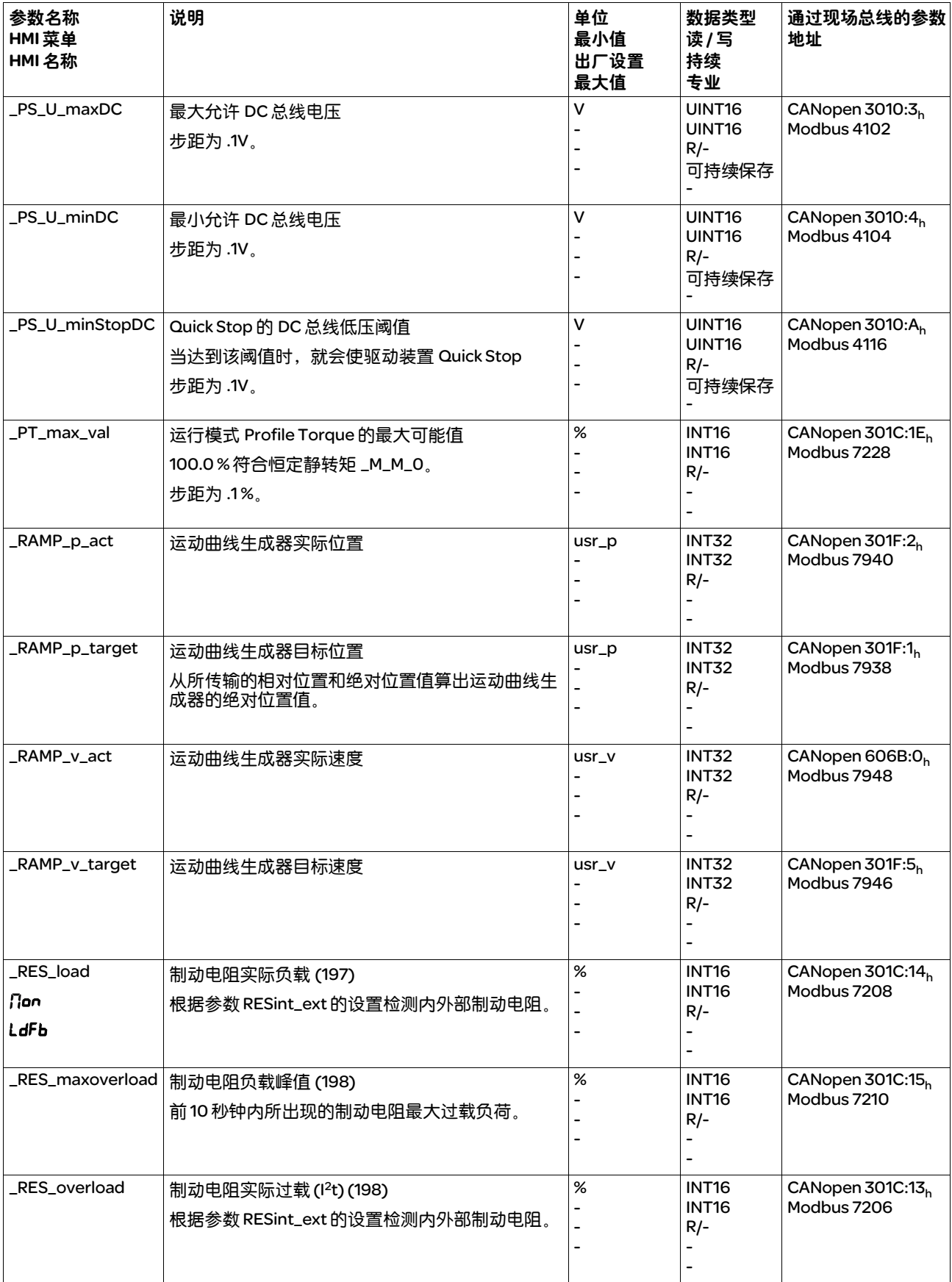

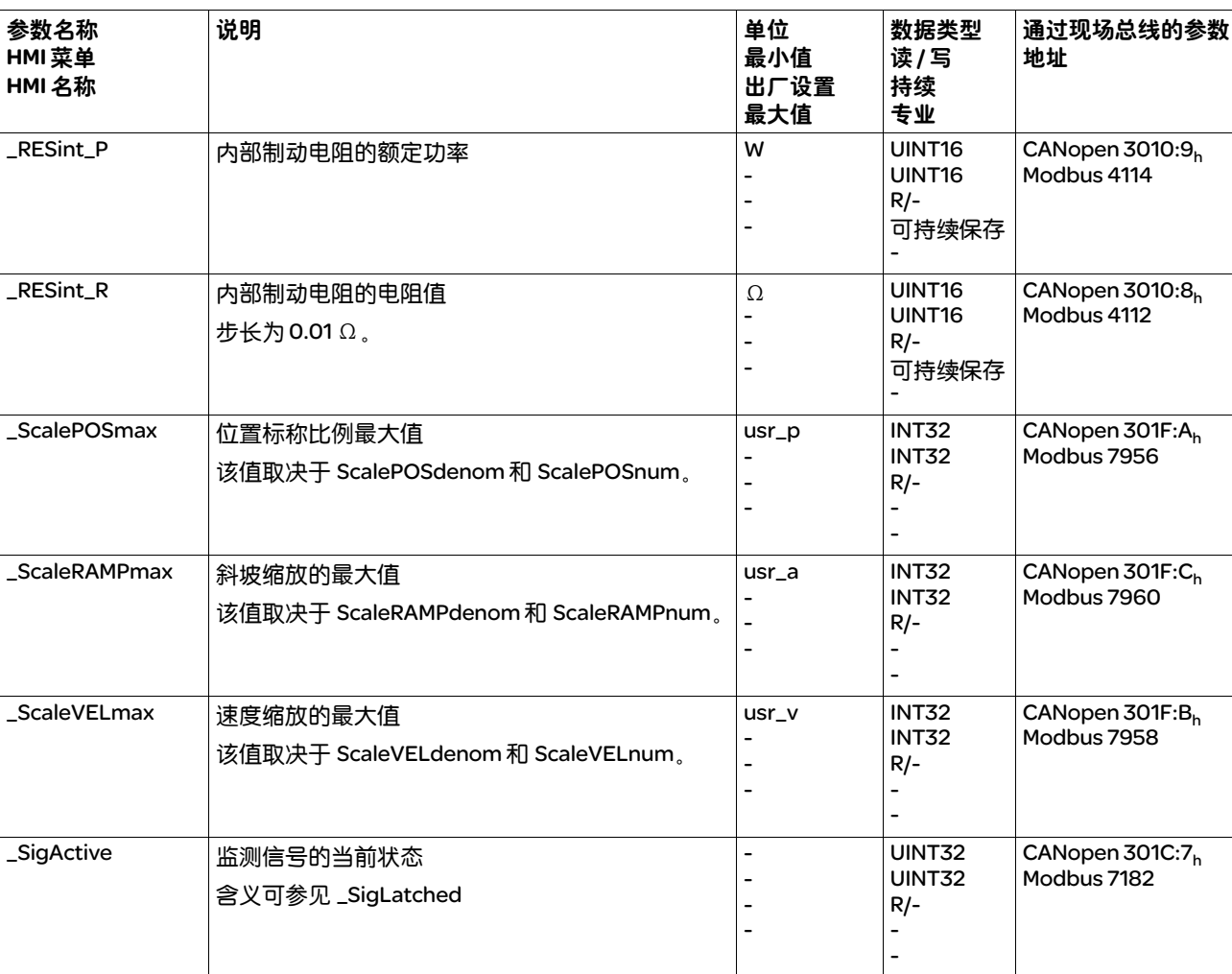

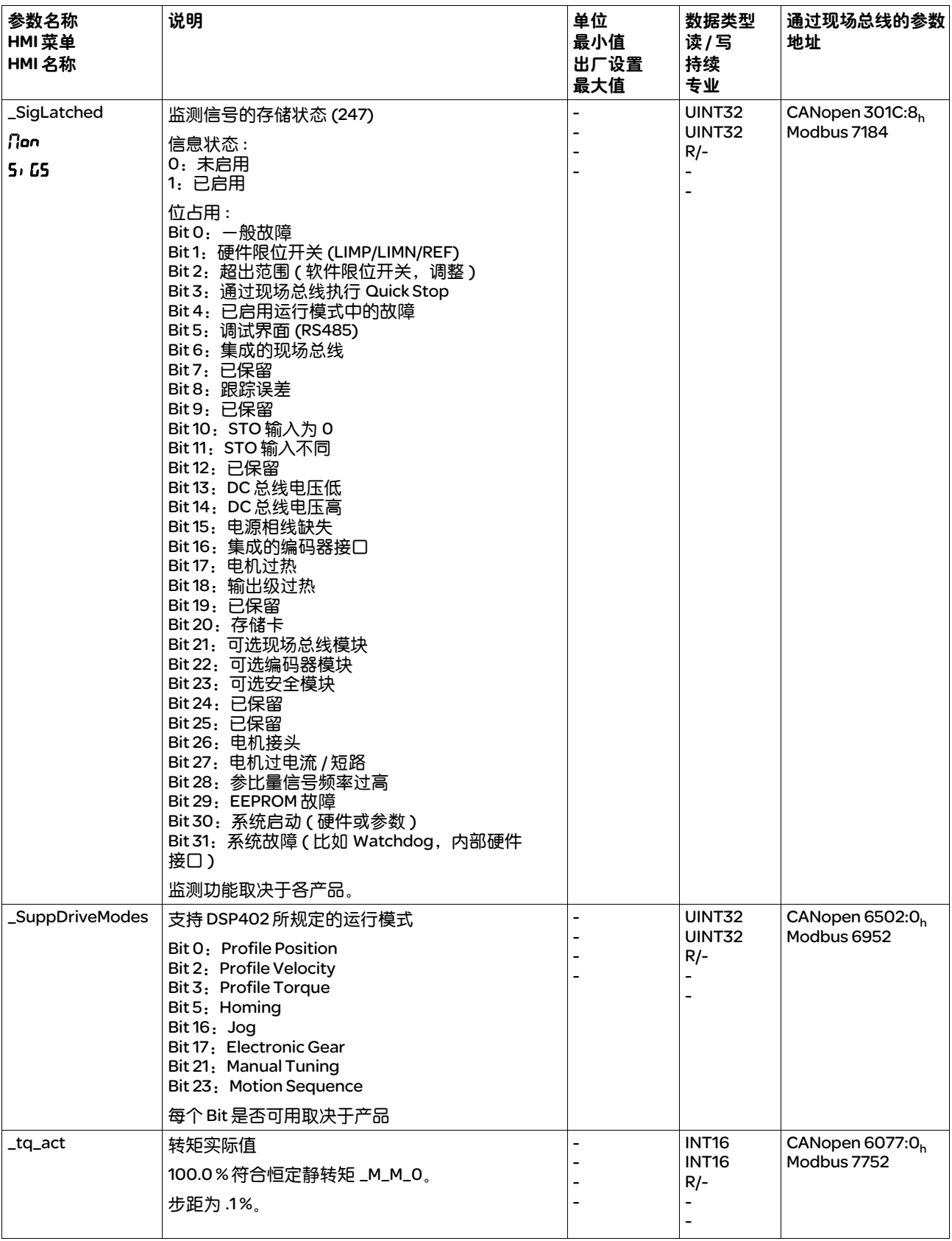
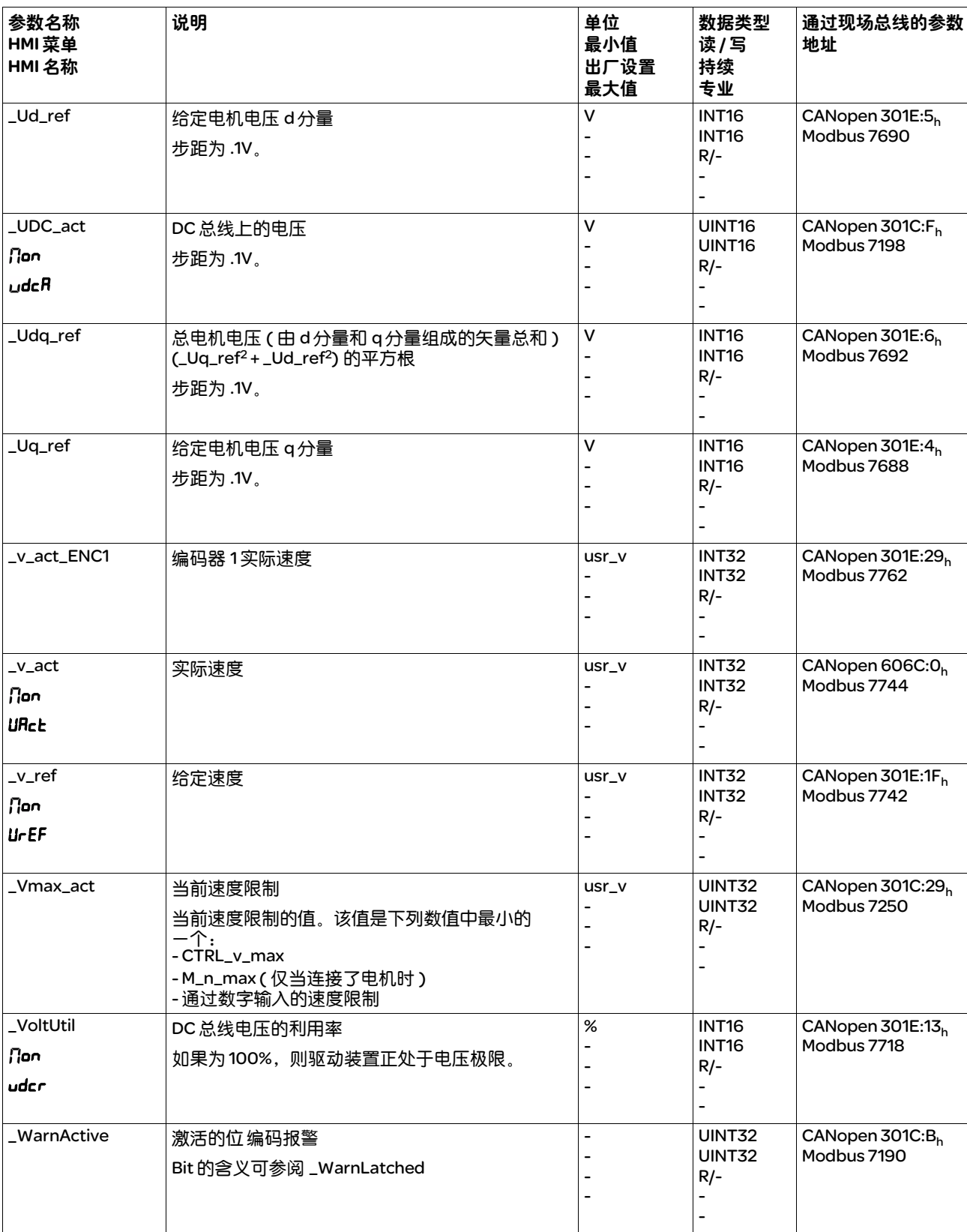

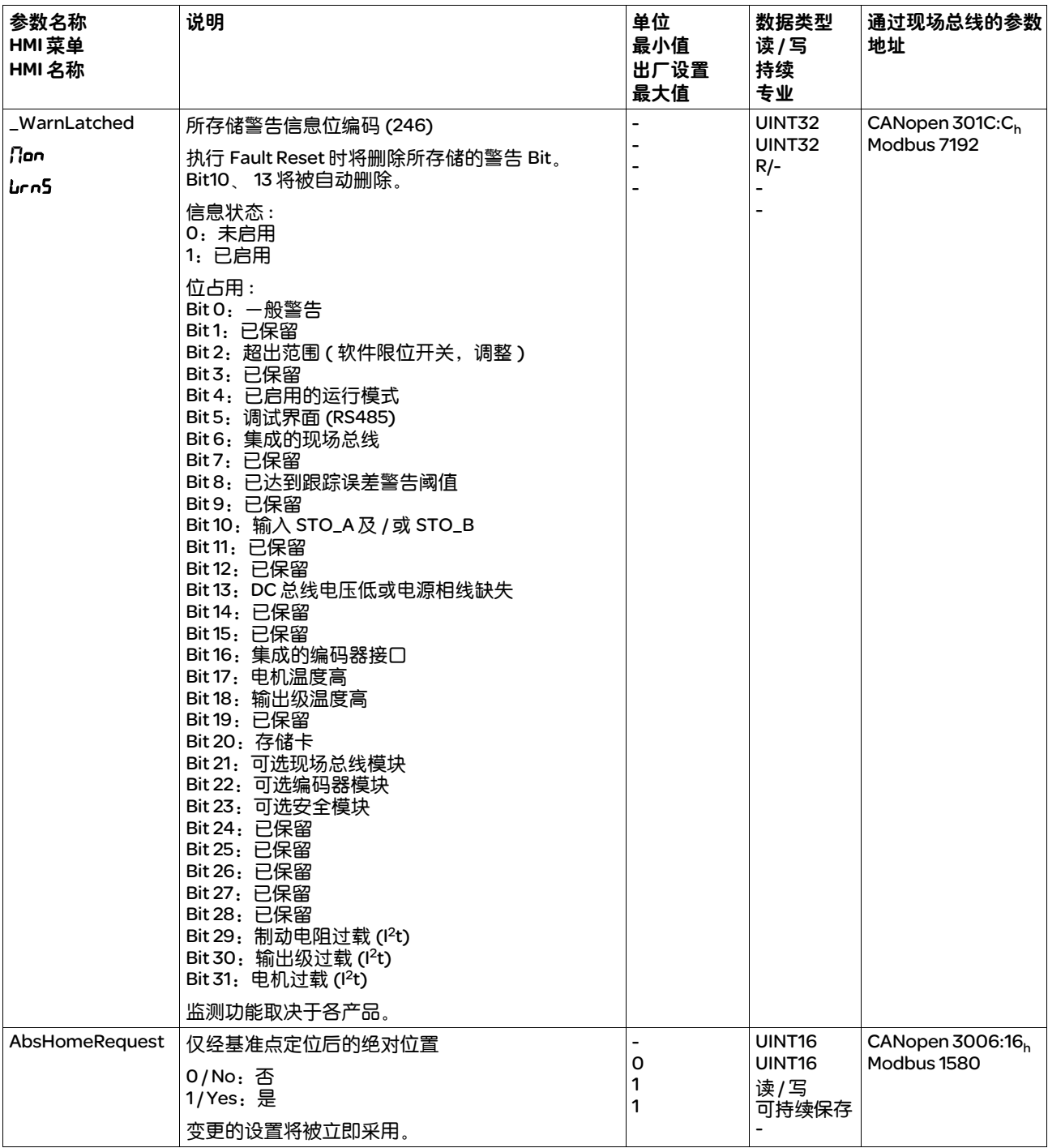

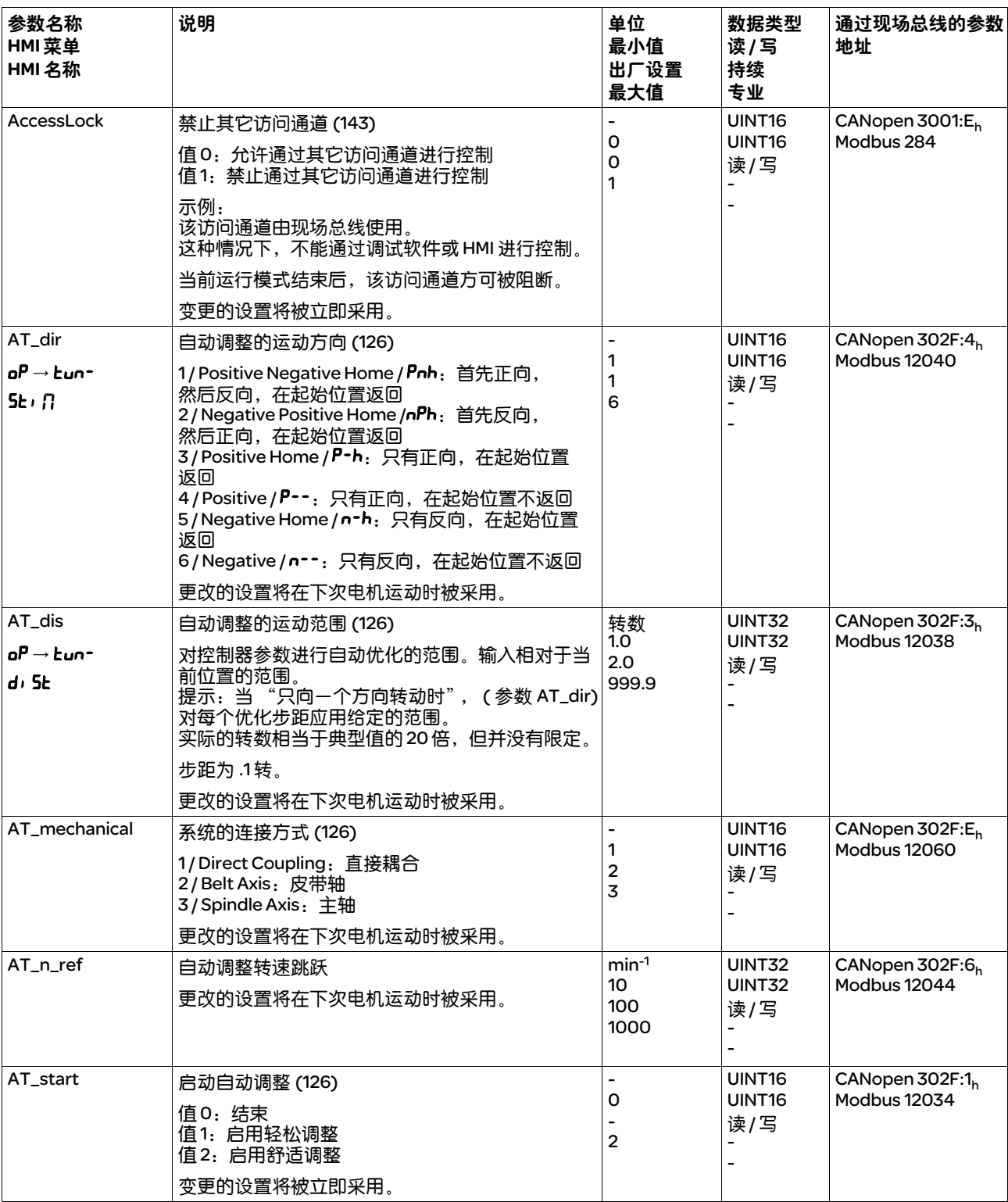

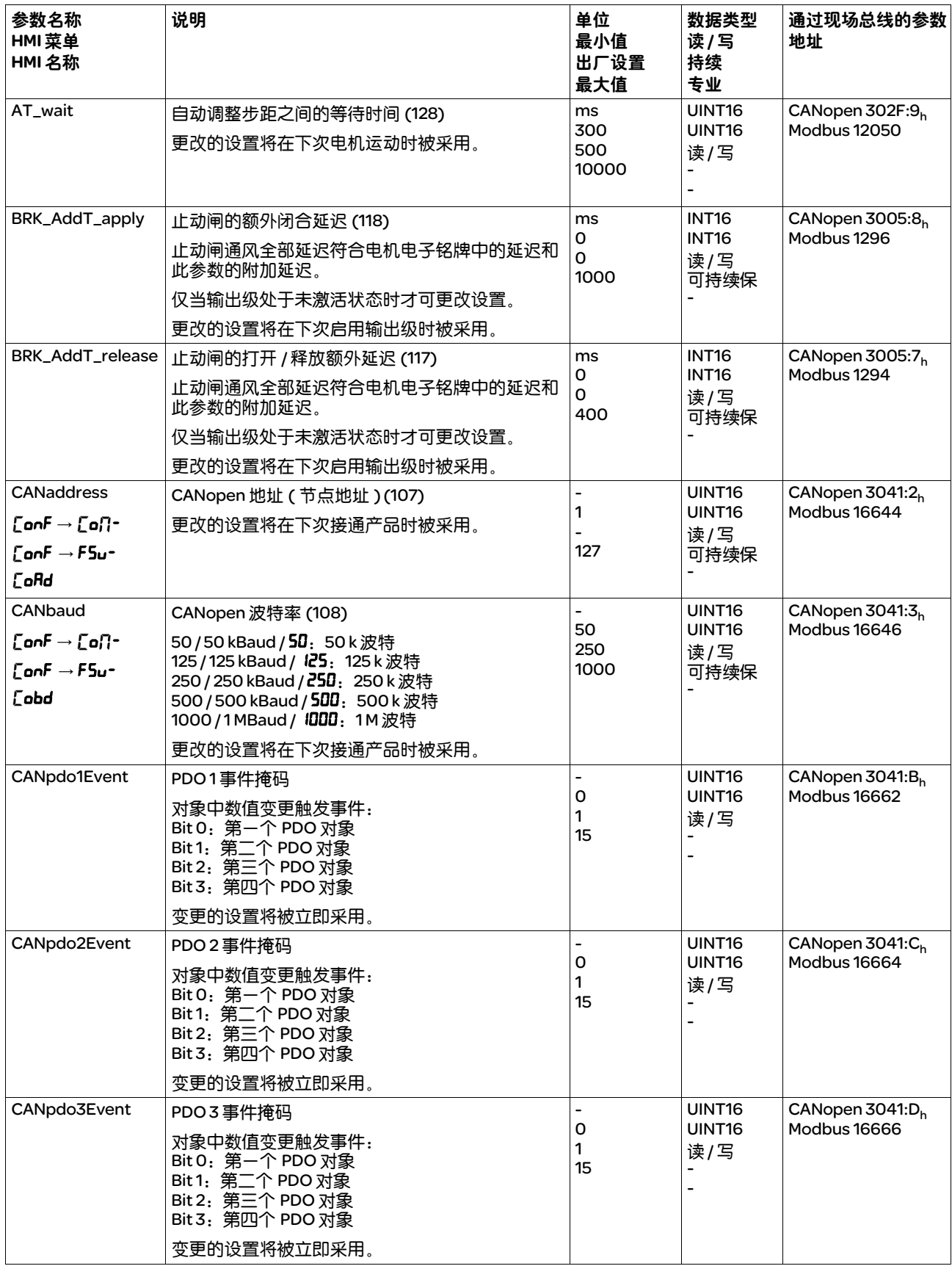

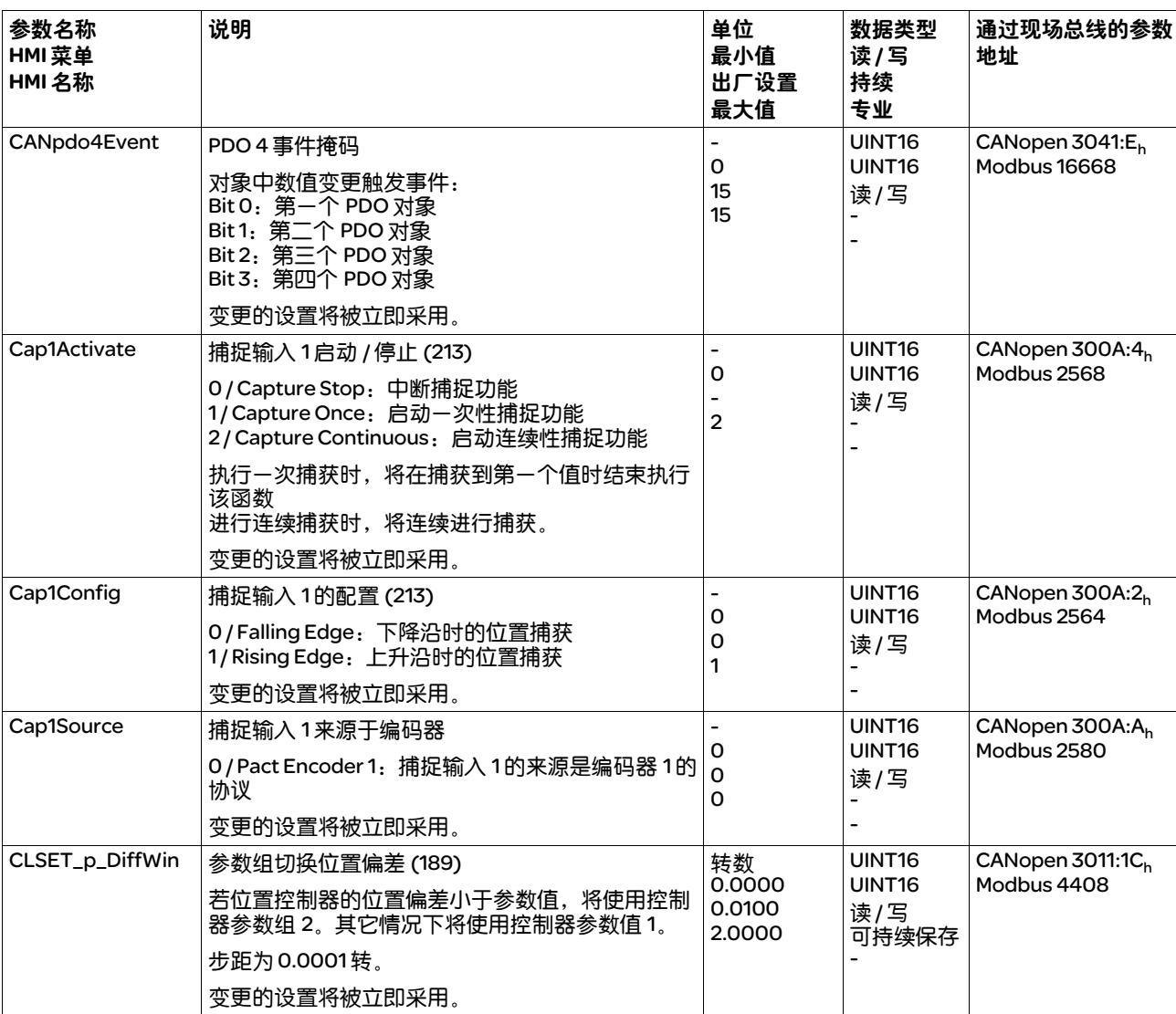

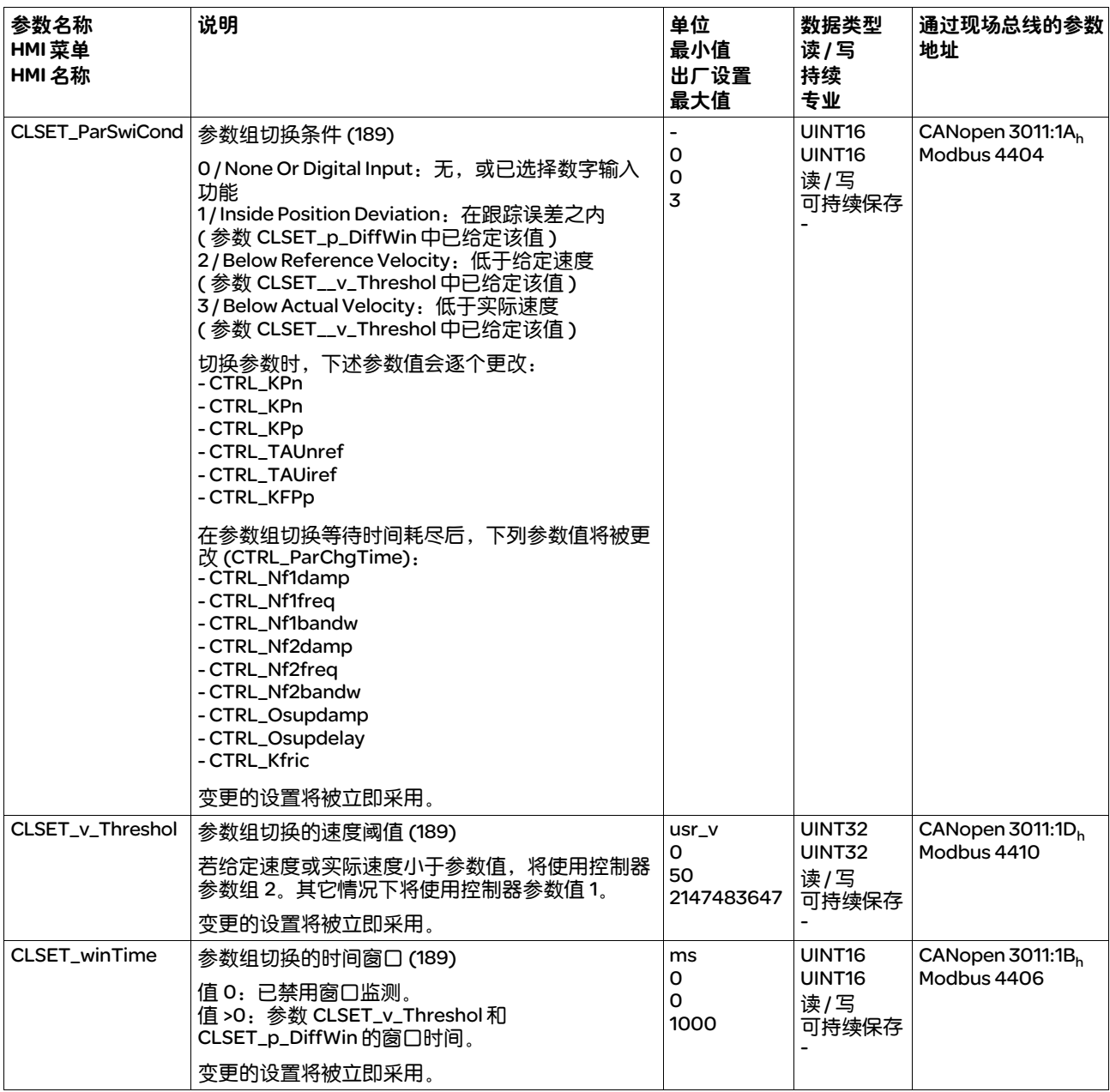

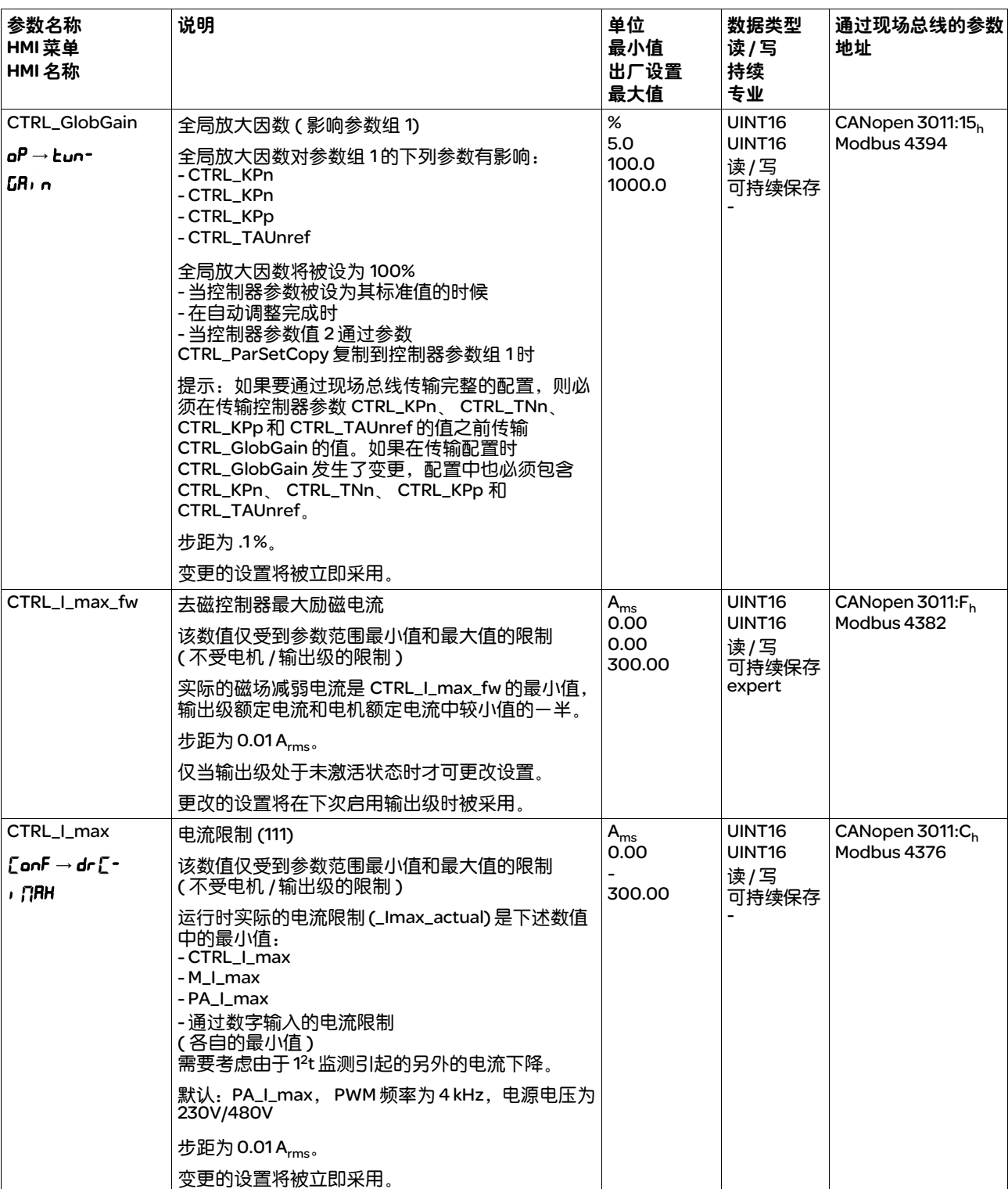

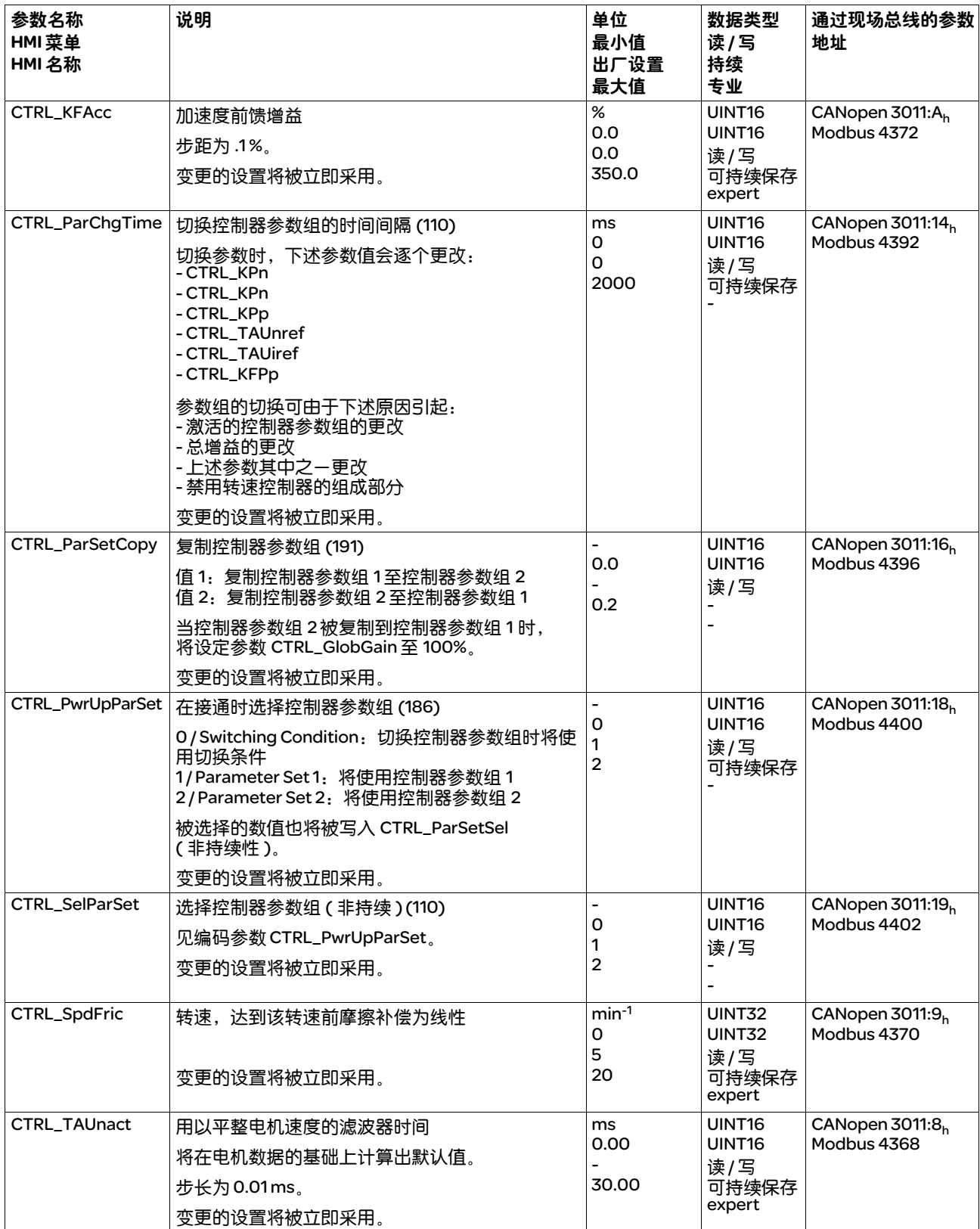

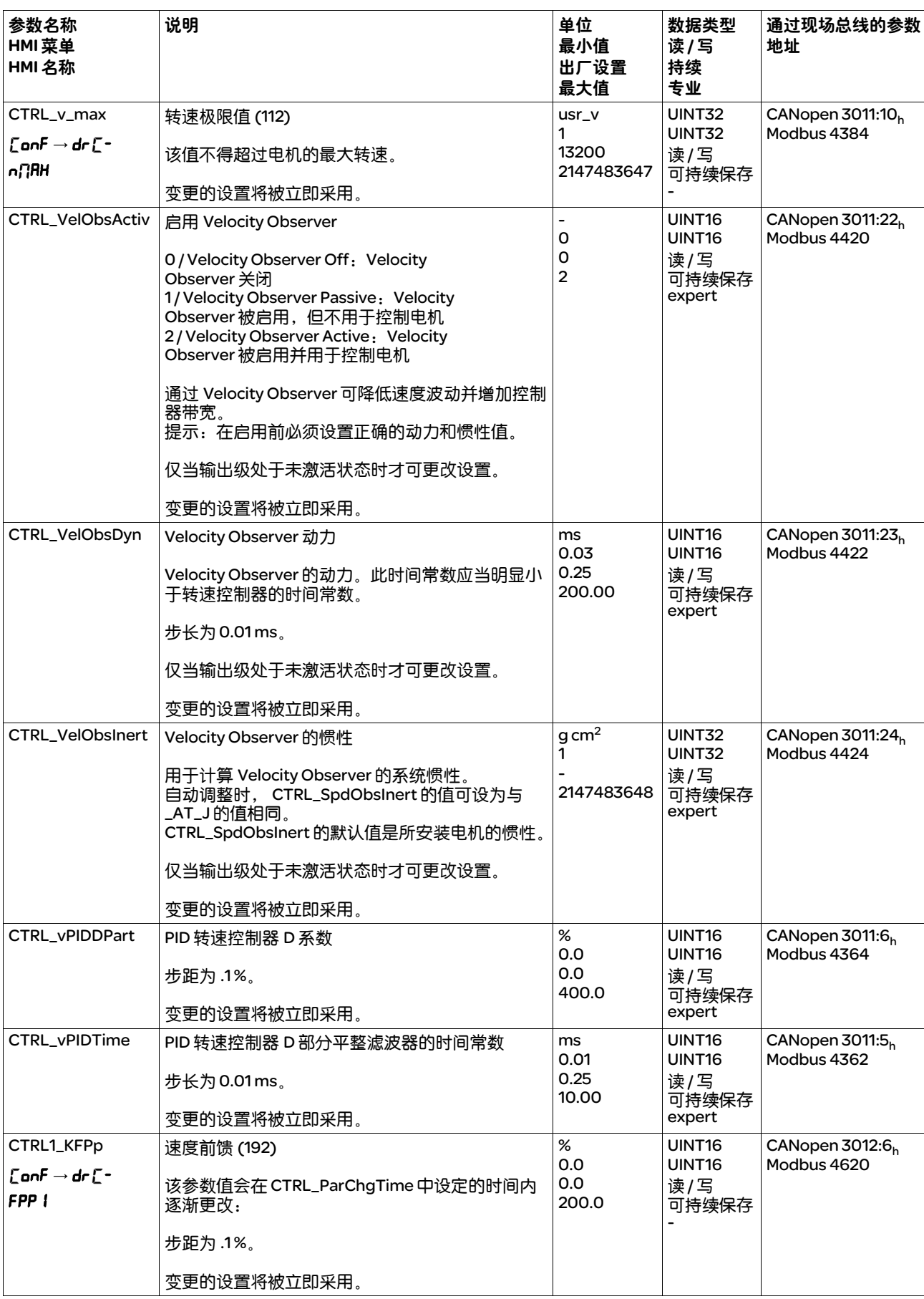

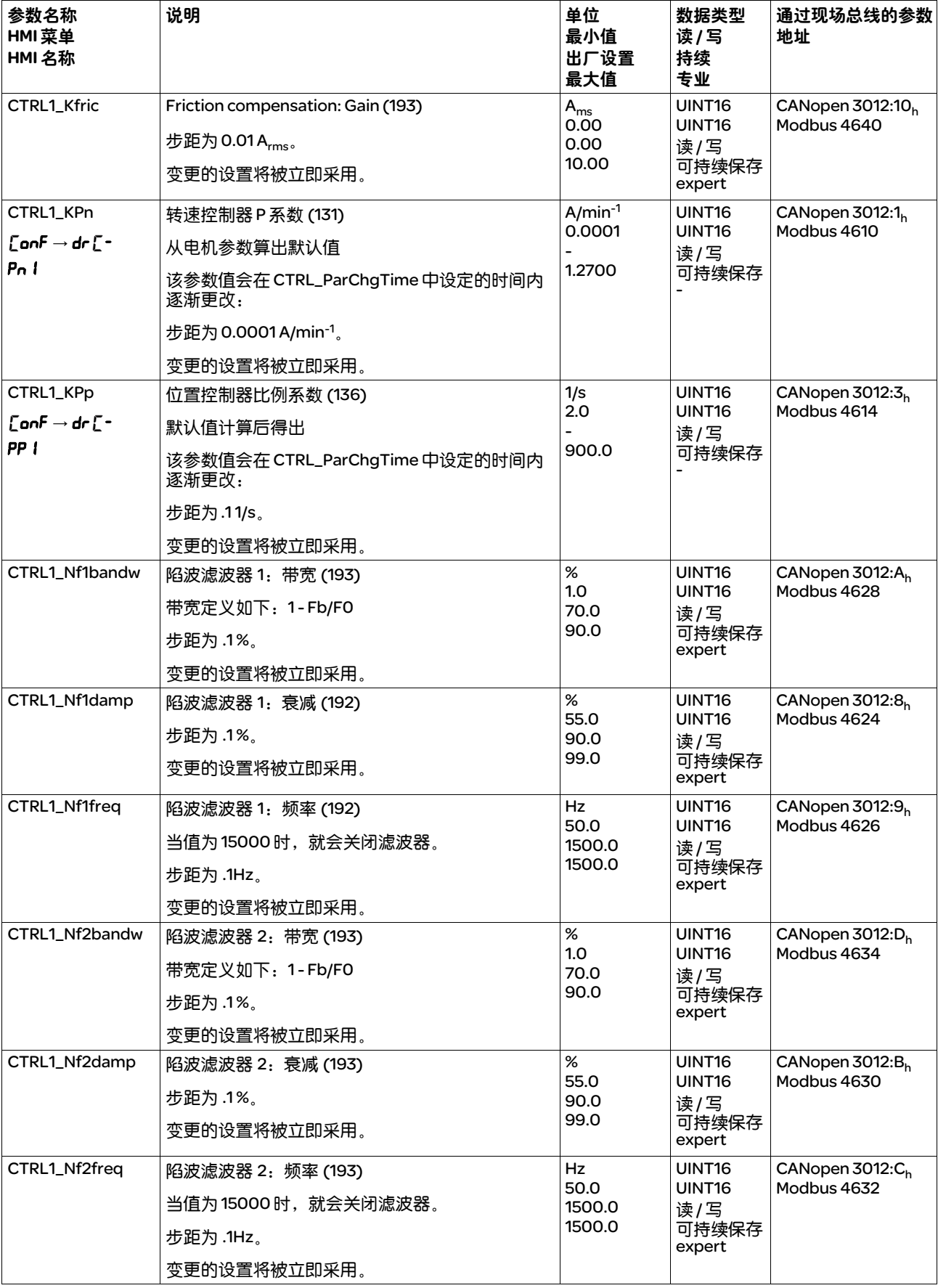

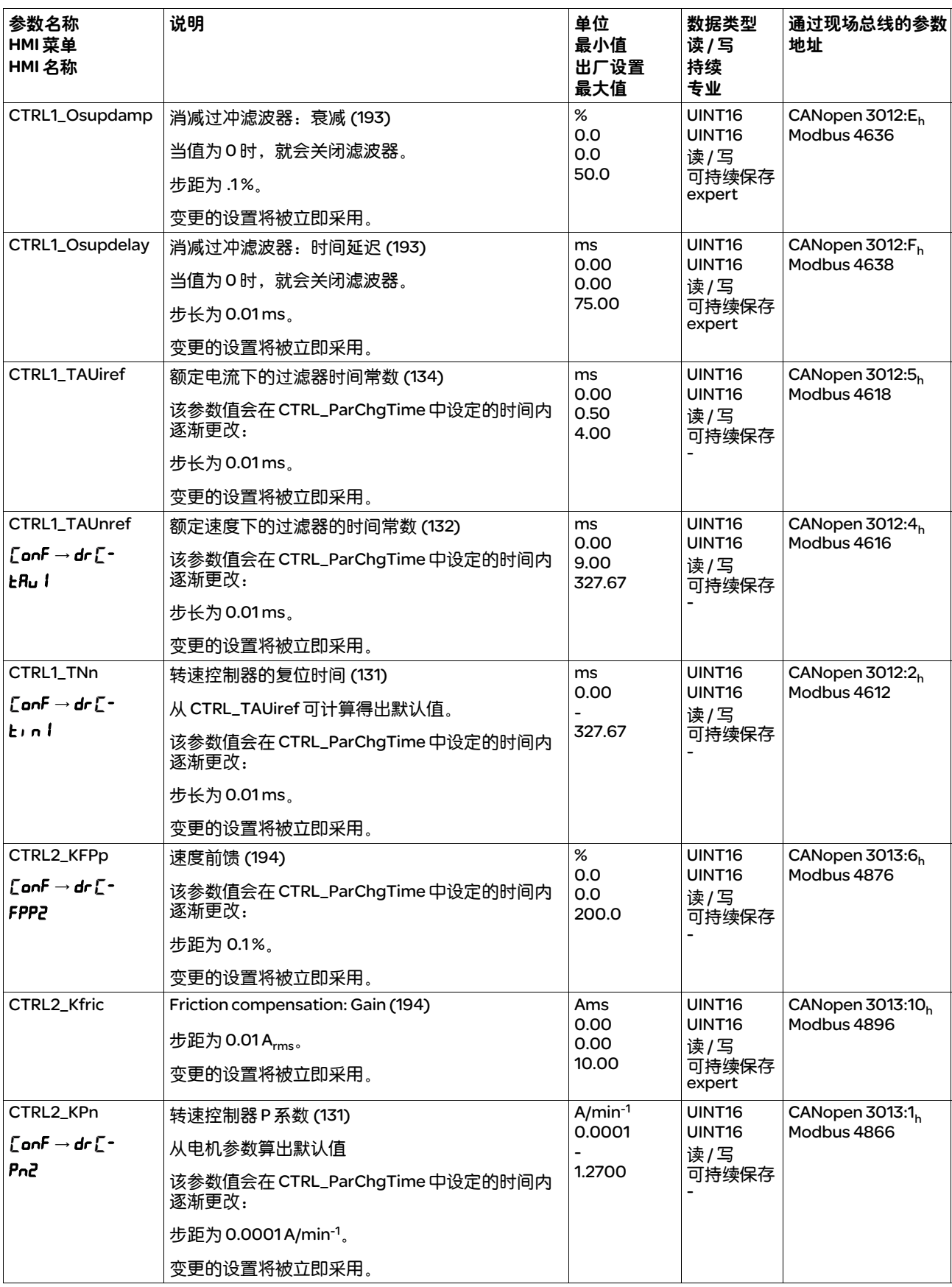

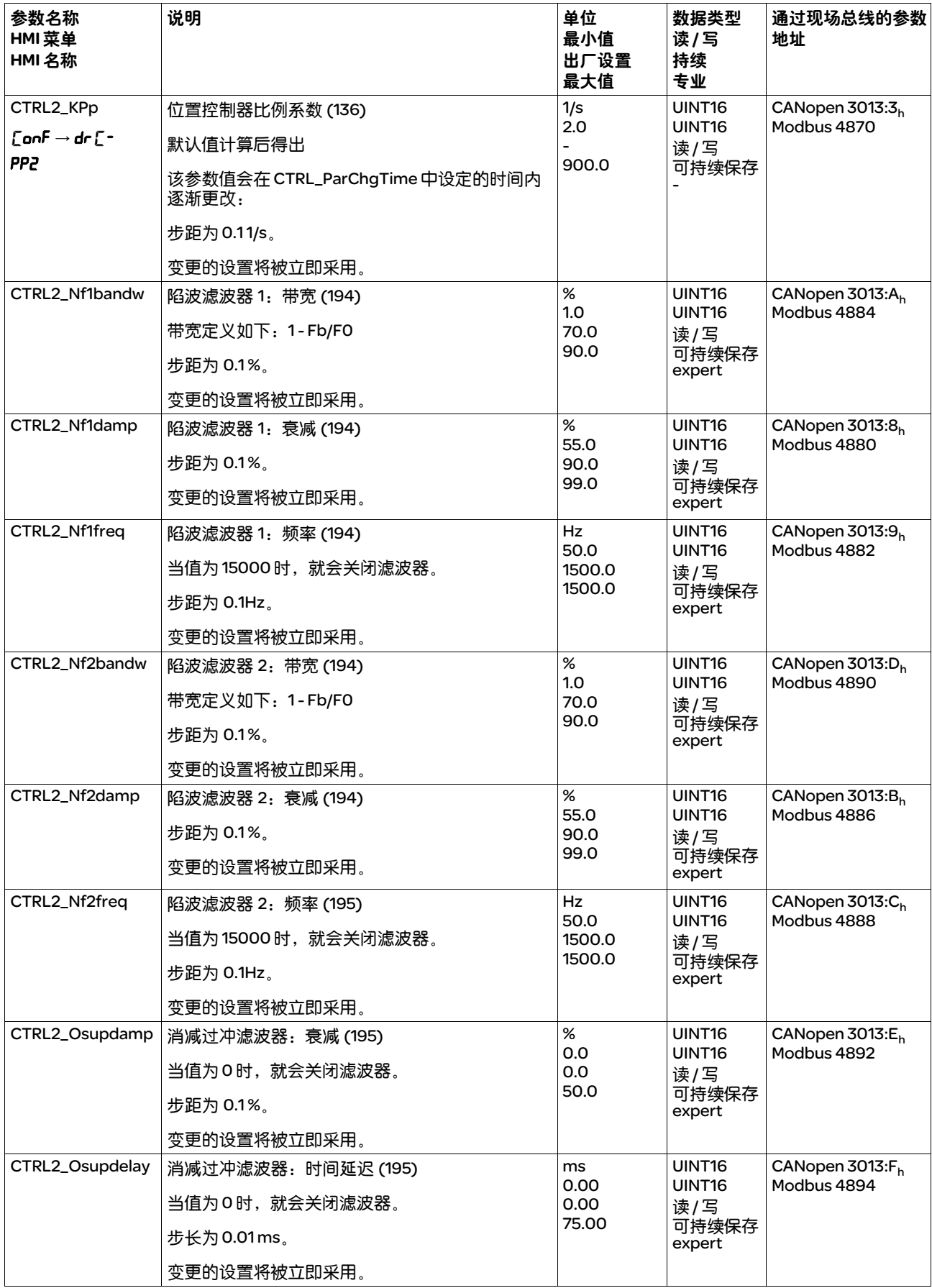

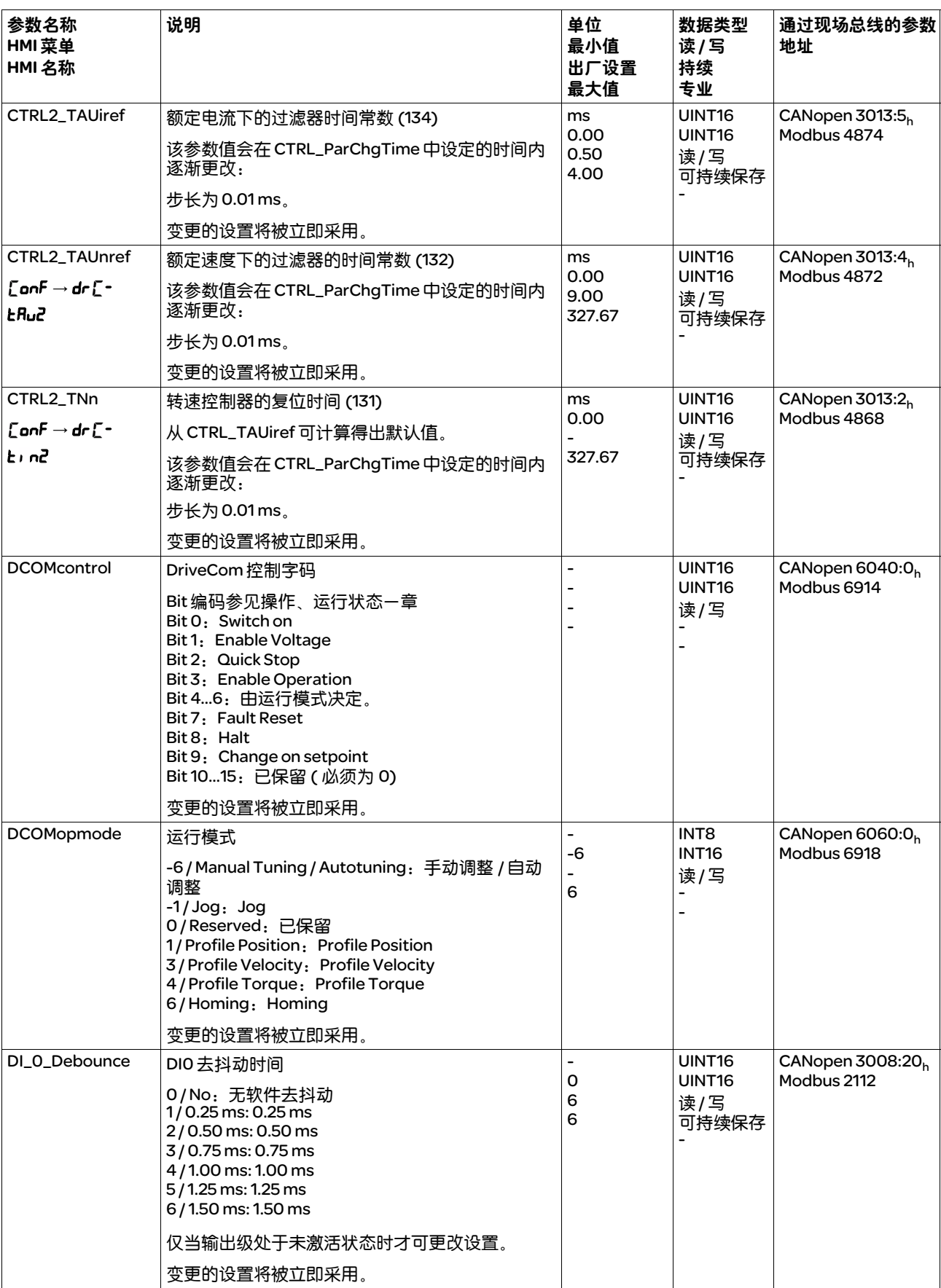

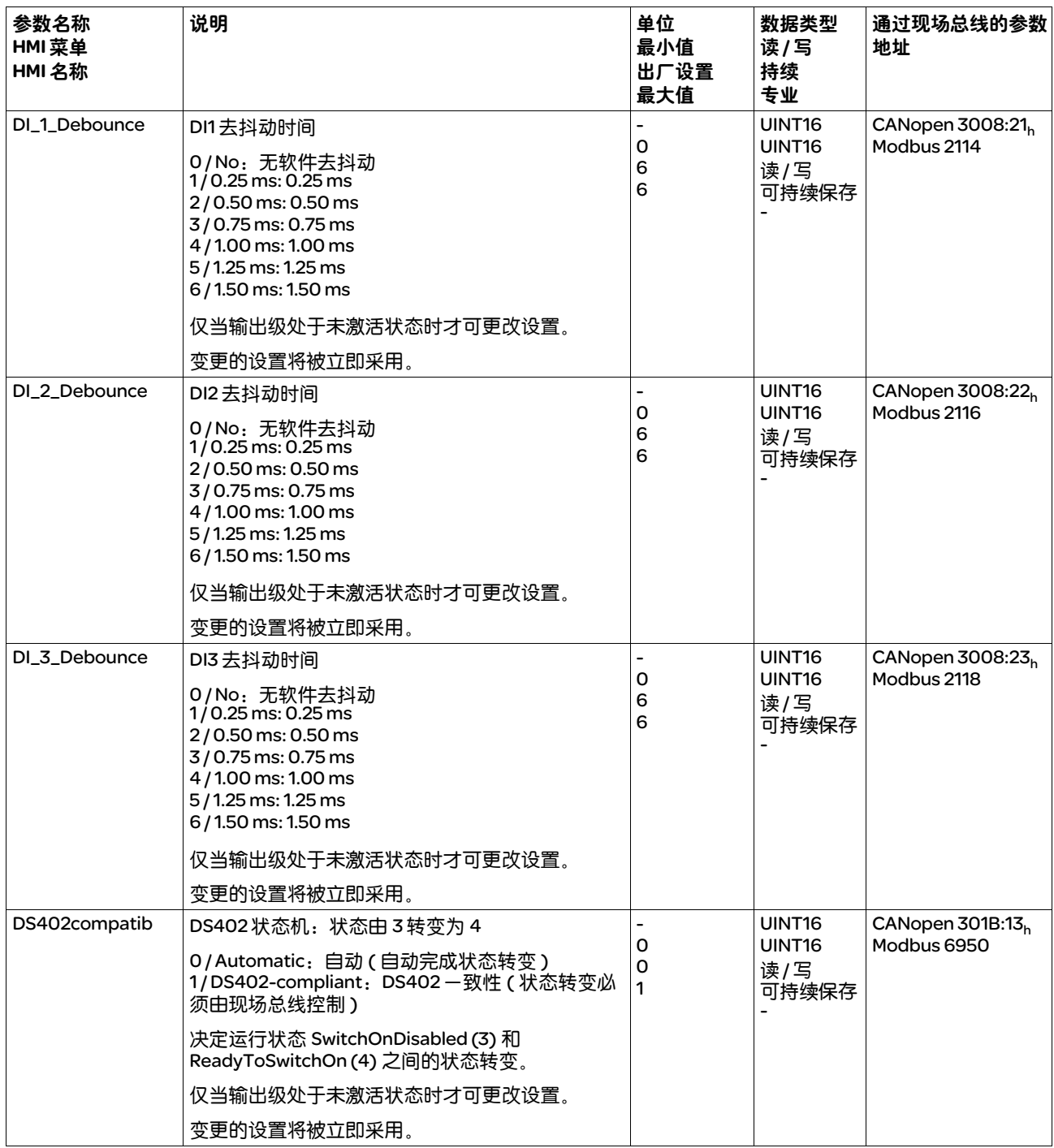

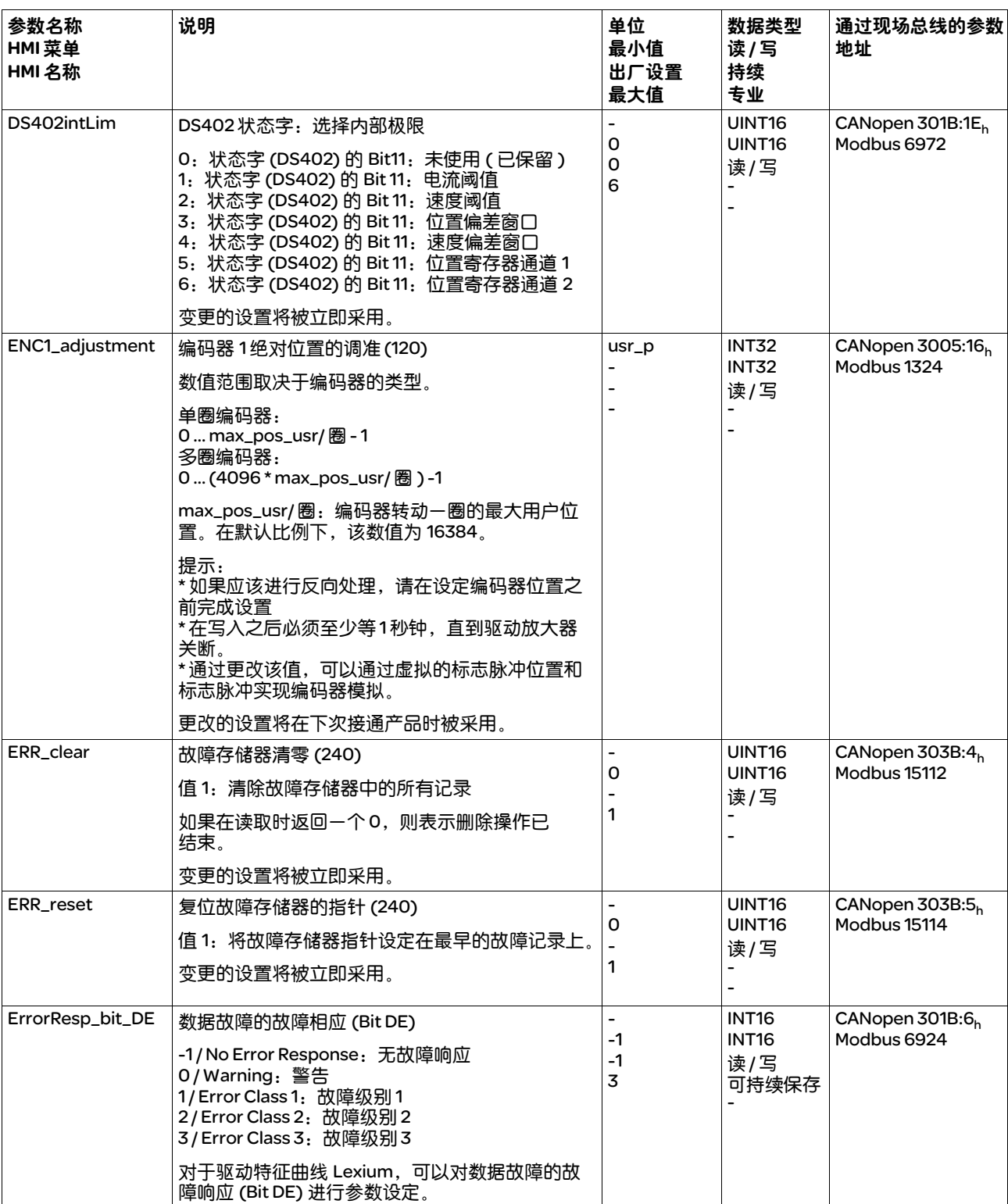

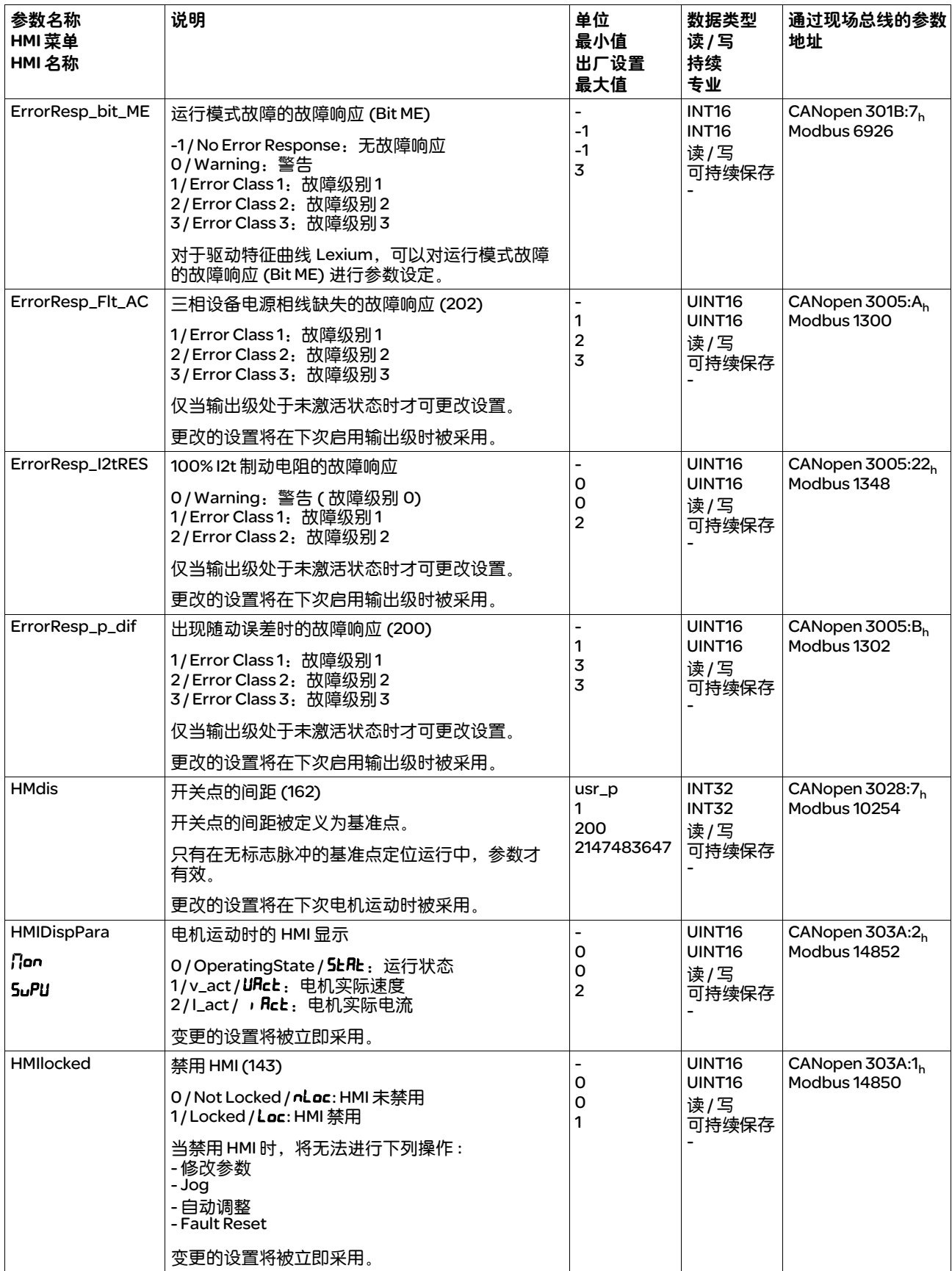

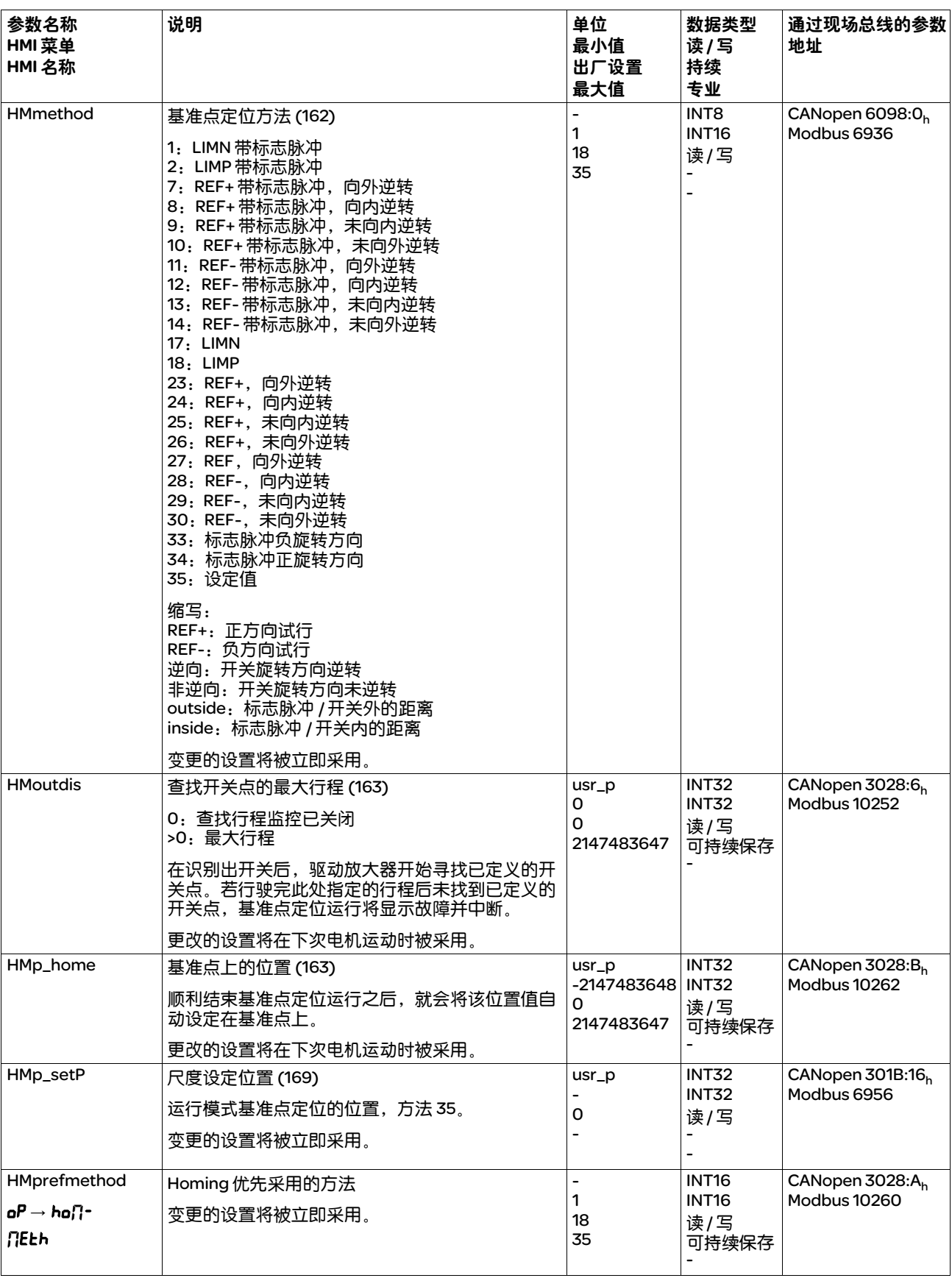

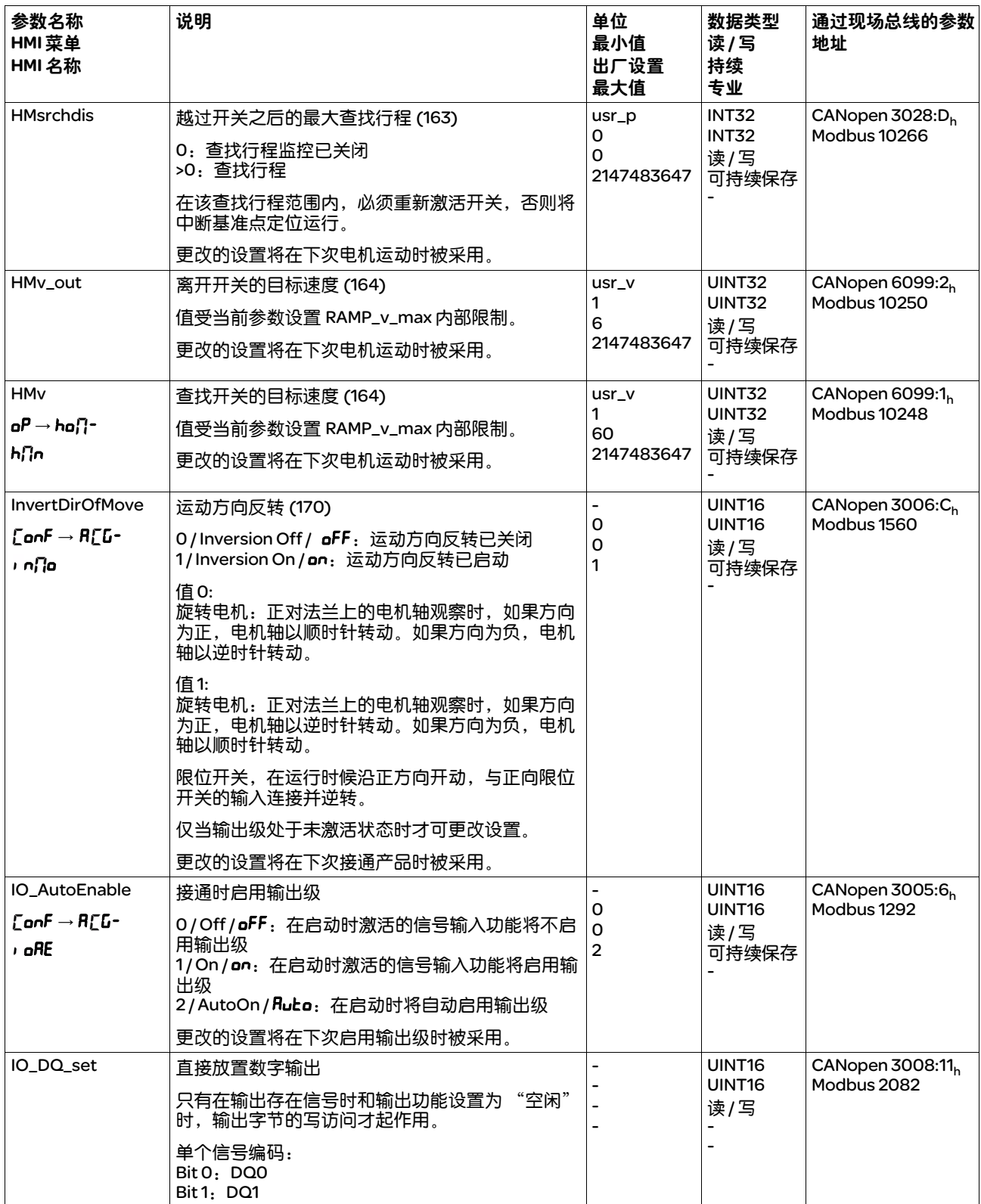

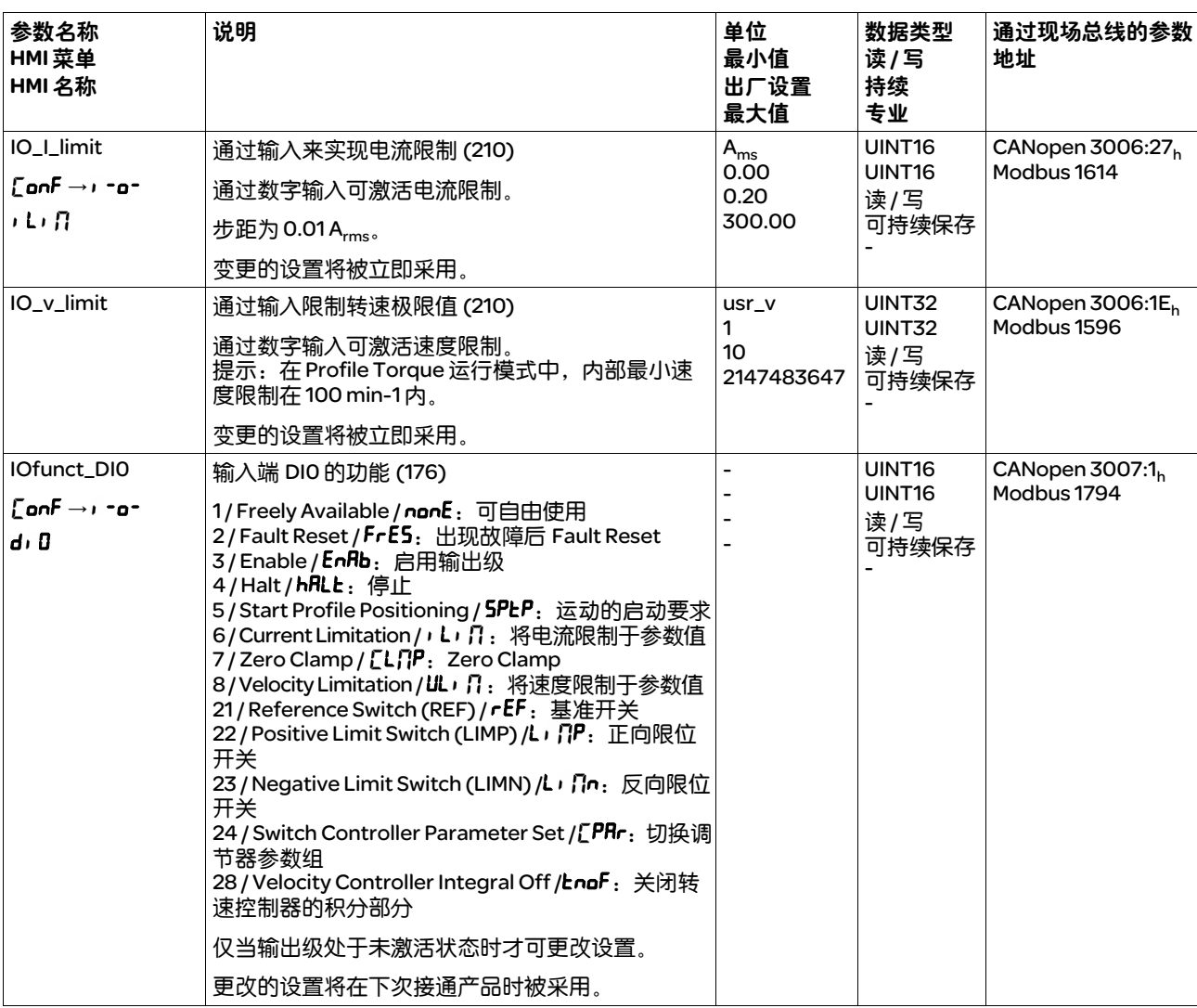

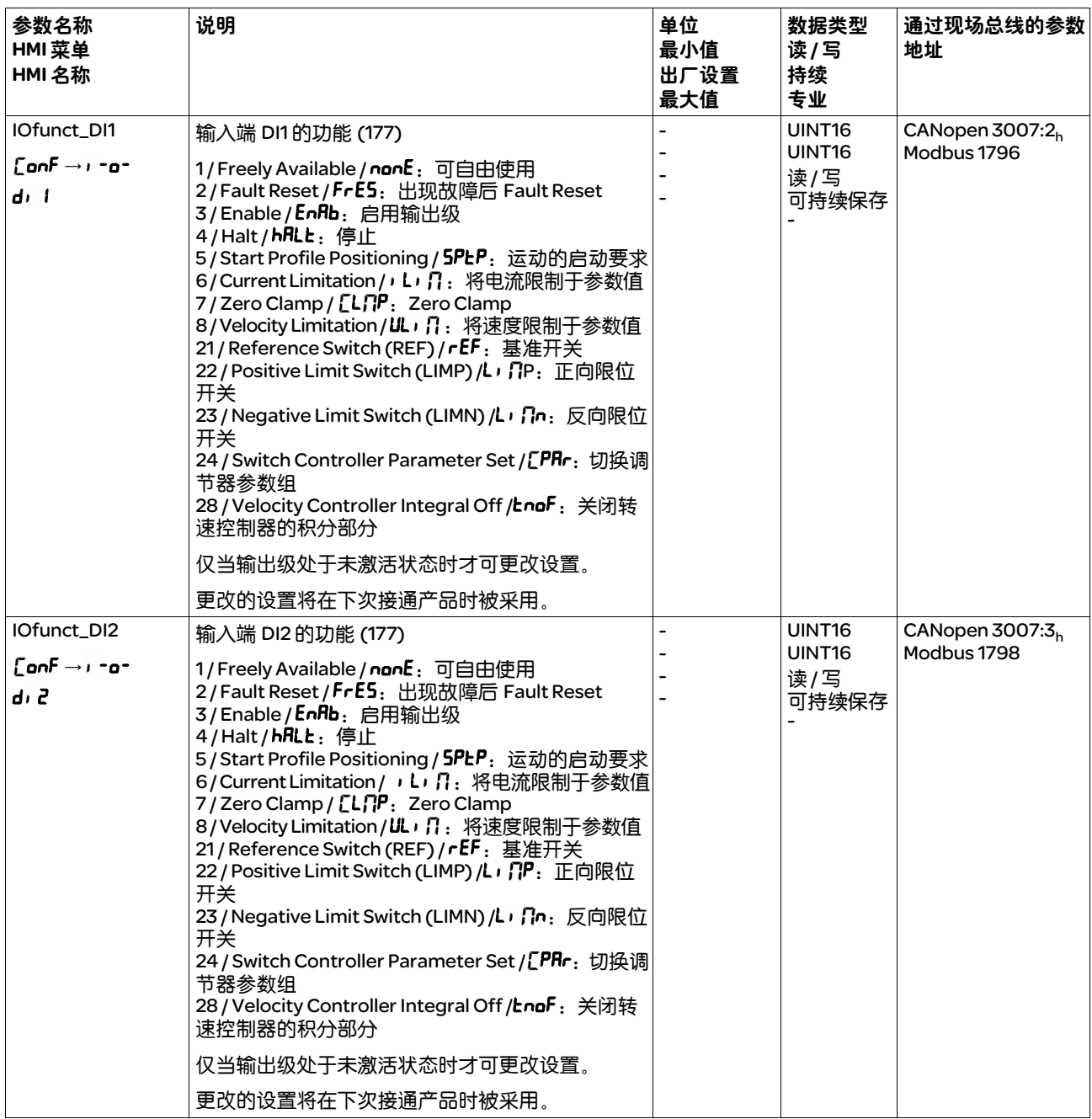

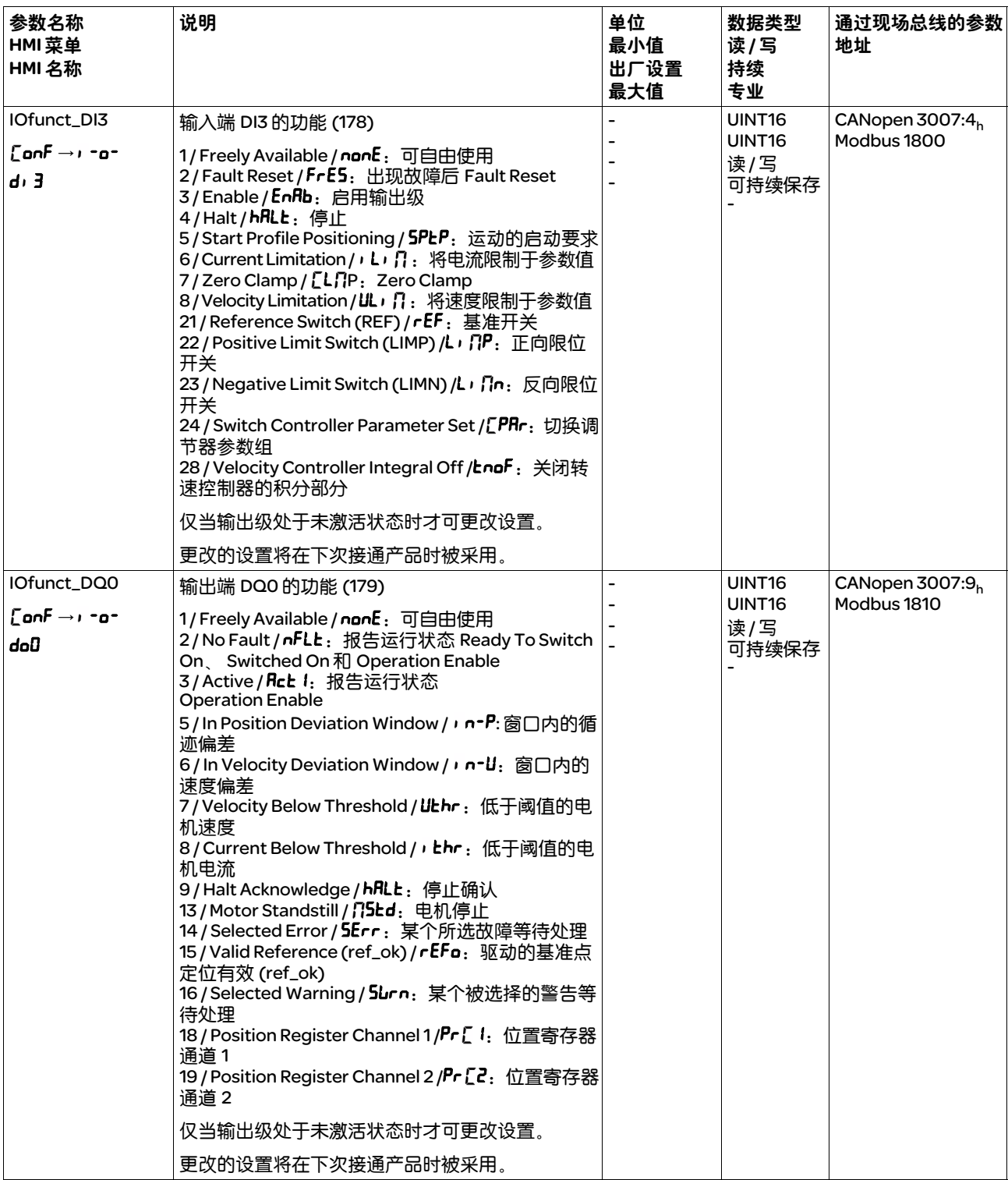

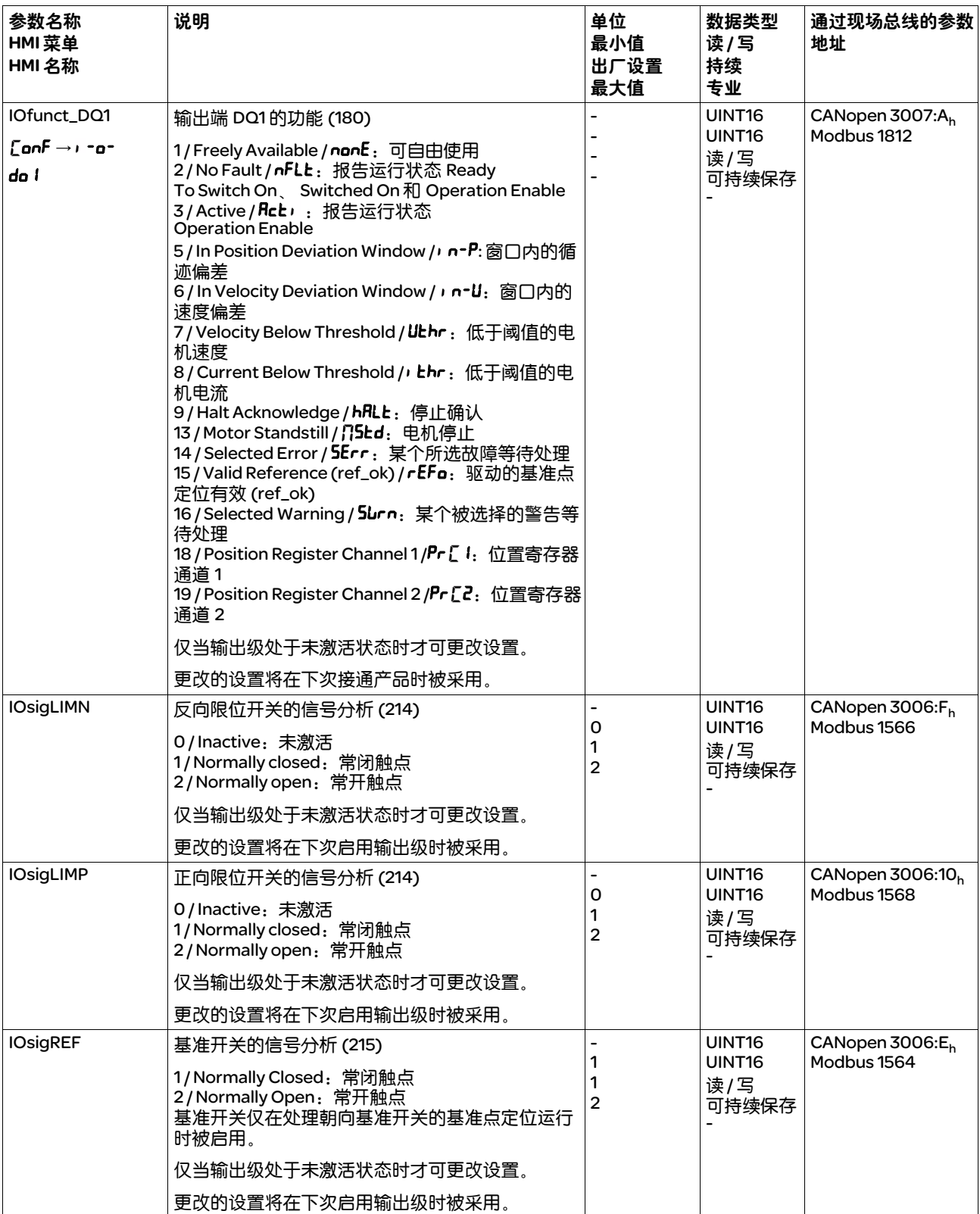

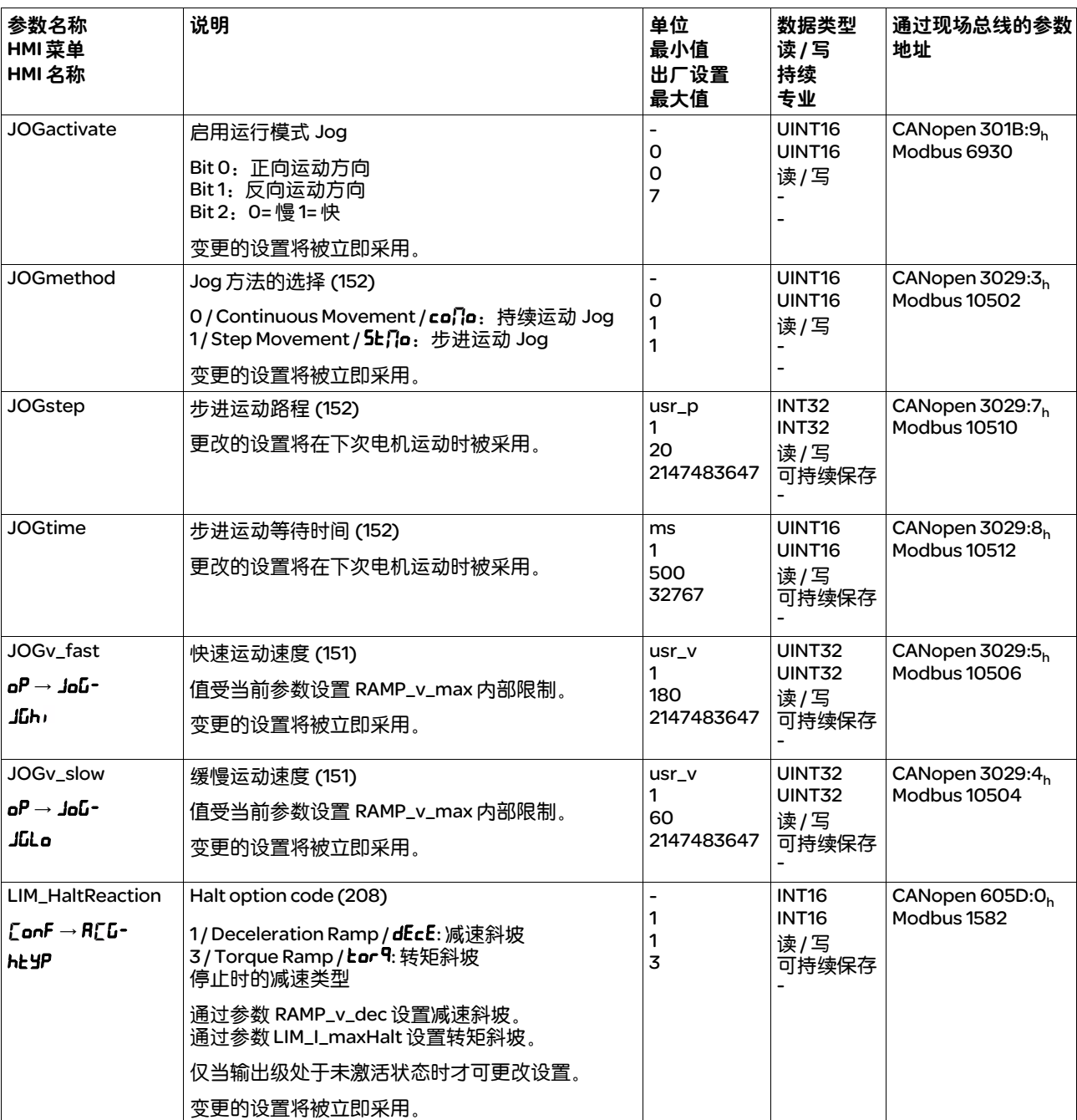

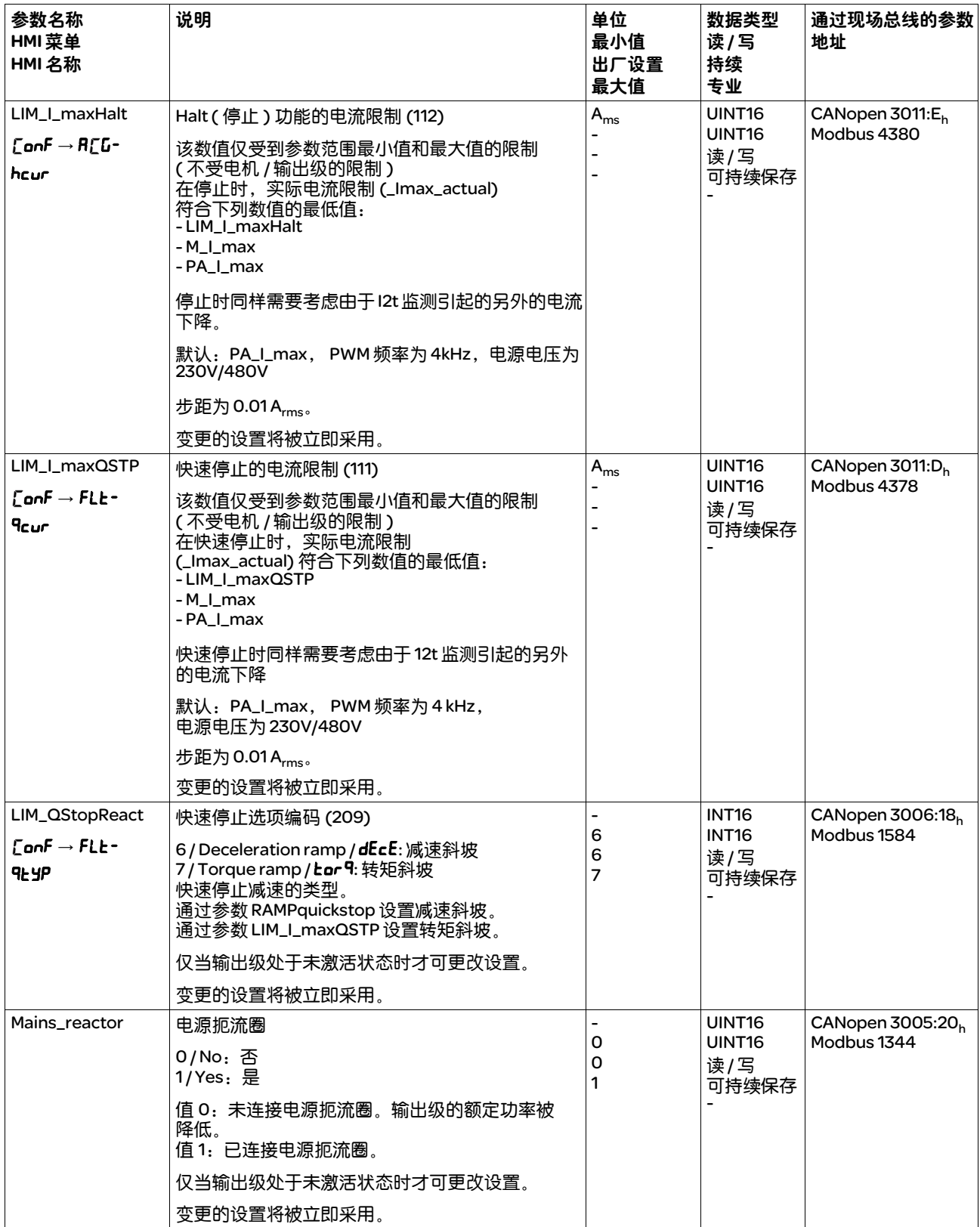

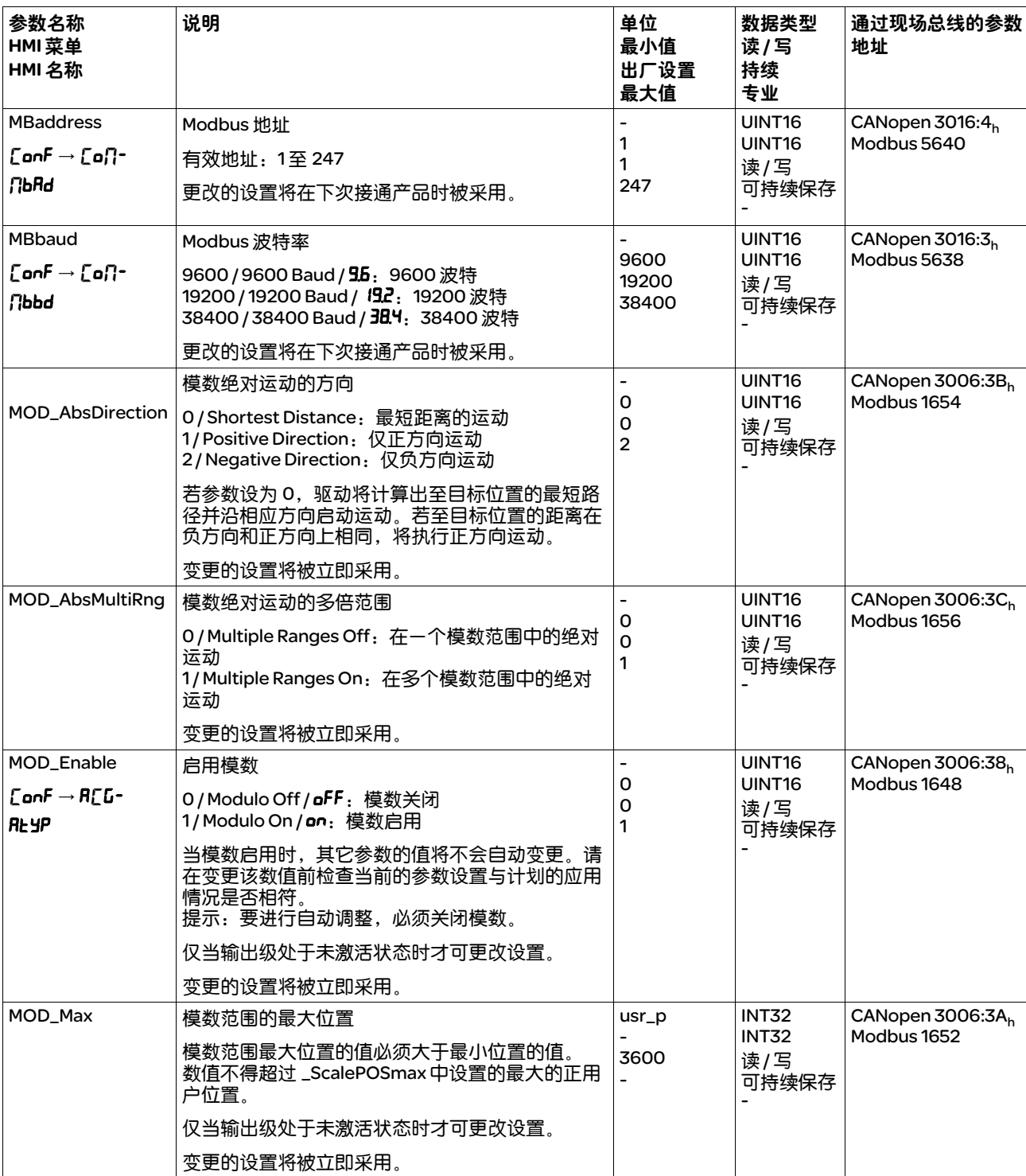

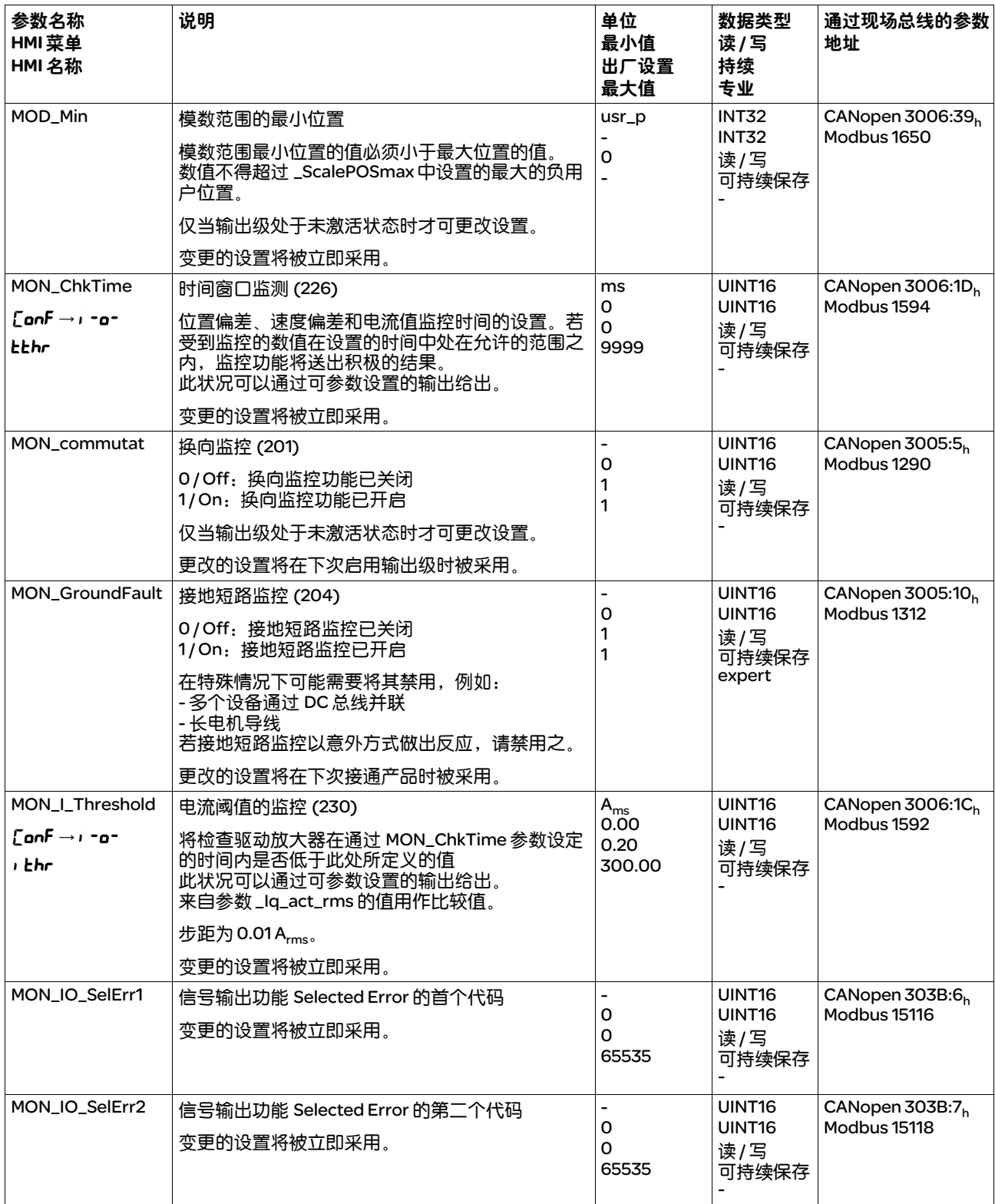

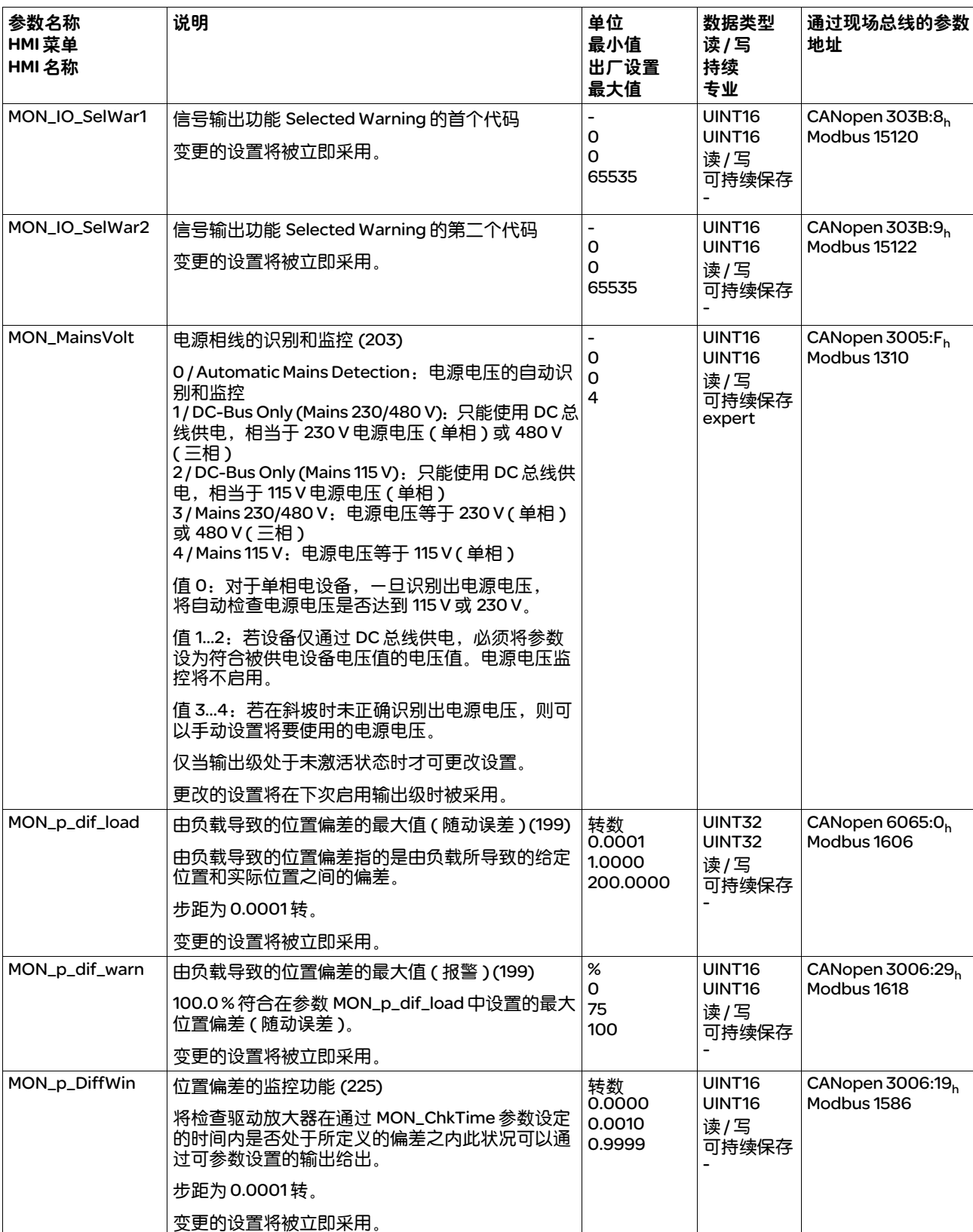

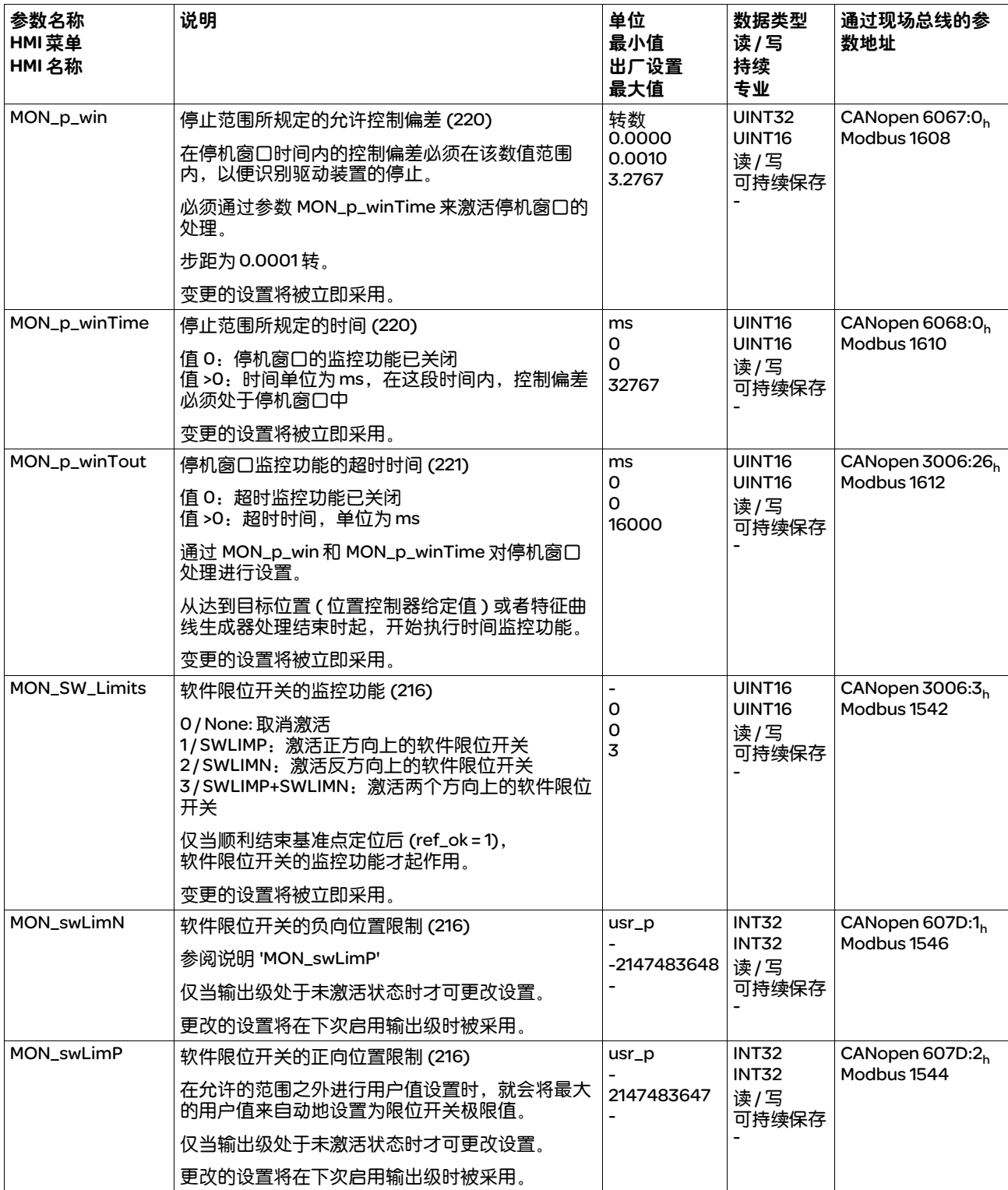

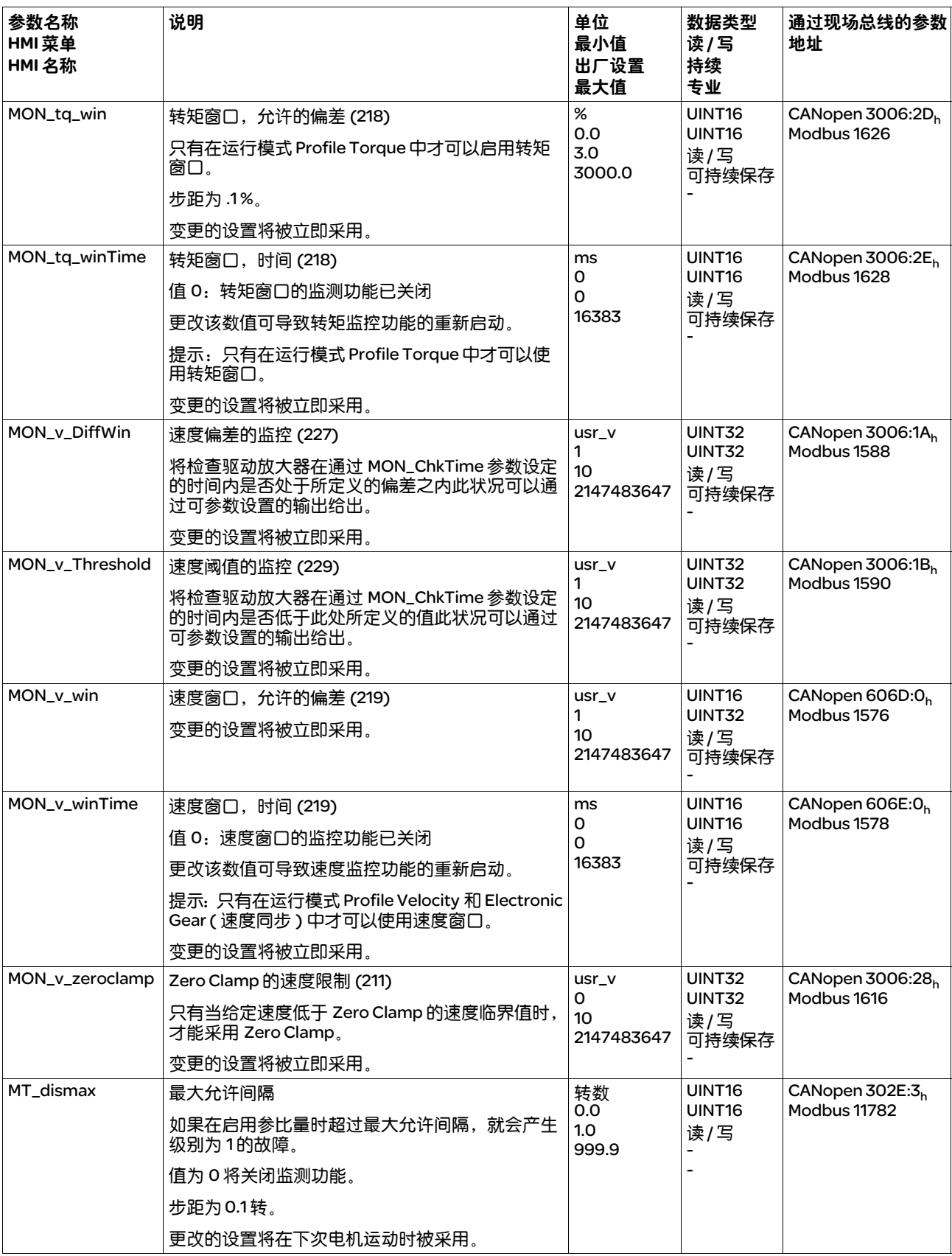

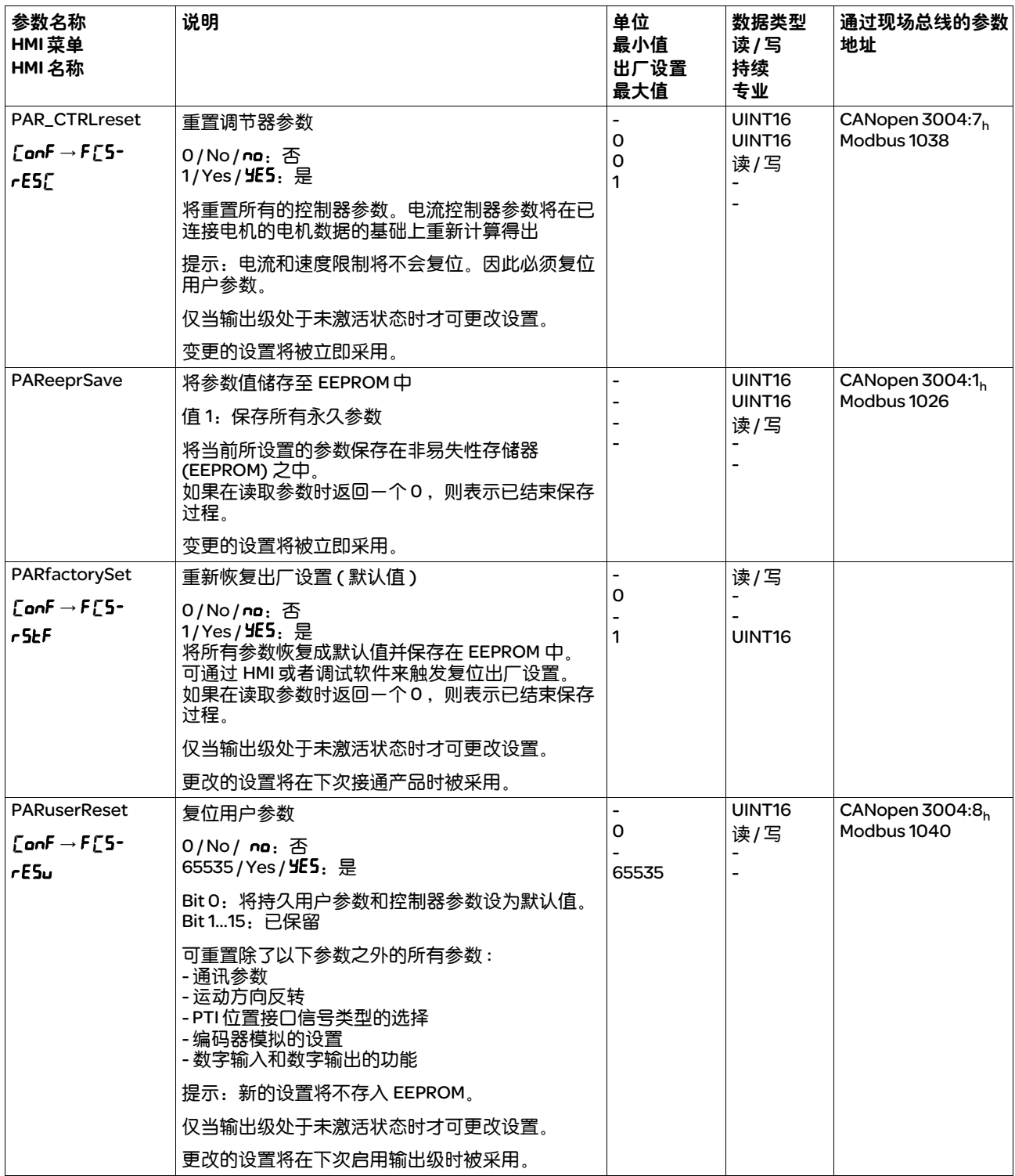

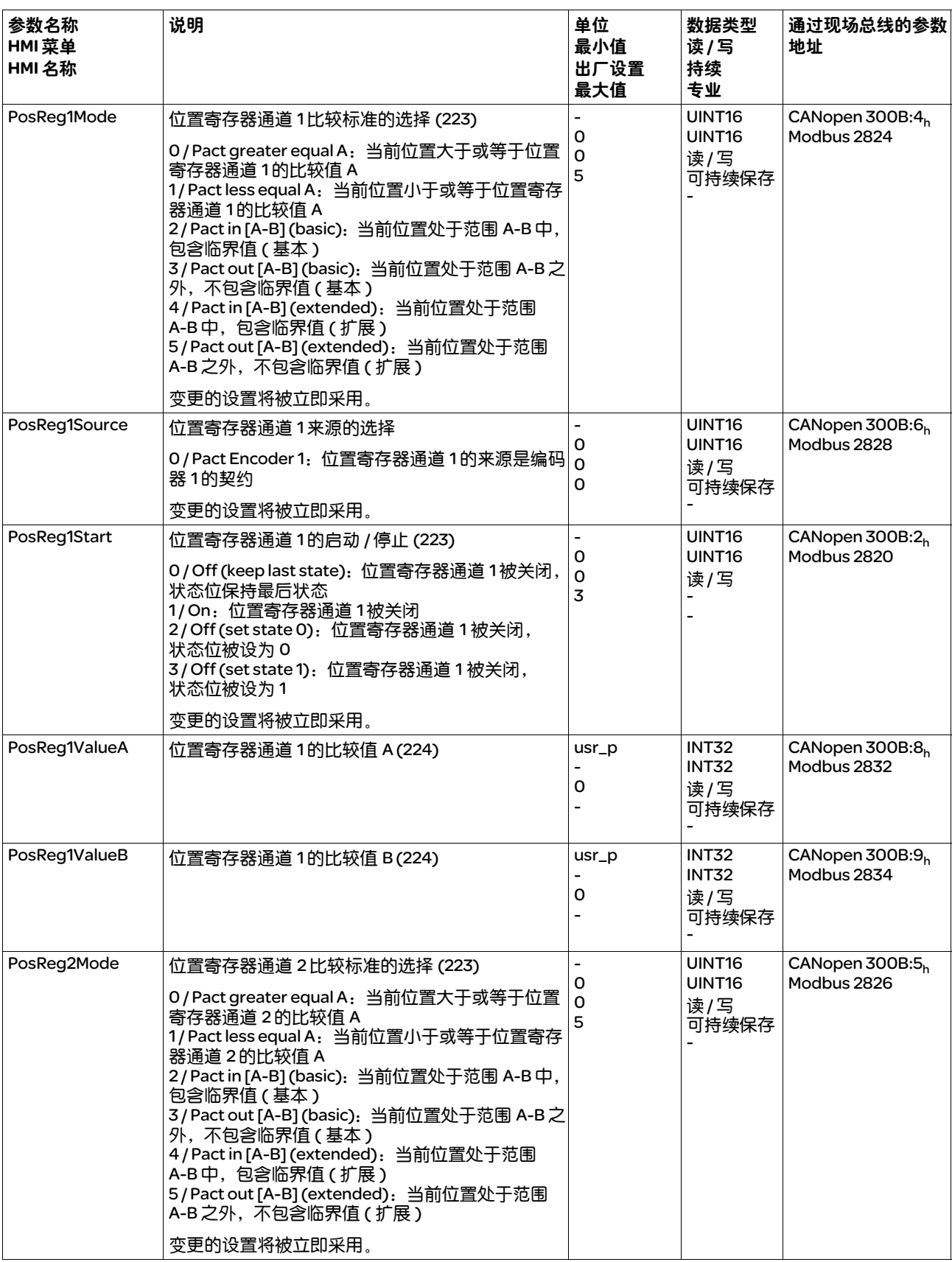

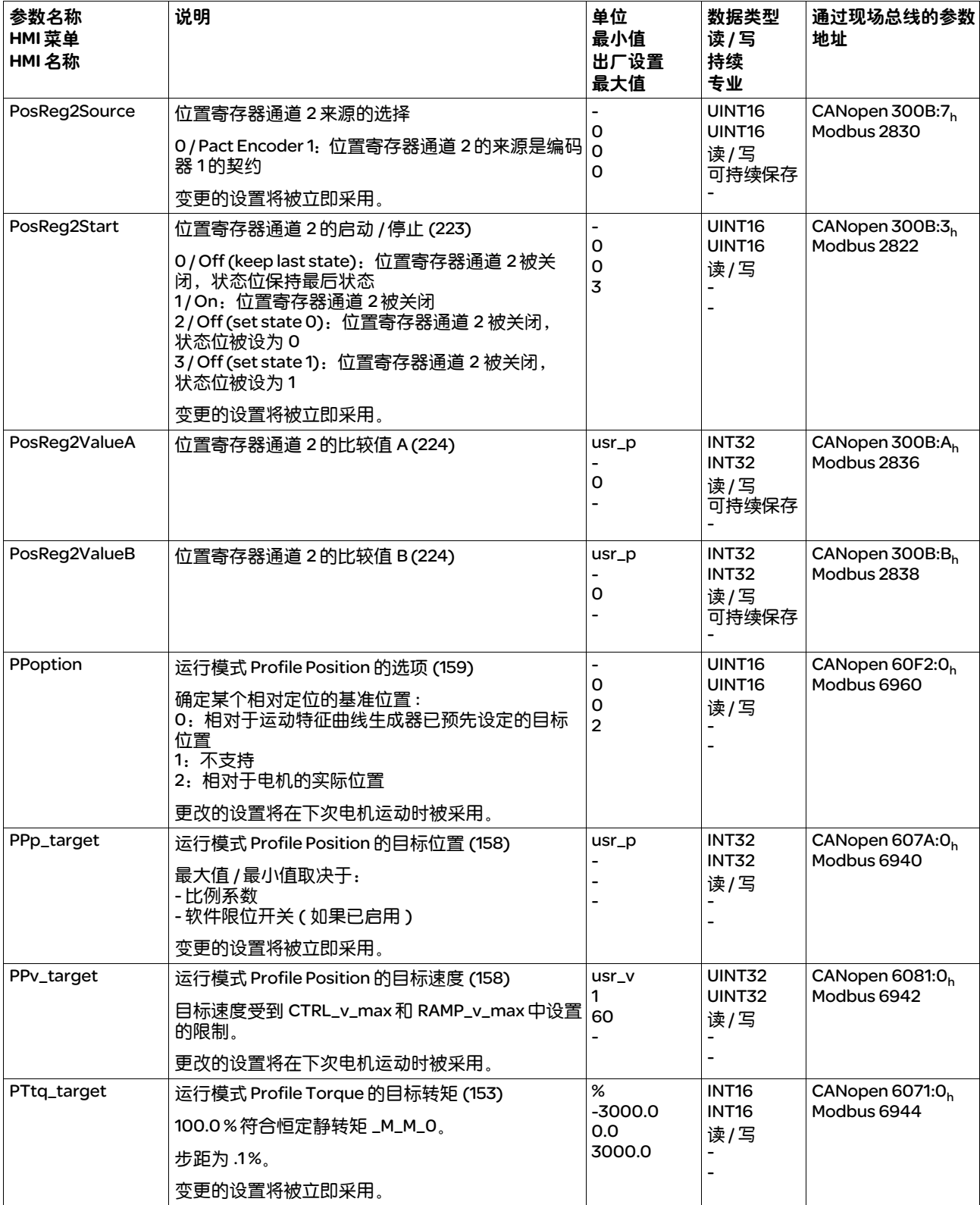

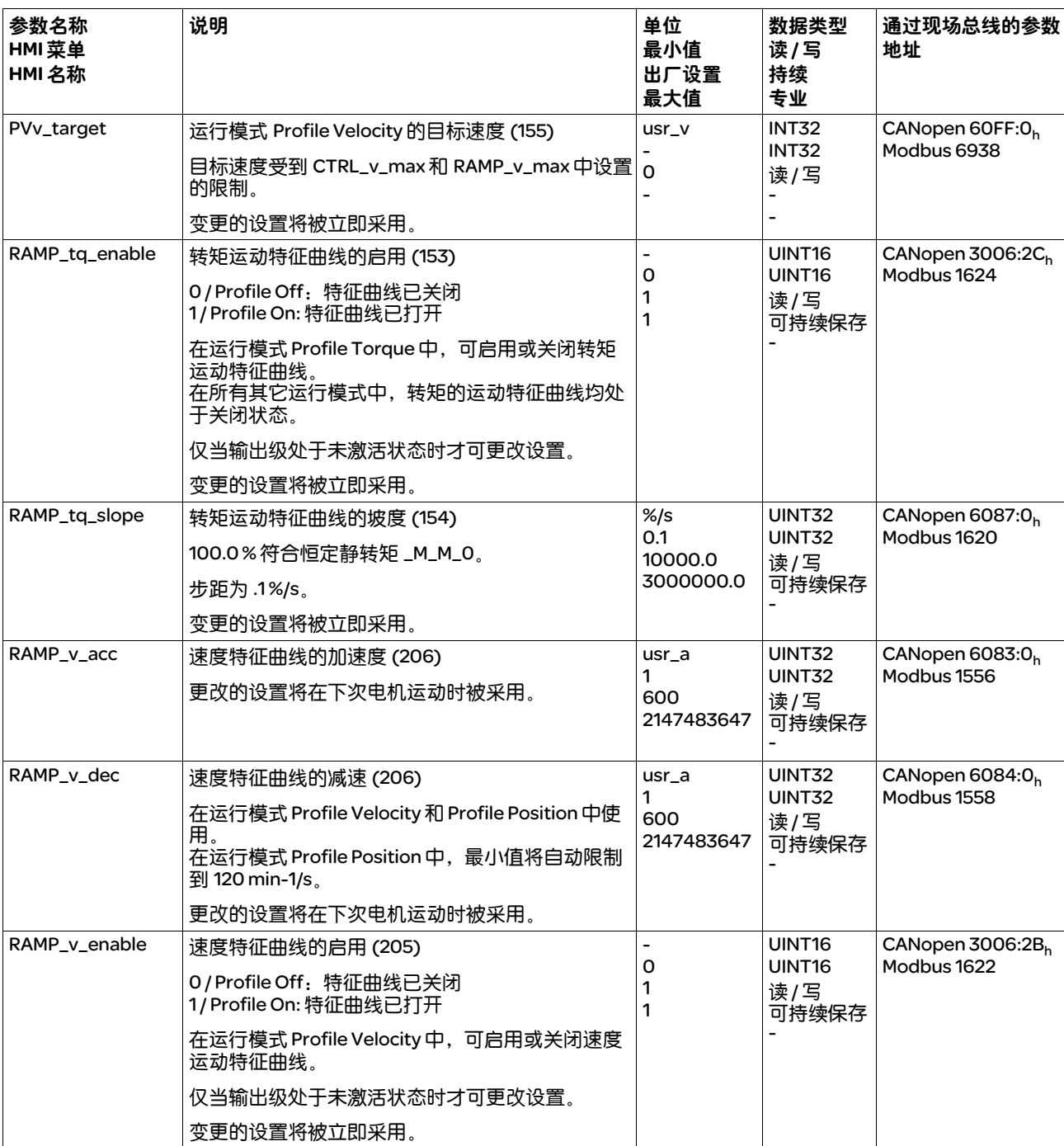

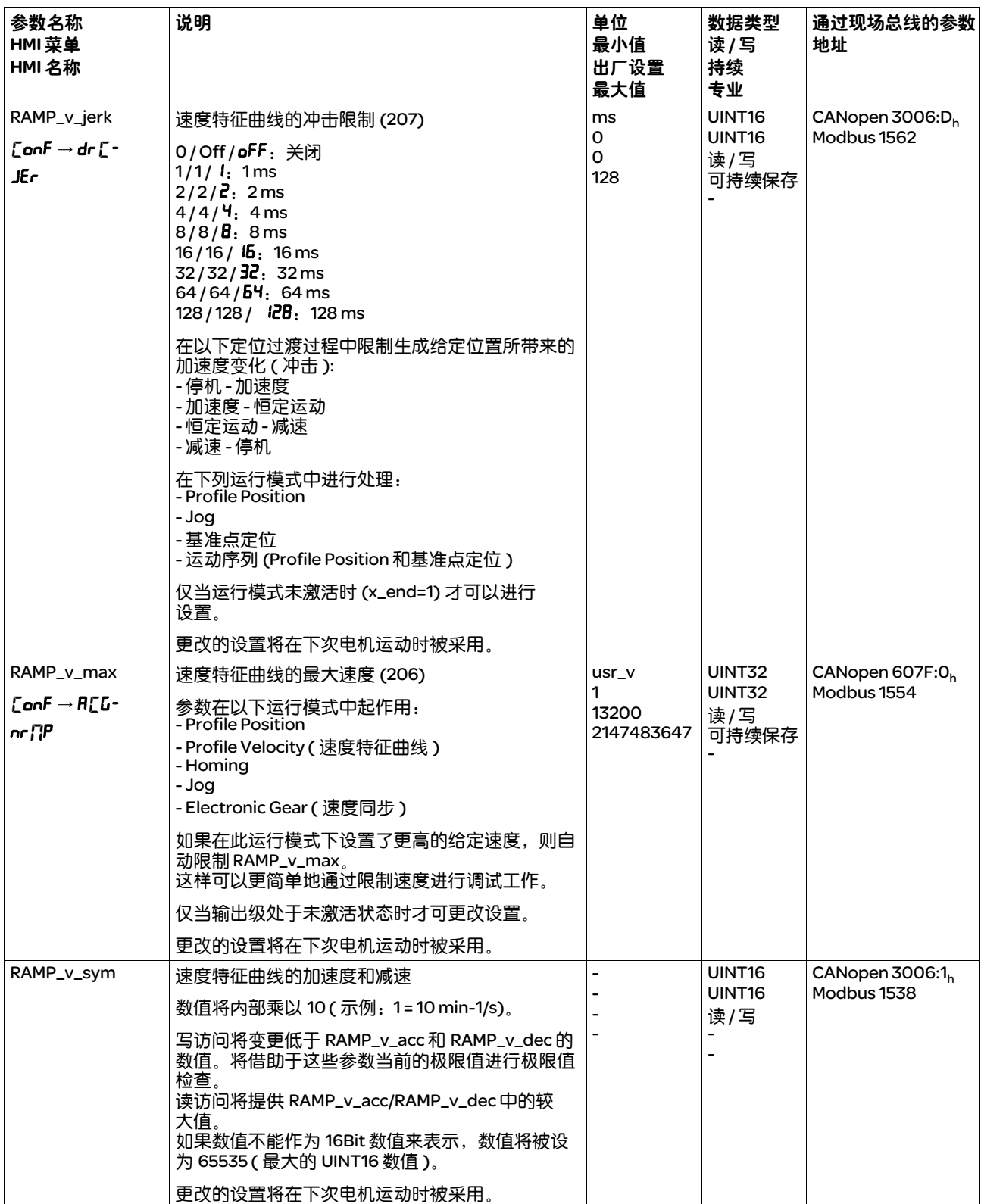

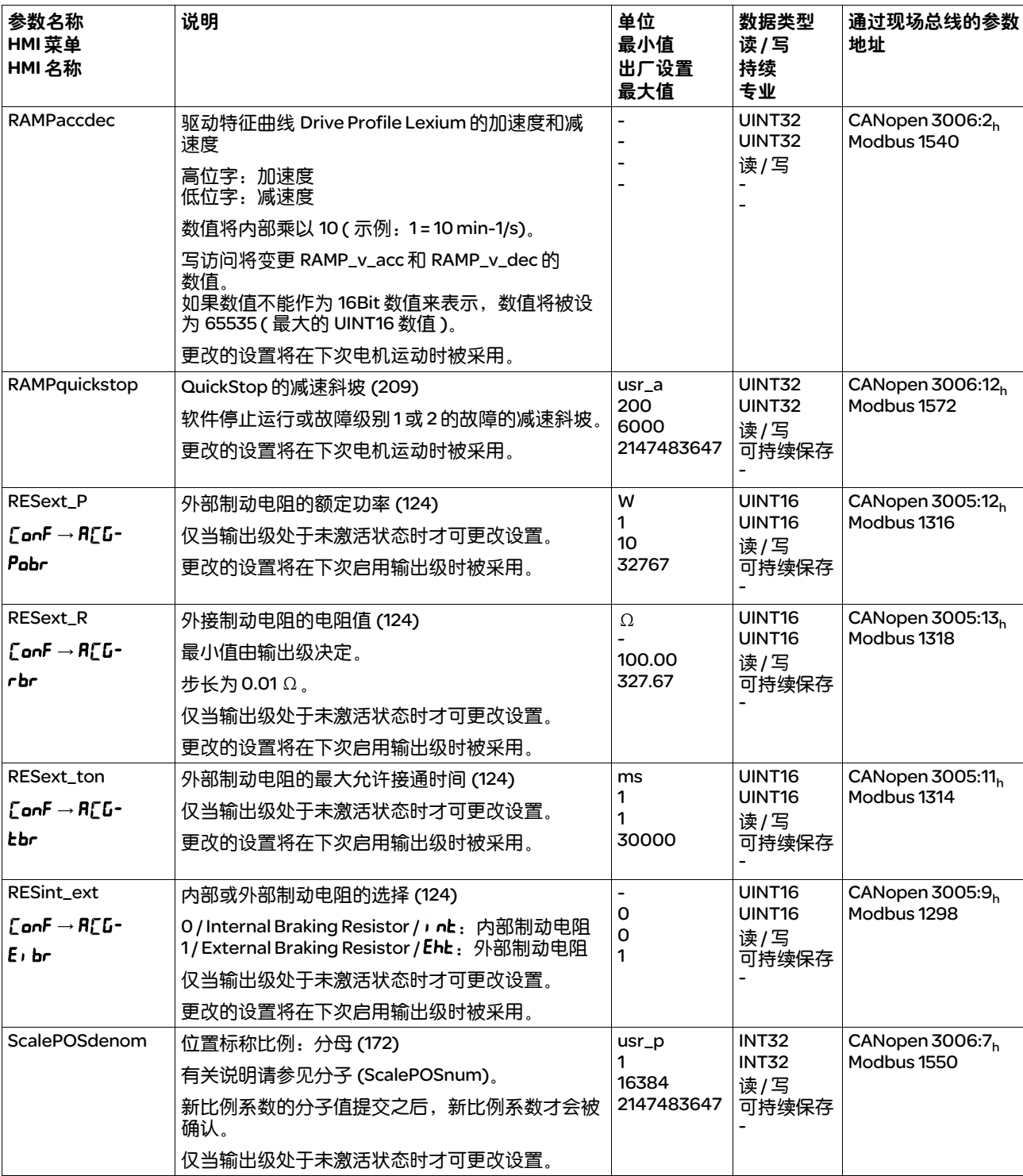

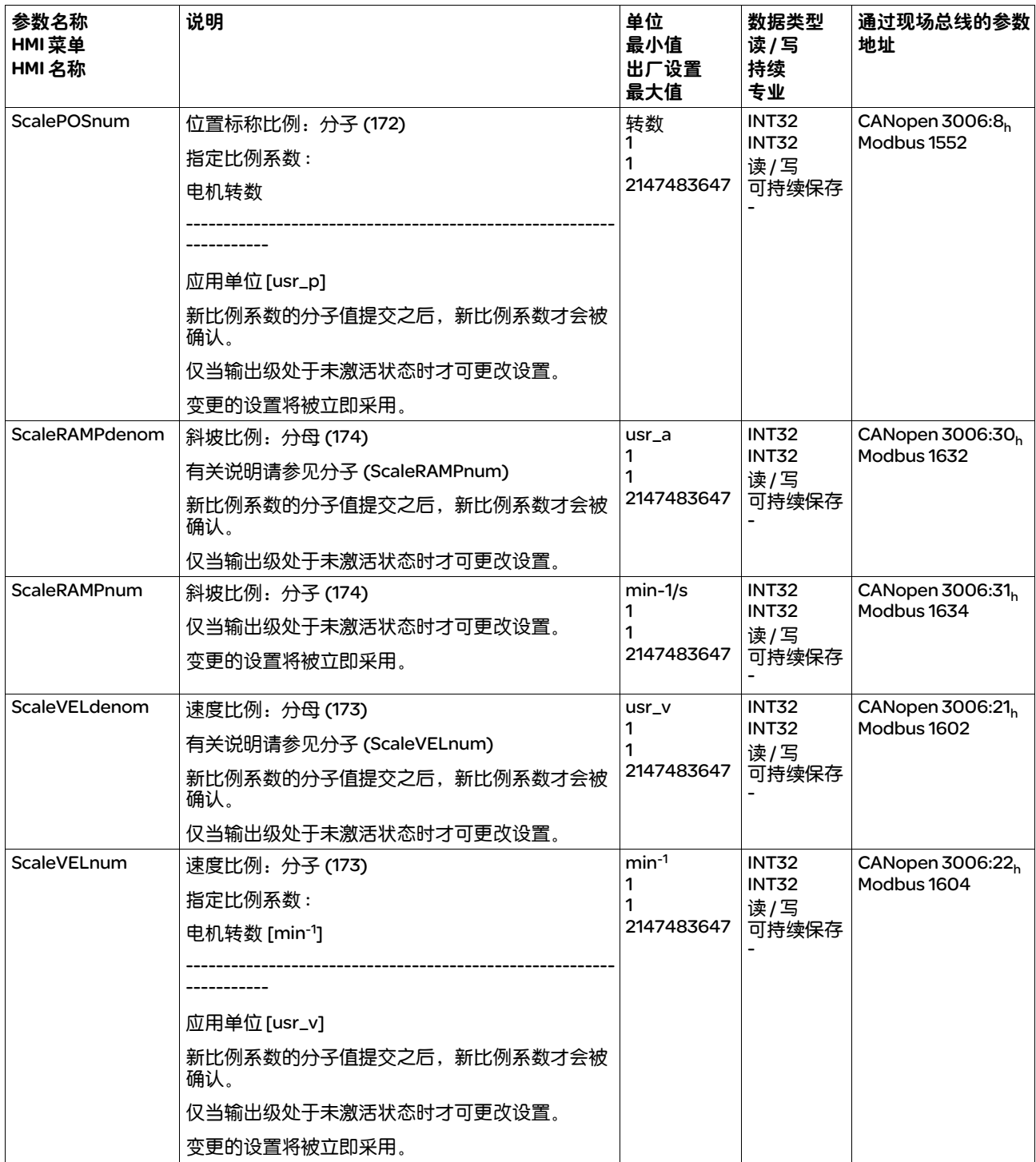
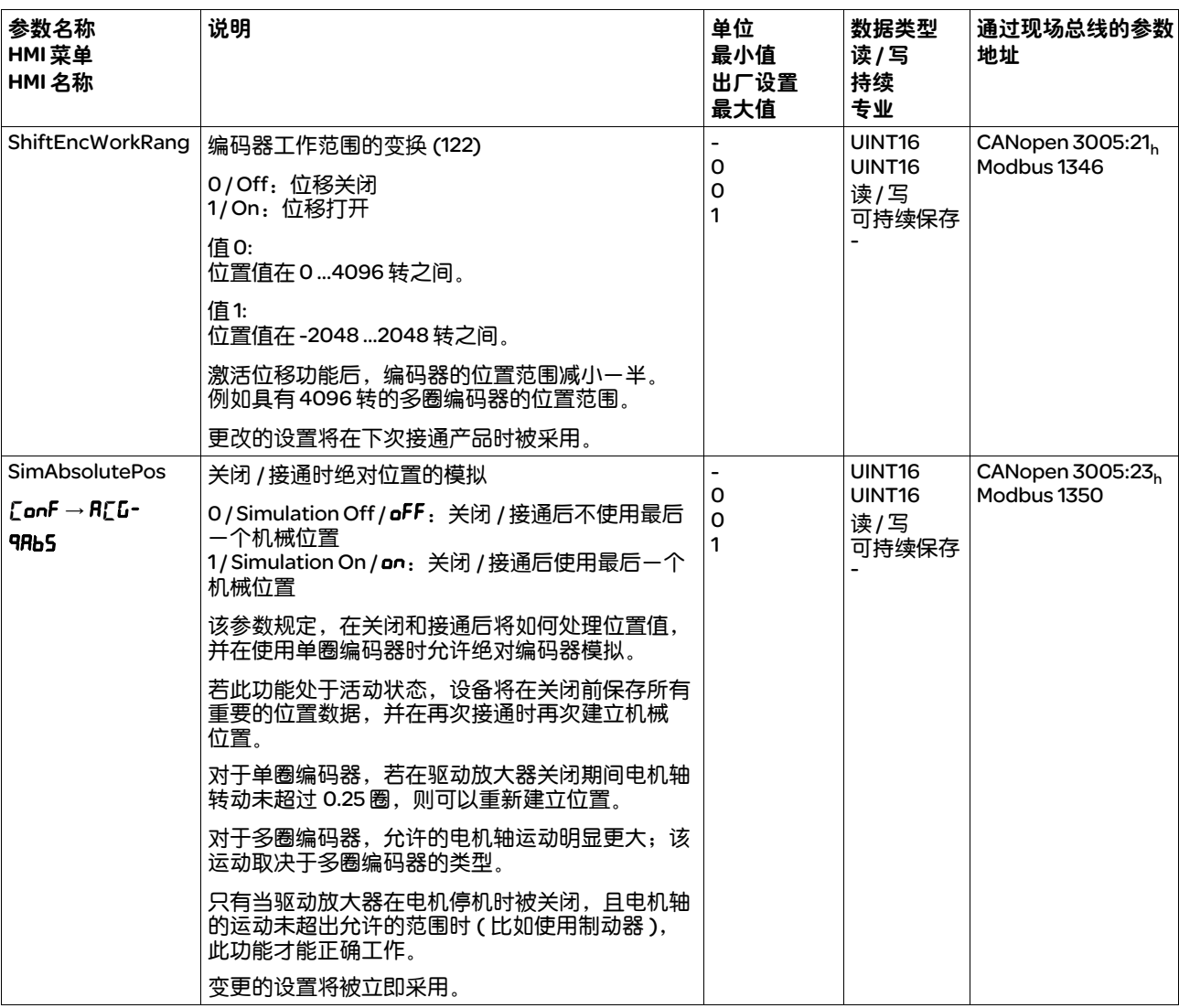

# 12 附件与备件

# 12

# 12.1 调试工具

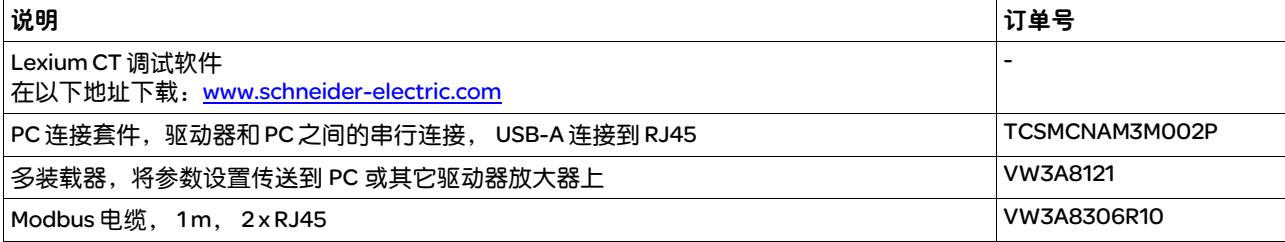

# 12.2 存储卡

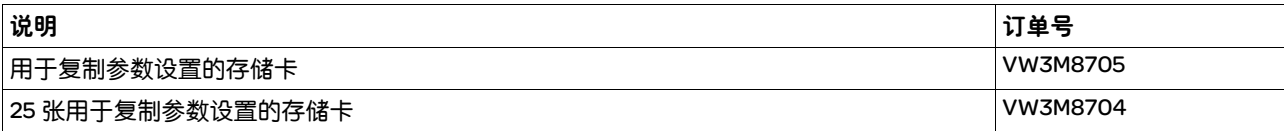

# 12.3 应用铭牌

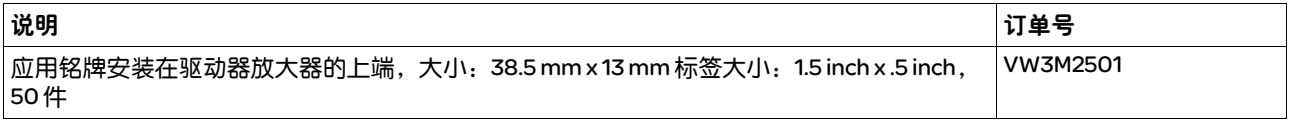

# 12.4 带插头的 CANopen 电缆

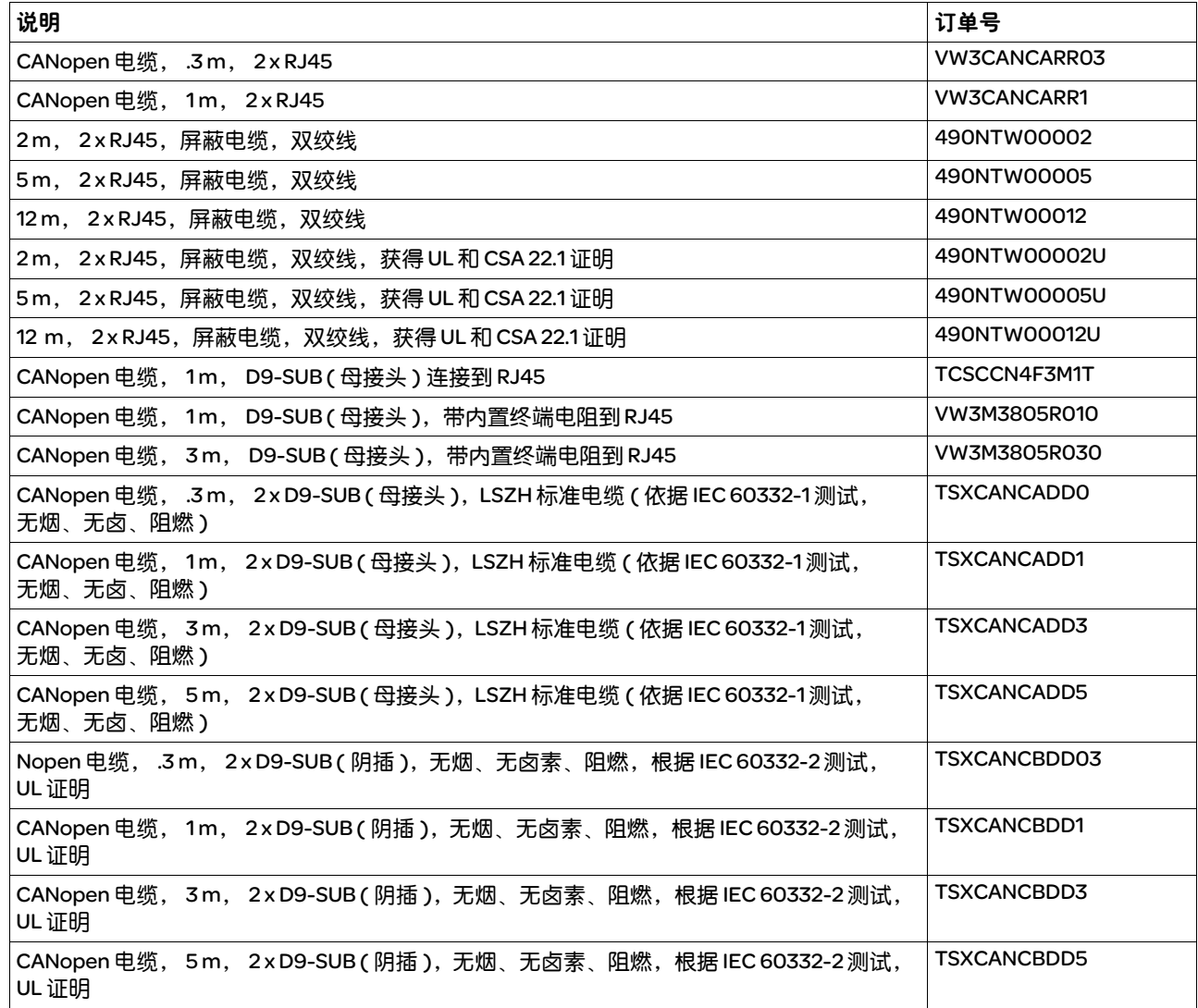

# 12.5 CANopen 插头、分配器、终端电阻

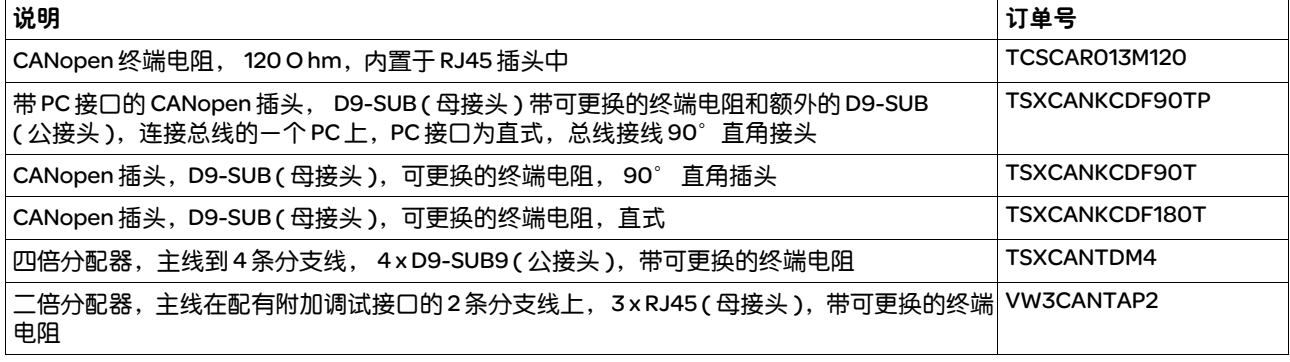

# 12.6 CANopen 电缆

带开式电缆头的电缆适用于 D-Sub 插头的连接。注意电缆的截面积和所 需的连接接头。

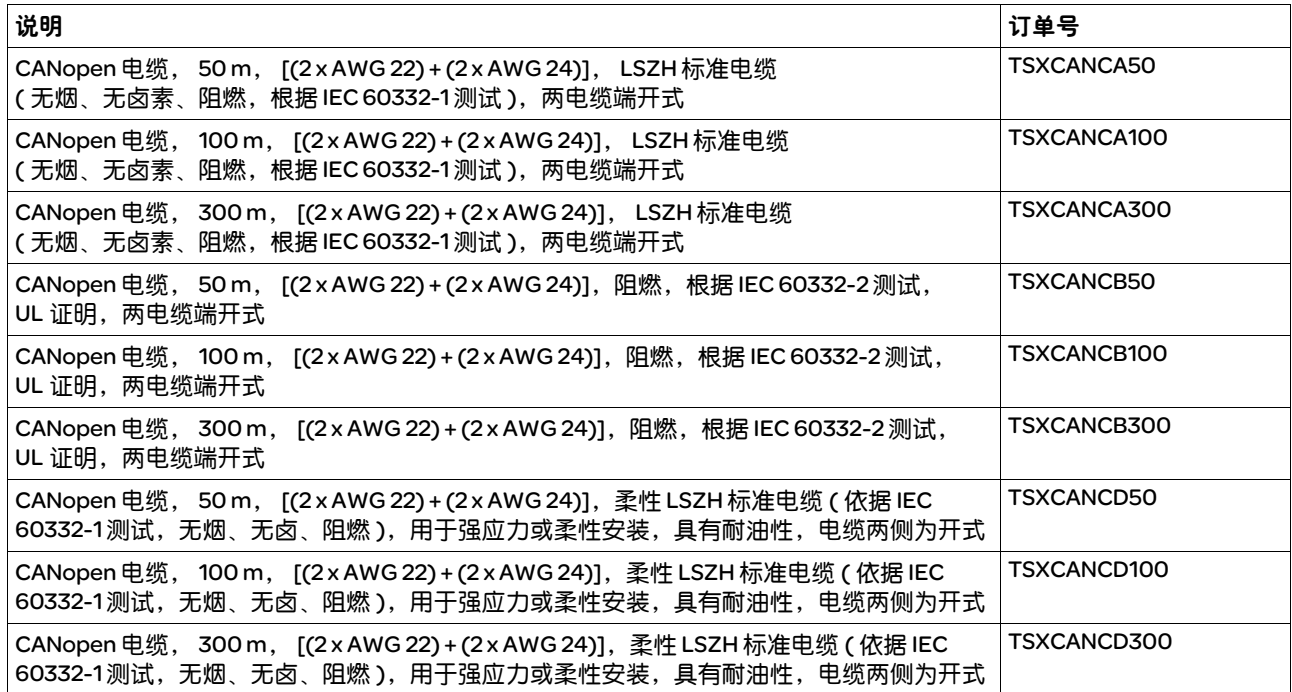

# 12.7 适用于编码器信号 LXM05/LXM15 到 LXM32 的适配器电缆

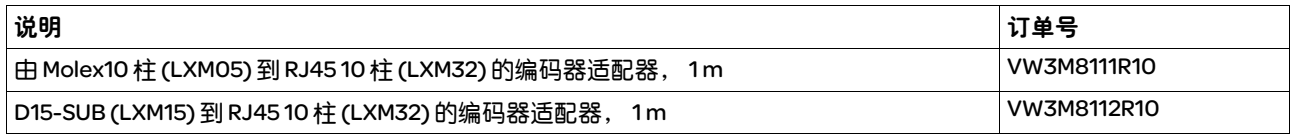

### 12.8 PTO 和 PTI 电缆

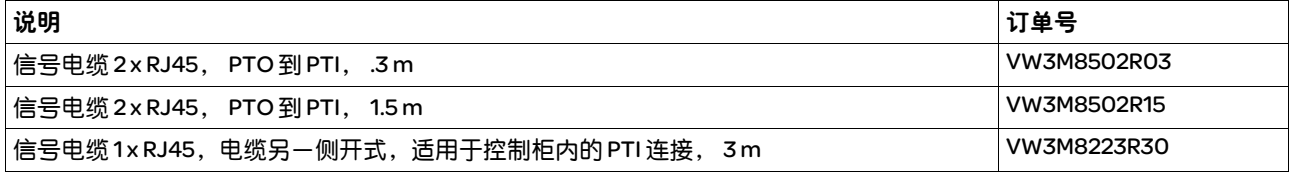

# 12.9 电机电缆

# 12.9.1 电机电缆, 1.5 mm2

用于 BMH070、 BMH100 ( 法兰, 70 mm 和 100 mm)

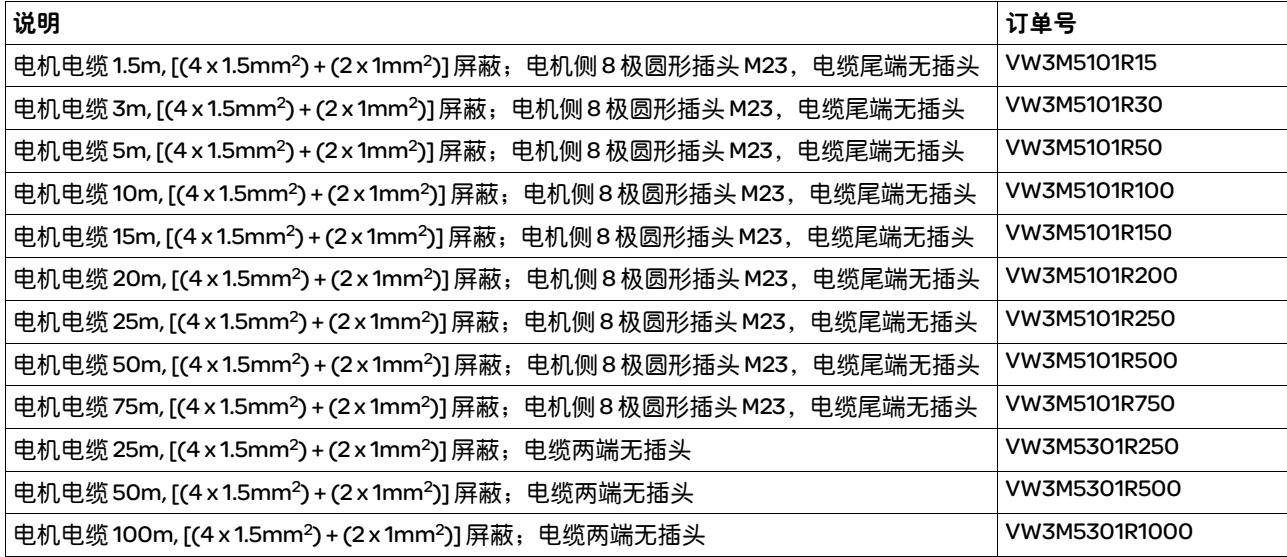

### 12.9.2 电机电缆, 2.5mm2

用于 BMH140, ( 法兰, 140 mm)

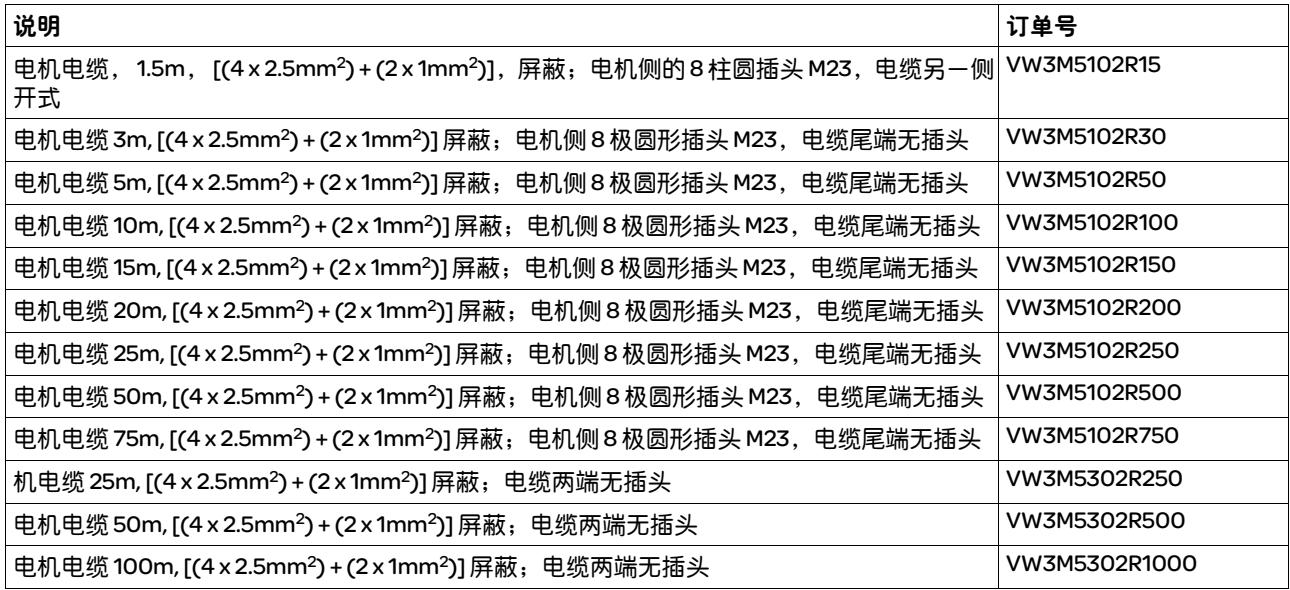

# 12.9.3 电机电缆, 4mm2

### 用于 BMH205, (205 mm 法兰 )

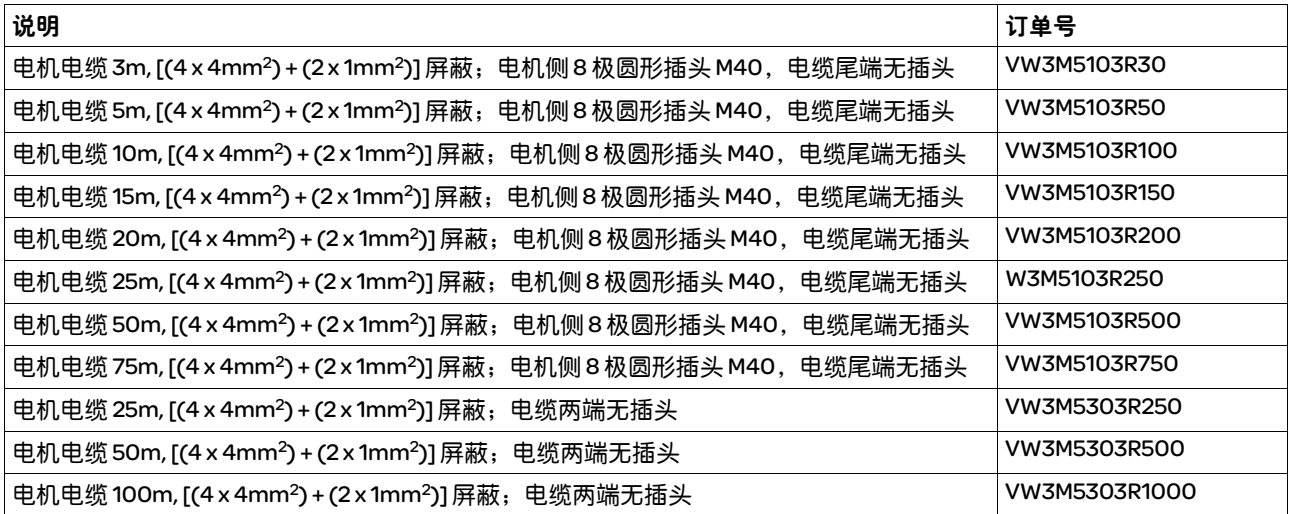

### 12.10 编码器电缆

适用于 BMH 电机:

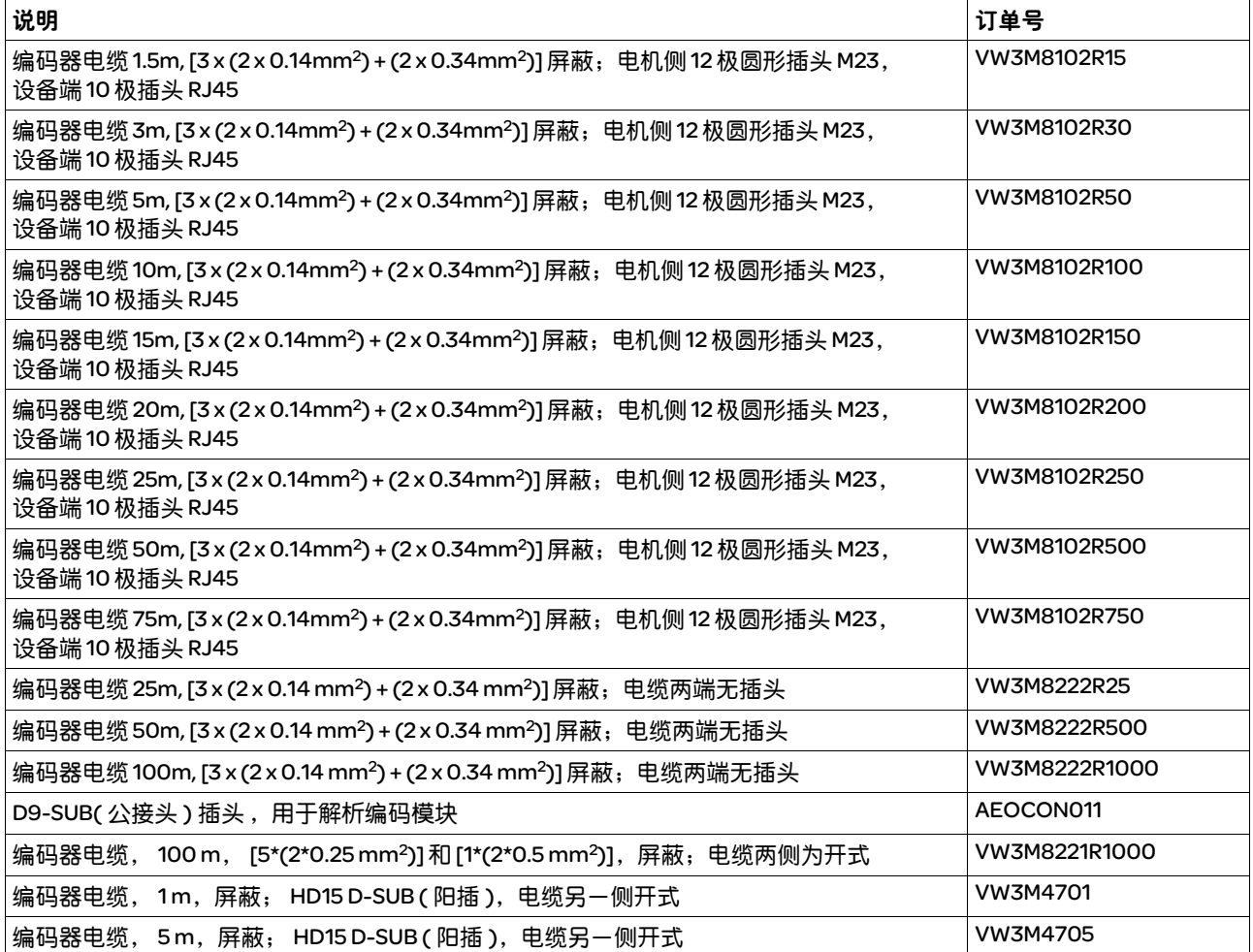

### 12.11 插头

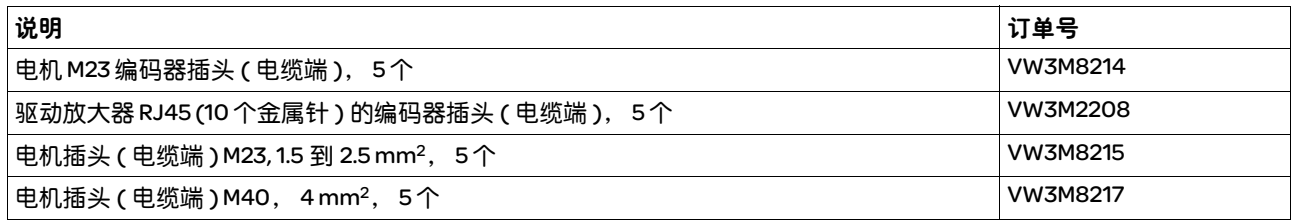

工具 需配置的工具可直接向制造商购买。

• 编码器接头 M23 压线钳: Coninvers SF-Z0007 www.coninvers.com

- 编码器接头 RJ45 10pins 卷边工具: Yamaichi Y-ConTool-11, Y-ConTool-20, Y-ConTool-30
- www.yamaichi.com • 电源插头 M23/M40 压线钳: Coninvers SF-Z0008 www.coninvers.com

# 12.12 外部制动电阻

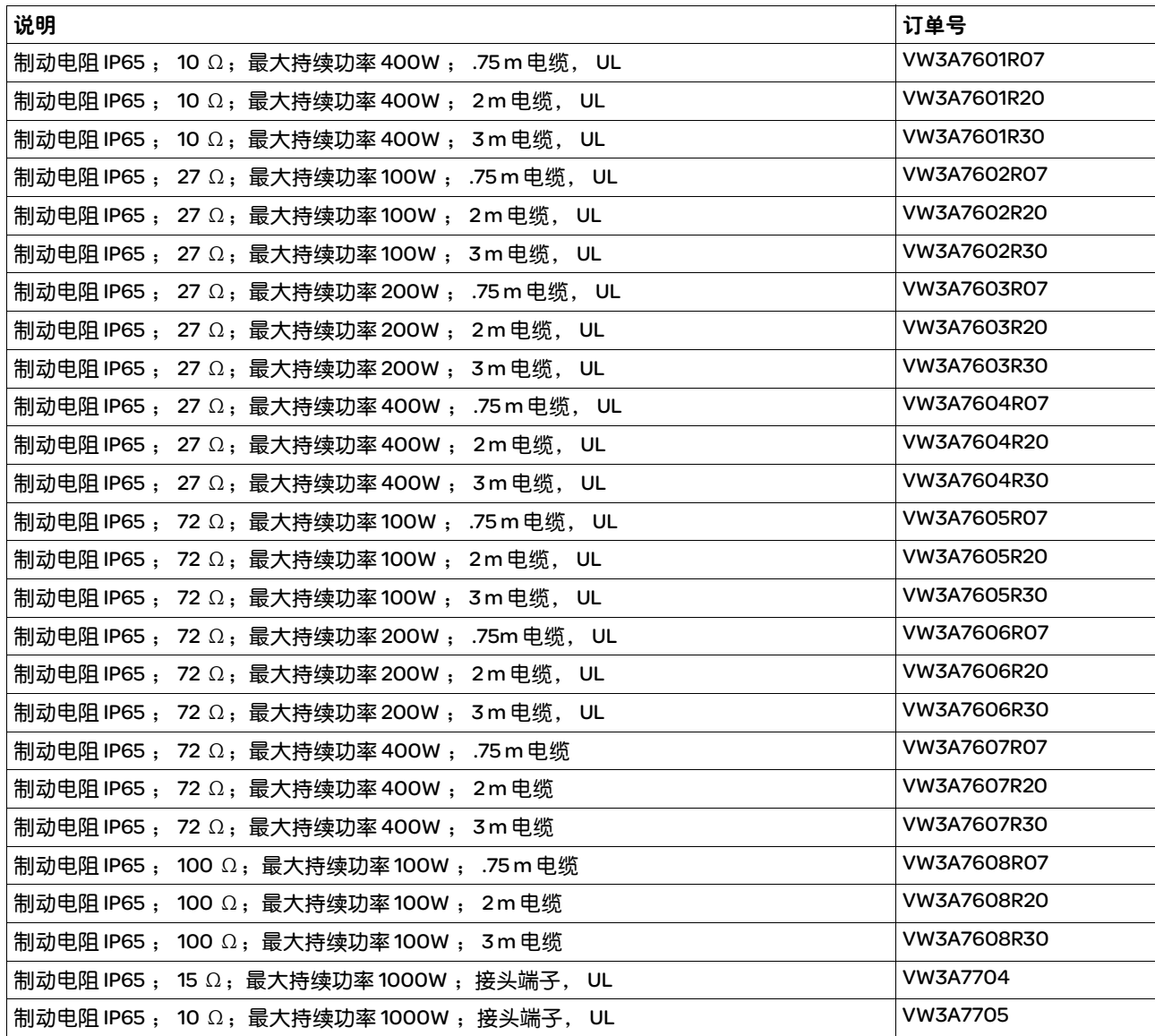

# 12.13 配件 DC 总线

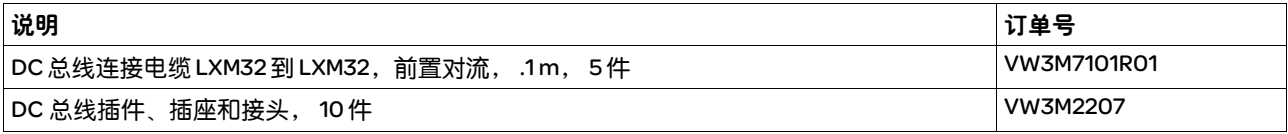

# 12.14 电源扼流圈

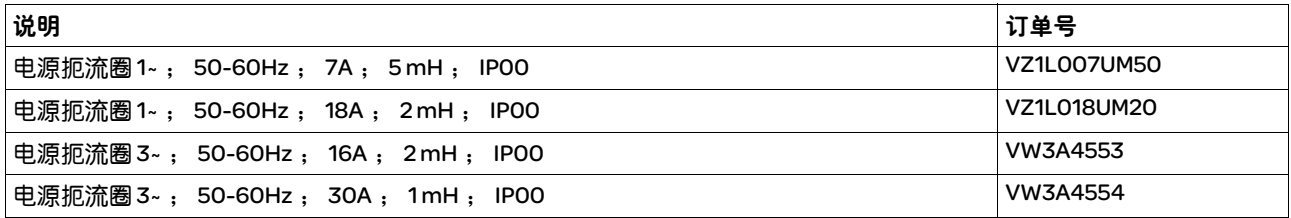

# 12.15 外部电源滤波器

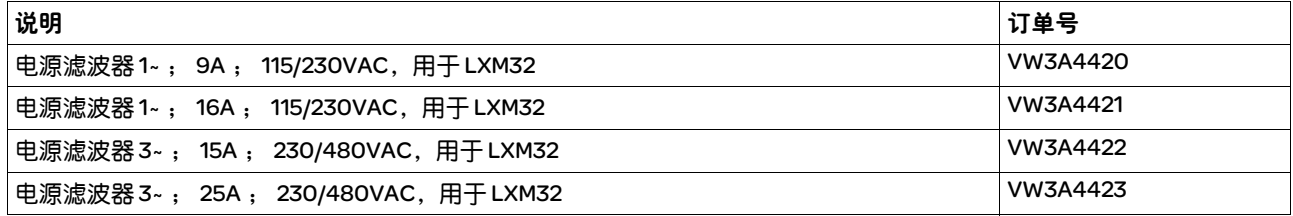

# 12.16 备件、插头、风扇、盖板

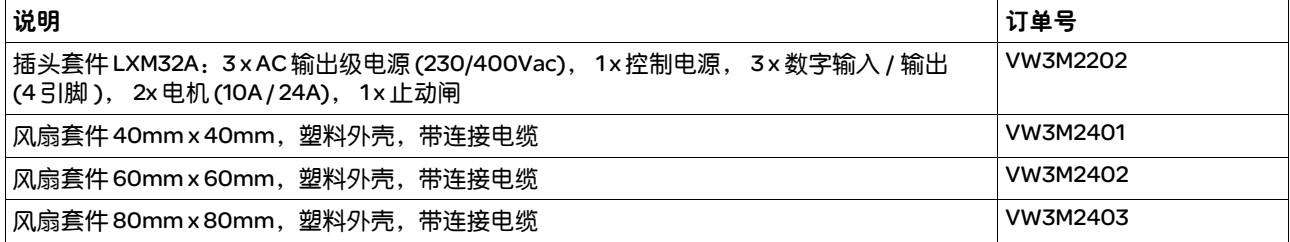

### 13 售后服务、维护与废弃物处理

# 13

修理工作必须由施耐德电气公司客服人员实施。擅自拆卸本设备,保修 条款将会失效,厂家将不承担任何责任。

### 13.1 售后服务地址

如果无法自行排除故障,请与销售处联系。同时,准备好以下资料:

- 铭牌 (类型, 辨识号, 系列号, DOM, ...)
- 故障形式 ( 可能的闪动码或故障代码 )
- 已发生的以及伴随发生的情况
- 自己估计的故障原因

当您将产品送交进行检测或者维修时,请提供这些说明。

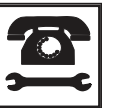

如有任何疑问和问题,请与销售办事处联系。请致电就近的客户服务 中心。

http://www.schneider-electric.com

### 13.2 维护

定期检查产品是否脏污或损坏。

#### 13.2.1 安全功能 STO 的使用寿命

安全功能 STO 的使用寿命设计为 20 年。此时间之后,安全功能数据便 失效。可通过产品铭牌上给出的 DOM 值加上 20 年计算出有效期限。

- ▶ 请将该期限记录在设备维护计划中。 此日期后,切勿使用该安全功能。
- $\pi$ 例 产品铭牌上的 DOM 格式为日 / 月 / 年, 例如 31.12.08。 (2008 年 12 月 31 日 )。即 2028 年 12 月 31 日之后切勿使用安全功能。

 $\overline{\mathbf{1}}$ 

### 13.3 更换设备

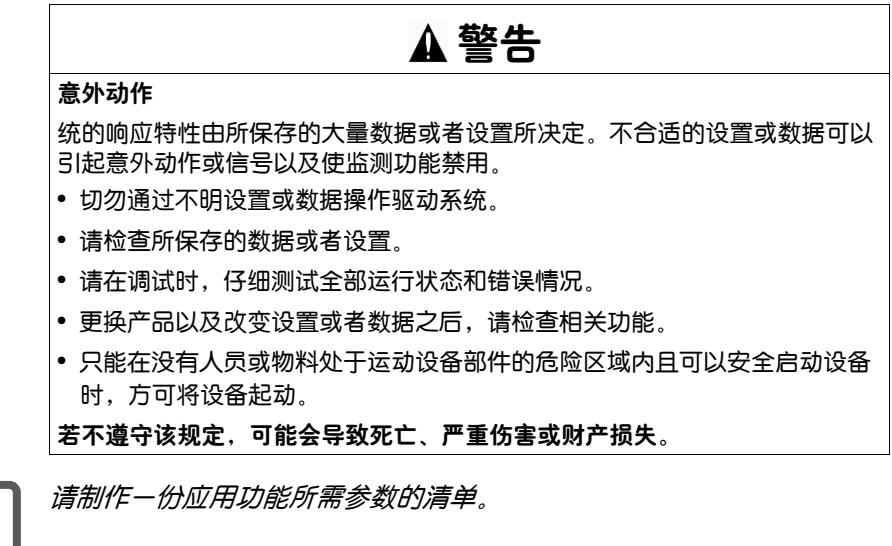

更换设备时请注意以下操作程序 :

- ▶ 保存所有参数设置。保存时使用存储卡 (参阅第 141 页的 7.7 "存储 卡 (Memory-Card)"一章 ),或使用电脑上的调试软件储存数据 ( 参阅第 108 页的 7.4 "调试软件"一章 )。
- ▶ 关闭所有电源电压。确定不再有电压存在 ( 安全提示 )。
- X 标记好所有连接,然后拆下产品。
- ▶ 记录产品铭牌上的铭牌和系列号, 以备将来识别之用。
- ▶按照 6 "安装"一章中的说明,安装新产品。
- ▶ 如果需要安装的产品已经在别处运行, 则必须在调试前重新恢复工厂 设置。
- ▶ 参阅 7 "调试"一章进行调试。

## 13.4 更换电机

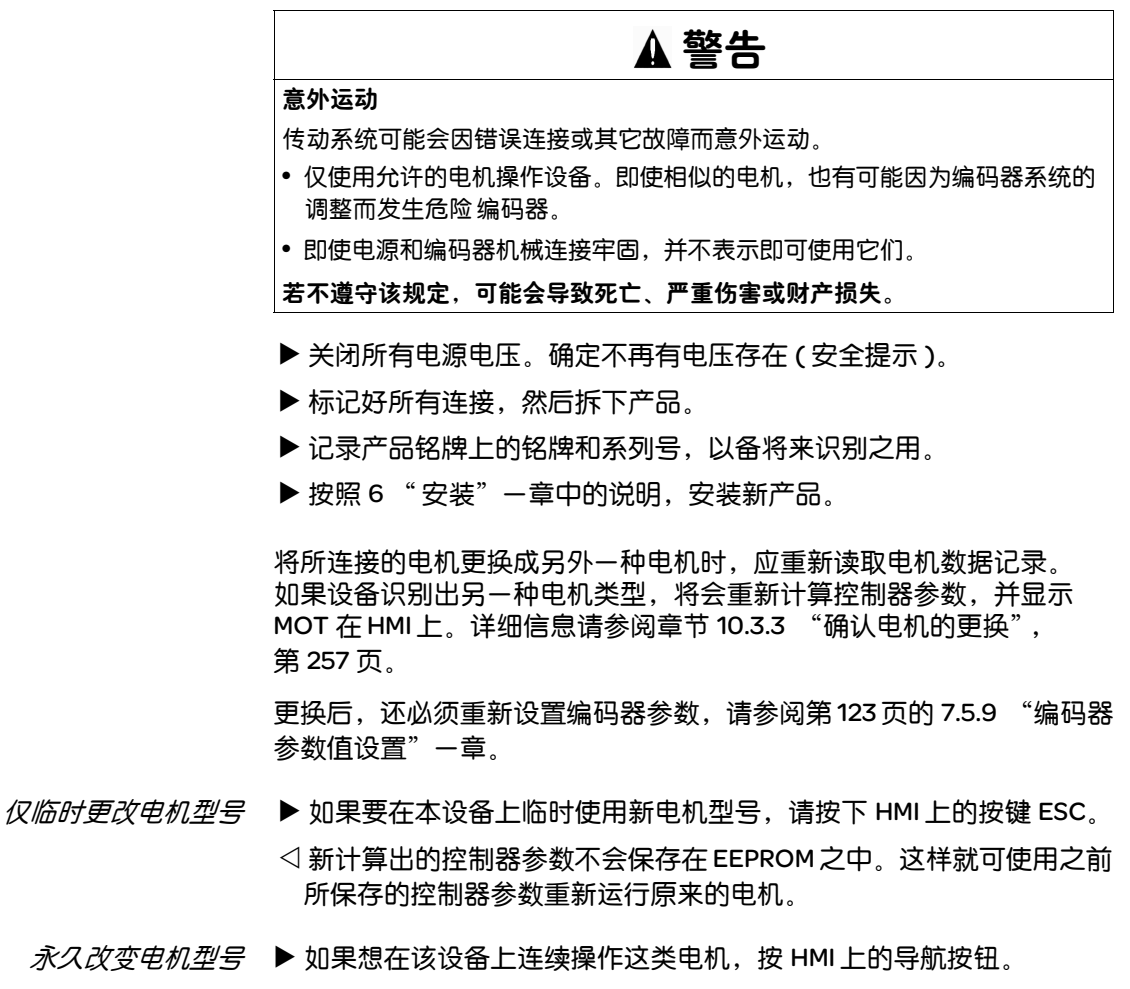

Y 新计算出的控制器参数就会保存在 EEPROM 之中。

请参阅 10.3.3 "确认电机的更换"一章 ( 第 257 页 )。

### 13.5 发运、仓储、废弃物处理

注意环境条件,参阅第 21 页。

- 发运 仅可在采取防撞击措施之后运输本产品。应尽可能使用原包装进行 发运。
- 仓储 请只在规定允许的环境条件下储存本产品。应采取防尘、防污染措施。
- *废弃物处理* 本产品采用不同材料制成,这些材料均可重复利用,务必分别处理。请 依照当地相关规定处理本产品。

# 14 术语表

# 14

### 14.1 单位及其换算表

以指定单位表示的数值 ( 左栏 ) 用方框内的公式换算成需要的单位 ( 上一行 )。

例如:把 5 米 [m] 换算成以码 [yd] 表示的数值  $5 m / 0.9144 = 5.468 yd$ 

### 14.1.1 长度

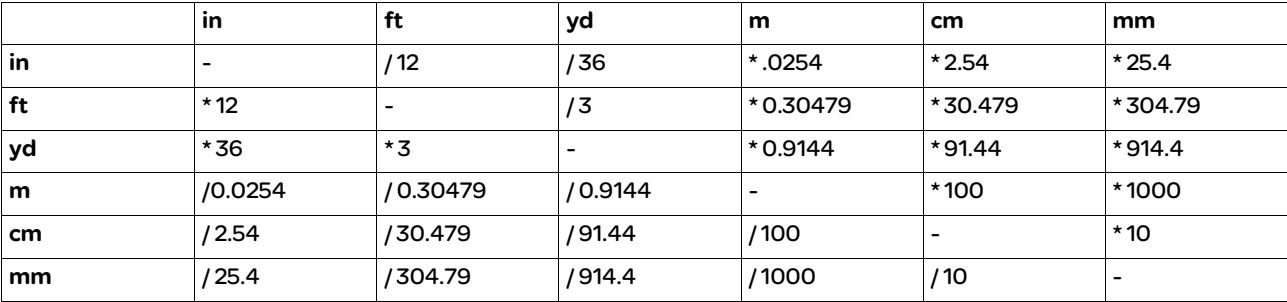

### 14.1.2 质量

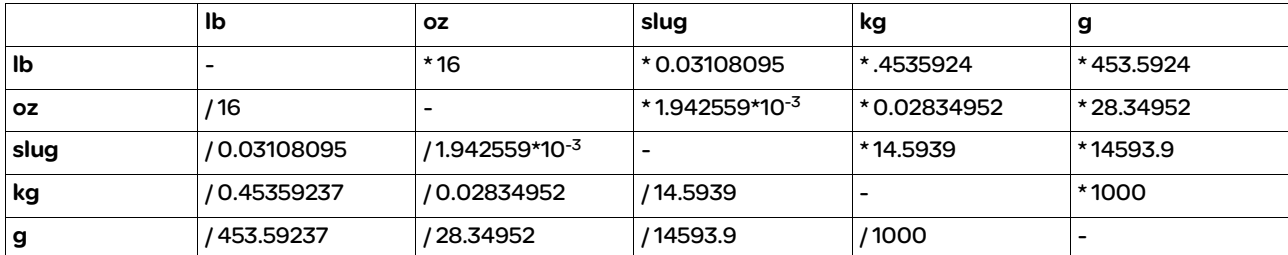

### 14.1.3 力

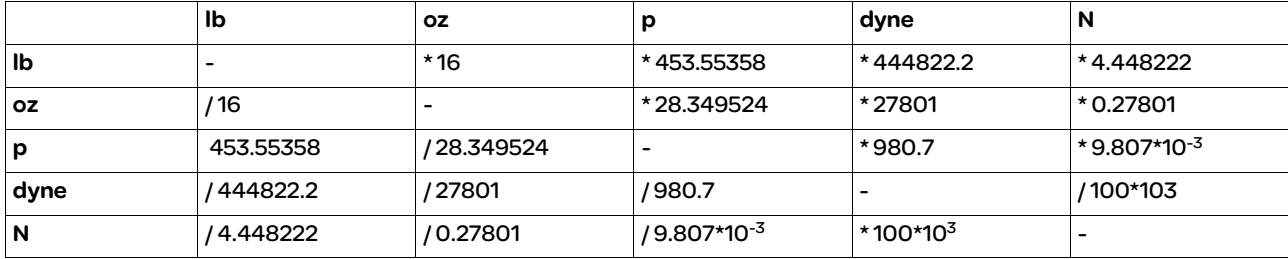

#### 14.1.4 功率

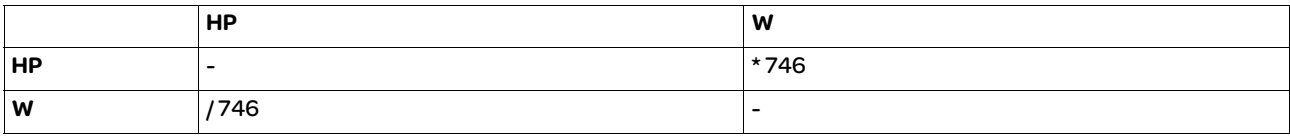

### 14.1.5 转动

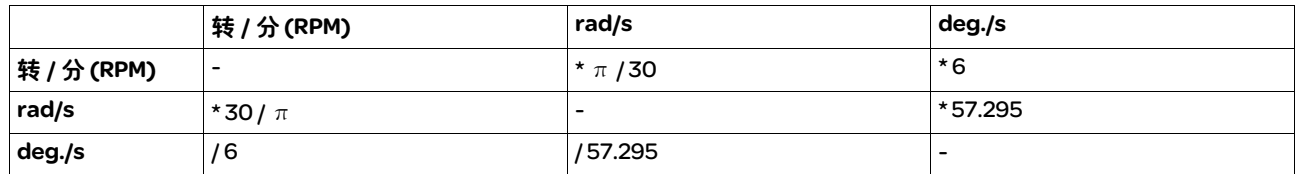

### 14.1.6 转矩

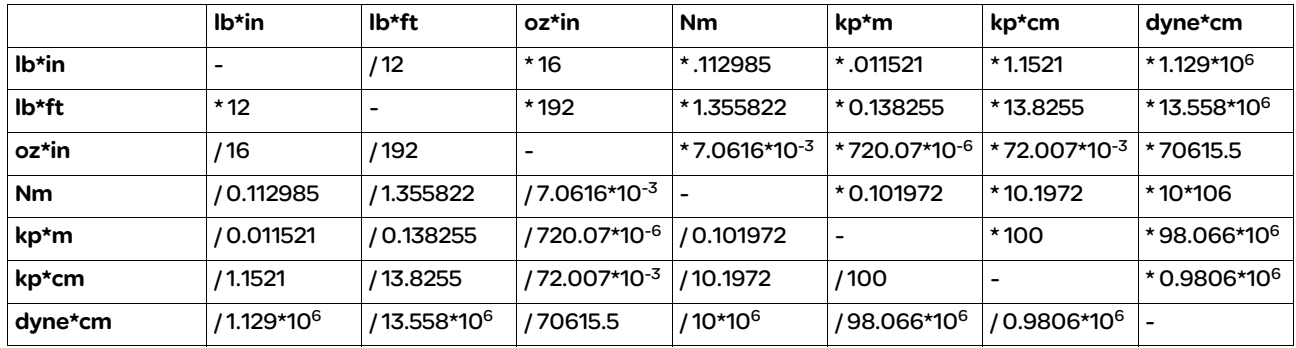

### 14.1.7 转动惯量

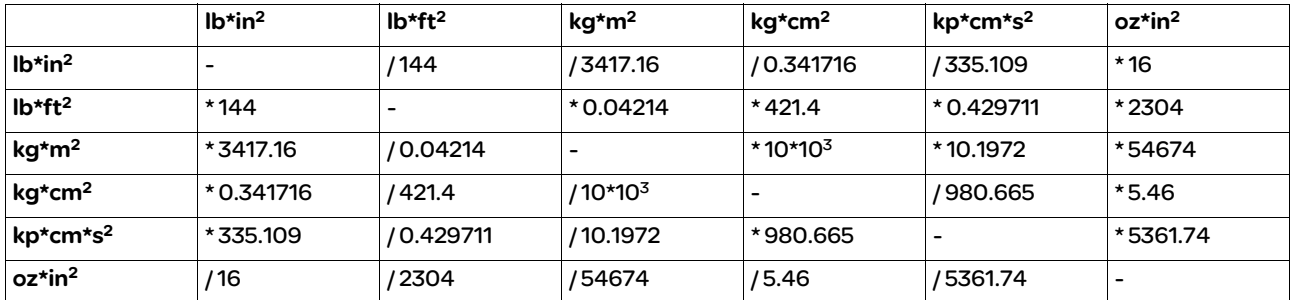

### 14.1.8 温度

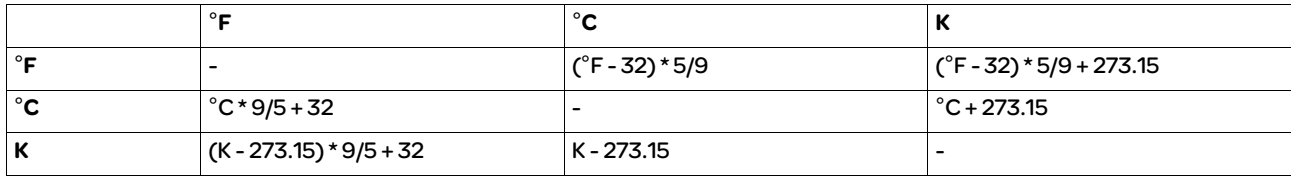

### 14.1.9 导线横截面

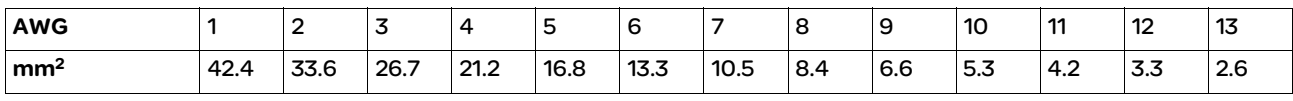

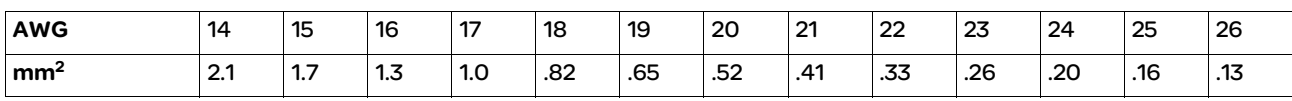

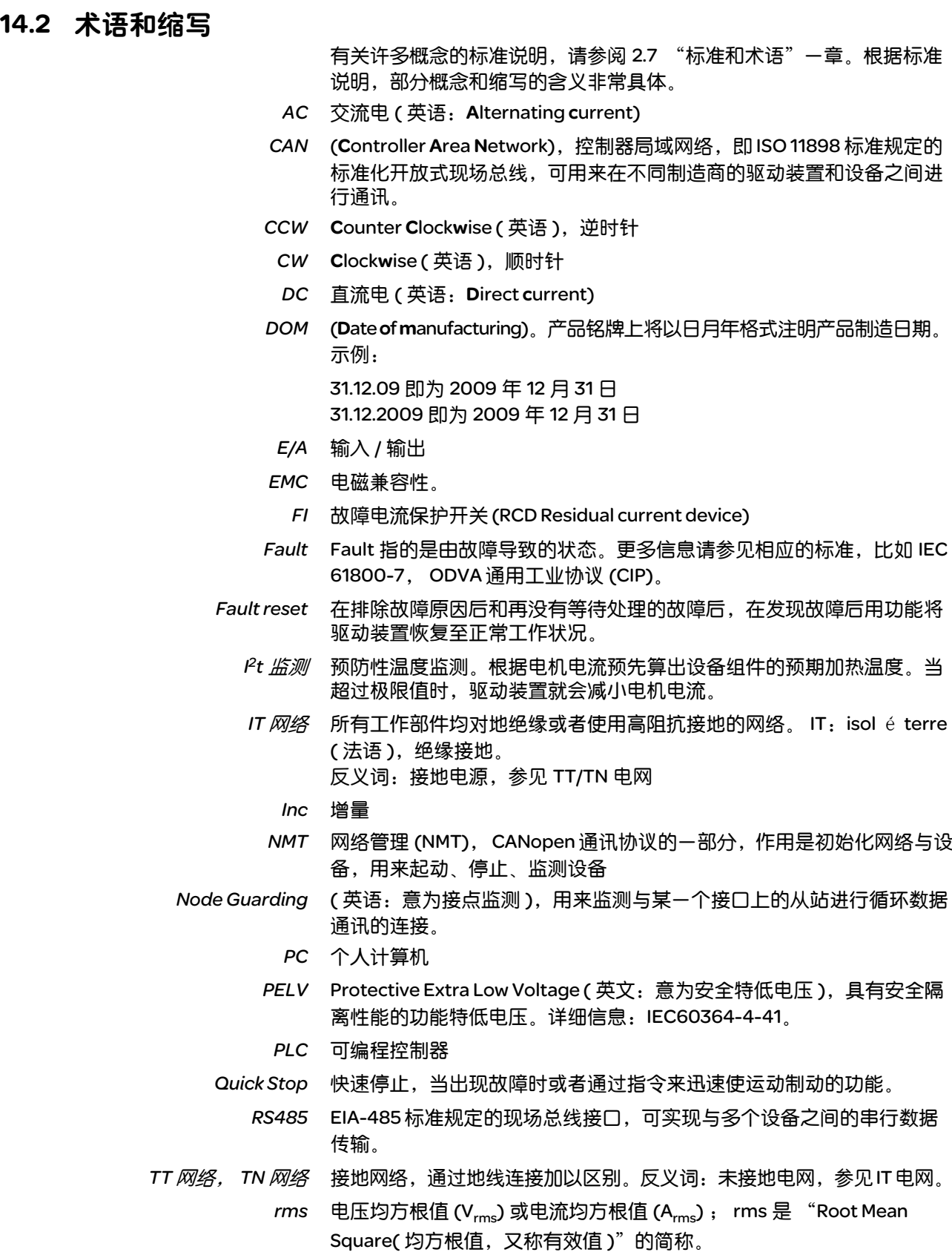

*传动系统* 由控制器、输出级和电机组成的系统

- 出厂设置 产品交付时的设置。
	- 参数 用户可以读取和部分设置的设备数据和设备值。
- 实际位置 传动系统中运动组件的当前位置。
- 应用单位 用户可以通过参数设定其与电机运动关系的单位。
	- 持续 参数值是否持久保持的标志,即在关闭设备电源之后可保存于存储器之中。
	- 故障 确定的 ( 计算、测量或信号传输 ) 数值或条件与规定的或理论上正确的 数值或条件之间有差别。
- *故障级别* 故障类别分组。将故障划分为不同种类有利于对不同故障做出针对性处 理,例如根据故障严重程度分类。
- *旋转方向* 电机轴的正向或者反向转动方向。正对电机轴伸出的一端观察时,如果 电机轴以顺时针方向转动,就是正向旋转。
- 标志脉冲 用来对电机中的转子进行基准点定位的编码器信号。转子每转一圈,编 码器就会发送一个标志脉冲。
	- 止动闸 电机止动闸的作用是卡住断开电源的电机轴,使电机即使在外力作用下 也能保持当前位置 ( 例如立式轴 )。止动闸不具有安全功能。
- 比例系数 该系数所指的是某个系统单位与应用单位之间的关系。
- 系统单位 输出级的分辨率,以此可以对电机进行定位。以增量来说明系统单位。
- *编码器* 用来采集旋转元件角位置的传感器。安装在电机中的编码器可输出转子 的角位置。
- 脉冲 */* 方向信号 具有可变脉冲频率的数字信号,可通过独立的信号线输出位置和运动方 向的变化。
	- 致命故障 若发生致命故障,产品便不再能控制电机,这时需立即停用功率放大器。
		- 警告 对于超过安全规定的警告会涉及潜在问题的提示,可以用监控功能进行 确定。警告并非故障,不会影响工作状况的变化。
		- *输出级* 通过输出级对电机进行控制。输出级可根据控制系统的定位信号产生控 制电机所需的电流。
	- *防护等级* 防护等级是-种电气设备标准定义,描述防止异物或水侵入的防护措施 ( 例如:IP20)。
	- *限位开关* 报告离开允许运动范围的开关。

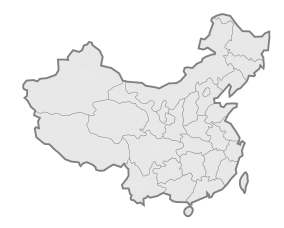

# 施耐德电气 (中国) 有限公司

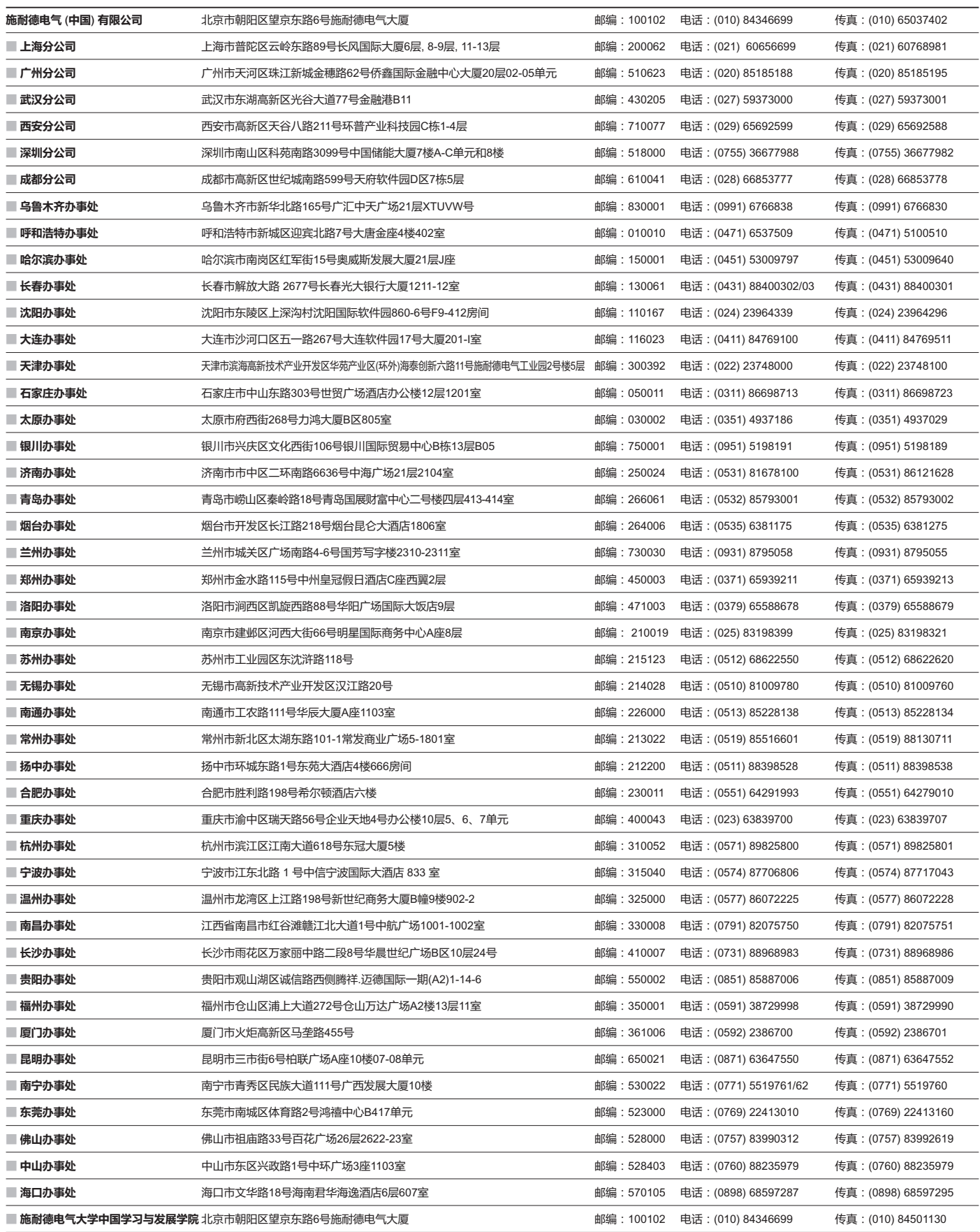

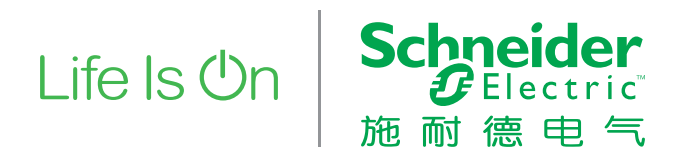

施耐德电气(中国)有限公司 Schneider Electric(China)Co.,Ltd.

施耐德电气大厦 邮编: 100102 电话: (010) 8434 6699 传真: (010) 8450 1130

北京市朝阳区望京东路6号 Schneider Electric Building, No. 6, East WangJing Rd., Chaoyang District Beijing 100102 P.R.C. Tel: (010) 8434 6699 Fax: (010) 8450 1130

由于标准和材料的变更,文中所述特性和本资料中的图像只有经过我们的业务部门确认以后,才对我们有约束。 SCDOC1393 2018.11